*IBM Connect:Direct for UNIX 6.0*

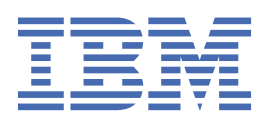

# **Contents**

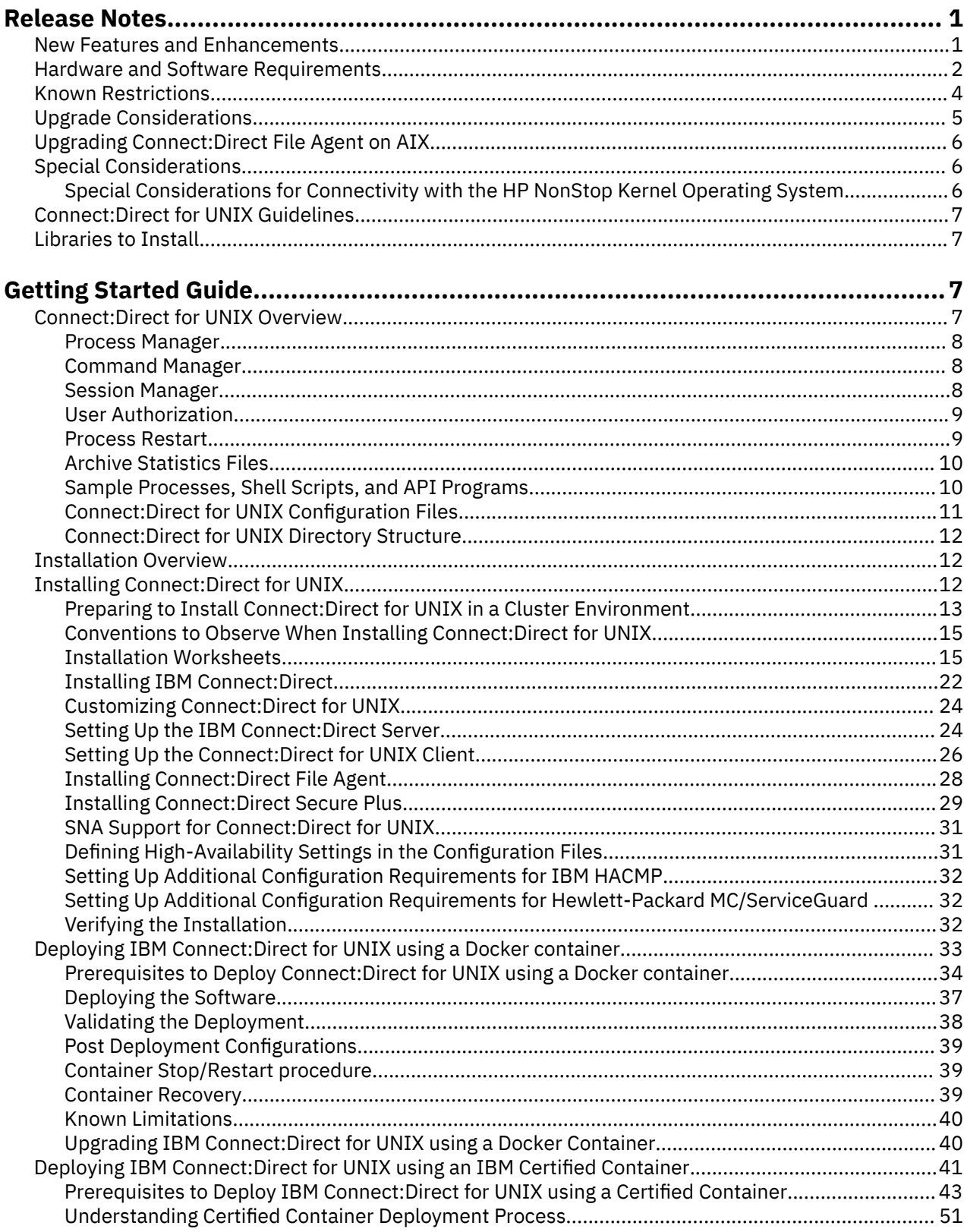

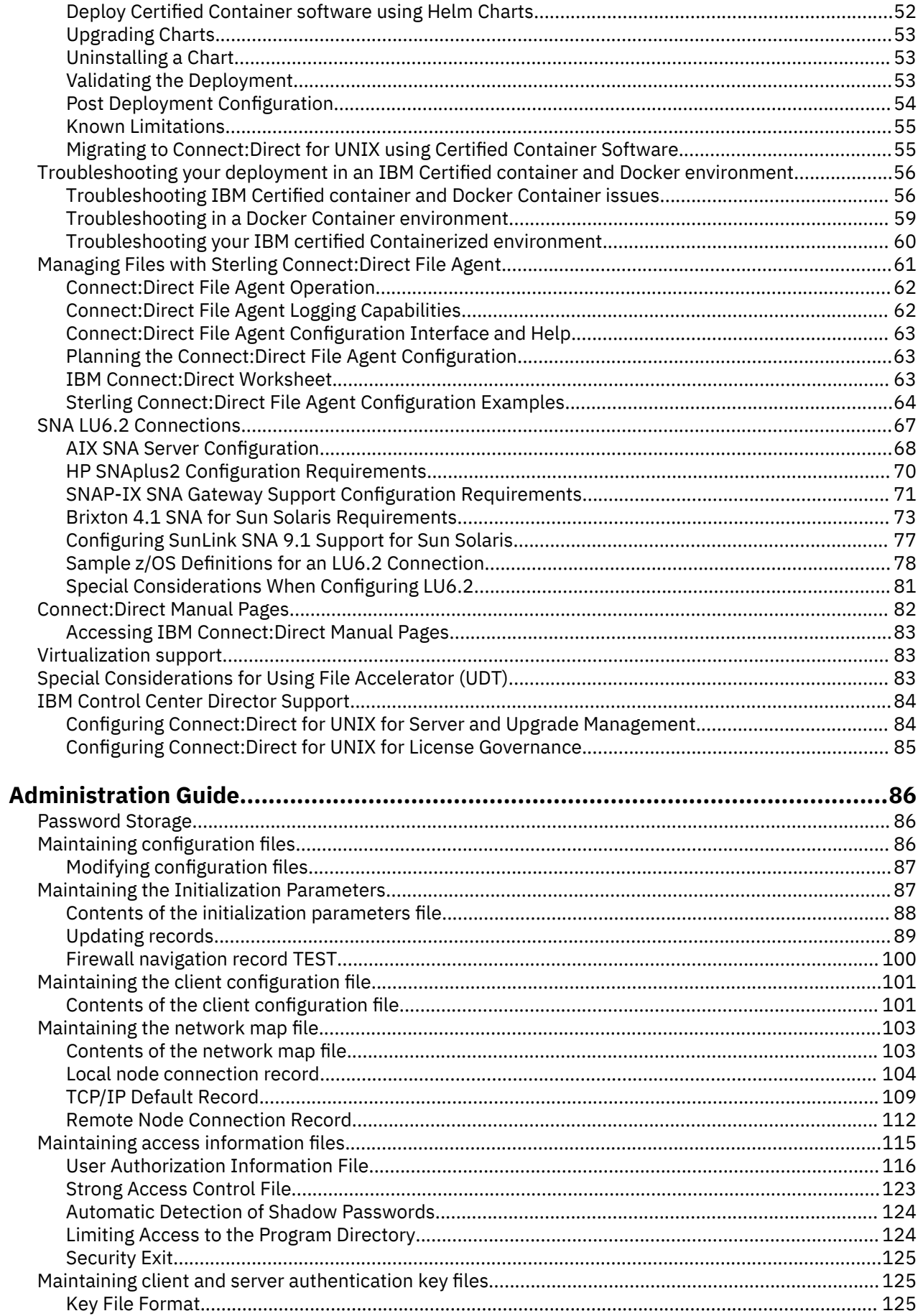

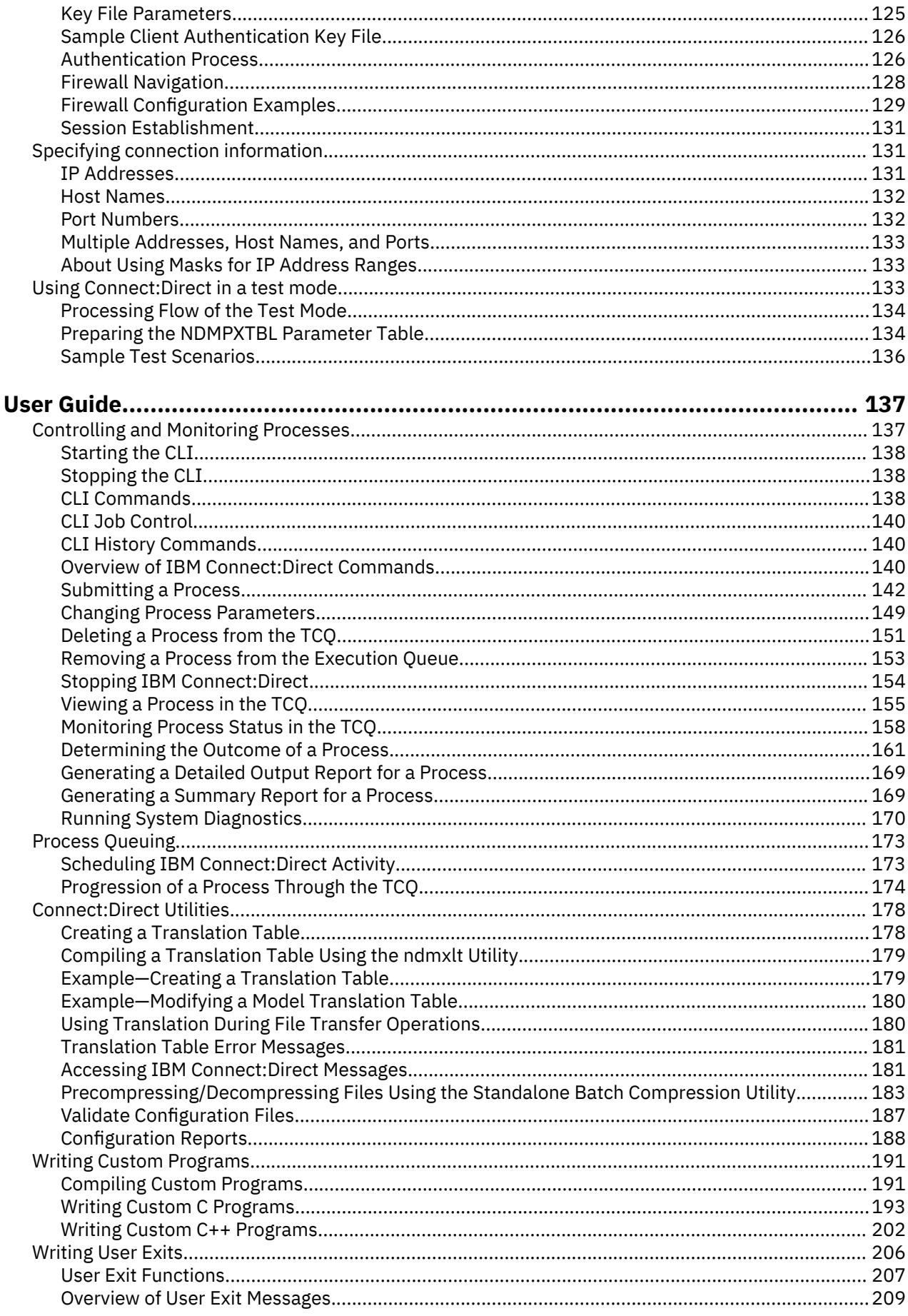

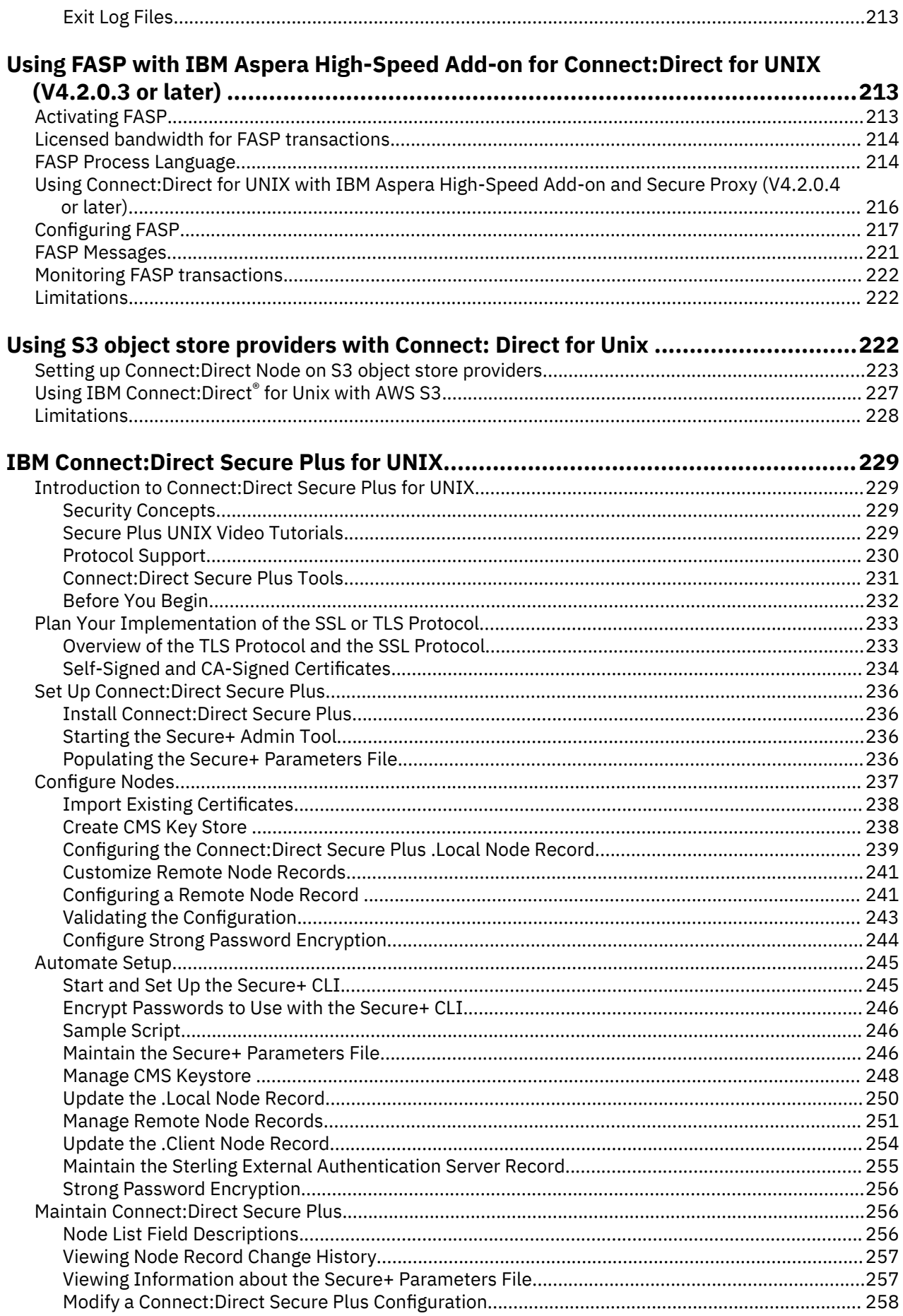

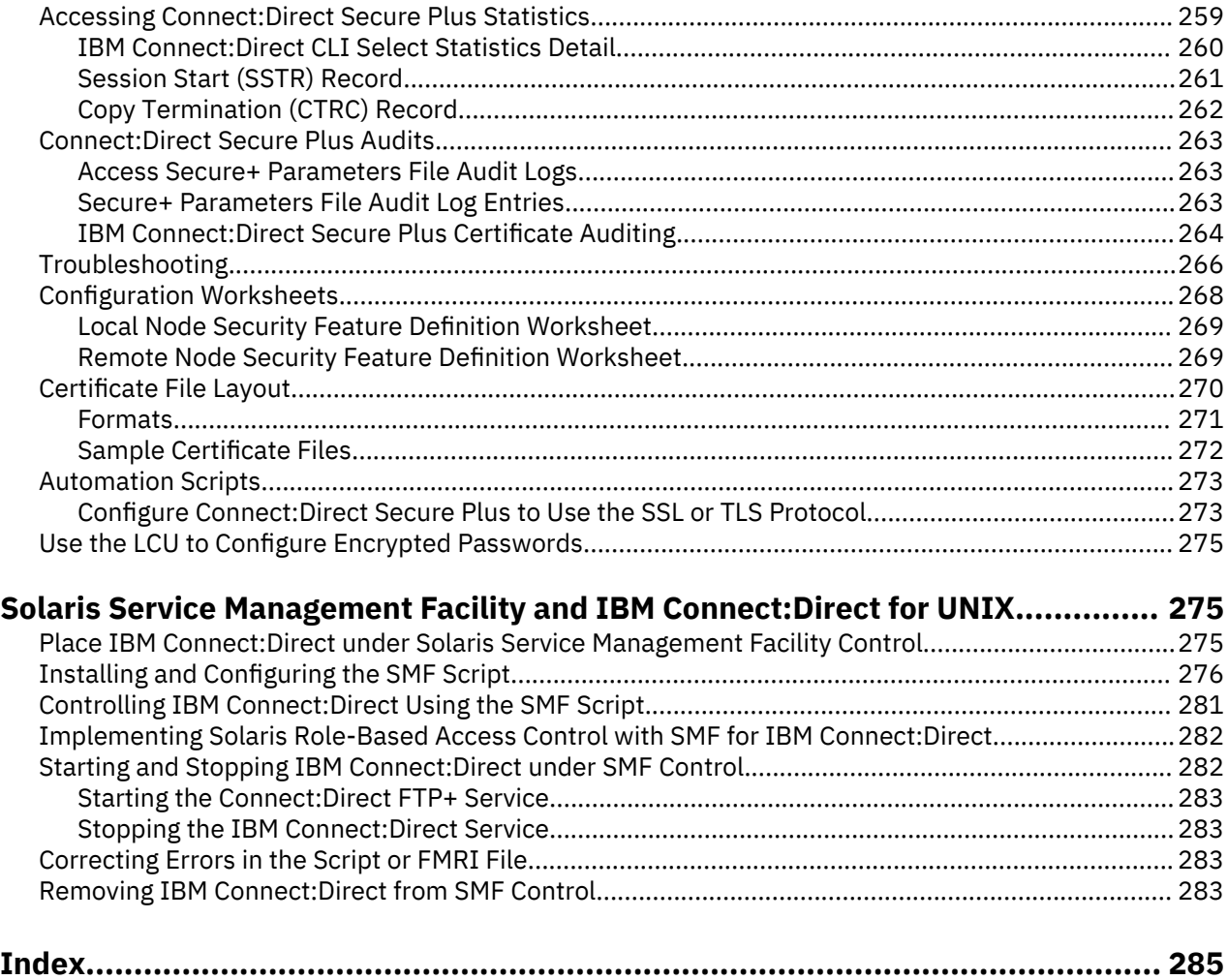

# <span id="page-6-0"></span>**Release Notes**

The IBM® Connect:Direct® for UNIX Release Notes document supplements Connect:Direct for UNIX documentation. Release notes are updated with each release of the product and contain last-minute changes and product requirements, as well as other information pertinent to installing and implementing Connect:Direct for UNIX.

# **New Features and Enhancements**

Connect:Direct for UNIX 6.0 and its related software have the following features and enhancements:

FixPack 2 (v6.0.0.2)

# **New Features and Enhancements**

# **Deploying IBM Connect:Direct for UNIX using an IBM Certified Container**

This Fix Pack, now introduces support to deploy IBM Connect:Direct for UNIX using an IBM Certified Container.

- The certified container offers a Red Hat certified IBM Connect:Direct for UNIX image and Helm chart, and can be used to deploy a production-ready IBM Connect:Direct image into Red Hat OpenShift/ Kubernetes Service. For more information on see, ["Deploying IBM Connect:Direct for UNIX using an](#page-46-0) [IBM Certified Container" on page 41](#page-46-0).
- Additionally this Red Hat certified container image can also be deployed in a standalone Docker environment. For more information see, ["Deploying IBM Connect:Direct for UNIX using a Docker](#page-38-0) [container" on page 33.](#page-38-0) Install this software, you should go to the [Fix Central](http://www.ibm.com/support/fixcentral/) website and install the latest available fix pack.

FixPack 1 (v6.0.0.1)

# **New Features and Enhancements**

- To install this software, you should go to the [Fix Central](http://www.ibm.com/support/fixcentral/) website and install the latest available fix pack. IBM Connect:Direct for UNIX introduces support for license governance, remote maintenance application, and upgrades by Control Center Director. For related document see, ["IBM Control Center](#page-89-0) [Director Support" on page 84](#page-89-0).
- IBM Connect:Direct for UNIX can be configured to extend support to S3 object stores to include Minio, Dell EMC ECS, and Red Hat Ceph to execute cloud-based operations. For related document see, ["Using S3 object store providers with Connect: Direct for Unix " on page 222.](#page-227-0)

### iFix 033 (v6.0.0.0)

# **New Features and Enhancements**

IBM Connect:Direct for UNIX can be configured to extend support to S3 object stores to include Minio, Dell EMC ECS, and Red Hat Ceph to execute cloud-based operations. To install this software, you should go to the [Fix Central](http://www.ibm.com/support/fixcentral/) website and install the latest available fix pack. For related document see, ["Using](#page-227-0) [S3 object store providers with Connect: Direct for Unix " on page 222.](#page-227-0)

Base Release (v6.0)

# <span id="page-7-0"></span>**New Features or Enhancements**

Connect:Direct for UNIX have the following features and enhancements:

- To remove the need for compatibility libraries and eliminate warnings from system logs Connect:Direct for UNIX 6.0 is now available as a 64-bit application.
- Linux, zLinux, Solaris SPARC and HPUX-IT now use TI-RPC instead of TS-RPC.
- Solaris SPARC and HPUX-IT require a new configurable RPC port.

# **Hardware and Software Requirements**

IBM® Connect:Direct® for UNIX and its related software require the following hardware and software: It supports systems running in 64-bit mode.

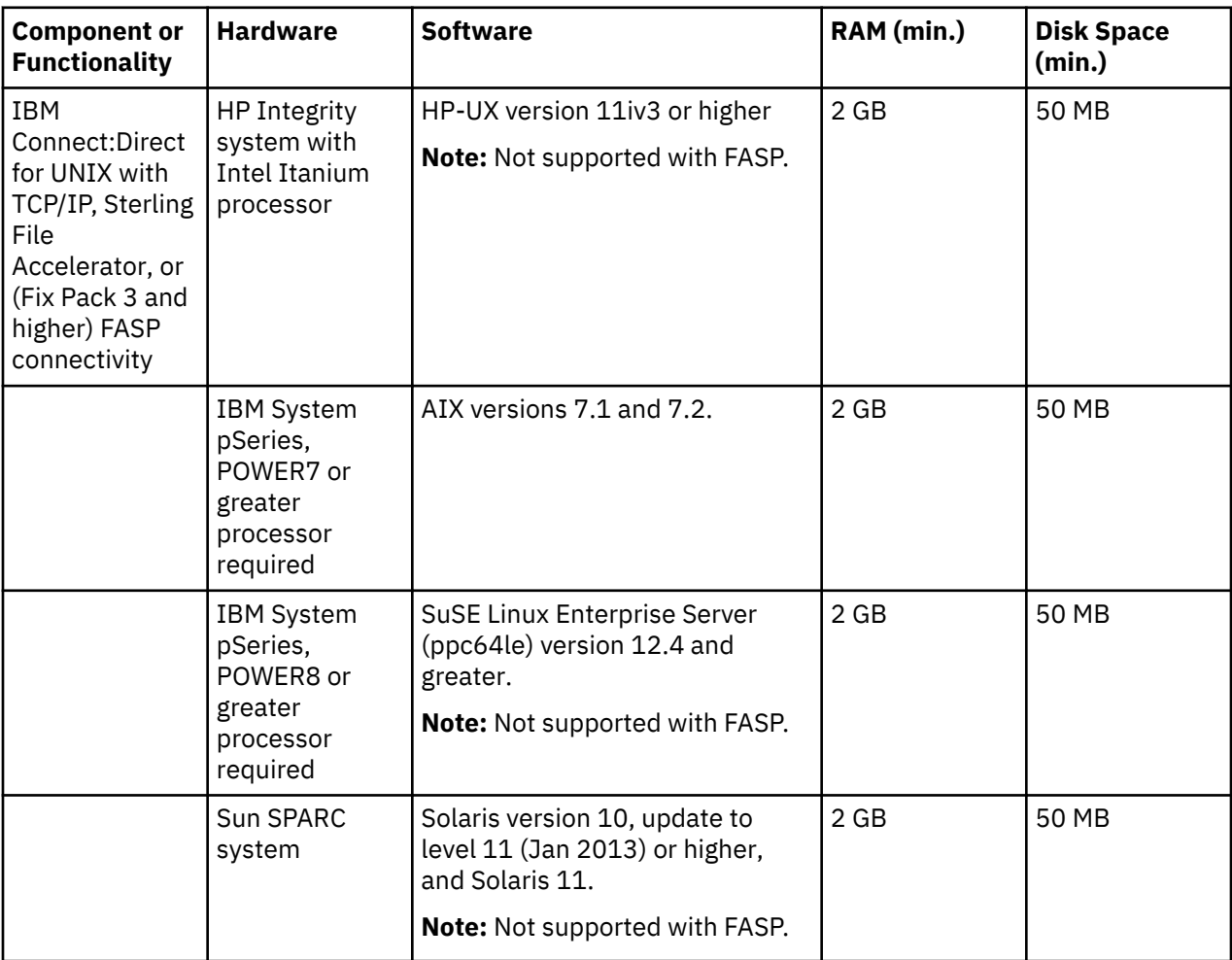

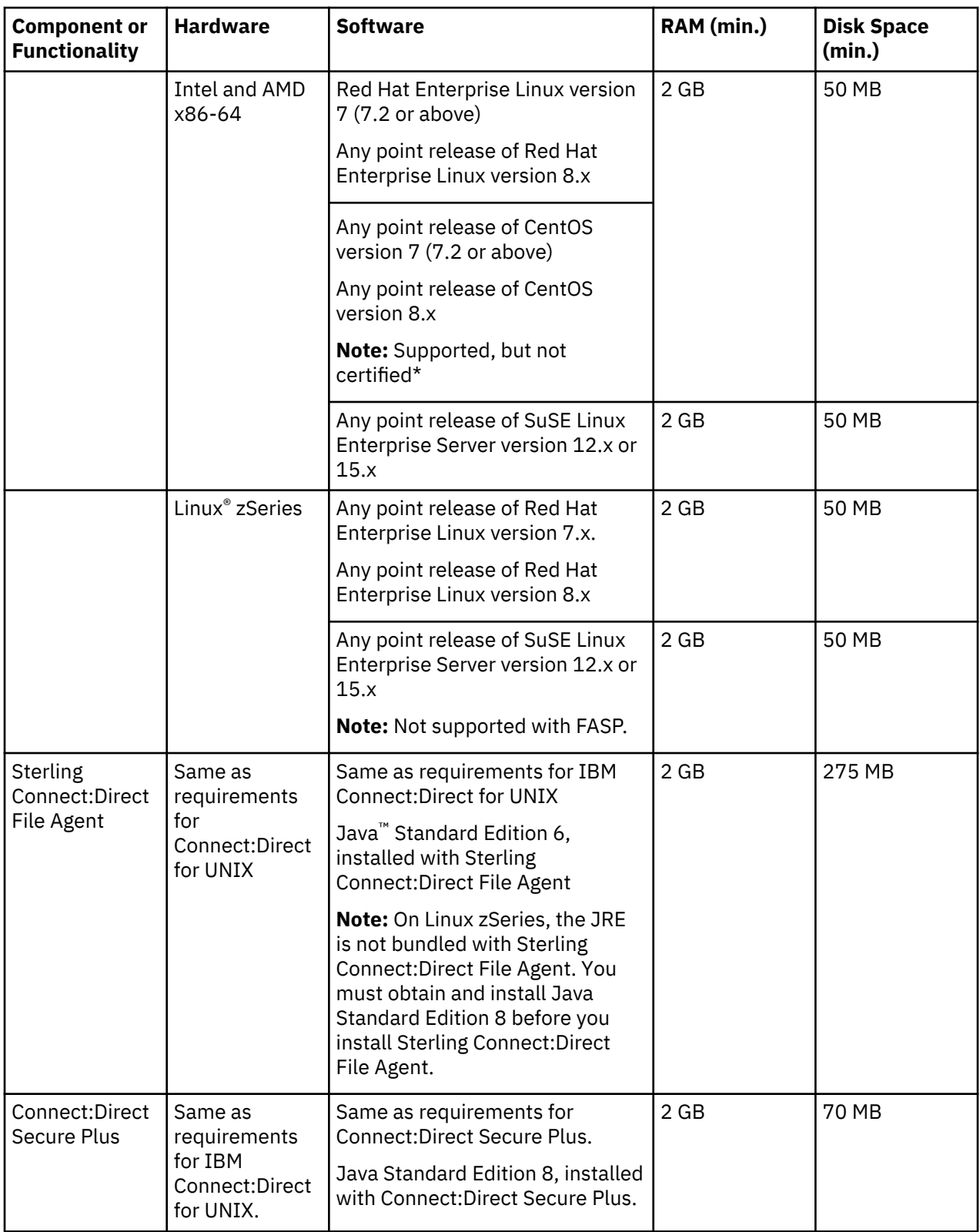

<span id="page-9-0"></span>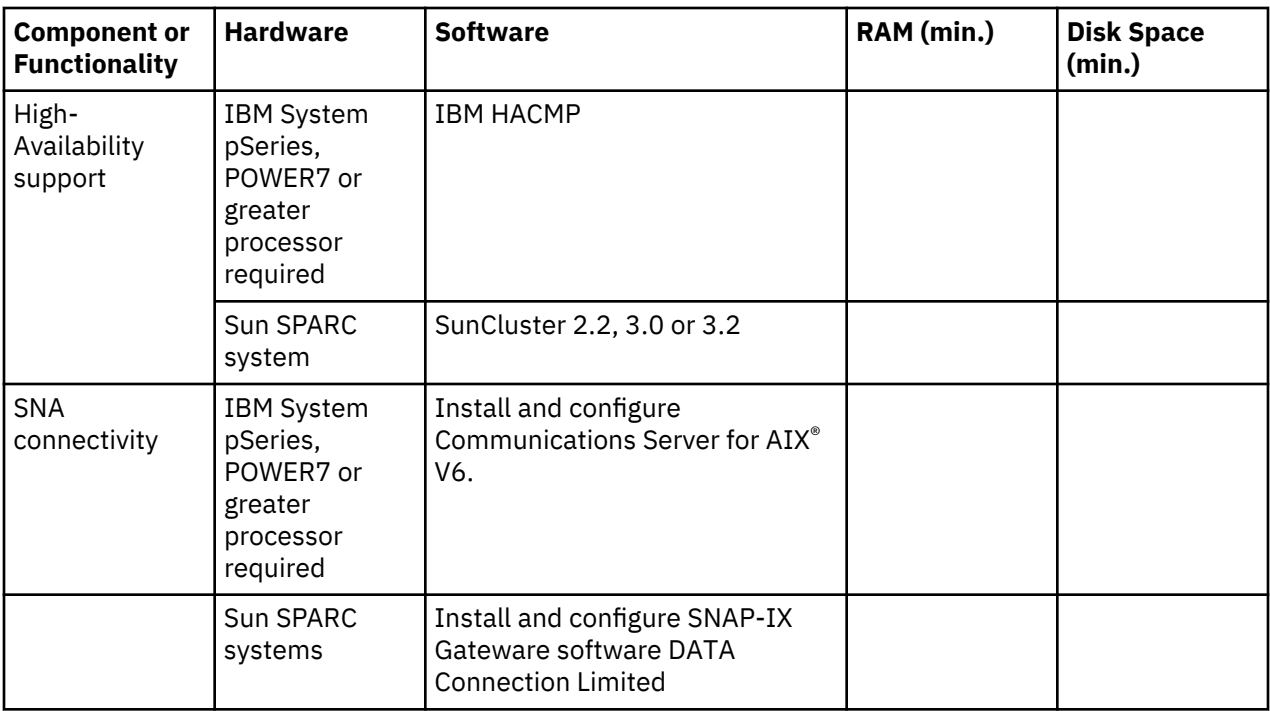

\* IBM does not formally test and certify Connect:Direct on CentOS. However as CentOS is derived from the sources of Red Hat Enterprise Linux (RHEL), we believe that the product should work correctly. IBM will investigate and troubleshoot a problem until it is determined that the problem caused by a difference in behavior between CentOS and RHEL. Defect support will only be available for problems that can be reproduced on a certified platform as documented in the Software Product Compatibility Reports (link: [https://www.ibm.com/software/reports/compatibility/clarity/index.html?](https://www.ibm.com/software/reports/compatibility/clarity/index.html?lnk=uctug_ratl_dw_2013-02-01_clarity_updated) [lnk=uctug\\_ratl\\_dw\\_2013-02-01\\_clarity\\_updated](https://www.ibm.com/software/reports/compatibility/clarity/index.html?lnk=uctug_ratl_dw_2013-02-01_clarity_updated)).

# **Known Restrictions**

Connect:Direct for UNIX has the following restrictions when using third-party hardware or software:

- HSAO (FASP) is not supported in the GA release, but will be supported in an upcoming Fix Pack.
- Release 6.0 of Connect:Direct for UNIX only supports Amazon Web Services, it does not yet support MS Azure, Google Cloud and IBM SoftLayer.
- An issue occurs which causes invalid data to be written to the destination file when standard compression is enabled and transfer is text mode when sending to another Connect:Direct Unix node. This issue leads to inadvertent conversion of some spaces to EBCDIC space instead of ASCII. A possible work-around of this issue is to use extended compression or no compression or use binary mode.
- If you use the Hummingbird Exceed terminal emulator to access a Solaris workstation, you may not have all of the fonts needed to use Connect:Direct Secure Plus IBM Connect Direct for UNIX. Add the following command to the spadmin.sh file:

# xset fp default

Insert this command before the following line of code:

java -classpath \$CLASSPATH:/SCI/USERS/... com.stercomm.csg.spadmin.spadmin

This command maps all unknown fonts to a default value and prevents IBM Connect:Direct for UNIX from performing a core dump if it is unable to locate a font.

• Connect:Direct Secure Plus Connect Direct for UNIX is administered through Java and a graphical user interface (GUI). The standard UNIX telnet server does not support a GUI client session. To use the UNIX

<span id="page-10-0"></span>GUI you must be connected to the UNIX server via an X Windows client session, such as xterm. If you are connected to the UNIX server using a telnet session, you will not be able to run the GUI sessions required to install and administer IBM Connect:Direct for UNIX. If you do not have access to X Windows, you can use the Connect:Direct Secure Plusfor UNIX Command Line Interface (Secure+ CLI).

- Connect:Direct Secure Plus IBM Connect Direct for UNIX does not support server gated crypto (SGC) certificates.
- The Secure+ CLI does not support using  $$HOME$  or the tilde  $(\sim)$  to specify the path to your home directory.
- When using the Secure+ CLI on the Solaris platform, command entries may be limited by the buffer size. To resolve this limitation, add line breaks to a command entry. For example, enter the following command with line breaks:

```
SslTlsEnableCipher=(TLS_RSA_WITH_AES_256_CBC_SHA,
TLS_RSA_WITH_AES_128_CBC_SHA,SSL_RSA_WITH_RC4_128_MD5,
SSL_RSA_WITH_RC4_128_SHA, SSL_RSA_WITH_3DES_EDE_CBC_SHA,
SSL_RSA_WITH_DES_CBC_SHA,SSL_RSA_EXPORT_WITH_RC4_40_MD5,
SSL_RSA_EXPORT_WITH_DES40_CBC_SHA,SSL_RSA_WITH_NULL_MD5);
```
• On the HP-UX, IBM System pSeries, and Linux platforms, when a run task defines an invalid UNIX command, the operating system return code is 127 and the completion code (CCOD) reported by Connect:Direct for UNIX is displayed in hexadecimal (7F) in the statistics output. This return code is correct for the error received, even though most return codes are defined as 0, 4, 8, or 16.

If the return code value of 127 is the highest step return code, the Process End (PRED) statistics record message ID is set to the Message ID of the run task step. On other platforms, the run task return code is 1, resulting in the message ID of XSMG252I in the PRED statistics record.

- Connect:Direct Browser User Interface IBM Connect Direct for UNIX is not supported running on HP Integrity systems with Intel Itanium processors.
- Installation on Linux platforms displays the following message:

awk: cmd. line:6: warning: escape sequence `\.' treated as plain `.'

This is a known issue with Install Anywhere and does not effect installation or functionality of Connect:Direct File Agent IBM Connect Direct for UNIX on Linux.

# **Upgrade Considerations**

If you are upgrading from an existing version of Connect:Direct for UNIX, observe the following guidelines:

- SNMP is no longer supported. If you are using SNMP and upgrade to this version, other functionality will not be negatively impacted. However, you will no longer receive SNMP messages.
- Change the ownership on the statistics files in your work directory so that these files are owned by the user who starts the cdpmgr daemon. Use the following command sequence to change the ownership of the statistics files:

```
$ su root
Password: root_password
# cd cddir/work/node
# chown user_who_starts_cdpmgr S*.???
```
The upgrade considerations for installing Connect:Direct for UNIX 6.0 on EC2 are described in section " Prerequisites for activating Connect:Direct Unix on AWS cloud".

The following variable definitions apply:

- <span id="page-11-0"></span>– root\_password - Root user's password
- cddir Directory in which Connect:Direct for UNIX is installed
- node Your Connect:Direct for UNIX node name
- user\_who\_starts\_cdpmgr User name of the user who will start the cdpmgr daemon
- If you are upgrading a collection of Connect:Direct for UNIX nodes in a load-balancing environment, stop all of the nodes before you begin the upgrade. You can restart the nodes after they have been upgraded.
- If you are upgrading on HPUXIT and SOLARIS, the netmap must be reconfigured. Add rpc.pmgr.port to the local.node entry in the netmap.cfg file. If this entry is not added, the RPC Server utilizes port 1367 by default. If the default port is busy, the connection with Connect:Direct Server does not come up.

# **Upgrading Connect:Direct File Agent on AIX**

# **Procedure**

- 1. Save the configuration files (all \*.ser files) and Process files to a backup directory.
- 2. Remove the File Agent directory.
- 3. Install the new version of File Agent.
- 4. Copy the original configuration files and Process files back into the new File Agent directory.

# **Special Considerations**

This section contains considerations in addition to the procedures defined. Refer to the following notes before installing the product.

- Although Connect:Direct for UNIX Process names can be up to 255 characters long, some IBM Connect:Direct platforms, such as Connect:Direct for z/OS® limit Process names to eight characters. Processes running between UNIX and platforms that limit Process names to eight characters can have unpredictable results if longer names are specified.
- The Connect:Direct Secure Plus initparms record and the user authority that have been added to Connect:Direct for UNIX version 4.1.00 support remote configuration of Connect:Direct Secure Plus. These configuration options are needed when using the Central Management feature available in Control Center 5.0 and later.
- If you are using a certificate that was created with an older version of Certificate Wizard, the certificate may contain a blank line between the "BEGIN" and "END" statements that define a private key. This version cannot process the blank line, resulting in an error. If a certificate generates an error, delete the blank line in the certificate.

# **Special Considerations for Connectivity with the HP NonStop Kernel Operating System**

This version of Connect:Direct for UNIX offers connectivity to Connect:Direct for HP NonStop Kernel version 3.2.00 or later using TCP/IP. Refer to the following notes when transferring files from the UNIX operating system to the HP NonStop Kernel operating system:

- Do not define the sysopts parameter with continuation marks. Type the text in a continuous string, with blanks separating each subparameter. The sysopts parameter is valid for the copy statement.
- When copying files from the UNIX operating system to the HP NonStop Kernel operating system, define the dcb parameter to allocate destination files. Define any additional options using the sysopts parameter. The dcb and sysopts parameters are valid for the copy statement.

Use of the dcb parameter ensures that the attributes of the file being sent match the attributes of the file that is created on the remote node. If you do not define the dcb parameter, the default file types on the destination node are as follows:

- <span id="page-12-0"></span>– If you are transferring a text file, the file type on the HP NonStop Kernel node defaults to an unstructured file, code 101.
- If you are transferring a binary file, the file type on the HP NonStop Kernel node defaults to an unstructured file, code 0.
- When copying files from the HP NonStop Kernel operating system to the UNIX operating system, define the sysopts parameter to allocate destination files.

For syntax and parameter descriptions for Process statements, see the Connect:Direct Processes Web site.

# **Connect:Direct for UNIX Guidelines**

Before you install Connect:Direct for UNIX, read all the information in this section and follow the guidelines.

- Print and Review *IBM Connect:Direct for UNIX Implementation Guide*.
- To install Connect:Direct Secure Plus at the same time that you install Connect:Direct for UNIX, following the instructions in *IBM Connect:Direct for UNIX Getting Started Guide*.
- When you upgrade from a previous version, the parameters file is converted and can be used with the new version.

# **Libraries to Install**

Ensure that you have the following libraries installed:

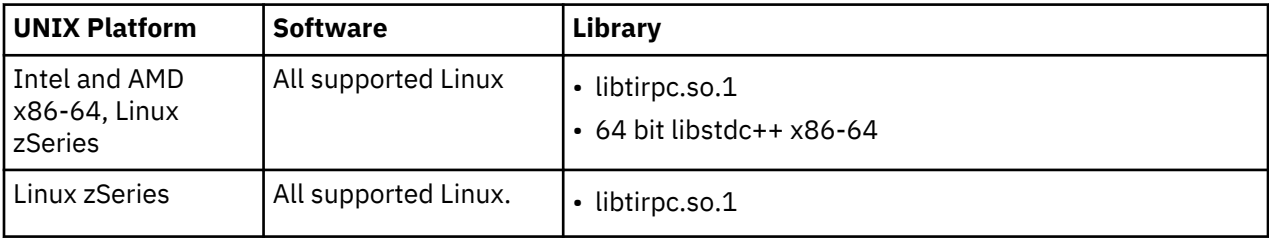

# **Getting Started Guide**

The getting started with IBM Connect:Direct for UNIX workflow describes steps to set it up. This workflow describes how to plan, install, and manage a Connect:Direct over UNIX deployment.

# **Connect:Direct for UNIX Overview**

IBM Connect:Direct for UNIX links technologies and moves all types of information between networked systems and computers. It manages high-performance transfers by providing such features as automation, reliability, efficient use of resources, application integration, and ease of use. Connect:Direct for UNIX offers choices in communications protocols, hardware platforms, and operating systems. It provides the flexibility to move information among mainframe systems, midrange systems, desktop systems, and LAN-based workstations.

Connect:Direct for UNIX is based on client-server architecture. The Connect:Direct for UNIX server components interact with the user interfaces (API, CLI, Sterling Connect:Direct Browser User Interface, and IBM Control Center) to enable you to submit, execute, and monitor Connect:Direct for UNIX statements and commands.

<span id="page-13-0"></span>**Note:** The connections between some clients and a Connect:Direct Server are unsecure. Passwords sent by one of these clients to a C:D Server are obfuscated, but the session is not encrypted. The clients are: UNIX CLI or any user-written UNIX ndampi client, the CD Requester, the Windows CLI, any user-written Windows SDK client and FileAgent.

# **Process Manager**

The Process Manager (PMGR) is the daemon that initializes the Connect:Direct for UNIX server environment. Any application, including End User Applications (EUA), can run on any computer as long as it can connect to the PMGR. The PMGR provides the following functions:

- Initializes Connect:Direct for UNIX
- Accepts connection requests from Connect:Direct for UNIX client APIs and remote nodes
- Creates Command Manager and Session Manager child Processes to communicate with APIs and remote nodes
- Accepts requests from Command Managers and Session Managers when centralized Connect:Direct for UNIX functions are required
- Stops Connect:Direct for UNIX

Command Manager

# **Command Manager**

A Command Manager (CMGR) is created for every API connection that is successfully established. The number of Command Managers that a PMGR can create is system-dependent and limited by the number of file descriptors available for each UNIX Process. The number of file descriptors set up by the UNIX operating system may affect Connect:Direct for UNIX operation. You must define enough file descriptors to handle the number of concurrent Connect:Direct for UNIX sessions allowed, which can be as many as 999.

The CMGR provides the following functions:

- Executes commands sent by the API and sends the results back to the API
- Carries out the Connect:Direct for UNIX authentication procedure, in conjunction with the API, to determine access to Connect:Direct for UNIX
- Interacts with the PMGR when executing commands

# **Session Manager**

The Session Manager (SMGR) is created and invoked by the PMGR when resources are available and either a Process is ready to run or a remote node requests a connection with a local node. The SMGR provides the following functions:

- Performs the necessary Connect:Direct for UNIX work
- Acts as a primary node (PNODE) and initiates Process execution
- Acts as a secondary node (SNODE) to participate in a Process initiated by the PNODE

When an SMGR is created to execute a Process submitted to a node, it creates the connection to the remote node. If the SMGR is started by the PMGR to execute local Processes, the SMGR runs each Process on this session until all Processes are completed.

If an SMGR is created because a remote node initiated a connection, the SMGR completes the connection. If the SMGR is started by the PMGR to execute remote Processes, the SMGR executes remote Process steps supplied by the remote SMGR until the remote SMGR completes all of its Processes.

The SMGR depends on the PMGR for Transmission Control Queue (TCQ) services and other centralized services.

# <span id="page-14-0"></span>**User Authorization**

Connect:Direct for UNIX can authorize local and remote users to perform certain Connect:Direct for UNIX tasks. In order to use Connect:Direct for UNIX, each user must have a record defined in the user authorization file, called userfile.cfg. Each local user must have a record in the user authorization file, and remote users may be mapped to a local user ID in a proxy relationship.

To provide a method of preventing an ordinary user from gaining root access through Connect:Direct for UNIX, a second access file called the Strong Access Control (SACL) file is created when you install Connect:Direct for UNIX and is named sysacl.cfg. The root:deny.access parameter, which is specified in the sysacl.cfg file, allows, denies, or limits root access to Connect:Direct for UNIX. If the SACL file is deleted or corrupted, access to Connect:Direct for UNIX is denied to all users.

# **Process Restart**

Several facilities are provided for Process recovery after a system malfunction. The purpose of Process recovery is to resume execution as quickly as possible and to minimize redundant data transmission after a system failure. The following Connect:Direct for UNIX facilities are available to enable Process recovery:

- Process step restart—As a Process runs, the steps are recorded in the TCQ. If a Process is interrupted for any reason, the Process is held in the TCQ. When you release the Process to continue running, the Process automatically begins at the step where it halted.
- Automatic session retry—Two sets of connection retry parameters are defined in the remote node information record of the network map file: short-term and long-term. If you do not specify a value for these parameters in the remote node information record, default values are used from the local.node entry of the network map file. The short-term parameters allow immediate retry attempts. Long-term parameters are used after all short-term retries are attempted. Long-term attempts assume that the connection problem cannot be fixed quickly and retry attempts occur after a longer time period, thus saving the overhead of connection retry attempts.
- Checkpoint restart—This feature is available with the copy statement.

Checkpoint restart can be explicitly configured within a **copy** step through the **ckpt** parameter. If it is not configured in the **copy** step, it can be configured in the Initparms through the **ckpt.interval** parameter.

- Run Task restart—If a Process is interrupted when a run task on an SNODE step is executing, Connect:Direct for UNIX attempts to synchronize the previous run task step on the SNODE with the current run task step. Synchronization occurs in one of the following ways:
	- If the SNODE is executing the task when the Process is restarted, it waits for the task to complete, and then responds to the PNODE with the task completion status. Processing continues.
	- If the SNODE task completes before the Process is restarted, it saves the task results. When the Process is restarted, the SNODE reports the results, and processing continues.

If synchronization fails, Connect:Direct for UNIX reads the **restart** parameter in the **run task** step or the initialization parameters file to determine whether to perform the **run task step** again. The restart parameter on the run task step overrides the setting in the initialization parameter.

For example, if the SNODE loses the run task step results due to a Connect:Direct for UNIX cold restart, Connect:Direct for UNIX checks the value defined in the restart parameter to determine whether to perform the **run task** again.

Run task restart works differently when Connect:Direct for UNIX runs behind a connection load balancer.

• Interruption of Process activity when the SNODE is a Connect:Direct for UNIX node—When the SNODE is a Connect:Direct for UNIX node and the PNODE interrupts Process activity by issuing a command to suspend Process activity, deleting an executing Process, or when a link fails or an I/O error occurs during a transfer, the Process is placed in the Wait queue in WS status.

If Process activity does not continue, you must manually delete the Process from the TCQ. You cannot issue a change process command from the SNODE to continue Process activity; the Process can only be restarted by the PNODE, which is always in control of the session.

# <span id="page-15-0"></span>**Archive Statistics Files**

Connect:Direct for UNIX provides a utility to archive and purge statistics files. When you configure Connect:Direct for UNIX, you identify when to archive a statistics file by setting the parameter, max.age, in the stats record of the initialization parameters file. The max.age parameter defines how old a statistics file must be before you want to archive the file.

Once a day, the script called statarch.sh is started. This script identifies the statistics files that are equal to the max.age. It then runs the tar command and the compress command to create a compressed archived file of all the statistics records that match the max.age parameter. Once the statistics files are archived, these files are purged. For files archived on a Linux computer, the archived statistics files have the .gz suffix since these files are compressed with the gzip format. Archived files on all other UNIX platforms have the .Z suffix to indicate they are compressed using the compress format.

The archived files are stored in the directory where the statistics files and TCQ are stored. The shell script, statarch.sh, is located in the ndm/bin directory. If necessary, modify the script to customize it for your environment.

If you want to restore statistics files that have been archived, run the **statrestore.sh** script. It uses the **uncompress** and **tar** commands to restore all the statistics files in the archive. You supply two arguments to the **statrestore** command. The first argument is the directory path where the statistics files are located and the second argument identifies the archived file name followed by as many archived file names as you want to restore. Below is a sample **statrestore** command:

qa160sol: ./statrestore.sh /export/home/users/cd4000/ndm/bin archive1

After files are restored, the statistics records can be viewed using the select statistics command.

# **Sample Processes, Shell Scripts, and API Programs**

Connect:Direct for UNIX provides sample Processes and shell scripts in d\_dir/ndm/src, where d\_dir indicates the destination directory of the Connect:Direct for UNIX software. You can create similar files with a text editor. In addition, instructions for creating sample Processes and shell scripts are in the README file in the same directory.

The following list displays the file names of sample Processes and the type. Modify the Processes as required.

#### **cpunx.cd**

copy

#### **rtunx.cd**

run task

### **rjunx.cd**

run job

### **sbunx.cd**

submit

The following table displays the names of sample shell scripts. Modify the shell scripts as required.

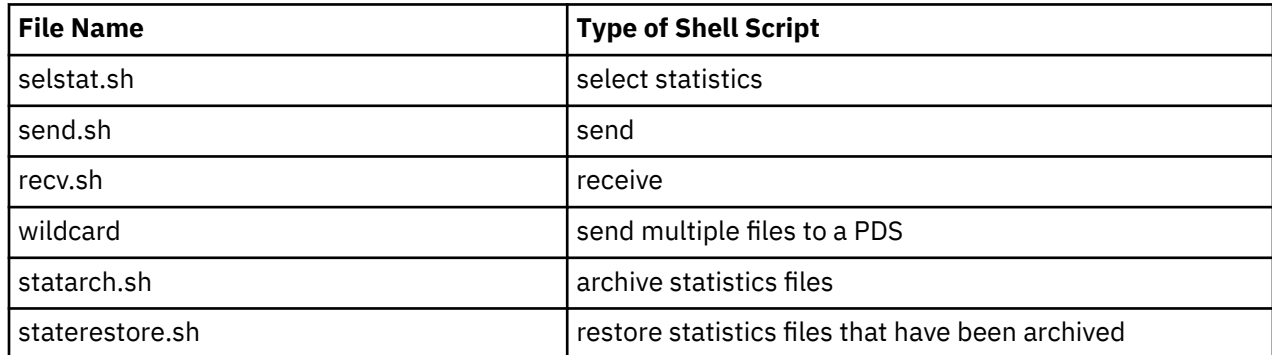

<span id="page-16-0"></span>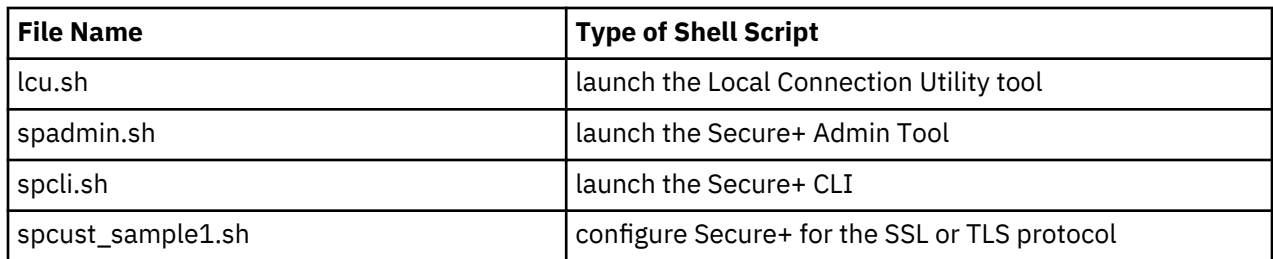

The following information displays the names of sample programs and a description:

- apicheck.c Submits a Process to copy a file to a remote system. MAXDELAY is used in this example, which means that the program will not finish execution until the file has been transferred. A standard c compiler is used to compile this module.
- apicheck.C Same as apicheck.c, except that it is compiled with one of the C++ compilers listed in the Connect:Direct for UNIX User Guide.
- exit\_skeleton.c This program is a skeleton of a user exit program that works in conjunction with Connect:Direct for UNIX. It demonstrates usage of all three user exits.
- exit\_skeleton.C Same as exit\_skeleton\_c, except that it is compiled with one of the C++ compilers listed in the Connect:Direct for UNIX User Guide.
- exit\_sample.c This is the same program as the skeleton user exit program, except that the security exit is demonstrated with code that approximates PassTicket functionality.

# **Connect:Direct for UNIX Configuration Files**

Connect:Direct for UNIX creates the following configuration files during installation and customization. These files are required for the Connect:Direct for UNIX server to operate correctly.

# **Initialization parameters file**

Provides information to the server to use at start up. During the installation, you identify the settings necessary for the initialization parameters file.

### **User authorization information file**

Contains the local user information and remote user information record types. You customize this file during installation to map remote user IDs to local user IDs and create remote user information records in the user authorization information file.

### **Strong access control file**

Improves the security of Connect:Direct for UNIX and allows, denies, or limits root access control. This file is created when you install Connect:Direct for UNIX. If the file is deleted or corrupted, access to Connect:Direct for UNIX is denied to all users.

### **Network map file**

Describes the local node and other Connect:Direct for UNIX nodes in the network. You can define a remote node record for each node that Connect:Direct for UNIX communicates with.

### **Server authentication key file**

Verifies client API connection requests. Only verified clients are granted a connection.

### **Client configuration file**

Identifies the port and host name used by a client to connect to Connect:Direct for UNIX.

### **Client authentication key file**

Identifies Connect:Direct for UNIX servers that a Connect:Direct for UNIX client connects to. You can have multiple entries for multiple servers.

# <span id="page-17-0"></span>**Connect:Direct for UNIX Directory Structure**

The directory tree starts at d\_dir/, the destination directory where the software is installed. This directory structure provides for multiple nodes on the same network and possibly on the same computer. The directory structure organization enables you to share Connect:Direct for UNIX programs, such as cdpmgr and ndmcmgr. The secure+ directory is available only when Connect:Direct for UNIX Secure Plus is installed.

If multiple nodes exist, each node must have its own d\_dir/ndm/cfg/cd\_node/ directory structure for configuration files, where cd\_node is the Connect:Direct for UNIX node name.

A d\_dir/work/cd\_node directory is created for each node.

# **Installation Overview**

The Installing section provides a quick reference to the installation process for Connect:Direct for UNIX followed by a detailed process. The installation and upgrade processes both include downloading installation items, completing prerequisites, preparing systems, running the installer, and completing the post-installation configurations.

**Note:** v6.0.0.2 now introduces support to deploy IBM Connect:Direct for UNIX using an IBM Certified Container.

- The certified container offers a Red Hat certified IBM Connect:Direct for UNIX image and Helm chart and can be used to deploy a production-ready IBM Connect:Direct image into Red Hat OpenShift/ Kubernetes Service. For more information on see, ["Deploying IBM Connect:Direct for UNIX using an](#page-46-0) [IBM Certified Container" on page 41.](#page-46-0)
- Additionally, this Red Hat certified container image can also be deployed in a standalone Docker environment. For more information see, ["Deploying IBM Connect:Direct for UNIX using a Docker](#page-38-0) [container" on page 33](#page-38-0).

### **Install/Deploy Connect:Direct for UNIX**

You can install and/or deploy Connect:Direct for UNIX using any of the following methods.

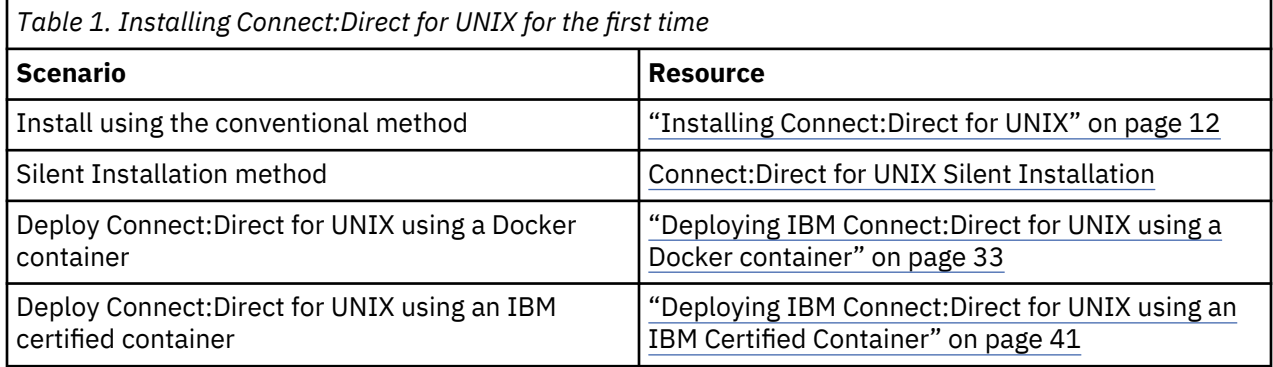

# **Installing Connect:Direct for UNIX**

Before you install Connect:Direct for UNIX, complete the worksheets to identify all information required to perform the installation.

Connect:Direct for UNIX requires that you install a server and at least one client location. You can install Connect:Direct for UNIX in different configurations:

- Install the server on a local system and the clients on remote systems
- Install the server and at least one client on a local system and the remaining clients on remote systems

<span id="page-18-0"></span>Install Connect:Direct for UNIX on a local drive. Do not install Connect:Direct for UNIX on a Network File System (NFS) resource.

• Install using a Silent Installation. See *IBM Connect:Direct for Unix silent installation* in the Mass Deployment documentation library.

# **Preparing to Install Connect:Direct for UNIX in a Cluster Environment**

Connect:Direct for UNIX supports clustering software to allow two or more computers to appear to other systems as a single system. All computers in the cluster are accessible through a single IP address. Connect:Direct for UNIX can be installed in two types of clustering environments: high availability and load balancing clustering environments.

### **High-Availability Cluster Environments**

Consider the following information when planning to use Connect:Direct for UNIX in a high-availability cluster environment.

# **Supported High-Availability Cluster Environments**

Connect:Direct for UNIX is certified to operate in the following high-availability cluster environments:

- IBM high-availability cluster multiprocessing (HACMP) environment
- Hewlett-Packard MC/Service Guard
- SunCluster versions 2.2, 3.0, and 3.2.

If you plan to install Connect:Direct for UNIX in a high-availability cluster environment, complete the following tasks:

- Install the clustering software on each computer in the cluster, including setting up a logical host or application package.
- Create a user with the same name and user ID on each cluster node.
- Create a Connect:Direct Secure Plus subdirectory on a shared file system on a shared volume group.
- Ensure that the shared file system is owned by the IBM Connect:Direct user.
- Install IBM Connect:Direct on the shared file system.
- Perform the procedures necessary to define the high-availability settings and configure the cluster environment.

### **Limitations of High-Availability Clusters**

When running Connect:Direct for UNIX in a high-availability cluster environment, be aware of the following limitations:

- If a failure occurs, all Processes being held will be restarted when IBM Connect:Direct is restarted. This includes Processes that are held by the operator as well as Processes held in error. This could cause a security risk.
- When a IBM Connect:Direct ndmsmgr process associated with a IBM Connect:Direct Process is killed, the Process is not automatically restarted and is put in the Held in Error state. It must be manually restarted; otherwise, the IBM Connect:Direct Process is restarted when the cluster restart occurs.

### *Load-Balancing Cluster Environments*

In a load-balancing cluster environment, an incoming session is distributed to one of the Connect:Direct for UNIX instances based on criteria defined in the load balancer. Generally, from the point of view of the nodes behind the load balancer, only incoming or SNODE sessions are affected by the load balancer. PNODE, or outgoing sessions, operate the same way as non-cluster Connect:Direct for UNIX PNODE sessions.

# **SNODE Server Considerations for Load-Balancing Clusters**

Consider the following when planning and setting up the Connect:Direct for UNIX SNODE servers in a load balancing cluster:

- The servers used for the Connect:Direct for UNIX instances behind the load balancer must all have access to common shared disk storage because of the following:
	- Any copy statement source and destination files for SNODE processes must reside in directories accessible to all servers.
	- All nodes must have access to a common SNODE work area and that area must be on a cluster file system and not a Network File System (NFS) resource.
	- All servers must be of the same platform type (for example, all Solaris SPARC or all Linux Intel) and the same Connect:Direct for UNIX version and maintenance level.
- The system clocks on all servers must be synchronized in order for copy checkpoint/restart and run task synchronization to work.
- The administrator user ID used to install Connect:Direct for UNIX must be defined on each server and must be the same user and group number on each server.

# **SNODE Setup for Load-Balancing Clusters**

Consider the following when planning and setting up the Connect:Direct for UNIX SNODEs in a loadbalancing cluster:

- One Connect:Direct for UNIX node should be installed on each server behind the load balancer.
- Each node should be installed by the same user ID.
- Each node should have the same Connect:Direct for UNIX node name.
- Each node should have the same node-to-node connection listening port.
- A directory should be established for the shared SNODE work area used by the Connect:Direct for UNIX nodes behind the load balancer. This directory should be owned by the Connect:Direct for UNIX administrator ID and must be accessible to all of the servers behind the load balancer.
- Each node should specify the same path to the directory used for the shared SNODE work area. Specify this path in the **snode.work.path** parameter of the ndm.path record in the initialization parameter file.

# **Limitations of Load Balancing Clusters**

When running Connect:Direct for UNIX in a cluster environment, be aware of the following limitations:

- If an incoming session fails and is restarted by the PNODE, then the restarted session may be assigned to any of the instances behind the load balancer and will not necessarily be established with the original SNODE instance.
- When shared SNODE work areas are configured and the **run task** is on the SNODE, then at restart time, Connect:Direct for UNIX cannot determine whether the original task is still active or not because the restart session may be with a different server. If you set the global run task restart parameters to yes in the initialization parameters file, a task could be restarted even though it may be active on another machine. Therefore, exercise caution when specifying restart=y.
- Each SNODE instance that receives a session for a given Process creates a TCQ entry for the Process. Each SNODE instance has its own TCQ file, and these files are not shared among SNODE instances. Only the work files created in the shared work area are shared among SNODE instances.
- When a Process is interrupted and restarted to a different SNODE instance, the statistics records for that Process is distributed between the two SNODE instances involved. As a result, you cannot select all the statistics records for a Process.

# <span id="page-20-0"></span>**Conventions to Observe When Installing Connect:Direct for UNIX**

Observe the following conventions when you install Connect:Direct for UNIX:

- Characters used in Netmap Node Names (or Secure+ Node Names or Secure+ Alias Names) should be restricted to A-Z, a-z, 0-9 and  $@$  #  $\$$ .  $\_$  - to ensure that the entries can be properly managed by Control Center, Sterling Connect:Direct Browser User Interface, or IBM Sterling Connect:Direct Application Interface for Java for Java (AIJ) programs.
- If a file name contains a semicolon, precede the semicolon with a backslash (\) character; otherwise, the shell interprets the semicolon as the start of a new command. For example, specify the file name SNA;1 as SNA\;1.
- Acceptable responses to prompts are listed in brackets, where y specifies yes, n specifies no, and a specifies all.
- The default response is capitalized. Press Enter to accept the default value.
- Do not use colons (:) for values in the installation and customization scripts.
- Do not use keywords for values.
- Press Enter after each entry to continue.
- Terminate any procedure by pressing Ctrl-C.

# **Worksheet Instructions**

Before you install IBM Connect:Direct for UNIX, complete the worksheets to help you gather the information needed to complete the installation.

Complete the following worksheets before you begin the installation.

- Installation Worksheet
- User Authorization Information File Worksheet
- CLI/API Configuration File Worksheet

The following worksheets are provided for your convenience:

- Network Map Remote Node Information File Worksheet
- Server Authentication key File Worksheet
- Client Authentication key File Worksheet

### **Installation Worksheet**

Complete this worksheet to assist you during the installation procedure.

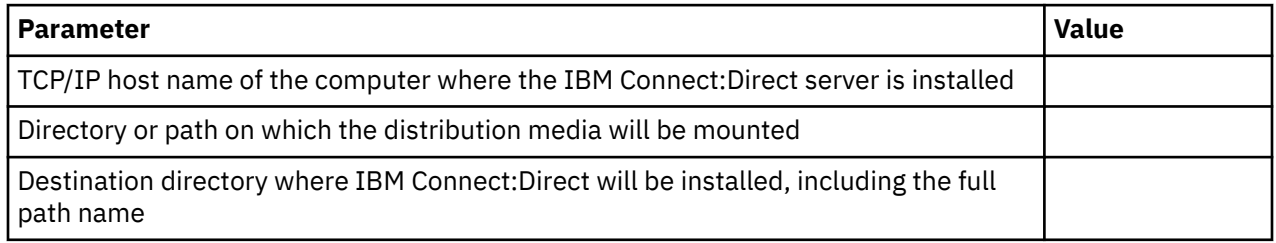

### **Customization Worksheet**

Use this worksheet during customization. Refer to the [Customizing Connect:Direct for UNIX](#page-29-0).

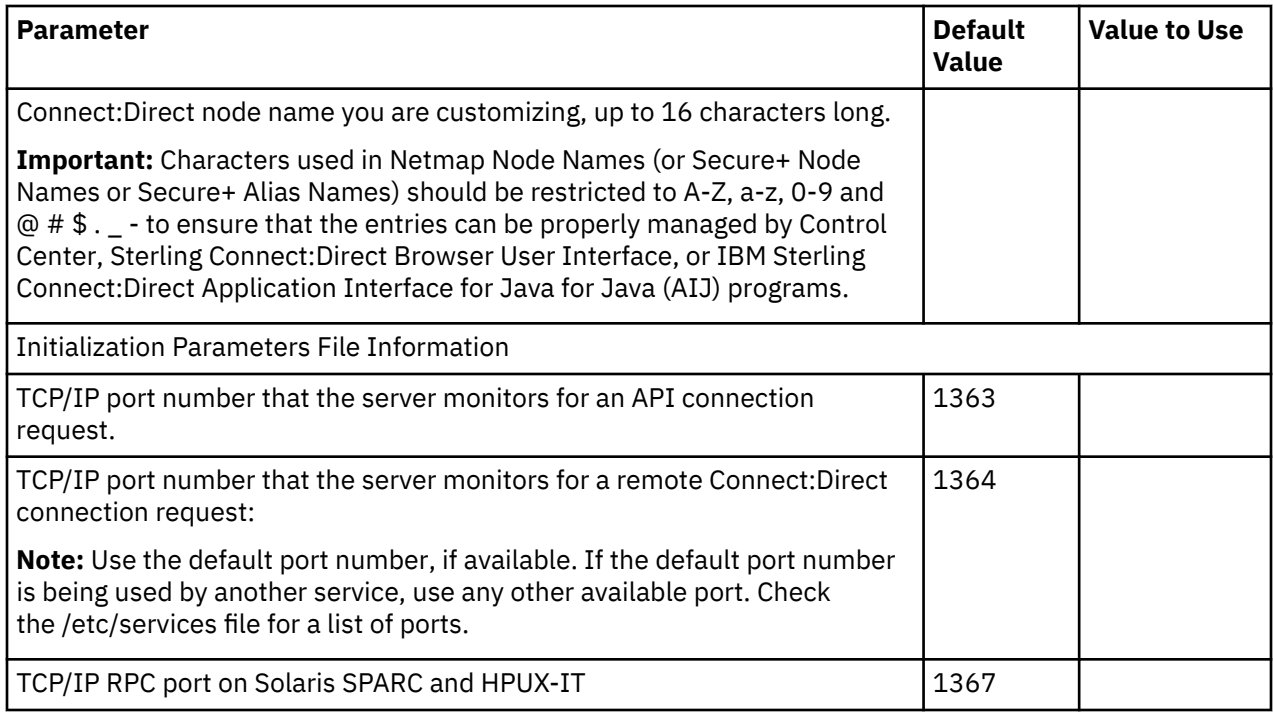

# **User Authorization Information File Worksheet**

Use this worksheet when you are defining the user authorization information which includes the remote user information records and local user information records.

All IBM Connect:Direct users must have an entry in the user authorization information file.

# **Remote User Information Record**

IBM Connect:Direct uses the remote user information record to establish a proxy relationship between remote and local user IDs. Remote user IDs are translated to valid local user IDs on the system where you are installing Connect:Direct for UNIX. IBM Connect:Direct also uses the remote and local user information records to determine the functionality of the user IDs that are translated and connected to it through a client using a IBM Connect:Direct API.

Use the following table to create a list of remote user IDs and the local user IDs to which they will be mapped. If necessary, make copies of this page to record additional remote user IDs and local user IDs.

For more information on creating remote user information records and for information on using special generic characters to map remote user IDs, refer to the IBM Connect:Direct for UNIX *Administration Guide*.

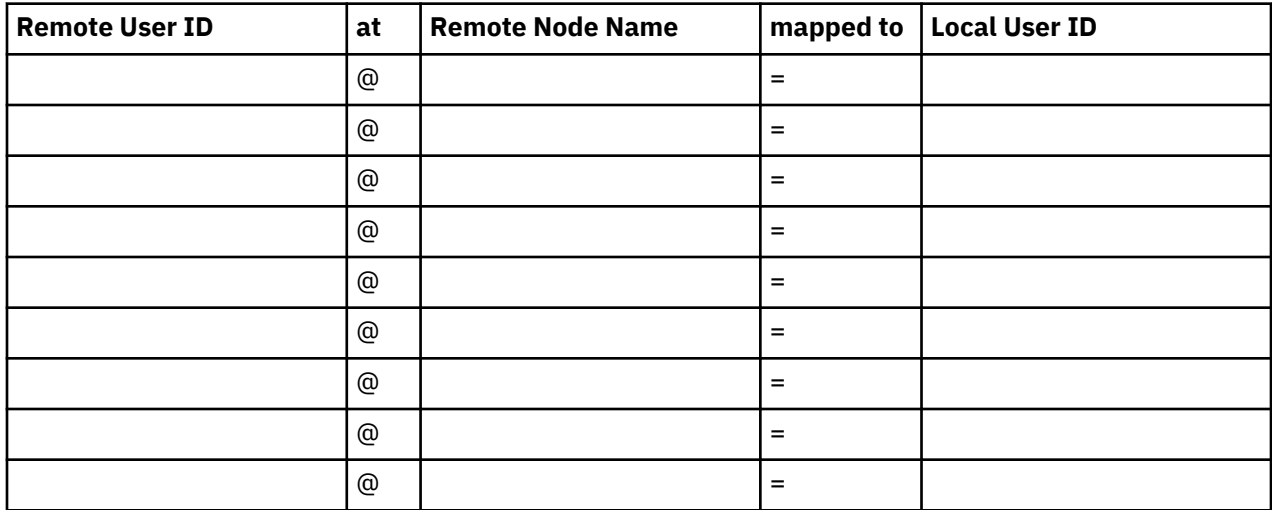

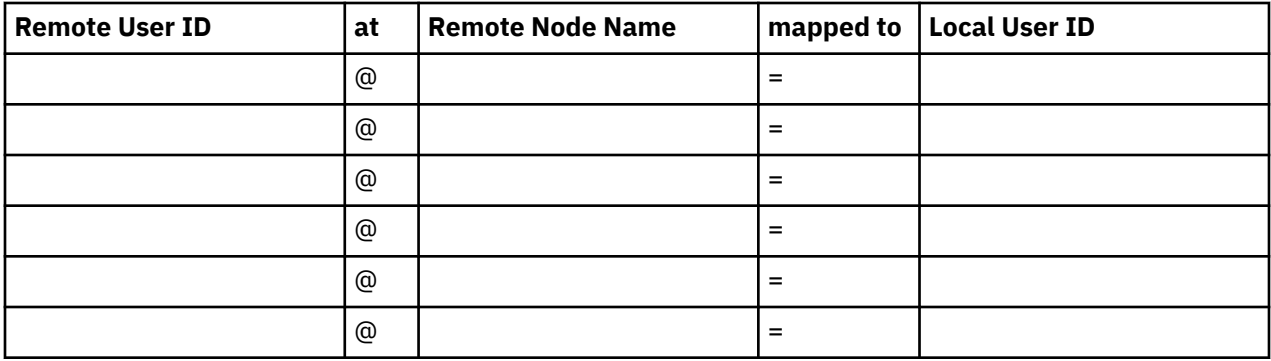

# **Local User Information Record**

Use the following table to record the local user ID records to create and the parameters to define. Define the additional parameters by editing the userfile.cfg file using any standard UNIX editor.

Default values are shown as capital letters in brackets. Before you begin defining local user information records, make copies of this worksheet for the number of users you plan to create.

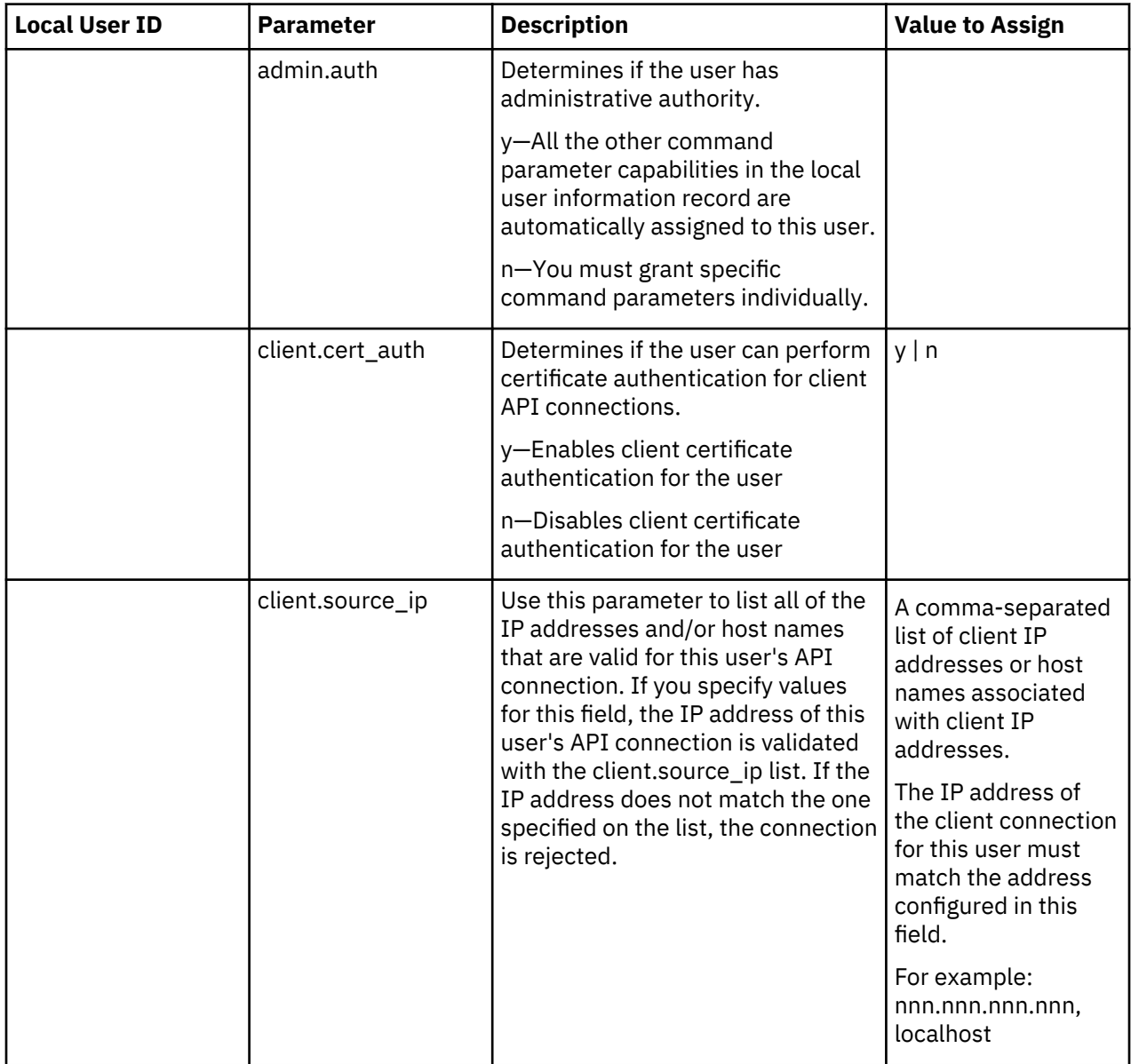

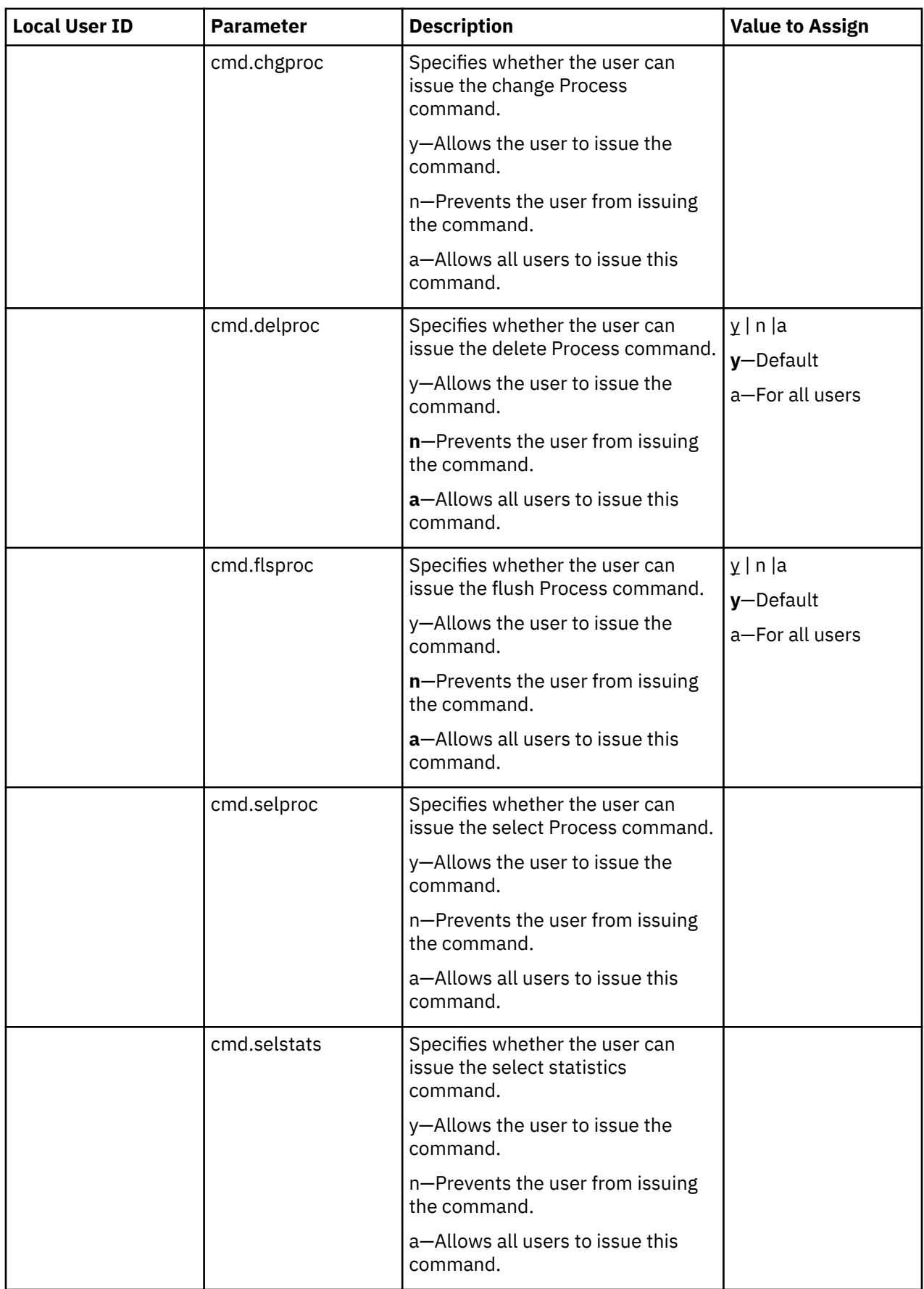

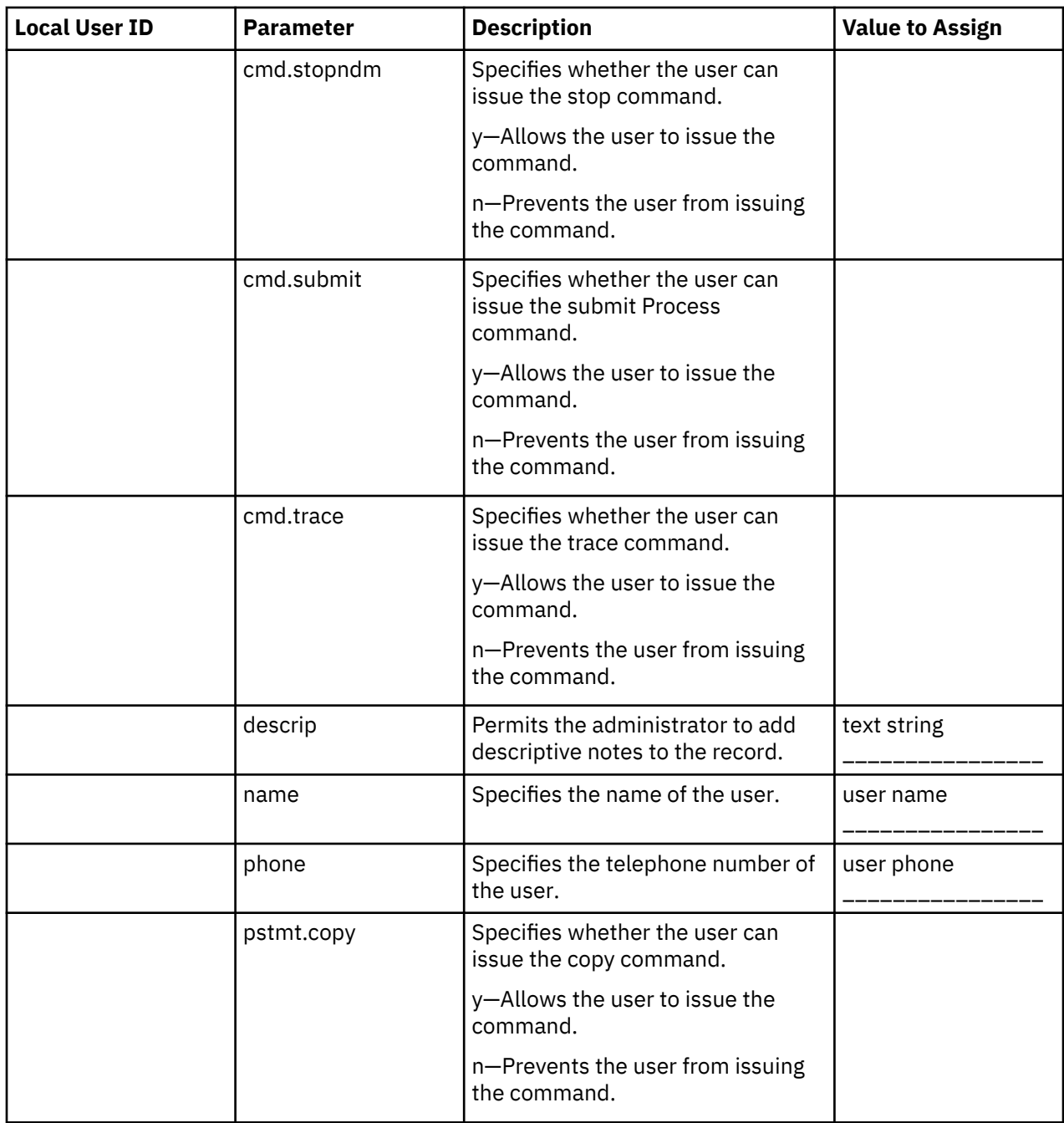

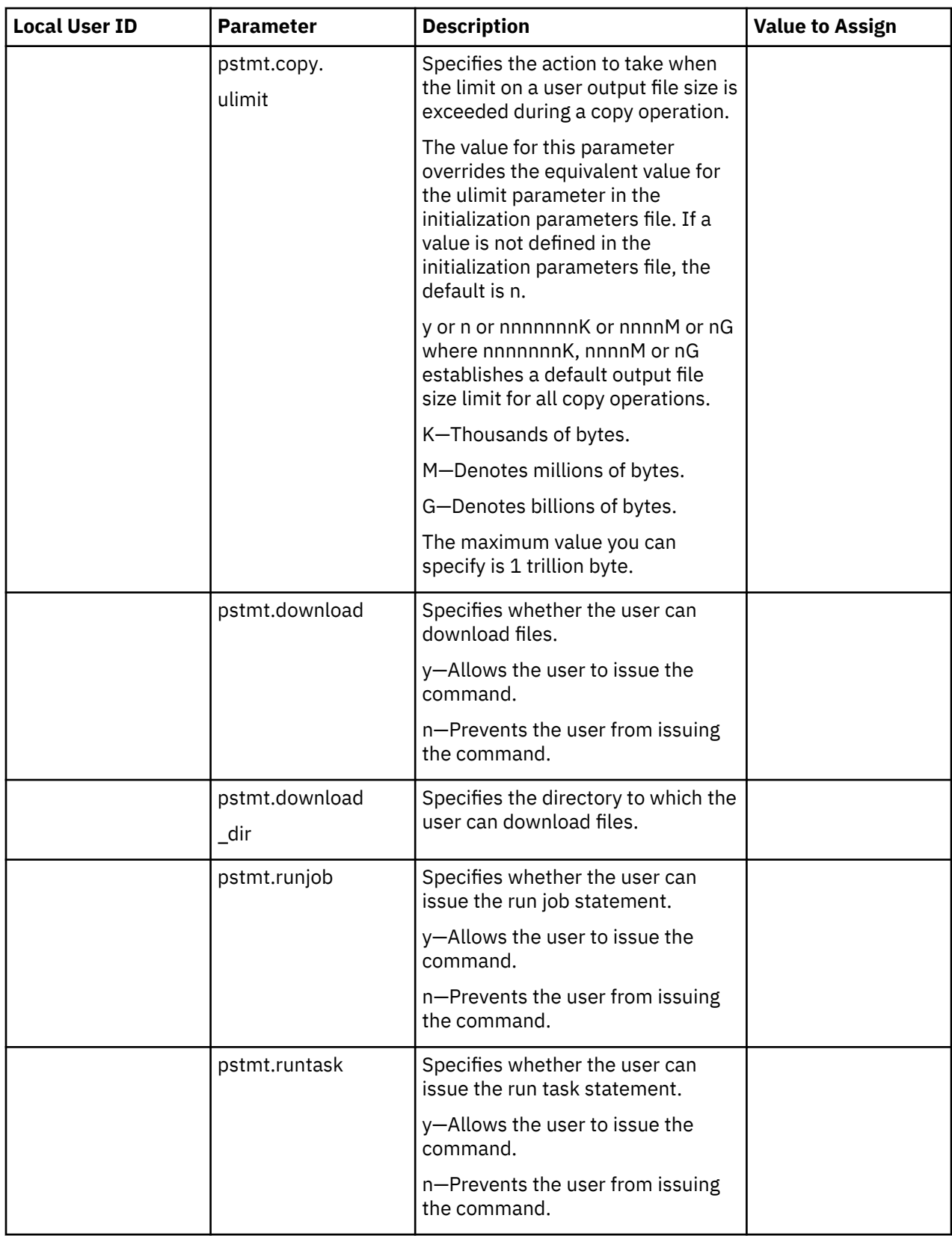

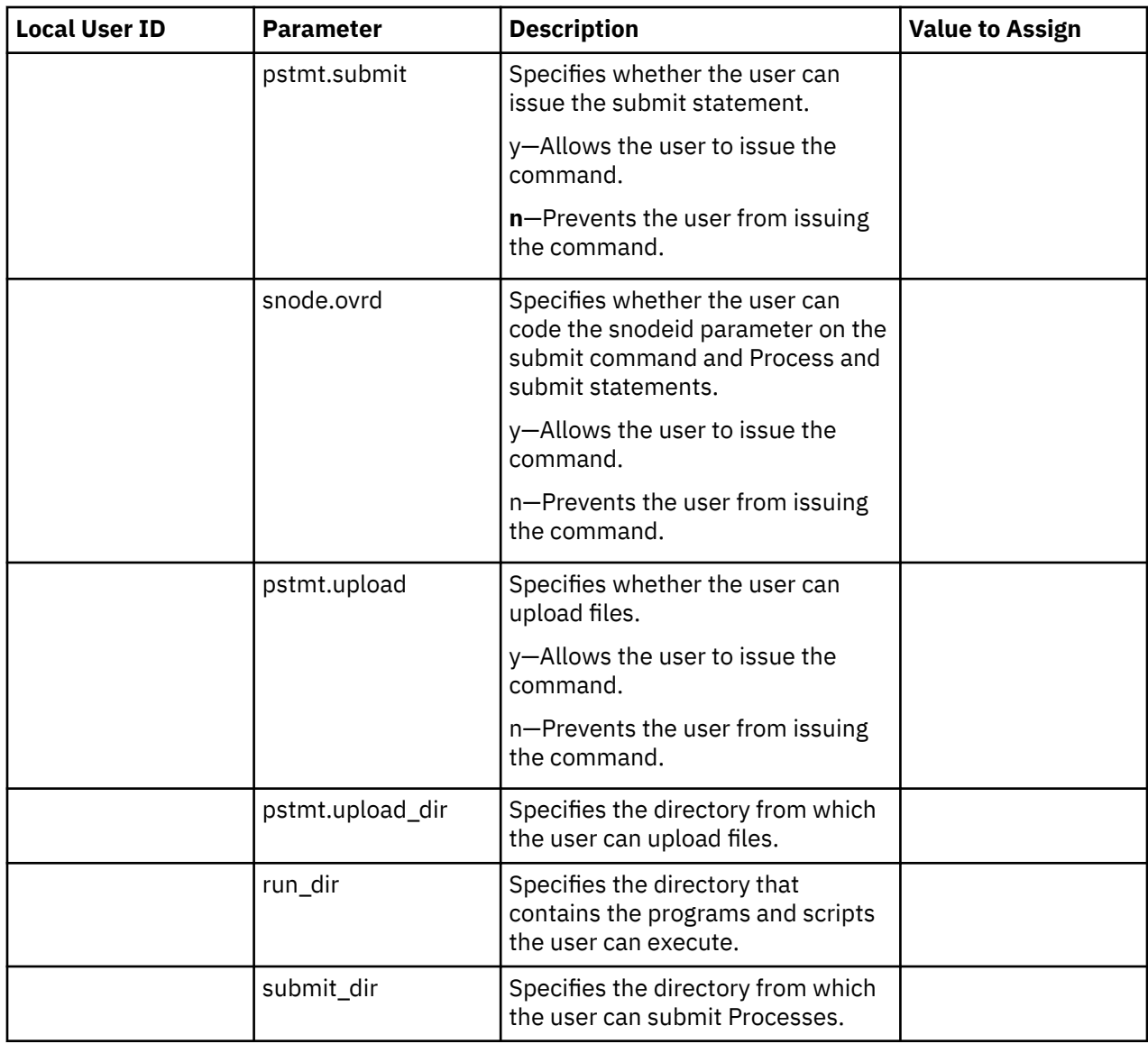

# **CLI/API Configuration File Worksheet**

Use this worksheet to define the parameters needed to create a client configuration file. Create a separate file for each client attached to the server.

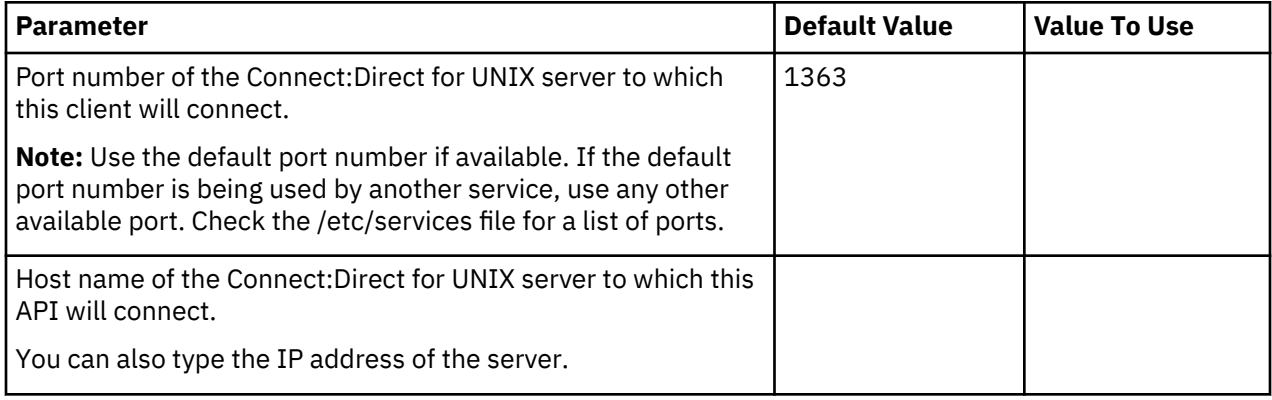

# **Network Map Remote Node Information File Worksheet (TCP/IP and UDT Only)**

The initial network map file containing a local node definition is created for you during the installation procedure; however, you must add a remote node record to the network map for each remote node you <span id="page-27-0"></span>will communicate with unless you plan to specify the IP address or host name with the SNODE parameter when you submit a Process.

You must define a remote node information record for any node you plan to communicate with using UDT. You cannot specify a hostname or IP address for the SNODE in a Process if you are using UDT to communicate with the remote node.

Use the information on this worksheet when you modify the network map. Make a copy of this worksheet for each remote node in the network.

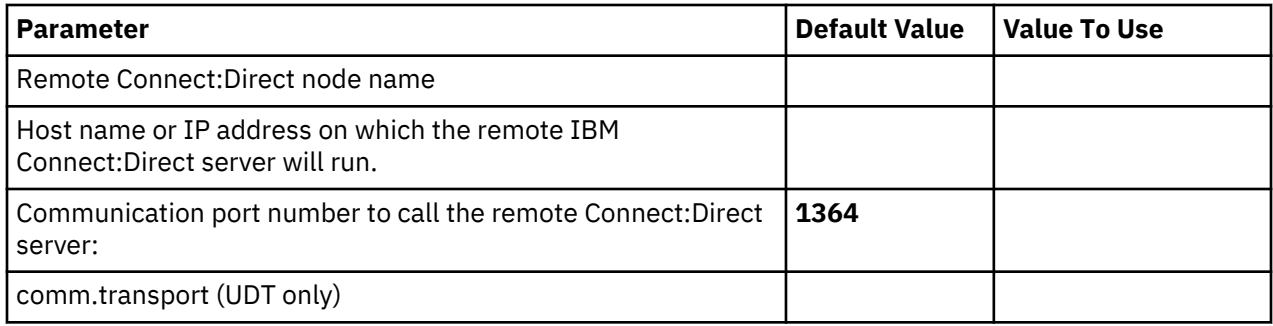

# **Server Authentication Key File Worksheet**

The initial server authentication key file is created during the installation procedure; however, you can update your key later. Use the information on this worksheet when you modify your key.

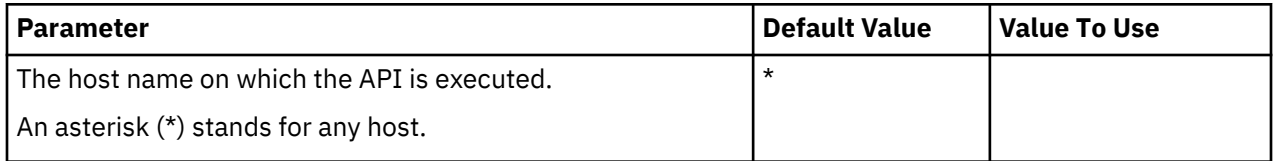

IBM Connect:Direct security depends on a key (similar to a password) in a IBM Connect:Direct server and an identical key in each API that communicates with that server. The keys are defined and coordinated by the system administrator of the specific node or nodes, and should be kept secure. Be sure the authentication keys are available during installation, but do not record them on this worksheet or where they can be lost.

### **Client Authentication Key File Worksheet**

The initial client authentication key file is created automatically during the installation; however, you can update your key at a later date. Use the information on this worksheet when you modify the key.

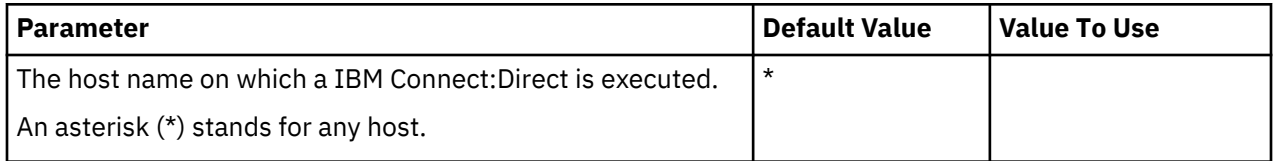

IBM Connect:Direct security depends on a key, similar to a password, in a IBM Connect:Direct server and an identical key in each API that will communicate with that server. The keys are defined and coordinated by the system administrator of the specific node or nodes, and should be kept secure.

Have the authentication keys you will use available during installation, but do not record them on this worksheet or anywhere else that could compromise security.

# **Installing IBM Connect:Direct**

To install Connect:Direct for UNIX:

### **Procedure**

1. If you downloaded the software from IBM Passport Advantage, extract the installation files from the download folder.

**Note:** For information on the how to download software using Passport Advantage see, [https://](https://www.ibm.com/software/passportadvantage/index.html) [www.ibm.com/software/passportadvantage/index.html.](https://www.ibm.com/software/passportadvantage/index.html)

- 2. Log on to the UNIX system with the privileges required to install software. You can create an account specifically for this purpose. Do not install as root.
- 3. Type the following command and press **Enter** to change to the directory that correspond to the UNIX platform:

cd /<platform directory>

Refer to the following information for the name of the platform directory for each platform.

#### **HP UX Itanium**

HP\_Itanium

#### **IBM System pSeries**

IBM

#### **Sun SPARC systems**

Sun\_Solaris

# **Red Hat**

RedHat\_linux

# **SuSE**

SuSE\_linux

#### **Linux for zSeries**

IBMS390\_linux

4. Type the following command to start the installation and press **Enter**:

#### cdinstall

Installation on Linux platforms displays the following message: *awk: cmd. line:6: warning: escape sequence `\.' treated as plain `.'*

This is a known issue with Install Anywhere and does not effect installation or functionality of Sterling Connect:Direct File Agent for UNIX on Linux.

- 5. Read the information displayed and press Enter.
- 6. Type the path name of the directory where Connect:Direct for UNIX will be installed and press **Enter**.
- 7. Press Enter to confirm the location
- 8. Do one of the following:
	- Press **Enter** to accept install the Server and Client on the same computer.
	- Type 2 to install the Server only and press Enter.
	- Type 3 to install the Client only and press Enter.

The following screen is displayed:

9. Type the path and filename of the installation file and press Enter.

If you are installing the Server and Client, a message is displayed to confirm that the server and client are being installed. If you selected option 2 or 3, the screen displays the software that will be installed.

10. Press Enter.

<span id="page-29-0"></span>If the destination directory does not have enough disk space, delete files to provide the necessary disk space. If disk space is available, the installation script copies files from the distribution media to the destination directory and verifies that the correct number of files and blocks are copied.

The customization script starts automatically when the installation is complete.

# **Customizing Connect:Direct for UNIX**

The customization script starts automatically after the installation is complete to set up the Connect:Direct for UNIX operating environment. It is located in d\_dir/etc, where d\_dir is the IBM Connect:Direct installation directory, and may be run by itself if needed for future configuration changes. The option you select determines what Connect:Direct for UNIX operating environment is configured: the Connect:Direct for UNIX Server only, the Connect:Direct for UNIX Client only, or the Connect:Direct for UNIX Server and Client.

# **About this task**

After you customize the environment, you need to configure Connect:Direct for UNIX for using root privilege to create a Strong Access Control List (SACL) file and to set the owner and permissions of IBM Connect:Direct executables. You must create the SACL file and set the owner and permissions before you can run Connect:Direct for UNIX. See [Configuring Connect:Direct for UNIX Using Root Privilege](#page-31-0) for more information about this process.

The customization script prompts you to begin the customization procedure:

# **Procedure**

1. Read the information and press Enter. The customization menu is displayed.

- 2. Do one of the following. Be sure to select the same configuration you selected during the installation.
	- Type 3 to customize the Server and Client and press Enter.

If you are installing both the Client and the Server, complete the procedures in Setting Up the Connect:Direct for UNIX Server and [Setting Up the Connect:Direct for UNIX Client.](#page-31-0)

• Type 2 to customize the Client only and press Enter.

If you are installing the Client only, complete the procedure [Setting Up the Connect:Direct for UNIX](#page-31-0) [Client.](#page-31-0)

• Type 1 to customize the Server only and press Enter.

If you are installing the Connect:Direct for UNIX Server only, complete the procedure, Setting Up the Connect:Direct for UNIX Server.

# **Setting Up the IBM Connect:Direct Server**

After you install Connect:Direct for UNIX, define the parameters needed by the Server for startup. If you installed the Server, the process to customize the Server starts automatically. To customize the server, enter the node to customize.

# **Procedure**

1. Type the name of the node, up to 16 characters, that you want to customize and press Enter.

**Important:** Characters used in Netmap Node Names (or Secure+ Node Names or Secure+ Alias Names) should be restricted to A-Z, a-z, 0-9 and  $\omega \# \$ . - to ensure that the entries can be properly managed by Control Center, Connect:Direct Browser User Interface, or IBM Sterling Connect:Direct Application Interface for Java for Java (AIJ) programs.

- 2. If you have SNA configured, press **Enter** to configure SNA in the Sterling Connect:Direct initialization parameters file.
- 3. If you do not use SNA, type **n** and press **Enter** to continue customizing Connect:Direct for UNIX.

4. Type the TCP/IP port number that Connect:Direct monitors for requests from remote nodes. If available, use the default port, 1364. If the default port number is being used by another service, use any other available port.

This value is entered into the initialization parameters file in the comm.info parameter.

5. Type the hostname or IP address that Connect:Direct Monitors for requests from remote nodes.

If you use 0.0.0.0, Connect:Direct will listen for requests from remote nodes on all network adapters configured on the UNIX server.

This value is entered into the initialization parameters file in the **comm.info** parameter.

6. Type the TCP/IP port number that Connect:Direct monitors for requests from Clients. If available, use the default value of **1363**. If the default port number is being used by another service, use any other available port.

This value is entered into the network map file in the tcp.api parameter.

7. Type the hostname or IP address that Connect:Direct monitors for requests from Clients.

This value is entered into the network map file in the **tcp.api** parameter.

Connect:Direct creates the network map file and displays the directory path and file name.

After you define the initialization parameters file, the customization script creates the network map file. A remote node record is added to the network map file. The remote node record is assigned the name of the local node you specified.

8. Type the TCP/IP port to listen for a PMGR RPC client request.

This value is entered in the network map file in the **rpc.pmgr.port** parameter.

**Note:** This prompt displays only on HPUXIT and SOLARIS-based deployments.

9. Press Enter. The netmap file is automatically created.

# **Customizing the User Authorization Information File**

After the user authorization information file is created, you are ready to customize the file. Use this procedure to map remote user IDs to local user IDs and create remote user information records in the user authorization information file.

### **About this task**

After the user authorization information file is created, the following message is displayed to prompt you to create an authorization information record for a remote user:

Insert remote user record? [Y/n]

### **Procedure**

- 1. Press Enter to add a remote user record.
- 2. Type the login or ID of the remote user and press Enter.
- 3. Type the name of the remote node and press Enter. The submitter ID and remote node name become the record name for the remote user information record.
- 4. Type the local user ID where the remote user ID will be mapped and press Enter. The local user ID is the UNIX account name. This value is associated with local.id in the remote user information record and defines the local user ID used to check security for the remote user.
- 5. Do one of the following:
	- To create another remote user record, press Enter and repeat steps 2-4.
	- Type n and press Enter if you do not want to create another remote user record.
- 6. Do one of the following:
	- If you do not want to create a local user record, type n and press Enter.
- To create a local user record, press Enter.
- <span id="page-31-0"></span>7. Type the user ID for the local user and press Enter. This value is associated with userid in the user authorization information file.
- 8. Press Enter to grant administrative authority to the local user ID. All IBM Connect:Direct capabilities that you specify in the local user information record are assigned to the user.

This value is assigned to admin.auth in the local user information record.

- 9. Do one of the following:
	- Press Enter and repeat this procedure to create another local user record.
	- Type n and press Enter to continue to the next task.

### **Creating an Authentication Key File**

A server authentication key file verifies connection requests. Only authorized clients are granted a connection. IBM Connect:Direct generates the server authentication key file automatically. A message is displayed when the authenticaton key file is generated.

# **Before you begin**

Press **Enter** to continue.

# **Setting Up the Connect:Direct for UNIX Client**

After you install and customize Connect:Direct for UNIX Server, define the parameters needed by the Client for startup. To configure the client, configure the client configuration file and the client authentication key file to define all of the servers that this node connects to.

# **About this task**

The Client configuration file is created during the customization process. A message is displayed after the Client configuration file is created.

To set up the client:

### **Procedure**

1. Type the port of the Server that the Client connects to and press Enter when ready.

This value is associated with tcp.port in the Client configuration file.

2. Press Enter to accept the host name. This value is displayed in the tcp.hostname parameter in the Client configuration file.

A message is displayed when the client authenticatio key file is created.

3. Press Enter .

### **Configuring Connect:Direct for UNIX Using Root Privilege**

The Connect:Direct for UNIX Process Manager and Session Managers run as root to support Connect:Direct's user impersonation model. Before Connect:Direct accesses a source or destination file or executes a run task or a run job, it performs a programmatic logon to assume the identity of the appropriate user. This model enables a Connect:Direct user to use file system permissions to tightly control access to the user's data files. Supporting this model requires Connect:Direct to run as root.

### **About this task**

You must create the SACL file and set the owner and permissions of the IBM Connect:Direct executables to run Connect:Direct for UNIX.

To configure the SACL file:

# **Procedure**

- 1. If you know the root password or if a system administrator is standing by who knows the root password, select option 4.
- 2. If you do not know the root password, but are authorized to gain root authority using sudo or a similar utility, type **5** to exit the Connect:Direct for UNIX customization script.

A message is displayed to warn you that the SACL was not configured.

3. Read the information displayed and press **Enter**.

A message is displayed to notify you of the creation of the test configuration.

- 4. To exit the customization, type **n** and press Enter.
- 5. If you did not select option 4 above, type cdcust (located in /<product install directory>/etc) using sudo to become root before creating the SACL and setting the owner and permissions of the executables.

# **Customizing the Owner and Permissions for the Executable Files**

You must change the file attributes of the Session Manager (d\_dir/ndm/bin/ndmsmgr), Process Manager (d\_dir/ndm/bin/cdpmgr), Command Manager (d\_dir/ndm/bin/ndmcmgr) User Manager (d\_dir/ndm/bin/ ndmumgr), Statistics Manager (d\_dir/ndm/bin/cdstatm), Client Authenticator (d\_dir/ndm/bin/ndmauthc), and Server Authenticator (d\_dir/ndm/bin/ndmauths).

# **About this task**

To customize the SACL file and set the owner and permissions of the IBM Connect:Direct executable files:

### **Procedure**

- 1. Type the full path of the IBM Connect:Direct destination directory and press **Enter**.
- 2. Press **Enter** to continue the customization. The following screen is displayed:
- 3. Type 4 to select Configurations requiring root privilege and press Enter.
- 4. Press Enter to configure the SACL file.
- 5. Press **Enter** to use root authority to create and check the SACL file.
- 6. If you have already assumed root authority by using a utility such as sudo, press **Enter**. Otherwise, type the root password and press **Enter**.

If you type the root password incorrectly, a message informs you that the configuration tasks were not completed. Otherwise, a SACL file is created, the owner and permissions of the IBM Connect:Direct executable files are set, and the following messages and prompt are displayed.

7. Type y or n and press Enter. You are returned to the Customization menu.

**Parameter Value File** SNAFILE=/ndm/lib/libcdsna.s | Defines SunLink as the SNA software Initialization parameters file  $BRXSNAFILE=/ndm/lib/libcdbrx sna.s$  Defines Brixton as the SNA software Initialization parameters file SNPSNAFILE=/ndm/lib/ libcdsnpsna.so Defines SNAP-IX as the SNA software Initialization parameters file comm.info **IDENTIFIES** Internal Internal Internal Internal Internal Internal Internal Internal Internal Internal In that IBM Connect:Direct monitors for requests from remote nodes Initialization parameters file

The following parameters are modified during the customization:

<span id="page-33-0"></span>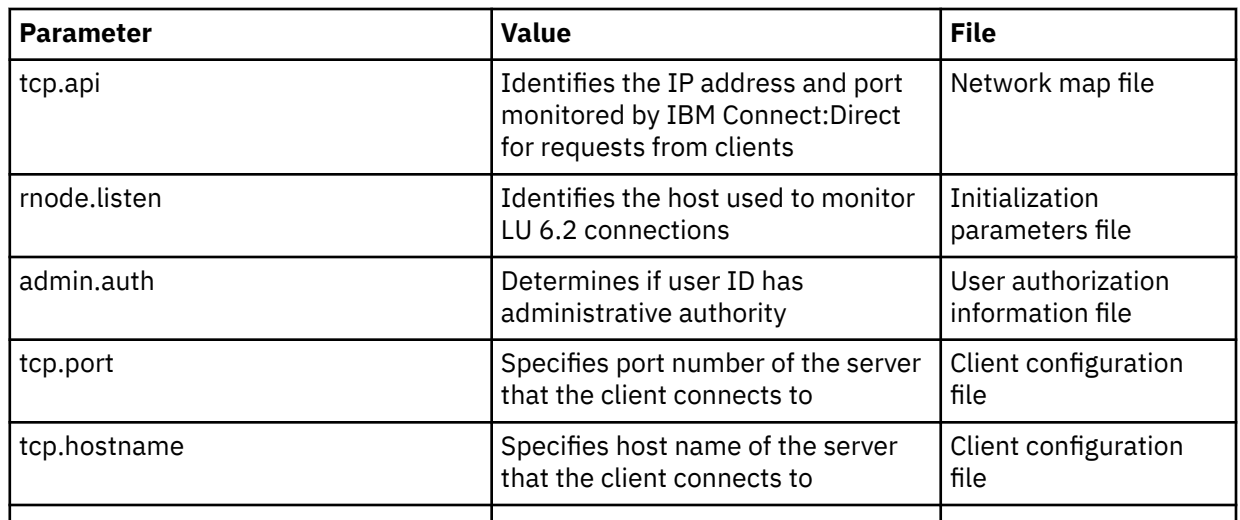

# **Installing Connect:Direct File Agent**

After you install IBM Connect:Direct, install Connect:Direct File Agent at any time.

# **About this task**

If you are installing on Linux for zSeries, download the Java 1.6 software from the manufacturer's Web site before continuing the installation. Your PATH environment variable must include the full path to the installed Java software.

To install Connect:Direct File Agent:

# **Procedure**

- 1. Log on to the UNIX system with the privileges required to install software. Do not install as root.
- 2. Type the following command and press **Enter** to change to the directory for your UNIX platform:

cd /cdrom/*<platform directory>*

Refer to the following list for the name of the platform directory for each platform:

### **HP UX Itanium**

HP\_Itanium

### **IBM System pSeries**

IBM

### **Sun SPARC systems**

Sun\_Solaris

# **Red Hat**

RedHat linux

# **SuSE**

SuSE\_linux

### **Linux zSeries**

IBMS390\_linux

3. Type the following command to start the installation and press **Enter**:

cdinstall

- <span id="page-34-0"></span>4. Read the information displayed and press **Enter**.
- 5. Type the path and press **Enter**. A warning that the directory exists is displayed:
- 6. Press **Enter** to continue. The following message is displayed:

```
Installed components detected in this directory.
A previous version of C:D for UNIX was detected.
Would you like this procedure to detect and upgrade your currently installed
options with minimal interaction?
If yes, the configuration files will be left in place and reused.
If not, the full installation procedure will prompt to either reuse, or purge
and rebuild, each configuration file.
Caution: If you are upgrading from earlier version of C:D for UNIX, 
existing Processes in the tcq may encounter conversion error. 
They will need to be deleted and resubmitted.
Type y or press Enter to continue with the upgrade procedure, or
type n to run the full installation procedure:[Y/n]
```
- 7. Type **n** and press **Enter**. The installation options menu is displayed:
- 8. Select 4 and press Enter.
- 9. Type the full Connect:Direct for UNIX installation path and filename and press **Enter**.
- 10. Press Enter to confirm the installation.

If sufficient space is available, the installation begins. If not, you are prompted to delete files to provide the necessary disk space and the installation exits. After you have enough space, restart the installation.

11. After the installation completes, press **Enter** to return to the installation menu.

# **Installing Connect:Direct Secure Plus**

After you install Connect:Direct for UNIX, you can install Connect:Direct Secure Plus at any time.

### **About this task**

To install Connect:Direct Secure Plus:

#### **Procedure**

- 1. Log on to the UNIX system with the privileges required to install software. You can create an account specifically for this purpose. Do not install as root.
- 2. From the distribution media, type the following command and press **Enter** to change to the directory that correspond to the UNIX platform:

cd /cdrom/<platform directory>

Refer to the following list for the name of the platform directory for each platform:

#### **HP UX Itanium**

HP\_Itanium

#### **IBM System pSeries**

IBM

#### **Sun SPARC systems**

Sun\_Solaris

#### **Red Hat**

RedHat\_linux

#### **SuSE**

SuSE\_linux

# **Linux zSeries**

IBMS390\_linux

3. Type the following command to start the installation and press **Enter**:

cdinstall

- 4. Read the information displayed and press **Enter**.
- 5. Type the path and press **Enter**. A warning that the directory exists is displayed.
- 6. Press **Enter** to continue. The message that installed components are detected is displayed.
- 7. Type **n** and press **Enter** to run the full installation procedure. The following screen is displayed:

```
Connect:Direct for UNIX installation directory specified:
[directory path]
```

```
Please select one of the following installation options:
```
(1) Connect:Direct for UNIX Server and Client(CLI/API)

(2) Connect:Direct for UNIX Server

(3) Connect:Direct for UNIX Client(CLI/API)

(4) Connect:Direct for UNIX File Agent

(5) Connect:Direct for UNIX Secure+ Option for UNIX

(6) EXIT

Enter your choice:[1]

- 8. Type **5** and press **Enter**.
- 9. Type the full installation path and filename and press **Enter**.
- 10. Press **Enter** to confirm the installation.

The program determines if space exists to complete the operation. If so, the Connect:Direct Secure Plus installation script and cpio files are extracted. If not, you are prompted to delete enough files. After you clear enough space, restart the installation procedure.

- 11. Read the information and press **Enter**.
- 12. Press **Enter** to confirm the installation location. A message is displayed regarding the amount of disk space required to install Connect:Direct Secure Plus. If sufficient space is available, press **Enter**. If not, you are prompted to delete enough files to provide the enough space. The installation then exits. After you have cleared enough space, restart the installation.A screen is displayed as the files are extracted and the JRE is configured. After the JRE is configured, the following prompt is displayed:
- 13. Press **Enter** if your node name is displayed. If your node name is not displayed, type your node name and press **Enter**.
- 14. Type a passphrase of at least 32 random characters and press **Enter**. The installation is complete.
- 15. Press **Enter** to return to the installation menu.

# **Connect:Direct Server and its Client connections**

For client-server connections between a Connect:Direct Server and its clients be aware of the following limitations.

The connections between a Connect:Direct Server and the following clients are not secure:

- Connect:Direct Requester
- Windows CLI
- User-defined Windows SDK Client
- Connect:Direct for UNIX CLI
- User-defined UNIX ndampi Client
• Sterling File Agent

Though passwords sent by any of these clients to the Connect:Direct Server are obfuscated, the session is still not encrypted

# **SNA Support for Connect:Direct for UNIX**

For LU6.2 connectivity, you must configure SNA support. Refer to SNA LU6.2 Connectivity for instructions on modifying both the initialization parameters and network map files.

# **Defining High-Availability Settings in the Configuration Files**

After you install Connect:Direct for UNIX on a shared file system, modify IBM Connect:Direct parameters to support a clustering environment. Install Connect:Direct for UNIX on a shared cluster file system to use it in a cluster environment. Complete the following procedure to modify the configuration files for a cluster environment:

## **Procedure**

1. Modify the following parameters:

- In the initialization parameters file (initparm.cfg), set :comm.info=0.0.0.0;nnnn:\ where nnnn is the number of the listening port you defined during installation.
- In the api.parms record of the NDMAPI configuration file (ndmapi.cfg), set :tcp.hostname=*logical\_host\_ip\_name*:\ where *logical\_host\_ip\_name* is the virtual address of the cluster.
- In the network map file (netmap.cfg), set :tcp.api=logical host ip name;nnnn:\ where nnnn is the API port you defined during installation.
- 2. In the network map file (netmap.cfg), set the outgoing address parameter in the local.node record to specify the local host IP name or address of the floating address to the following value. The remote node will also use this value for network map checking.

:outgoing.address=(host name |nnnnnn.nnn):

- 3. Modify the following records in the network map file:
	- Set :comm.info=logical\_host\_ip\_name;1364:\ to configure the loopback remote node record.
	- Set tcp.max.time.to.wait to a value other than zero and less than the value set in the resource group manager of the cluster software to allow for clean shutdowns.
- 4. In the same volume group as the installation file system, create a user data file system that is shared by all cluster nodes.

### **Setting Up Additional Configuration Requirements in a SunCluster 3.X Environment**

The High-Availability cluster commands shown below are not intended to be a complete set of instructions for setting up the High-Availability cluster software. Additional steps may be required to complete the configuration of the High-Availability environment. High-Availability cluster expertise is the responsibility of the customer. White papers detailing specific environments, setup steps, and testing of various High-Availability clusters are available on the Support On Demand web site. In addition to modifying the configuration files, complete the following procedure to set up a SunCluster 3.X cluster:

### **Procedure**

1. Type the following command to create the cluster resource:

scdscreate -V SCI -T cd

Use the V parameter to define the vendor ID and T parameter to define the resource ID.

2. Type the following command to configure the custom resource scripts:

scdsconfig

3. Edit the SCI.cd resource file and change the value of RT\_BASEDIR as follows:

RT\_BASEDIR=/opt/SCIcd/bin;

RT\_BASEDIR=/global/vol1/sci/cduserk1/3.5.00/suncluster+scripts/SCIcd/bin;

### **Configuring Additional Requirements in a SunCluster 2.2 Environment**

In addition to modifying the configuration files, complete the following steps to complete the SunCluster 2.2 setup:

### **Procedure**

- 1. Place the following sample scripts and configuration files in a directory that is available to SunCluster 2.2 software:
	- cd\_start.sh
	- cd\_stop.sh
- 2. Update the scripts as required for your environment.
- 3. Copy the sample scripts to all nodes in the cluster.
- 4. Issue the **hareg** command to register the IBM Connect:Direct data service. Refer to the SunCluster documentation for more information. Following is a sample command:

hareg -r cd  $\setminus$ 

# **Setting Up Additional Configuration Requirements for IBM HACMP**

In addition to modifying the configuration files, complete the following steps to complete the IBM highavailability cluster multiprocessing (HACMP) setup:

### **Procedure**

- 1. Place the following sample scripts and configuration files in a directory that is available to the IBM HACMP software:
	- cd\_start\_net.sh
	- cd\_stop\_net.sh
- 2. Update the scripts as required for your environment.
- 3. Copy the sample scripts to all nodes in the cluster.

# **Setting Up Additional Configuration Requirements for Hewlett-Packard MC/ServiceGuard**

The HP Solutions Competency Center (SCC) has successfully integrated IBM Connect:Direct with MC/ Service Guard. The implementation and certification of IBM Connect:Direct followed the SCC's high availability Implementation and Certification Process. Refer to the Implementation and Certification With Hewlett-Packard's MC/ServiceGuard High Availability Software document located on the Support on Demand Web site.

# **Verifying the Installation**

### **Procedure**

1. Type the following command to identify the release and platform operating system release, where d\_dir is the destination directory and binaryx is a file in the bin/ directory (for example, cdpmgr):

% d\_dir/etc/cdver d\_dir/ndm/bin/[binary1 binary2 ...]

- 2. Log in with the user account under which IBM Connect:Direct was installed.
- 3. Type the following command to start Connect:Direct for UNIX Server, where d\_dir is the destination directory and cd\_node is the IBM Connect:Direct node name.

\$ d\_dir/ndm/bin/cdpmgr -i d\_dir/ndm/cfg/cd\_node/initparm.cfg

- <span id="page-38-0"></span>4. Do one of the following to set the environment variable NDMAPICFG to point to the client configuration file:
	- If you are using the Bourne or Korn shell, type the following command:

\$ NDMAPICFG=d\_dir/ndm/cfg/cliapi/ndmapi.cfg

\$ export NDMAPICFG

• If you are using the C shell, type the following command:

% setenv NDMAPICFG d\_dir/ndm/cfg/cliapi/ndmapi.cfg

5. Type the following command to invoke the IBM Connect:Direct client:

\$ d\_dir/ndm/bin/direct

6. Type the following command:

Direct> select statistics;

Read the statistics information and ensure that the initialization started with no errors. If any errors are displayed, resolve the errors before continuing.

7. Type the following command to submit a sample Process:

Direct> submit file=d\_dir/ndm/bin/sample.cd;

This sample Process copies a binary file named msgfile.cfg to the file cddelete.me in your HOME directory (your node is both the PNODE and the SNODE). The checkpointing interval is set to 2M and extended compression is used.

8. Type the following select process command to monitor data transmission activity:

Direct> select process pnumber=1;

IBM Connect:Direct generates a report with the Process name and number, user, submitter node, queue, and status.

9. After the Process is complete, type the following select statistics command to review the statistics log for the Process:

Direct> select statistics pnumber=1;

10. Do one of the following:

• Type the following command to manually shut down the IBM Connect:Direct server:

Direct> stop;

- When running IBM Connect:Direct with the LU6.2 feature on HP SNA, NCR SNA, Brixton SNA, or SunLink SNA, type the following command to stop IBM Connect:Direct: Direct> stop force;
- Type the following command to quit the IBM Connect:Direct client without shutting down the server: Direct> quit;

The client terminates automatically when you stop the server.

# **Deploying IBM Connect:Direct for UNIX using a Docker container**

A Red Hat certified container image is now available to deploy IBM Connect:Direct for UNIX in a standalone Docker environment.

### <span id="page-39-0"></span>**Overview**

Docker is a tool designed to make it easier to create, deploy, and run applications by using containers. A container image is an executable package that includes everything that is needed to run the software, including the code itself, application settings and all required runtime files, system tools and libraries.

For more information about Docker and its commands, see<https://www.docker.com/>.

### **Components**

IBM Connect:Direct for UNIX Docker Image is created with the Red Hat UBI as the base layer. It is a Red Hat certified Docker image. The image contains the following components:

- application
- license files
- docker image help file

The deployment process for Connect:Direct for UNIX consists of several phases. Before starting installation, roadmap for the installation must be planned.

The deployment process for Connect:Direct for UNIX consists of the following steps:

- Prerequisites
- Installation
- Post-installation configurations

#### **Network**

The IBM Connect:Direct for Unix Docker container is tested with bridge and overlay type Docker networks. For more information, see [Docker Network](https://docs.docker.com/network/).

### **Prerequisites to Deploy Connect:Direct for UNIX using a Docker container**

Before you deploy the application, you must complete certain prerequisite tasks:

- 1. Verifying System Requirements
- 2. Downloading the Docker image
- 3. Configuring Docker Containers
- 4. Adding Certificate Files
- 5. Configuring Storage
- 6. Exposing Ports to other Containers

### **Verifying System Requirements**

Before you begin deployment procedure, verify that your system meets the hardware and software requirements that are specified for this release.

The IBM Connect:Direct for UNIX container has been verified on Red Hat Linux and requires the following minimum hardware resources.

#### **Hardware Requirements**

- 1 GB Disk space
- 500m core
- 2 GB RAM
- 100 MB for volume storage on Storage Volume

### **Software Requirements**

• Install Docker version >= v1.13.1

- <span id="page-40-0"></span>• NFS version used for storage >= 4.0 (for optional Storage Volume)
- Ensure that the docker image for IBM Connect:Direct for UNIX is available in docker registry.

**Note:** Storage volume types, NFS server and Host have been referred to as **Storage Volume** in the following sections.

### **Downloading the Docker image**

You can download the IBM Connect:Direct for UNIX Docker image from [Fix Central.](http://www.ibm.com/support/fixcentral/)

To download the Docker image, complete the following steps:

- 1. Log on to the [Fix Central](http://www.ibm.com/support/fixcentral/) web site by using necessary credentials.
- 2. Select the item to download:

6.0.0.2-IBMConnectDirectforUNIX-Certified-Container-Linux-x86-iFix000.tar.gz

3. Untar the downloaded tar file to extract the following file:

cdu6.0\_certified\_container\_6.0.0.2.tar

4. Load the Docker image into registry using the downloaded image file by running the following command.

docker load -i cdu6.0\_certified\_container\_6.0.0.2.tar

5. Invoke the **docker images** command to verify if the image is loaded successfully.

### **Configuring Docker Containers**

The following section describes configuration information available in the cd param file. These parameters are required to deploy Connect:Direct for UNIX in a Docker container.

• Ensure that this configuration file is named as cd\_param\_file and placed on the Storage Volume that is mapped to /opt/cdfiles path inside the container.

At Docker startup, the cd\_param\_file is looked up at location /opt/cdfiles to complete deployment of Connect:Direct for UNIX in a Docker container.

- During deployment, a default admin user cduser with group cdsu is created. A mandatory parameter, cdai adminPassword is added to cd param file to update the password required by cduser at container start up.
- Sample parameter file

```
cdai_localNodeName=cd_node
cdai_serverPort=1364
cdai_clientPort=1363
cdai_localCertFile="cdcert.pem"
cdai_localCertPassphrase="certpassword"
cdai_keystorePassword="keypassword"
cdai_adminPassword="abc123"
cdai_appuser_name="appuser"
cdai_appuser_pwd="appuserpassword"
cdai_appuser_uid="9001"
cdai_appuser_gid="9001"
cdai_admin_uid="2020"
cdai_admin_gid="2020"
```
**Note:** For security reasons, passwords are removed from the parameter file at installation.

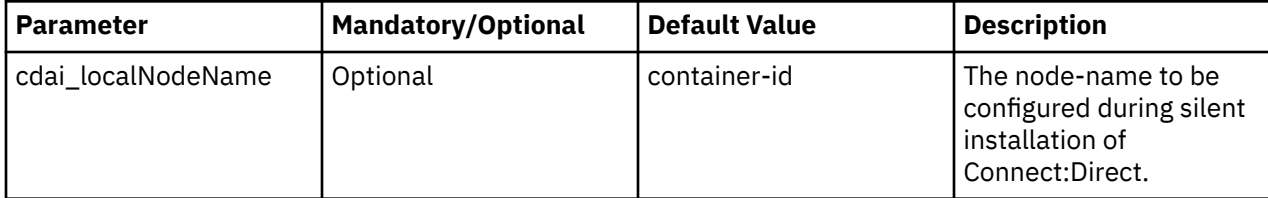

<span id="page-41-0"></span>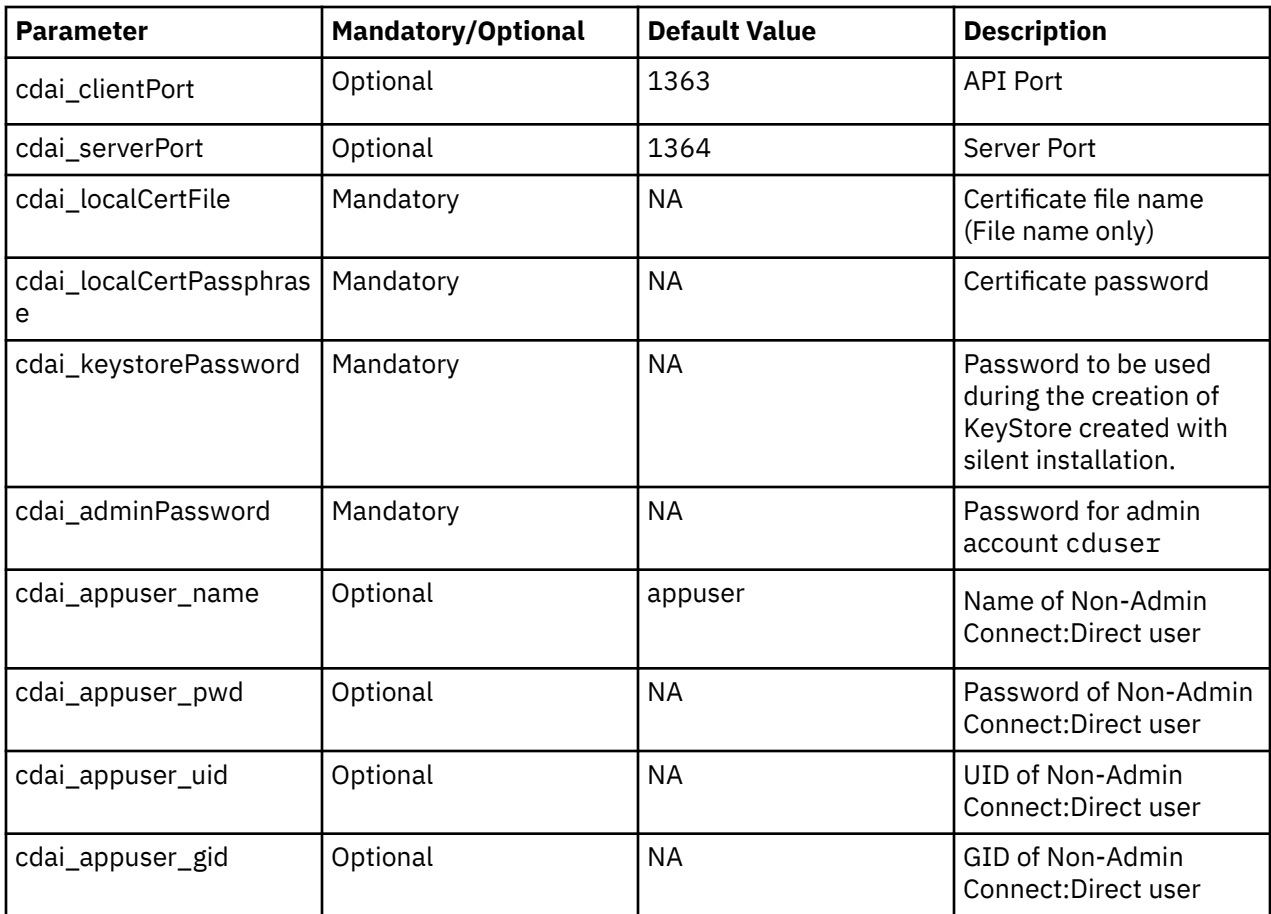

### **Adding Certificate Files**

Certificate files are required when Secure Plus is being configured. The user must provide the key certificate and trusted certificate files in PEM format.

Certificate files must be placed on the Storage Volume that is mapped to /opt/cdfiles path inside the container. At Docker startup, certificates are looked up at /opt/cdfiles during the deployment process.

### **Configuring Storage**

The containers are ephemeral entity, all the data inside the container is lost when the containers are destroyed/removed. So, data must be saved to Storage Volume by using the volume. For more information see, [Volumes](https://docs.docker.com/storage/volumes/).

### **Special Considerations**

- Map work, cfg, SACL and secure+ directories to Storage Volume
- For data persistence, either host path or NFS mounted shared directories should be used.

It is recommended that NFS mounted shared drive be used to map these directories.

- Saving the configuration on Storage Volume mounted shared drive enables creating a new container using the saved configuration on a different node that can access the mapped path.
- To send/receive files, user must map the source/destination directory path on host/NFS to inside the container mounted path of upload/download directory while running the container.

### <span id="page-42-0"></span>**Exposing Ports to other Containers**

To enable IBM Connect:Direct for UNIX container communication with another container running on a different host, map API and Server ports (default 1363 and 1364 respectively) to available host ports when you create a container.

To map API and Server ports to available host ports use -p option at Docker run command in the following format:

-p <host mapped client port: CD client port> -p <host mapped server port: CD server port>

# **Deploying the Software**

After you have completed the prerequisite tasks, you are ready to deploy IBM Connect:Direct for UNIX in a Docker container.

The installation step has further following steps as listed in the section below.

### **Understanding Docker deployment parameters**

### • **Mapping directories for data persistence**

In production environment, cfg, secure+, SACL and work directories inside the container should be mapped to directories on Storage Volume. It enables saving the content of these directories even if the container is destroyed. Use -v option at docker run command to complete this action.

**Note:** cfg, secure+, SACL and work directories are created at fresh installation. Users must not create these directories on Storage Volume's mounted path.

### • **Mapping ports**

IBM Connect:Direct for Unix client and server ports, default 1363 and 1364 respectively, can be mapped to available host ports. This is required to communicate with Connect:Direct for Unix nodes running on different hosts and to configure the node using Connect:Direct Web Services. Use -p option at docker run command to complete this action.

### • **Adding Linux capabilities to the Docker container**

Following capabilities are required in a container for IBM Connect:Direct for Unix application to attempt a successful file transfer:

- IPC\_OWNER
- IPC\_LOCK

### • **Container Name**

Container name must be unique for containers running on same host machine. This helps identify docker instances. Use --name option to set a container name.

• **Host Name**

Host name should be set for the container or container-id is set as hostname.

**Note:** Hostname is required for container recovery. It is recommended you provide a hostname when IBM Connect:Direct for UNIX is deployed using a Docker container.

• To transfer files present on host machines, user must map the source and destination paths inside the container.

### **Deploying IBM Connect:Direct for UNIX using a Docker Container**

Invoke the following command to start a docker container running IBM Connect:Direct for UNIX .

```
docker run --cap-add=IPC_OWNER \
        --cap-add=IPC LOCK \
        --name=<container-name> \
         --hostname=<host-name for container> \
         -v <host_dir>:/opt/cdfiles \
       -v <host mapped path>/cfg:/opt/cdunix/ndm/cfg \
```

```
 -v <host mapped path>/secure+:/opt/cdunix/ndm/secure+ \
        -v <host mapped path>/SACL:/opt/cdunix/ndm/SACL \
        -v <host mapped path>/work:/opt/cdunix/work \
        -v <upload directory path on host>:<mount point inside container> \
 -v <download directory path on host>:<mount point inside container> \
 -p <host mapped client port: CD client port> \
 -p <host mapped server port: CD server port> \
        -it -d <image-id OR image-name:tag>
```
### **Sample command**

```
docker run --cap-add=IPC_OWNER \
        --cap-add=IPC LOCK \setminus --name=CD_CONTAINER_1 \
        -hostname=cdhost1 \overline{\setminus} -v /home/<user>/config:/opt/cdfiles \
         -v /home/<user>/cdunix/cfg:/opt/cdunix/ndm/cfg \
         -v /home/<user>/cdunix/secure+:/opt/cdunix/ndm/secure+ \
 -v /home/<user>/cdunix/SACL:/opt/cdunix/ndm/SACL \ 
 -v /home/<user>/cdunix/work:/opt/cdunix/work \
 -v /home/<user>/Download:/opt/Download \
          -p 2363:1363 \
          -p 2364:1364 \
         -it -d <image id>
```
## **Validating the Deployment**

After IBM Connect:Direct for UNIX is deployed using a Docker container you should validate the deployment to ensure that everything is working as expected.

Complete the following tasks to validate the deployment:

• Invoke the docker ps -a command to get the container-id

docker ps -a

#### **Sample Output**

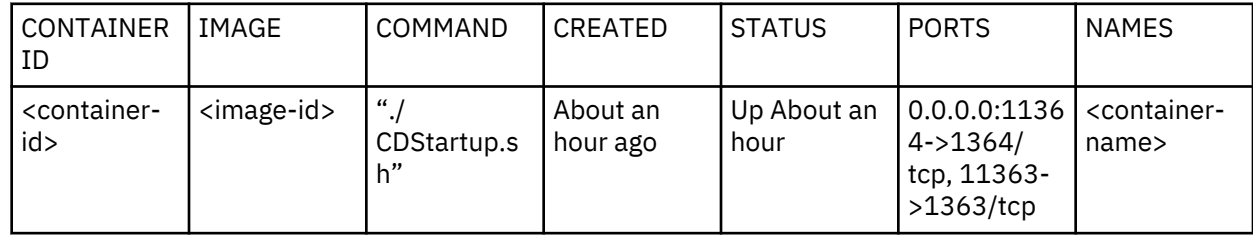

• Check the docker container logs and verify the below successful logs are displayed:

# docker logs <container name/id>

#### **Output**

```
----------------Installation Successful---------------
CD Unix new installation version: IBM(R) Connect:Direct(R) for UNIX Version 6.0.0.1_iFixxxx, 
Build date ddmonthyy, Intel x86 Linux
----------------Installation Completed----------------
```
• Check the silent installation logs for any error

From the mapped path on Storage Volume, check the silent installation logs cdailog.txt inside the work directory.

The finalRc value at the end of file should be 0 as displayed in the example below:

<date> <time> 0 CDAI010I exitScript() exited. finalRc=0

A non-zero finalRc value would mean a failed Connect:Direct for Unix installation.

# **Post Deployment Configurations**

The post deployment configuration steps can be performed via:

### • **Connect Direct Web services**

Login to the Connect Direct Web services using the IP address of the host where container is running and the host ports to which container API and server ports are mapped to. For configuration steps, see [Connect:Direct Web Services Help Videos](https://www.ibm.com/support/knowledgecenter/SS4PJT_6.0.0/cd_webservices/cd_webservices_install/cdws_help_videos.html).

### • **Attaching to the container**

Follow the steps given below:

– Issue the docker inspect command to get the container IP

```
docker inspect <container-name/id>
```
– Issue the docker exec command to attach to the container

docker exec -it <container-name/id> bash

– Go to the installation path /opt/cdunix and complete the steps followed to configure conventional Connect:Direct for Unix here, [Administering Connect:Direct for UNIX](https://www.ibm.com/support/knowledgecenter/SS4PJT_6.0.0/cd_unix/cdunix_admin/Admin_Guide_Overview.html).

# **Container Stop/Restart procedure**

The following section describes commands used to Start/Stop a Docker container.

• Stop a running container

docker stop <container\_name/id>

Container name/id can be obtained using docker ps command.

• To verify if the container has stopped run docker ps -a command. The status of the stopped container would display as Exited.

docker ps -a

• Start a Docker container in a stopped state

docker start <container name/id>

Connect:Direct service automatically starts inside the container.

• To destroy a stopped container permanently, all configuration data and information such as statistics and TCQ not mapped to a Storage Volume are lost and cannot be recovered. Use the following command to remove a container:

docker rm <container\_name/id>

# **Container Recovery**

Containers are like any other data source that needs to be protected. As your organization comes to rely on Docker containerization technology for critical IT functions, you need to ensure appropriate safeguards are in place to minimize disruptions to your business operations.

This section describes container backup and disaster recovery methods.

• When configuring IBM Connect:Direct for UNIX running inside a container ensure that you have mapped it over Storage Volume. This ensures all configuration made to the container is intact and still available on the Storage Volume when a container is no longer available.

- IBM Connect:Direct for UNIX node configurations of a destroyed container such as, cfg, SACL, work, secure+ can be reused to start a new container. To start a new container with backup configurations:
	- Configuration paths for the new container must be mapped to persistent configurations.
	- $-$  In cd param file, passwords need to be mentioned again, as they would have been deleted after the previous deployment.
	- Host name of new container must be same as the destroyed container
	- Invoke the docker run command using the same host name and configuration paths as described in the example below:

```
docker run --cap-add=IPC_OWNER \
       --cap-add=IPC_LOCK \
        --name=<container-name> \
       --hostname=<host-name of previous container> \
        -v <host_dir>:/opt/cdfiles \
       -v <host mapped path>/cfg:/opt/cdunix/ndm/cfg \
 -v <host mapped path>/secure+:/opt/cdunix/ndm/secure+ \
 -v <host mapped path>/SACL:/opt/cdunix/ndm/SACL \
 -v <host mapped path>/work:/opt/cdunix/work \
        -v <upload directory path on host>:<mount point inside container> \
 -v <download directory path on host>:<mount point inside container> \
 -p <host mapped client port: CD client port> \
 -p <host mapped server port: CD server port> \
 -it -d <image-id OR image-name:tag>
```
## **Known Limitations**

- Interaction with IBM Control Center Director is not supported.
- Connect:Direct user configuration with LDAP/AD user accounts is not supported.
- FASP feature is not supported.
- Support of S3 Object Storage Providers is not available in the current release, but will be supported in an upcoming iFix/fix Pack.

### **Upgrading IBM Connect:Direct for UNIX using a Docker Container**

You can use the Docker container to upgrade Connect:Direct for UNIX.

#### **Prerequisites to upgrade IBM Connect:Direct for UNIX using a Docker Container**

Before you upgrade you must ensure certain prerequisites are in place. For more information see, ["Prerequisites to Deploy Connect:Direct for UNIX using a Docker container" on page 34](#page-39-0).

#### **Understanding Docker deployment parameters**

#### • **Mapping directories for data persistence**

In production environment, cfg, secure+, SACL and work directories inside the container should be mapped to directories on Storage Volume. It enables saving the content of these directories even if the container is destroyed. Use -v option at docker run command to complete this action.

**Note:** cfg, secure+, SACL and work directories are created at fresh installation. Users must not create these directories on host machine's mounted path.

### • **Mapping ports**

IBM Connect:Direct for Unix client and server ports, default 1363 and 1364 respectively, can be mapped to available host ports. This is required to communicate with Connect:Direct for Unix nodes running on different hosts and to configure the node using Connect:Direct Web Services. Use -p option at docker run command to complete this action.

• Adding Linux capabilities to the Docker container

Following capabilities are required in a container for IBM Connect:Direct for Unix application to attempt a successful file transfer.

- <span id="page-46-0"></span>– IPC\_OWNER
- IPC\_LOCK
- **Container Name**

Container name must be unique for containers running on same host machine. This helps identify docker instances. Use --name option to set a container name.

• **Host Name**

Host name should be set as same as the previous container.

• To transfer files present on host machines, user must map the source and destination paths inside the container.

### **Upgrading Connect:Direct for UNIX using a Docker Container**

Execute the following commands to complete the Connect:Direct for UNIX upgrade process using Docker:

```
docker run --cap-add=IPC_OWNER \
        --cap-add=IPC LOCK \
        --name=<container-name> \
         --hostname=<host-name of previous container> \
        -v <host_dir>:/opt/cdfiles \
       -v <host mapped path>/cfg:/opt/cdunix/ndm/cfg \
        -v <host mapped path>/secure+:/opt/cdunix/ndm/secure+ \
        -v <host mapped path>/SACL:/opt/cdunix/ndm/SACL \
        -v <host mapped path>/work:/opt/cdunix/work \
        -v <upload directory path on host>:<mount point inside container> \
 -v <download directory path on host>:<mount point inside container> \
 -p <host mapped client port: CD client port> \
        -p <host mapped server port: CD server port> \
       -it -d <image-id OR image-name:tag>
```
### **Sample Command**

```
docker run --cap-add=IPC_OWNER \
       --cap-add=IPC_LOCK \
         --name=CD_CONTAINER_1 \
        -hostname=cdhost1
         -v /home/<user>/config:/opt/cdfiles \
         -v /home/<user>/cdunix/cfg:/opt/cdunix/ndm/cfg \
         -v /home/<user>/cdunix/secure+:/opt/cdunix/ndm/secure+ \
         -v /home/<user>/cdunix/SACL:/opt/cdunix/ndm/SACL \ 
 -v /home/<user>/cdunix/work:/opt/cdunix/work \
 -v /home/<user>/Download:/opt/Download \
         -p 2363:1363 \
        -p 2364:1364
        -it -d <image id>
```
### **Validating the Upgrade**

After IBM Connect:Direct for UNIX deployment in a Docker container is complete, you should validate the installation to ensure that everything is working as expected.

For more information see, ["Validating the Deployment" on page 38](#page-43-0).

Additionally, check that existing stats, configuration and TCQ are preserved. This can be verified through IBM Connect:Direct Web Services.

# **Deploying IBM Connect:Direct for UNIX using an IBM Certified Container**

IBM Certified Container Software offers a Red Hat certified IBM Connect:Direct for UNIX image and Helm chart and can be used to deploy a production-ready IBM Connect:Direct image into Red Hat OpenShift/ Kubernetes Service.

IBM Certified Containers are more than a simple Helm chart. IBM Certified Containers accelerate time to value and improve enterprise readiness at a lower cost than containers alone

An IBM Certified Container meets standard criteria for packaging and deployment of containerized software with platform integrations.

### **Prerequisites**

The following are prerequisites to successfully use a Certified Container:

- Installing a Kubernetes cluster and configuring kubectl client for the user
- Applying security configurations to your deployment. For minimum security configuration, see ["Creating](#page-51-0) [PodSecurityPolicy" on page 46](#page-51-0) (Kubernetes) and ["Red Hat OpenShift Security Context Constraints](#page-55-0) [Requirements" on page 50](#page-55-0) for Openshift.
- Installing and configuring Helm and Tiller, a cluster-side service

**Note:** For more information on how to initialize Helm, install Tiller and secure a Helm installation, see [Installing Helm](https://www.ibm.com/links?url=https%3A%2F%2Fhelm.sh%2Fdocs%2Fusing_helm%2F%23installing-helm).

### **Overview**

A Certified Container provides the basic features of a package manager (Helm chart) to help with the installation and maintenance of software. Using a Certified Container you can:

- Deploy a software
- Upgrade a software
- Configure software deployments

### **Key Concepts**

### • **Chart**

A Certified Container Software uses a packaging format called Charts.

IBM Connect:Direct for Unix Chart is a collection of files that consists of a few YAML configuration files and templates rendered into Kubernetes manifest files.

Charts are created as files laid out in a directory tree that you can package into versioned archives that the system deploys.

• **Release**

Release is a running instance of a chart combined with a specific configuration

- A certified container release uses:
	- A command line tool, helm to provide a user interface.
	- A companion server component tiller, running on Kubernetes cluster, that listens for commands from helm and manages configuration and deployment of a software released on the cluster.
	- Packaging format called Charts.

### **Key Components**

A Certified Container Software has two major components:

### • **Helm Client**

It manages charts and is a command line interface for end users. Use Helm client to:

- Develop charts
- Manage repositories
- Send charts to be used for deployment
- Ask for information about Releases
- Request upgrades or uninstallation of existing Releases
- **Tiller Server**

It manages Releases. It is an in-cluster server that interacts with the Helm client and interfaces with the Kubernetes API server. Use Tiller Server to:

- Listen to incoming requests from the Helm client
- Combine a chart and configuration to build a release
- Install charts into Kubernetes and to track a subsequent release
- Upgrade and uninstall charts by interacting with Kubernetes

### **Network**

The IBM Certified Container Software release is tested with Weave Net-type network for Kubernetes. For more information, refer to [Kubernetes Networking](https://kubernetes.io/docs/concepts/cluster-administration/networking/).

# **Prerequisites to Deploy IBM Connect:Direct for UNIX using a Certified Container**

Before you deploy the application, you must ensure the following prerequisites are in place:

- Verifying System Requirements
- Downloading the Certified Container Software Image
- Configuring Storage
- Adding Secrets
- Creating PodSecurityPolicy
- Configuring the Certified Container
- Installing OpenShift Container Platform
- Red Hat OpenShift Security Context Constraints Requirements

### **Agreement to Connect:Direct for UNIX License**

You must read the [IBM Connect:Direct for Unix License agreement](http://www-03.ibm.com/software/sla/sladb.nsf/displaylis/B927070D2C31A037852584FF003DFAD8?OpenDocument) terms before deploy the software.

To accept the license, set env. license variable to agree at Helm CLI installation command. For more information see, ["Configuring the Certified Container" on page 47](#page-52-0).

### **Verifying System Requirements**

Before you begin the deployment process, verify that your system meets the hardware and software requirements specified for this release.

The Certified Container Software for IBM Connect:Direct for UNIX has been verified on Red Hat Linux and requires the following minimum hardware and software resources:

### **Hardware Requirements**

- 1 GB Disk space
- 500m core
- 2 GB RAM
- 100 MB for Persistent Volume

### **Software Requirements**

- Kubernetes version available is  $> = 1.11$
- Tiller version available is >= 2.12 and <3.0
- RHEL version available is  $> = 7.6$
- Open Shift version available is 3.11
- Docker image for IBM Connect:Direct for UNIX is loaded to an appropriate docker registry for all worker nodes
- Ensure that each cluster has 1 master node and at least 1 worker node
- <span id="page-49-0"></span>• kubectl and helm commands are available
- Environment is configured to connect to the target cluster

A certified container deployment strictly enforces the following system requirements. If any of these requirements are not met, the deployment fails. If the deployment fails, review the installation log for a list of non-compliant items.

### **Downloading the Certified Container Software Image**

You can download the IBM Connect:Direct for UNIX Certified container image from [Fix Central](http://www.ibm.com/support/fixcentral/).

To download the Connect:Direct for UNIX Certified container image, complete the following steps:

- 1. Log on to the [Fix Central](http://www.ibm.com/support/fixcentral/) web site by using necessary credentials.
- 2. Select the item to download that is, Chart Image bundle.

6.0.0.2-IBMConnectDirectforUNIX-Certified-Container-Linux-x86-iFix000.tar.gz

3. Extract the downloaded Chart image bundle to extract the following files:

cdu6.0\_certified\_container\_6.0.0.2.tar(Docker Image) ibm-connect-direct-1.0.0.tgz (Chart Bundle)

4. Load the Docker image to registry with following command.

```
docker load -i cdu6.0_certified_container_6.0.0.2.tar
docker tag <image-name>:<tag> <repository-url>/<image-name>:<tag>
docker push <repository-url>/<image-name>:<tag>
```
5. Refer this image during chart installation using image.repository and image.tag keys defined in values.yaml at Helm CLI command.

The image.repository should include <repository-url>/<image-name> value and image.tag should include <tag> values.

**Note:** The steps mentioned above can also be executed in an Air-Gap environment.

#### **Configuring Storage**

The containers are ephemeral entity, all the data inside the container will be lost when the containers are destroyed/removed, so data must be saved to Storage Volume using Persistent Volume. Persistent volume is recommended for Connect:Direct for UNIX deployment files. For more information see, [Volumes.](https://kubernetes.io/docs/concepts/storage/volumes/)

#### **Prerequisite**

• Storage Volume should have Connect:Direct certificate files to be used for installation. Create the directory inside mount path and place certificate files in the created directory. Pass the name of the created directory to the Helm chart using cdArgs.configDir value. For more information see, ["Configuring the Certified Container" on page 47](#page-52-0).

#### **Example: Create Persistent volume using NFS server**

```
kind: PersistentVolume
apiVersion: v1
metadata:
 name: <persistent volume name>
  labels:
    app.kubernetes.io/name: <persistent volume name>
    app.kubernetes.io/instance: <release name>
     app.kubernetes.io/managed-by: <service name>
     helm.sh/chart: <chart name>
    release: <release name>
spec:
  storageClassName: < storage classname>
  capacity:
    storage: <storage size>
   accessModes:
     - ReadWriteOnce
```
 nfs: server: <NFS server IP address> path: <mount path>

**Example: Create Persistent volume using Host Path**

```
kind: PersistentVolume
apiVersion: v1
metadata:
 name: <persistent volume name>
  labels:
    app.kubernetes.io/name: <persistent volume name>
    app.kubernetes.io/instance: <release name>
     app.kubernetes.io/managed-by: <service name>
     helm.sh/chart: <chart name>
    release: <release name>
spec:
   storageClassName: <storage classname>
  capacity:
     storage: <storage size>
   accessModes:
     - ReadWriteOnce
  hostPath:
    path: <mount path>
```
Invoke the following command to create a Persistent Volume:

kubectl create -f <peristentVolume yaml file>

#### **Adding Secrets**

Passwords are used for KeyStore, by Administrator to connect to Connect:Direct server, and to decrypt certificates files.

To separate application secrets from the Helm Release, a Kubernetes secret must be created based on the examples given below and be referenced in the Helm chart as secret. secretName value.

To create Secrets using the command line, follow the steps below:

1. Create a template file with Secret defined as described in the example below:

```
apiVersion: v1
kind: Secret
metadata:
  name: <secret name>
type: Opaque
data:
 admPwd: <base64 encoded password>
crtPwd: <base64 encoded password>
keyPwd: <base64 encoded password>
  appUserPwd: <base64 encoded password>
```
Here:

- admPwd refers to the password that will be set for the Admin user 'cduser' after a successful deployment
- crtPwd refers to the password used to decrypt certificate files
- keyPwd refers to the Key Store password
- appUserPwd refers to password for a non-admin Connect:Direct user

**Note:** Base64 encoded passwords need to be generated manually by invoking the below command.

echo -n "<password>" | base64

Use the output of this command in the <secret yaml file>.

**Note:** After the secret is created, delete the yaml file for security reasons. The password entered for admPwd is set as password for the user cduser at pod initialization.

2. Run the following Kubernetes command to create the Secret:

<span id="page-51-0"></span>kubectl create -f <secret yaml file>

To check the secret created invoke the following command:

kubectl get secrets

For more details see, [Secrets](https://kubernetes.io/docs/concepts/configuration/secret/).

Default Kubernetes secrets management has certain security risks as documented here, [Kubernetes](https://kubernetes.io/docs/concepts/configuration/secret/#security-properties) [Security.](https://kubernetes.io/docs/concepts/configuration/secret/#security-properties)

Users should evaluate Kubernetes secrets management based on their enterprise policy requirements and should take steps to harden security.

#### **Creating PodSecurityPolicy**

This chart requires a PodSecurityPolicy to be tied to the target namespace prior to deployment. Select a predefined PodSecurityPolicy or have your cluster administrator create a custom PodSecurityPolicy

• Predefined PodSecurityPolicy name: ibm-privileged-psp definition

This chart optionally defines a custom PodSecurityPolicy which is used to configure the permissions/capabilities needed to deploy this chart. It is based on the predefined PodSecurityPolicy name: ibm-restricted-psp with extra required privileges.

You can enable this policy by using the Platform User Interface or configuration file available under pak\_extensions/pre-install/ directory.

From the user interface, you can copy and paste the following snippets to enable the custom PodSecurityPolicy.

• Custom PodSecurityPolicy definition

```
apiVersion: policy/v1beta1
kind: PodSecurityPolicy
metadata:
   name: ibm-connect-direct-psp
 labels:
 app: "ibm-connect-direct-psp"
spec:
   privileged: false
   allowPrivilegeEscalation: true
   hostPID: false
   hostIPC: false
  hostNetwork: false
  requiredDropCapabilities:
  allowedCapabilities:
 - IPC_OWNER
 - IPC_LOCK
   - CHOWN
   - SETGID
   - SETUID
 - DAC_OVERRIDE
 - AUDIT_WRITE
  - SYS_CHROOT
   - NET_BIND_SERVICE
  - SETFCAP
   - MKNOD
   - FOWNER
   allowedHostPaths:
   runAsUser:
    rule: MustRunAsNonRoot
  runAsGroup:
    rule: MustRunAs
ranges:
     - min: 1
      max: 4294967294
 seLinux:
 rule: RunAsAny
   supplementalGroups:
    rule: MustRunAs
    ranges:
     - min: 1
```

```
 max: 4294967294
 fsGroup:
  rule: MustRunAs
  ranges:
  - min: 1
     max: 4294967294
 volumes:
 - configMap
- emptyDir
 - projected
 - secret
 - downwardAPI
 - persistentVolumeClaim
 - nfs
 forbiddenSysctls:
 - '*'
```
• Custom ClusterRole for the custom PodSecurityPolicy

```
apiVersion: rbac.authorization.k8s.io/v1
kind: ClusterRole
metadata:
 name: "ibm-connect-direct-psp"
   labels:
    app: "ibm-connect-direct-psp"
rules:
- apiGroups:
   - policy
  resourceNames:
   - ibm-connect-direct-psp
  resources:
   - podsecuritypolicies
   verbs:
   - use
```
• At command line, execute the setup scripts included under pak\_extensions after you untar the downloaded archive to extract the pak\_extensions directory.

For a cluster Admin, the pre-install script is available at:

pre-install/clusterAdministration/createSecurityClusterPrereqs.sh

For a team Admin, the namespace scoped pre-install script is available at:

pre-install/namespaceAdministration/createSecurityNamespacePrereqs.sh

### **Configuring the Certified Container**

Following table describes configuration parameters listed in values.yaml file in Helm charts and are used to complete installation. Use the following steps to complete this action:

• Specify parameters that need to be overridden using the --set key=value[, key=value] argument at Helm install.

### **Example**

```
helm install --name <release-name> \
--set cdArgs.cport=9898 \
...
ibm-connect-direct-1.0.0.tgz
```
• Alternatively, provide a YAML file with values specified for these parameters when you install a Chart. Create a copy of values.yaml file such as, my-values.yaml and edit the values that you would like to override. Use the my-values.yaml file for installation.

#### **Example**

helm install --name <release-name> -f my-values.yaml ... ibm-connect-direct-1.0.0.tgz

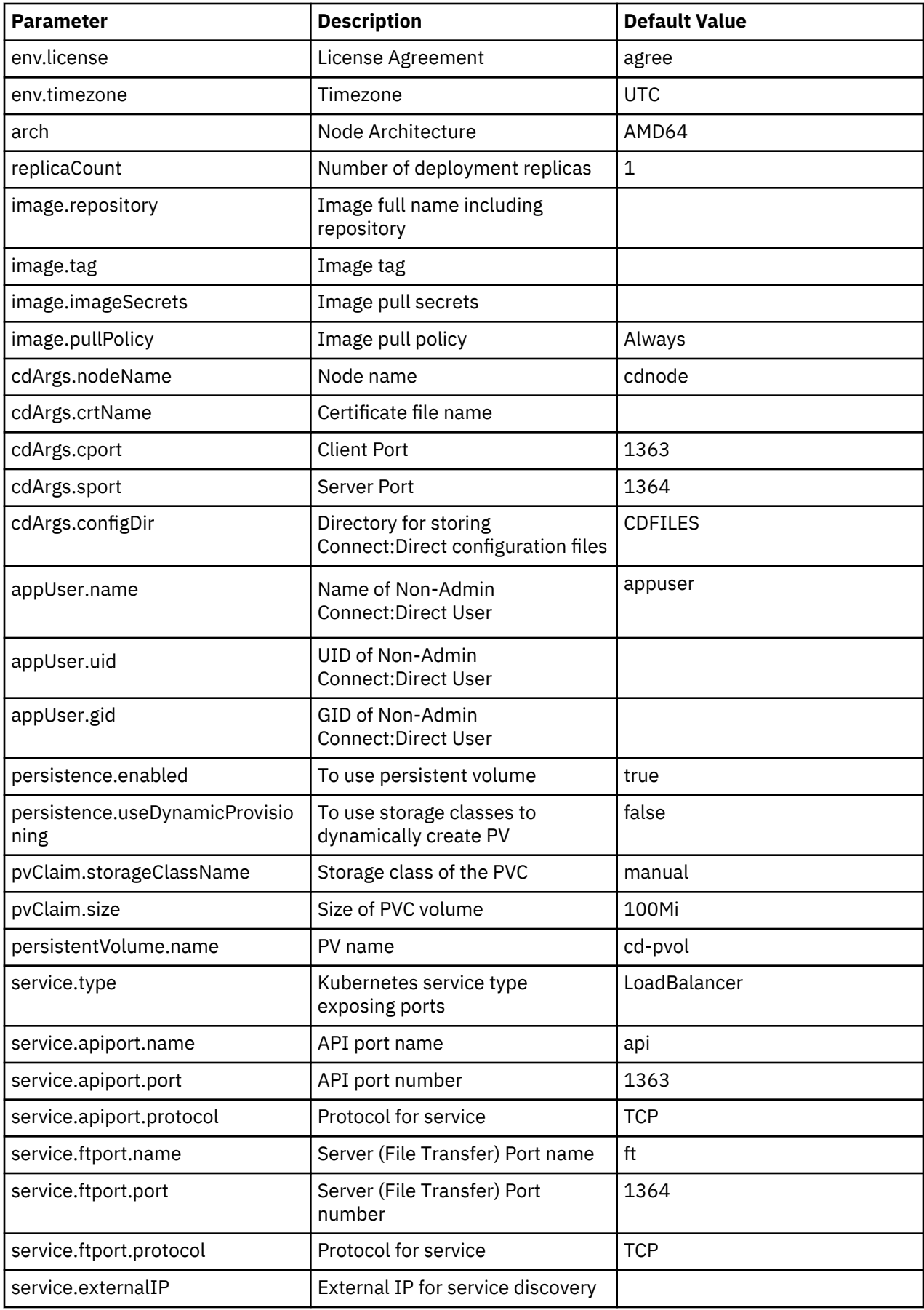

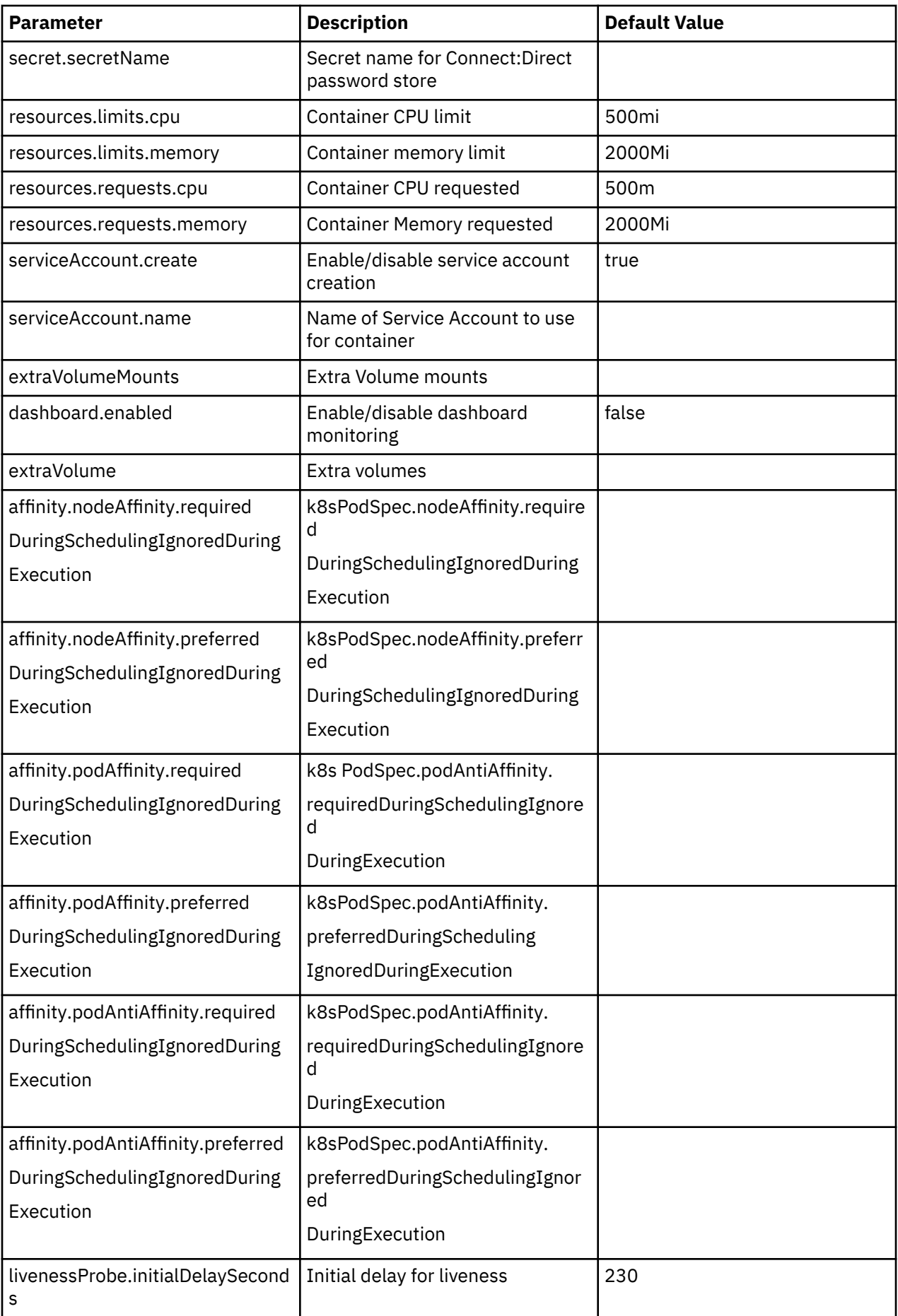

<span id="page-55-0"></span>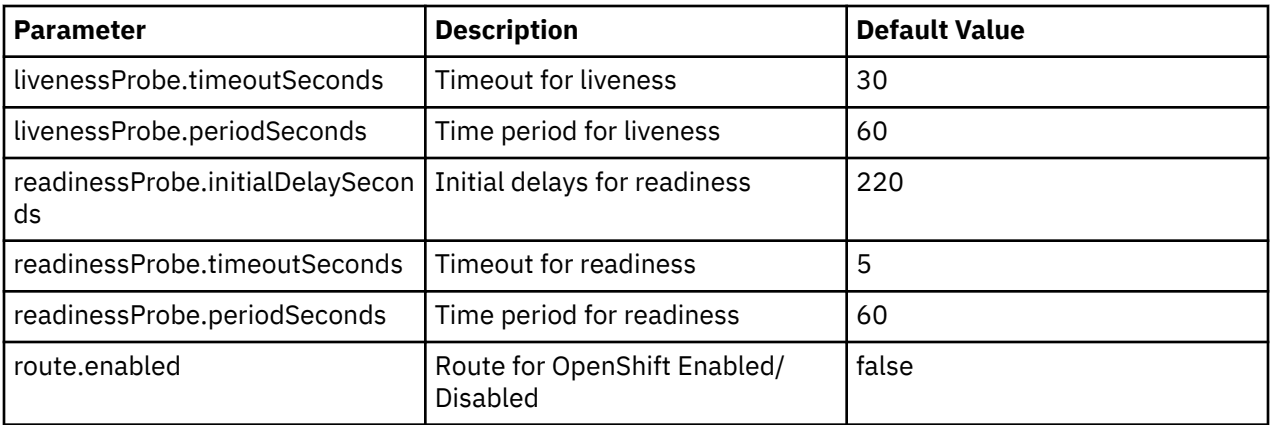

### **Affinity**

The chart provides ways in form of node affinity, pod affinity and pod anti-affinity to configure advance pod scheduling in Kubernetes. See, [Kubernetes documentation](https://kubernetes.io/docs/concepts/configuration/assign-pod-node/#affinity-and-anti-affinity) for details.

### **Installing OpenShift Container platform**

**Note:** This step is optional.

OpenShift container platform brings together Docker and Kubernetes and provides an API to manage these services. OpenShift Container Platform allows you to create and manage containers.

It is an on-premise platform service that uses Kubernetes to manage containers built on a foundation of Red Hat Enterprise Linux. For more information on how to setup an OpenShift container platform cluster environment, see [Installing OpenShift.](https://docs.openshift.com/container-platform/3.11/install/index.html)

### **Red Hat OpenShift Security Context Constraints Requirements**

• To create Security Context Constraints, issue the following command to login into a OpenShift cluster:

oc login -u <user name> -p <user password>

• Predefined SecurityContextConstraints name: ibm-privileged-scc

The IBM Connect:Direct for Unix chart optionally defines a custom SecurityContextConstraints (on Red Hat OpenShift Container Platform) which is used to configure the permissions/capabilities needed to deploy this chart. It is based on the predefined SecurityContextConstraint name: ibm-restricted-scc with extra required privileges.

• Custom SecurityContextConstraints definition

```
apiVersion: security.openshift.io/v1
kind: SecurityContextConstraints
metadata:
   name: ibm-connect-direct-scc
 labels:
 app: "ibm-connect-direct-scc"
allowHostDirVolumePlugin: false
allowHostIPC: false
allowHostNetwork: false
allowHostPID: false
allowHostPorts: false
privileged: false
allowPrivilegeEscalation: true
allowedCapabilities:
- IPC_OWNER
- IPC_LOCK
- MKNOD
- AUDIT WRITE
- NET_BIND_SERVICE
- FOWNER
- SYS_CHROOT
- SETFCAP
- CHOWN
- SETGID
- SETUID
```

```
- DAC_OVERRIDE
defaultAddCapabilities: []
defaultAllowPrivilegeEscalation: false
forbiddenSysctls:
   ^{\prime} \star ^{\prime}fsGroup:
   type: MustRunAs
   ranges:
   - min: 1
     max: 4294967294
readOnlyRootFilesystem: false
requiredDropCapabilities: []
runAsUser:
   type: MustRunAsNonRoot
seLinuxContext:
   type: RunAsAny
supplementalGroups:
   type: RunAsAny
   ranges:
   - min: 1
     max: 4294967294
volumes:
- configMap
- downwardAPI
- persistentVolumeClaim
- projected
- secret
- nfs
```
• Custom ClusterRole for the custom SecurityContextConstraints

```
apiVersion: rbac.authorization.k8s.io/v1
kind: ClusterRole
metadata:
   name: "ibm-connect-direct-scc"
   labels:
    app: "ibm-connect-direct-scc"
rules:
- apiGroups:
   - security.openshift.io
  resourceNames:
   - ibm-connect-direct-scc
   resources:
   - securitycontextconstraints
   verbs:
   - use
```
• From the command line, you can run the setup scripts included under pak\_extensions (untar the downloaded archive to extract the pak\_extensions directory).

As a cluster admin the pre-install script is located at:

pre-install/clusterAdministration/createSecurityClusterPrereqs.sh

As team admin the namespace scoped pre-install script is located at:

pre-install/namespaceAdministration/createSecurityNamespacePrereqs.sh

### **Understanding Certified Container Deployment Process**

After you have completed the prerequisite tasks, you are ready to deploy IBM Connect:Direct for UNIX using Certified Container Software. Before you begin consider the following:

• A Helm chart is organized as a collection of files inside a directory by the name of the Chart itself. For more information see, [Helm Charts](https://helm.sh/docs/topics/charts/).

#### **Example Helm Chart**

```
<Name of a Chart/> 
  Chart.yaml # A YAML file containing information about the Chart.<br>LICENSE # OPTIONAL: A plain text file containing the licenseLICENSE # OPTIONAL: A plain text file containing the license for the Chart.
README.md    # OPTIONAL: A README file.
  requirements.yaml # OPTIONAL: A YAML file listing dependencies for the Chart.<br>values.yaml # The default configuration values for this Chart.
                       \# The default configuration values for this Chart.
```

```
Charts/               # A directory containing any Charts upon which this Chart depends.<br>templates/           # A directory of templates that, when combined with values, genera
                             # A directory of templates that, when combined with values, generates
valid Kubernetes manifest files.
   templates/NOTES.txt # OPTIONAL: A plain text file containing short usage notes.
```
- This Helm chart deploys IBM Connect:Direct for Unix on a container management platform with the following resource deployments:
	- statefulset pod <release-name>-IBM-connect-direct
		- 1 replica by default
	- configMap <release-name>-ibm-connect-direct

This is used to provide default configuration in cd\_param\_file.

- service <release-name>-ibm-connect-direct

This is used to expose the IBM Connect:Direct services for accessing using clients.

- service-account <release-name>-ibm-connect-direct-serviceaccount

This service will not be created if serviceAccount.create is false.

- persistence volume claim <release-name>-ibm-connect-direct.
- monitoring dashboard <release-name>-ibm-connect-direct

This will not be created if dashboard.enabled is false.

- Certified Container Software commands
	- 1. To install a Chart
		- \$ helm install
	- 2. To upgrade to a new release
		- \$ helm upgrade
	- 3. To rollback a release to a previous version
		- \$ helm rollback
	- 4. To delete the release from Kubernetes.
		- \$ helm delete

### **Deploy Certified Container software using Helm Charts**

Complete the tasks below to deploy IBM Connect:Direct for Unix using Helm charts via command line.

1. To list all available repositories:

helm repo list

**Note:** To list all Releases invoke the helm list command.

2. To add a Helm repository if there is none available invoke the following command:

helm repo add ibm-connect-direct-1.0.0.tgz <helm repository>

3. To display all the Charts related to the selected repository invoke the following command:

helm search <helm repository>

4. To deploy the a chart invoke the following command:

```
helm install --name my-release --set image.repository=<reponame>,
image.tag=<image tag>,cdArgs.crtName=<certificate name>,
image.imageSecrets=<image pull secret>,
```
This command deploys **ibm-connect-direct-1.0.0.tgz** chart on a Kubernetes cluster using the default configuration. ["Configuring Storage" on page 44](#page-49-0) lists parameters that can be configured at deployment.

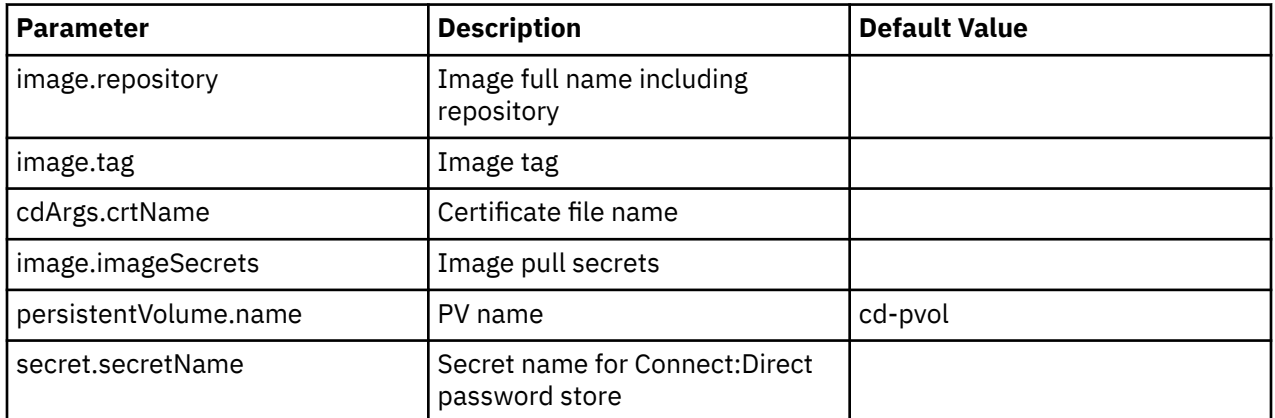

Mandatory parameters required at the helm install command:

# **Upgrading Charts**

To upgrade your deployment with a new docker image for the application server or with a change in configuration such as, new service ports to be exposed refer to the following example.

To upgrade the chart with the release name **my-release**:

- Ensure that the chart is downloaded locally and available
- Invoke the following command to upgrade your deployments

```
helm upgrade my-release -f values.yaml ibm-connect-direct-1.0.x.tgz
```
# **Uninstalling a Chart**

To uninstall/delete a Chart with release name **my-release** invoke the following command:

helm delete --purge my-release

### **Note:**

This command removes all the Kubernetes components associated with the Chart and deletes the Release. Certain Kubernetes resources created as an installation pre-requisite for the Chart will not be deleted using the helm delete command. You will have to manually delete the following resources:

- The persistent volume
- The secret

# **Validating the Deployment**

After the deployment procedure is complete, you should validate the deployment to ensure that everything is working according to your needs. The deployment may take approximately 4-5 minutes to complete.

To validate if the Certified Container Software deployment using Helm charts is successful, invoke the following commands to verify the status (STATUS is DEPLOYED) for a Helm chart with release, **myrelease** and namespace, **my-namespace.**

• Check the Helm chart release status by invoking the following command and verify that the STATUS is DEPLOYED:

helm status **my-release**

• Wait for the pod to be ready. To verify the pods status (READY) use the dashboard or through the command line interface by invoking the following command:

kubectl get pods -l release my-release -n my-namespace -o wide

• To view the service and ports exposed to enable communication in a pod invoke the following command:

kubectl get svc -l release= my-release -n my-namespace -o wide

The screen output displays the external IP and exposed ports under EXTERNAL-IP and PORT(S) column respectively. If external LoadBalancer is not present, refer Master node IP as external IP.

### **Exposed Services**

If required, this chart can create a service of ClusterIP for communication within the cluster. This type can be changed while installing chart using service.type key defined in values.yaml. There are two ports where IBM Connect:Direct processes run. API port (1363) and FT port (1364), whose values can be updated during chart installation using service.apiport.port or service.ftport.port.

IBM Connect:Direct for Unix services for API and file transfer can be accessed using LoadBalancer external IP and mapped API and FT port. If external LoadBalancer is not present then refer to Master node IP for communication.

**Note:** NodePort service type is not recommended. It exposes additional security concerns and is hard to manage from both an application and networking infrastructure perspective.

### **DIME and DARE Security Considerations**

This topic provides security recommendations for setting up Data In Motion Encryption (DIME) and Data At Rest Encryption (DARE). It is intended to help you create a secure implementation of the application.

- 1. All sensitive application data at rest is stored in binary format so user cannot decrypt it. This chart does not support encryption of user data at rest by default. Administrator can configure storage encryption to encrypt all data at rest.
- 2. Data in motion is encrypted using transport layer security (TLS 1.2). For more information see, [Secure](https://www.ibm.com/support/knowledgecenter/en/SS4PJT_6.0.0/cd_unix/cdunix_secplus/CDU_Intro_Secure_Plus_.html) [Plus.](https://www.ibm.com/support/knowledgecenter/en/SS4PJT_6.0.0/cd_unix/cdunix_secplus/CDU_Intro_Secure_Plus_.html)

### **Post Deployment Configuration**

The post deployment configuration steps can be performed via:

### • **Connect Direct Web services**

- Login to the Connect Direct Web services using the master node IP/External IP address and the host ports to which container API and server ports are mapped to. For configuration steps, see [Connect:Direct Web Services Help Videos.](https://www.ibm.com/support/knowledgecenter/SS4PJT_6.0.0/cd_webservices/cd_webservices_install/cdws_help_videos.html)
- Issue the following command to get the external IP address

kubectl get svc

• **Attaching to the container**

Follow the steps given below:

– Issue the following command to get the pod name

kubectl get pods -n <namespace>

– Issue the following command to attach to the container

kubectl exec -it <pod name> bash

– Go to the installation path /opt/cdunix and complete the steps followed to configure conventional Connect:Direct for Unix here, [Administering Connect:Direct for UNIX](https://www.ibm.com/support/knowledgecenter/SS4PJT_6.0.0/cd_unix/cdunix_admin/Admin_Guide_Overview.html).

### **Known Limitations**

- Dynamic Volume Provisioning is not supported. Users must manually create Persistent Volume for storage.
- Scalability is supported with the conventional Connect:Direct for Unix release with load balancer service.
- High availability can be achieved in a orchestrated environment.
- IBM Connect: Direct for Unix chart is supported with only 1 replica count.
- IBM Connect:Direct for Unix chart supports only AMD64 architecture.
- FASP feature is not supported.
- Adding Connect:Direct users at runtime is not supported.
- File agent service is not available inside the container.
- Interaction with IBM Control Center Director is not supported.
- Connect:Direct user configuration with LDAP/AD user accounts is not supported.
- Support of S3 Object Storage Providers is not available in the current release, but will be supported in an upcoming iFix/fix Pack

## **Migrating to Connect:Direct for UNIX using Certified Container Software**

Follow the steps given below to create a backup and restore of IBM Connect:Direct for Unix using Certified Container Software:

1. Create a backup

To create a backup of configuration data and other information such as stats and TCQ, present in the persistent volume, follow the steps given below:

- a. Go to mount path of Persistent Volume.
- b. Make copy of the following directories and store them at a secured location:
	- WORK
	- SACL
	- CFG
	- SECPLUS

**Note:** If Connect:Direct for UNIX is installed in a conventional mode, create a backup of the following directories:

- work
- sacl
- cfg
- Secure+
- 2. Restore the data in a new deployment

To restore data in a new deployment follow the steps given below:

- a. Create a Persistent Volume.
- b. Copy all the backed-up directories to the mount path of Persistent Volume.
- 3. For other prerequisites such as secrets see, ["Configuring the Certified Container" on page 47](#page-52-0).
- 4. Upgrade to Certified Container Software

Create a new pod using the above Persistent Volume using persistentVolume.name variable at the following helm CLI command:

```
helm install --name <release-name> --set image.repository=<reponame>,image.tag=<image
tag>,cdArgs.crtName=<certificate name>,image.imageSecrets=<image pull 
secret>, persistentVolume.name=<persistent volume name>, secret.secretName=<C:D secret name>
ibm-connect-direct-1.0.0.tgz
```
# **Troubleshooting your deployment in an IBM Certified container and Docker environment**

The following sections describes troubleshooting tips for issues that most frequently occur when deploying Connect:Direct for UNIX in an IBM certified container and stand-alone Docker environment.

# **Troubleshooting IBM Certified container and Docker Container issues**

The following table describes possible reasons for occurrence and troubleshooting tips for issues that most frequently occur when deploying Connect:Direct for UNIX in an IBM certified and Docker container.

The quickest way to check the reason of a failed installation is to check the container logs or CDStartup.log in the work directory on Storage Volume mapped path.

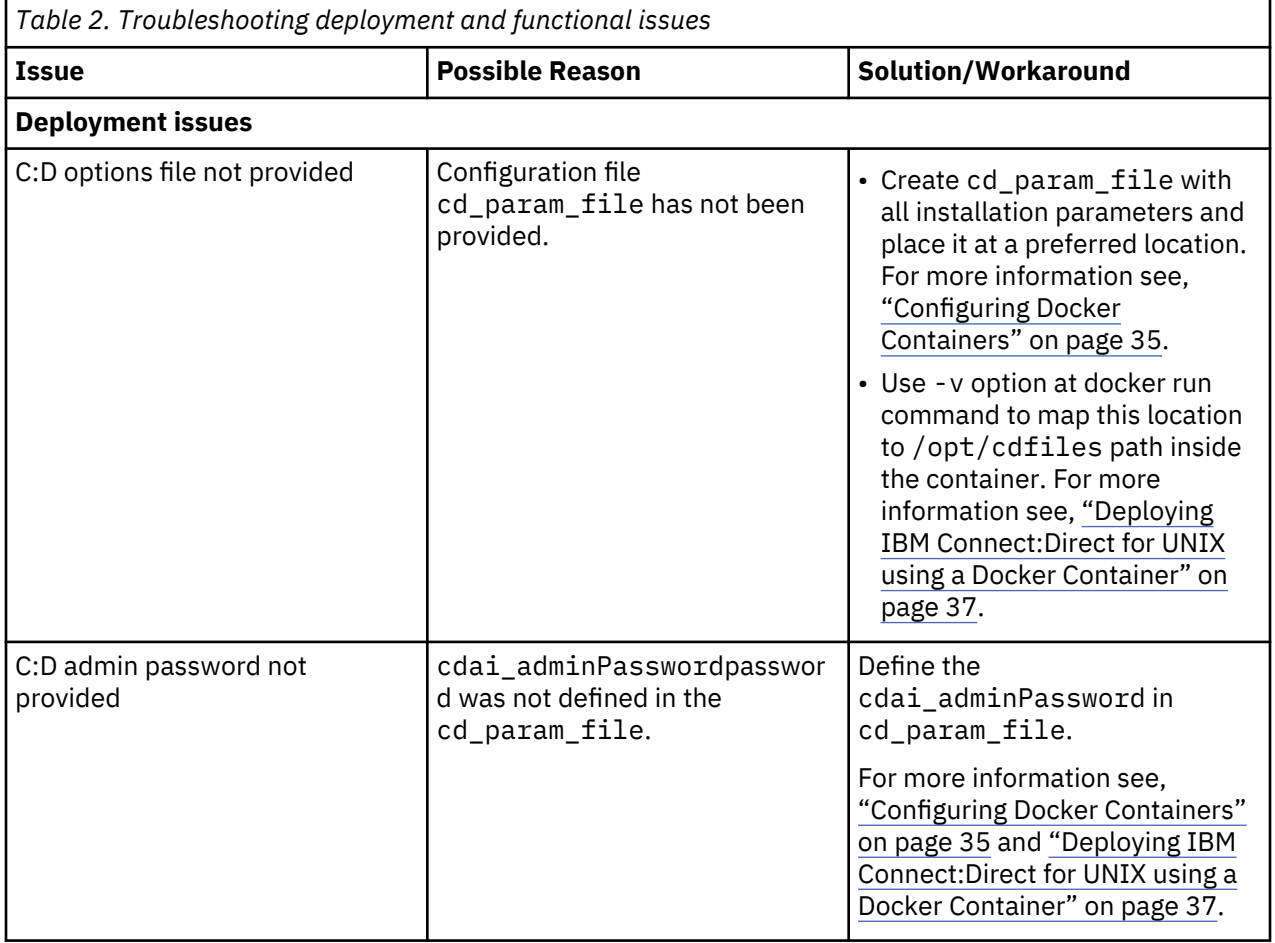

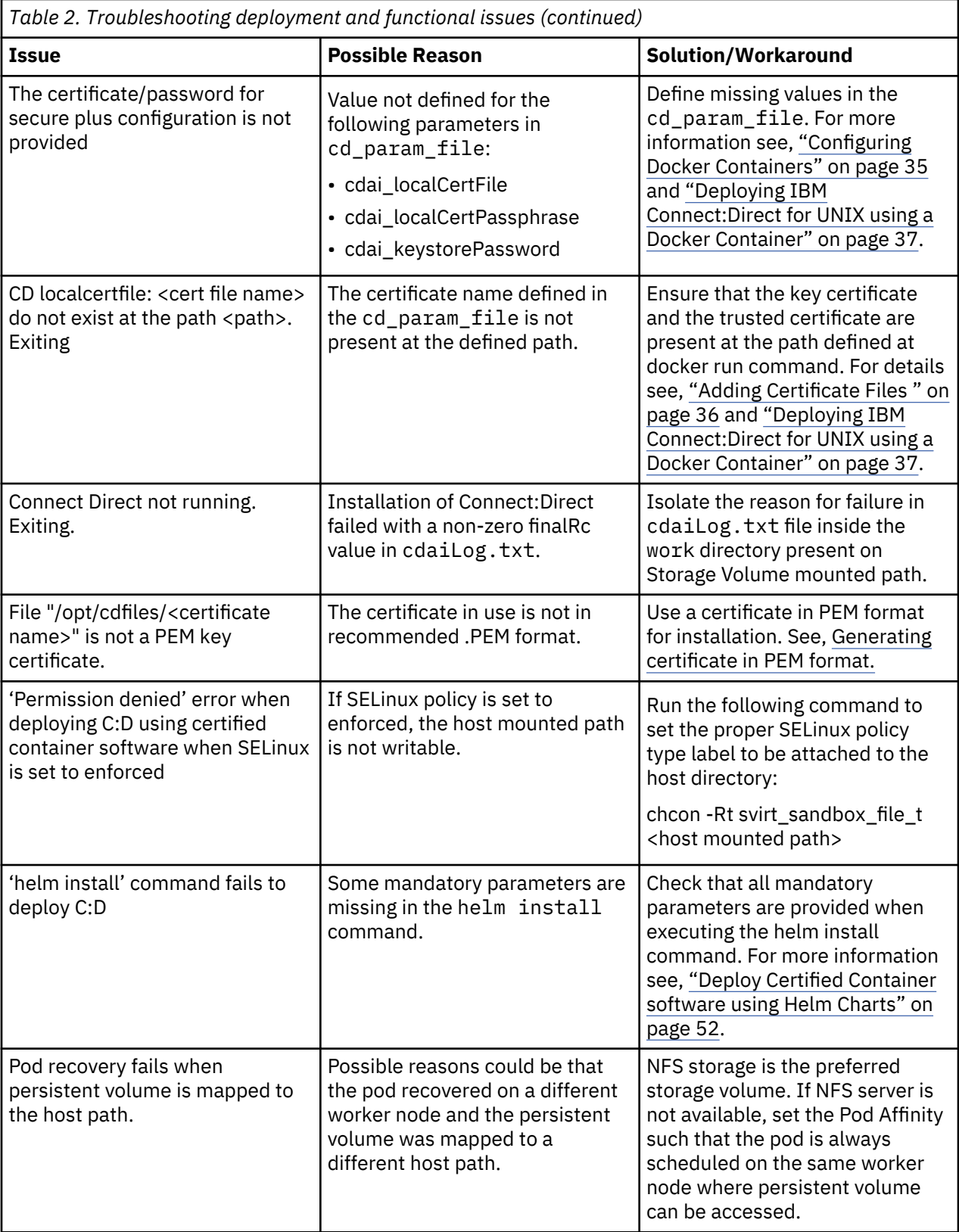

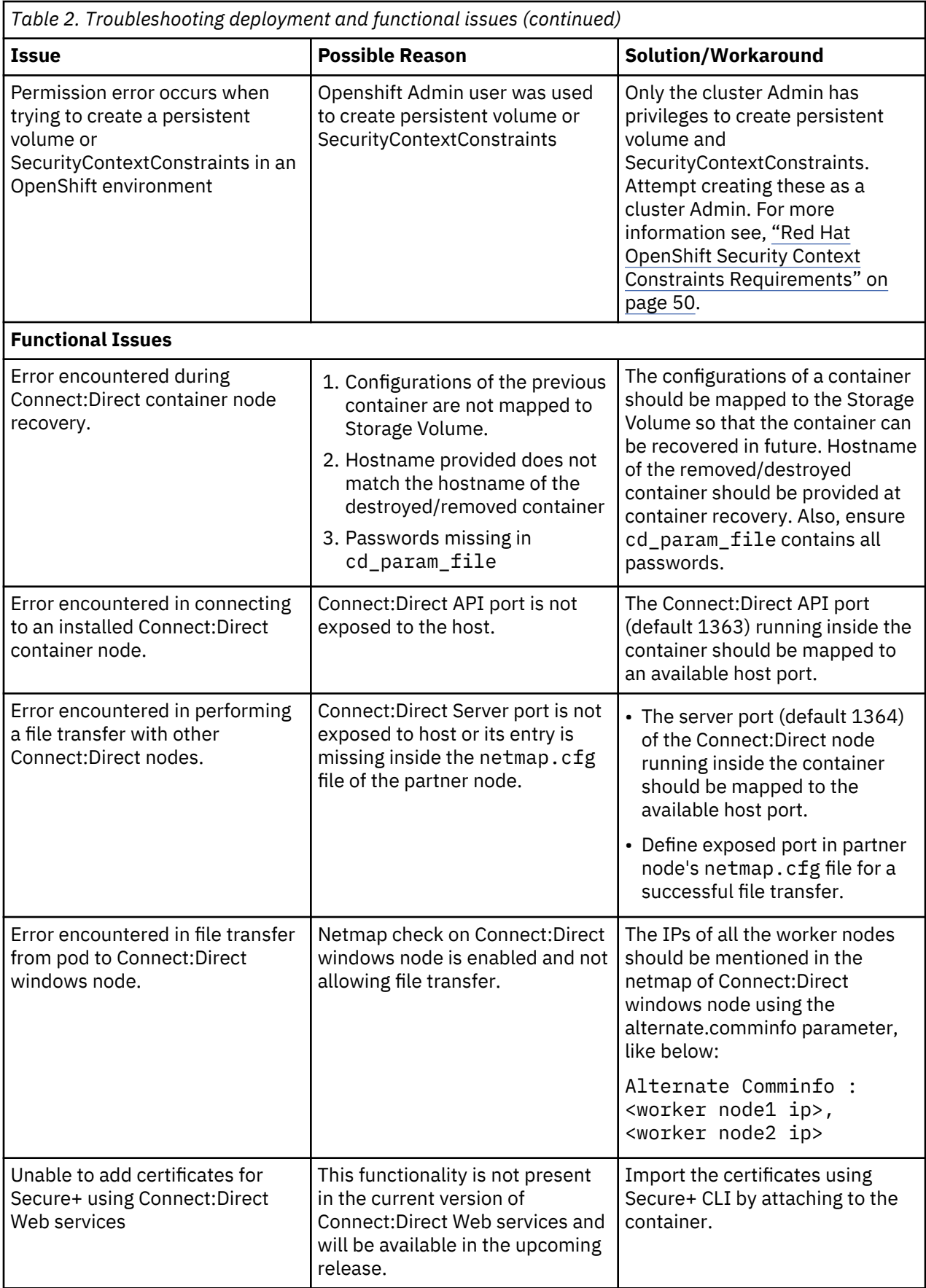

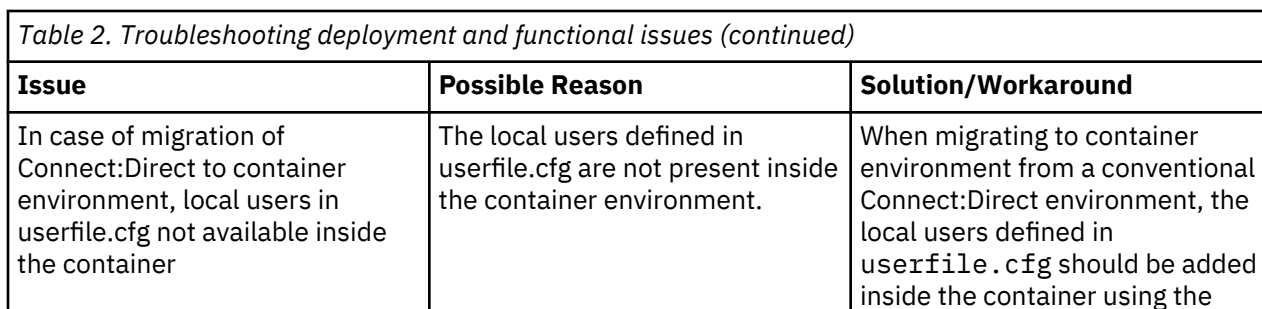

# **Troubleshooting in a Docker Container environment**

This section describes how to troubleshoot in your Docker container environment.

When you encounter an issue in your containerized environment, run the following checks to assist you with troubleshooting process.

useradd command.

### **Generic Checks**

• Get container information such as, container-id and check the node status if it is Up

docker ps -a

• Retrieve the logs for a container

docker logs <container-id>

### **Rerun a failed container deployment job**

When a container deployment fails investigate the cause and follow the procedure given below over command line:

• Use the command below to stop the failed container, if it is still running

docker stop <container-id>

• Delete the stopped container

docker rm <container-id>

- Delete the Connect:Direct data mapped to Storage Volume
- Re-run the deployment steps described in ["Deploying IBM Connect:Direct for UNIX using a Docker](#page-38-0) [container" on page 33](#page-38-0).

### **View Container logs**

• Check the container logs using the command

```
docker logs <container-name>
```
- From the mapped path on Storage Volume, check the silent installation logs cdailog.txt inside the work directory.
- IBM Connect:Direct for UNIX traces for PMGR, SMGR or CMGR can be enabled using the Connect:Direct Web Services. From the mapped path on Storage Volume, check the traces generated inside the work directory.
- IBM Connect:Direct for UNIX statistics can be checked in the work directory inside the mapped path on Storage Volume.

# **Troubleshooting your IBM certified Containerized environment**

This section describes how to troubleshoot in your containerized environment.

The troubleshooting steps assumes that Kubectl command line tool is installed and configured in your environment.

When you encounter an issue in your containerized environment, run the following checks to assist you with troubleshooting process.

#### **Generic Checks**

• Get nodes information and check the status of nodes is Ready

kubectl get nodes -n <namespace> -o wide

• Review the Persistent Volume and Persistent Volume Claim information and ensure they match with your deployment YAML files

kubectl describe pv <pv name> -n <namespace>

• Get the status of the IBM Connect:Direct for Unix containers deployment job:

kubectl -n <namespace> rollout status deployment/<deployment name> kubectl describe deployment <deployment name> -n <namespace>

• Get information about the pods after the IBM Connect:Direct for Unix containers have been deployed:

kubectl get pods -n <namespace> -o wide

• Retrieve the logs for a particular pod

kubectl logs -f <pod name> -c <deployment name> -n <namespace>

• Get details about a particular pod

kubectl describe pods <pod name> -n <namespace>

#### **Rerun a failed container deployment job**

When a container deployment fails investigate the cause and follow the procedure given below over command line:

• Delete the failed deployment using the below command

helm delete --purge <release-name>

• Delete the persistent volume

kubectl delete pv <pv-name>

• Delete the secret

kubectl delete secret <secret-name>

- Manually delete the data present in persistent volume
- Re-run the deployment steps described in ["Deploying IBM Connect:Direct for UNIX using an IBM](#page-46-0) [Certified Container" on page 41.](#page-46-0)

### **View Container logs**

• Check the container logs using the command

kubectl logs -f <pod name> -c <deployment name> -n <namespace>

- From the mapped path on Storage Volume, check the silent installation logs cdailog.txt inside the work directory.
- IBM Connect:Direct for UNIX traces for PMGR, SMGR or CMGR can be enabled using the Connect:Direct Web Services. From the mapped path on Storage Volume, check the traces generated inside the work directory.
- IBM Connect:Direct for UNIX stats can be checked in the work directory inside the mapped path on Storage Volume.

# **Connect:Direct File Agent Overview**

Connect:Direct File Agent is a component of IBM Connect:Direct that provides unattended file management. Before using Connect:Direct for UNIX, you must plan how to configure it to automate file management for your site. After planning what you need to accomplish, configure Connect:Direct File Agent to connect to a IBM Connect:Direct server, watch the directories that files of interest will be added to, and submit a specified IBM Connect:Direct Process to the server when a file is detected.

Connect:Direct File Agent provides monitoring and detection capabilities that enhance the automation you accomplish with IBM Connect:Direct Processes. You cannot create Processes with Connect:Direct File Agent; however, Connect:Direct File Agent variables can be used to pass arguments to a Process. Connect:Direct File Agent does not delete, copy, or move files directly, but it helps you accomplish such tasks by submitting the Process you specify in the configuration to the IBM Connect:Direct server. Before you specify a IBM Connect:Direct Process in the Connect:Direct File Agent configuration, you must create and test the Processes to ensure that it performs tasks as expected when Connect:Direct File Agent submits the Process.

Using the Connect:Direct File Agent configuration interface and Help system, you define the default configuration file (Default\_Config.ser). The default configuration file defines the IBM Connect:Direct server that Connect:Direct for UNIX communicates with; the directory, or directories, that Connect:Direct File Agent monitors; and how a file added to a watched directory or a detected system event are processed.

You can configure Connect:Direct File Agent to operate in either of the following ways:

- Watch for any file to appear in one or more watched directories and submit the default Process after detecting the newly added file.
- Override the default Process specified and apply either watched file event rules (Submit Process rule) or system event rules that is enabled for the configuration. Connect:Direct File Agent applies a watched file event rule to a detected file by checking file properties to determine whether criteria specified by the rule are met. A system event rule checks whether a system event meets criteria specified by the rule. When all criteria for a rule are met, Connect:Direct File Agent submits the IBM Connect:Direct Process associated with that rule.

You can create Connect:Direct File Agent rules based on the following properties:

- Full or partial name of the file detected in a watched directory
- Size of the file detected in a watched directory
- System event title
- System event contents (as included in a stack trace)

You can specify more than one rule in a Connect:Direct File Agent configuration; each rule can have Connect:Direct File Agent submit a different Process.

Although you can create multiple rules as part of a Connect:Direct File Agent configuration, Connect:Direct File Agent processing ends when all criteria for a rule are met. Therefore, you should specify rules so that those with more specific criteria (properties) are listed first in the configuration.

For optimum performance, you should configure Connect:Direct File Agent to communicate with the IBM Connect:Direct node where it is installed. You can configure Connect:Direct File Agent to use continuous signon and remain connected to the API port for the IBM Connect:Direct server at all times, or configure it to connect to the port only when it needs to. Connect:Direct File Agent can be installed on UNIX, Microsoft Windows, and z/OS operating systems. When you use IBM Connect:Direct with UNIX or Microsoft Windows, the watched directory is a UNIX pathname or a Microsoft Windows path to the directory. When you use IBM Connect:Direct with z/OS, the watched directory can be the HFS pathname for a file or a directory, the full MVS data set name, or a partial MVS data set name.

Connect:Direct File Agent can monitor multiple directories, including local and network directories. Connect:Direct File Agent scans the watched directories you specify in the configuration for newly added files (unless you specify a rule to force other operation). By default, Connect:Direct File Agent scans a watched directory once per minute. For example, if you start Connect:Direct File Agent at 1:00 p.m., a file added to that watched directory at 12:55 a.m. is not detected as newly added. If you start Connect:Direct File Agent at 1:00 p.m., and a file is placed in the watched directory at 1:01 p.m., then Connect:Direct File Agent detects this newly added file. Connect:Direct File Agent detects a file only one time, unless the file is accessed and saved with a later timestamp.

Using Connect:Direct File Agent requires an understanding of IBM Connect:Direct Processes, operating systems, and scripting (for regular expression operator use with Connect:Direct File Agent rules).

# **Connect:Direct File Agent Operation**

You can run Connect:Direct File Agent from a UNIX or command line, configure it to start automatically as a Microsoft Windows Service at system startup, or configure it to run from a Microsoft Windows shortcut. Use the command line to verify that Connect:Direct File Agent is working correctly or to specify an alternate configuration file. After you run Connect:Direct File Agent from the command line to verify that Connect:Direct File Agent is operating correctly, run it using the method that requires the least user intervention.

When Connect:Direct File Agent runs as a Microsoft Windows service, it is fully automated, requiring little user intervention. On UNIX, you can modify the initialization sequence of the computer to call the cdfa.sh script and run Connect:Direct File Agent whenever you restart the computer. On z/OS, you must run the appropriate job to start the Connect:Direct File Agent configuration interface, or start or shutdown the Connect:Direct File Agent.

Depending on your network and how you use IBM Connect:Direct, there might be more than one Connect:Direct File Agent running (on different hosts). The first Connect:Direct File Agent that connects to a IBM Connect:Direct server becomes the Connect:Direct File Agent gate keeper. The gate keeper port is used to keep track of locations monitored in case more than one Connect:Direct File Agent are configured to watch a single directory. The gate keeper ensures that only one Connect:Direct File Agent detects a file that appears in a watched directory.

# **Connect:Direct File Agent Logging Capabilities**

Connect:Direct File Agent logging capabilities vary by platform. Running Connect:Direct File Agent from a command line using the verbose argument turns on Connect:Direct File Agent logging when it is available. When you run Connect:Direct File Agent as Microsoft Windows service, no information is logged unless an error occurs.

Connect:Direct File Agent provides the following levels of status information when logging is available on a platform:

- System log—Shows all system activity. This log is created only when you specify verbose mode or if an error occurs. If you are running verbose mode from the command line, this log information is shown in the command line window. If you are not running in verbose mode, the system log appears in the snaps directory (located in the Connect:Direct File Agent installation directory), which is created when the first event occurs.
- First Failing Status (FFS) log—One or more logs created when an error occurs. The snaps directory is created as needed and contains the FFS logs for any errors encountered by Connect:Direct File Agent.

Using trace commands provided for your platform can also help capture details related to Connect:Direct File Agent operation.

# **Connect:Direct File Agent Configuration Interface and Help**

Instructions for configuring Connect:Direct File Agent are available in the online Help system that you access from the configuration interface. Field-level Help is displayed in the bottom pane of the configuration interface. Clicking **Help** displays the online configuration procedures.

# **Planning the Connect:Direct File Agent Configuration**

Before you begin configuring Connect:Direct File Agent, you must use IBM Connect:Direct to choose or create the Processes that perform the actions you want to automate. You will need to carefully configure Connect:Direct File Agent to connect to the IBM Connect:Direct server and to monitor and detect conditions (such as a file addition to a directory). At detection, Connect:Direct File Agent submits the Process for executing actions that need to be performed in response to those conditions.

Refer to [Connect:Direct for UNIX Configuration Examples](#page-69-0) to review some configuration scenarios that can help you plan your Connect:Direct File Agent configuration. When you configure Connect:Direct File Agent, it is best to take an incremental approach; that is, first specify the server connection, a default Process, and the watched directories. Run a test from the command line to ensure that the default Connect:Direct File Agent configuration is working correctly. After a successful test of the default configuration, you can run the Connect:Direct File Agent Configuration Interface again to start building and testing any Connect:Direct File Agent rules that you want to apply, one by one. After you successfully create a default configuration, you can use the file as the basis for other configuration files.

Use the Connect:Direct File Agent Worksheet to gather the information to configure Connect:Direct File Agent. Contact your system administrator for the site-specific information to establish a connection to the IBM Connect:Direct server. As you complete the worksheet, run the Connect:Direct File Agent Configuration Interface and use the Connect:Direct File Agent Help system to learn about entering parameters. The Help system provides descriptions of parameters and arguments to specify in the configuration file. Make copies of this worksheet if you have to configure Connect:Direct File Agent on multiple IBM Connect:Direct servers.

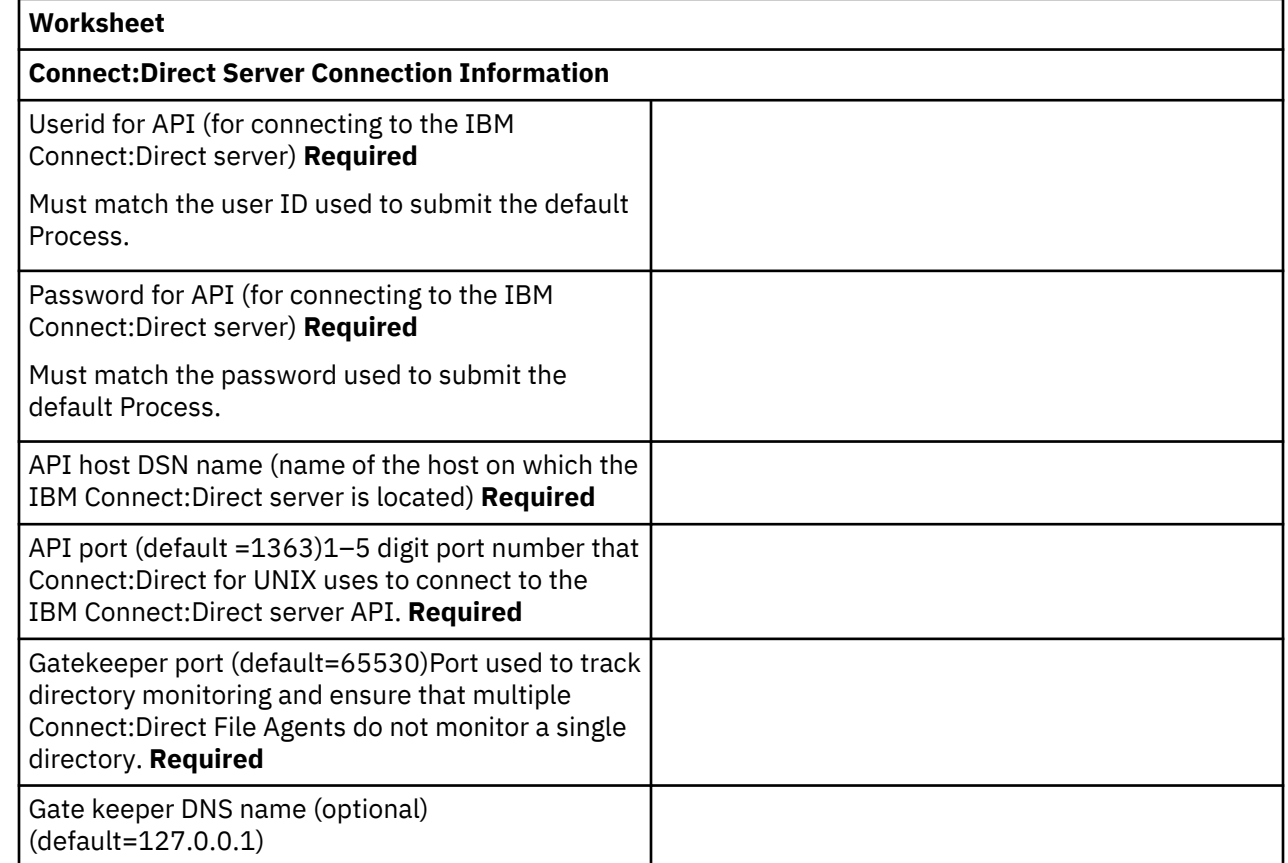

# **IBM Connect:Direct Worksheet**

<span id="page-69-0"></span>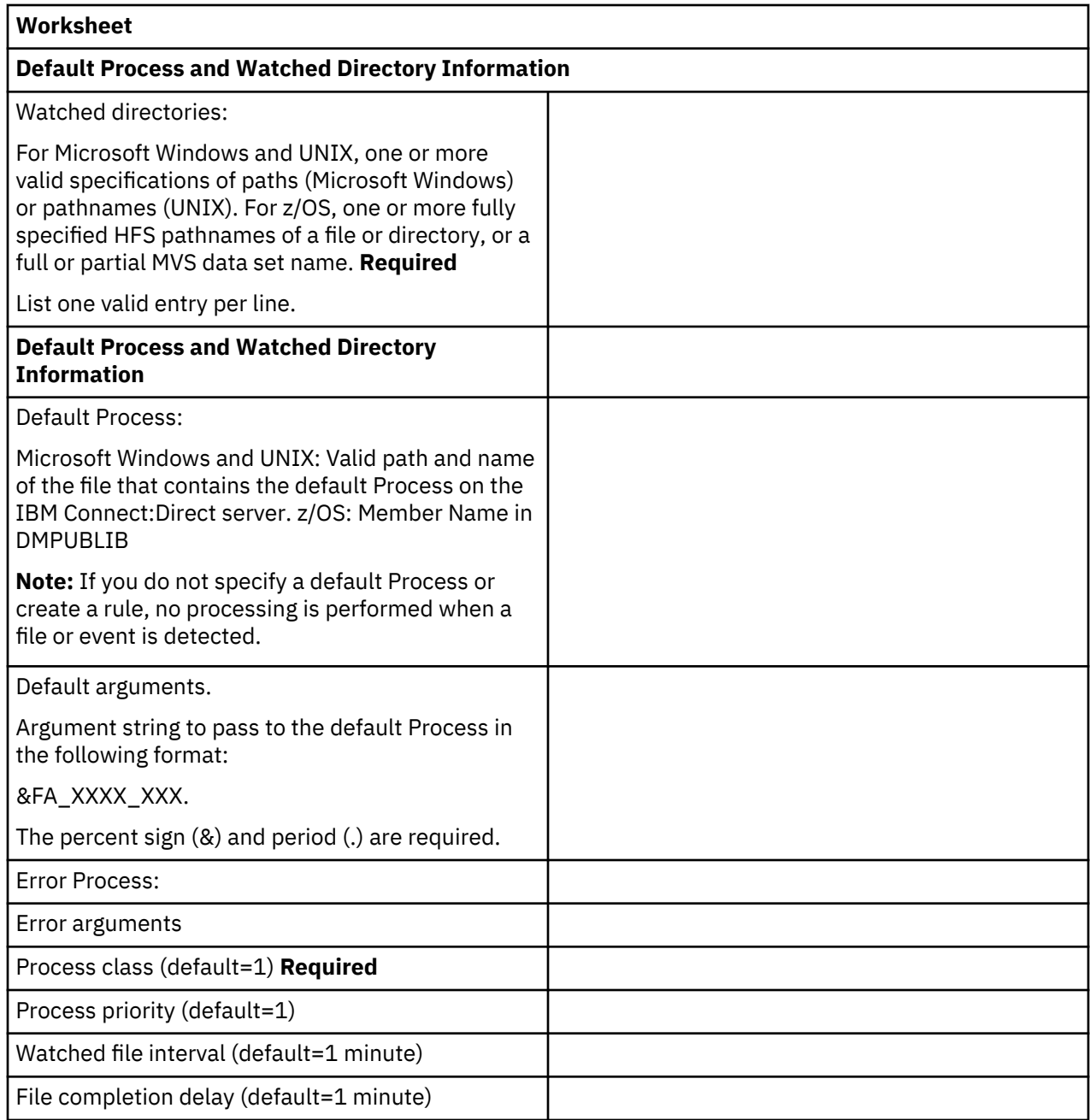

If you are using X Windows, the X11 display variable is used to connect to the GUI server for terminal emulation. The Connect:Direct File Agent Configuration Interface will display on the monitor specified for the X11 display variable. If you want to display the Connect:Direct File Agent Configuration Interface on a Microsoft Windows computer, you must specify the network ID of the terminal you want to use for displaying the Connect:Direct File Agent Configuration Interface.

# **Sterling Connect:Direct File Agent Configuration Examples**

The following examples illustrate three typical scenarios for using Connect:Direct File Agent. Fields that are not required for the operation demonstrated in the example are not included in the configuration parameters. Use the sample scenarios to become familiar with settings for parameters you must set using the configuration interface in order to accomplish watched directory monitoring and file detection needs.

See the Connect:Direct File Agent Worksheet for a description of the parameters required to establish the connection. The tables of sample data for these scenarios assume that you have already configured the site-specific parameters required to establish a connection to the IBM Connect:Direct server where Connect:Direct File Agent is installed. The sample scenarios also assume that the IBM Connect:Direct

Processes that will perform tasks associated with Connect:Direct File Agent file detection activities have been created.

### **Example: Detecting a File Added to a Watched Directory on a z/OS System**

Some users need to access a report file that is expected to be transferred to a location that only administrators can access. Connect:Direct File Agent can be configured to perform the processing on a z/OS system:

- Monitor the watched data set called EASTERN.Q1.REPTS.
- Submit a default Process called DEFPROC. The default Process has been created to copy a file detected in the watched data set to a specified location for access by users**.**

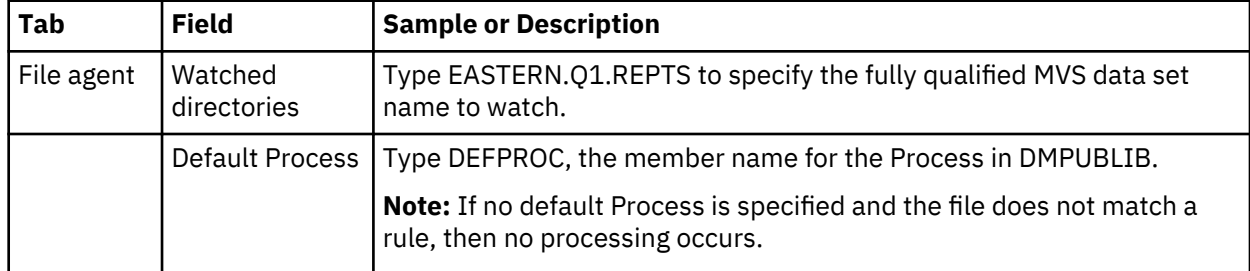

### **Example: Detecting a System Event by Title on a Microsoft Windows System**

IndexOutOfBoundsException is the title of an event that indicates a number is outside of an expected range. In the following example, Connect:Direct File Agent is used to detect an event with IndexOutOfBoundsException in the title, pass a string (the event title) to a IBM Connect:Direct Process, and then submit a Process to the IBM Connect:Direct server that will perform actions the environment requires for this type of event. In this scenario, the event IndexOutOfBoundsException could indicate activity that a network administrator should investigate. Because the site uses a IBM Connect:Direct mailbox system, the configuration will include the administrator's account to be notified when Connect:Direct File Agent submits a Process for the IndexOutOfBounds rule.

The sample values in the following table accomplish the following processing:

- Override the default Process and submit \processfolder\oo boundserrproc.cdp
- Send a message to the administrator's mailbox system account after submitting the oo\_boundserrproc.cdp Process for the rule.

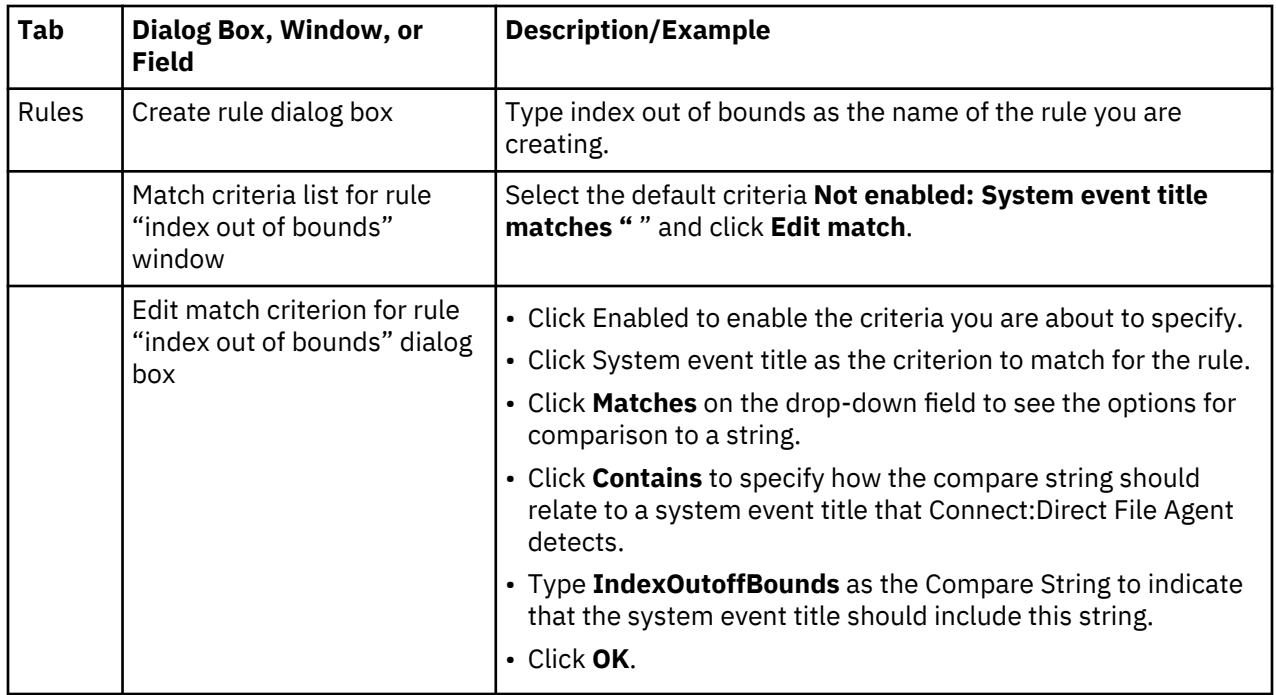

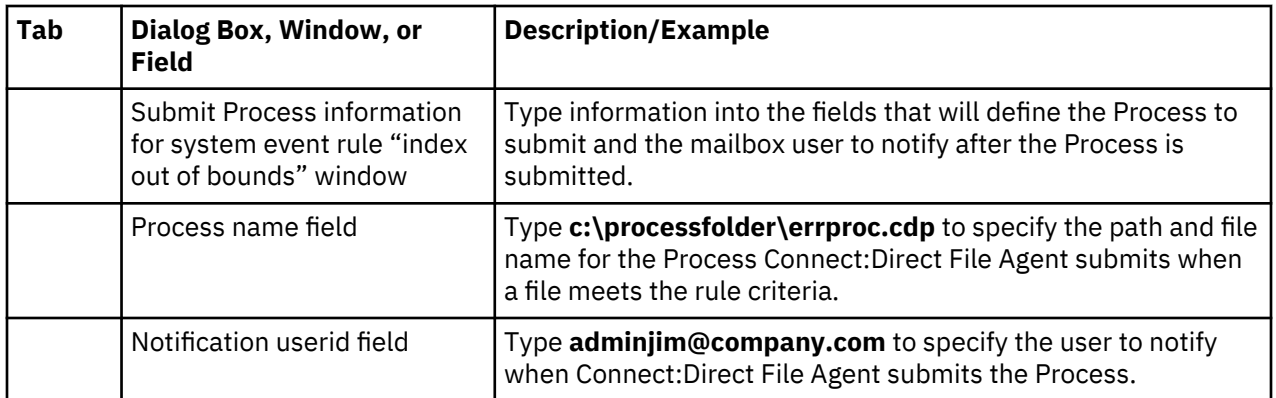

# **Example: Passing the UNIX Pathname for a Detected File to a Process**

Because Connect:Direct File Agent can watch multiple directories for the appearance of a new file, the IBM Connect:Direct Process that Connect:Direct File Agent is to submit to the server at the appearance of a new file might need to reference the Microsoft Windows Path or UNIX pathname for the detected file as part of commands and statements in the Process.

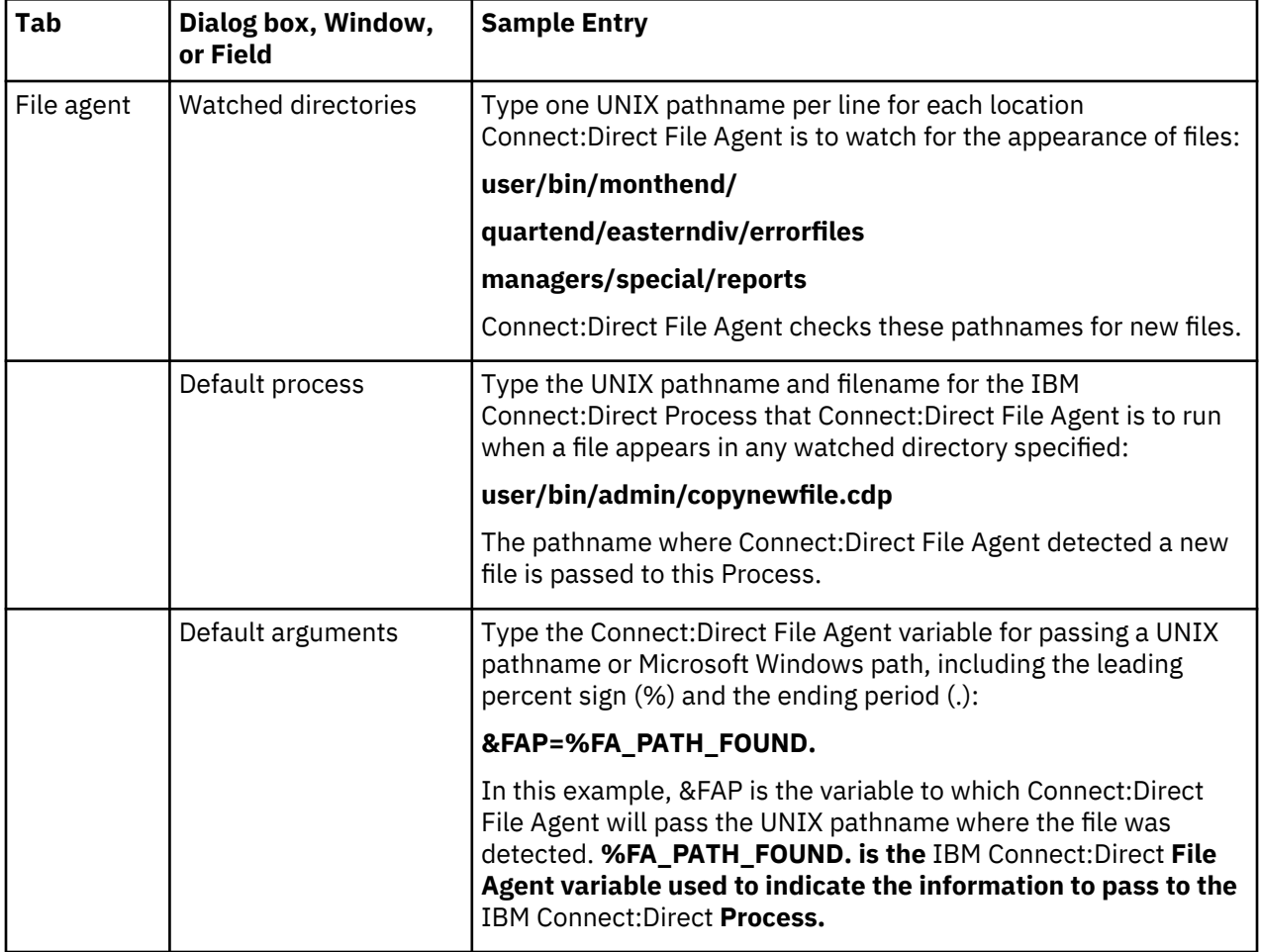

In the following example, a UNIX pathname is passed to the default Process, copynewfile.cdp.
# **About SNA LU6.2 Connections**

The Connect:Direct for UNIX product supports SNA LU6.2 connections in addition to TCP/IP connections.

# **Supported Interfaces**

Following is a list of supported interfaces:

- Token ring
- Ethernet
- SDLC
- X.25 (QLLC)

# **Session Support**

Connect:Direct for UNIX supports both independent and dependent LU6.2 sessions. Configuring independent LU sessions simplifies the management of communication between nodes and ensures appropriate recovery in some situations. Dependent LU sessions must be managed manually for communications between IBM Connect:Direct nodes and do not recover properly in some situations.

The maximum number of independent LU sessions you configure defines the maximum number of concurrent transfers between nodes. The total number of sessions determines the number of UNIX transfers that can run simultaneously. Type an even number for the maximum number of sessions so that you can divide equally between the number of contention winner and contention loser sessions. The recommended number of maximum sessions is 8. The recommended number of contention winner sessions is 4. If supported, the recommended number of automatically established sessions is 4.

# **APPC Requirements**

APPC requirements are described in the following list:

- Connect:Direct for UNIX uses a fixed transaction program (TP) name, NNV2DTF.
- Connect:Direct for UNIX uses basic conversations, sync level = confirm, no conversation level security, and no PIP (program initialization parameters).
- Do not specify the transaction program (TP) name in hexadecimal.

# **Configuration Requirements**

Configuration requirements are described in the following list:

- The Connect:Direct for UNIX daemon must start the session manager, the LU6.2 communications component of Connect:Direct for UNIX. The Connect:Direct for UNIX daemon monitors for inbound ALLOCATEs and starts a session manager to handle the Process submitted by the remote node. The SNA communications package cannot start a session manager.
- Do not configure the TP as dynamically attachable or as an autostart program.
- Do not configure a path name to a Connect:Direct for UNIX program when you define the TP.
- For SNA packages that require that you provide a program name for a TP definition, you must type a program name that does not exist.

# **SNA Considerations**

SNA considerations are listed in the following section:

- Connect:Direct for UNIX is tested with the following link LU6.2 types. Currently, not all link types are tested on all platforms.
	- Token ring
	- Ethernet
- SDLC leased line
- X.25 (QLLC)
- Connect:Direct for UNIX, as an LU6.2 conversation partner, supports any defined link type supported by the SNA package manufacturer. There are no special support or configuration requirements in Connect:Direct for UNIX when using different link types to communicate with the remote node.
- The RU size selected for use with Connect:Direct for UNIX can strongly affect the observed file transfer throughput. Connect:Direct for UNIX is tested with 1K, 2K, and 4K RU sizes, with inbound and outbound pacing set to 7. Use a 1K RU size to confirm basic functionality, and then use 2K and 4K RU sizes while monitoring network congestion. You can realize a significant gain in throughput by increasing RU sizes from 1K to 4K. Increasing the RU size beyond 4K or increasing the pacing above 7 generally provides marginal improvement, but can severely degrade network performance.

VTAM resource names must be typed in uppercase.

# **AIX SNA Server Configuration**

For AIX SNA support, you must install and configure either the AIX SNA Server/6000 or the eNetwork Communications Server. You can perform the configuration manually or use the Connect:Direct for UNIX configuration script. The script generates a set of communications profiles, which are used by Connect:Direct for UNIX. Review and modify the values in the profile entries to suit your environment.

The following sections provide the parameter definitions required by Connect:Direct for UNIX and a description of the script included with IBM Connect:Direct.

# **Manually Configuring the AIX SNA Server**

You can manually configure AIX SNA by modifying the values in the default profile entries, as appropriate for your environment; however, IBM Connect:Direct requires that you add a TP profile name with specific parameters.

# **Procedure**

- 1. Log in as root
- 2. Type one of the following commands:
	- For AIX SNA Server/6000

mksnaobj -t'local\_tp' -c 'basic' -w '/usr/lpp/sna' CDUTPPRO

• For eNetwork Communications Server

```
smitsnaadmin -x define_tp, tp_name='CDUTPPRO' conv_type='BASIC', \ 
security_rqd='NO', sync_level='CONFIRM_SYNC_LEVEL', pip_allowed='YES'
```
The following table lists the parameters required by IBM Connect:Direct. You can assign default values to all other parameters.

## **Profile name**

CDUTPPRO

## **Conversion type**

basic

## **Full path to TP executable**

/usr/lpp/sna

The path must be a valid directory that differs from the Connect:Direct for UNIX installation directory.

# **About the Configuration Script**

If you want to use a script to generate the Connect:Direct for UNIX configuration for AIX SNA Server/6000 support, run the script located in etc/cdsnacfg. After running the script, use SMIT to review the configuration to ensure that the profile values are appropriate for your environment. Sample profiles are provided as a reference.

Using the script, you can configure your IBM pSeries workstation for any of the following options:

- Token ring
- SDLC leased line

Do not use the cdsnacfg script to configure more than one connection. The script archives and deletes the current profile entries before adding values required by IBM Connect:Direct.

The script issues commands to perform the following tasks:

- Stop AIX SNA support.
- Back up the current configuration to /snadirs/sna\_XXXX.sav, where XXXX is the current month and day.
- Delete the current AIX SNA profiles. You can restore or merge saved profiles with the smit importsna command.
- Regenerate base profiles.
- Configure AIX SNA support as required by IBM Connect:Direct.
- Verify the AIX SNA configuration.
- Start AIX SNA support.
- Start the required SNA connections.

# **Running the Configuration Script**

#### **Procedure**

- 1. Log in as root.
- 2. From the d\_dir/etc directory, type the following command:

## # cdsnacfg

The configuration script can run even if messages indicating irregular processing are returned. Read any messages as you proceed through the configuration. Refer to the AIX SNA documentation as required.

- 3. Do one of the following:
	- Type 1 to select Token Ring as the connection type and press Enter. The default is a token ring connection [1]. Go to step 5.
	- Type 2 to select SDLC Lease Line as the connection type and press Enter. Go to the next step.
- 4. Type the appropriate value for the following prompts or press Enter to select the default as listed in the brackets. The token ring adapter name is an AIX SNA assigned name. All other default values are samples that you can modify. For a VTAM host, the Adjacent Control Point Name is the SSCPNAME. Type host resource names in uppercase letters.

```
Please enter Network Name ..................... [CDUNET] :
Please enter Adjacent Control Point Name ...... [HOSTCP]<br>Please enter PU name ............................ [RS6PU01]
Please enter PU name ............................ [RS6PU01] :<br>Please enter Remote Link Address............... [400076543210] :
Please enter Remote Link Address............... [400076543210] :
Please enter XID node ID....................... [07143210] :
Please enter local LU name .................... [RS6LU01] :
Please enter remote LU name (C:D MVS APPLID) .. [NDMAPP4] :
Please enter mode name ........................ [NDM621K] :
Please enter Token Ring Adapter name .......... [tok0] :
Please enter Token Ring Adapter name ........... [0]
```
5. Type the appropriate value for an SDLC leased line connection or press Enter to select the default values in brackets. The Portmaster Adapter/A port name is an AIX SNA assigned name. All other default values are samples that you can modify. For a VTAM host, the Adjacent Control Point Name is the SSCPNAME. Type host resource names in uppercase letters.

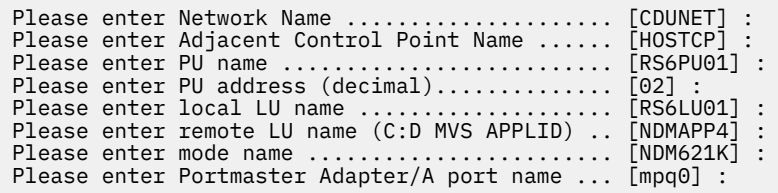

- 6. Review the messages as the configuration script completes its final steps. If you receive a message that IBM Connect:Direct is unable to determine the installed version of AIX SNA support, then perform the following steps:
	- Verify your installation with SMIT.
	- Run etc/snaver.sh to test for the correct installation of AIX SNA Server/6000.
	- Rerun the cdsnacfg script.

For special considerations for connectivity between IBM pSeries and i5/OS systems, refer to [Connectivity Between IBM pSeries and i5/OS Systems](#page-87-0).

Refer to the AIX SNA Server/6000 documentation for further information about AIX SNA Server/6000.

# **HP SNAplus2 Configuration Requirements**

For HP SNA support, you must install and configure HP SNAplus2API, SNAplus2-Common, and SNAplus2-Link software. Perform the following steps to configure your system:

## **Procedure**

1. Use a text editor or xsnapadmin to create a configuration file named /etc/opt/sna/sna\_node.cfg.

2. Add the following entry to the /etc/opt/sna/sna\_tps file:

```
["NNV2DTF"]
TYPE=QUEUED-BROADCAST
USERID=XXXXX
```
3. To start the SNA 3.0 support, log in as root and type the following command:

snap start

4. To validate or modify your configuration, start the local node, log in as root, and type the following command:

snapadmin

For additional information about configuring for SNAplus2 10.10 connectivity, refer to the Hewlett-Packard documentation.

The following example displays the contents of a file that contains the required IBM Connect:Direct AT&T Servers SNA 3.0 Invokable TP definition. This file, sna\_tps, is provided in the directory d\_dir/etc.

["NNV2DTF"]

TYPE=QUEUED-BROADCAST

# **SNAP-IX SNA Gateway Support Configuration Requirements**

For SNAP-IX support, you must install and configure the SNAP-IX SNA server software. Documentation about SNAP\_IX can be found at the following Web site: http://www.dataconnection.com/sna/docs.htm or with the SNAP\_IX product.

# **Procedure**

- 1. Log on as root before executing any SNAP\_IX commands.
- 2. Type the following command to start the SNAP\_IX SNA Server application:

/opt/sna/bin/sna start

- 3. Create a configuration file that defines configuration statements for your system, including the communications protocol. Either use the command line program /opt/sna/bin/snaadmin to create or modify the /etc/opt/sna/sna\_node.cfg configuration file or use the /opt/sna/bin/X11/xsnaadmin program to create or modify a configuration file. Refer to the SNAP\_IX documentation for a description of the available parameters.
- 4. Type the following command to define the NNV2DTF transaction program:

/opt/sna/bin/snaadmin define\_tp,tp\_name=NNV2DTF,conv\_type=BASIC, sync\_level=CONFIRM\_SYNC\_LEVEL, pip\_allowed=NO

Following are sample statements in the file /etc/opt/sna/sna\_tps, where 'xxxxxx' is a valid user ID.

```
[NNV2DTF]
 LUALIAS = " "DESCRIPTION = ""
 USERID = xxxxxx
 TIMEOUT = -1TYPE = QUEUED-BROADCAST
```
Following is a sample configuration statement that is defined in the SNAP\_IX sna\_node.cfg file and defines a SNAP\_IX SNA Server for LU6.2 connectivity between an Ethernet attached SUN Solaris 8 system and an z/OS mainframe. It defines a single independent LU and one IBM Connect:Direct node LU on the mainframe. The VTAM resource names correspond to the samples.

[define\_node]  $cp$  alias =  $CDUPU01$ description = Control Point Node fqcp\_name = CDUNET.CDUPU01 node\_type = END\_NODE mode\_to\_cos\_map\_supp = YES mds\_supported = YES  $node_id = <01702160$ [define\_ethernet\_dlc] dlc\_name = ETHER0 description = Ethernet dlc  $neg_1s_supp = Yes$ initially\_active = NO  $ad$ adapter\_number = 0  $lan_type = 802_3_DIX$ [define\_ethernet\_port] port\_name = ETSAP0 description = Ethernet Port 0 dlc\_name = ETHER0 port\_type = PORT\_SATF port\_number = 0 max\_rcv\_btu\_size = 1033 [define\_ethernet\_ls]  $ls_name = ETHL0$ description = Ethernet Link Station port\_name = ETSAP0 adj\_cp\_name = <0000000000000000000000000000000000>  $adj_cp_type = LEARN_NODE$  $mac\_address = <10005ad172fc$ solicit\_sscp\_sessions = YES  $pu_name = ETHL0$ [define\_partner\_lu] plu\_alias = NDMAPP4 description = QC.OS390.V4300 C:D Node  $fqplu$  name = CDUNET .NDMAPP4 plu\_un\_name = <0000000000000000> parallel\_sess\_supp = YES [define\_local\_lu]  $\overline{1}u_2$ alias = CDULU01  $list_name = ""$ description = Local LU  $lu\_name = CDULU01$  $lu$  session limit = 0 pu\_name = <0000000000000000> [define\_mode] mode\_name = NDM621K description = NDM621K  $default_ru_size = NO$  $max_ru_size_n$ upp = 1024 [define\_mode] mode\_name = NDM622K description = NDM622K  $default_ru_size = N0$  $max_ru_size_npp = 2048$ 

```
[define_mode]
mode name = NDM624Kdescription = NDM624Kdefault_ru_size = NO
max_r_u_size_nupp = 4096Sample configuration statement (continued)
[define_directory_entry]
resource_name = CDUNET .CSDSA01
resource_type = ENCP_RESOURCE
description = MVSA SSCP
parent_name = <0000000000000000000000000000000000>
parent_type = ENCP_RESOURCE
[define_directory_entry]
resource_name = CDUNET .CSDSA01
resource_type = LU_RESOURCE
description = (Auto defined - default LU)parent_name = CDUNET .CSDSA01
parent_type = ENCP_RESOURCE
[define_directory_entry]
resource_name = CDUNET .NDMAPP4
resource_type = LU_RESOURCE
description = QC.OS390.V4300 C:D Node
parent_name = CDUNET .CSDSA01
parent_type = ENCP_RESOURCE
[define_tp]
tp_name = NNV2DTF
description = C:D-UNIX TP
list_name = ""
conv_type = BASIC
security_rqd = NO
sync\_level = <sub>NONE</sub>enab\overline{1}ed = YESpip_allowed = NO
tp int = 0
```
# **Brixton 4.1 SNA for Sun Solaris Requirements**

For Brixton SNA support, use the procedures in this section to install and configure the Brixton BrxPU2.1 SNA Server.

• For Brixton SNA support, Connect:Direct for UNIX requires Brixton software packages BrxAPPC, BrxGMAN, BrxGMI, and BrxPU21

#### **BrxGMAN**

Brixton Gateway Manager

#### **BRXGMI**

Brixton Graphical Management Interface

## **BrxAPPC**

Brixton LU6.2 and CPI-C APIs

- Connect:Direct for UNIX requires that you configure BrxGMAN, BrxGMI, and BrxPU2.1 packages.
- The BrxGMI (Graphical Management Interface) generates a working configuration that can be altered to match your needs.

**Note:** This is not an SNA configuration.

#### **Configuring BrxGMAN Software**

Perform the following steps to configure the BrxGMAN software:

# **Procedure**

1. Type the following commands to run the PU2.1 setup program:

```
# cd /opt/BrxPU21
```

```
# ./brxsetup
```
2. To configure the BrxGMAN software, type 1 and press Enter.

The BrxGMAN configuration file directory root is currently set to /etc/brixton. The following prompt is displayed:

The BrxGMAN configuration file directory root is currently set to /etc/brixton.

Do you want to change it (Yes/No) [N]?

3. Type n and press Enter to use the default directory.

The BrxGMAN is configured for a site that runs a main DNS Server. The setup script prompts you to change the setting.

4. Type n and press Enter to use the default DNS server configuration.

The following screen is displayed. The DNS domain name is currently set to stercomm.com.

The DNS domain name is currently set to stercomm.com.

Do you want to change it (Yes/No) [N]?

5. Type n and press Enter to use the default DNS domain name.

The following prompt is displayed. The Brixton subdomain name is currently set to csg.

The Brixton subdomain name is currently set to csg.

Do you want to change it (Yes/No) [N]?

6. Type n and press Enter to use the default Brixton subdomain name.

The following prompt is displayed. BrxGMAN product is set to startup automatically each time your system reboots. The setup script prompts you to change this setting.

The BrxGMAN product is set to startup automatically each time your system reboots.

Do you want to change it (Yes/No) [N]?

7. Type n and press Enter to continue to automatically start the BrxGMAN product at startup.

The screen displays a prompt to verify the BrxGMAN configuration:

8. Type y and press Enter to confirm the configuration.

# **Configuring BrxGMI Software**

To configure the BrxGMI software.

# **Procedure**

1. Type **2** and press **Enter**.

The following screen prompts you to change the current Help browser.

The BrxGMI help browser is currently set to mosaic.

Do you want to change it (Yes/No) [N]?

2. Type n and press Enter to use the default browser.

The script prompts you to change the working directory.

3. Type n and press Enter to use the default BrxGMI working directory.

The script prompts you to verify the configuration.

4. If the configuration is correct, type y and press Enter.

## **Configuring BrxPU21 Software**

To configure the BrxPU21 software:

# **Procedure**

- 1. Type 3 to and press Enter configure BrxPU21. The setup script prompts you to change the working directory.
- 2. Type n and press Enter. The setup script prompts you to change the root directory.
- 3. Type n and press Enter. The setup script prompts you to change the startup setting.
- 4. Type n and press Enter.
- 5. If the configuration is correct, type y and press Enter.

# **Starting BrxGMAN**

To start the BrxGMAN software:

# **Procedure**

- 1. Type 5 to start the BrxGMAN and press Enter.
- 2. Type the following command to start the Graphical Manager and configure SNA LU6.2 definitions:

## #./brxgmi.sh

Refer to the Brixton documentation for additional information about configuring the UNIX system for Brixton SNA connectivity.

## **Sample Brixton BrxPU2.1 Configuration**

Connect:Direct for UNIX supports platforms running Brixton SNA 4.1 Server for LU6.2 connectivity. The following sample displays a sample Brixton 4.1 SNA definition for a token ring-attached workstation. This file template is provided in the directory d\_dir/etc. The VTAM resource names correspond to the samples given in this appendix:

// Brixton BrxPU2.1 SNA Server Sample Configuration - Connect:Direct for UNIX// CP NAME = CDUPU01 NQ\_CP\_NAME = CDUNET.CDUPU01 ; LU COMMENT = "LOCAL ILU" NAME = CDULU01 LUTYPE =  $6.2$ PACING  $= 0$ SESS\_LMT = 8 ; TRLINE COMMENT = "NCP Token Interface" NAME = NCPTIC SOURCE\_ADDRESS = X'400050000000' LAN\_RATE = RING\_16Mbs ; PU2 COMMENT = "VTAM PU" NAME = CDUPU01 LINK\_NAME = NCPTIC  $MAXD\overline{A}TA = 2057$ ROLE = Negotiable TERMID = X'05700004' ALS\_CONNECT = Active  $LMT\_RES = No$  $ACTPU$  SUPPRESS = No RMTTERMID = X'05700004' RMTNQ\_CP\_NAME = CDUNET.HOSTCP RMTMACADDR = X'400050000004' ; PTNR\_LU NAME = NDMAPP4 LOC\_LU\_NAME = CDULU01 INIT\_TYPE = INITIATE\_OR\_QUEUE ; MODE  $NAME = NDM624K$ PTNR\_LU\_NAME = NDMAPP4  $DLC$ <sup>NAME</sup> = CDUPU01 SND\_MAX\_RU\_LB = 8 RCV\_MAX\_RU\_LB = 8 PREF\_SND\_RU = 4096  $PREF$  RCV\_RU = 4096 LCL\_MAX\_SESS\_LMT = 8  $MIN_CW_SESS = 4$  $MINCL<sub>SESS</sub> = 4$  $CW_-\overline{A}UT\overline{O}ACT_$ LMT = 4 AUTOINIT\_SL = Yes ; TP TP\_NAME = NNV2DTF LOC\_LU\_NAME = CDULU01 CONV\_TYPE = BASIC SYNC\_LVL = CONFIRM PIP = NO PRIVILEGE = NONE ;

The LU SESS\_LMT must be 2 greater than the MODE LCL\_MAX\_SESS\_LMT.

The i5/OS definitions include the following in the DLC directive:

RMTNQ\_CP\_NAME=CDUNET.CP\_NAME //Rmt Network Qualified Name

After running the Brixton configuration for the i5/OS connection, change the i5/OS device description to match the Mode\_Name defined in the Brixton configuration.

# **Configuring SunLink SNA 9.1 Support for Sun Solaris**

For SunLink SNA support, use the following procedure to install and configure the SunLink SUNWpu2.1 SNA server. For SunLink SNA support, configure the SunLink software packages: SUNWlu62, SUNWgmi, SUNWgman, and SUNWpu21. Connect:Direct for UNIX requires that you configure SUNWgman, SUNWgmi, and SUNWpu21 packages. The SUNWgmi (Graphical Management Interface) generates a working configuration that can be altered to match your needs. This is not an SNA configuration.

# **Procedure**

1. Type the following commands to run the PU2.1 setup program:

# cd /opt/SUNWPU21

# ./sunsetup

- 2. Type **1** to configure the SUNWgman software. You are prompted you to change the root directory:
- 3. Type **n** and press **Enter**.
- 4. Type **n** and press **Enter**.

The setup script prompts you to change the DNS domain name.

- 5. Type **n** and press **Enter**. The setup script prompts you to change the startup option.
- 6. Type **n** and press **Enter**.

The following message prompts you to verify the SUNWgman configuration.

- 7. Do one of the following:
	- If the configuration is correct, type y and press **Enter**.
	- If necessary, type new parameters for each option. Type y and press Enter.
- 8. To configure the SUNWgmi software, type **2**. The following message prompts you to change the current Help browser.
- 9. Type **n** and press **Enter**. The script prompts you to change the working directory.
- 10. Type **n** and press **Enter**. The script prompts you to verify the configuration.
- 11. Do one of the following:
	- If the configuration is correct, type **y** and press **Enter**.
	- If necessary, type new parameters for each option. Type **y** and press **Enter**.
- 12. Type **3** to configure SUNWpu21 and press Enter. The setup script prompts you to change the working directory.
- 13. Type **n** and press **Enter**. The setup script prompts you to change the root directory.
- 14. Type **n** and press **Enter**. The setup script prompts you to change the startup setting.
- 15. Type **n** and press **Enter**. The setup script prompts you to verify the configuration.
- 16. Do one of the following:
	- If the configuration is correct, type **y** and press **Enter**.
	- If necessary, type new parameters for each option. Type **y** and press **Enter**.

You are prompted you to select a task.

- 17. Type **4** to start the SUNWgman.
- 18. Type the following command to configure SNA LU6.2 definitions:

#./sungmi.sh

# <span id="page-83-0"></span>**Sample z/OS Definitions for an LU6.2 Connection**

This section provides samples of the z/OS NCP and VTAM definitions required for LU6.2 connectivity between Connect:Direct for UNIX and Connect:Direct for z/OS. A sample Connect:Direct for z/OS network map definition is also included.

# **Token Ring 3174-R Gateway Controller Configuration**

The following sample displays sample line, PU, and LU definitions used by VTAM to define a token ring 3174-R gateway controller for an LU6.2 connection:

```
REAL 3174 CONTROLLER, FUNCTIONS AS THE GATEWAY CONTROLLER 
D1IRR1 PU ADDR=01,
             DATMODE=HALF,
               MAXDATA=521, *
              MAXOUT=7,<br>PACING=2. * *
              PACING=2PUDR=YES,
              DLOGMOD=SNX32702,
              MODETAB=DALLMTAB, \starUSSTAB=LSUSSTAB, *<br>SSCPFM=USSSCS, * *
              SSCPFM=USSSCS,<br>PIITYPF=2
              PUTYPE=2.
              DISCNT=(NO), \starSECNET=NO,
              VPACING=4,
               XID=YES, *
               ISTATUS=ACTIVE *
* COAX PORTS
D1IRR102 LU LOCADDR=2,ISTATUS=ACTIVE
D1IRR103 LU LOCADDR=3,ISTATUS=ACTIVE
D1IRR104 LU LOCADDR=4,ISTATUS=ACTIVE
D1IRR105 LU LOCADDR=5,ISTATUS=ACTIVE
D1IRR106 LU LOCADDR=6,ISTATUS=INACTIVE
D1IRR107 LU LOCADDR=7,ISTATUS=INACTIVE
D1IRR108 LU LOCADDR=8,ISTATUS=INACTIVE
D1IRR109 LU LOCADDR=9,ISTATUS=INACTIVE
  FOR LU6.2 ILU
CDULU01 LU LOCADDR=0,DLOGMOD=NDM621K,RESSCB=5,ISTATUS=ACTIVE
CDULU02 LU LOCADDR=0,DLOGMOD=NDM621K,RESSCB=5,ISTATUS=ACTIVE
CDULU03 LU LOCADDR=0,DLOGMOD=NDM621K,RESSCB=5,ISTATUS=ACTIVE 
CDULU04 LU LOCADDR=0,DLOGMOD=NDM621K,RESSCB=5,ISTATUS=ACTIVE 
* 
********************************************************************** 
* DOWNSTREAM PU OFF OF THE REAL 3174 GATEWAY CONTROLLER * 
* INDEPENDENT LU6.2 * 
*********************************************************************** 
\texttt{CDUPU01} \quad \texttt{PU} \quad \texttt{ADDR=02},DATMODE=HALF, \star MAXDATA=521, *
\blacksquare MAXOUT=7 , the state of the state of the state of the state of the state of the state of the state of the state of the state of the state of the state of the state of the state of the state of the state of the stat
              PACING=2,<br>PUDR=YES.
              PUDR=YES
              DLOGMOD=SNX32702.
               MODETAB=DALLMTAB, *
               USSTAB=LSUSSTAB, *
              SSCPFM=USSSCS,
              PUTYPE=2,
              DISCNT = (NO),<br>SECNET=YES.
              SECNET=YES,
              VPACING=4 ISTATUS=ACTIVE 
* 
DISPLAY2 LU LOCADDR=2,ISTATUS=ACTIVE 
DISPLAY3 LU LOCADDR=3,ISTATUS=ACTIVE
```
The 3174-R token ring gateway requires that the IBM pSeries token ring adapter address match the address configured in the 3174-R.

# **Token Ring 3745 Token Ring Interface Coupler (TIC) Configuration**

The following figure displays sample line, PU, and LU definitions used by VTAM to define a token ring TIC for an LU6.2 connection:

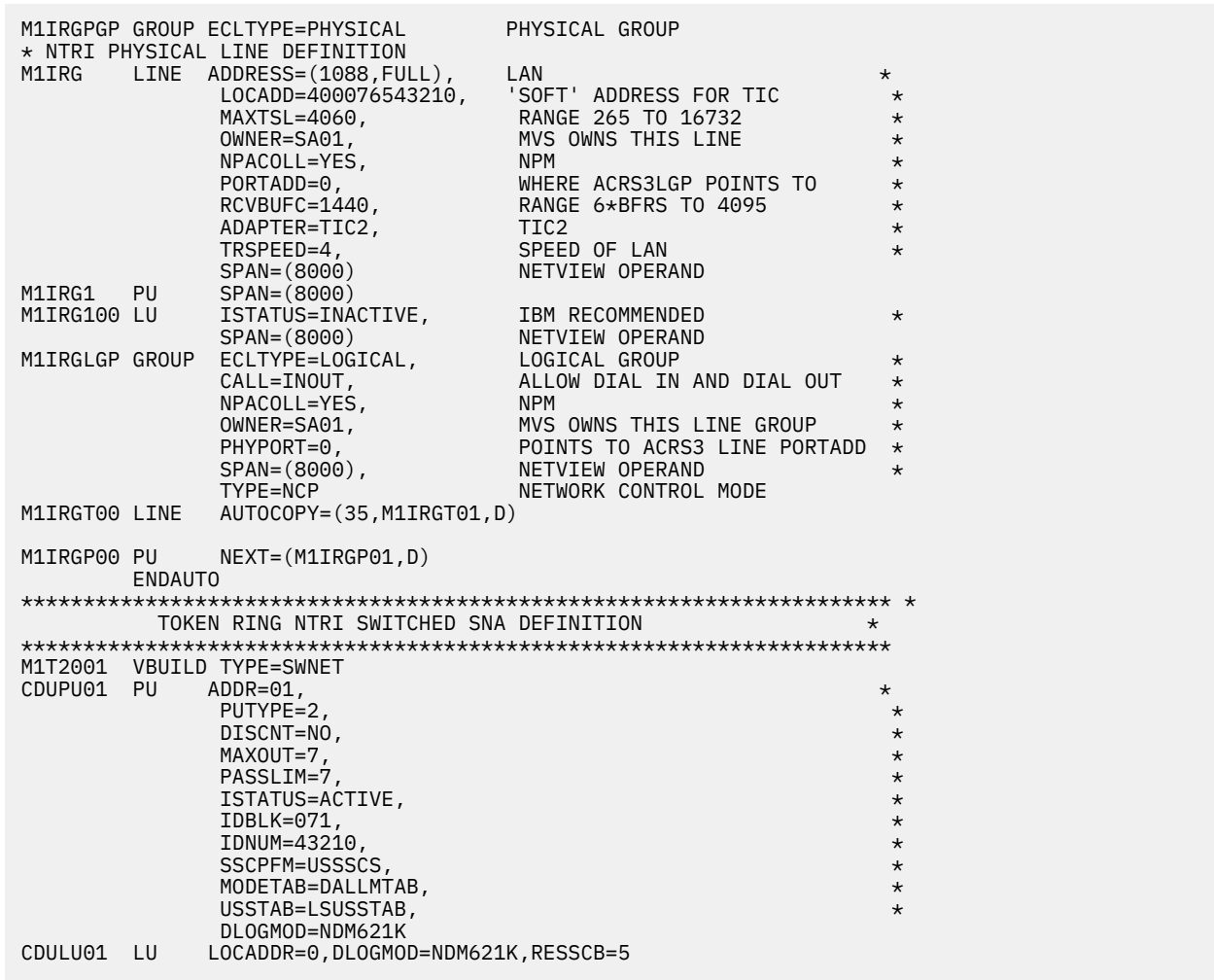

# **VTAM Application Definition**

The following figure shows a VTAM application (APPL) definition for an LU6.2 connection between Connect:Direct for z/OS and Connect:Direct for UNIX:

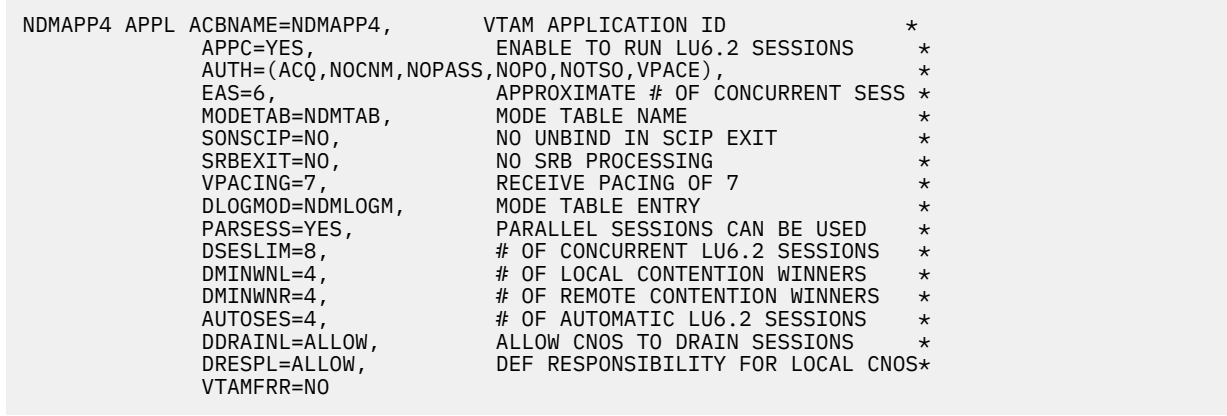

# **VTAM Logmode Table Entries**

The following figure displays a sample mode table entry for an LU6.2 connection using a 1-K RU.

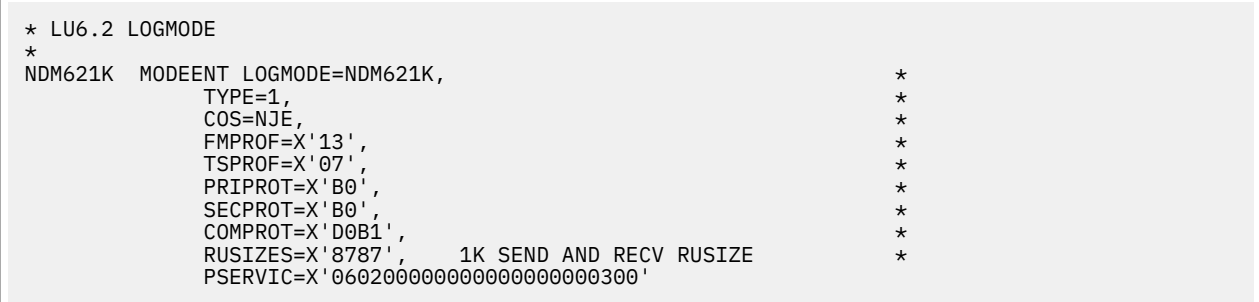

The following figure displays a sample mode table entry for an LU6.2 connection using a 4-K RU:

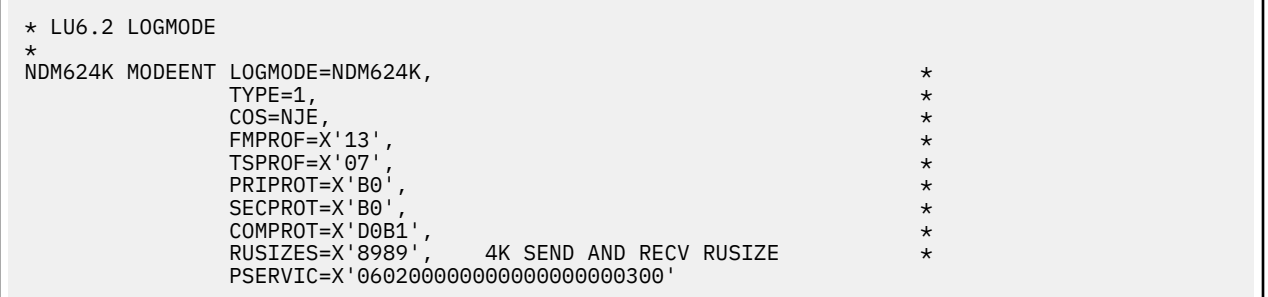

# **NTRI Switched Major Node Definition**

The following figure displays a sample token ring NTRI switched SNA definition for an LU6.2 connection between Connect:Direct for z/OS and Connect:Direct for UNIX:

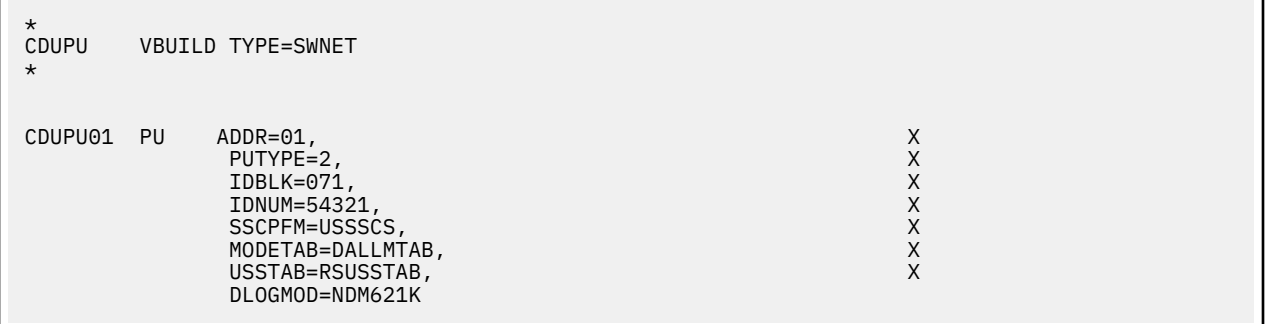

# **ILU CDRSC Definitions**

The following figure displays a sample VTAM 3.4 CDRSC definition for independent LUs used between Connect:Direct for z/OS and Connect:Direct for UNIX:

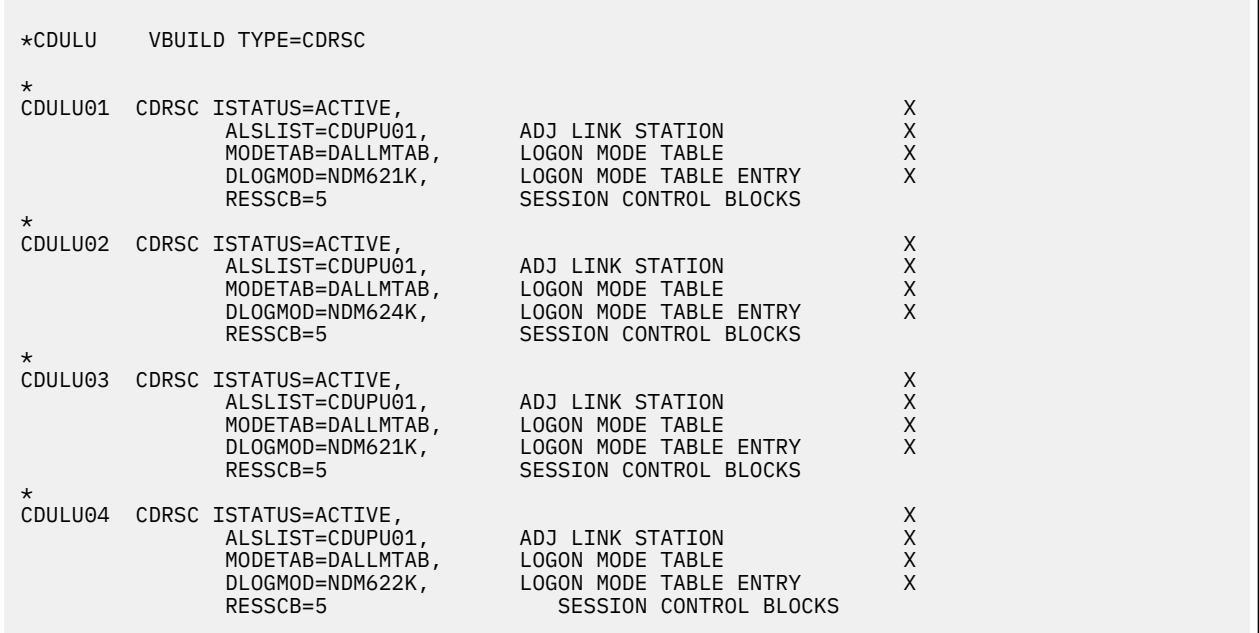

# **IBM Connect:Direct Remote Node Entry**

The following sample displays a UNIX remote node definition for the Connect:Direct for z/OS network map. You must specify an LU6.2 logmode entry:

```
ADJACENT.NODE=(PARSESS=(6, 2) -
 (UNIX.LU62.DALLAS, CDULU01, , LU62) -
      LOGMODE=NDM621K -
      ENVIRONMENT=UNIX)
```
# **Special Considerations When Configuring LU6.2**

This information applies to the following operating systems:

- HP SNA
- SNAP-IX

After you install Connect:Direct for UNIX, the file pointed to by the comm.info parameter (default name hostl1) is located in the same directory as the configuration files. This file includes communications information for the SNA configuration.

To configure an LU6.2 connection, modify the values for local\_lu, remote\_lu, and mode. These names must correspond to the names defined in the SNA package. The local\_lu field is a required field. The following figure displays the contents of the hostl1 file:

```
comm.info:\
:local_lu=LOCAL_LU:\ 
:remote_lu=REMOTE_LU:\ 
:mode=HOSTMODE:
```
The following figure displays values for lu and mode that correspond to the sample MVS definitions for an LU6.2 connection as illustrated in [Token Ring 3174-R Gateway Controller Configuration.](#page-83-0)

```
comm.info:\
 :local_lu=CDULU01:\
  :remote_lu=NDMAPP4:\
  :mode=NDM624K:
```
#### **Obtaining Traces for the Brixton LU6.2 API and SunLink P2P**

The trace comm command also provides Brixton LU6.2 API and SunLink P2P tracing control.

To activate the Brixton LU6.2 API and SunLink P2P traces, type the following command:

trace comm level=2|3|4

To deactivate the Brixton and SunLink traces, type the following command:

trace comm level=0|1

Trace files are created in the directory where Connect:Direct for UNIX is started. Refer to the Brixton documentation and the SunLink documentation for additional details.

#### **Stopping IBM Connect:Direct on SNA Systems**

#### **Before you begin**

When running Connect:Direct for UNIX with the LU6.2 on an HP SNA, AT&T Global Information Solutions SNA, or Brixton SNA system, you must issue the following command to stop IBM Connect:Direct:

Direct> stop force;

#### **Connectivity Between IBM pSeries and i5/OS Systems**

To configure IBM pSeries to i5/OS connections, run the cdsnacfg script on the pSeries. You must then modify the default AIX SNA Server/6000 configuration to allow the automatic i5/OS configuration to build the appropriate connections.

#### **Before you begin**

To modify the default AIX SNA Server/6000 configuration, type the following commands. PUNAME is the PU name typed in the cdsnacfg script.

```
chsnaobj -t'sna_dlc_token_ring' -b 'no' trdlcl1 
chsnaobj -t'link_station' -w'token_ring' -y 'trdlcl1' -a 'no' PUNAME
```
#### **AIX SNA Error Messages**

AIX SNA return codes are documented in the AIX SNA Server/6000: Transaction Program Reference or in the file /usr/include/luxsna.h.

# **Setting Up Connect:Direct for UNIX Manual Pages**

The UNIX operating system organizes all Help into manual (man) pages.

1. For syntax of a UNIX command, type the following where *command* is the UNIX command:

% man *command*

Most UNIX systems store online manual pages in /usr/man/man1. IBM Connect:Direct stores its manual pages in d\_dir/ndm/man1,where *d\_dir* is the IBM Connect:Direct installation directory.

2. Type the following command to copy the IBM Connect:Direct manual pages into the UNIX manual pages directory:

% cp d\_dir/ndm/man1/\*.1 /usr/man/man1

You must have write privileges to the directory /usr/man/man1 to perform this command.

You can also use symbolic links instead of copying the files. Refer to UNIX manual pages.

3. Type the following command to access IBM Connect:Direct manual pages that you combined with UNIX manual pages, where *command* can be cdpmgr, ndmxlt, or ndmmsg:

% man command

# **Accessing IBM Connect:Direct Manual Pages**

To access the IBM Connect:Direct manual pages.

#### **Procedure**

Type the following command to access IBM Connect:Direct manual pages on IBM pSeries, or Sun Sparc running the Solaris operating system, if the system is using the BSD version of the man command (/usr/ucb/man). The command can be cdpmgr, ndmxlt, or ndmmsg.

% *man -M d\_dir/ndm command*

# **Virtualization support**

IBM cannot maintain all possible combinations of virtualized platforms. However, IBM generally supports all enterprise class virtualization mechanisms, such as VMware ESX, VMware ESXi, VMware vSphere, Citrix Xen Hypervisor, KVM (Kernel-based virtual machine), and Microsoft Hyper-V Server.

IBM investigates and troubleshoots a problem until it is determined that the problem is due to virtualization. The following guidelines apply:

- If a specific issue is happening because the system is virtualized and the problem cannot be reproduced on the non-virtualized environment, you can demonstrate the issue in a live meeting session. IBM can also require that further troubleshooting is done jointly on your test environment, as there is not all types and versions of VM software installed in-house.
- If the issue is not able to be reproduced in-house on a non-virtualized environment, and troubleshooting together on your environment indicates that the issue is with the VM software itself, you can open a support ticket with the VM software provider. IBM is happy to meet with the provider and you to share any information, which would help the provider further troubleshoot the issue on your behalf.
- If you chose to use virtualization, you must balance the virtualization benefits against its performance impacts. IBM does not provide advice that regards configuring, administering, or tuning virtualization platforms.

# **Special Considerations for Using File Accelerator (UDT)**

If you plan to use UDT for file transfers on high-speed networks with latency, refer to the following table for performance differences between TCP and UDT:

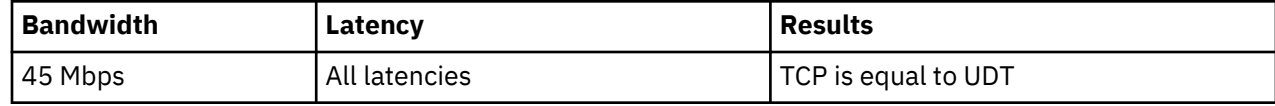

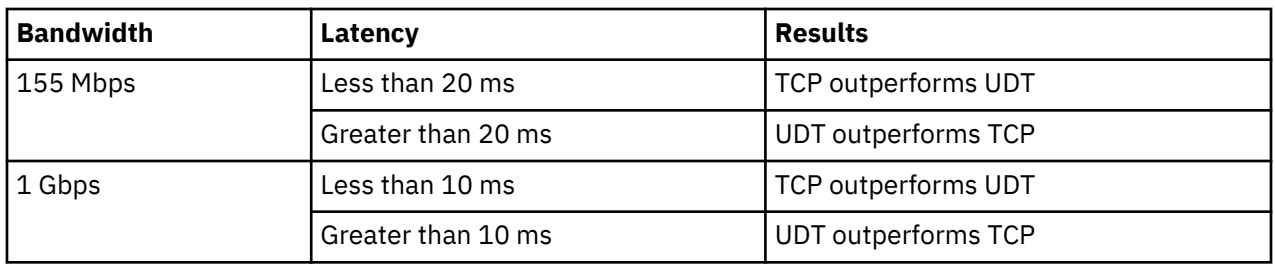

For more information, see Determining When to Use UDT ( File Accelerator) white paper available with the Connect:Direct for UNIX product documentation on the IBM Support portal.

# **IBM Control Center Director Support**

Control Center Director upgrades and applies maintenance to Connect:Direct through a Connect:Direct Agent instance.

After you have upgraded Connect:Direct for UNIX, to the required maintenance level of complete the following procedures to ensure Connect:Direct for UNIX servers are discovered dynamically by Control Center Director.

IBM Control Center Director uses Certificate-based authentication to authenticate itself to a Connect:Direct® server. For more information on how to configure Connect:Direct and Control Center Director for Certificate-Based Authentication see the following sections:

- • [Enable Certificate-based authentication on Control Center Director](https://www.ibm.com/support/knowledgecenter/en/SS4Q96_6.1.2/com.ibm.help.ccd.doc/ccd_install/ac_install_security_certs.html)
- • [Enable Client Authentication on the Connect:Direct Secure Plus](#page-132-0)
- • ["Local User Information Record Format" on page 117](#page-122-0)

## **Known Restriction**

Upgrade on target Connect:Direct nodes via ICC Director Web Console is currently not supported for Connect:Direct servers running on a 32-bit Solaris system. You must upgrade to Connect:Direct for UNIX v6.0.0 and above to support the upgrade process.

# **Configuring Connect:Direct for UNIX for Server and Upgrade Management**

## **About this task**

Control Center Director upgrades and applies maintenance to Connect:Direct through a Connect:Direct Agent instance. Agent is included with the Connect:Direct software when it is at a required level of maintenance for Agent inclusion.

To successfully move to a Connect:Direct version that supports a Control Center Director deployment, there are a few scenarios to consider. Review the actions below in order to optimize your update experience:

- Download the required maintenance version of Connect:Direct software. For more information go to [Fix](http://www.ibm.com/support/fixcentral/) [Central](http://www.ibm.com/support/fixcentral/).
- Certificate-based authentication is enabled when you install and configure Connect:Direct Secure Plus for UNIX.

## **Procedure**

1. Configure the Agent listening port that Control Center Director will use to communicate with the Agent.

```
agent.port=<port> [Default:1365]
```
The Agent is now set to automatically listen for incoming connections from Control Center Director.

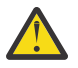

**Attention:** With multiple Connect:Direct instances on the same system you're likely to run into port conflict issues unless you allocate a unique Agent listening port per instance.

It is also recommended that having upgraded an instance, its unique port number must be applied before upgrading the next instance. This prevents potential errors that you could encounter during an upgrade process due to port conflict.

2. Configure the Control Center Director Open Server Architecture (OSA) URL, the target location where Agent posts all the events to Control Center Director.

```
osa.rest.url=https;//<ip/hostname;port>/osa/events/post:
[Default:<blank>]
```
**Note:** Ensure that you insert a **';**' and not a '**:'** between hostname and port and after https.

3. Set the following property to enable Agent to post all events to Control Center Director .

osa.disable=**N**

4. Invoke the following script for changes to take effect. This script is available atcdinstallation\_location/install/agent/bin.

startAgent.sh

# **Configuring Connect:Direct for UNIX for License Governance**

Set the following parameters (initparms) to automate license metrics collection from Connect:Direct for UNIX.

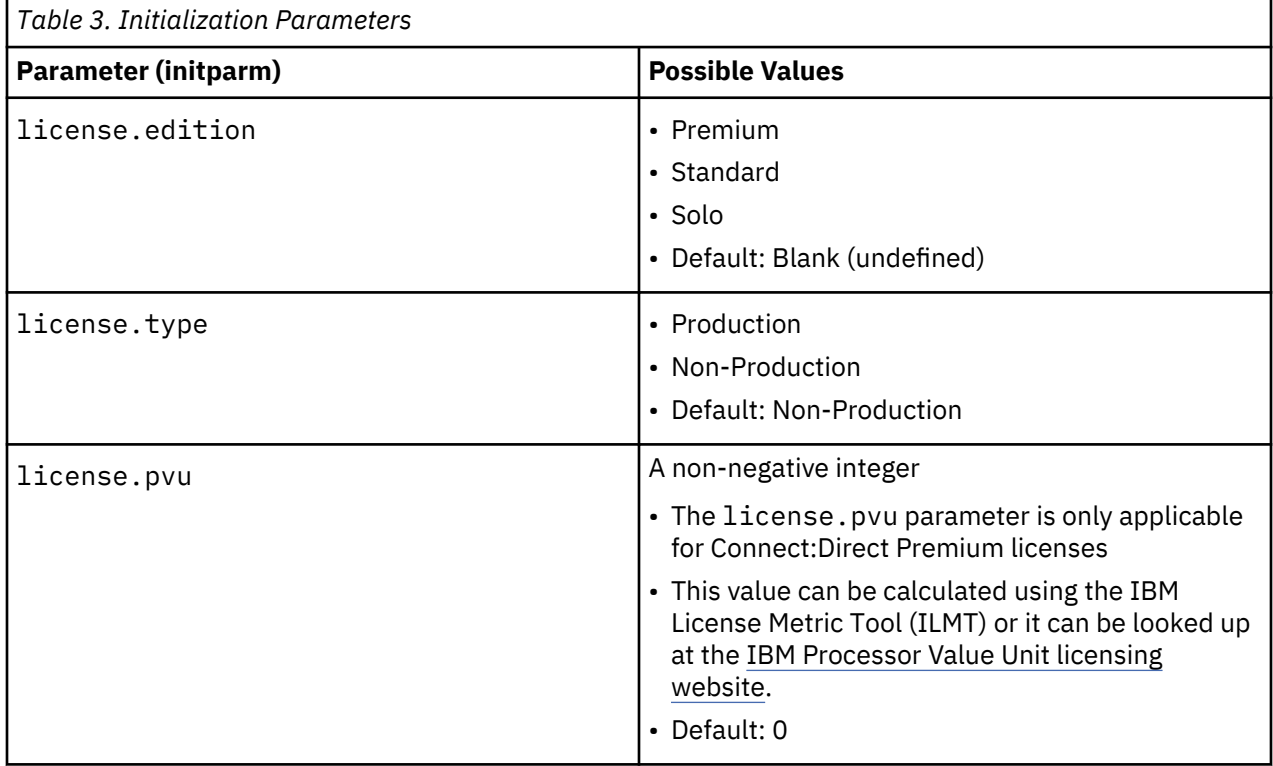

**Note:** All three Initparms are required, but can be unset and a user does not have to supply a value. Solo license edition type constraints:

- A warning message is logged if the number of Netmap entries in netmap.cfg exceeds 2.
- A warning message is logged when a transfer is initiated with third or later remote entry, in order of appearance.
- The number of concurrent sessions is restricted to 2 or fewer

# **Administration Guide**

Use the Administration Guide to maintain configuration files, initialization parameters, client configuration files, network map files, access information files, and client and server authentication key files, along with specifying connection information and using IBM Connect:Direct in test mode.

# **Password Storage**

Connect:Direct for UNIX enables you to use any of the following for password storage:

- /etc/passwd file
- /etc/shadow file when supported by the operating system
- HP-UX trusted security
- Network Information Service (NIS), formerly known as Yellow Pages
- Digital UNIX Enhanced Security
- Pluggable Authentication Modules (PAM)

# **Maintaining configuration files**

Configuration files define the operating environment for IBM Connect:Direct. The following configuration files are created during the customization procedure:

- Initialization parameters file
- Client configuration parameters file
- Network map file
- Two access files: userfile.cfg and sysacl.cfg

After the initial customization, you can modify these files, if necessary.

A configuration file is a text file composed of records. A record is a single logical line. A logical line is one or more physical lines that can be continued with the backslash (\) character. In the sample format below, physical lines 4 and 5 illustrate a logical line. Line 4 ends with a backslash (\) character, to indicate that the line is continued on the next physical line. Line 1 of the sample begins with a pound (#) sign. The pound sign indicates this line contains a comment.

A record consists of a record name and one or more parameter pairs. A parameter pair is a parameter name and parameter value. Line 2 contains the record name, **ndm.path**. Line 2 also contains the parameter pair, path and /ndm/users/c, where the parameter name is path and the parameter value is /ndm/users/c. The parameter pair is bound by colons  $(:)$  and separated by an equal sign  $(=)$  in the following format. The following example displays a complete record, where **ndm.path** is the record name, **path** is the parameter name, and /ndm/users/c is the parameter value:

```
ndm.path:path=/ndm/users/c:
```
Record names and parameter names are not case sensitive. Parameter values are case sensitive.

Lines 7 through 23 illustrate a longer logical record. Line 7 contains the record name **local.node** followed by an optional colon (:) and a backslash (\) character. All lines between 7 and 23 end with a backslash (\) character. Line 23 does not contain a backslash (\) character, to indicate the end of the record.

# **Sample format of a configuration file**

The following table displays a portion of the initialization parameters file to illustrate the format of IBM Connect:Direct configuration files:

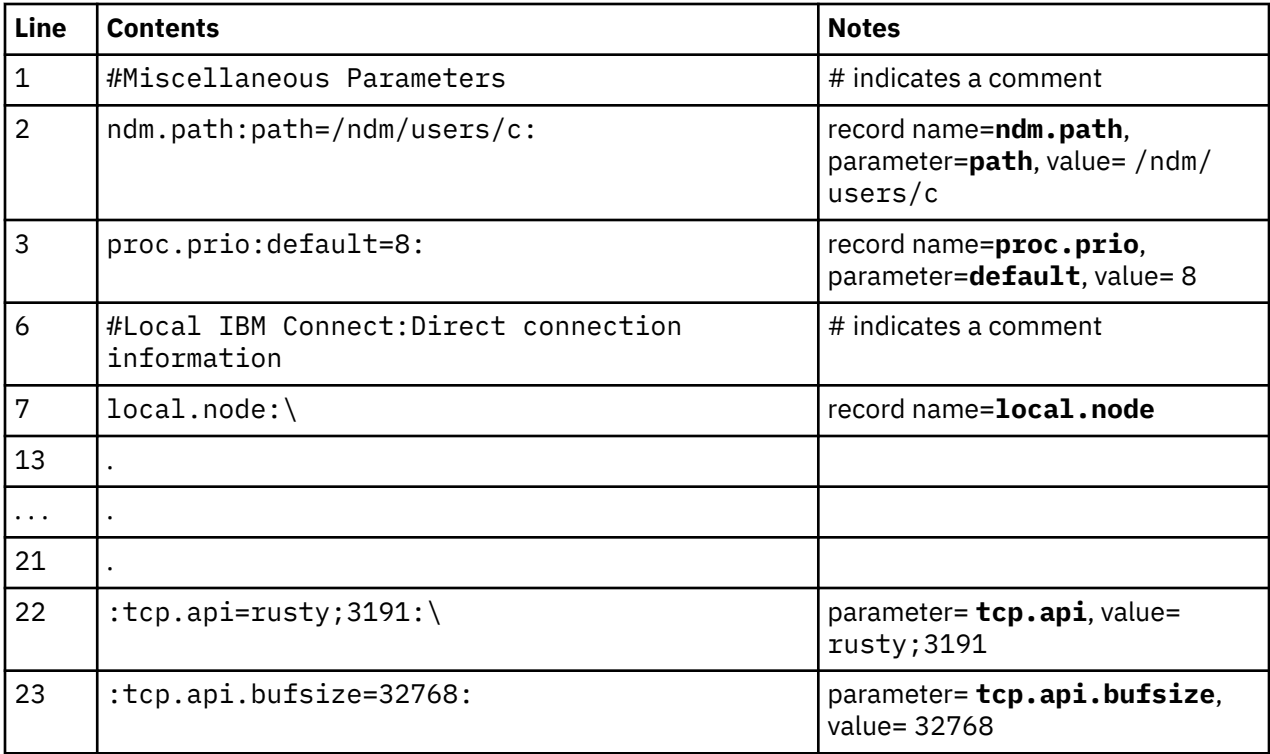

Configuration files allow duplicate but not identical records, in some cases. For example, you can define more than one remote node information (**rnode.listen**) record in the initialization parameters file.

# **Modifying configuration files**

# **Before you begin**

You can modify IBM Connect:Direct configuration files using any text editor or create a new configuration file using the cdcust command provided with Connect:Direct for UNIX.

- Modifying configuration files with a text editor—You can modify IBM Connect:Direct configuration files with any text editor, such as vi editor.
- Creating configuration files with **cdcust**—Type the following command to start the customization procedure, where *d\_dir* is the Connect:Direct for UNIX path name:

\$ *d\_dir*/etc/cdcust

# **Maintaining the initialization parameters file**

Initialization parameters determine various IBM Connect:Direct settings that control system operation. The initialization parameters file is created when you install Connect:Direct for UNIX and can be updated as needed.

You can modify IBM Connect:Direct initialization parameters file using any text editor. Before changing a value in the file, first shut down the IBM Connect:Direct server. After you change a value and save the file, restart the server. Restarting the server validates the new values and generates an error message if a value is invalid.

You can also use the Connect:Direct Browser User Interface to perform some of the procedures related to the initialization parameters file. To learn more about the Connect:Direct Browser User Interface, see the documentation related to that product in the IBM Documentation Library. If you use Connect:Direct Browser User Interface to update parameters in the Local Node Connection Record, you do not have to stop and restart the server.

# **Contents of the initialization parameters file**

The initialization parameters file resides in *d\_dir*/ndm/cfg/*cd\_node*/initparm.cfg, where *d\_dir* is the destination directory where Connect:Direct for UNIX is installed and *cd\_node* is the node name.

The initialization parameters file contains records. Each record includes parameters to define the attributes of the record. The records are summarized as follows:

- Parameters—Provide information including the name of the Connect:Direct for UNIX node; the location of Connect:Direct for UNIX, the Pluggable Authentication Modules (PAM) service configuration file, and the shared work area for SNODE work files; the default Process priority; and whether commands with special characters are restricted in the run directory.
- Remote node connection information—The **rnode.listen** record includes parameters to monitor inbound connections.
- Transmission Control Queue (TCQ) information—The **tcq** record defines how long a Process is held in error before being deleted.
- Global copy parameters—The **copy.parms** record defines default parameters used by the Copy operation including checkpoint parameters, file size limitations, translation table information, exception handling, CRC checking, file allocation retry parameters, and compression options.
- Global run task parameters—The **runtask.parms** record defines a parameter to define the restart option.
- Statistics file information—The **stats** record includes parameters to define default statistics file information including file size limitations, the type of information to write to the statistics file, and how long to maintain statistics files before archiving them.
- Server authentication information—The **authentication** record parameters to authenticate the server.
- User exit parameters—The **user.exits** record defines the programs used during a user exit procedure.
- Firewall navigation information—The **firewall.parms** record defines the ports or range of ports to use for outbound sessions when a server operates behind a firewall.
- AIX zFBA option—The zFBA parameter enhanced performance of large file transfers between z/OS and AIX.
- Secure cdpmgr initialization—Used to sanitize inherited environment variables to prevent run task steps from depending on one or more of the inherited environment variables from working properly.
- fsync.after.receive parameter—The fsync.after.receive parm allows the fsync function to be called when attempting to flush all data to disk before closing file.

## **Sample initialization parameters file**

The following example shows how some of these parameters are specified:

```
# Miscellaneous Parameters
ndm.path:path=/sci/users/mscarbro/cd4000:\
         :snode.work.path=/sci/users/mscarbro/cd4000/shared:
ndm.node:name=mws_joshua_4000:
ndm.pam:service=cdlogin:
ndm.quiesce:quiesce.resume=n:
proc.prio:default=10:
restrict:cmd=y:
# TCQ information
tcq:\
  :max.age=8:\
  :ckpt.max.age=8:
# Global copy parameters.
copy.parms:\
  :ckpt.interval=2M:\
  :ulimit=N:\
  :xlate.dir=/sci/users/mscarbro/cd4000/ndm/xlate:\
  :xlate.send=def_send.xlt:\
  :xlate.recv=def_recv.xlt:\
  :continue.on.exception=y:
# Global runtask parameters.
runtask.parms:\
  :restart=y:
# Stat file info.
stats:\
  :file.size=1048576:\
  :log.commands=n:\
  :log.select=n:
# Authenticator
authentication:\
  :server.program=/sci/users/mscarbro/cd4000/ndm/bin/ndmauths:\
  :server.keyfile=/sci/users/mscarbro/cd4000/ndm/security/keys.server:
# user exit information
user.exits:\
  :security.exit.program=:\
  :file.open.exit.program=:\
  :stats.exit.program=:
# Remote CDU nodes
rnode.listen:\
  :recid=rt.sles96440:\
  :comm.info=0.0.0.0;9974:\
  :comm.transport=udt33:
# Secure+ parameters
secure+:
  :certificate.directory=/home/nis02/jlyon/certs: \
  :s+cmd.enforce.secure.connection=n:
```
# **Updating records**

You can update various parameters in records that IBM Connect:Direct uses. Required parameters are displayed in bold.

# **Path record**

The ndm.path record identifies the path to IBM Connect:Direct files. The following table describes the parameter available for this record:

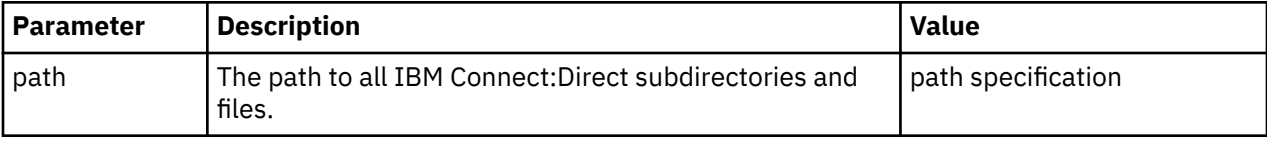

# **SNODE work path parameter**

The **snode.work.path** parameter is part of the **ndm.path** record and identifies the path to the shared work area for SNODE work files on a cluster file system (not an NFS). This optional parameter provides a means to share SNODE work files among nodes in a load balancing environment. SNODE return code files (steprc files) and **copy** checkpoint information are created in this area when the **snode.work.path** parameter is specified. The following table describes the **snode.work.path** parameter:

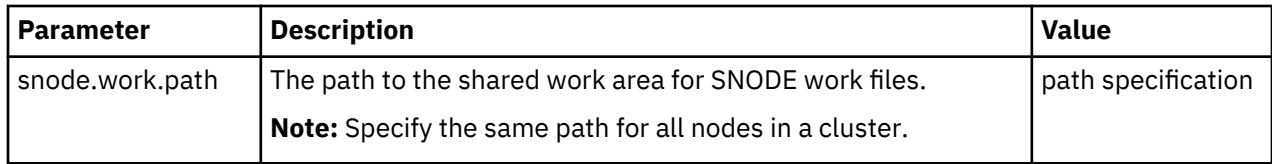

# **Node name record**

The **ndm.node** record identifies the name of the IBM Connect:Direct node. The following table describes the parameter available for this record:

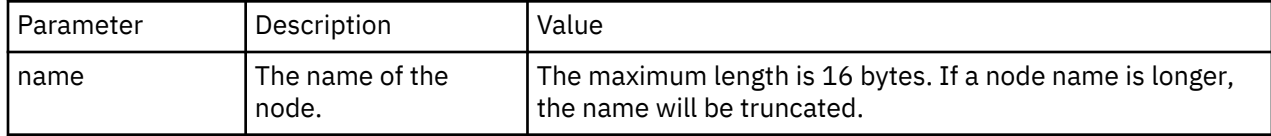

# **PAM service record**

The **ndm.pam** record identifies the PAM service configuration file used to authenticate the user authority for IBM Connect:Direct Processes. If the service initialization parameter is defined and if PAM is installed on the IBM Connect:Direct server, PAM is used to authenticate users for service-providing application.

The service name required is typically defined in the /etc/pam.conf file for AIX, Solaris and HP operating systems, or defined and named by a file in the /etc/pam.d directory for Linux operating systems. Your system might also have a man page for PAM that provides further details.

The following table describes the parameter available for this record:

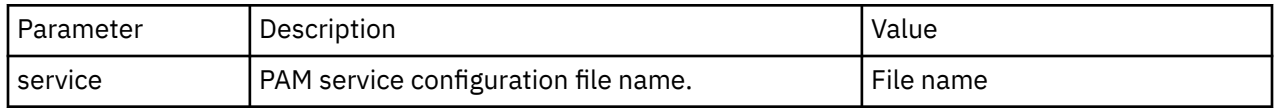

# **Quiesce/resume record**

The **ndm.quiesce** record specifies whether IBM Connect:Direct is operating in a "test" mode. Use this record in conjunction with the NDMPXTBL table to enable the test mode. If you enable the **quiesce.resume** parameter, you must have an NDMPXTBL parameter table updated for your environment in the installation ndm/cfg/*<nodename>* directory. For more information on the test mode and the NDMPXTBL table, see [Processing Flow of the Test Mode](#page-139-0).

The following table describes the parameter available for this record:

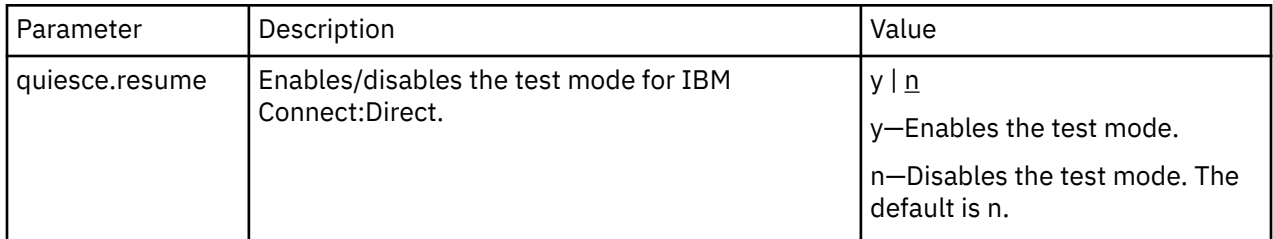

# **Priority record**

The **proc.prio** record identifies the default value of the Process priority. The following table describes the parameter available for this record:

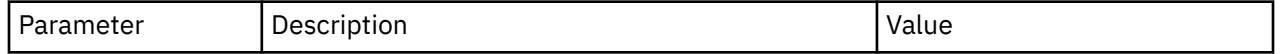

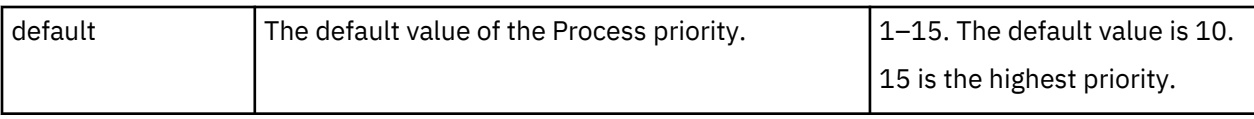

# **Restrict record**

If a run directory restriction is defined in the user configuration file (userfile.cfg), the restrict record determines if commands containing certain special characters are allowed. For more information on the userfile.cfg file, see [Local User Information Record Format](#page-122-0) and [Remote User Information Record](#page-127-0). The following parameter is available for this record:

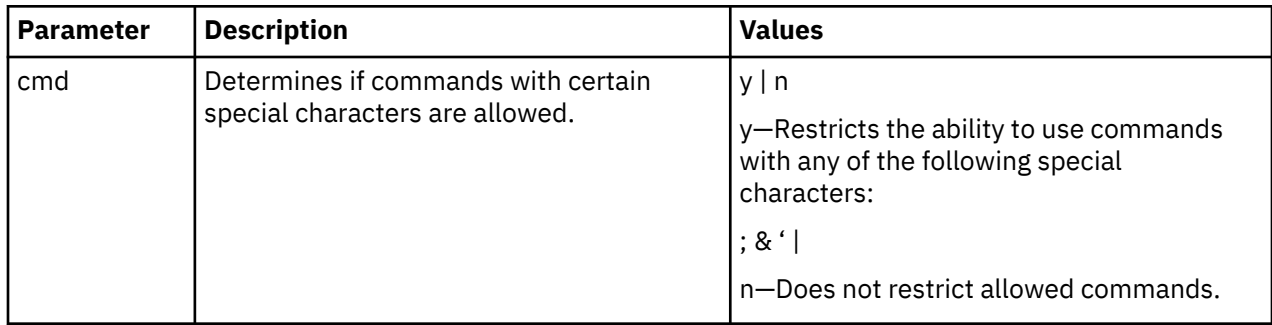

# **Remote node connection record**

The **rnode.listen** record contains parameters used by the local node to monitor inbound connection requests. You can modify the IP address and port number in the **rnode.listen** record while the server is running. However, you must recycle the server before the change is active. The following table describes the remote node connection parameters:

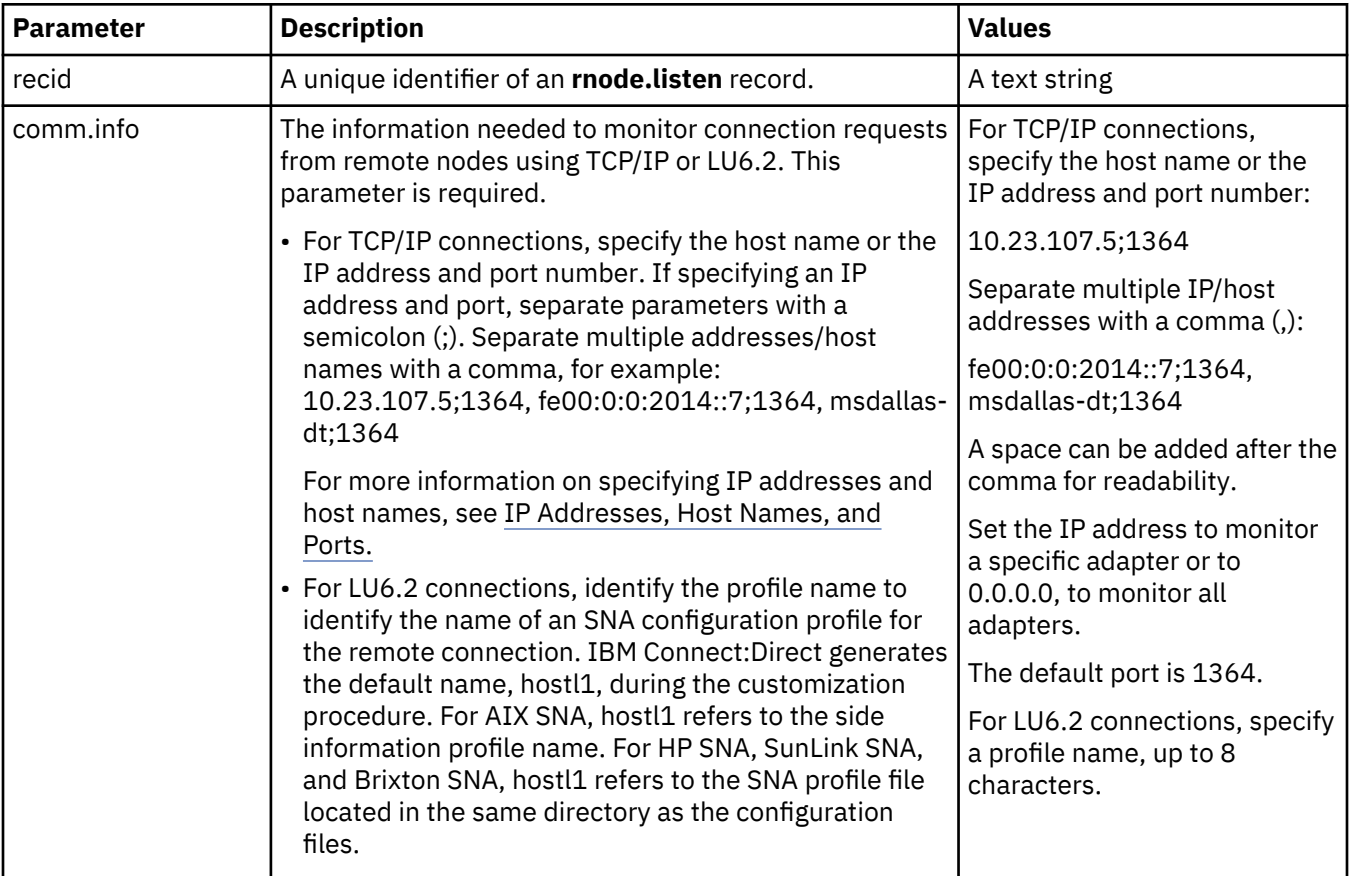

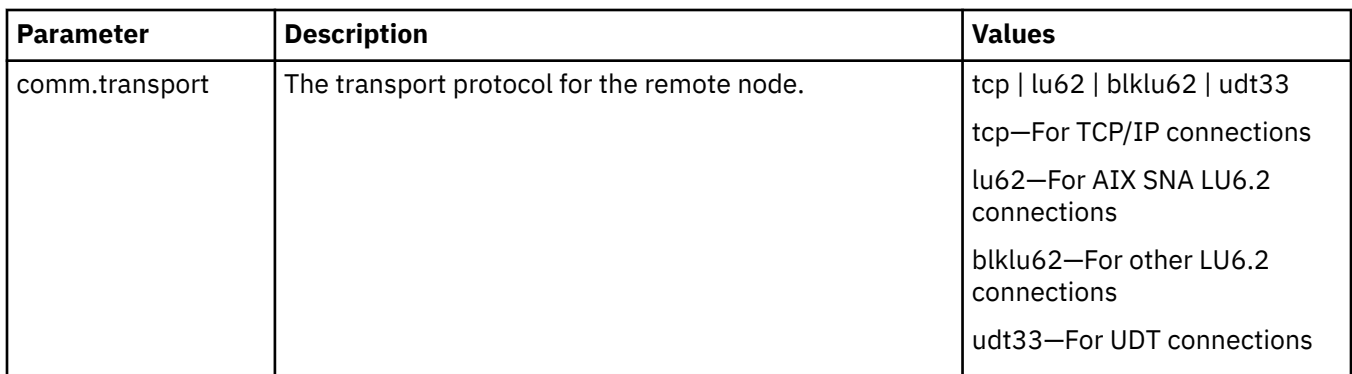

# **Transmission Control Queue record**

The tcq record provides information that pertains to the Transmission Control Queue (TCQ). The following parameters are available for this record:

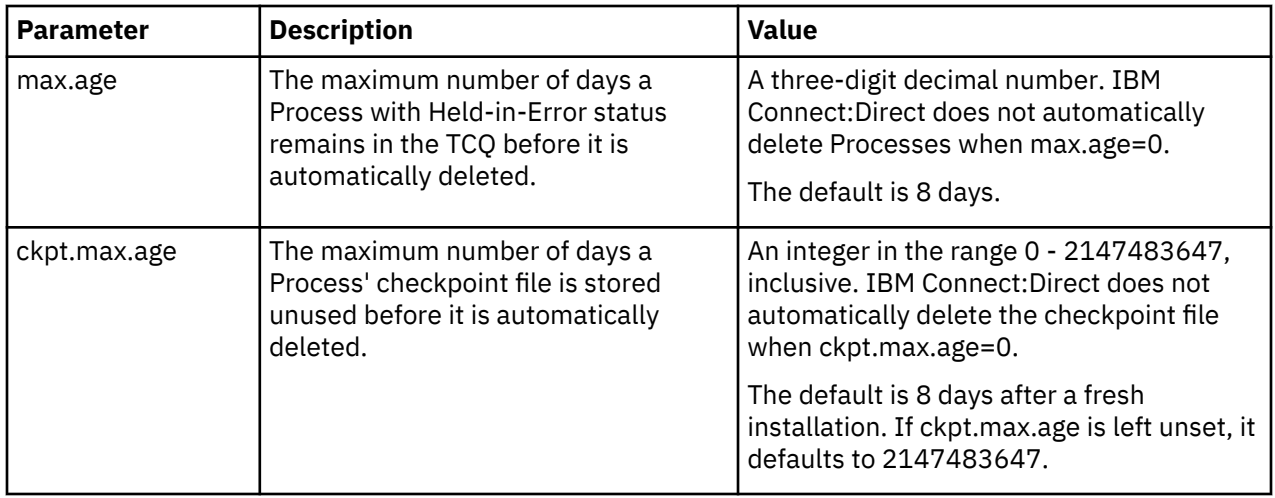

## **Connect:Direct Secure Plus record**

The Connect:Direct Secure Plus record (Secure+ record) provides information pertaining to remote configuration of Connect:Direct Secure Plus from the IBM Connect:Direct client API. This record is not included in the initparm.cfg file by default. You must manually add the Secure+ record to the initparm.cfg file. The following parameters are available for this record:

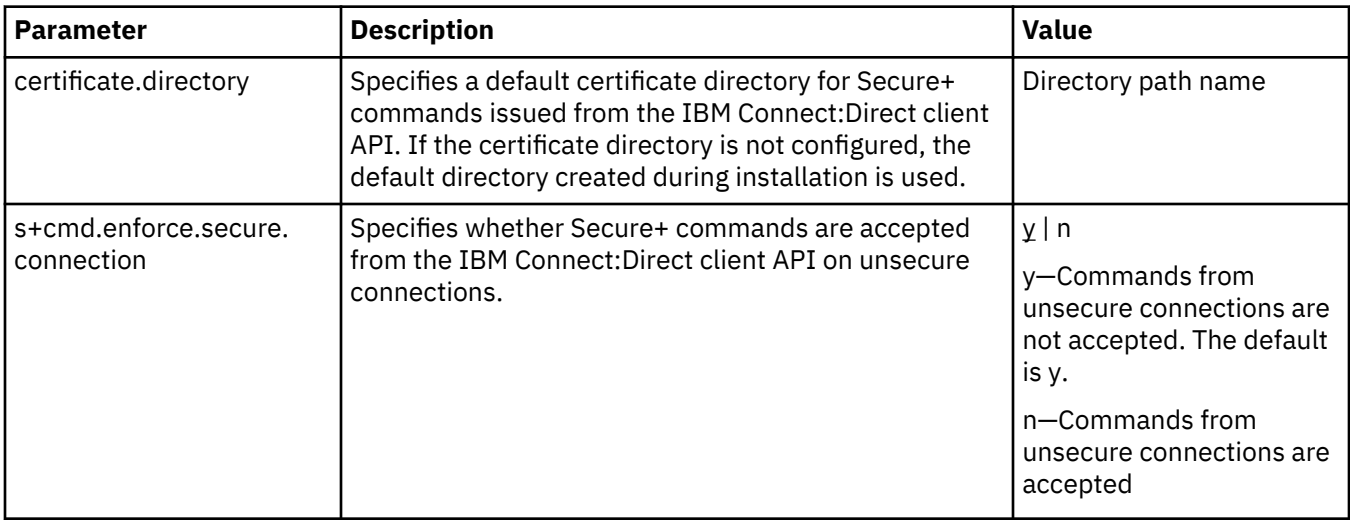

# **Global Copy record**

The Global Copy record called **copy.parms** provides default information for the IBM Connect:Direct copy operation. The ecz parameters are only used when extended compression is defined in a Process. The following parameters are available for this record:

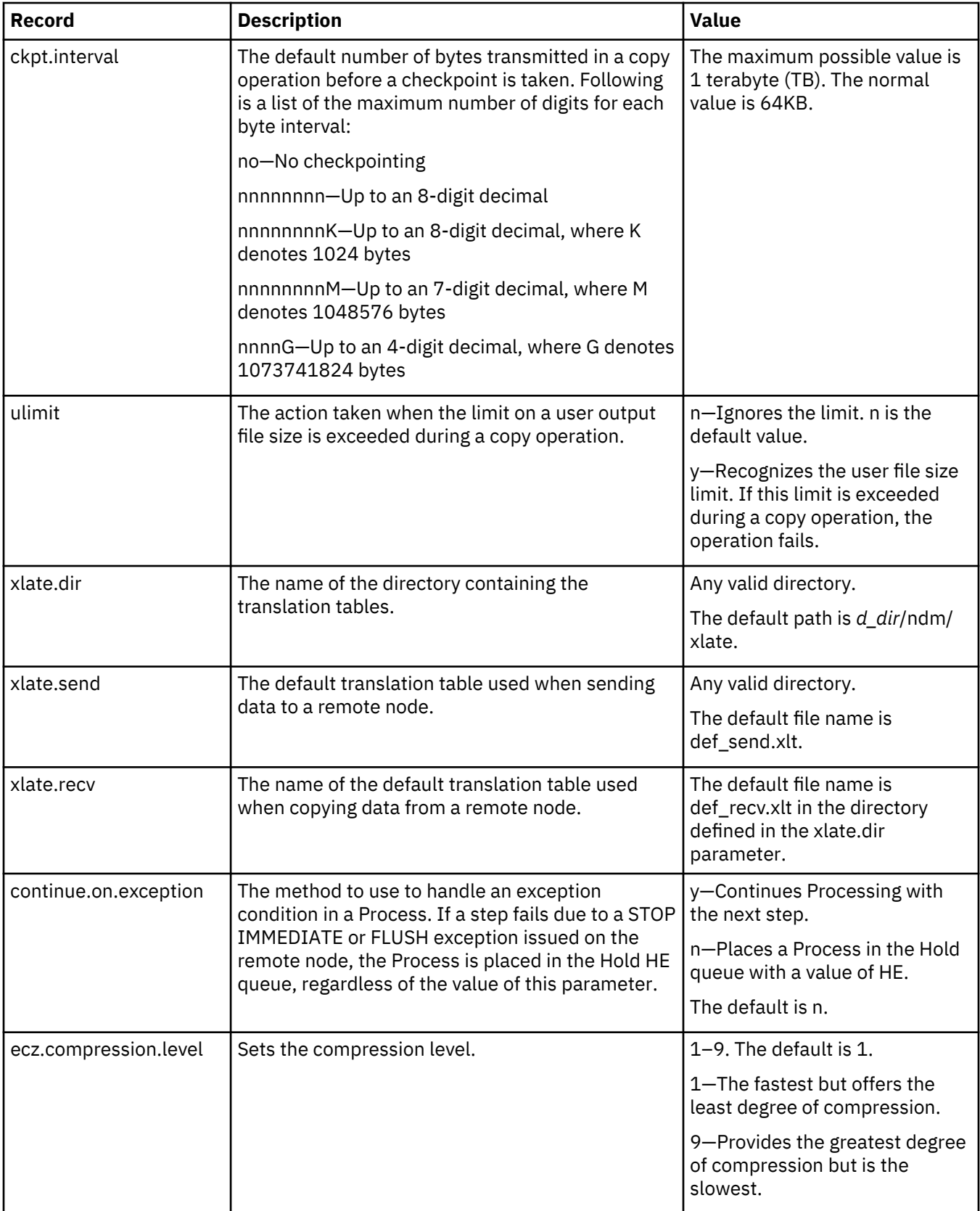

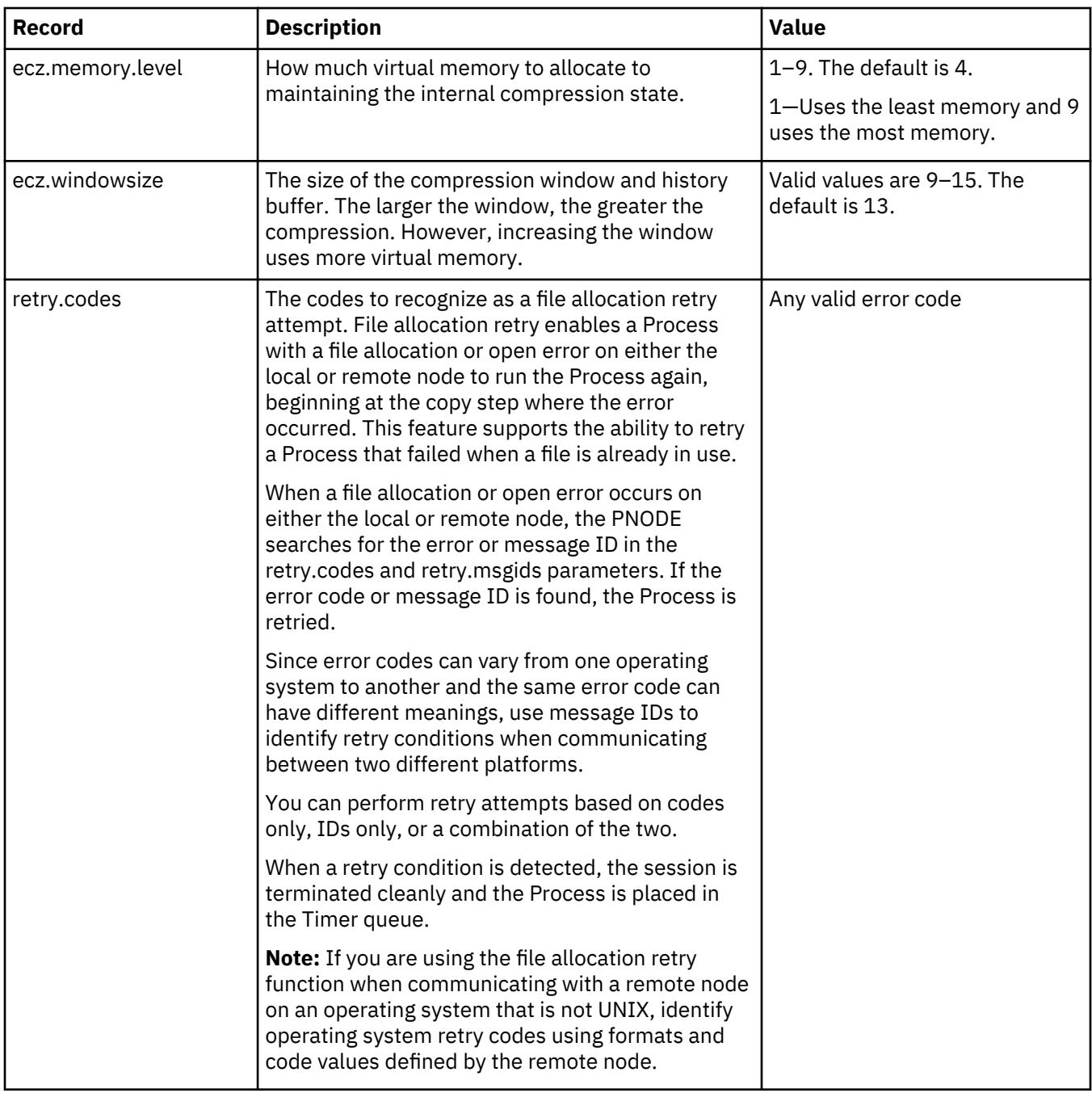

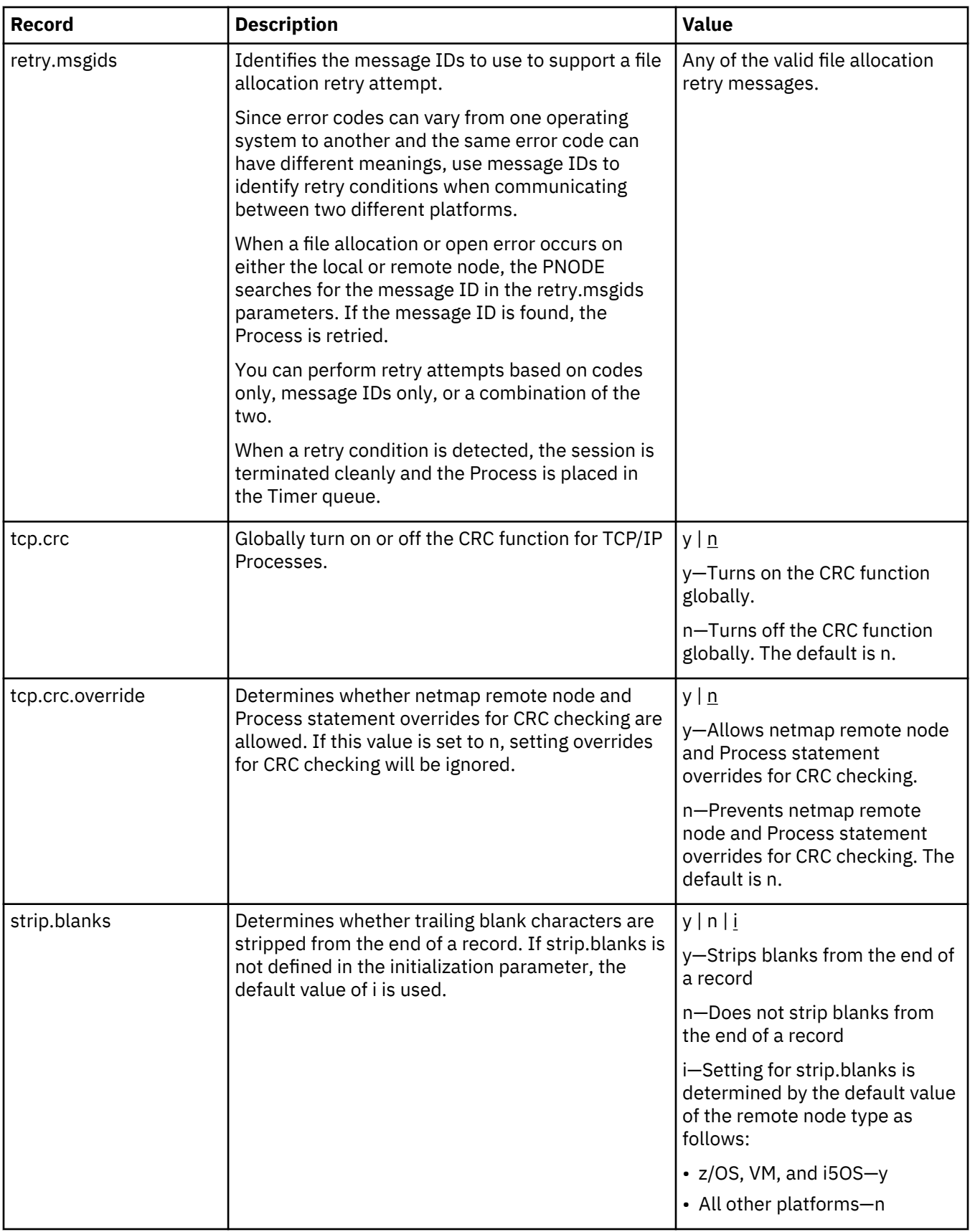

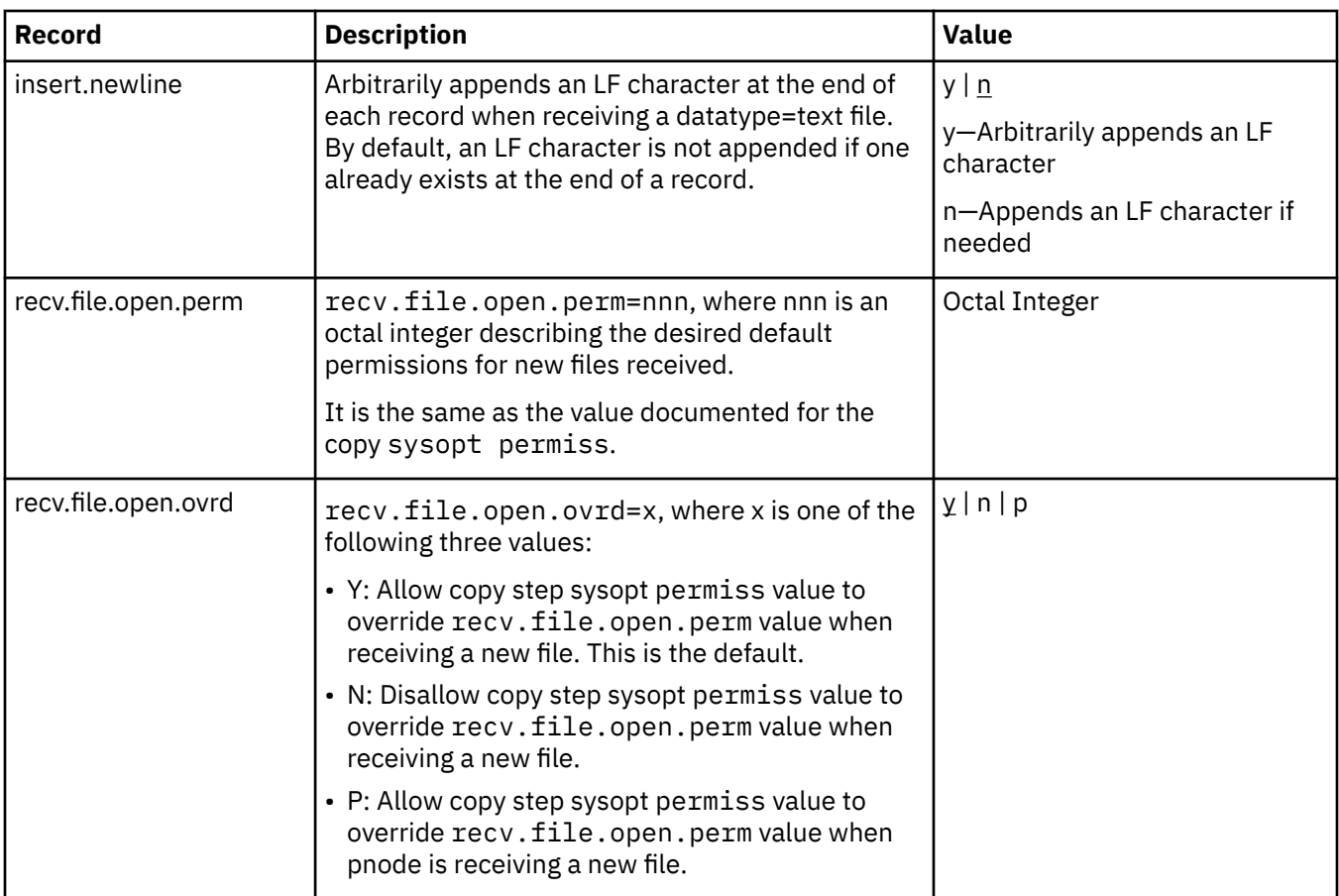

# **Global Run Task record**

The Global Run Task record called runtask.parms is used if the pnode and snode cannot resynchronize during a restart. If a Process is interrupted when a run task on an SNODE step is executing, IBM Connect:Direct attempts to synchronize the previous run task step on the SNODE with the current run task step. If synchronization fails, IBM Connect:Direct reads the **restart** parameter to determine whether to perform the run task step again. The following parameter is available for this record:

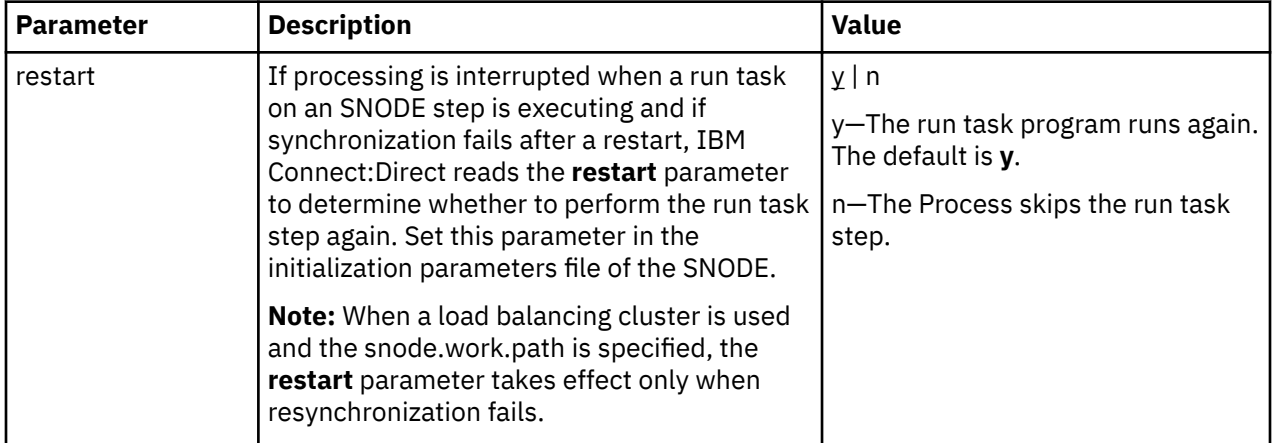

# **Statistics file information record**

The statistics file information record called **stats** defines the statistics facility. The following parameters are available for this record:

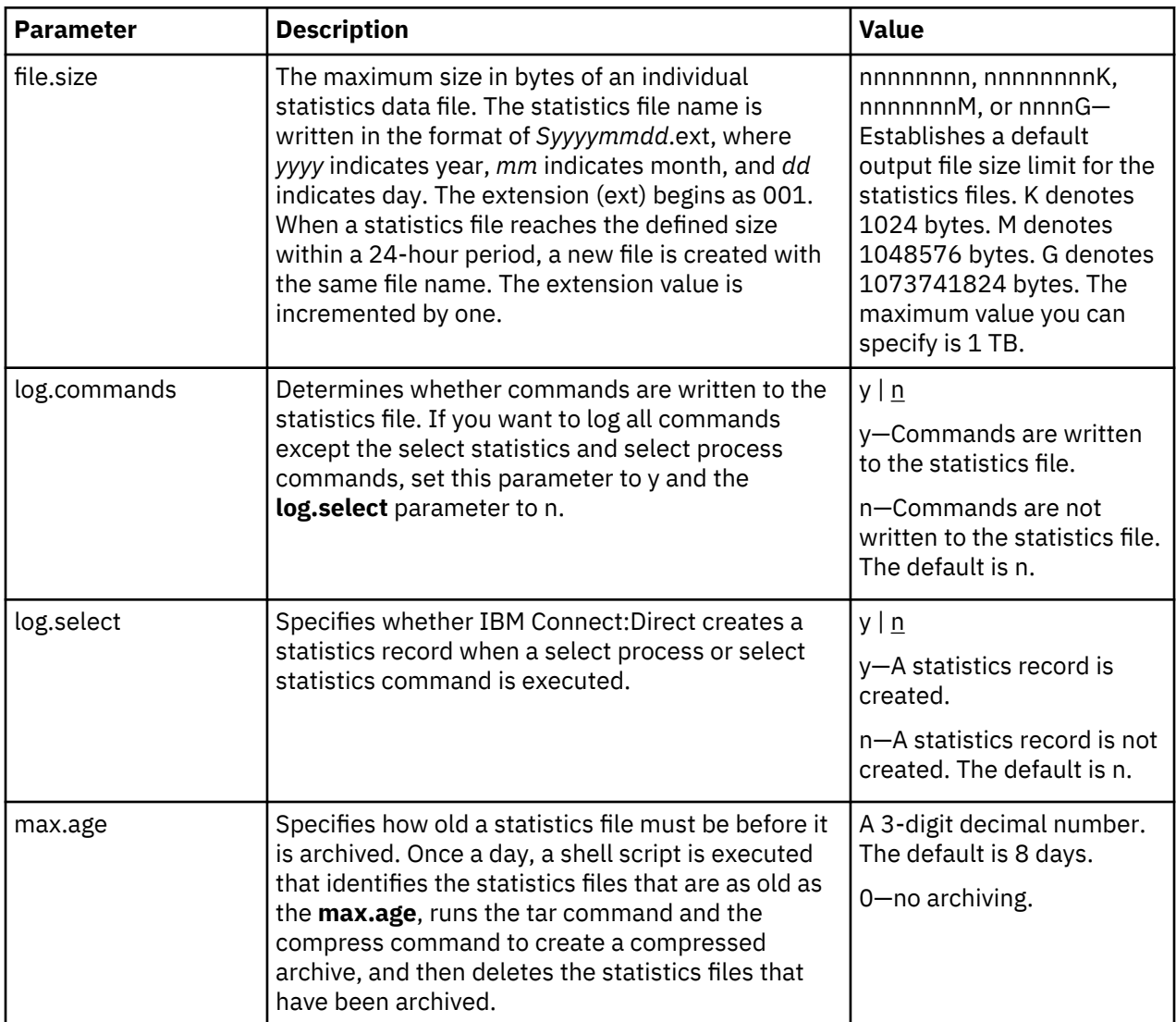

Running a Process generates multiple statistics records. To accommodate the large number of statistics records generated, IBM Connect:Direct closes the current statistics file and creates a new statistics file at midnight every day. It can also close the current file before midnight if the file size exceeds the value set for the **file.size** initialization parameter. The default file size is 1 megabyte.

Statistics files are stored in the *d\_dir*/work/*cd\_node* directory. Names of the statistics files are in the format *Syyyymmdd*.ext, where *yyyy* indicates year, *mm* indicates month, and *dd* indicates day. The extension (ext) begins as 001. The extension is incremented by one each time a new statistics file is created in a single day.

Connect:Direct for UNIX provides a utility to archive and purge statistics files. You identify when to archive a statistics file by setting the parameter, **max.age**. The **max.age** parameter defines how old a statistics file must be before you want to archive the file. Once a day, the script called statarch.sh is started. This script identifies the statistics files that are greater than or equal to the **max.age**. It then runs the tar command and the compress command to create a compressed archived file of all the statistics records that match the **max.age** parameter. Once the statistics files are archived, these files are purged.

The archived files are stored in the directory where the statistics files and TCQ are stored. The shell script, statarch.sh, is located in the ndm/bin directory. If necessary, modify the script to customize it for your environment.

If you want to restore statistics files that have been archived, run the statrestore.sh script. It uses the tar command to restore all the statistics files in the archive. Once files are restored, the statistics records can be viewed using the select statistics command.

# **Server authentication record**

The server authentication record called authentication is used during the authentication procedure. The following parameters are available for this record:

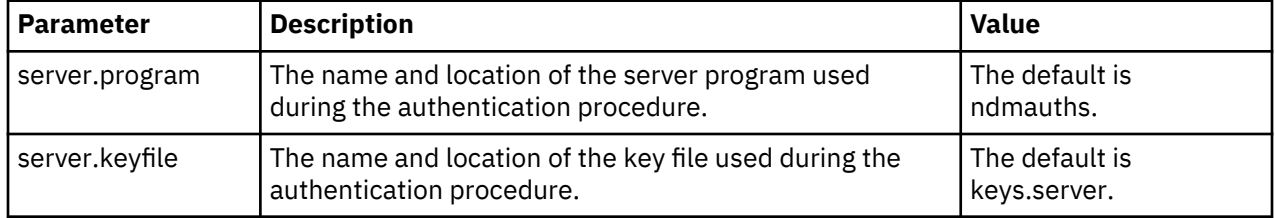

# **User exit record**

The user exit record called **user.exits** provides interfaces to specified programs. The available user exits include Statistics Exit, File Open Exit, and Security Exit. The following parameters are available for this record:

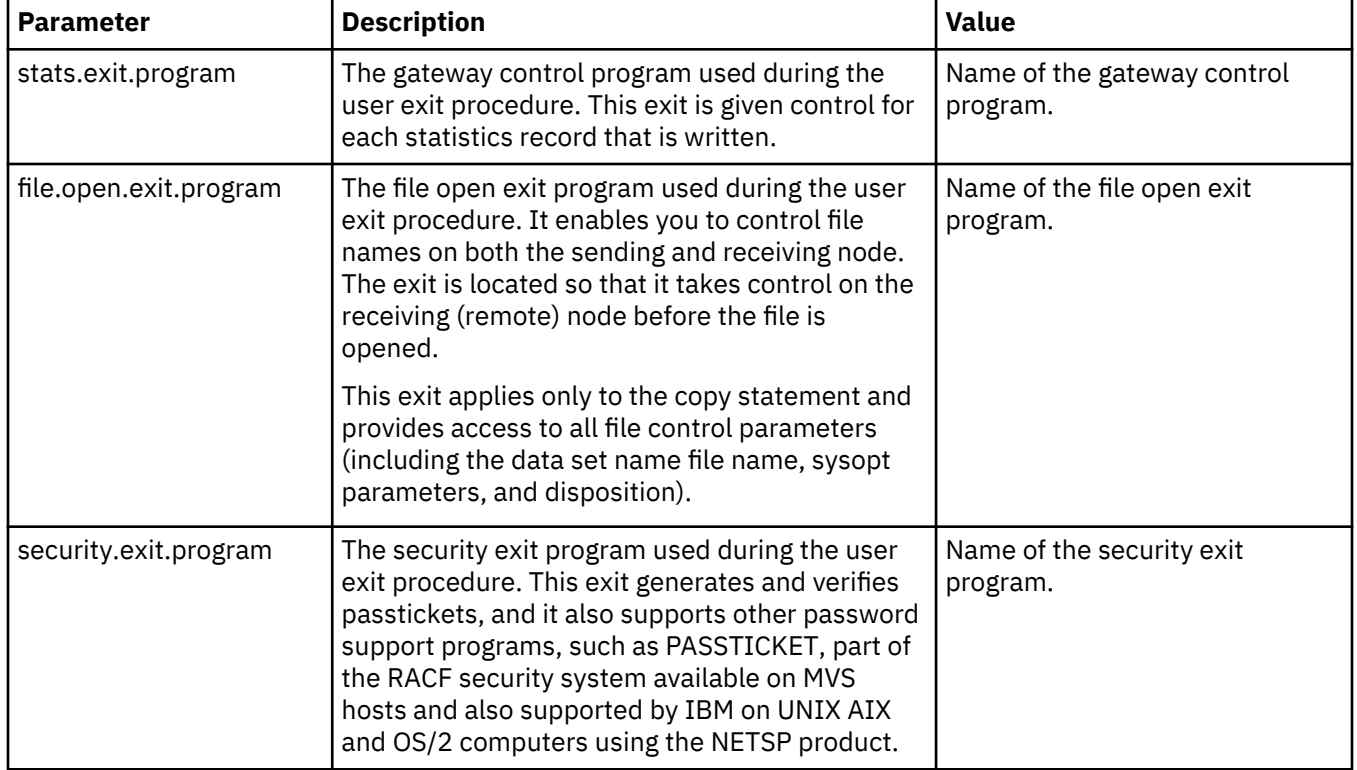

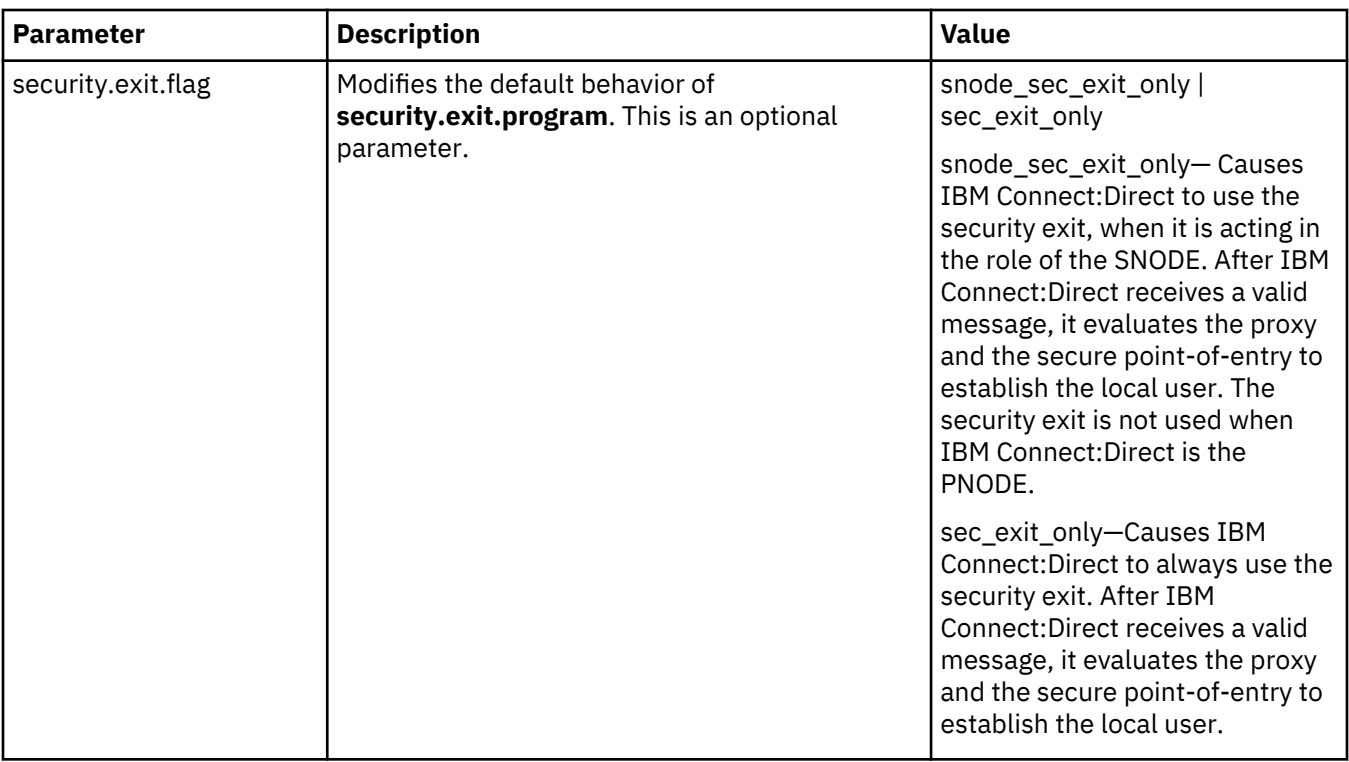

# **zFBA for large file transfer**

The zFBA parameter has functionality that provides enhanced performance of large file transfers between z/OS and AIX; CPU utilization on the z/OS node is greatly reduced and the data throughput is increased by utilizing parallel data paths to the device both from z/OS as well as the AIX system.

The parameter is as follows:

```
# zFBA parameter
zFBA:\
  :on=y:
```
**Note:** When zFBA is set to on, CRC checking is disabled for sessions using the DS8K device for data transfers. If Secure+ is configured between two nodes, the transfers will use the standard TCP/IP protocol and ignore the zFBA option.

## **fsync.after.receive parameter**

Files written and closed by C:D on NFS destination may not be immediately ready for processing due to NFS delayed writes; to avoid this, fsync was added to the initparm to optionally call fsync function to attempt to flush all data to disk before closing the file.

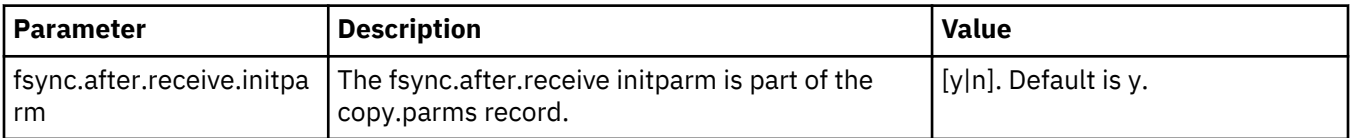

# **Secure cdpmgr initialization procedure**

Secure cdpmgr initialization is used to sanitize inherited environment variables to prevent run task steps from depending on one or more of the inherited environment variables from working properly.

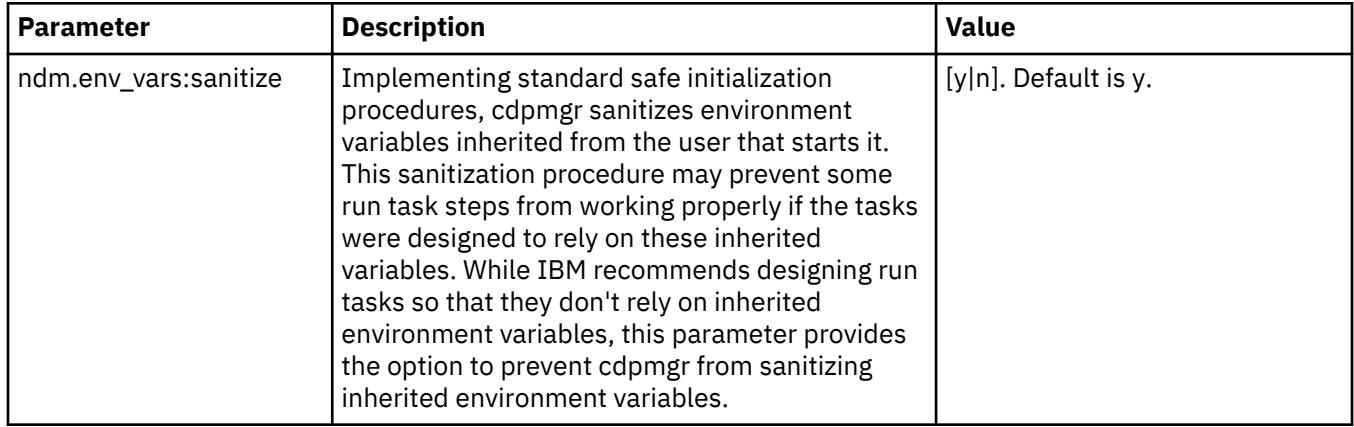

# **Firewall navigation record TEST**

The firewall navigation record, called **firewall.parms**, enables you to assign a specific TCP/IP and UDT source port number or a range of port numbers with a particular TCP/IP and UDT address for outbound IBM Connect:Direct sessions. These ports also need to be open on the firewall of the trading partner to allow the inbound IBM Connect:Direct sessions. This feature enables controlled access to an IBM Connect:Direct server if it is behind a packet-filtering firewall without compromising security policies.

Before you configure firewalls for use with UDT, review all information regarding firewall navigation and rules beginning with [Firewall Navigation.](#page-133-0)

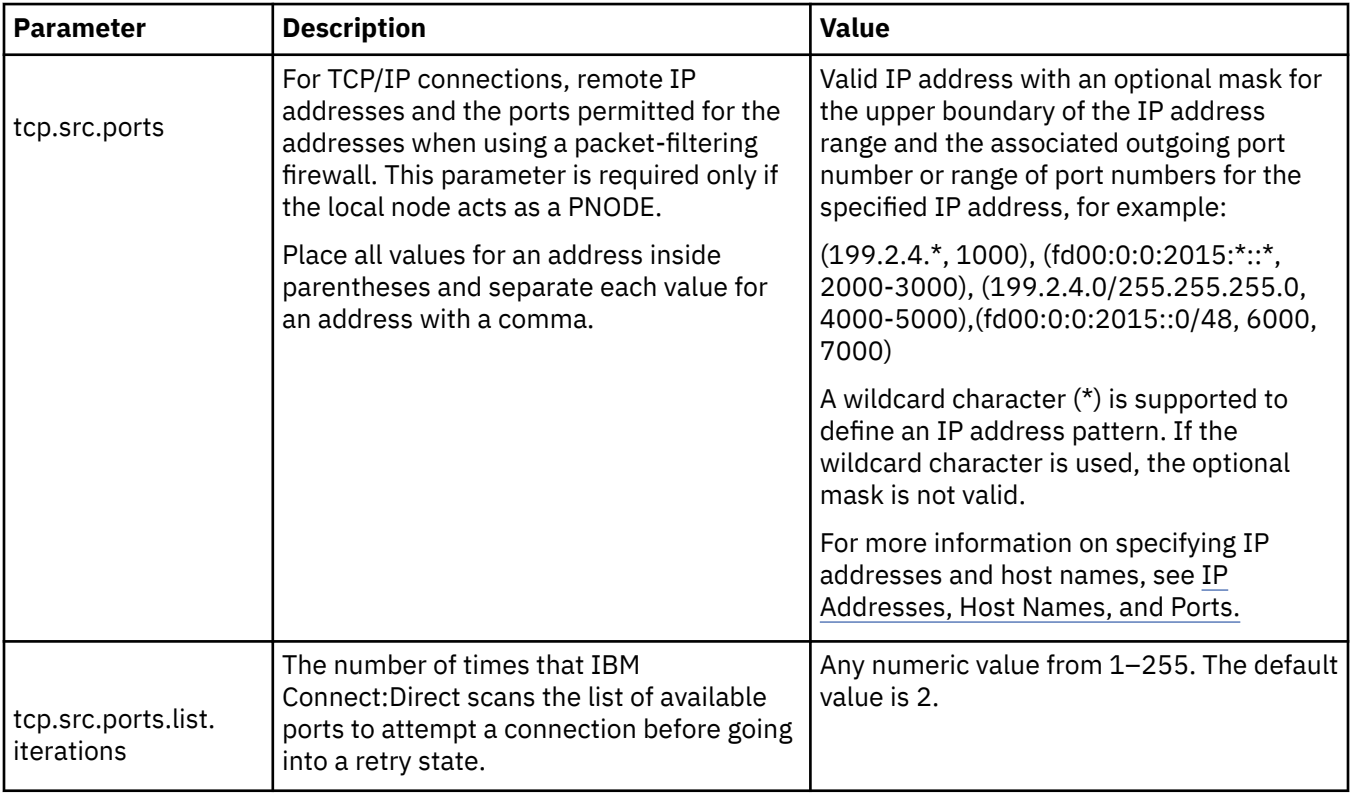

The following parameters are available for this record:

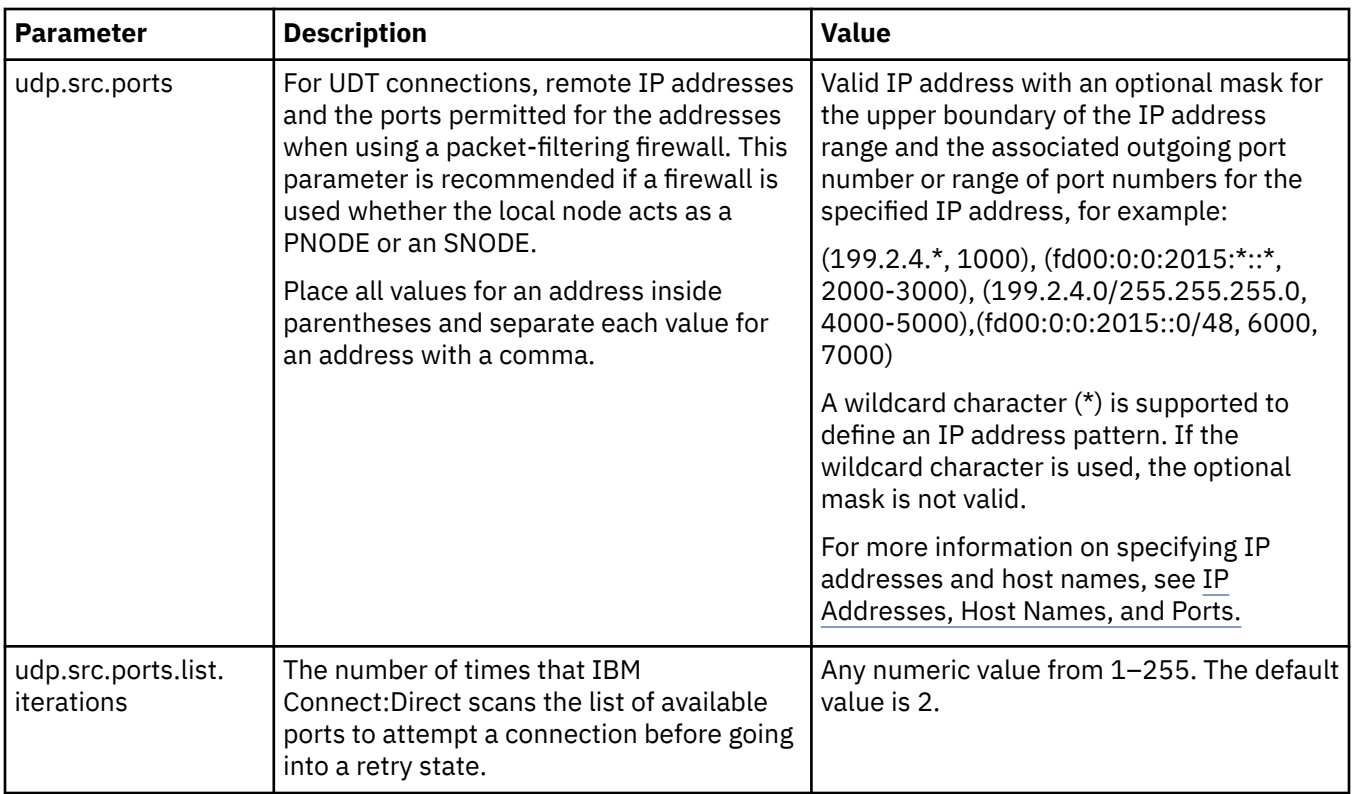

# **Maintaining the client configuration file**

The client configuration file consists of parameter records that interface with End User Applications (EUA). The client file includes the following parameters:

- IBM Connect:Direct API configuration parameters
- IBM Connect:Direct CLI configuration parameters
- Client authentication parameters

You can modify IBM Connect:Direct configuration files using any text editor. If you want to create a new configuration file, use the cdcust command.

# **Contents of the client configuration file**

The client configuration file is created during the customization procedure and resides in *d\_dir*/ndm/cfg/ cliapi/ndmapi.cfg, where *d\_dir* is the directory where IBM Connect:Direct is installed.

# **Sample client configuration file**

The following example shows a sample client configuration file:

```
# Connect:Direct for UNIX Client configuration file
  cli.parms:\
    :script.dir=/home/qatest/jsmith/cdunix/hp/ndm/bin/:\
   :prompt.string="Test CD on Medea":
api.parms:\
    :tcp.hostname=alicia:\
    :tcp.port=1393:\
   :wait.time=50:
  # Authenticator
 authentication:\
 :client.program=/home/qatest/jsmith/cdunix/hp/ndm/bin/ndmauthc:\
 :client.keyfile=/home/qatest/jsmith/cdunix/hp/ndm/sc/keys.client:
```
# **API configuration record**

The IBM Connect:Direct API Configuration record, **api.parms**, is used by the API to communicate. The parameters for the API configuration record are described in the following table:

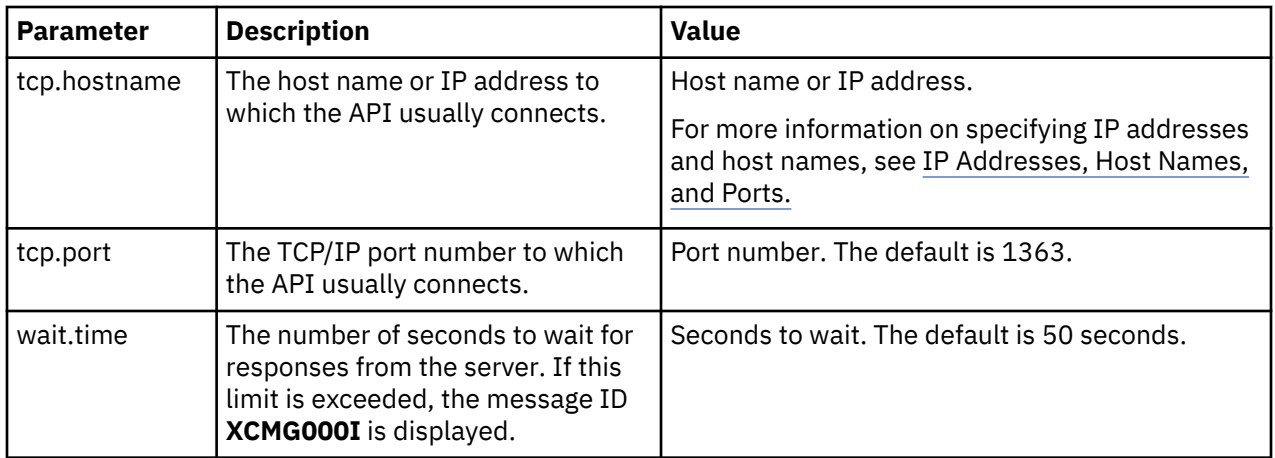

# **CLI configuration record**

The CLI configuration record, cli.parms, identifies the location of the script files to format the output of the select statistics and select process commands and allows you to customize the CLI prompt. If you customize the script to format the output of the **select statistics** and **select process** command, update the **script.dir** parameter to identify the location of the scripts. If you want to display a customized prompt at the CLI command line, in place of the default "Direct" prompt, identify the prompt to use in the **prompt.string** parameter. The cli.parms parameters are described in the following table:

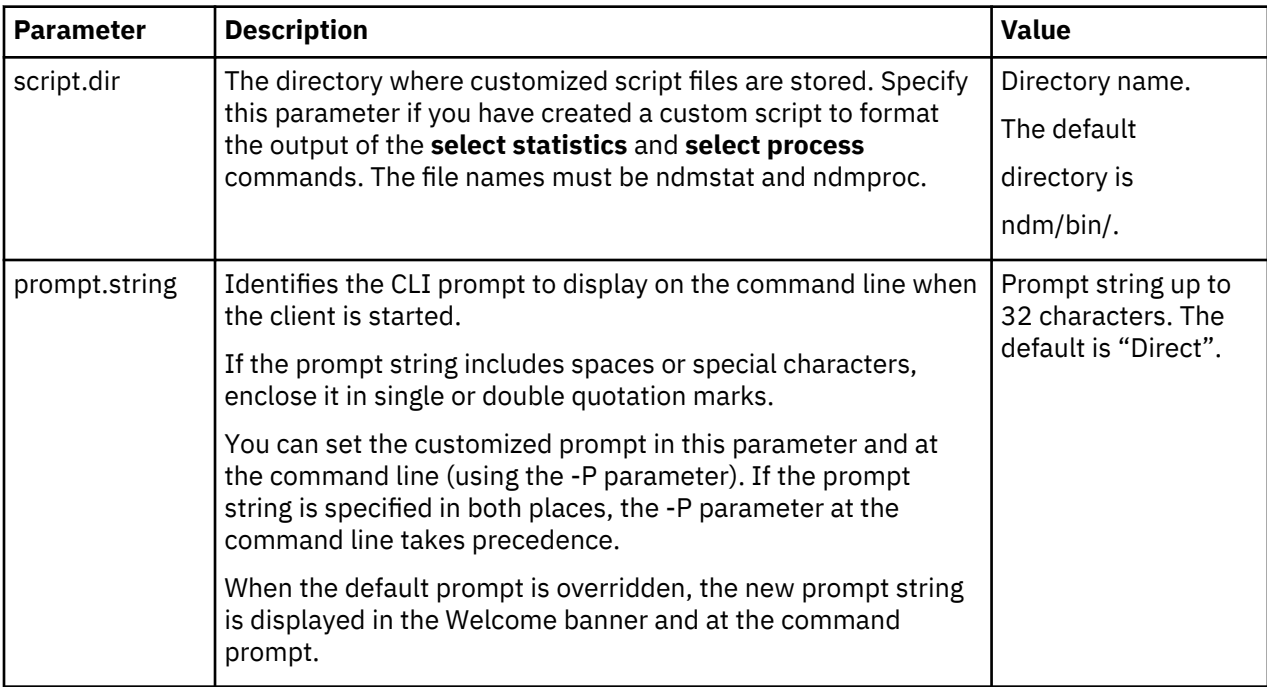

# **Client authentication record**

The client authentication record, **authentication**, is used during the authentication procedure. The client authentication parameters are described in the following table:

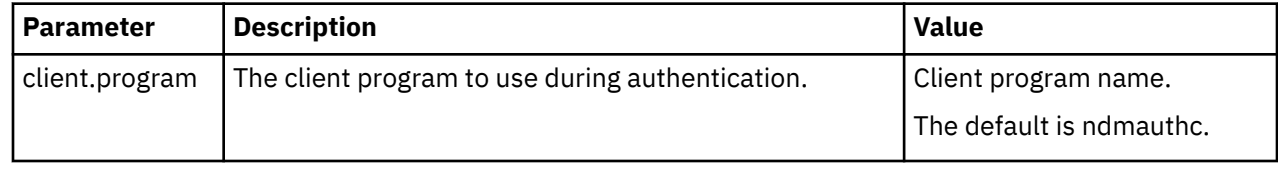
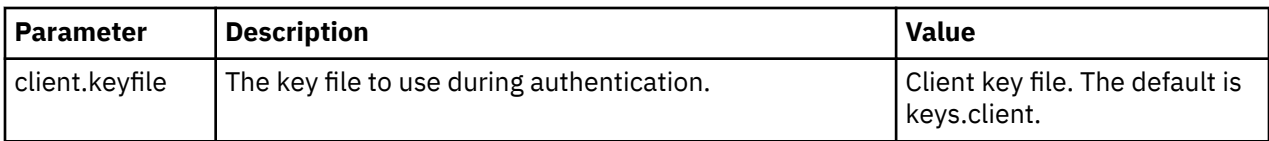

## **Maintaining the network map file**

The network map file is created when you install IBM Connect:Direct. If necessary, use a text editor to add or modify remote node records in the network map file. You can modify the network map file dynamically while the server is running.

You can also use the Connect:Direct Browser User Interface to perform some of the procedures related to the initialization parameters file. To learn more about the Connect:Direct Browser User Interface, see the documentation related to that product in the IBM Documentation Library.

## **Contents of the network map file**

The network map contains connectivity information that describes the local node and the remote nodes in the network. One remote node information record is created for each node with which the local node communicates.

The network map file resides in *d\_dir*/ndm/cfg/*cd\_node*/netmap.cfg where *d\_dir* is the location where IBM Connect:Direct is installed and *cd\_node* is the node name.

If you are using TCP/IP, the local node can communicate with a remote node without a remote node information record. Specify the required connection information in the submit command or the Process statement.

#### **Sample remote node records in a network map**

The following sample shows network map remote node entries for a TCP/IP connection and a Sun LU6.2 connection to remote nodes. To insert comments about fields in the network map, be sure to place a  $#$  in the first column. If the # is not in the first column, the comment is not ignored and the field is read.

```
# Sample Network Map remote node entry for a TCP/IP connection
 remote.customer.node:\
    :conn.retry.stwait=00.00.30:\
    :conn.retry.stattempts=3:\
    :conn.retry.ltwait=00.10.00:\
    :conn.retry.ltattempts=6:\
   :tcp.max.time.to.wait=180;\
   :runstep.max.time.to.wait=0:\
    :contact.name=:\
    :contact.phone=:\
    :descrip=:\
    :sess.total=255:\
    :sess.pnode.max=255:\
    :sess.snode.max=255:\
    :sess.default=1:\
    :comm.info=10.20.246.49;9974:\
    :comm.transport=tcp:\
    :comm.bufsize=65536:\
    :pacing.send.delay=0:\
    :pacing.send.count=0:
 # Sample Network Map remote node entry for a Sun LU6.2 connection
 # hostl1 is the profile name
 MVS.SAM1.NODE:\
    :conn.retry.stwait=00.00.30:\
    :conn.retry.stattempts=3:\
    :conn.retry.ltwait=00.10.00:\
    :conn.retry.ltattempts=6:\
    :contact.name=:\
    :contact.phone=:\
    :descrip=:\
    :sess.total=255:\
    :sess.pnode.max=128:\
    :sess.snode.max=127:\
    :sess.default=1:\
    :comm.info=hostl1:\
    :comm.transport=blklu62:\
    :comm.bufsize=65536:
```
## **Local node connection record**

The **local.node** record serves two separate purposes:

- Configures settings for the local node
- Provides default configuration values that can be overridden in the remote node entries.

Two sets of connection retry parameters are created:

- Short-term parameters define retry attempts in the event of a short-term connection failure.
- Long-term parameters are used after exhausting short-term attempts. Long-term attempts are set for less frequent retries, because long-term attempts assume that the connection problem cannot be fixed quickly.

Following are the **local.node** parameters. The parameters in bold are required.

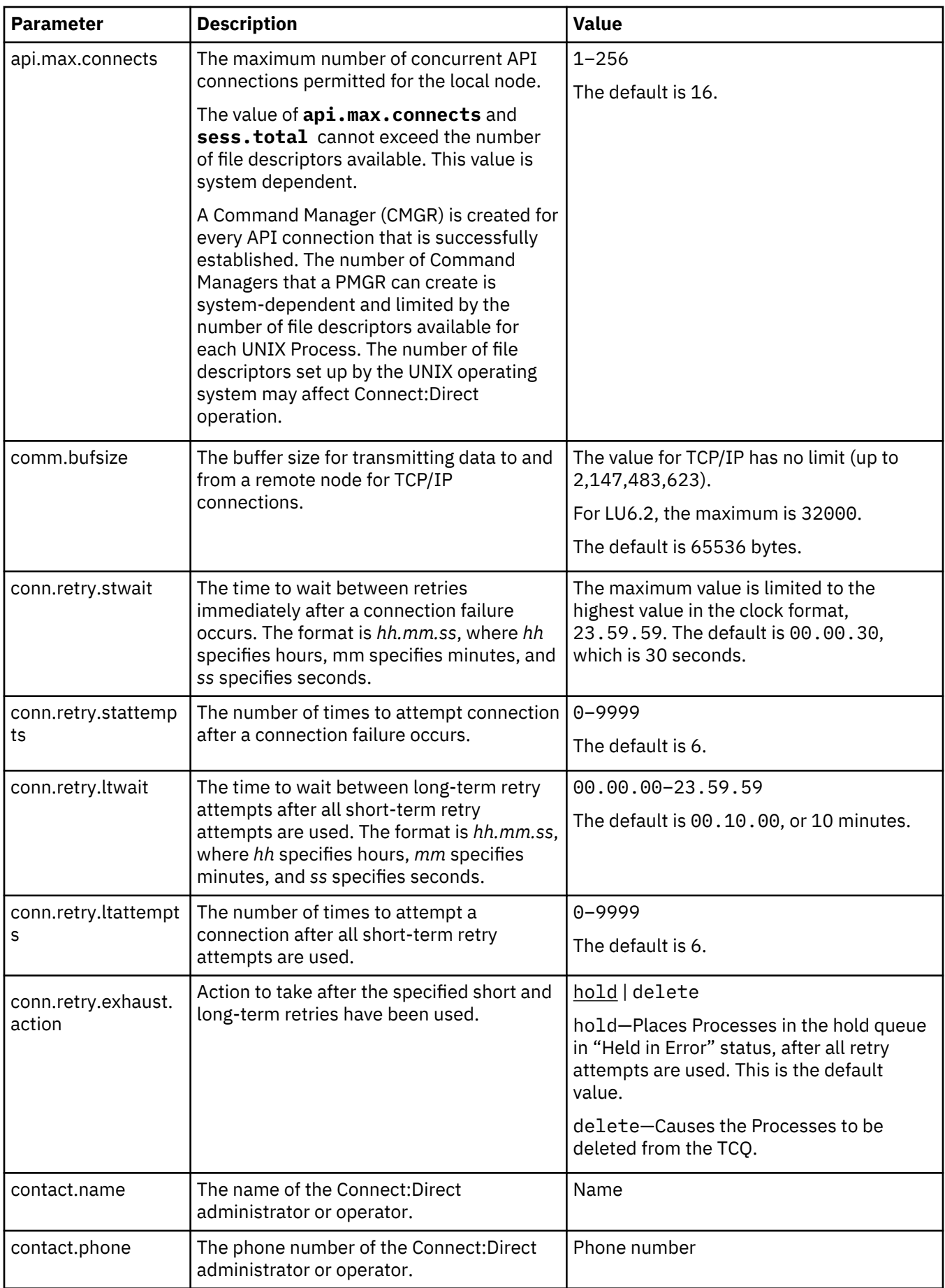

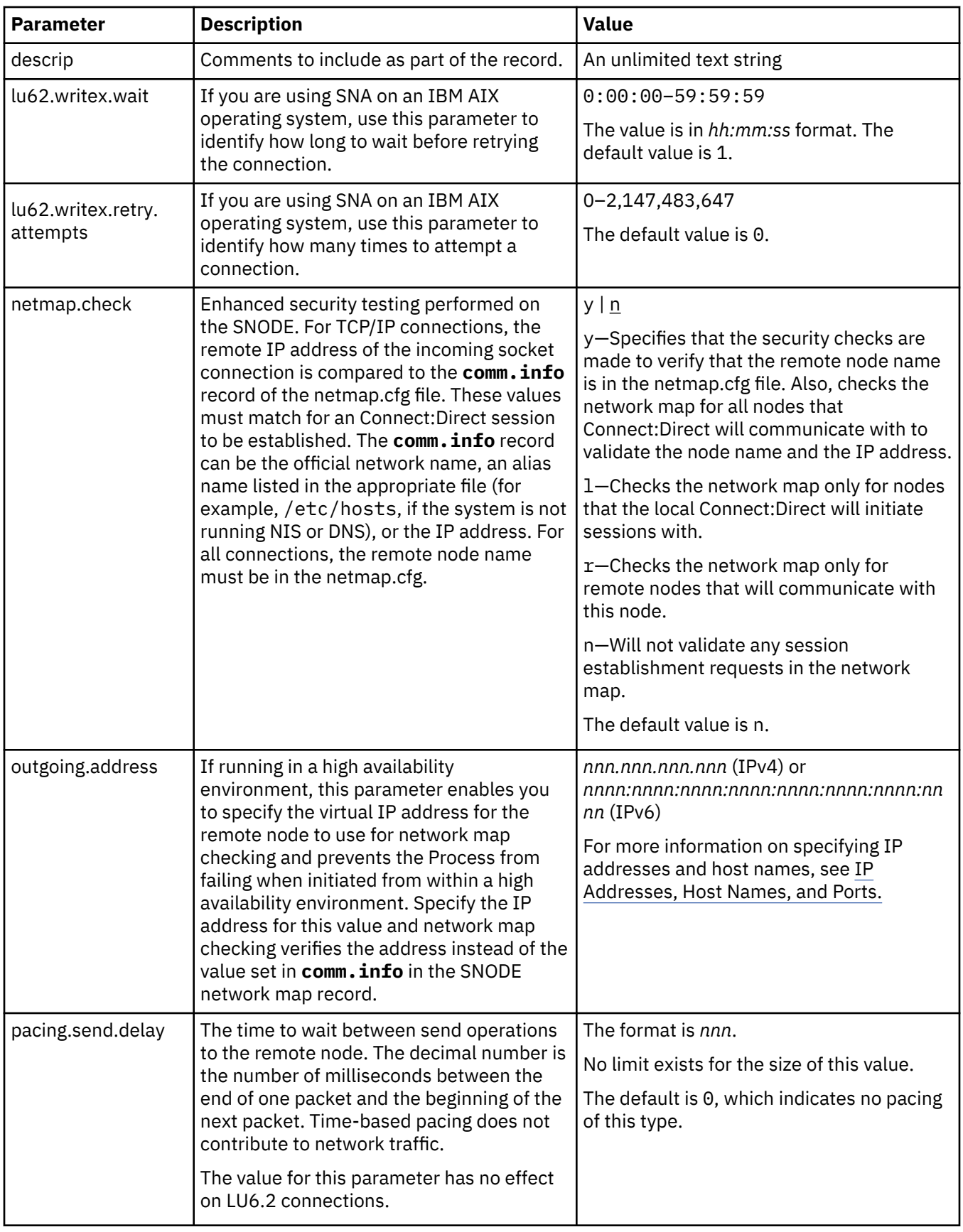

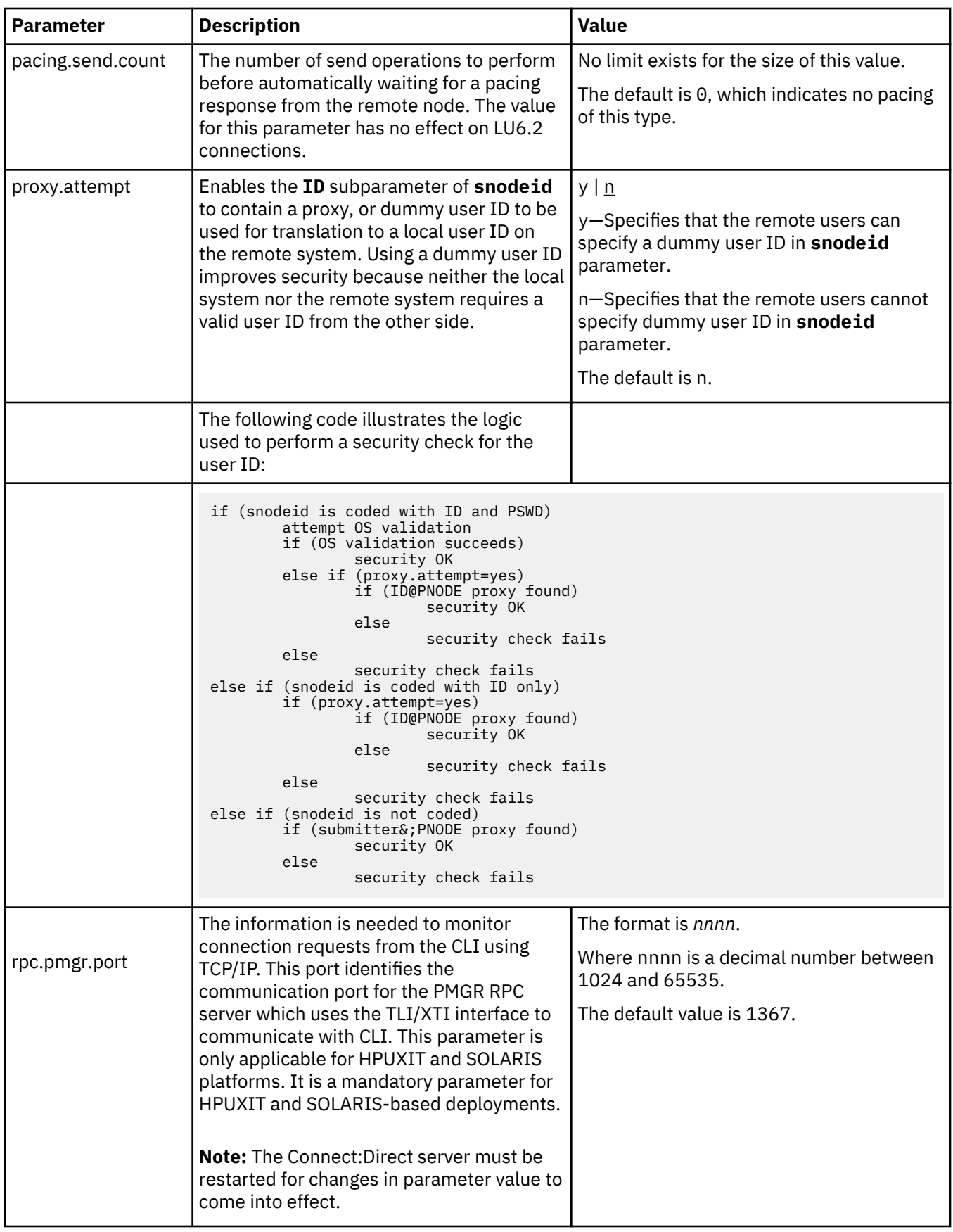

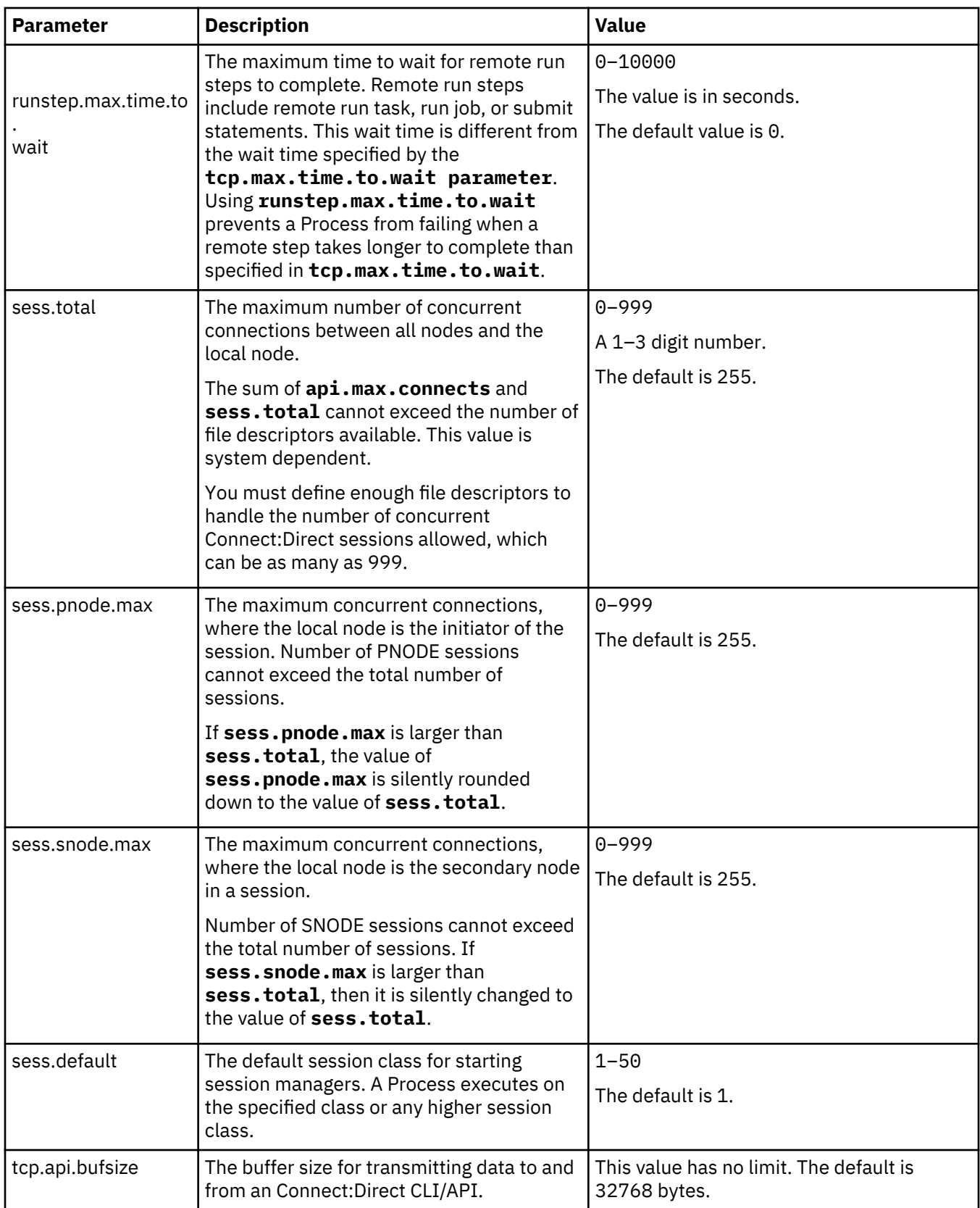

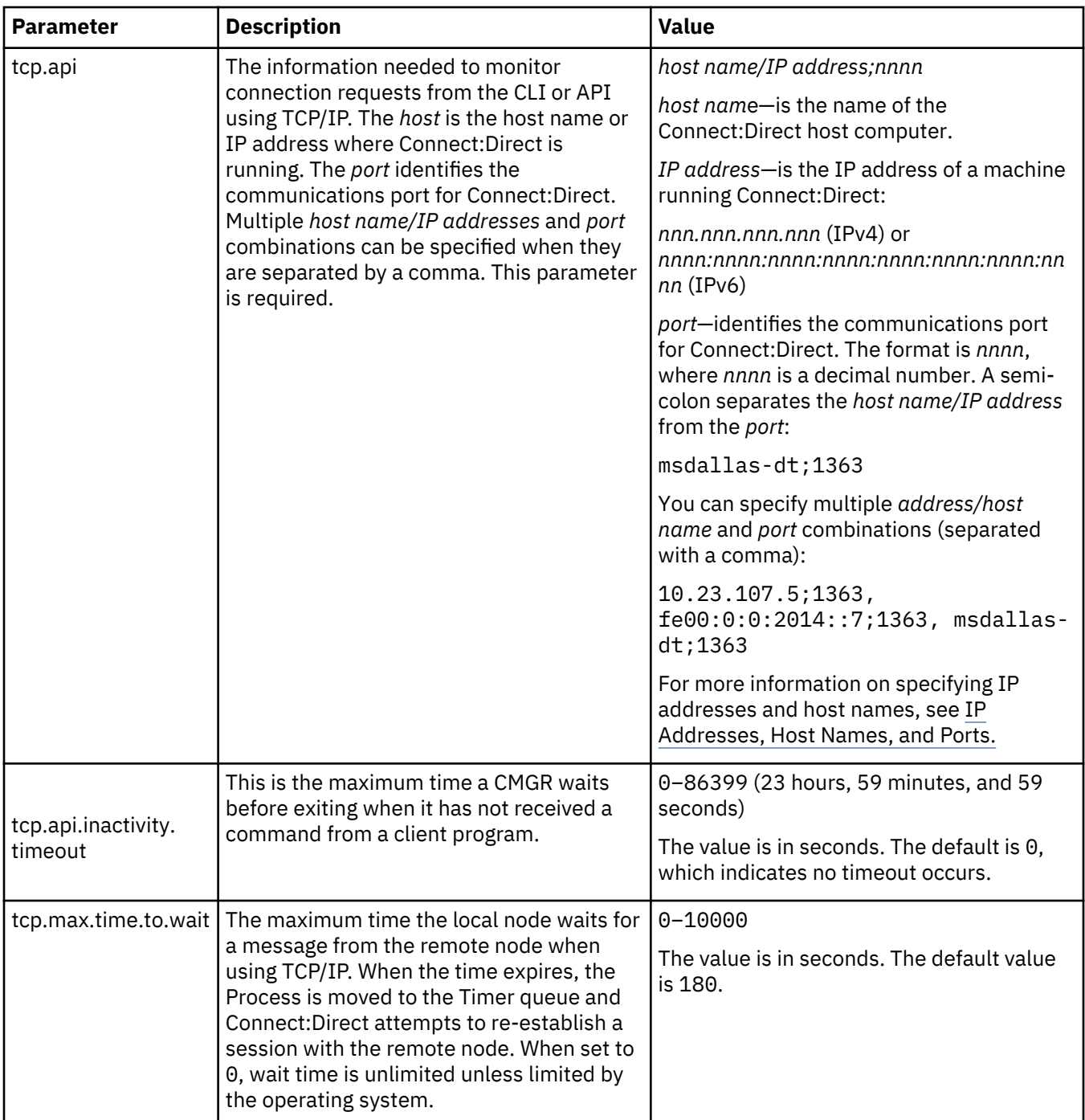

## **TCP/IP Default Record**

The **tcp.ip.default** record defines default information to use when the remote node is specified by IP address. The **tcp.ip.default** record parameters are described in the following table:

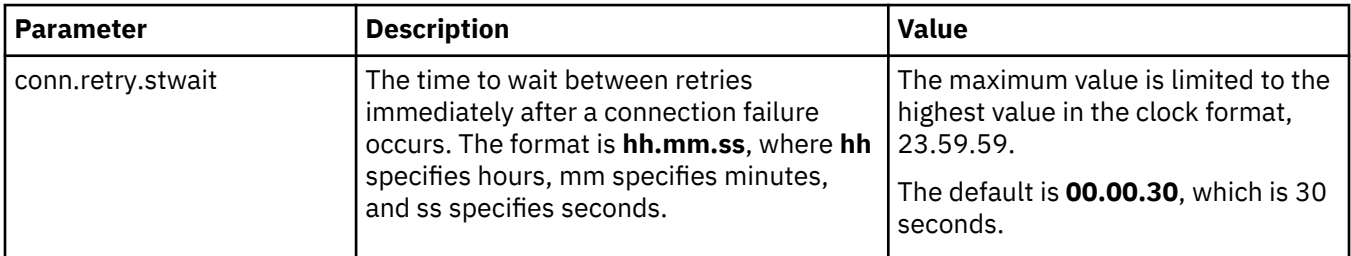

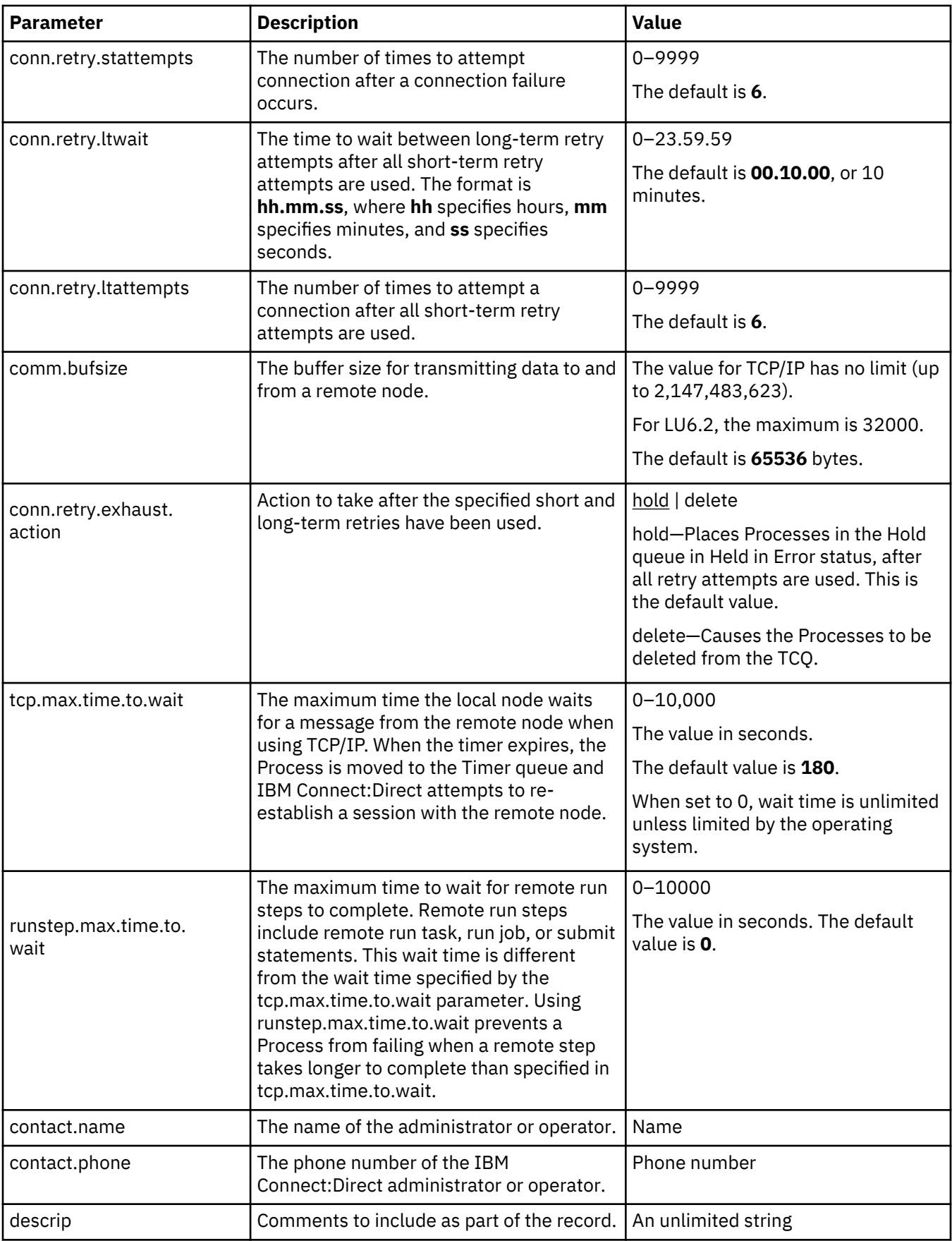

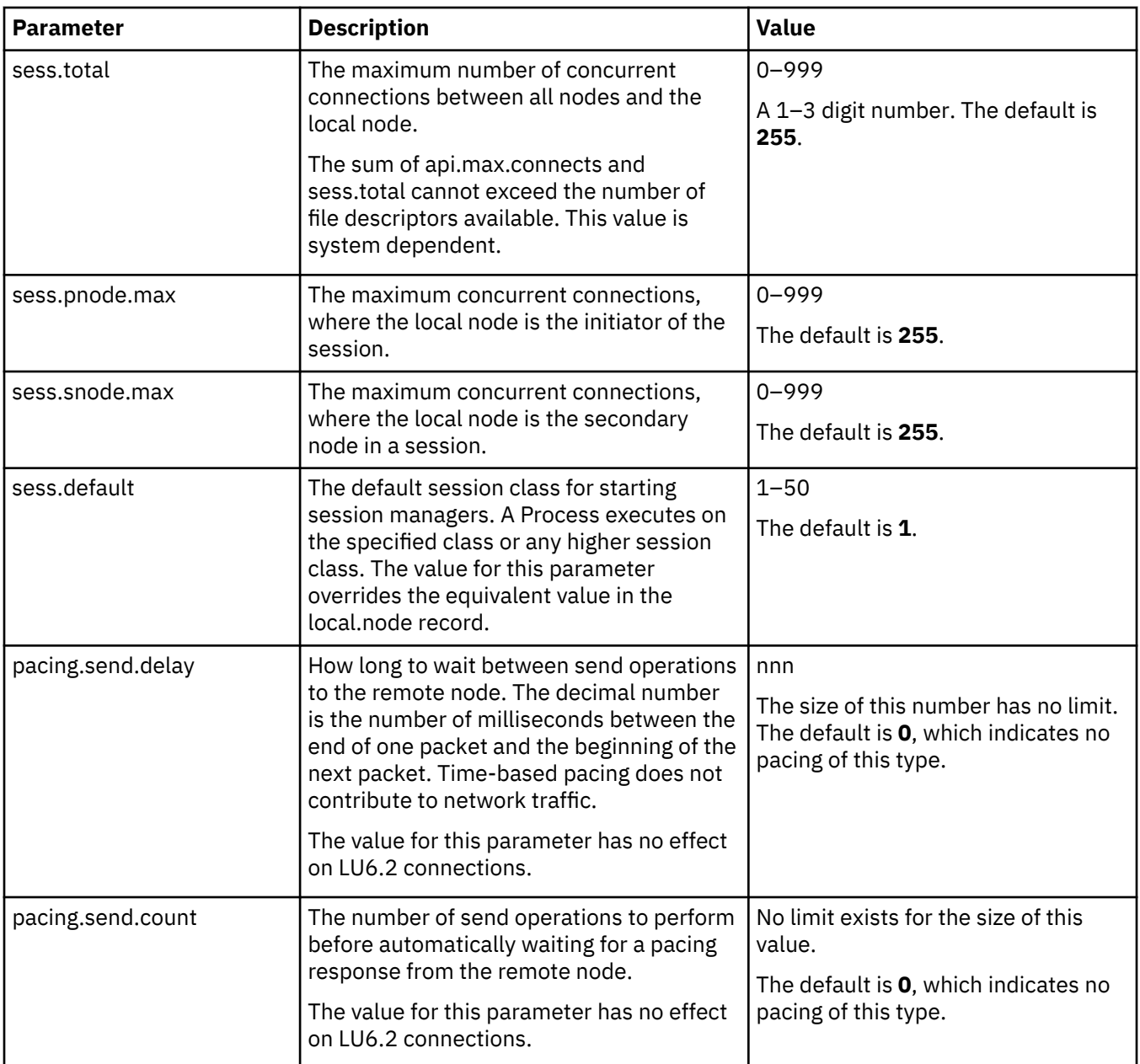

## **Remote Node Connection Record**

The remote node connection record contains information you can use to define default values for a generic remote node connection or customize to for a particular new remote node. Following are the remote node connection parameters.

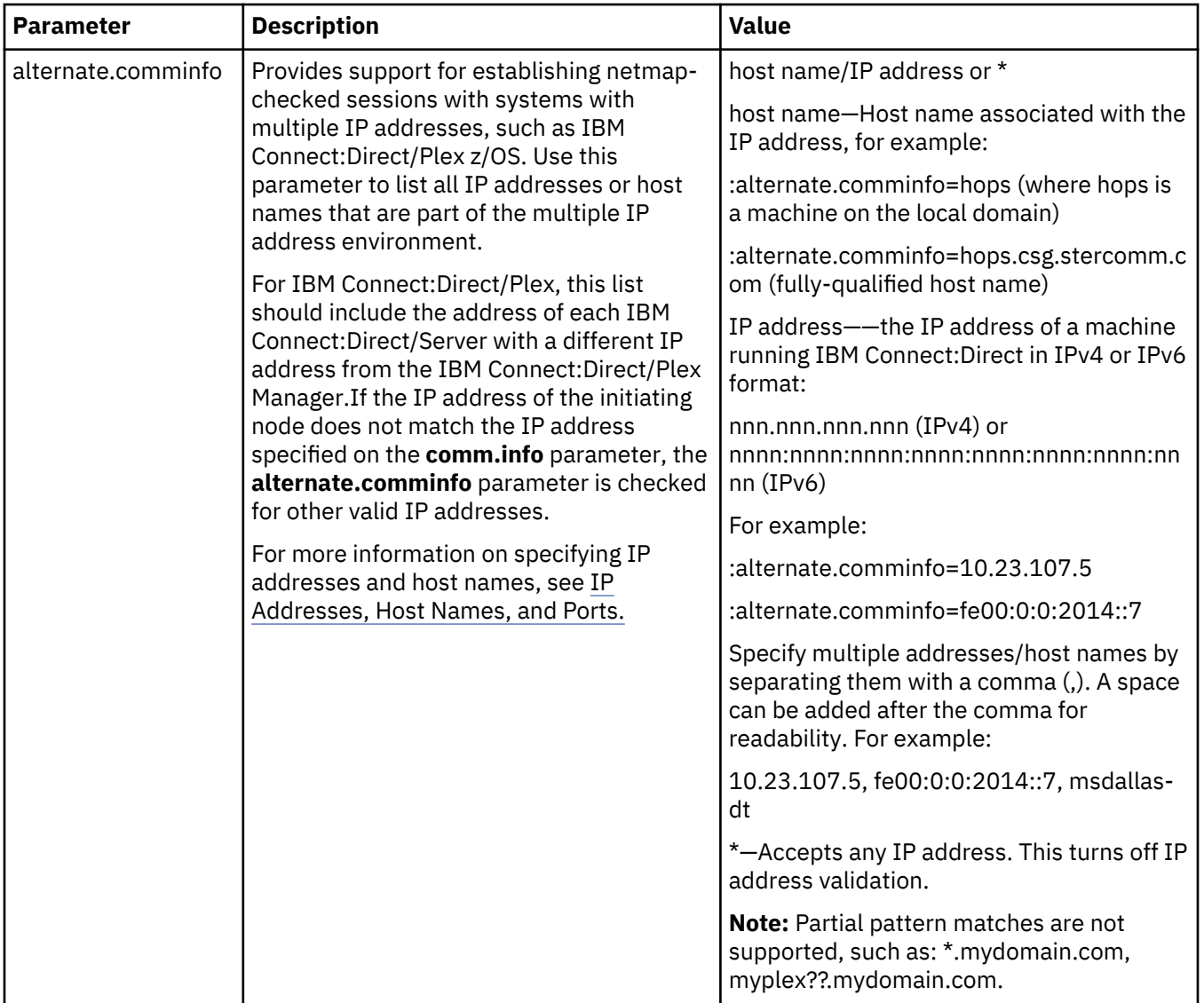

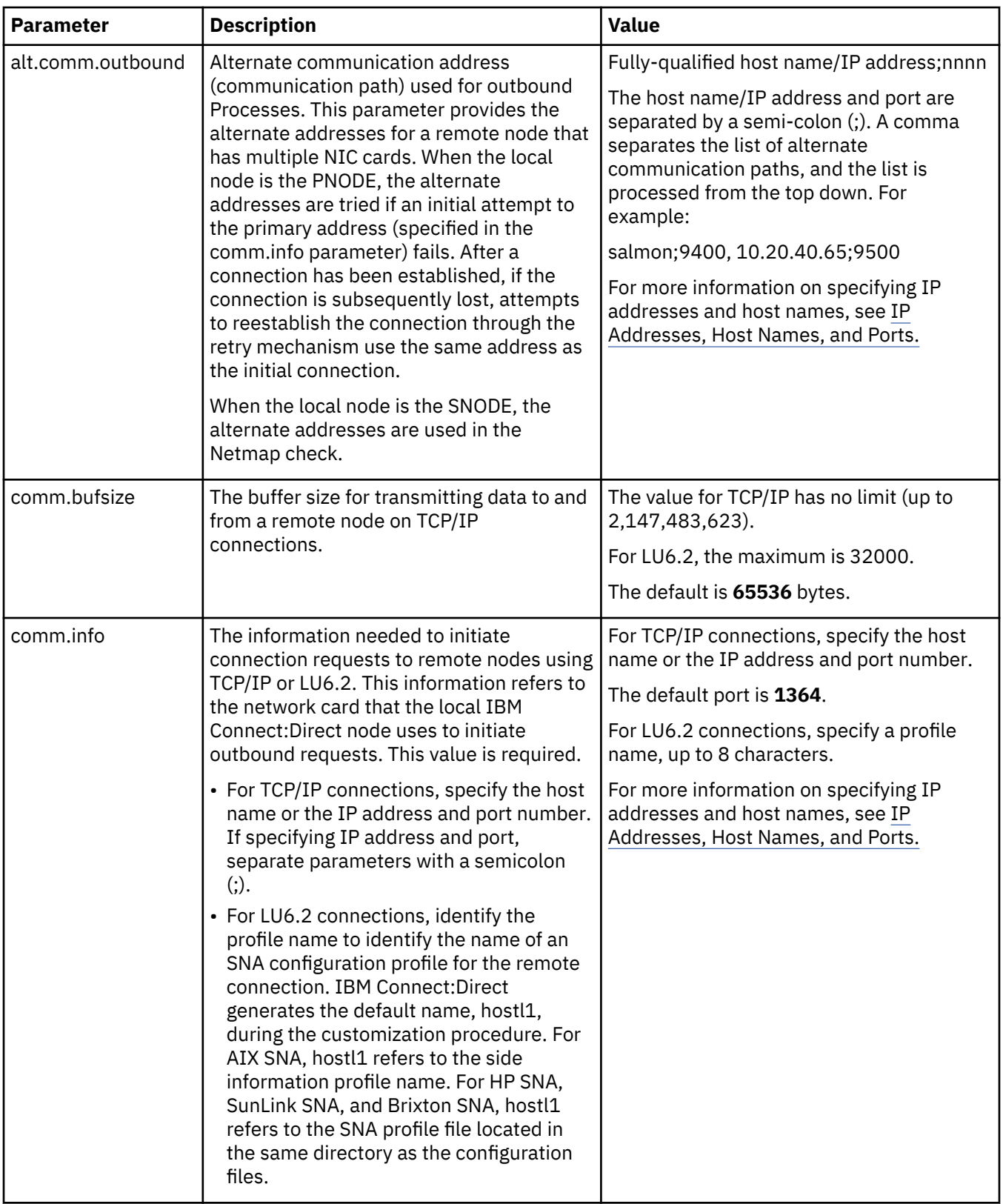

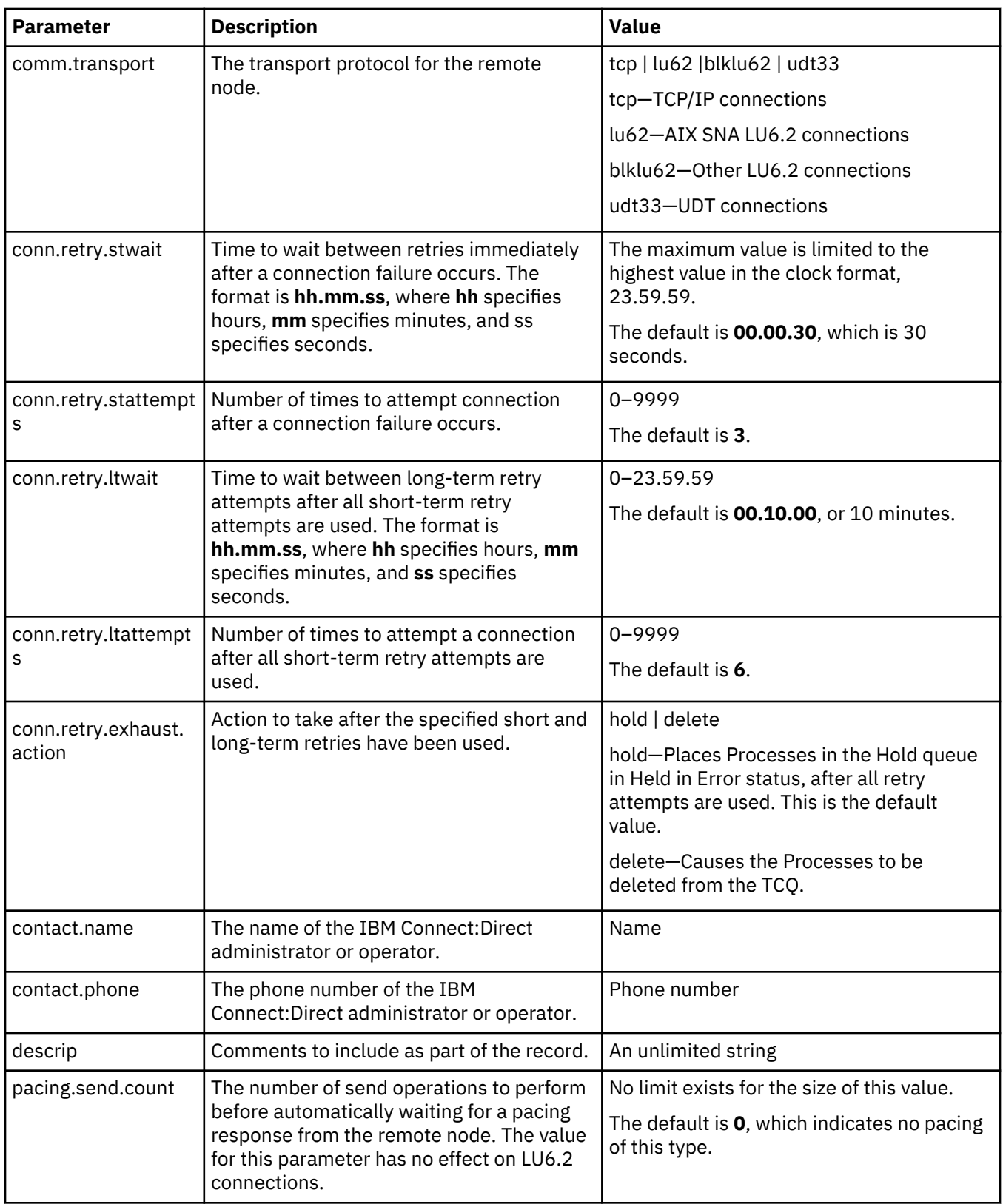

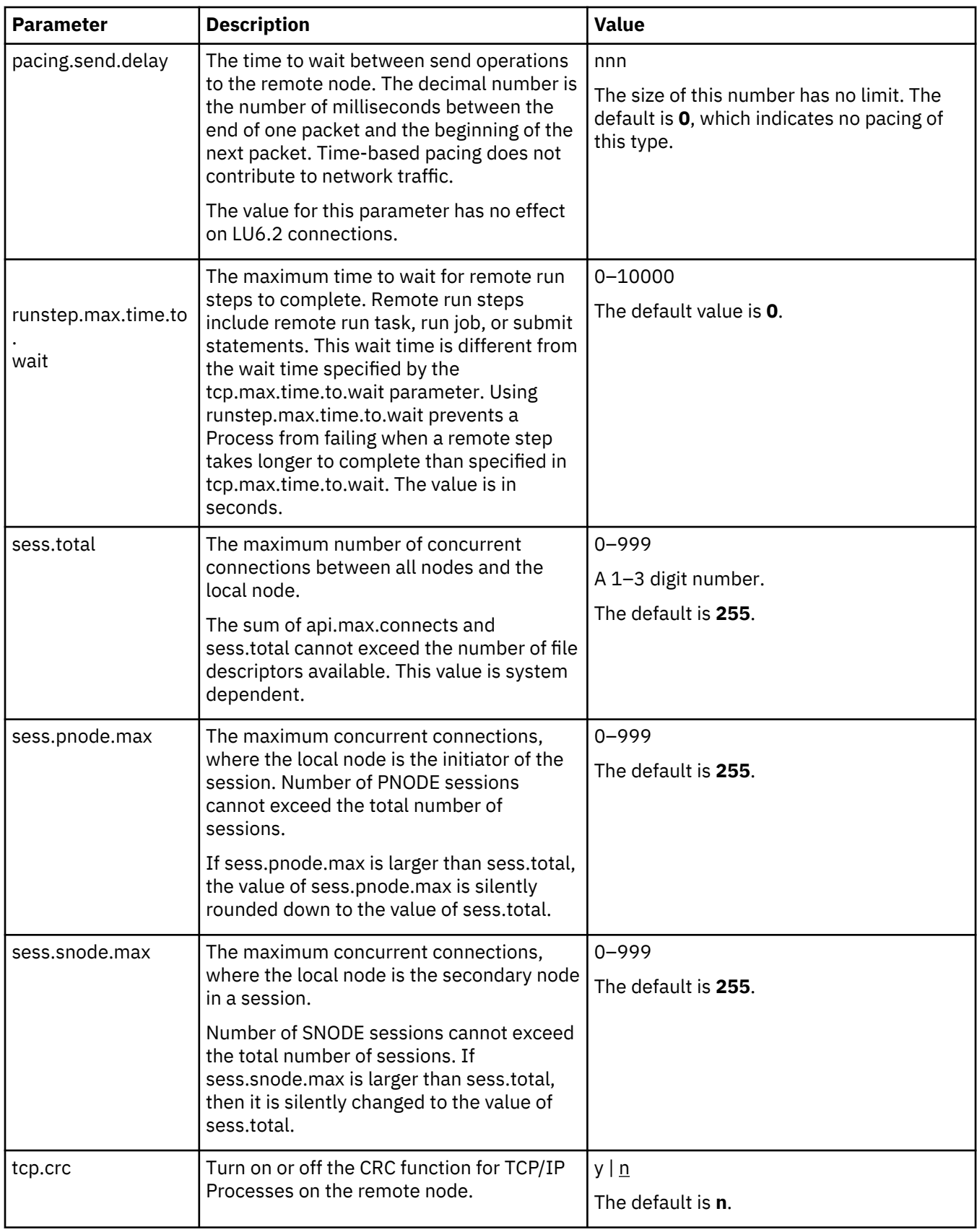

# **Maintaining access information files**

You can control access to IBM Connect:Direct through the following components:

- User authorization information file which contains local and remote user information records
- Strong access control file
- Program directory to limit access
- IBM Connect:Direct's ability to detect shadow passwords
- Security exit

## **User Authorization Information File**

In order for users to have access to IBM Connect:Direct and use IBM Connect:Direct commands and statements, you need to define a record for each user ID in the user authorization information file, called userfile.cfg. The user ID is the key to the local user information record. It must be a valid user ID on the local system and must be unique. To disable access to the software for a local user, delete or comment out the local user information record.

You can create a generic user ID by specifying an asterisk (\*) as the user ID. If a user does not have a specific local user information record, the user authorizations will default to those specified in this generic record. If no generic local user information record is defined and no specific local user information record is defined for the user, the user cannot use IBM Connect:Direct.

IBM Connect:Direct may optionally use remote user information records to translate remote user IDs to valid local user IDs where IBM Connect:Direct is installed. If an snodeid parameter is not coded on the incoming Process, IBM Connect:Direct uses this proxy relationship to determine the rights of remote users to issue IBM Connect:Direct commands and statements.

Connect:Direct for UNIX uses the asterisk (\*) character to establish generic mappings that facilitate mapping remote user IDs to local user IDs. The asterisk matches the node name or the host name. For example, you can specify \*@node name to map the remote user ID to all user IDs at one node name, specify id@\* to map to a specific user ID at all node names, or specify \*@\* to match all users at all node names.

### **Sample Mapping of Remote User IDs to Local User IDs**

The following table displays sample remote user ID mappings to local user IDs using the special characters:

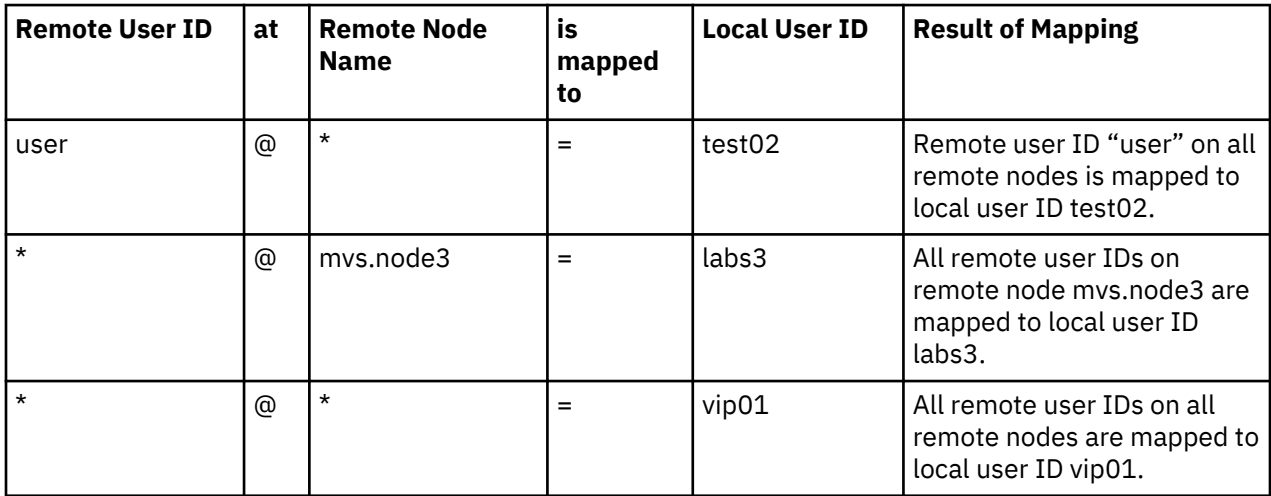

You can generate all the records through the script-based customization procedure or generate only one or two records and use a text editor to generate additional records. After customization, you may want to modify some of the parameters. Use cdcust to create a new user file or a text editor to modify the file as necessary.

#### **Sample User Authorization File**

The following sample displays a user authorization file. In the sample, SAM1 is the remote user ID, MVS.SAM1.NODE is the remote node name, and sam is the local UNIX user ID.

```
SAM1@MVS.SAM1.NODE:\
    :local.id=sam:\
    :pstmt.upload=y:\
    :pstmt.upload_dir=/home/qatest/username/ndm/uploaddir:\
   :pstmt.download=y:\
    :pstmt.download_dir=/home/qatest/username/ndm/downloaddir:\
   :pstmt.run_dir=7home/qatest/username/ndm/rundir:\
    :pstmt.submit_dir=/home/qatest/username/ndm/submitdir:\
    :descrip=:
  sam:\
 :admin.auth=y:\
 :pstmt.copy.ulimit=y:\
    :pstmt.upload=y:\
    :pstmt.upload_dir=/home/qatest/username/ndm/uploaddir:\
   :pstmt.download=y:\
   :pstmt.download_dir=/home/qatest/username/ndm/downloaddir:\
   :pstmt.run_dir=7home/qatest/username/ndm/rundir:\
    :pstmt.submit_dir=/home/qatest/username/ndm/submitdir:\
   :name=:\ :phone=:\
    :descrip=:\
    :cmd.s+conf=n:
```
#### **Local User Information Record Format**

The local user record, userid, defines the default values for each user ID. Most of the parameters in the local user information record can take the following values:

- y—Indicates that a user can perform the function. In the case of process and select statistics commands, the user can affect Processes and view statistics owned by this user ID
- n—Indicates that a user cannot perform the function.
- a—Indicates that a user can issue commands for Processes owned by all users and generate statistics records for all users.

If the same parameter is specified in the remote user information record and the local user information record, the parameter in remote user information record takes precedence unless it is a null value. When a null value is specified in the remote record, the local user record takes precedence.

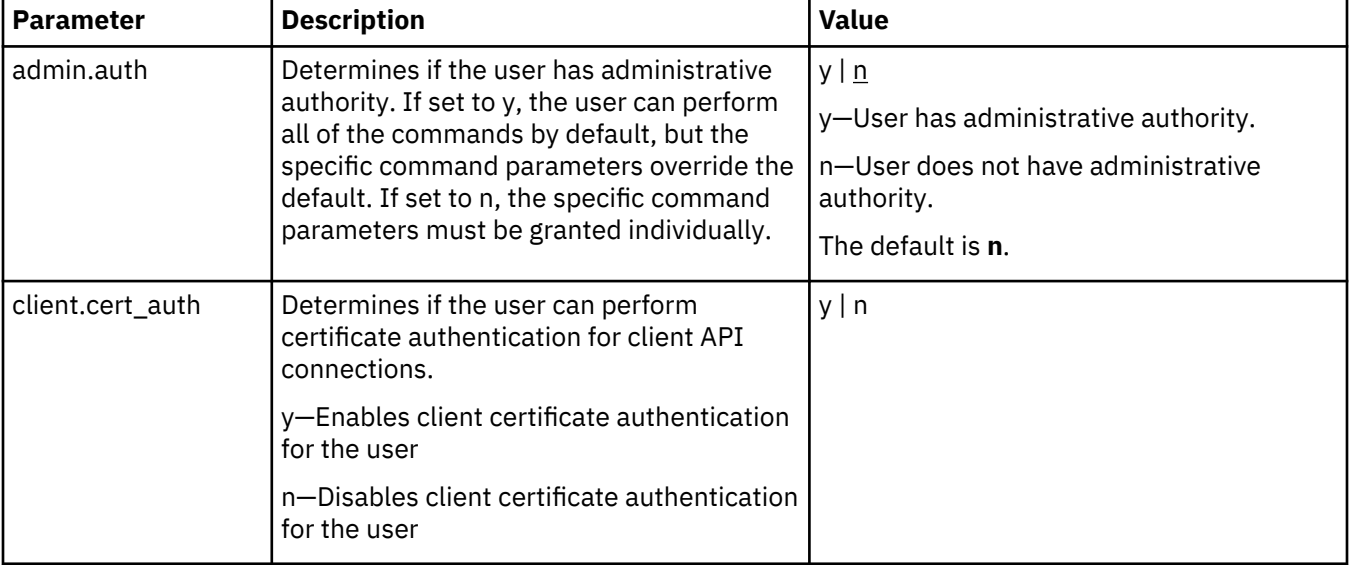

The following table defines the local user information parameters. The default values are underlined.

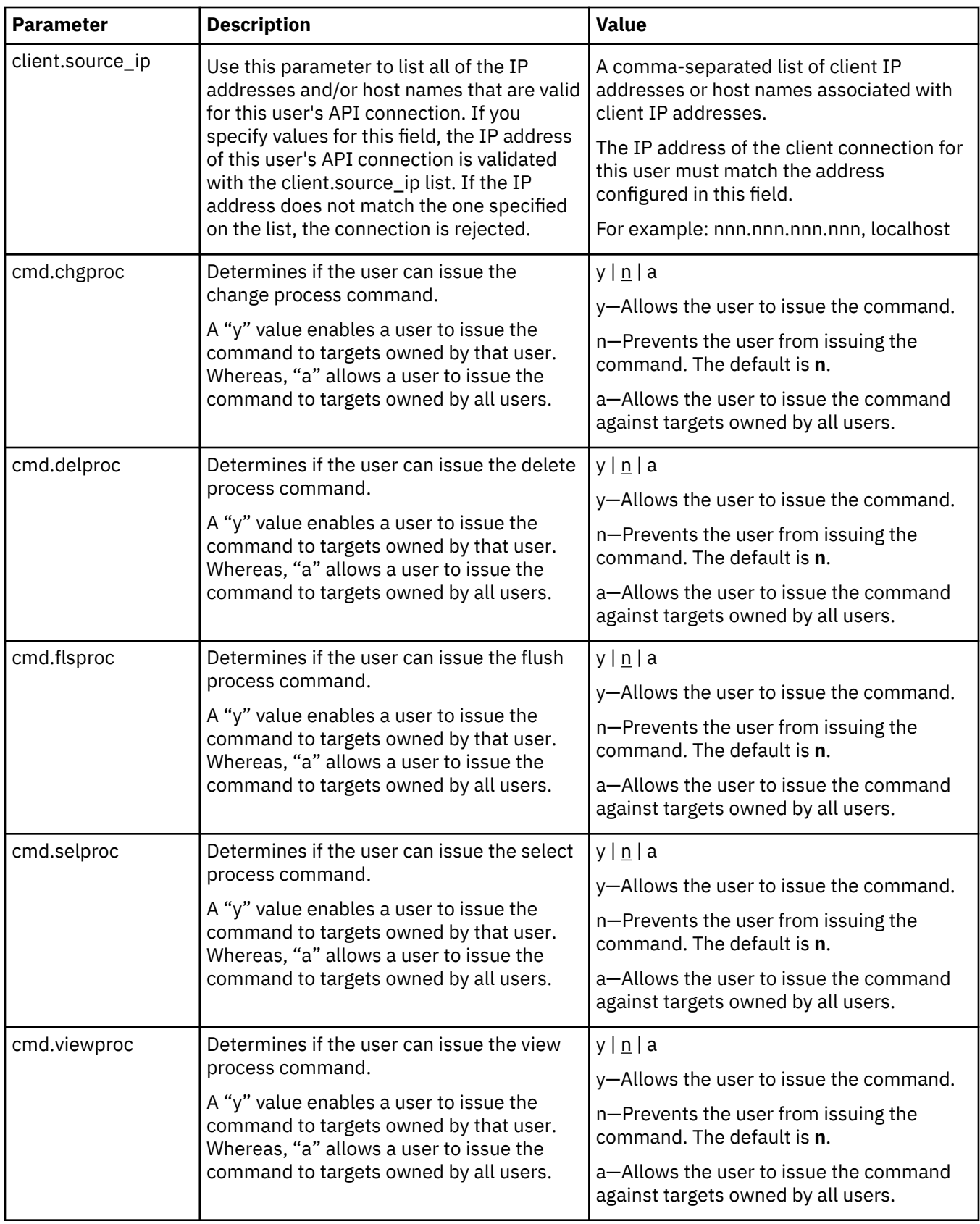

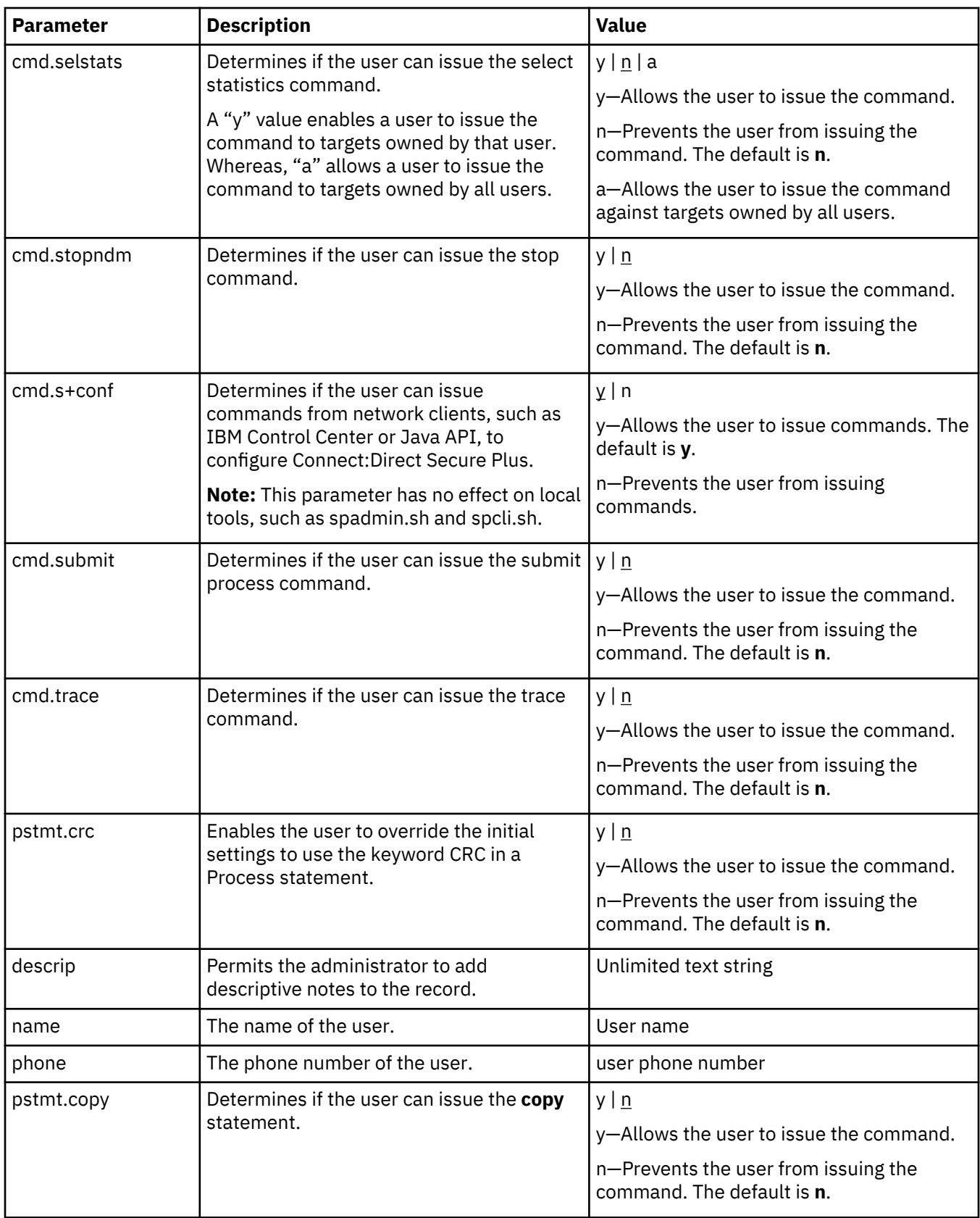

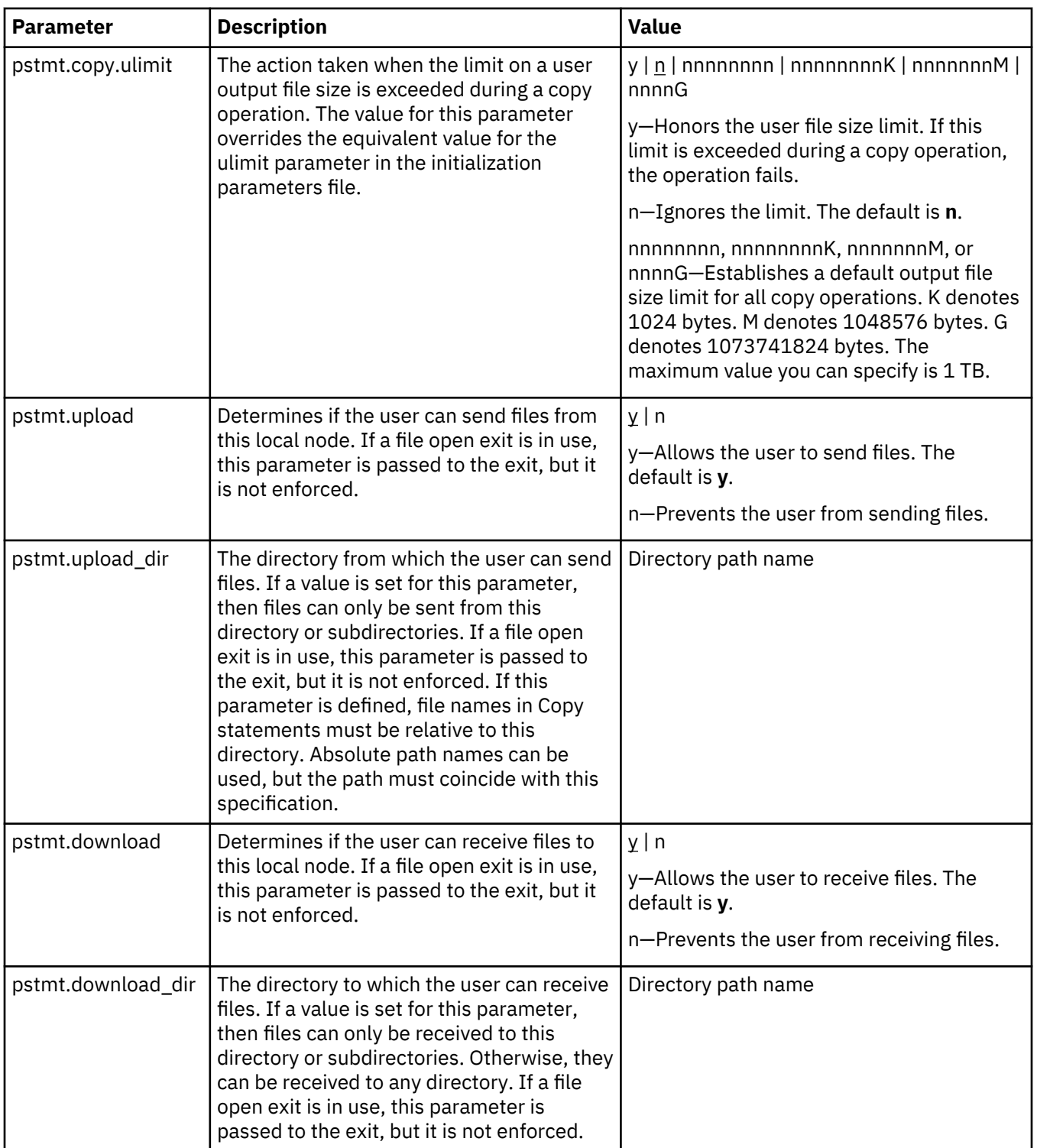

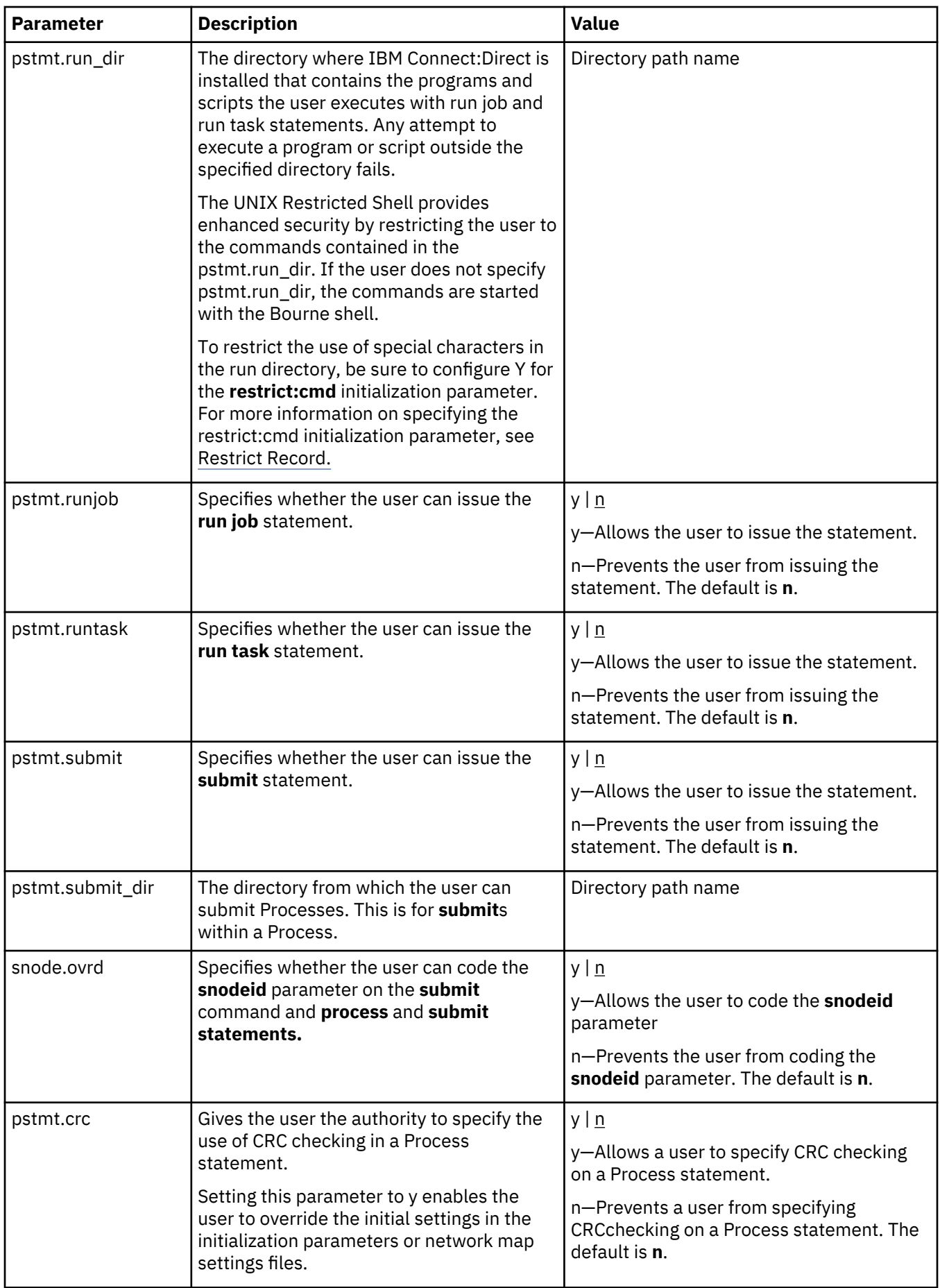

#### **Remote User Information Record**

The remote user information record contains a remote user ID and a remote node name that become the key to the record. The local.id parameter identifies a local user information record for this user. You must create a local user information record for the remote user.

**Note:** To prevent the remote user from using IBM Connect:Direct, delete or comment out the remote user information, unless the remote user specifies an SNODEID parameter in the Process.

The remote user information record is remote userid@remote node name. It specifies the user and remote node name pair defined as a remote user. This value becomes the key to the record and must be unique. Create a remote user information record for each user on a remote node that will communicate with this local node.

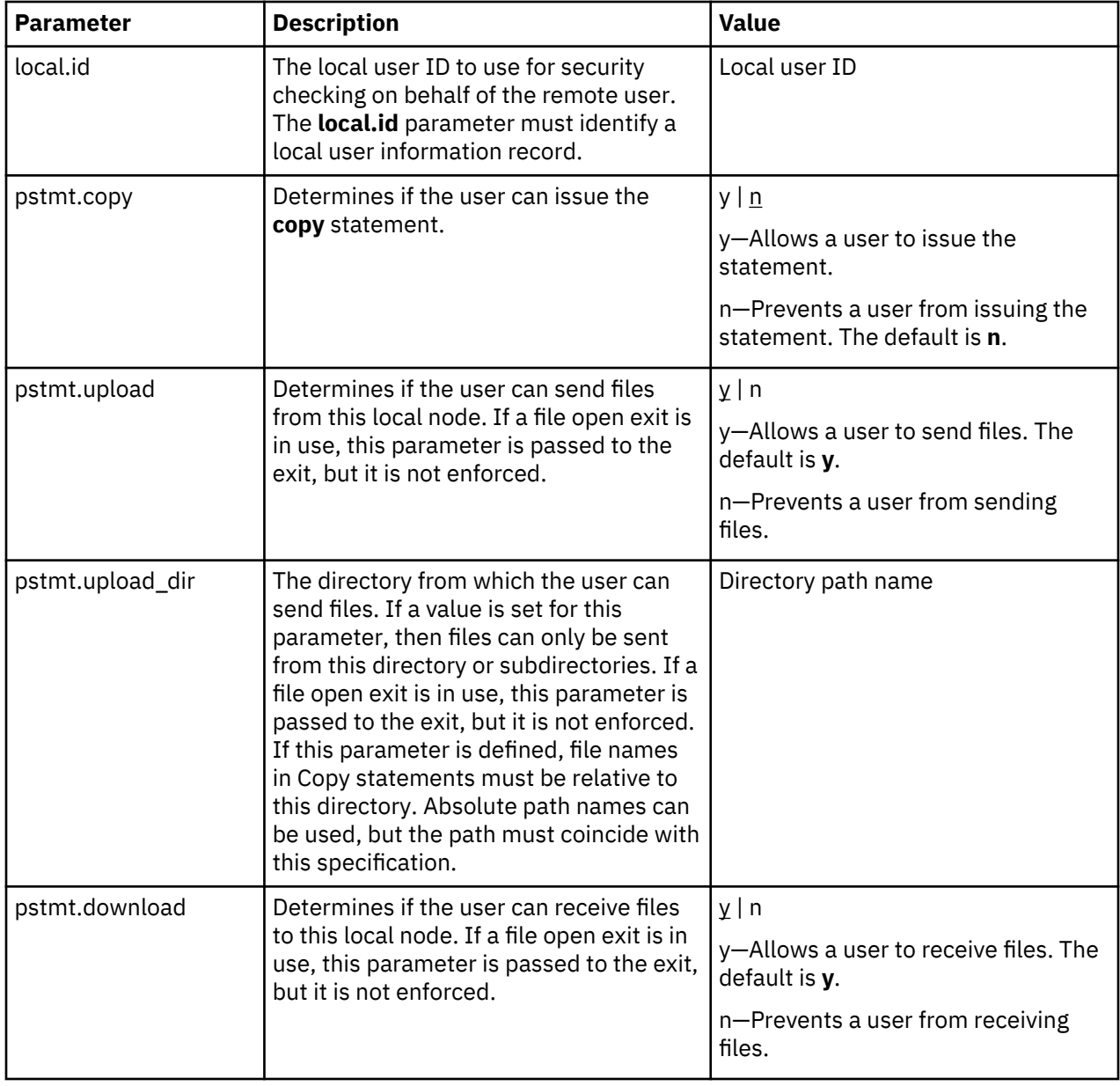

Following are the parameters for the remote user information record:

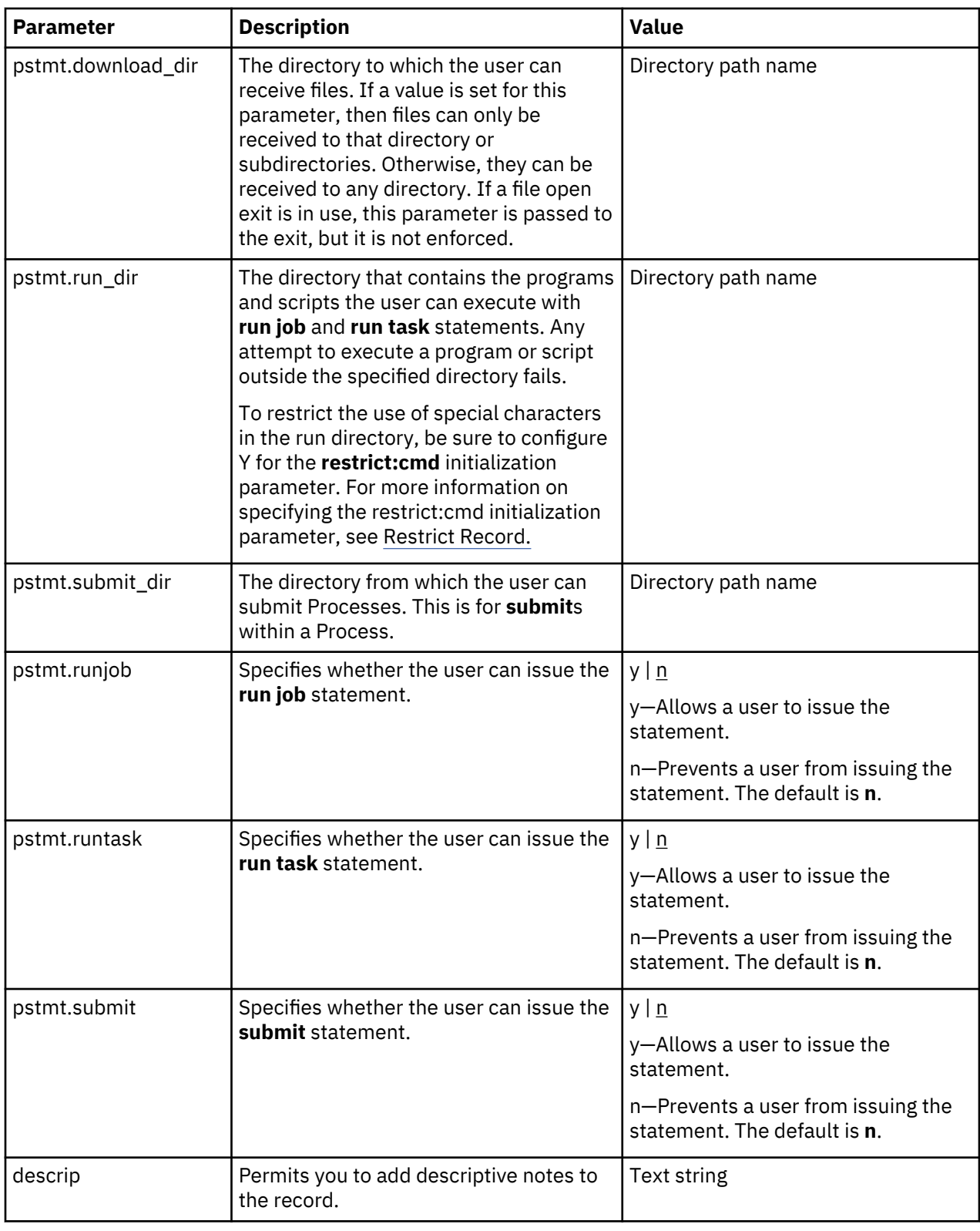

## **Strong Access Control File**

To provide a method of preventing an ordinary user from gaining root access through IBM Connect:Direct, a strong access control file called sysacl.cfg is created at installation in the d\_dir/ndm/SACL/ directory. By default, an ordinary user cannot access the root through Connect:Direct for UNIX. If you want to give an ordinary root user access through Connect:Direct for UNIX, you must access and update the **sysacl.cfg** file.

**Note:** Even if you do not want to limit root access through Connect:Direct for UNIX, the sysacl.cfg file must exist. If the file is deleted or corrupted, all users are denied access to Connect:Direct for UNIX.

The file layout of the sysacl.cfg file is identical to the user portion of the userfile.cfg file. Setting a value in the sysacl.cfg file for a user overrides the value for that user in the userfile.cfg file.

The root:deny.access parameter, which is specified in the sysacl.cfg file, allows, denies, or limits root access to IBM Connect:Direct. This parameter is required. The following values can be specified for the **root:deny.access** parameter:

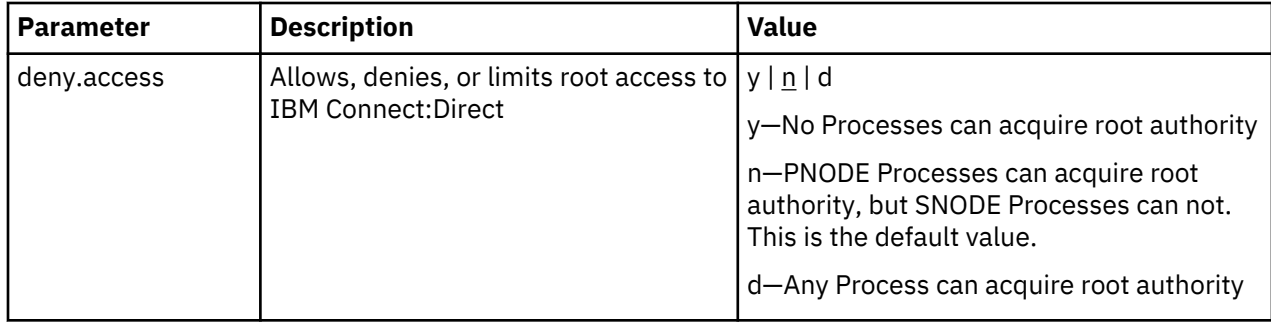

If a user is denied access because the **root:deny.access** parameter is defined in the sysacl.cfg file for that user, a message is logged, and the session is terminated. If a user is running a limited ID, an informational message is logged.

## **Automatic Detection of Shadow Passwords**

Because shadow password files are available on some versions of the UNIX operating system, Connect:Direct for UNIX detects the use of shadow passwords automatically, if available.

### **Limiting Access to the Program Directory**

The program directory provides enhanced security for the run task and run job process statements by limiting access to specified scripts and commands. Any attempt to execute a program or script outside the specified directory fails. The program directory is identified with the **pstmt.run\_dir** parameter. If the program directory is specified, the UNIX restricted shell is invoked, providing enhanced security. If the program directory is not specified, the regular (Bourne) shell is invoked for executing commands with no restrictions.

The restricted shell is very similar to the regular (Bourne) shell, but it restricts the user from performing the following functions:

- Changing the directory (cd)
- Changing PATH or SHELL environment variables
- Using command names containing a slash (/) character
- Redirecting output ( $>$  and  $>>$ )

Additional information about the restricted shell can be found in the appropriate UNIX manual pages or UNIX security text books.

The restricted shell is started using only the environment variables HOME, IFS, PATH, and LOGNAME, which are defined as follows:

```
HOME=run_dir
IFS=whitespace characters (tab, space, and newline)
PATH=/usr/rbin and run_dir
LOGNAME=user's UNIX ID
```
Because environment variables are not inherited from the parent Process, no data can be passed to the script or command through shell environment variables. The restricted shell restricts access to specified scripts and commands, but it does not restrict what the scripts and commands can do. For example, a shell script being executed within the run\_dir directory can change the value of PATH and execute

command names containing a slash (/) character. For this reason, it is important that the system administrator controls which scripts and commands the user has access to and does not give the user write privileges to the run\_dir directory or any of the files in the run\_dir directory.

## **Security Exit**

The Security Exit in the initialization parameters file, initparm.cfg, provides an interface to password support programs.

This exit generates and verifies passtickets and it also supports other password support programs. An example of other programs is PASSTICKET, part of the RACF security system available on MVS hosts and also supported by IBM on UNIX AIX and OS/2 computers using the NETSP product.

For more information on the Security Exit, see [User Exit Record.](#page-103-0)

## **Maintaining client and server authentication key files**

IBM Connect:Direct client/server security depends on a key, similar to a password, in a IBM Connect:Direct server and an identical key in each API that communicates with that server. The keys are defined and coordinated by the system administrator. You can edit both key files with any text editor installed on your system.

The client key file is called keys.client on the node on which the API resides. The server key file is keys.server on the node on which the server resides. The key files are located in the directory d\_dir/ security.

## **Key File Format**

A record in a key file can contain up to four keys that match entries in another API or server key file. The key file can contain as many key file records as necessary. The format of a key file entry is illustrated in the following sample:

hostname MRLN SIMP key [key [key [key] ] ]

## **Key File Parameters**

The following table describes the available key file parameters:

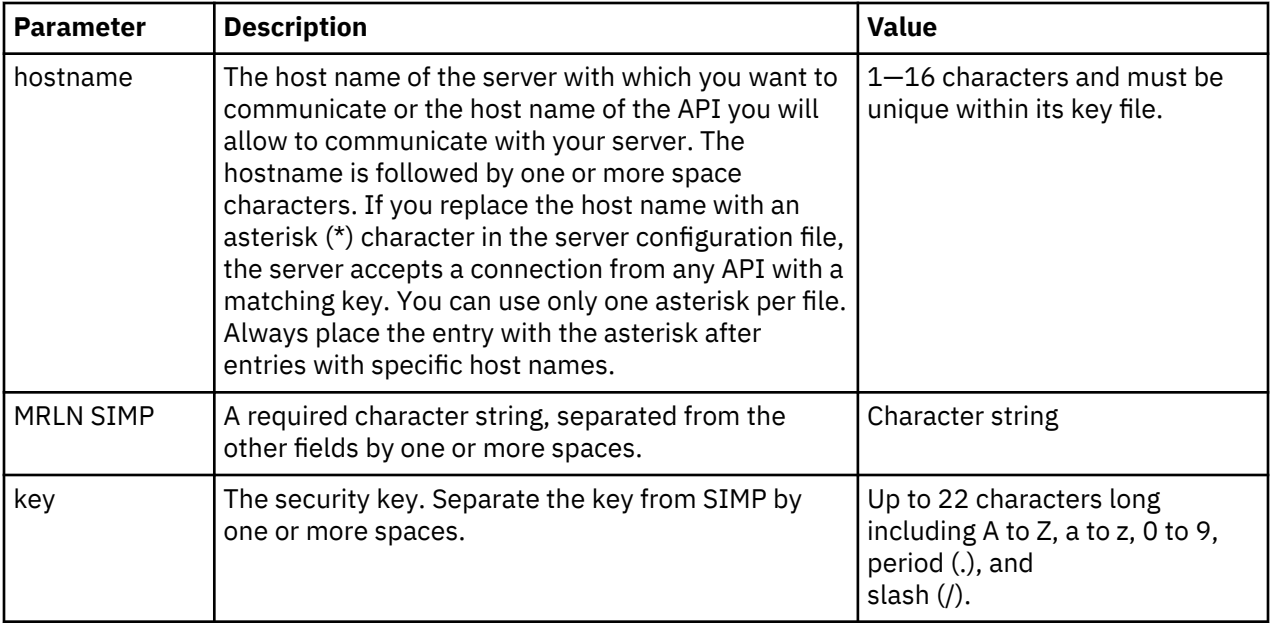

## **Sample Client Authentication Key File**

The following figure illustrates API key lists in the Clients column and server key lists in the Servers column.

- API A contains key11, key21, key31, and key41. Key11 enables API A to communicate with Server A because Server A also contains the key11 entry. You must ensure that API1 is the host name on which API A resides and that Server1 is the host name on which Server A resides.
- API D contains key14, key24, and key34. Key14 enables API D to communicate with Server A because Server A also contains the key14 entry. You must ensure that API4 is the host name on which API D resides and that Server1 is the host name on which Server A resides.
- API C can communicate with Server A and Server B through matching keys. API C also can communicate with Server C and Server D only through the \* MRLN SIMP keyany line.

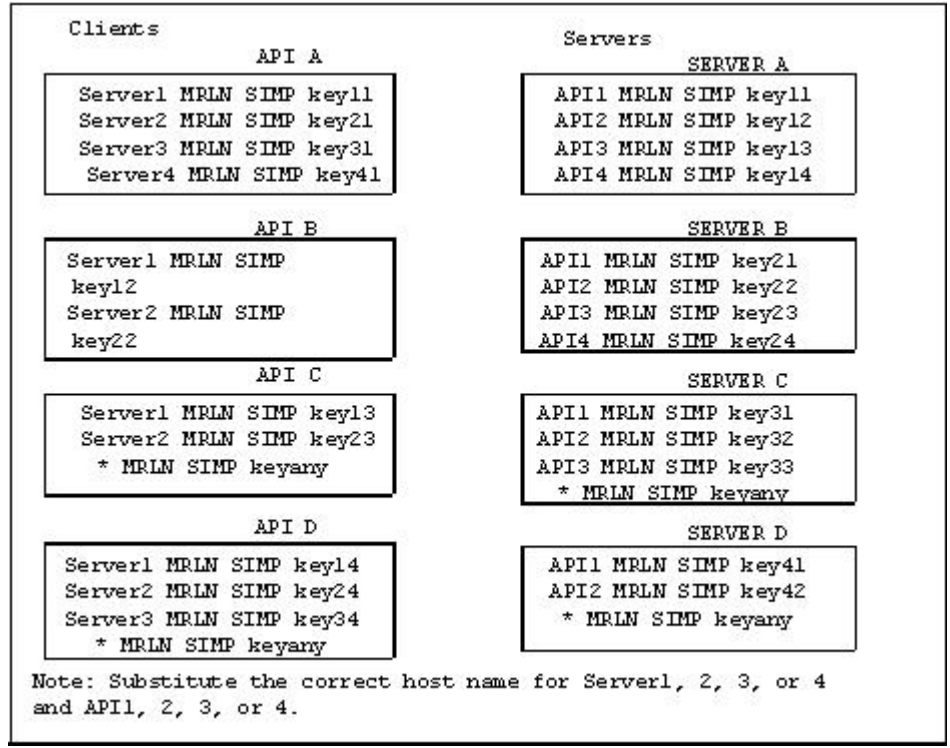

## **Authentication Process**

The IBM Connect:Direct authentication process determines if the user is authorized to access the system.

The goal of IBM Connect:Direct security is to reliably determine the identity of each user without requiring logon repetition. In addition, the security design ensures that all requests originate from the IBM Connect:Direct API, to ensure that the authentication process is not bypassed by an unauthorized user. The following figure displays the components that perform authentication:

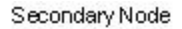

Primary Node

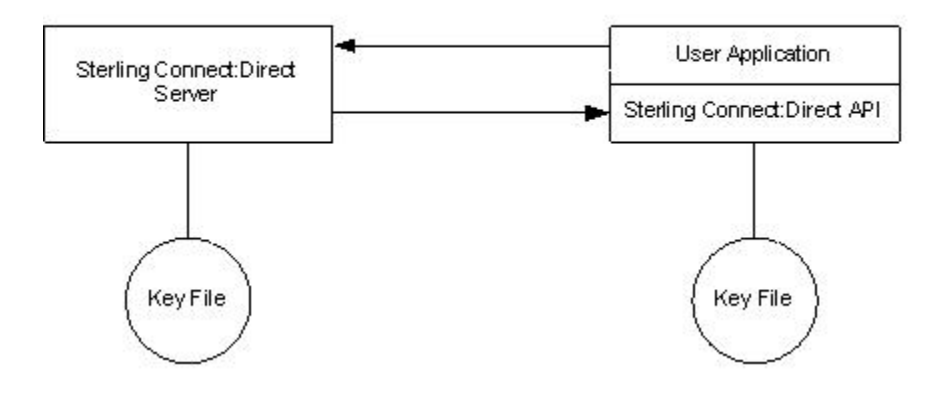

### **Server Authentication Parameters**

The server authentication parameters are specified in initparm.cfg. You must have ownership and permissions to modify these files. Ownership is established during the installation procedure.

Additionally, the directory containing the keys.server file must have UNIX permission 0700, and keys.server must have UNIX permission 0600. These files cannot be owned by root.

The following server authentication parameters are used by the CMGR during the authentication procedure:

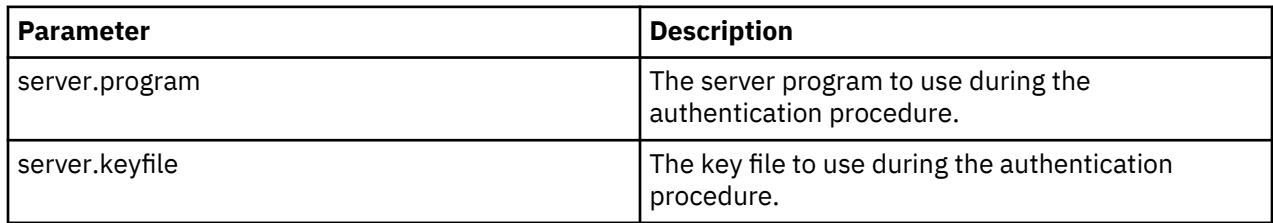

#### **Client Authentication Parameters**

The client authentication parameters are specified in ndmapi.cfg. You must have ownership and permissions to modify these files. Ownership is established during the installation procedure.

Additionally, the directory containing the keys.client file must have UNIX permission 0700, and keys.client must have UNIX permission 0600.

The following client authentication parameters are used by the CLI/API during the authentication procedure:

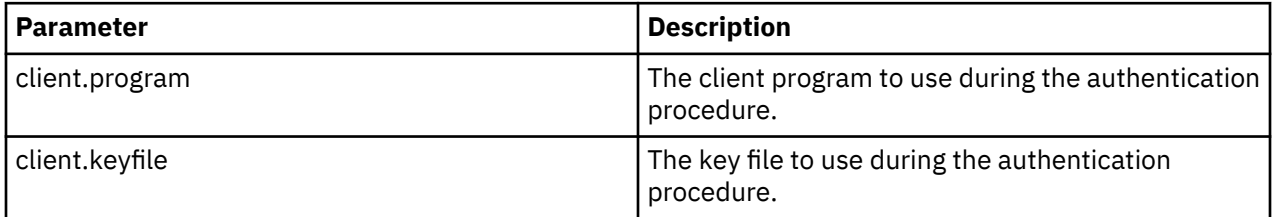

#### **Configure Certificate Authentication for Client API Connections**

The API connection certificate authentication feature allows clients to connect to a Connect:Direct server by using only an SSL Certificate with the Common Name (CN) specified as a user name.

If the intended client usage does not include submitting processes, then the user name does not have to be a real UNIX system user name and only needs to be defined in the Connect:Direct UNIX user authorization file. If process submission is intended, then the user specified in the CN must be a real

UNIX system user. You can configure this feature in the user authorization information file of a Connect:Direct node. The API certificate authentication requires no user password to be presented.

This feature improves password management in large deployments of Connect:Direct, as it removes the extra administrative steps that result from password usage.

#### **Note:**

This feature is specific only to API connections. These connections must also be AIJ-based. When you use the authentication feature, ensure that the version of the AIJ is at least 1.1.00 Fix 000025. This version of the AIJ contains updates that allow blank passwords to be used. This version contains the updates that allow blank passwords the system uses the AIJ. These AIJ version requirements also apply if you use the authentication feature in IBM Control Center. API connection certificate authentication is not supported for the Direct.exe CLI, Connect:Direct Requester, or the Connect:Direct native C/C++/C# non Java APIs.

#### **Configuring API certificate authentication**

Client Authentication must be enabled on the Connect:Direct Secure Plus. Client record. Client authentication is not enabled by default in Connect:Direct Secure Plus. During an API connection, a peer certificate is required from Control Center or the AIJ client. That certificate must contain a common name field of an SSL certificate whose contents match a Connect:Direct local user record in the Connect:Direct node. You also must use a blank password in order for Connect:Direct to trigger the API certificate authentication process.

A new functional authorities configuration parameter is added to Connect:Direct for UNIX. The parameter specifies whether a specific user can log in as a client via API certificate authentication, and it must be set to Yes when you configure API certificate authentication.

### **Firewall Navigation**

Firewall navigation enables controlled access to an IBM Connect:Direct system running behind a packetfiltering firewall without compromising your security policies or those of your trading partners. You control this access by assigning a specific TCP or UDT source port number or a range of source port numbers with a specific destination address (or addresses) for IBM Connect:Direct sessions.

Before you configure source ports in the IBM Connect:Direct initialization parameters, you need to review all information regarding firewall navigation and rules, especially if you are implementing firewalls for UDT.

#### **Implement Firewall Navigation**

To implement firewall navigation in IBM Connect:Direct:

#### **Procedure**

- 1. Coordinate IP address and associated source port assignment with your local firewall administrator before updating the firewall navigation record in the initialization parameters file.
- 2. Add the following parameters to the IBM Connect:Direct initialization parameters file as needed, based on whether you are using TCP or UDT:
	- tcp.src.ports
	- tcp.src.ports.list.iterations
	- udp.src.ports
	- udp.src.ports.list.iterations
- 3. Coordinate the specified port numbers with the firewall administrator at the remote site.

#### **Firewall Rules**

Firewall rules need to be created on the local firewall to allow the local IBM Connect:Direct node to communicate with the remote IBM Connect:Direct node. A typical packet-filtering firewall rule specifies that the local firewall is open in one direction (inbound or outbound) to packets from a particular protocol with particular local addresses, local ports, remote addresses, and remote ports. Firewall Navigation differs between TCP and UDT; as a result, firewall rules for TCP and UDT should be configured differently.

### **TCP Firewall Navigation Rules**

In the following table, the TCP rules are presented in two sections: the first section applies to rules that are required when the local node is acting as a PNODE; the second section applies to rules that are required when the local node is acting as an SNODE. A typical node acts as a PNODE on some occasions and an SNODE on other occasions; therefore, its firewall will require both sets of rules.

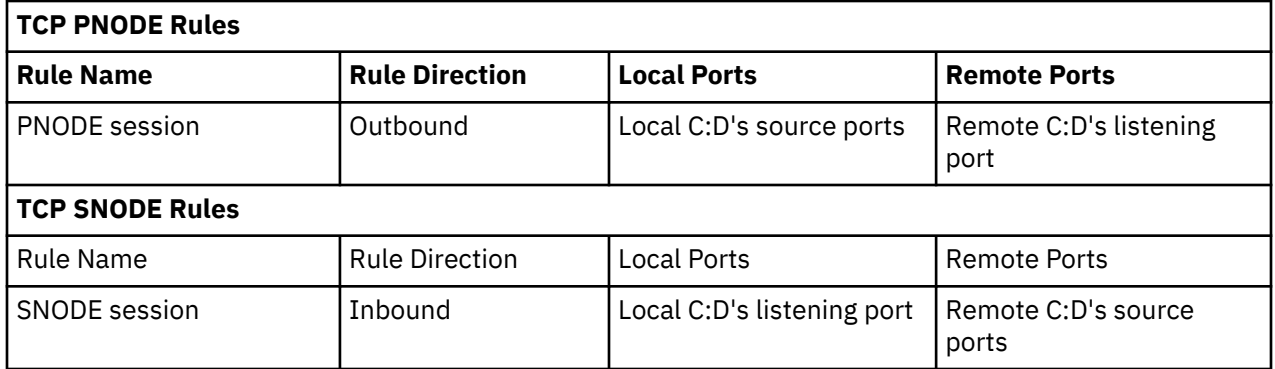

#### **UDT Firewall Navigation Rules**

UDT firewall rules are applied to the UDP protocol. The recommended default firewall rule for UDP packets is to block packets inbound to the local system and outbound from the local system to prevent the confusion that could occur due to the callback feature of UDT session establishment.

In the following table, the UDT rules are presented in two sections: the first section applies to rules that are required when the local node is acting as a PNODE; the second section applies to rules that are required when the local node is acting as an SNODE. A typical node acts as a PNODE on some occasions and an SNODE on other occasions; therefore, its firewall will require both sets of rules.

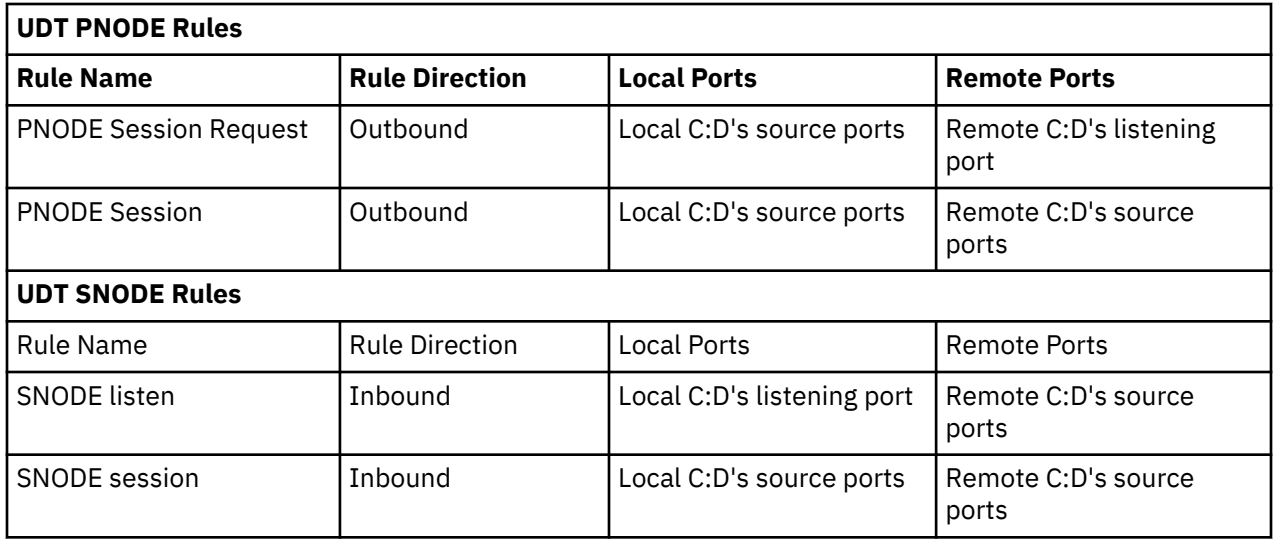

## **Firewall Configuration Examples**

In the firewall configuration examples for TCP and UDT, the following IP addresses and source ports will be used:

**Note:** The IP addresses in the examples have been chosen to be distinctive and are not intended to be valid IP addresses.

• The **local node** has IP address 222.222.222.222 and listening port 2264. Its source ports for communicating with the remote node are 2000–2200.

• The **remote node** has IP address 333.333.333.333 and listening port 3364. Its source ports for communicating with the local node are 3000–3300.

See [Session Establishment](#page-136-0) for a discussion of the differences between UDT and TCP session establishment.

#### **TCP Firewall Configuration Example**

The IBM Connect:Direct administrator configures the **local node** to listen on port 2264, and the following initialization parameter settings are used to configure the local node's source ports:

- tcp.src.ports = (333.333.333.333, 2000–2200)
- tcp.src.ports.list.iterations =  $1$

This configuration specifies to use a source port in the range 2000–2200 when communicating with the remote node's address 333.333.333.333 and to search the port range one time for an available port. The local node will act as both a PNODE and an SNODE when communicating with the remote node.

Based on this scenario, the firewall rules for the local node are the following:

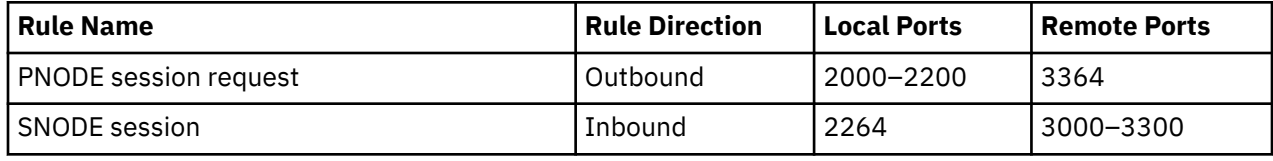

#### **UDT Firewall Configuration Example**

The IBM Connect:Direct administrator configures the **local node** to listen on port 2264, and the following initialization parameter settings are used to configure the local node's source ports:

- udp.src.ports = (333.333.333.333, 2000-2200)
- udp.src.ports.list.iterations =  $1$

This configuration specifies to use a source port in the range 2000–2200 when communicating with the remote node's address 333.333.333.333 and to search the port range one time for an available port. The local node will act as both a PNODE and an SNODE when communicating with the remote node.

This configuration specifies to use a source port in the range 2000–2200 when communicating with the remote node's address 333.333.333.333 and to search the port range one time for an available port. The local node will act as both a PNODE and an SNODE when communicating with the remote node.

Based on this scenario, the firewall rules for the local node are the following:

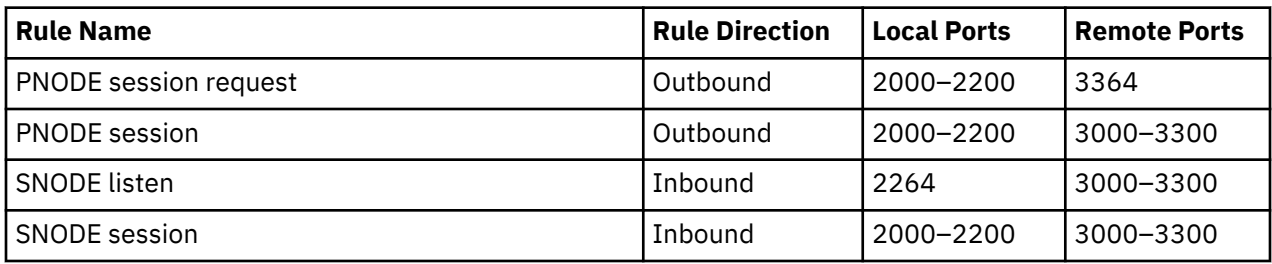

#### **Blocking Outbound Packets**

The recommended default rule for outbound UDP packets from the local system is to block the packets. If you do not follow this recommendation, port usage may, at first sight, appear to violate the firewall's inbound rules.

An example will help illustrate this situation. Suppose that in the example in the previous section:

- The local node is the SNODE.
- The default outbound rule allows all outbound UDP packets from the local system.
- The "SNODE session" rule is accidently omitted.

<span id="page-136-0"></span>Because of the callback feature of UDT session establishment, SNODE sessions are still likely to succeed on ports 2000–2200. This may cause confusion because ports 2000–2200 are blocked to inbound UDP packets.

If you use the recommended default outbound rule and apply the PNODE and SNODE rules described in the previous section, there will be no confusion about which port to use, and the UDT callback feature will function as designed, thus supporting reliability.

### **Session Establishment**

Session establishment differs between TCP and UDT; these differences affect how you set up firewall rules and configure the firewall navigation initialization parameters in IBM Connect:Direct.

#### **TCP Session Establishment**

An IBM Connect:Direct TCP client contacts an IBM Connect:Direct TCP server on its listening port. The IBM Connect:Direct client scans the list of ports (specified using the **tcp.src.ports** initialization parameter) and looks for a port to bind to. The number of times IBM Connect:Direct scans the list is specified using the **tcp.src.ports.list.iterations** initialization parameter. If IBM Connect:Direct finds an available port, communication with the remote node proceeds.

#### **UDT Session Establishment**

When an IBM Connect:Direct UDT client contacts an IBM Connect:Direct UDT server on its listening port to request a session, the UDT server responds with a different server port to use for the session. The client attempts to contact the server on the session port. The IBM Connect:Direct client scans the list of ports (specified in the **udp.src.ports** initialization parameter) and looks for an available port to bind to. The number of times IBM Connect:Direct scans the list is specified using the **udp.src.ports.list.iterations** initialization parameter. If the IBM Connect:Direct client finds an available port, communication with the remote IBM Connect:Direct server proceeds. If a session cannot be established after a certain time interval, the server attempts to contact the client.

## **Specifying connection information**

IBM Connect:Direct accepts both Internet Protocol version 4 (IPv4) and Internet Protocol version 6 (IPv6) versions of the Internet Protocol as well as host names. You can enter IP addresses/host names and ports in several ways, depending on the field you are specifying:

- Address or host name only
- Port number only
- Address/host name with a port number
- Multiple address/host name and port combinations

When specifying IP addresses/host names and ports for IBM Connect:Direct, use the following guidelines.

## **IP Addresses**

IBM Connect:Direct accepts both IPv4 and IPv6 addresses. Wherever an IP address is specified in IBM Connect:Direct, you can use either IPv4 or an IPv6 addresses.

#### **IPv4 Addresses**

IPv4 supports  $2^{32}$  addresses written as 4 groups of dot-separated 3 decimal numbers (0 through 9), for example, 10.23.107.5.

#### **IPv6 Addresses**

IPv6 supports 2128 addresses written as 8 groups of colon-separated 4 hexadecimal digits, for example, 1001:0dc8:0:0:0:ff10:143e:57ab. The following guidelines apply to IPv6 addresses:

• If a four-digit group contains zeros (0000), the zeros may be omitted and replaced with two colons (::), for example:

```
2001:0db8:85a3:0000:1319:8a2e:0370:1337
can be shortened as
2001:0db8:85a3::1319:8a2e:0370:1337
```
• Any number of successive 0000 groups may be replaced with two colons (::), but only one set of double colons (::) can be used in an address, for example:

```
001:0db8:0000:0000:0000:0000:1319:58ab
Can be shortened as:
2001:0db8:0000:0000::1319:58ab
```
• Leading zeros in a four-zero group can be left out (0000 can be shortened to 0), for example:

```
2001:0db8:0000:0000:0000:0000:1319:58ab
Can be shortened as:
2001:0db8:0:0:0:0:1319:58ab
```
• You can write a sequence of 4 bytes that occur at the end of an IPv6 address in decimal format using dots as separators, for example:

```
::ffff:102:304
Can be written as:
::ffff:1.2.3.4
```
This notation is useful for compatibility addresses.

#### **Host Names**

When you specify a host name, rather than an IP address, IBM Connect:Direct gets the IP address from the operating system. The first IP address returned by the operating system is used regardless of whether it is in IPv4 or IPv6 format.

A host name (net, host, gateway, or domain name) is a text string of up to 24 characters comprised of the alphabet  $(A-Z)$ , digits  $(0-9)$ , minus sign  $(-)$ , and period  $(.)$ , for example, msdallas-dt.

The following guidelines also apply:

- No blank or space characters are permitted as part of the name.
- Periods are allowed only when they are used to delimit components of domain-style names.
- Host names are not case sensitive.
- The first and last character must be a letter or digit.
- Single-character names or nicknames are not allowed.

#### **Port Numbers**

Port numbers can be appended to the end of IP/host addresses when they are preceded by a semi-colon (;), for example, 10.23.107.5;1364. This convention is specific to IBM Connect:Direct and is not an industry standard.

A port number must be in the range of 0 through 65535. Port numbers lower than 1024 are designated as reserved and should not be used. The following examples show port numbers appended to IP/host addresses using these conventions:

```
10.23.107.5;1364
fe00:0:0:2014::7;1364
msdallas-dt;1364
```
## **Multiple Addresses, Host Names, and Ports**

You can specify multiple IPv4 and IPv6 addresses and host names by separating them with a comma (,). A space can be added after the comma for readability, for example:

```
10.23.107.5, fe00:0:0:2014::7, msdallas-dt
```
You can also specify a port number for each address or host name. The port is separated from its corresponding address/host name with a semi-colon (;), and each address/host name and port combination is separated by a comma (,). A space may be added after the comma for readability. The following example shows multiple address/host name and port combinations:

```
10.23.107.5;1364, fe00:0:0:2014::7;1364, msdallas-dt;1364
```
Multiple address/host names (and combinations with port numbers) are limited to 1024 characters.

## **About Using Masks for IP Address Ranges**

When you specify a value for the **tcp.src.ports** parameter in the initialization parameters file, you can use masks to specify the upper boundary of a range of IP addresses that will use a specific port, multiple ports, or a range of ports. IBM Connect:Direct supports masks for both IPv4 and IPv6 addresses as shown in the following sample entry from the **initparms.cfg** file:

```
tcp.src.ports=(199.2.4.*, 1000), (fd00:0:0:2015:*::*, 2000-3000), (199.2.4.0/
255.255.255.0, 4000-5000), (fd00:0:0:2015::0/48, 6000, 7000)
```
These sample addresses specify the following information:

(199.2.4.\*, 1000)—Any IPv4 address that falls in the range from 199.2.4.0 through 199.2.4.255 will use only port 1000.

 $(fd00:0:0:2015:***$ , 2000-3000)—Any IPv6 address that falls in the range from fd00:0:0:2015:0:0:0:0 through fd00:0:0:2015:ffff:ffff:ffff:ffff will use a port in the range of 2000 through 3000.

(199.2.4.0/255.255.255.0, 4000-5000)—Any IPv4 address that falls in the range from 199.2.4.0 through 199.2.255.255 will use a port in the range of 4000 through 5000.

(fd00:0:0:2015::0/48, 6000, 7000)—Any IPv6 address that falls in the range from fd00:0:0:2015:0:0:0:0 through fd00:0:0:ffff:ffff:ffff:ffff:ffff will use port 6000 or port 7000.

As shown in the sample entry above, the wildcard character (\*) is supported to define an IP address pattern. You can specify up to 255 unique IP address patterns or up to 1024 characters in length, each with its own list of valid source ports. If the wildcard character is used, the optional mask is not valid.

## **Using IBM Connect:Direct in a test mode**

You can enable a test mode for production instances of IBM Connect:Direct to perform the following functions:

- Test new applications and customer connections
- Prevent future production work from executing until testing is complete after you have terminated all active production work using the Flush Process command
- Resume regular production work after testing
- Control individual file transfers by application
- Enable and disable individual nodes and applications

While testing is being conducted, only Processes, particularly file transfers, involved with the testing activity are executed. No production data is transferred to applications being tested while at the same time no test data is transferred to production applications.

## **Processing Flow of the Test Mode**

You enable the testing mode using the **quiesce.resume** initialization parameter and specify which IBM Connect:Direct Processes to run and not run by storing your preferences as text records in a parameter table named NDMPXTBL. A sample parameters file, NDMPXTBL.sample, is located in the /ndm/src directory. After you have updated the file for your testing environment, place it in the installation ndm/cfg/<nodename> directory. If you enable the quiesce.resume parameter, you must have an NDMPXTBL table to operate IBM Connect:Direct in a test mode.

You can specify the following criteria that are used to find matches for one or more Processes to include (using the "I" command code) or exclude ("X" command code) from execution:

- A partial or full Process name
- A partial or full remote node name
- A partial or full IBM Connect:Direct submitter ID and submitter node combination

In addition to telling IBM Connect:Direct which Processes to run, you tell the system what to do with the Processes which do not get executed. You can specify the following dispositions for Processes not permitted to run:

- Place the Process in the Hold queue
- Place the Process in the Timer queue for session retry
- Flush the Process from the queue

For more information on how the testing mode can be used, see [Sample Test Scenarios.](#page-141-0)

When the testing mode is enabled, IBM Connect:Direct performs a syntax check on the parameter table and fails initialization if the table is invalid. If the table is valid, IBM Connect:Direct scans it looking for a pattern that matches the Process that is about to execute. If a match is found, the Process is permitted to execute if the "I" (Include) command code is in effect. If command code "X" (Exclude) is in effect, the process is not permitted to execute. If a match is not found in the table, the opposite processing occurs from the case where a match is found, that is, if no match is found and command code "I" is in effect, the Process is not permitted to execute, whereas if command code "X" is in effect, the Process is permitted to execute.

If a Process is not permitted to execute, the disposition specified in the NDMPXTBL parameter table to either hold, retry, or flush the Process is implemented and a non-zero return code is returned. When a Process is prevented from executing in testing mode, appropriate messages are issued and can be viewed in the statistics log.

For Processes initiated on remote nodes, the testing mode functions in the same manner as it does for Processes submitted on the local IBM Connect:Direct node except that the remote node is the PNODE (Process owner) for that Process, and the local node is the SNODE (secondary node). The NDMPXTBL Parameter Table is searched for a matching entry, and the remotely-initiated Process is either permitted to execute or is excluded from execution. Because the local node is the SNODE for this type of transfer, it cannot enforce the Process disposition setting in the NDMPXTBL parameter table. The remote PNODE determines how the Process is handled. Typically, the remote node places the Process in the Hold queue with a status of "HE" (Held in Error).

## **Preparing the NDMPXTBL Parameter Table**

You can use any text editor to modify the sample NDMPXTBL parameter table supplied with IBM Connect:Direct. When you update the parameter table, name it NDMPXTBL and save it to the Server directory of the installation. The parameter table file can be created or updated while the server is active, and any changes made to the file take effect for sessions that begin after the changes are made. Similarly, the **quiesce.resume** initialization parameter can be modified while the server is active. For more information on the **quiesce.resume** initialization parameter, see [Quiesce/Resume Record](#page-95-0).

**Note:** If you enable the quiesce.resume initialization parameter, you must have an NDMPXTBL parameter table.

### **NDMPXTBL Parameter Table**

Each table entry or record consists of a single-character command code in column one. Most command codes have a parameter which begins in column two and varies according to the command code function.

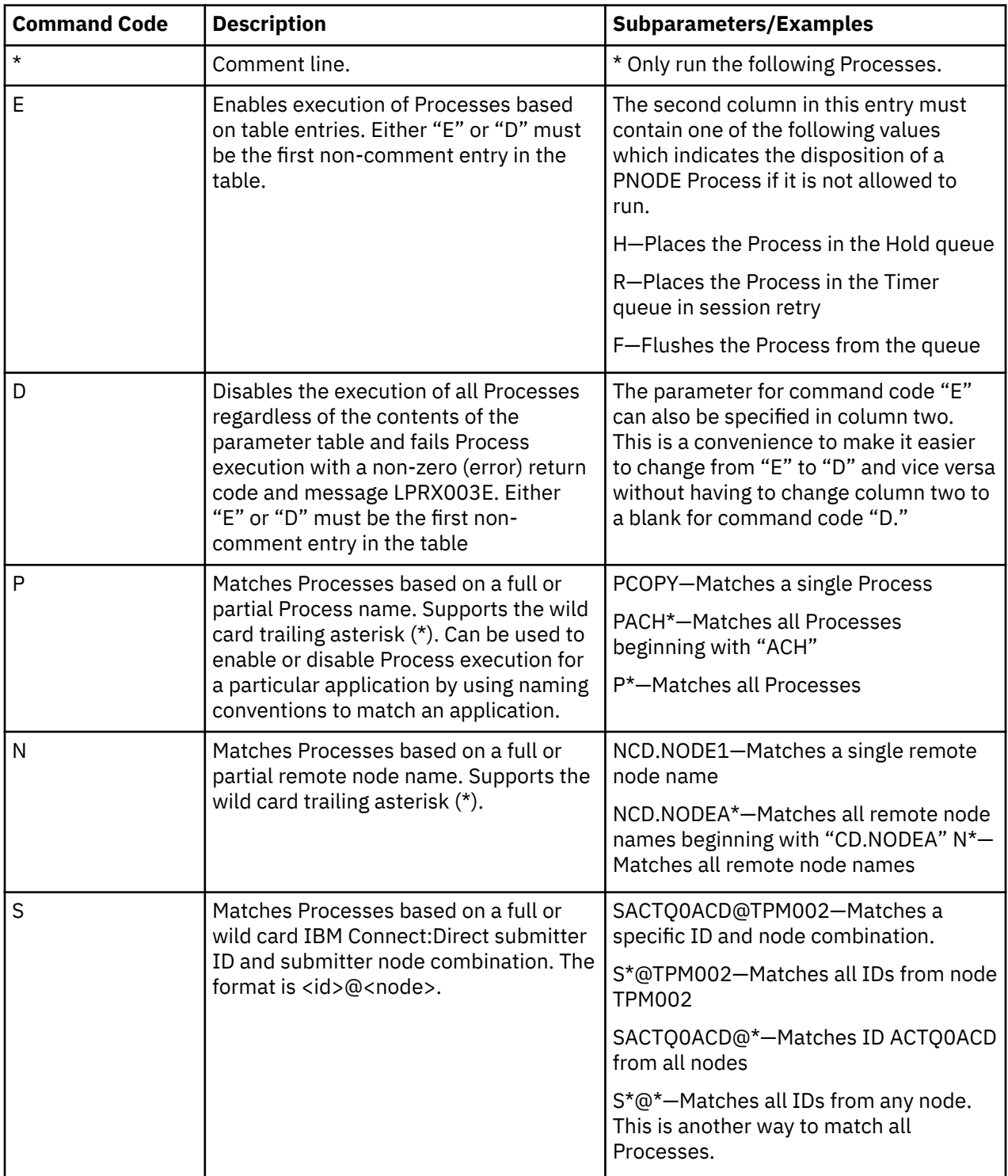

<span id="page-141-0"></span>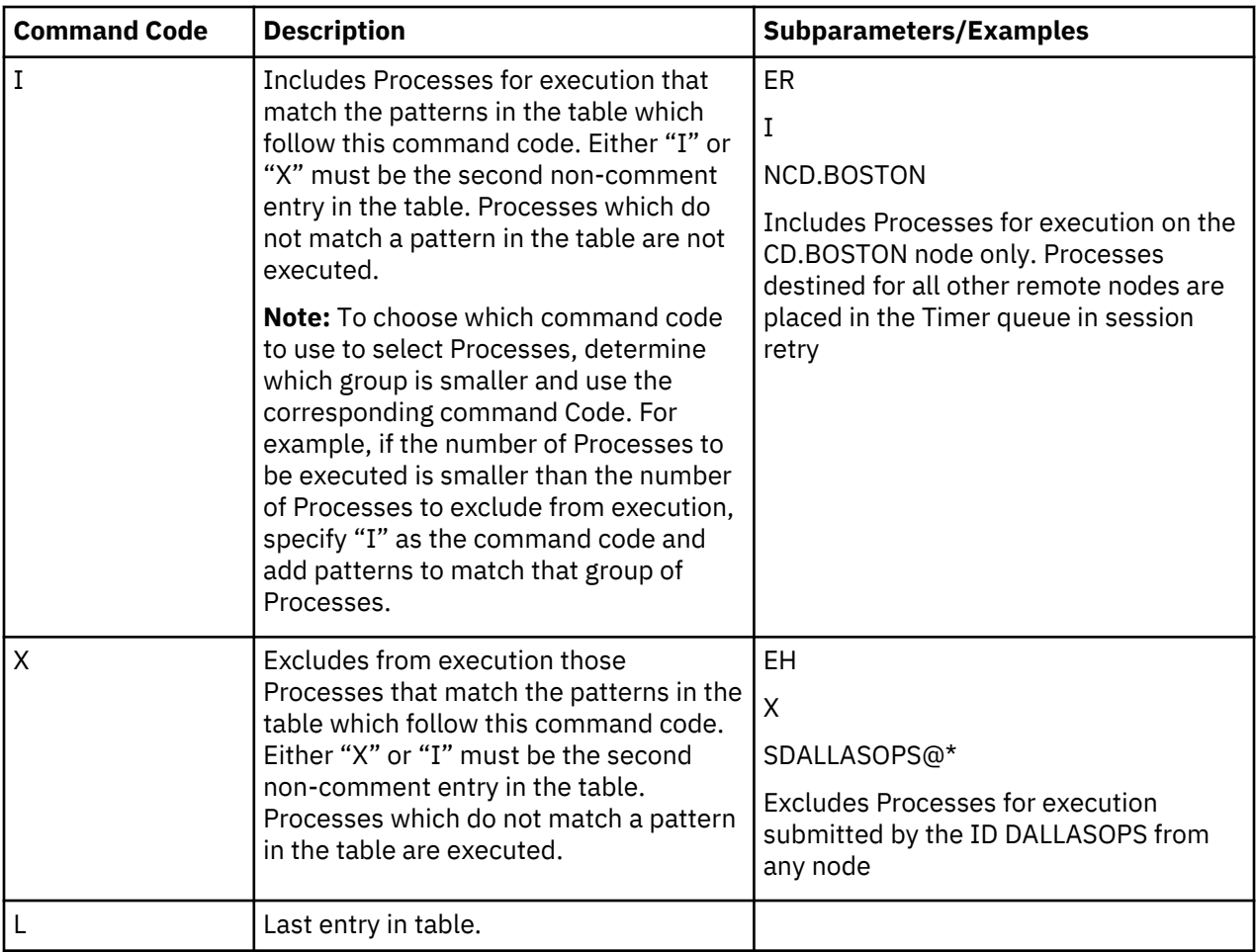

## **Sample Test Scenarios**

The following examples show different applications of the test mode using the NDMPXTBL parameter table to define which IBM Connect:Direct Processes to run and not run.

### **Specifying Which Processes Run**

In this example, IBM Connect:Direct executes all Processes that start with ACH or are named DITEST01 or DITEST02. All other Processes are placed in the Hold queue.

```
\star Enable processing. Only permit processes matching one of the patterns
\star to execute. Hold processes that don't execute.
EH
I
PACH*
PDITEST01
PDITEST02
L
```
### **Specifying Which Processes to Exclude**

In this example, IBM Connect:Direct does not execute any Process that starts with ACH or is named DITEST01 or DITEST02. All other Processes are executed.

```
* Exclude matching processes. Permit all others to execute.
EH
X
PACH*
PDITEST01
PDITEST02
L
```
#### **Permitting Process Execution by Secondary Node and Submitter User ID/Node**

In this example, IBM Connect:Direct executes all Processes that match one of the following criteria:

- The specific secondary node (SNODE) name is DI.NODE1
- An SNODE whose name starts with DI0017
- Any IBM Connect:Direct submitter ID from node DI0049
- The specific IBM Connect:Direct submitter ID ACHAPP from any node

All Processes not matching one of the above criteria are flushed from the queue.

```
* Only permit matching processes to execute. Flush those that do not.
EF
I
NDI.NODE1
NDI0017*
S*@DI0049
SACHAPP@*
\mathbf{L}
```
#### **Stopping the Test Mode**

In this example, no Processes will be executed, and a non-zero return code will be displayed, which signifies an error along with message ID LPRX003E. The remainder of the table is ignored (including the "F" code to flush Processes from the queue), and all Processes are placed in the Hold queue.

To resume testing, change the "D" command code to an "E."

```
* Execute no processes at all. Put them in the hold queue and return.
DF
I
PACH*
PDITEST01
PDITEST02
L
```
# **User Guide**

The User Guide contains all the information you need in order to use Connect:Direct for UNIXto configure and queue processes, use various system utilities, and create custom programs and user exits.

## **Controlling and Monitoring Processes**

Use the Command Line Interface (CLI) to submit IBM Connect:Direct Processes and commands from a native command line environment. You can also use the Connect:Direct Browser User Interface to perform some of these tasks.

## **Starting the CLI**

#### **Procedure**

1. If you have not defined the NDMAPICFG environment variable, type the following command for the appropriate shell, where *d\_dir* is the path to the IBM Connect:Direct subdirectory.

In the C shell:

% setenv NDMAPICFG d\_dir/ndm/cfg/cliapi/ndmapi.cfg

In the Bourne or Korn shell:

```
$ NDMAPICFG=d_dir/ndm/cfg/cliapi/ndmapi.cfg
$ export NDMAPICFG
```
2. Type the following command to invoke IBM Connect:Direct CLI. Type options as required:

```
$ direct [-P string -s -t n -e nn -n name -p nnnnn -x -r -h -z]
```
## **Stopping the CLI**

#### **Procedure**

• Stop the CLI operation by typing **Control-D** or **quit** at the prompt.

## **CLI Commands**

Refer to the following table for a description of the command options and sample command entries:

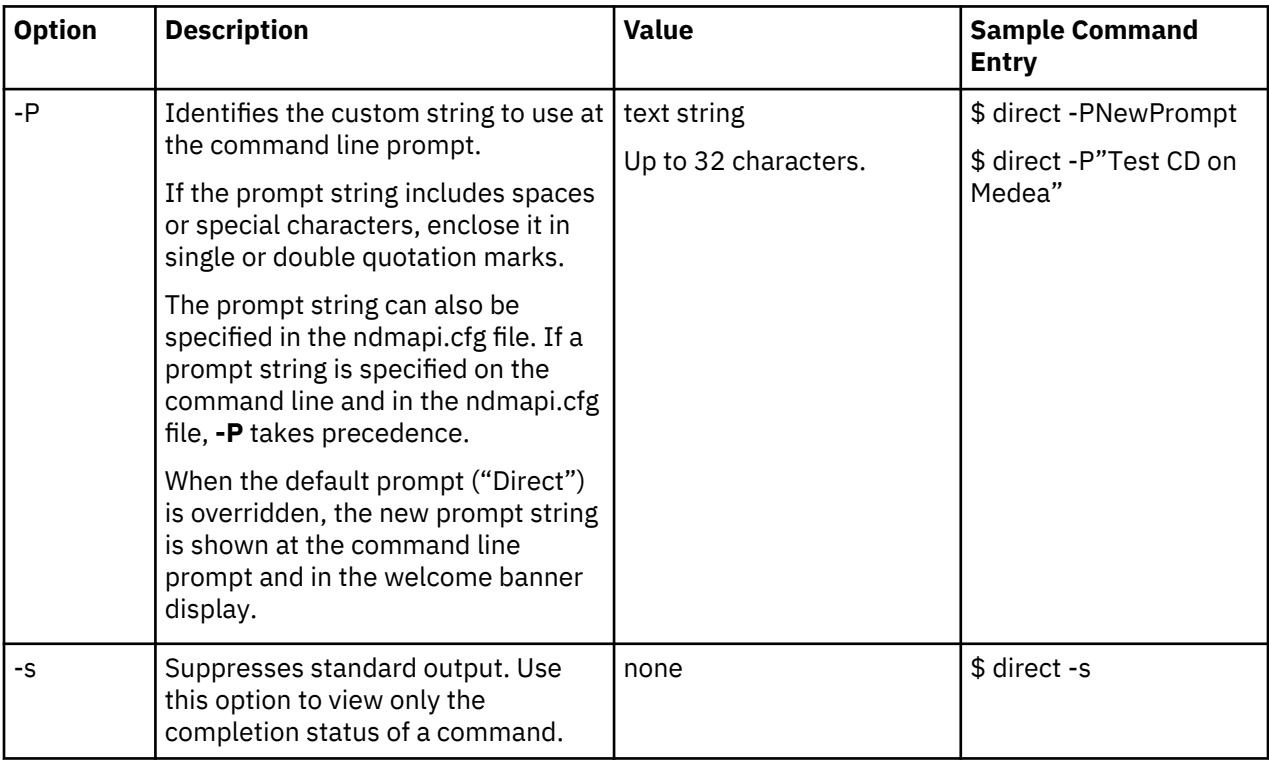
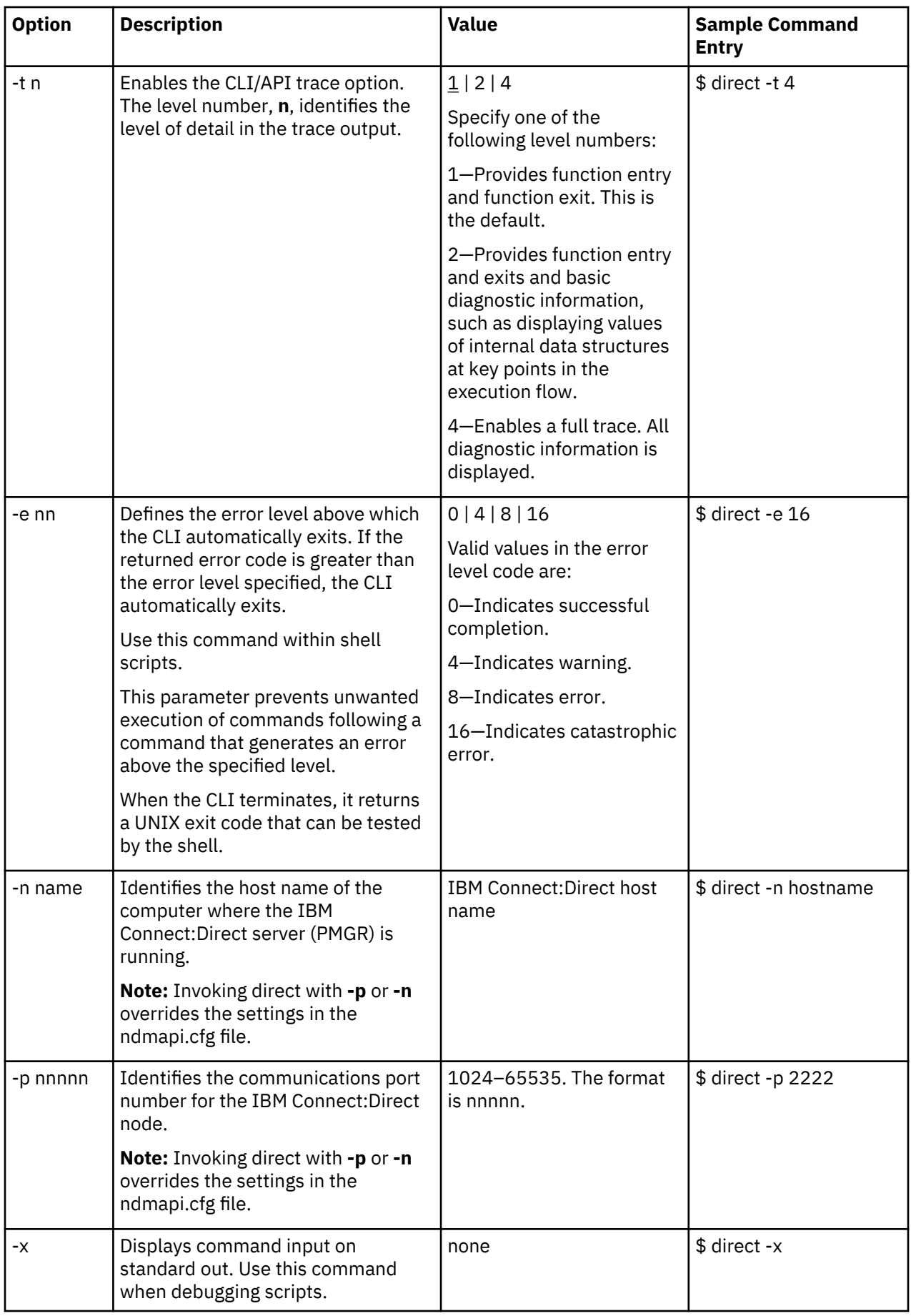

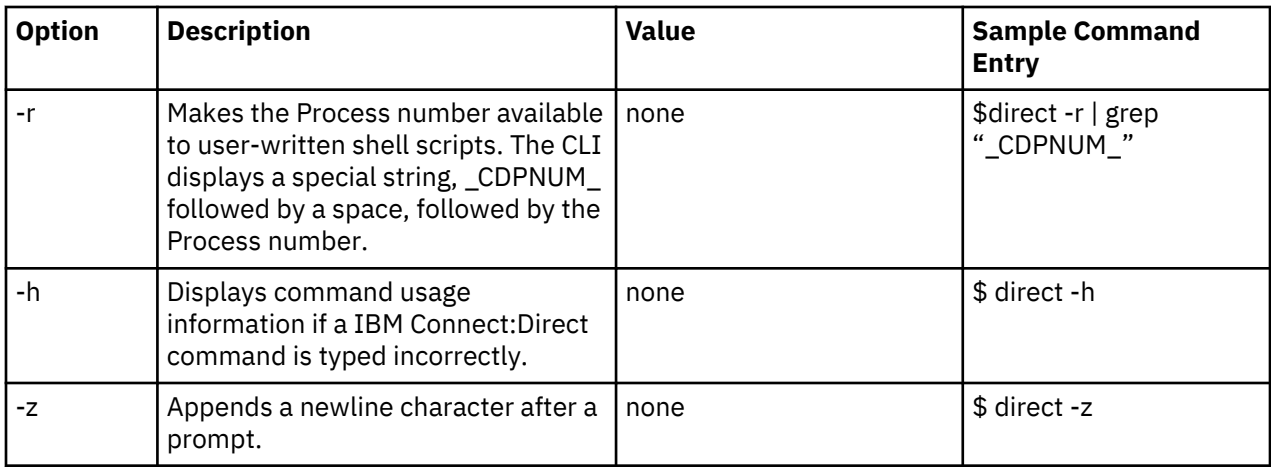

# **CLI Job Control**

IBM Connect:Direct enables you to switch the CLI Process between the foreground and the background in shells that support job control. This capability enables you to edit the text of saved Processes, issue UNIX commands, and resolve Process errors without exiting and reentering the CLI. Use the following commands to switch the CLI Process:

- Press the suspend character (**Control-Z**) to stop or suspend the CLI Process.
- Issue the **fg** command to move the CLI Process to the foreground.

**Note:** If you experience problems with job control, contact your system administrator for suggestions on additional UNIX commands to use.

### **CLI History Commands**

IBM Connect:Direct enables you to use the history commands available with UNIX. History commands do not need the semicolon (;) at the end of the command. The following table lists the available history commands:

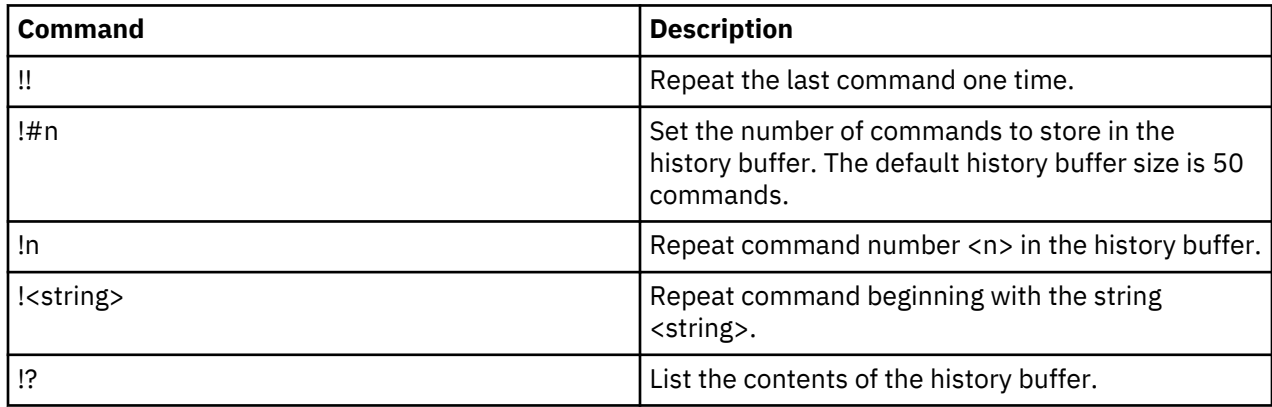

## **Overview of IBM Connect:Direct Commands**

You control and monitor IBM Connect:Direct Processes using the following commands:

**Note:** The CMGR currently limits the size of a Process file to 60K bytes.

| <b>Command</b>   | Abbreviation | Description                                                                                        |
|------------------|--------------|----------------------------------------------------------------------------------------------------|
| submit           | sub          | Makes Processes available for execution.                                                           |
| ' change process | l cha pro    | Changes the status and modifies specific characteristics, of a<br>nonexecuting Process in the TCQ. |

<span id="page-146-0"></span>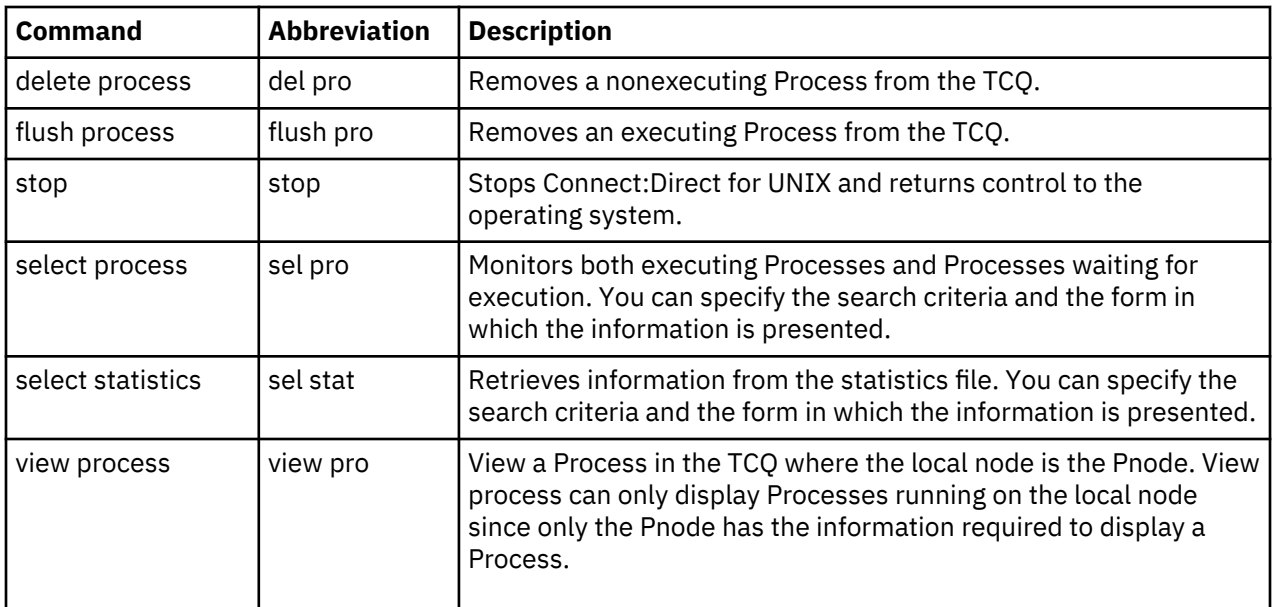

### **Abbreviations for Common IBM Connect:Direct Commands**

The following table lists valid abbreviations for commonly used parameters for IBM Connect:Direct commands:

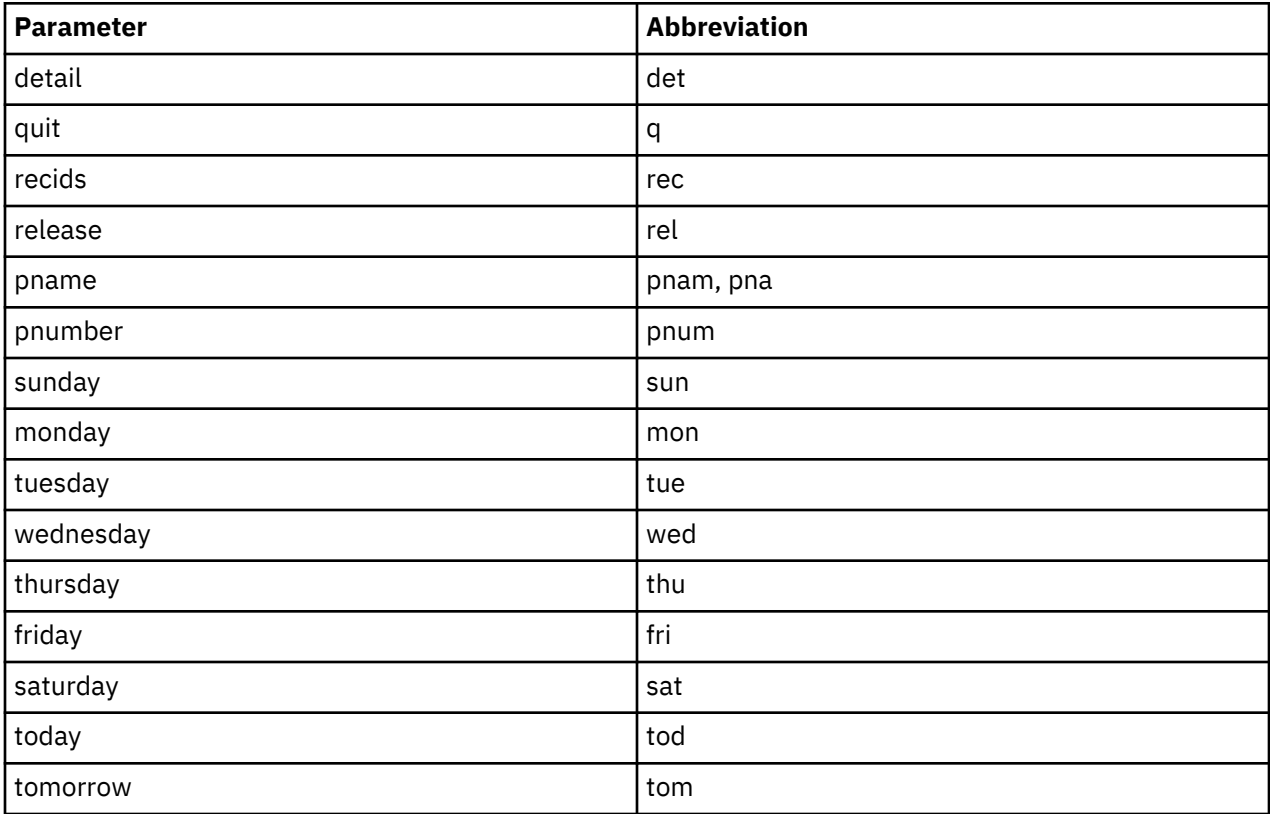

### **Restricting the Scripts and UNIX Commands Users Can Execute**

System administrators and other network operations staff can restrict the scripts and UNIX commands that you can execute with the run task and run job Process statements. System administrators and other network operations staff can enforce the following limits on the capabilities you have with IBM Connect:Direct:

- The capability to send or receive files; you may be limited either to sending files only or to receiving files only.
- The locations to or from which you can send or receive files; you may be limited to specific local or remote nodes.

Check with the system administrator for a list of specific restrictions for your user ID.

### **IBM Connect:Direct Command Syntax**

Use the same command syntax for commands typed at the CLI prompt or used as the command text parameter for an **ndmapi\_sendcmd()** function. Refer to ["Writing User Exits" on page 206,](#page-211-0) for details on function calls. The following conventions are used when typing commands:

- When selecting a password or user ID, do not use IBM Connect:Direct keywords.
- Be aware that user names and file names are case sensitive.
- Type an individual command keyword in uppercase, lowercase, or mixed-case characters.
- Terminate all commands with a semicolon (;).
- When typing commands, type the entire command name or type the first three characters or abbreviate specific parameters. Refer to ["Abbreviations for Common IBM Connect:Direct Commands" on page](#page-146-0) [141f](#page-146-0)or a list of abbreviations.
- Do not abbreviate Process statements and parameters.
- File names, group names, user IDs, and passwords are variable length strings and can be any length.
- A IBM Connect:Direct node name is 1–16 characters long. The name of a record in the netmap describing a remote node is typically the remote IBM Connect:Direct node name, but can be any string 1–256 characters long. You can also specify a remote node name as an IP address or hostname and a port number or port name.

### **"Generic" Parameter Value**

When the word generic is specified as a parameter value in a syntax definition, provide a string that can include the asterisk (\*) and question mark (?) characters. These characters provide a pattern matching or wildcard facility for parameter values. The asterisk matches zero or more characters, and the question mark matches any single character. The following sample illustrates the use of the asterisk and question mark characters:

PNAME =  $A?PROD5*$ 

The generic Process name specified in the previous sample shows a specification that matches all Processes beginning with the letter A, followed by any single character in position two with the string PROD5 in positions three through seven. The asterisk takes the place of zero or more characters beginning in position eight.

### **"List" Parameter Value**

When (list) is a parameter value, you can specify multiple parameter values by enclosing the group in parentheses and separating each value with a comma. A list can also include generic values. The following command illustrates a list:

(pnumber1, pnumber2, pnumber3)

## **Submitting a Process**

The submit command makes Processes available for execution and enables the software to interpret the Process statements contained in the specified files.

Parameters specified in the submit command override the same parameters specified on the Process statement. There are no required parameters. However, if you do not specify a file name for the file parameter, the text of the IBM Connect:Direct Process must follow the submit command. Following are the parameters for the submit command:

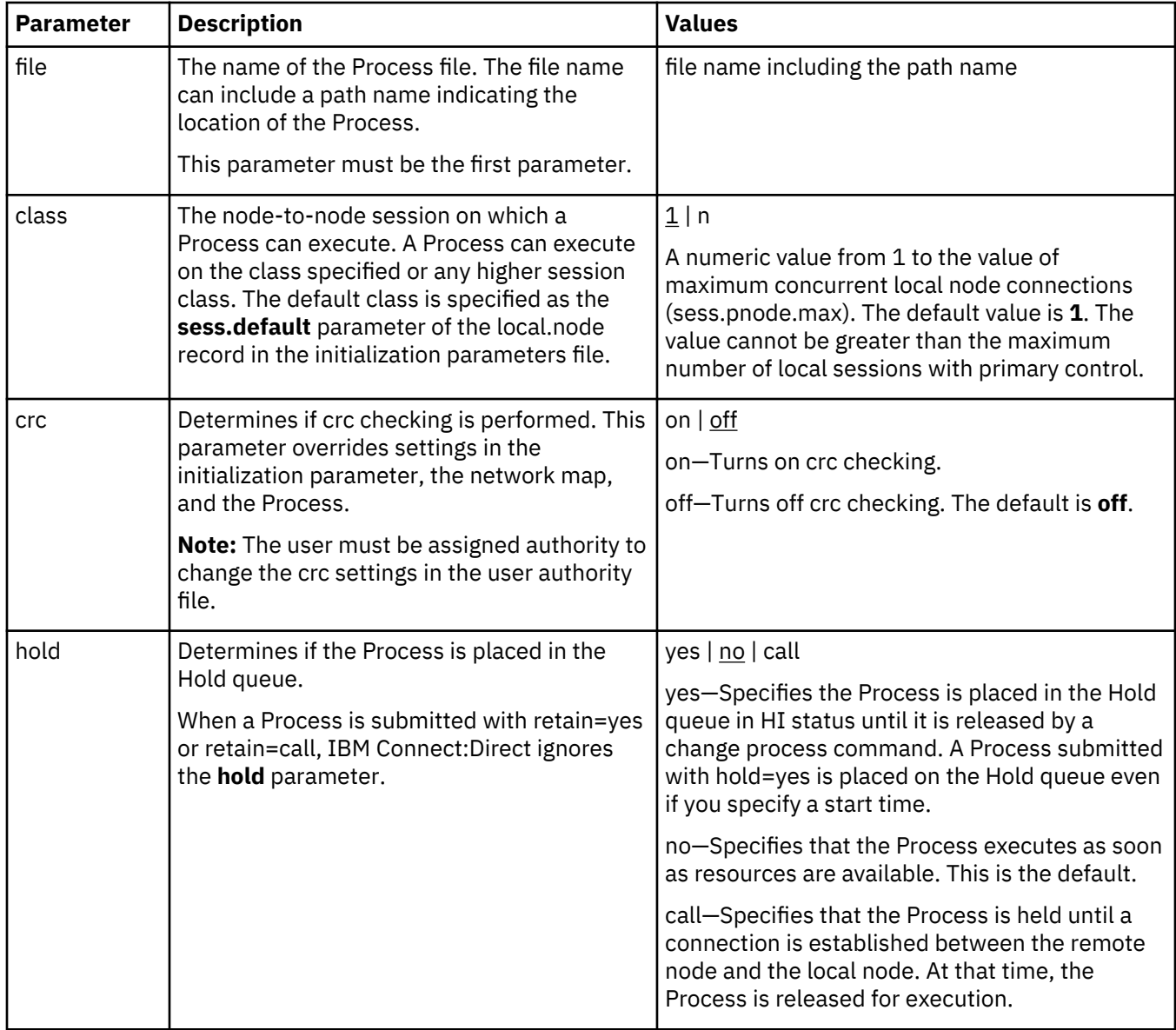

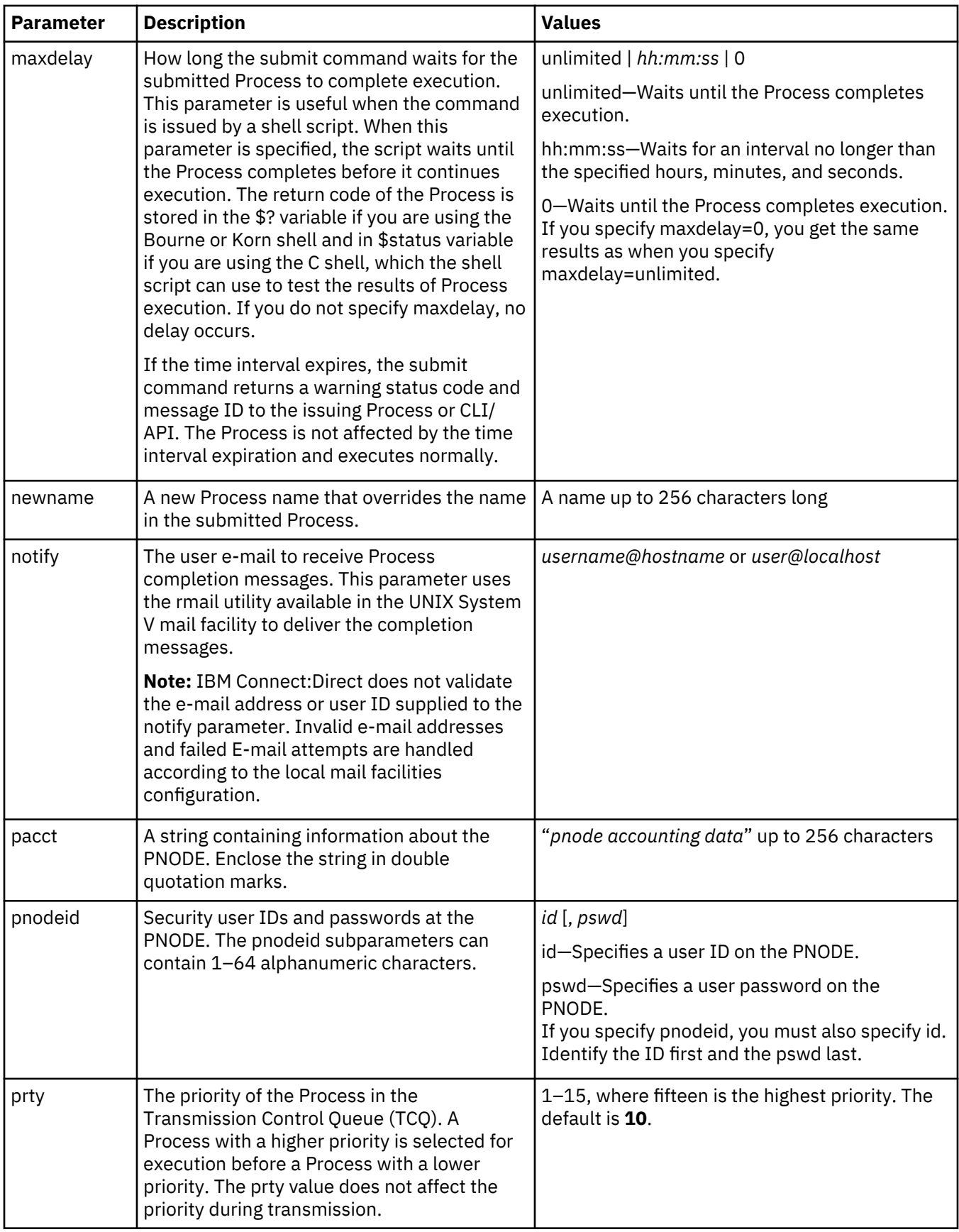

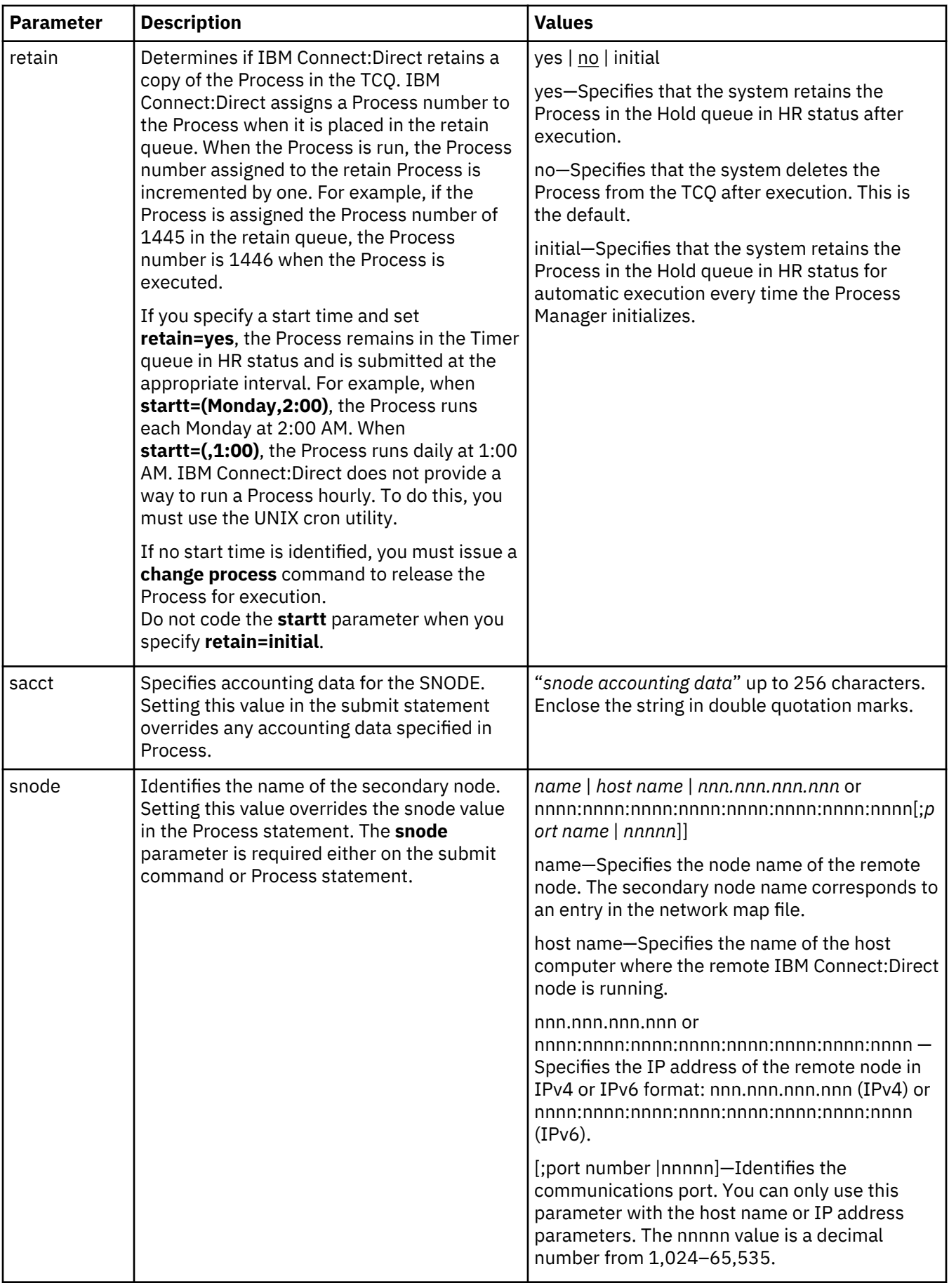

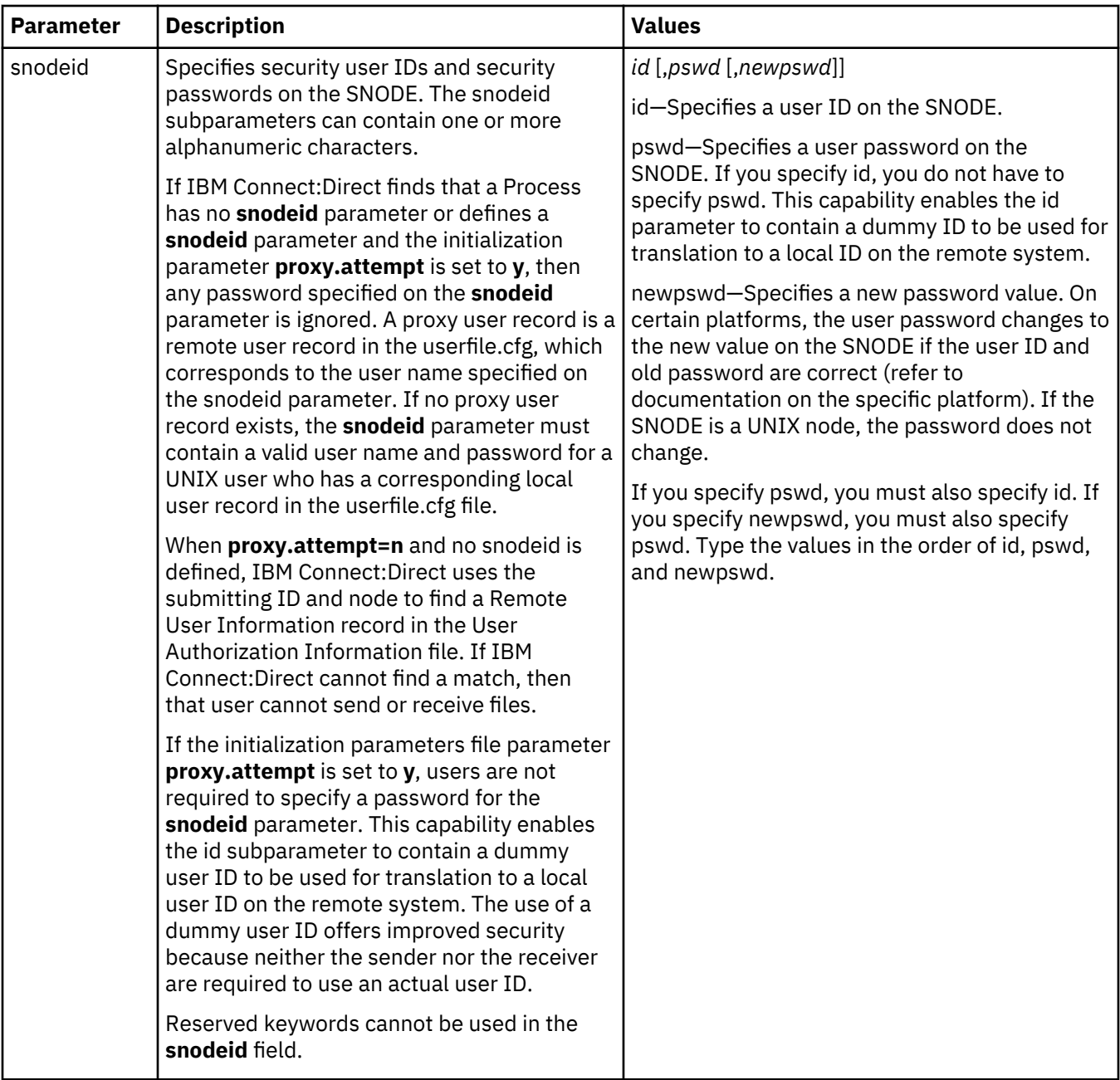

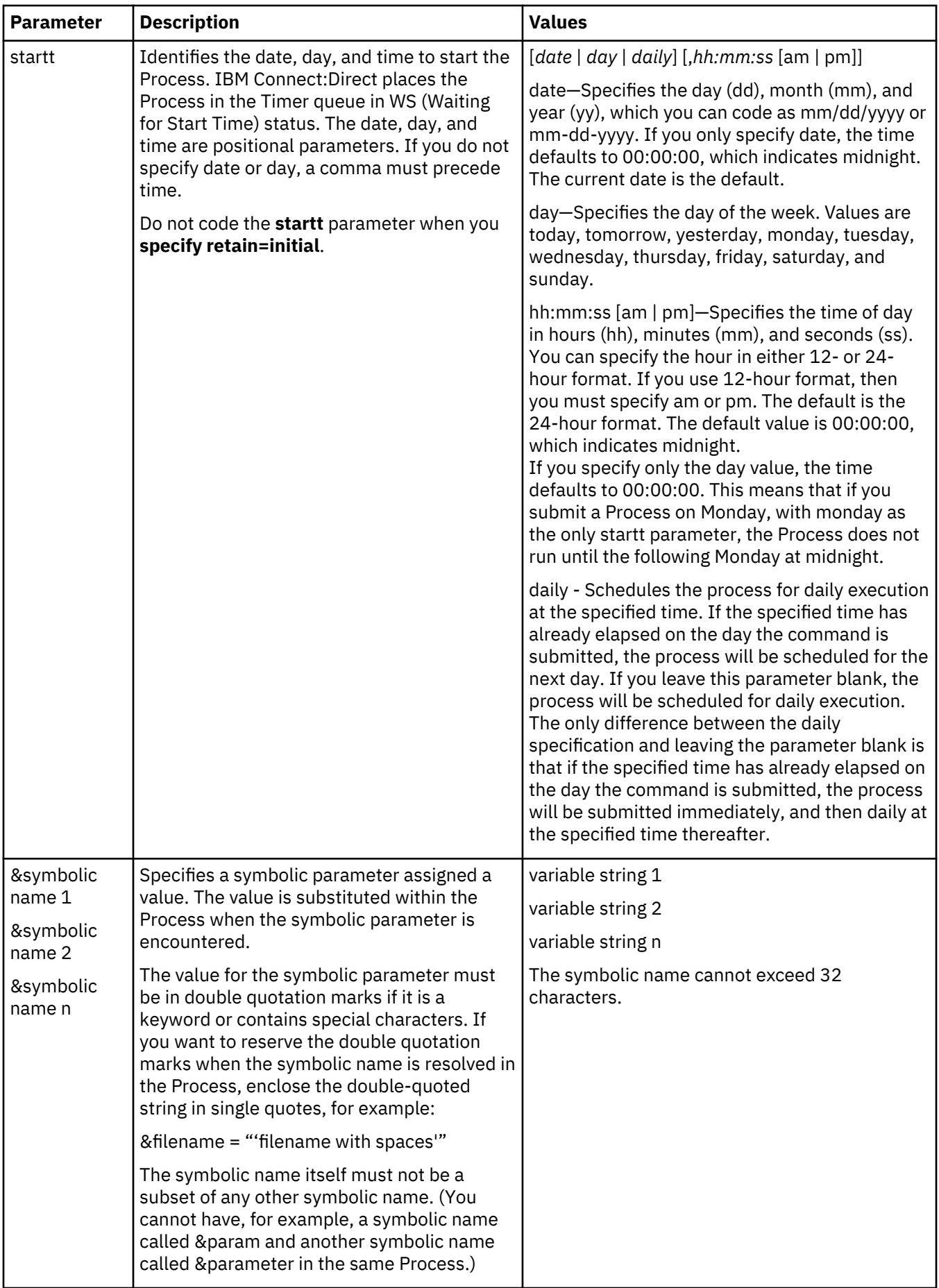

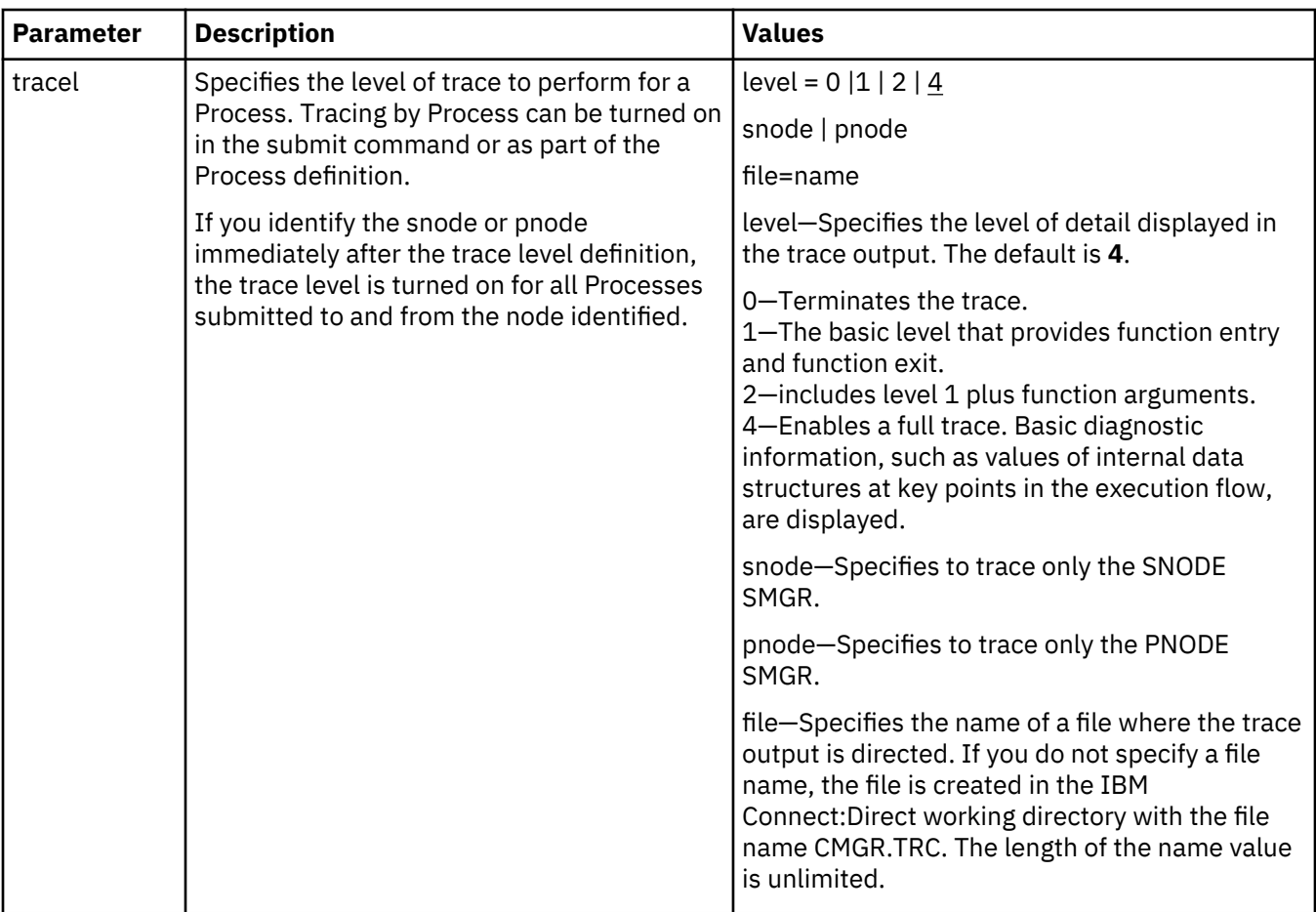

### **Example - Submit a Process That Runs Every Week**

The following command submits the Process named payroll:

submit file=payroll retain=yes startt=monday pacct="1959,dept-27";

Because **retain=yes** is specified in this sample, the Process is retained in the TCQ after execution. The Process starts next Monday at 00:00:00 and runs every Monday thereafter. Process accounting data is specified for the PNODE.

### **Example - Submit a Process with a Start Time Specified**

The following command submits the Process named copyfil:

submit file=copyfil snode=vmcent startt=(01/01/2008, 11:45:00 am);

Because **startt** is specified, the Process executes on the first day of January 2008 at 11:45 a.m.

#### **Example - Submit a Process with No File Value**

The following command submits a Process without a **file** parameter value, but with the Process statements typed at the CLI command prompt:

```
Direct> sub do_copy process snode=node1
step01 copy from (
                              file=data.data
                              pnode
) and the contract of \mathcal{O}(\mathbb{R}^d)\overline{t} (
                              file=b
                              snode
\overline{\phantom{a}}
```

```
 pend ;
Process Submitted, Process Number = 5
```
### **Example - Submit a Process and Turn On Tracing**

The following command submits the Process named copy.cdp:

submit file=copy.cdp tracel=4 pnode;

Because **tracel** is specified and the **pnode** parameter is included, an SMGR and COMM full trace is performed on the Process. Trace information is written to the default file SMGR.TRC.

### **Changing Process Parameters**

The **change process** command modifies specified parameters for a nonexecuting Process.

You specify the Processes to be changed by Process name, Process number, secondary node name, and submitter.

You can change the class, destination node, and priority. You can place a Process on the Hold queue or release a Process from the Hold queue by issuing a change process command with either the **release** or **hold=no** parameter.

If you submit a Process with a **startt** parameter, IBM Connect:Direct places the Process on the Timer queue. If a Process fails, you can move it to the Hold queue by specifying the change process command with hold=yes. IBM Connect:Direct then places the Process in the Hold queue in HO status. You can release the Process for execution at a later time.

You can set tracing for an existing Process by setting the **tracel** parameter to 1, 2, or 4. You can turn off tracing for a Process by setting trace1 to 0.

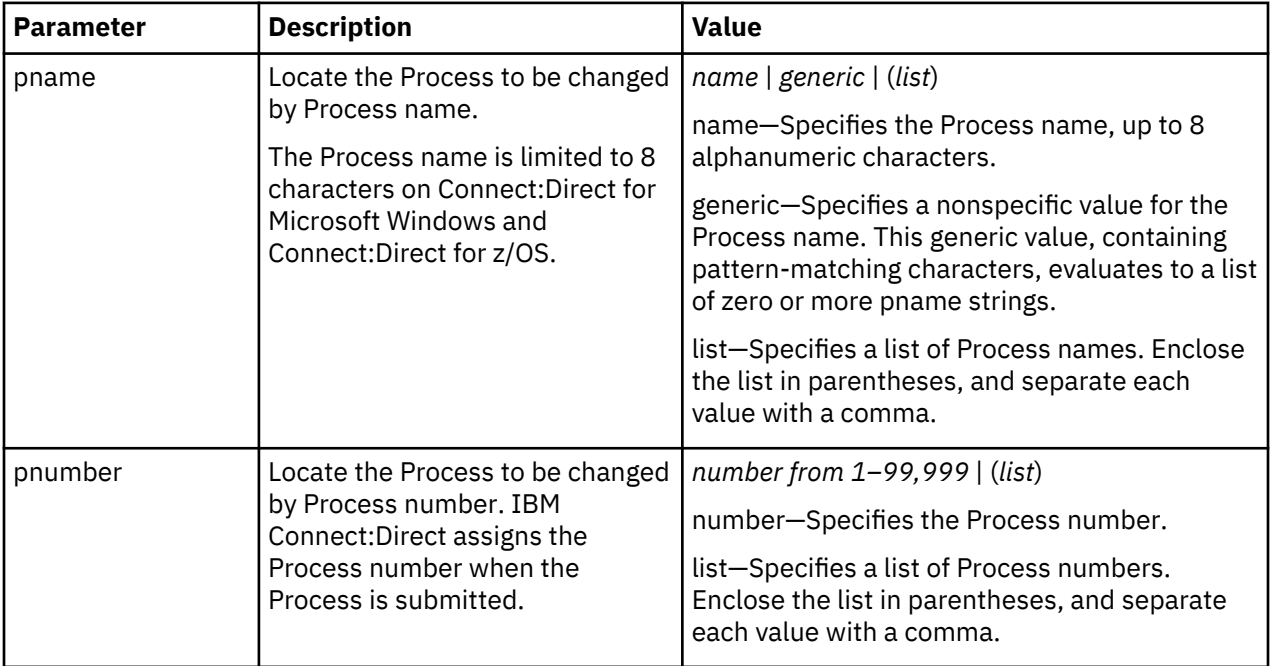

Specify at least one of the following search criteria parameters:

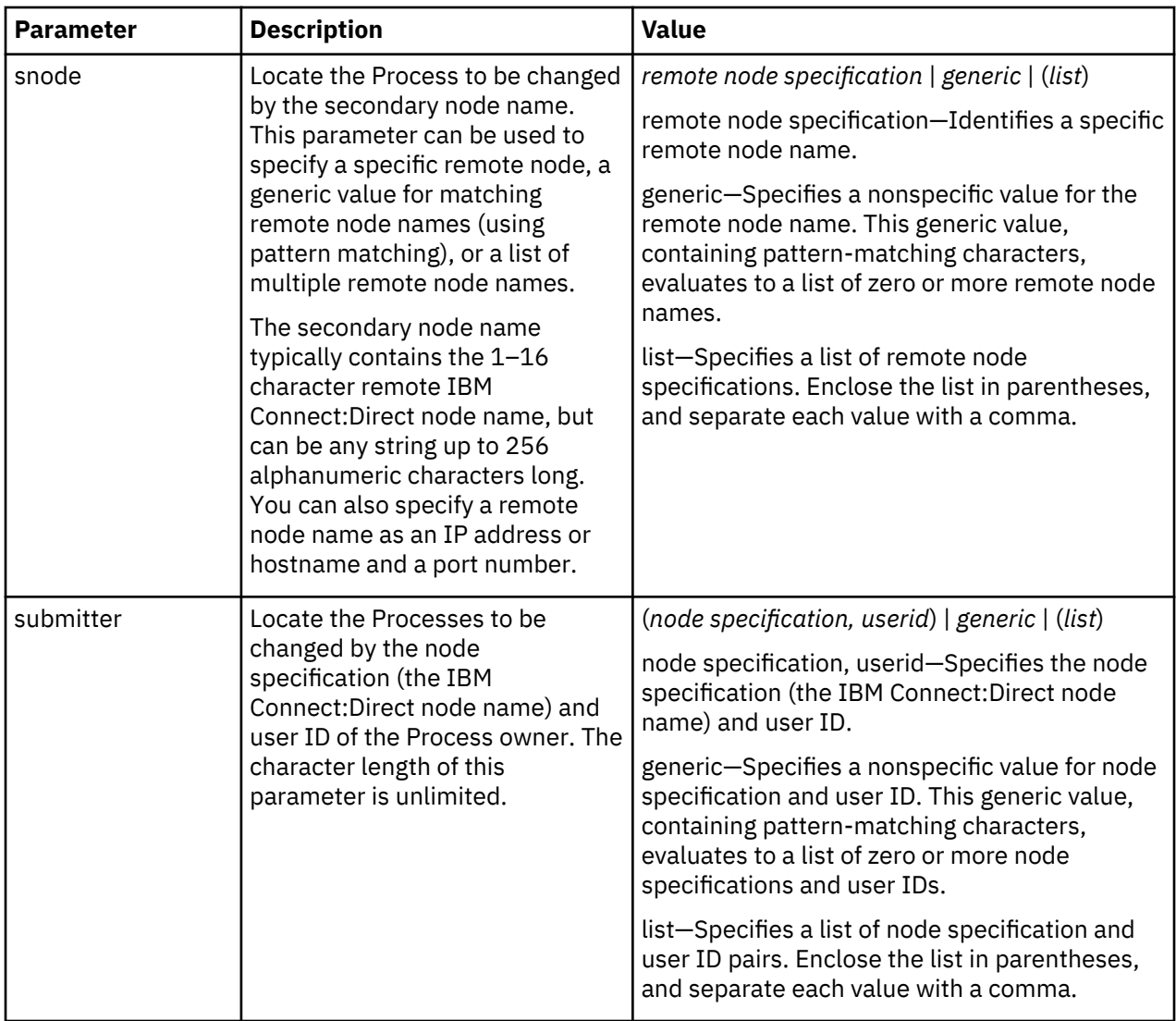

The optional parameters for the **change process** command are the following:

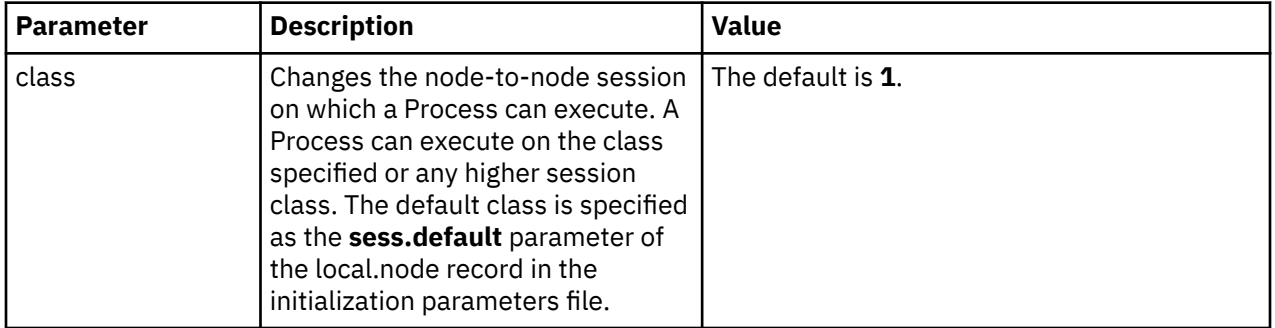

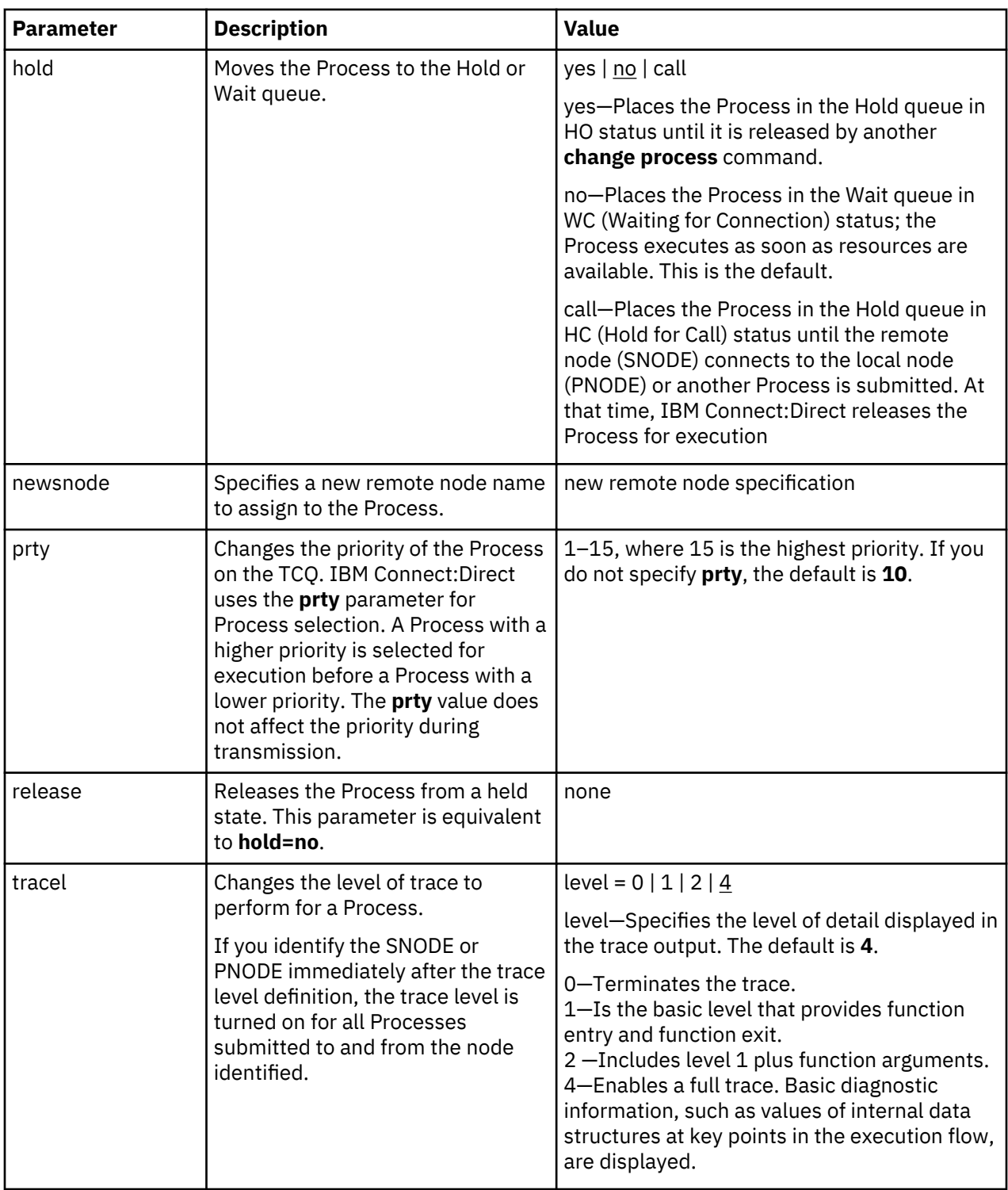

The following command changes the remote node name for the Process named cdproc to a new remote node, paris:

change process pname=cdproc newsnode=paris;

# **Deleting a Process from the TCQ**

The **delete** process command removes a nonexecuting Process from the TCQ.

You select the Process to **delete** by Process name, Process number, secondary node name, submitter, or any combination of the search criteria parameters. Specify at least one of the following search criteria parameters:

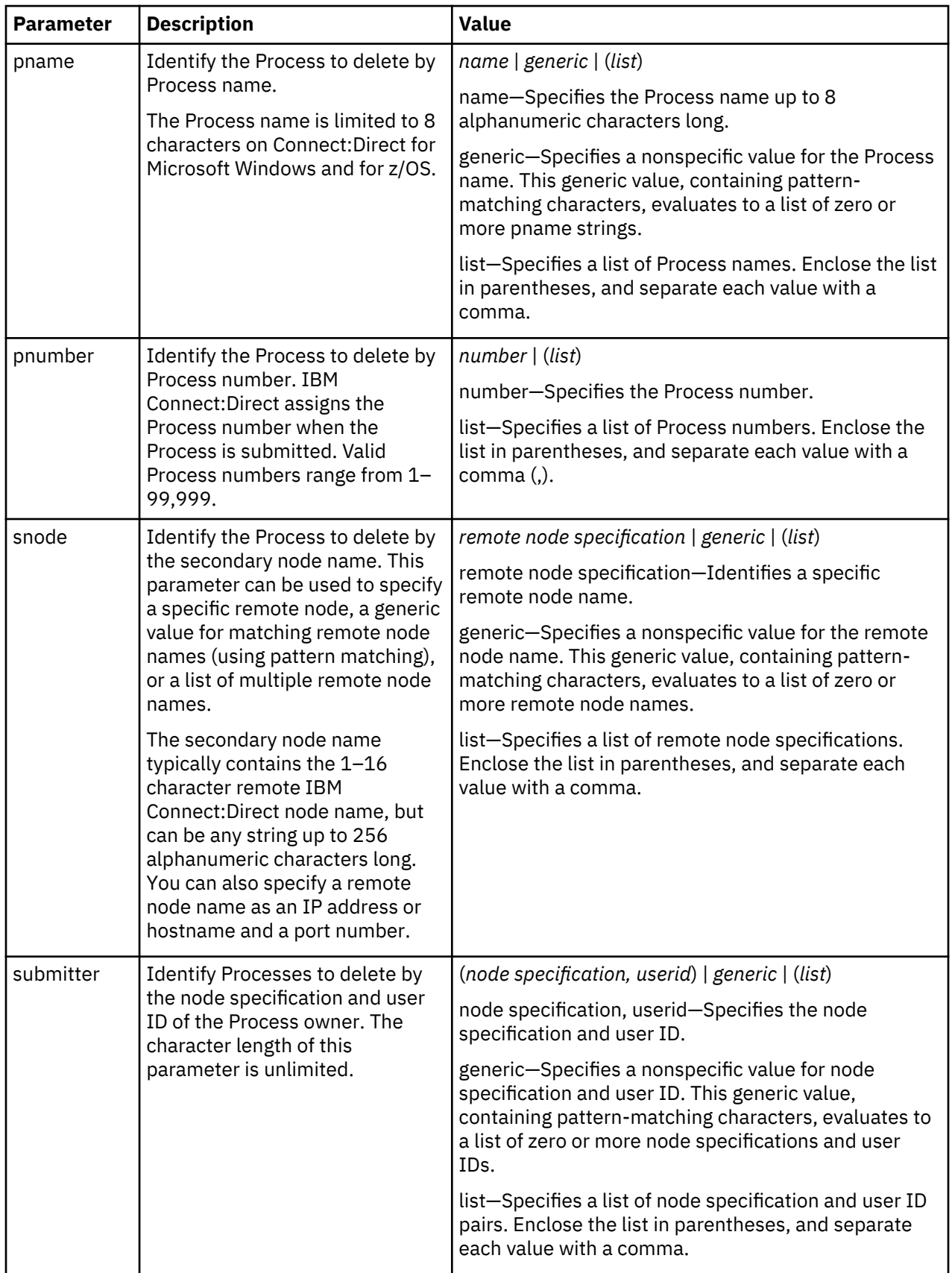

The following command deletes all nonexecuting Processes submitted by user ID cduser on node dallas:

delete process submitter=(dallas, cduser);

## **Removing a Process from the Execution Queue**

The **flush process** command removes Processes from the Execution queue. You select the Process to remove by Process name, Process number, secondary node name, submitter, or any combination of the search criteria parameters. Specify at least one of the following search criteria parameters:

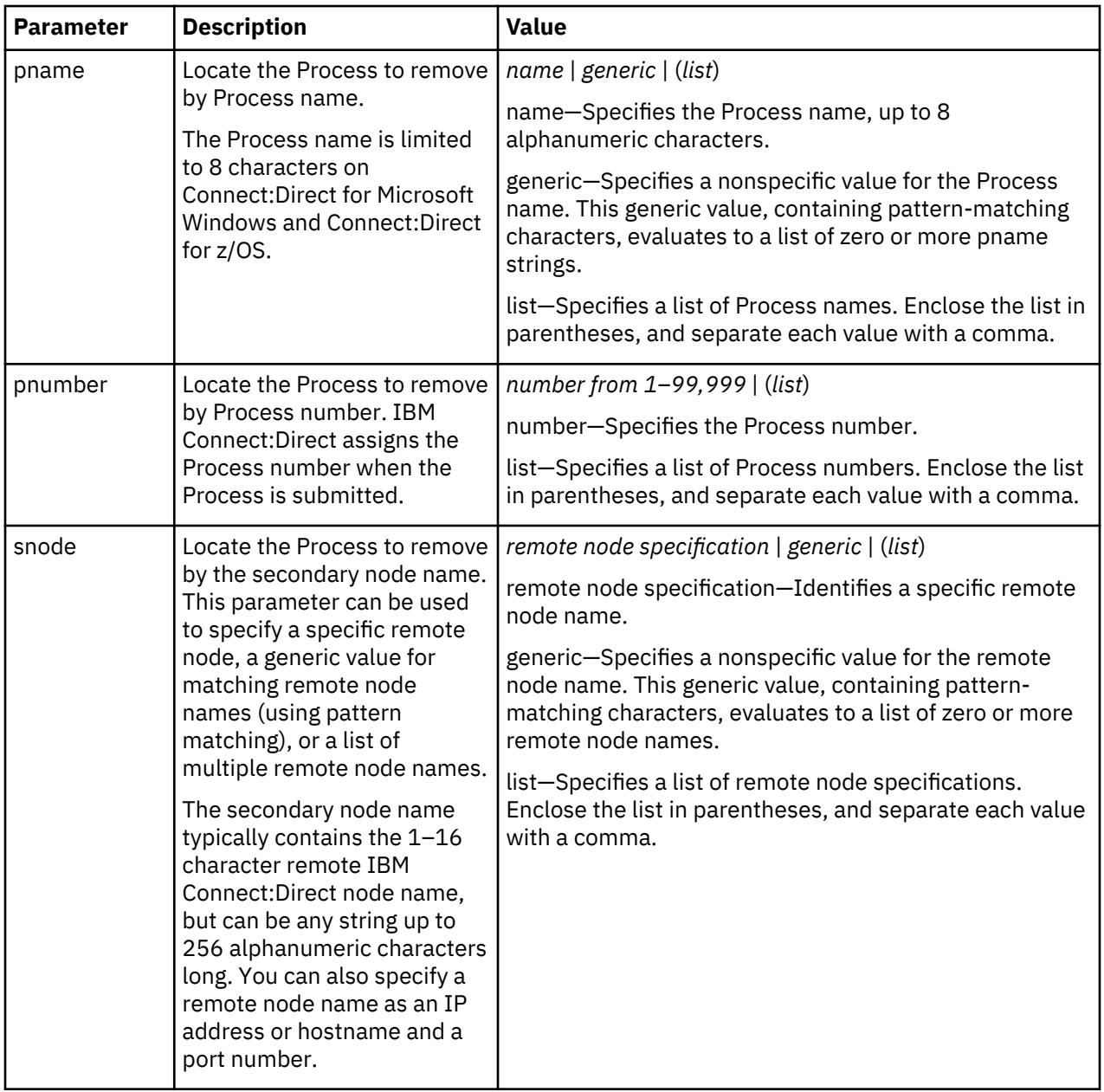

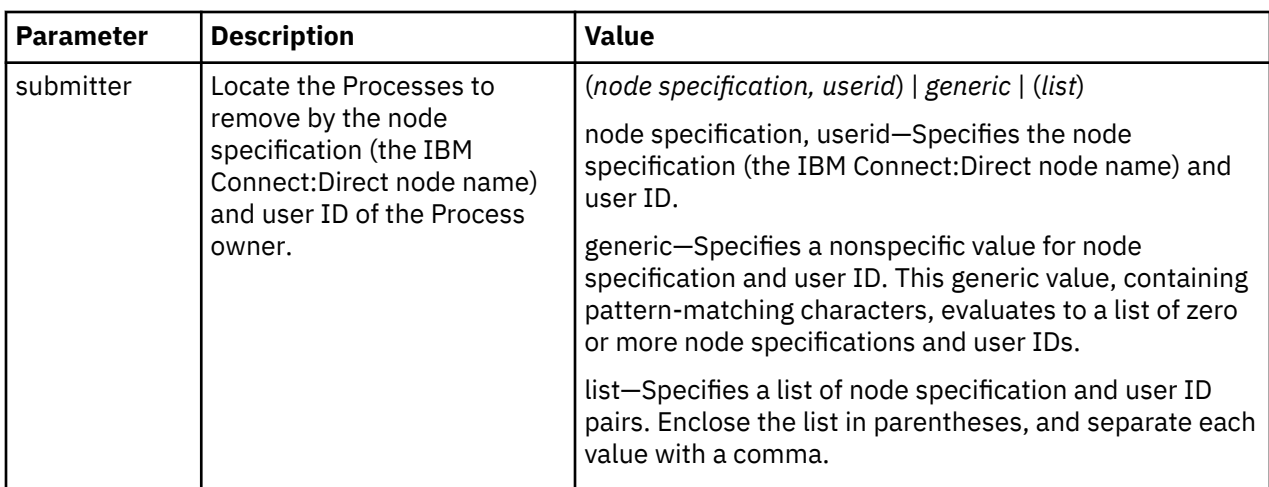

The flush process command has the following optional parameters:

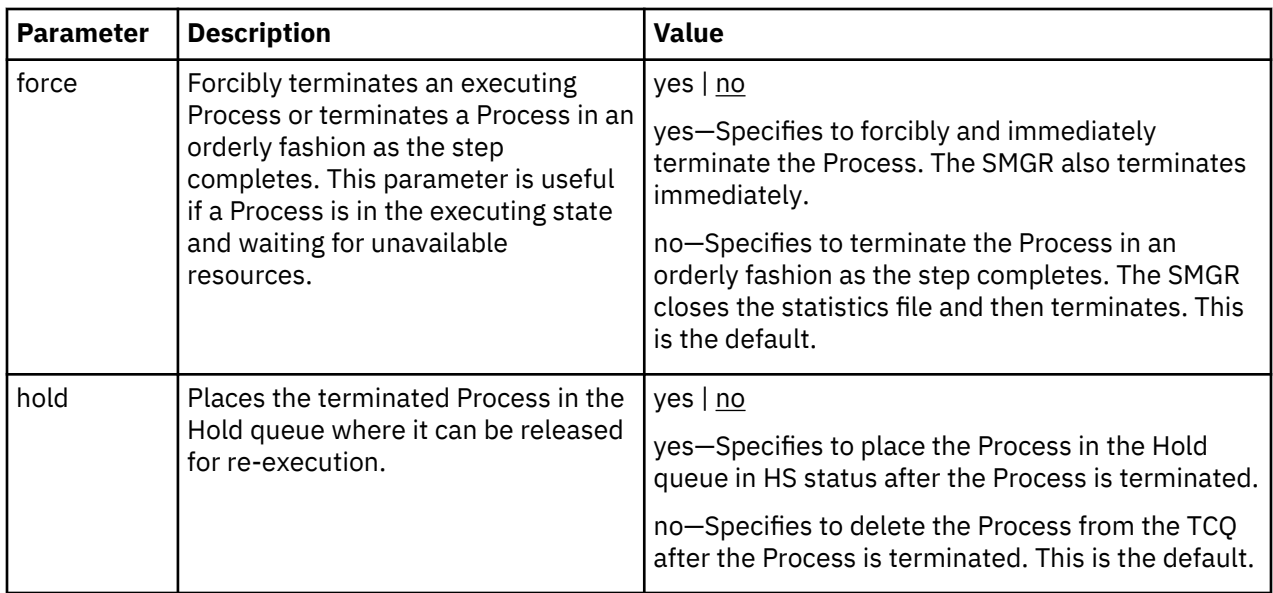

The following command flushes all executing Processes named "Rome" from the Execution queue:

flush process pname=rome force=yes;

The following command flushes all executing Processes on node alma submitted by user ID jones:

flush process submitter=(alma, jones);

# **Stopping IBM Connect:Direct**

The **stop** command initiates an orderly IBM Connect:Direct shutdown sequence or forcibly terminates the software. After you run the stop command, no new Processes are allowed to run and no new connections with remote systems are established. Commands can be issued and users can sign on until the server terminates.

You can specify the force, immediate, quiesce, or step parameters with the stop command.

**Note:** The force parameter is required when running IBM Connect:Direct with the LU6.2 feature on any supported platform other than AIX.

Following are the parameters for the stop command:

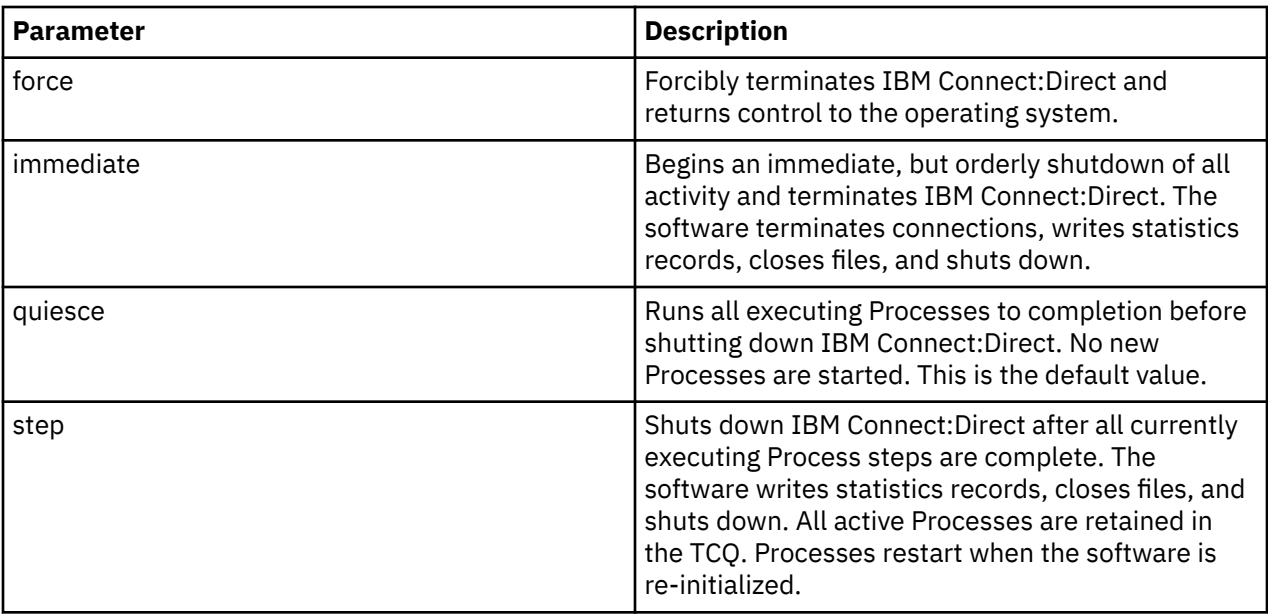

The following command forcibly terminates IBM Connect:Direct and returns control to the operating system:

stop force;

# **Viewing a Process in the TCQ**

The **view process** command is used to view Processes in the TCQ when the local node is the PNODE. You can search by Process name, Process number, queue, secondary node, status, owner of the Process, or any combination of the search criteria parameters.

You also can specify more than one Process in the search criteria.

There are no required parameters for this command. If you do not specify an optional parameter, IBM Connect:Direct selects all Processes executing or waiting for execution. Following are the optional parameters for the view process command:

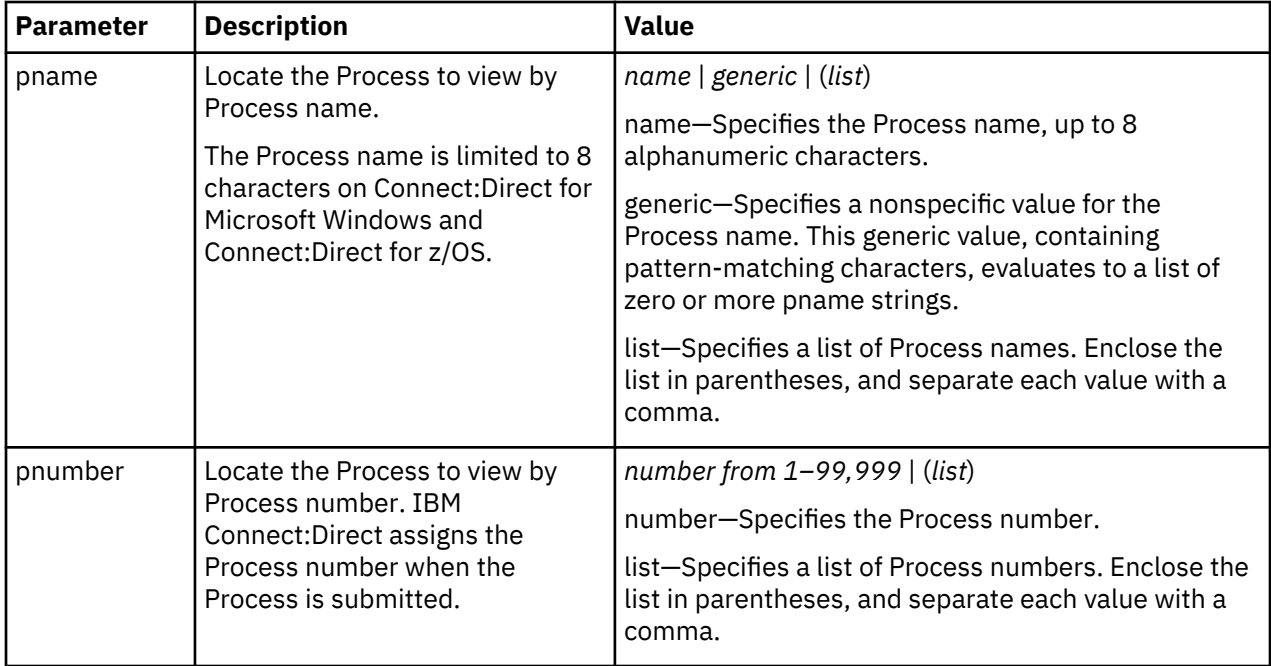

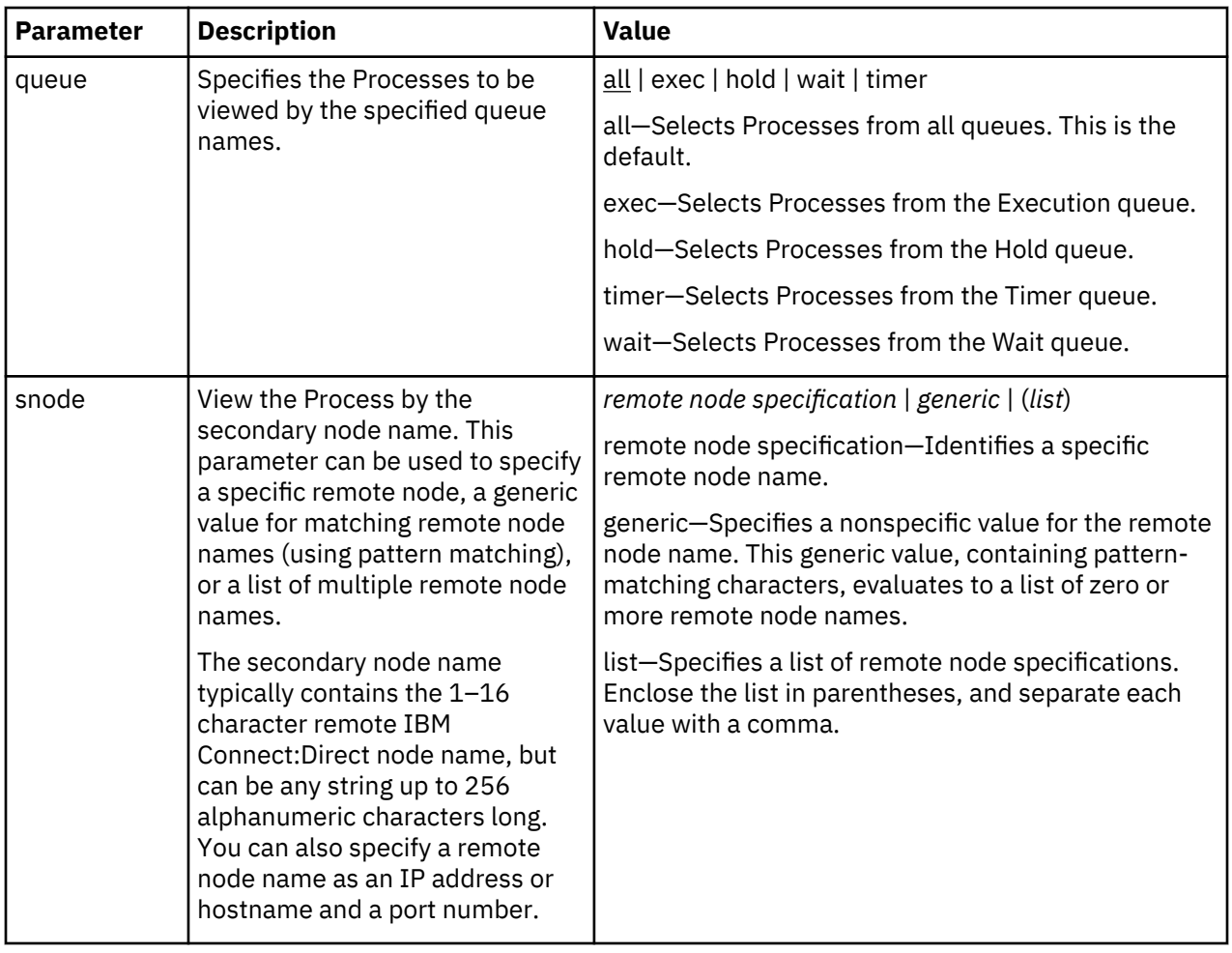

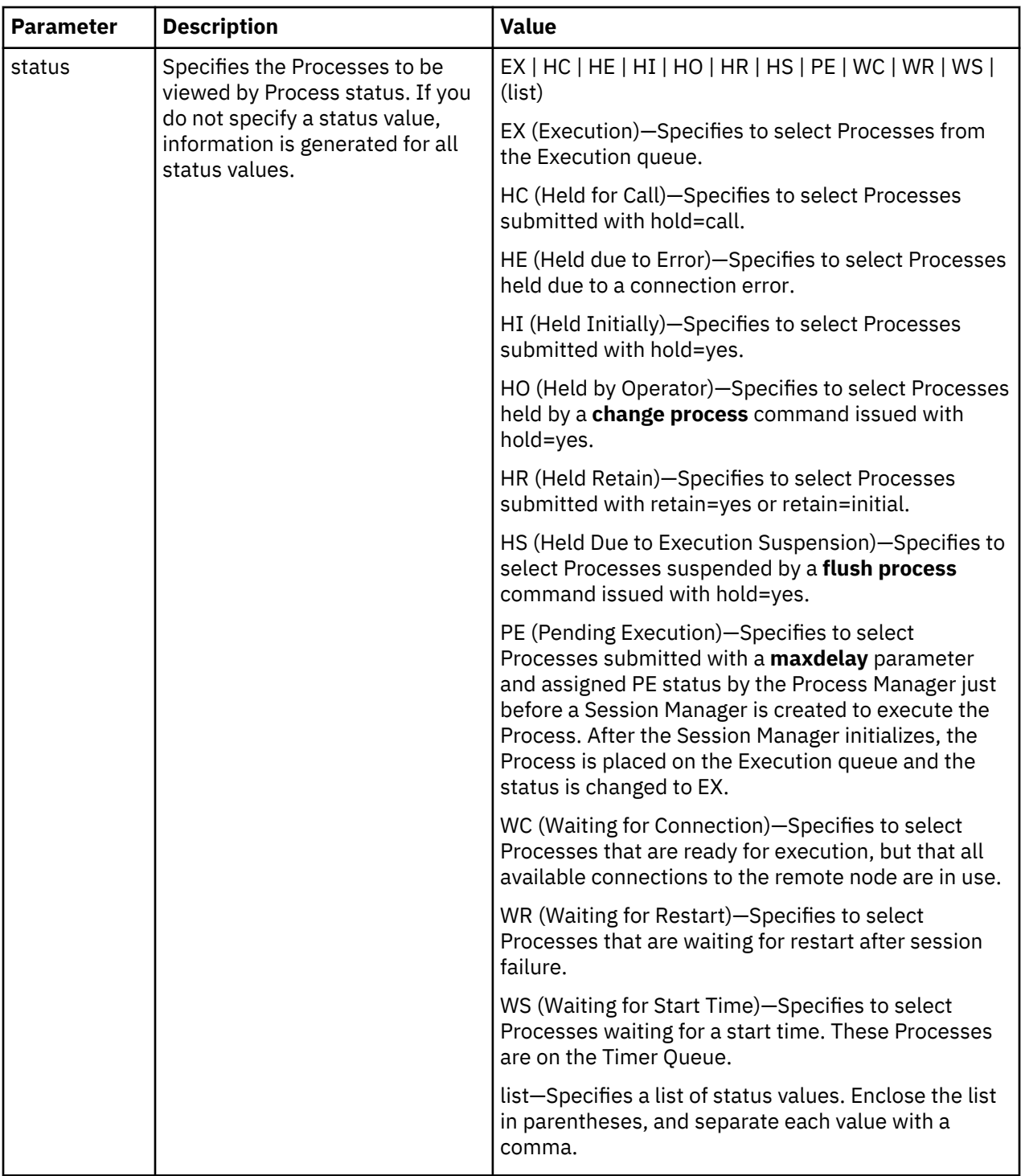

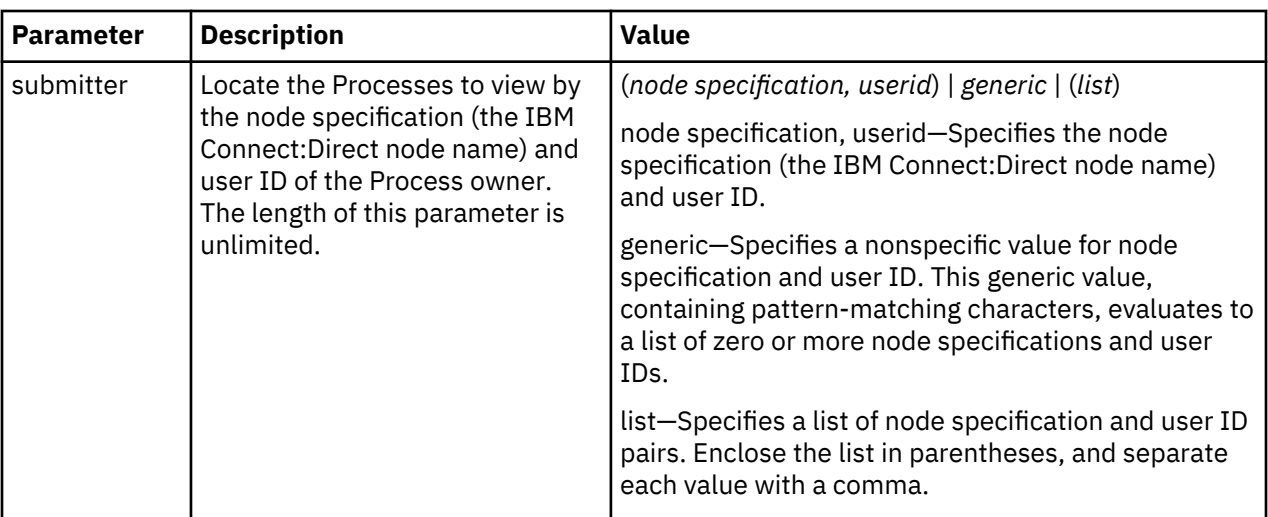

The following command displays the specified Process number:

view process pnumber=1;

# **Monitoring Process Status in the TCQ**

The select process command displays information about Processes in the TCQ.

The search criteria provide flexibility in selecting Processes. You can search for a Process by Process name, Process number, queue, secondary node, status, owner of the Process, or any combination of the search criteria parameters.

You also can specify more than one Process in the search criteria. You can request either a detailed report about the selected Process or a short report.

There are no required parameters for this command. If you do not specify an optional parameter, IBM Connect:Direct selects all Processes executing or waiting for execution. Following are the optional parameters for the **select process** command:

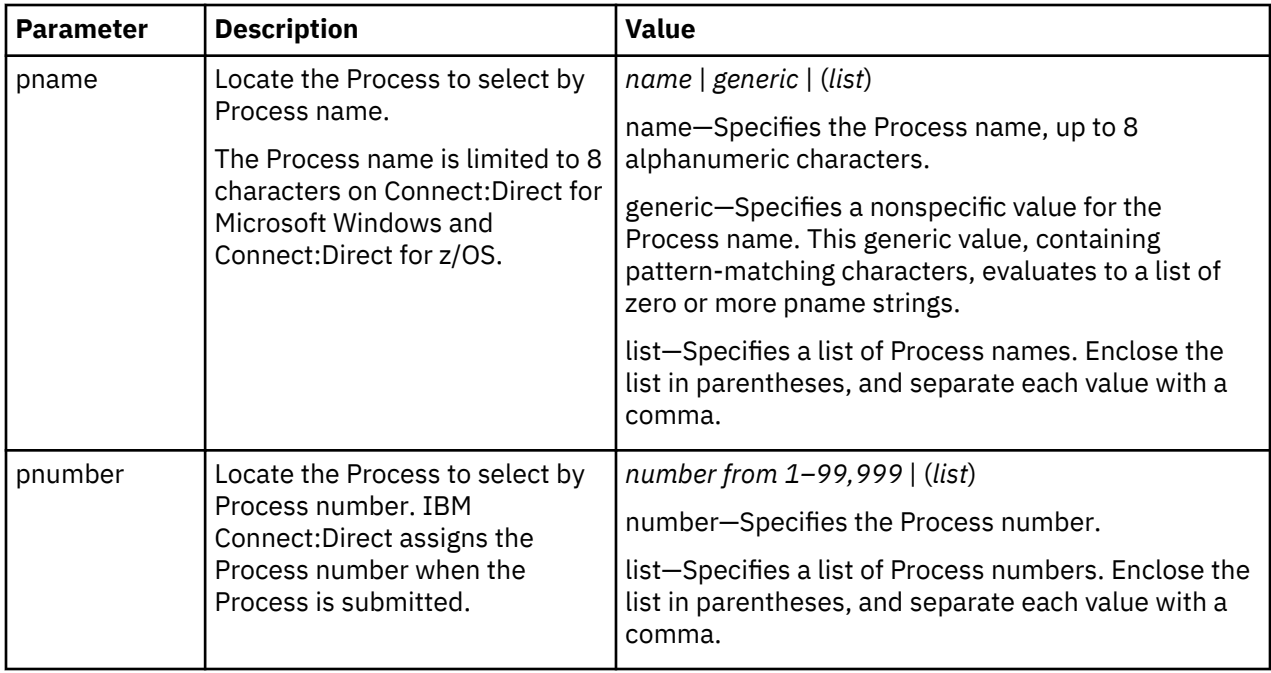

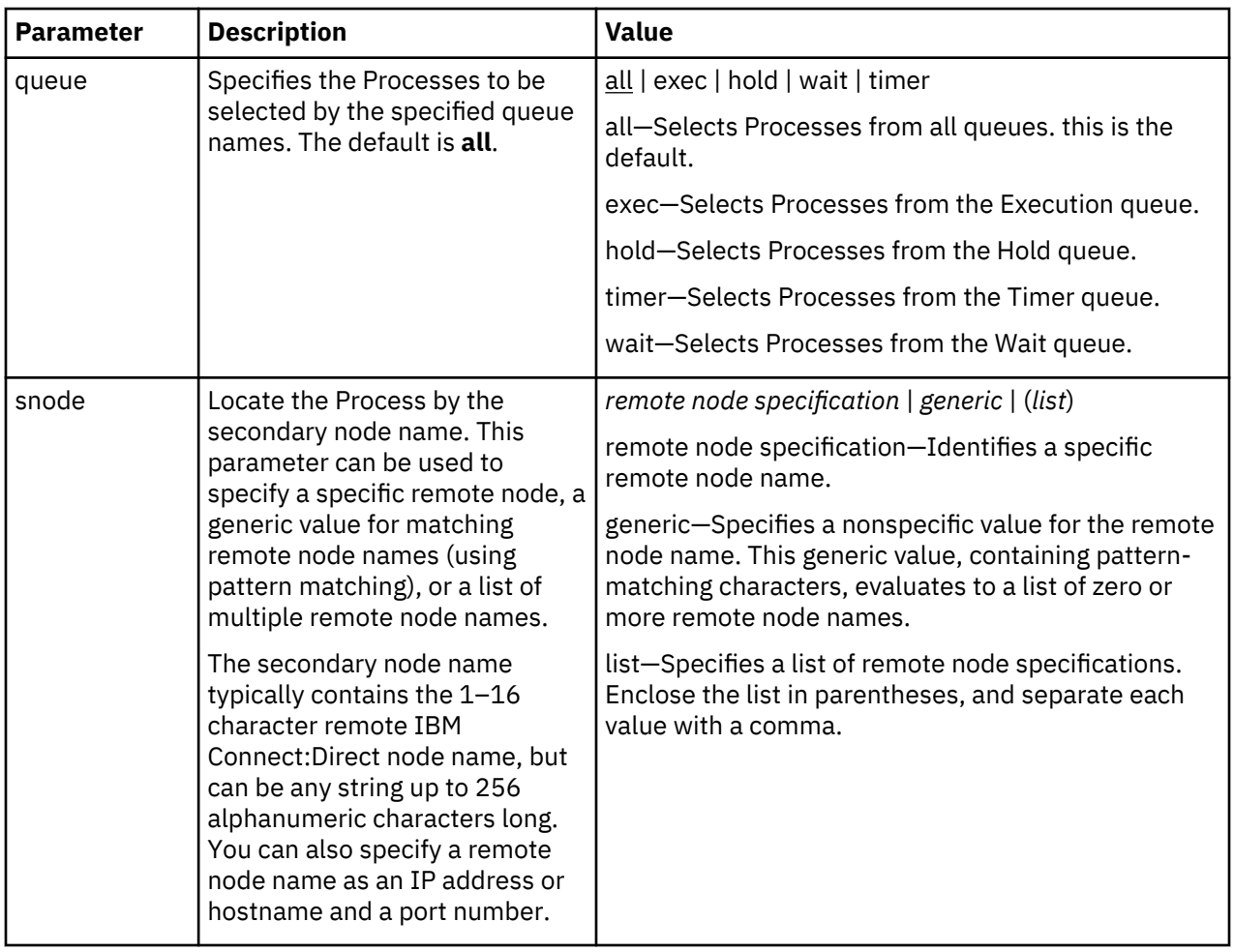

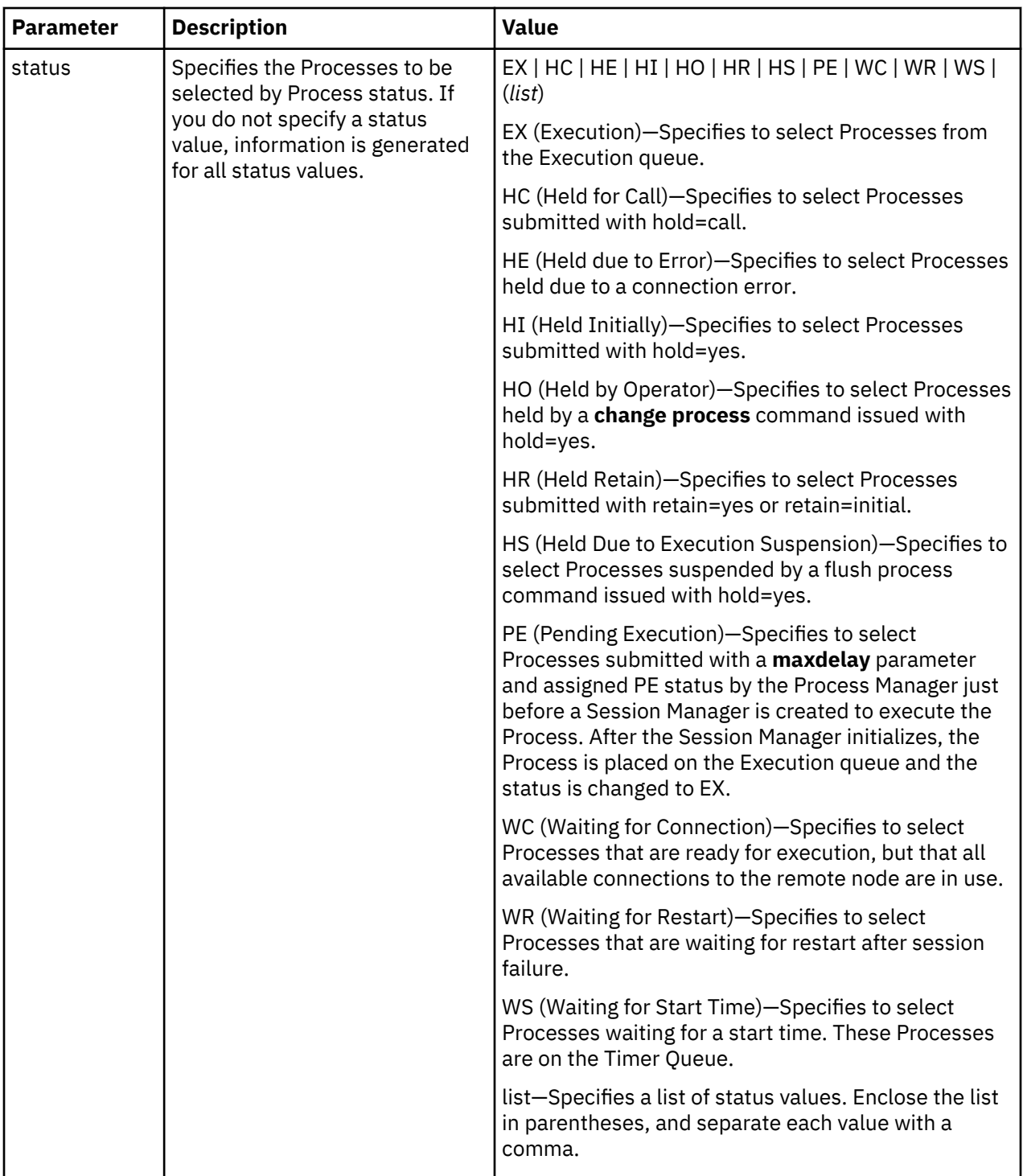

<span id="page-166-0"></span>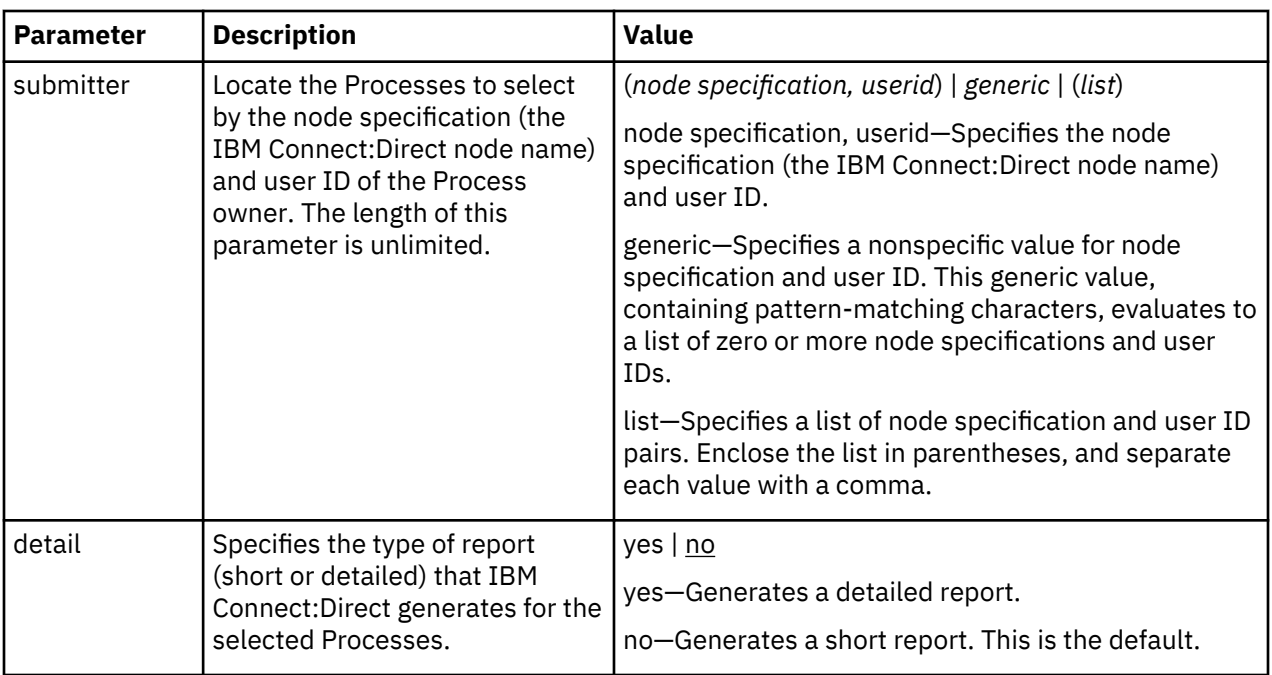

The following command displays a short report for the specified Process number:

select process pnumber=9 detail=no;

Output from the command is displayed in the following table:

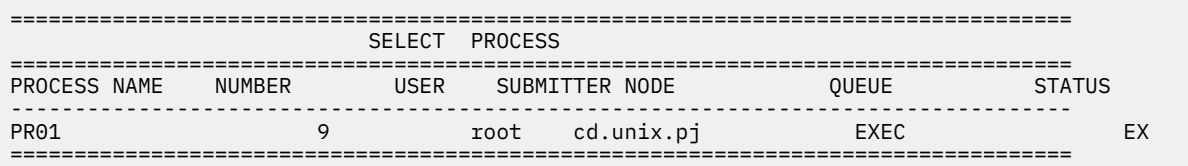

The following command displays a detailed report for the specified Process number:

select process pnumber=9 detail=yes;

Output from the command is displayed in the following table:

=================================================================================== SELECT PROCESS =================================================================================== Process Name => pr01 Class => 9 Process Number => 9 Priority => 8 Submitter Node => cd.unix.pj PNODE => cd.unix.pj Submitter => sub1 SNODE => cd.unix.pj Retain Process => no Header Type => p Submit Time => 19:52:35 Schedule Time => Submit Date  $\Rightarrow$  05/22/1996 Schedule Date => Queue => EXEC Process Status => EX Message Text => -----------------------------------------------------------------------------------

## **Determining the Outcome of a Process**

The **select statistics** command is used to examine Process statistics from the Connect:Direct statistics file. The type of information in the statistics report includes copy status and execution events.

The search criteria provide flexibility in selecting information you want to display. The parameters used with the select statistics command determine search criteria and the form in which the information is

presented. You can specify records to select by condition code, Process name, Process number, identification type, category, secondary node, start time, stop time, and submitter node specification and user ID.

There are no required parameters for this command. If you do not indicate a search requirement with an optional parameter, Connect:Direct selects all statistics records; however, the volume of records can be excessive. Following are parameters for the select statistics command:

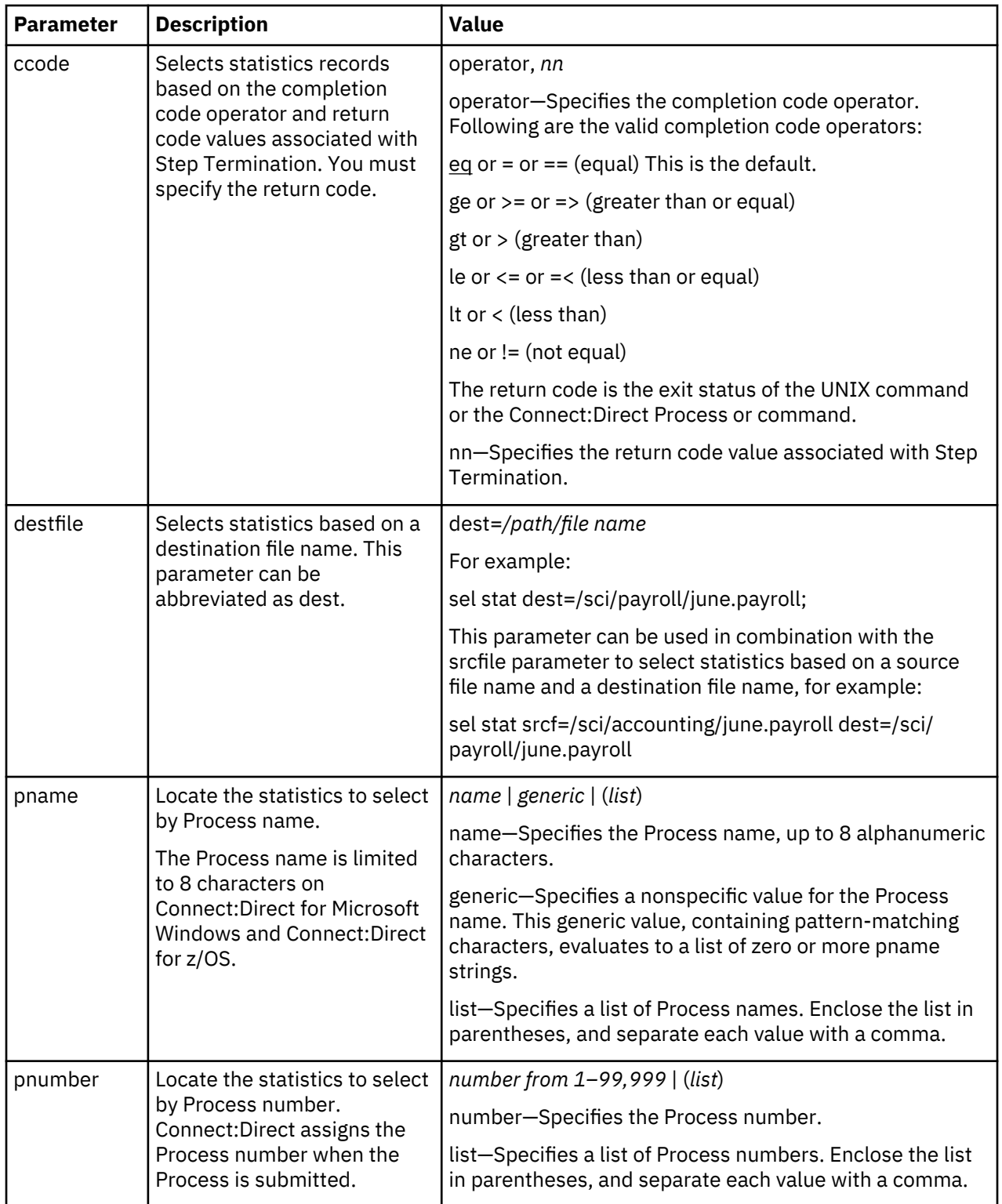

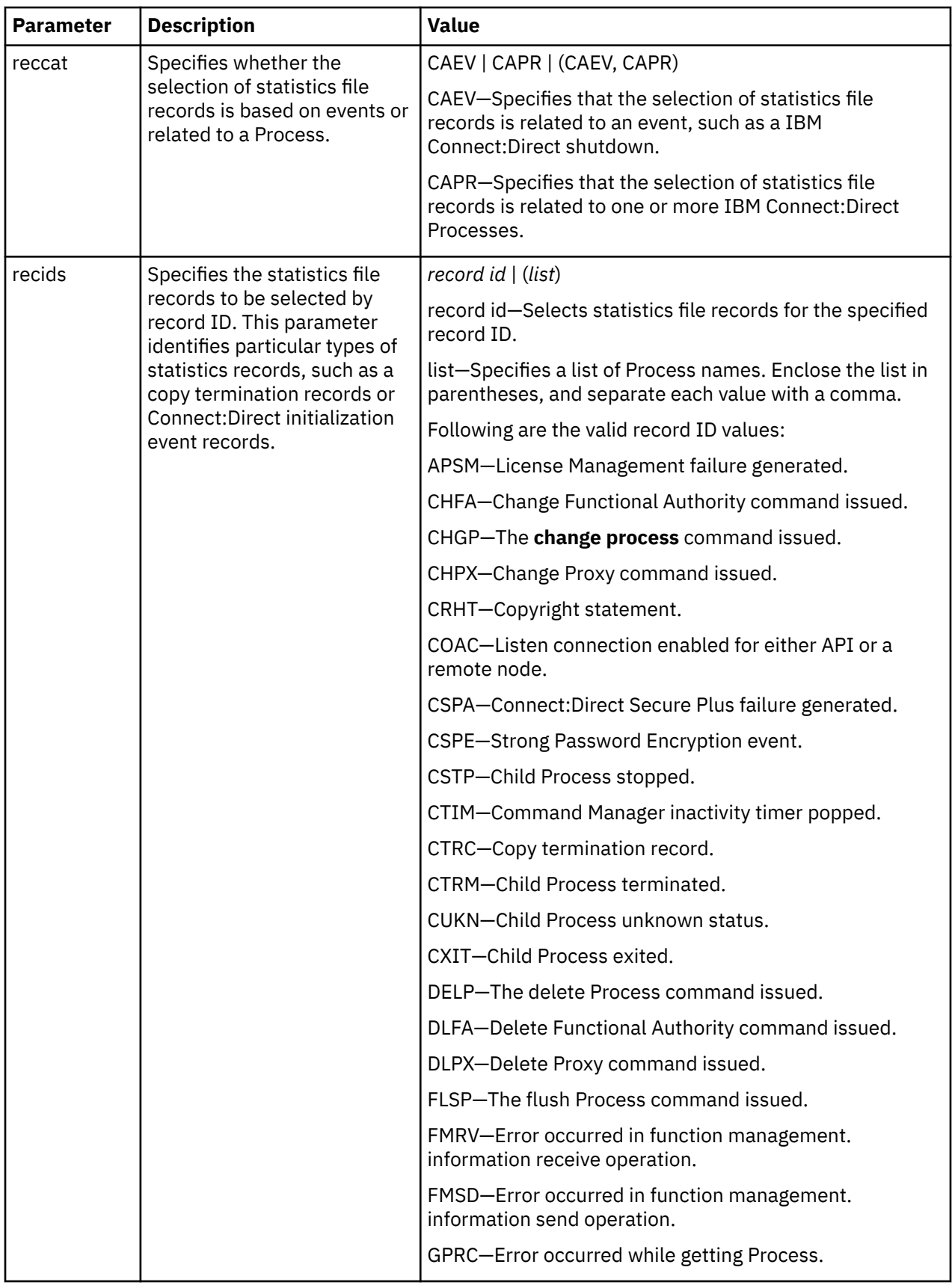

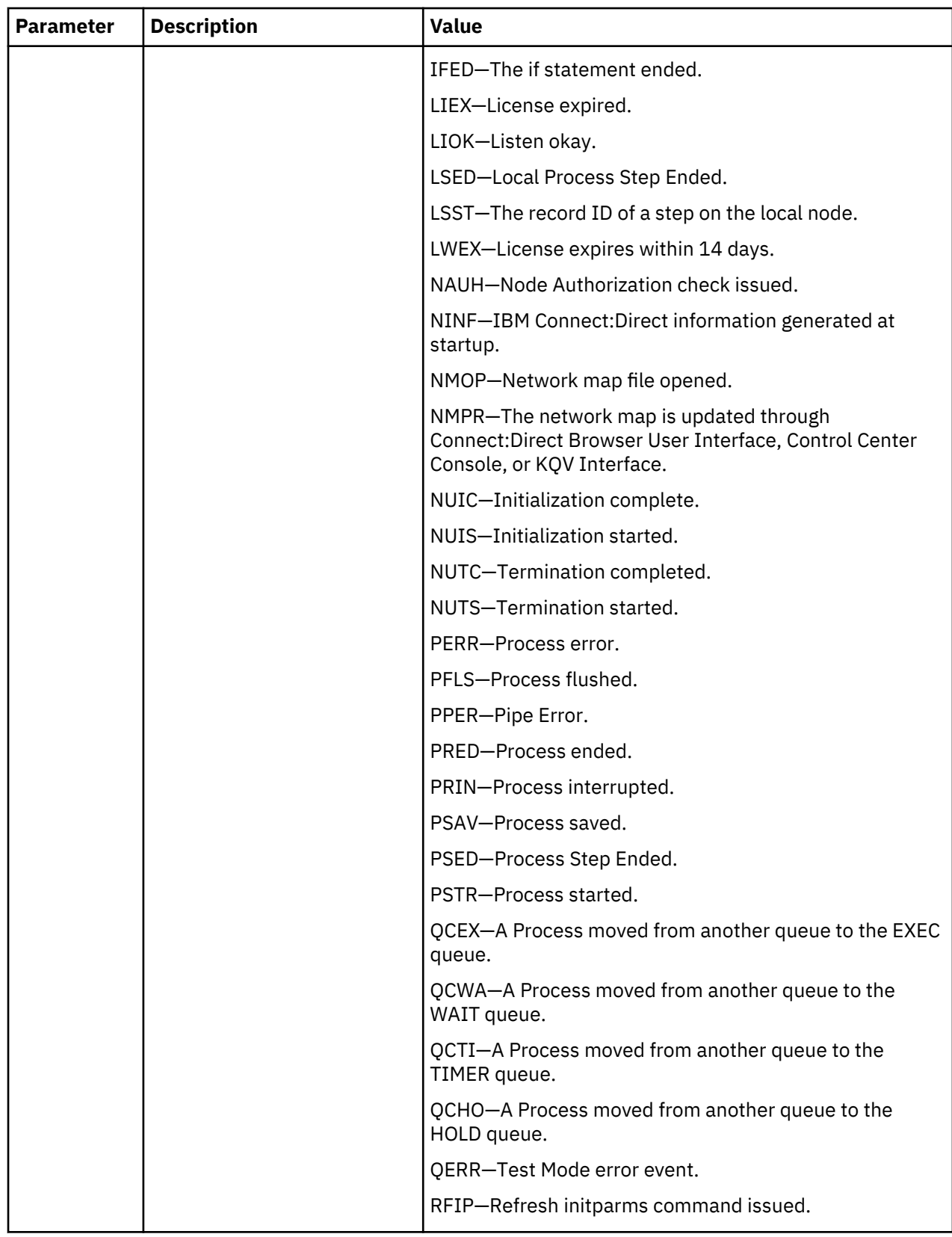

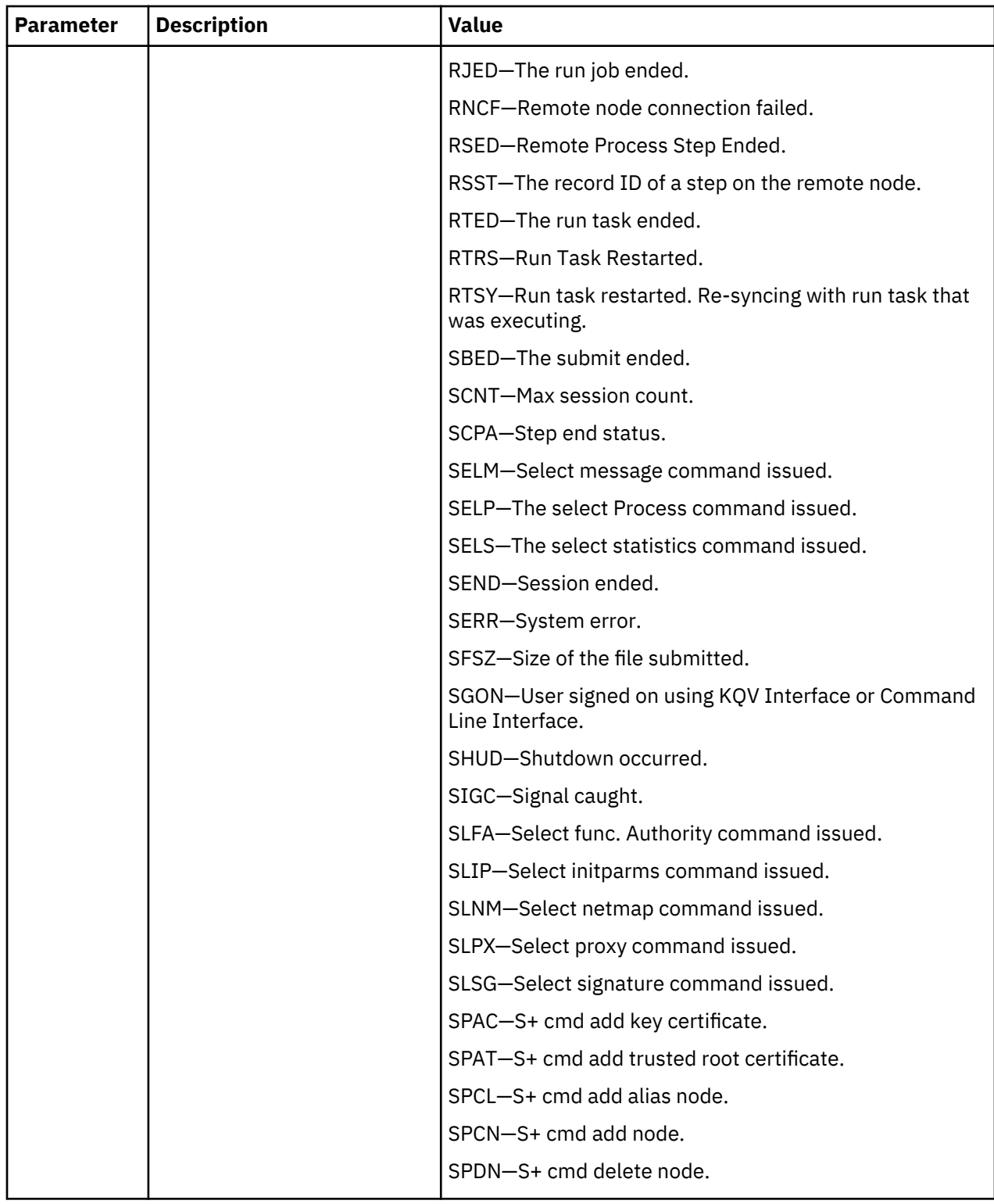

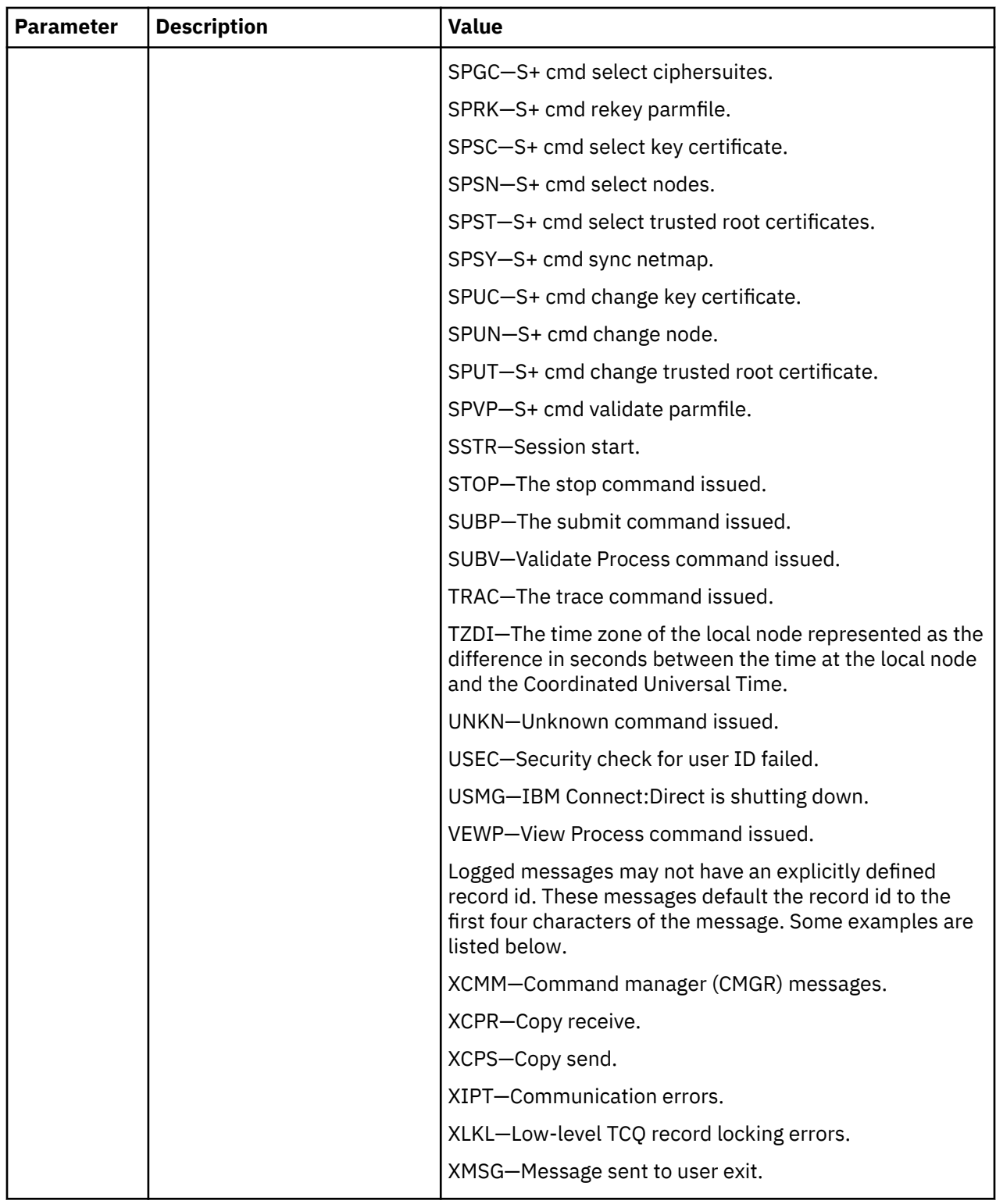

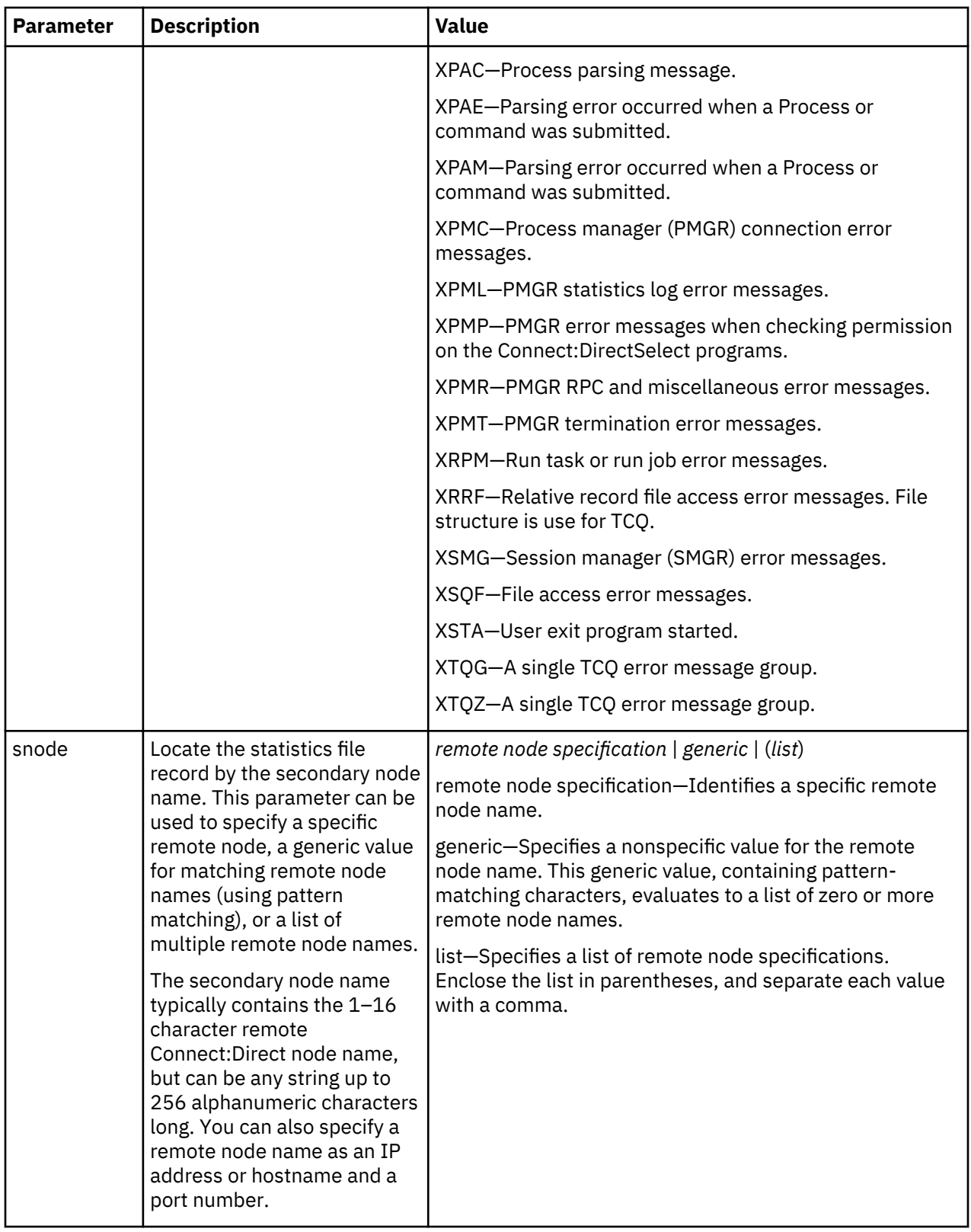

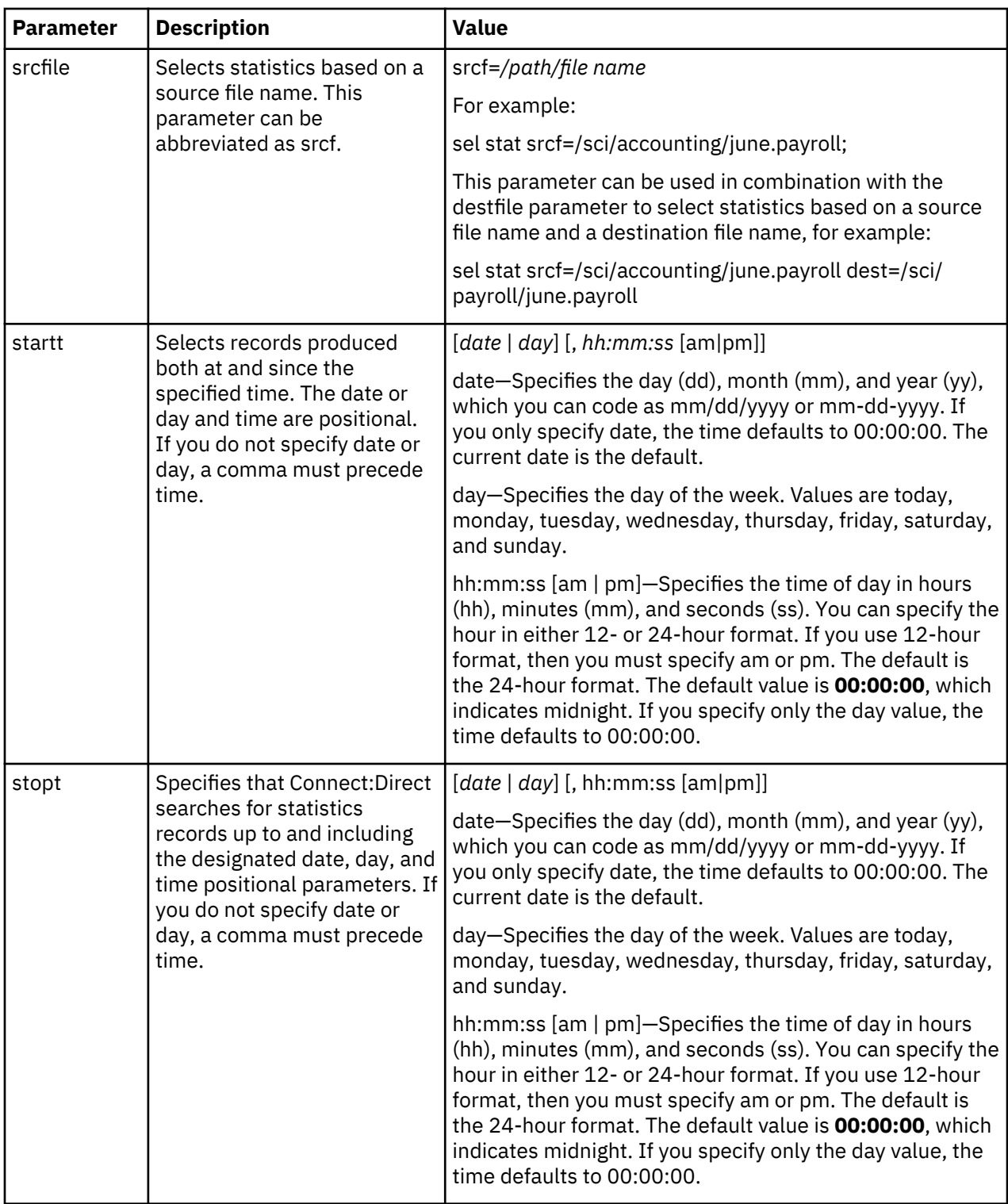

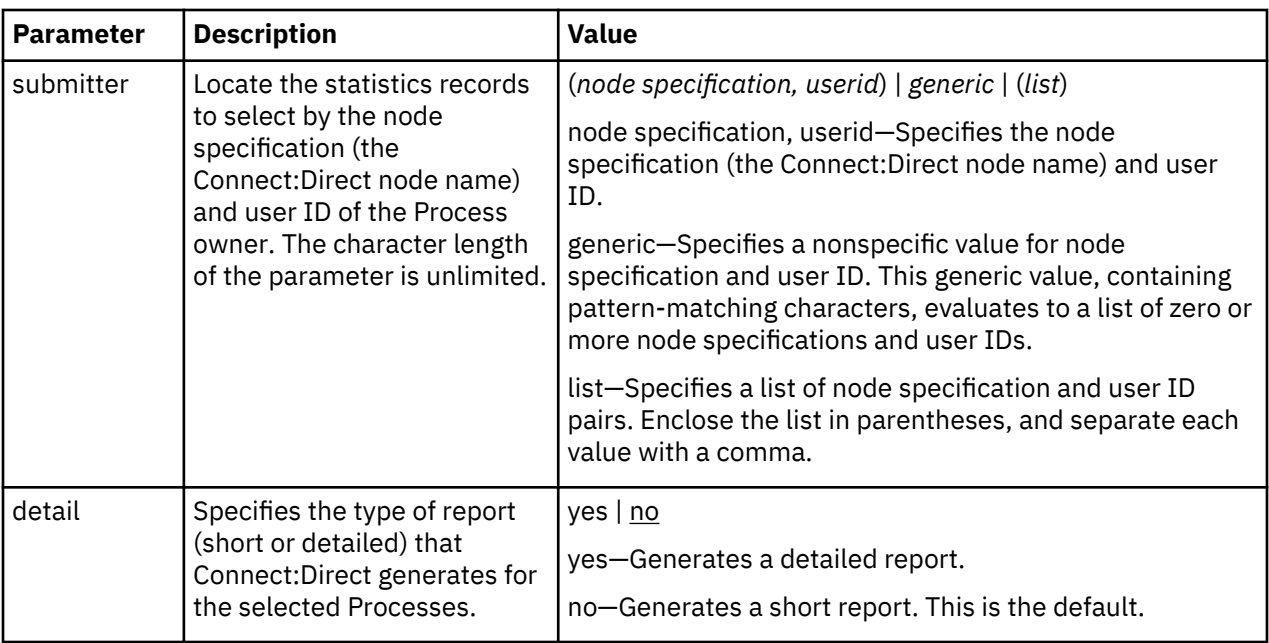

## **Generating a Detailed Output Report for a Process**

You can use the **select statistics** command to generate a detailed report for a Process. The following command generates a detailed report for Process number 9:

```
select statistics pnumber=9 detail=yes startt=(08/10/2008);
```
The report consists of all records from August 10, 2008.

A sample statistics output for two steps only is listed in the following section. Use the table of recids in ["Determining the Outcome of a Process" on page 161](#page-166-0) to interpret the Record ID. The Record ID can change for each Process step displayed. The completion code indicates whether the Process executed successfully or produced an error condition.

To display the long text of the message, issue the **ndmmsg** command.

### **Generating a Summary Report for a Process**

You can use the **select statistics** command to generate a summary report for a Process. The following command generates summary statistics for Process number 9:

sel stat pnumber=9 detail=no startt=(08/10/2008);

The report consists of all records from August 10, 2008.

Sample output that describes all Process steps in summary form is displayed in the following table:

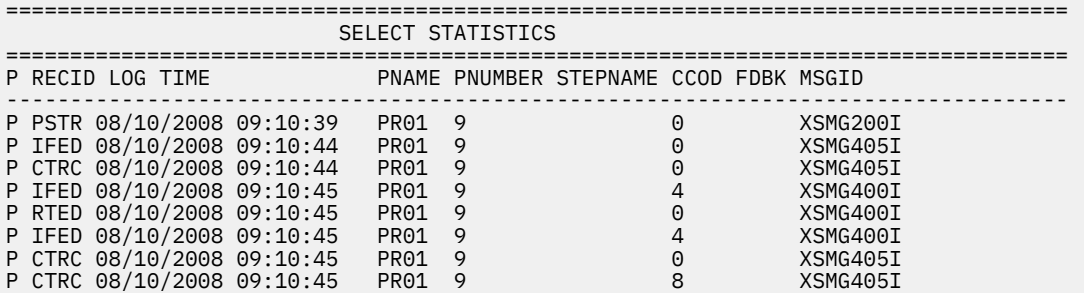

P CTRC 08/10/2008 09:10:45 PR01 9 8 XSMG405I ===================================================================================

To avoid lengthy search times when issuing the **select statistics** command, archive or delete statistics files regularly. Also, use the **startt** and **stopt** parameters to bracket the desired stats as closely as possible. Execution of a Process generates multiple statistics records. IBM Connect:Direct closes the current statistics file and creates a new statistics file every midnight. It can also close the current file before midnight if the file size exceeds the value set for the file.size initialization parameter. The default file size is 1 megabyte.

Statistics files are in the *d\_dir/work/cd\_node* directory. Names of the statistics file are in the format **Syyyymmdd.ext**, where **yyyy** indicates year, **mm** indicates month, and **dd** indicates day. The extension (ext) begins as 001. The extension is incremented by one each time a new statistics file is created in a single day.

# **Running System Diagnostics**

The diagnostic command, trace, enables you to run system diagnostics and troubleshoot operational problems. Use the **trace** command with the appropriate parameter listed in the following table to enable and disable runtime traces within the Process Manager, Command Manager, and Session Manager components of the software. For Session Manager traces, you can run a trace for a specific node.

The Command Manager trace is turned on immediately for the client that issued the trace command. After the trace command is issued, all clients that make connections are also traced. Session Manager traces go into effect immediately.

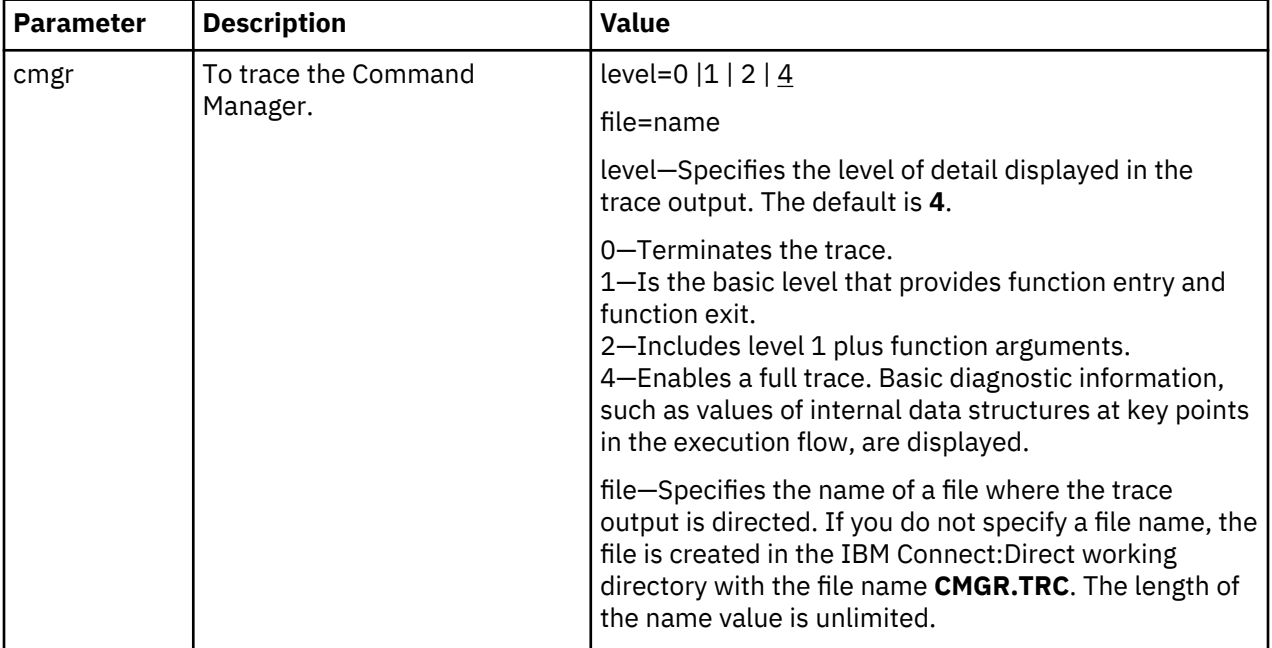

The **trace** command has the following parameters:

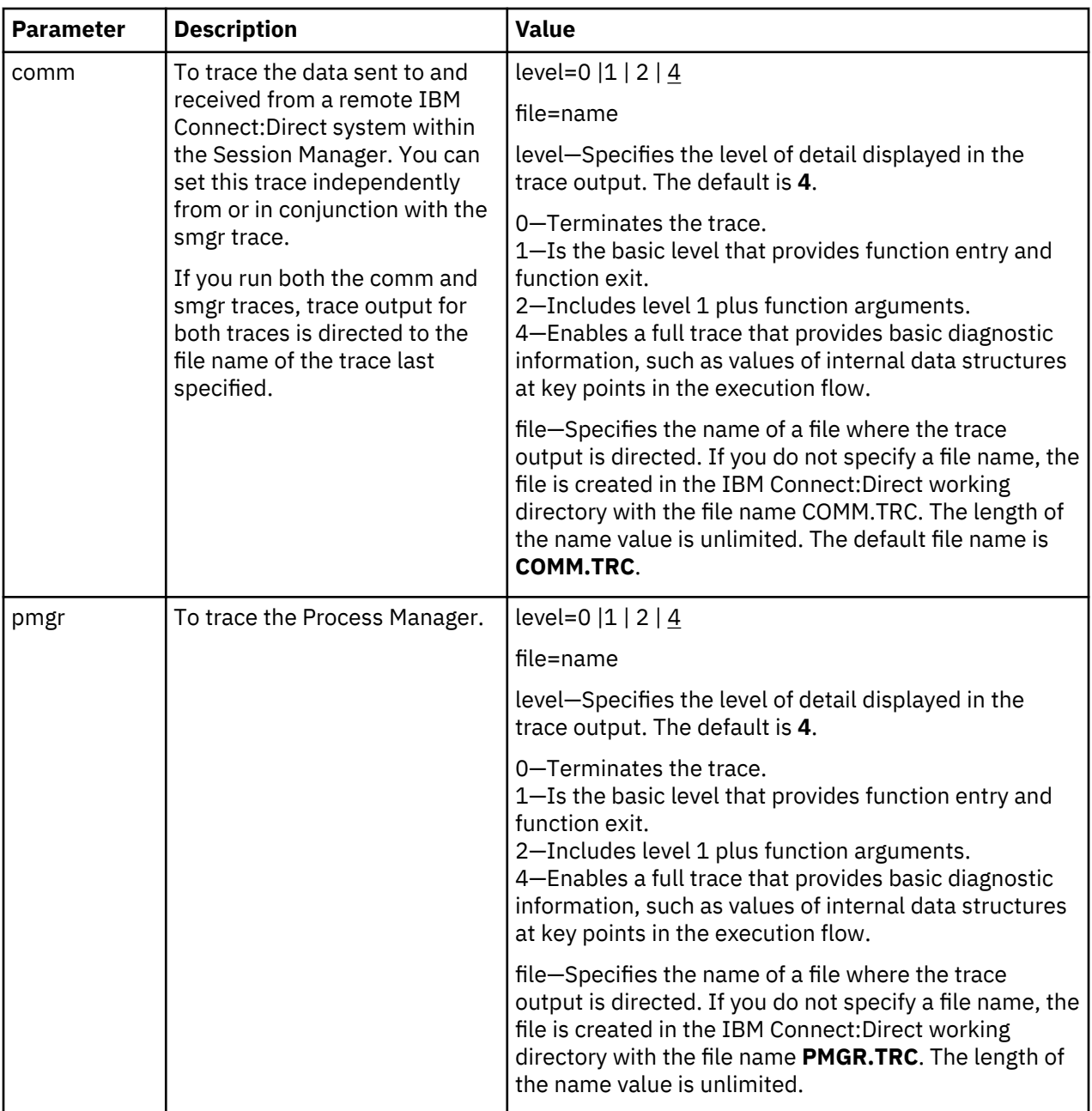

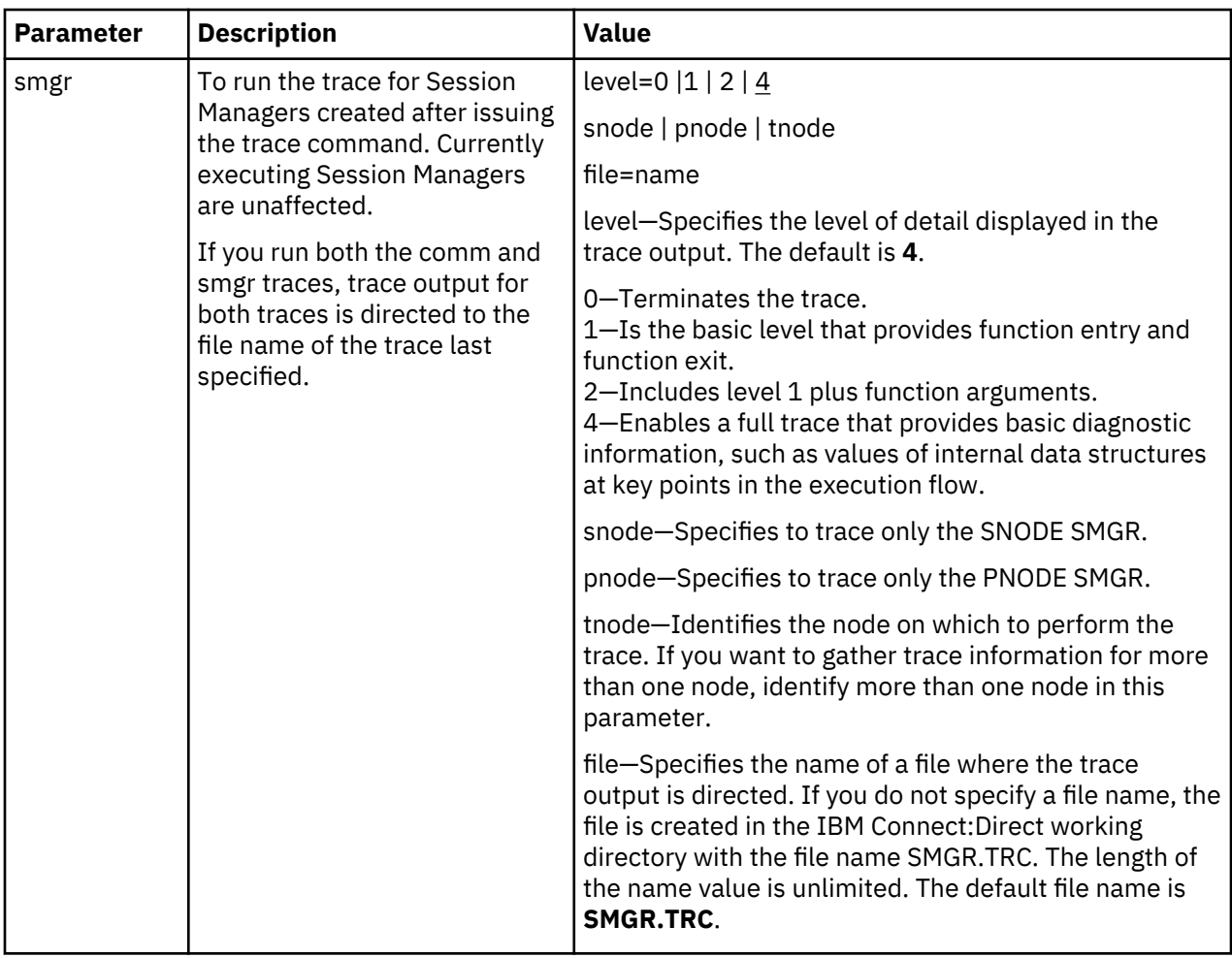

The following sample trace command performs a level 2 trace on the Session Manager for the node called ath3500ry and writes the output to the file Smgp.trc:

trace smgr pnode tnode=ath3500ry level=2 file=Smgp.trc;

A partial sample trace output is illustrated in the following section. A trace identifies the Process ID and the function, the month and day, and the time in microseconds. The first column contains the Process ID. Column two indicates the month and day in the form of MM/DD. Column three indicates the time in the form of HH:MM:SSSS. The last column indicates the function. An arrow pointing to the right indicates the function was entered. An arrow pointing to the left indicates the function was exited. Some of the functions are indented, which indicates nesting. An indented arrow indicates that the function was called by the preceding function.

indicates that the function was called by the preceding function.

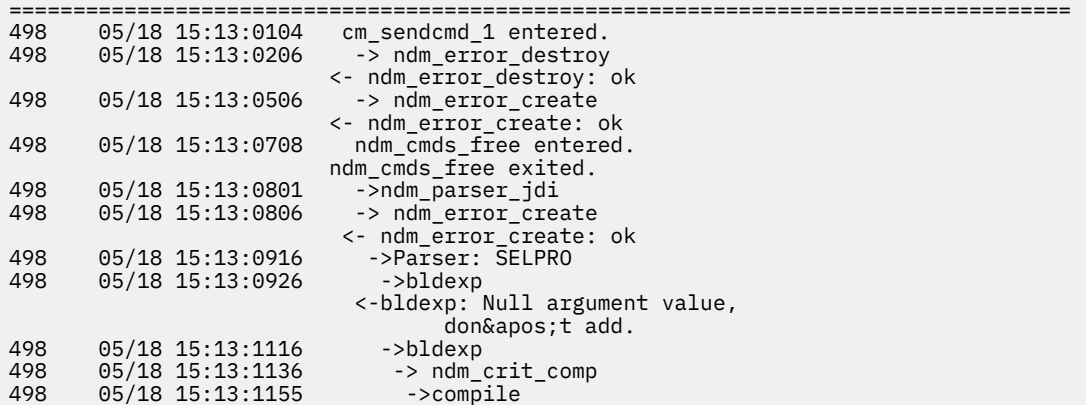

```
 <-compile
                     <- ndm_crit_comp: Handle
                     <-bldexp: ok
 .
 .
 .
         ===================================================================================
```
# **Process Queuing**

The TCQ controls Process execution as IBM Connect:Direct operates. After you submit a Process, it is stored in the TCQ. The TCQ consists of four queues: Execution, Wait, Timer, and Hold.

After you submit a Process, you can monitor the status, modify specific characteristics, and stop execution by using the appropriate commands. The commands listed in the following table allow you to perform these tasks:

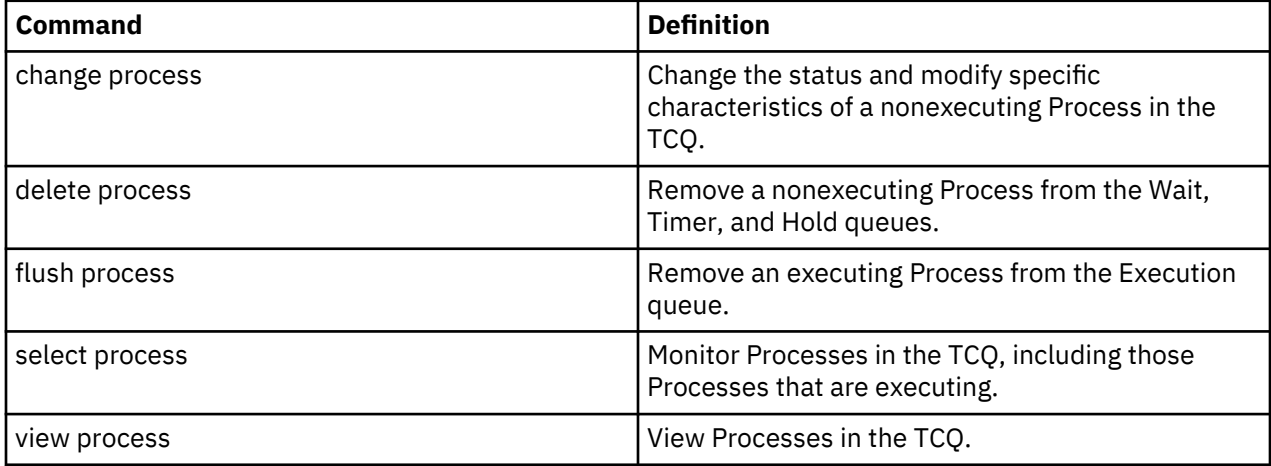

## **Scheduling IBM Connect:Direct Activity**

IBM Connect:Direct places a Process in a queue based on the parameters that affect scheduling. You can specify scheduling parameters in the **Process** statement or the **submit** command.

Scheduling parameters are listed in the following section:

- retain=yes|no|initial
- hold=yes|no|call
- startt= $[([date|day] [, hh:mm:ss | [am | pm]])]$

The following table shows how scheduling parameters affect the logical queues.

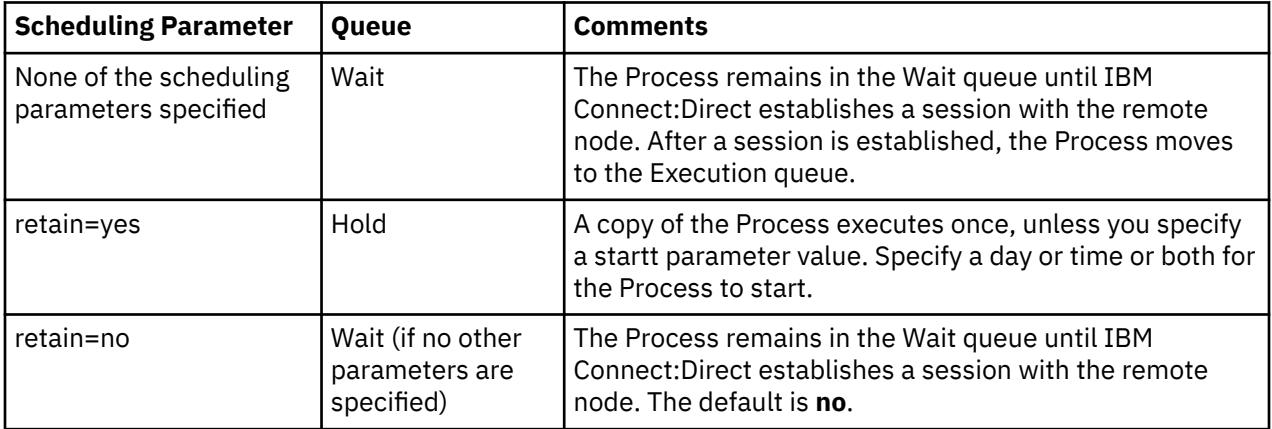

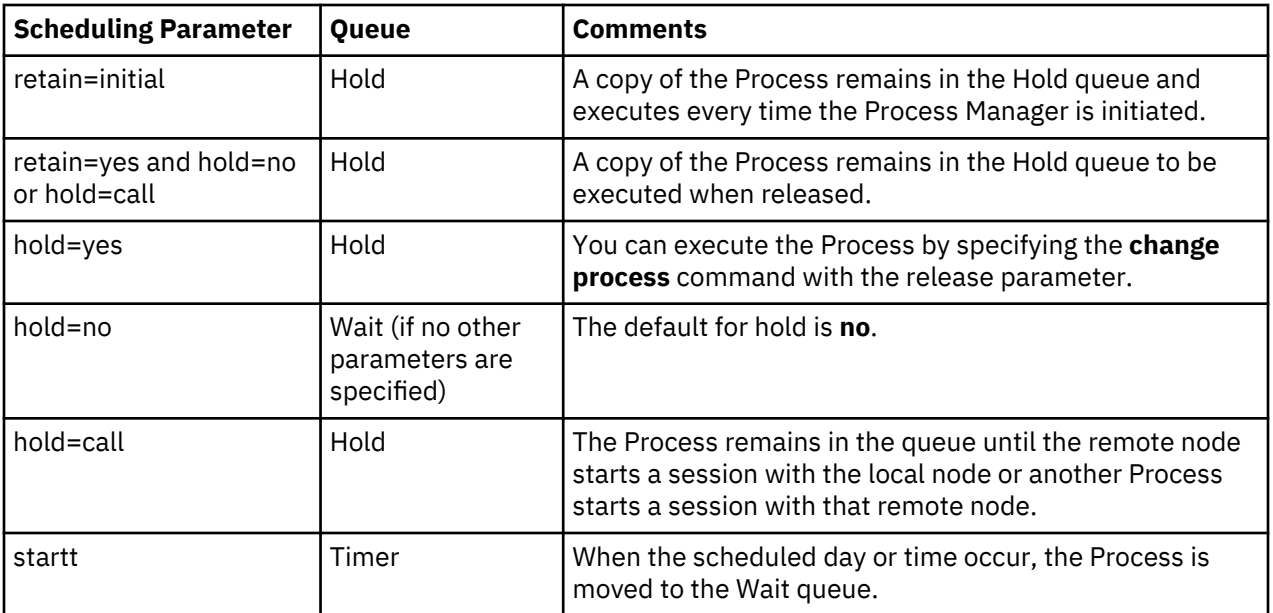

Each Process in the TCQ has an associated status value. Each status value has a unique meaning that is affected by the logical queue in which the Process is placed. Status values for each queue are shown in the tables in the following sections. You can use the **select process** command to examine that status of Processes in the TCQ. For example, the following command displays all Processes in the TCQ with execution status:

select process status=EX;

# **Progression of a Process Through the TCQ**

This section describes each logical queue of the TCQ and the progression of a Process through these queues. The following figure illustrates the four logical queues and their associated parameter values:
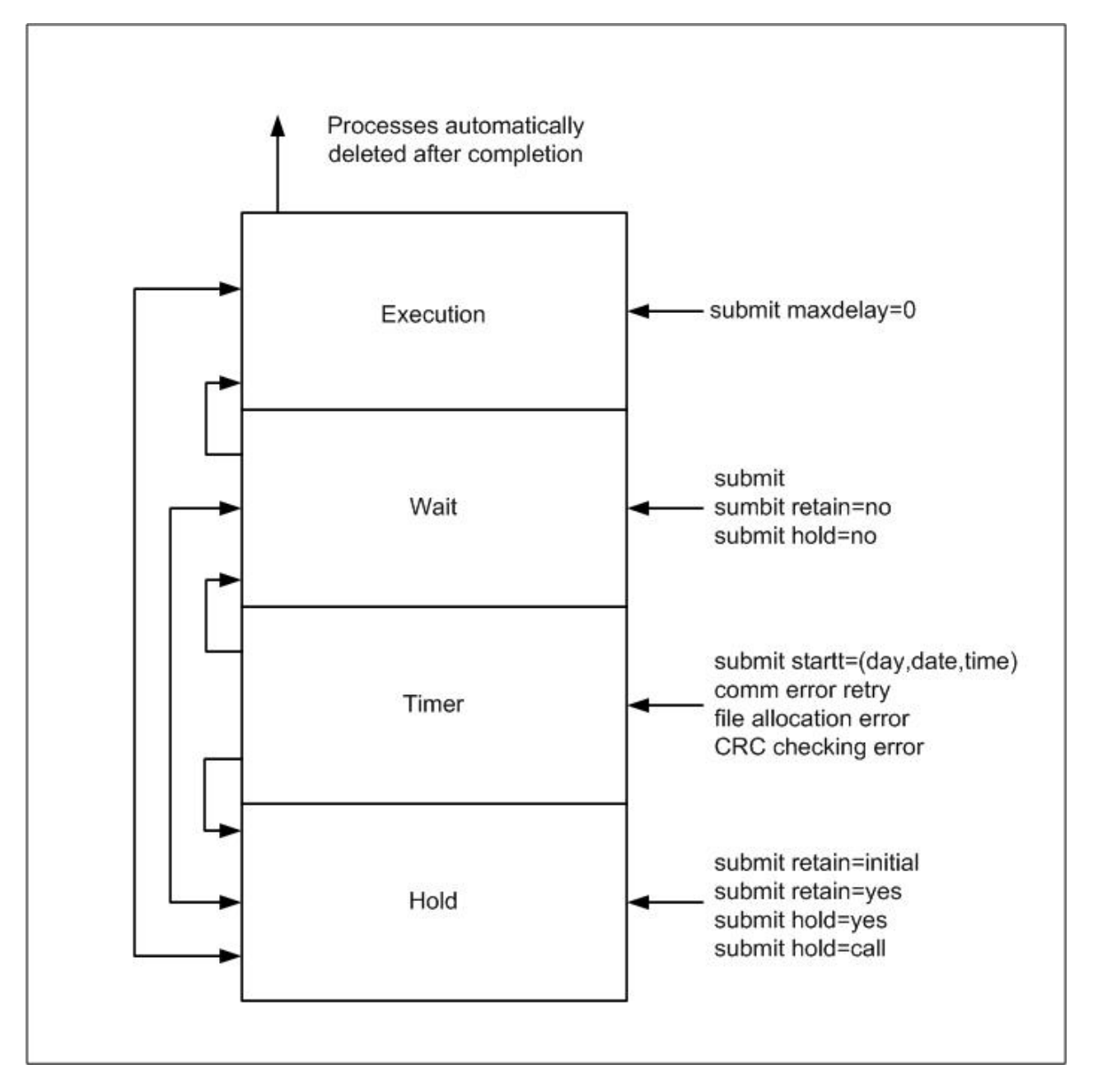

### **The Execution Queue**

Processes are placed in the Execution queue after IBM Connect:Direct connects to the remote node. Processes normally come from the Wait queue, but also can be placed in the Execution queue by a submit command with maxdelay=0 specified.

Processes in the Execution queue can be in execution (EX) status or pending execution (PE) status. Processes with EX status are exchanging data between two IBM Connect:Direct nodes. Processes with PE status are waiting for Process start messages to be exchanged between the local node and the remote node. Processes usually have PE status assigned for a very short period of time.

After a Process successfully completes, it is automatically deleted from the Execution queue. A flush process command with hold=yes moves a Process from the Execution queue and places it in the Hold queue. When a session is interrupted, the Process moves from the Execution queue to the Timer queue if retry values are specified. If connection is not made before the retry values are exhausted or if retry values are not specified, the action taken depends on the **conn.retry.exhaust.action** parameter. By default, the Process moves to the Hold queue.

The following table shows the status values for the Execution queue:

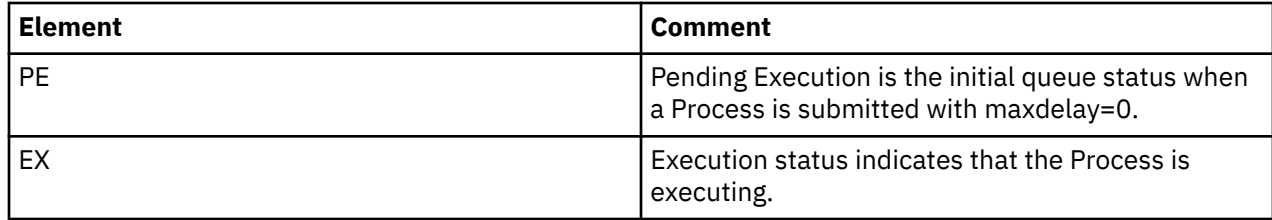

#### **The Wait Queue**

Processes in the Wait queue are waiting for a new or existing connection to become available between the local node and the remote node.

Processes can come from the Hold queue or the Timer queue. Processes also can be placed in the Wait queue by a submit command with no parameters specified, submit with retain=no, or submit with hold=no.

After the connection is made, Processes automatically move to the Execution queue.

The following table shows the status values for the Wait queue:

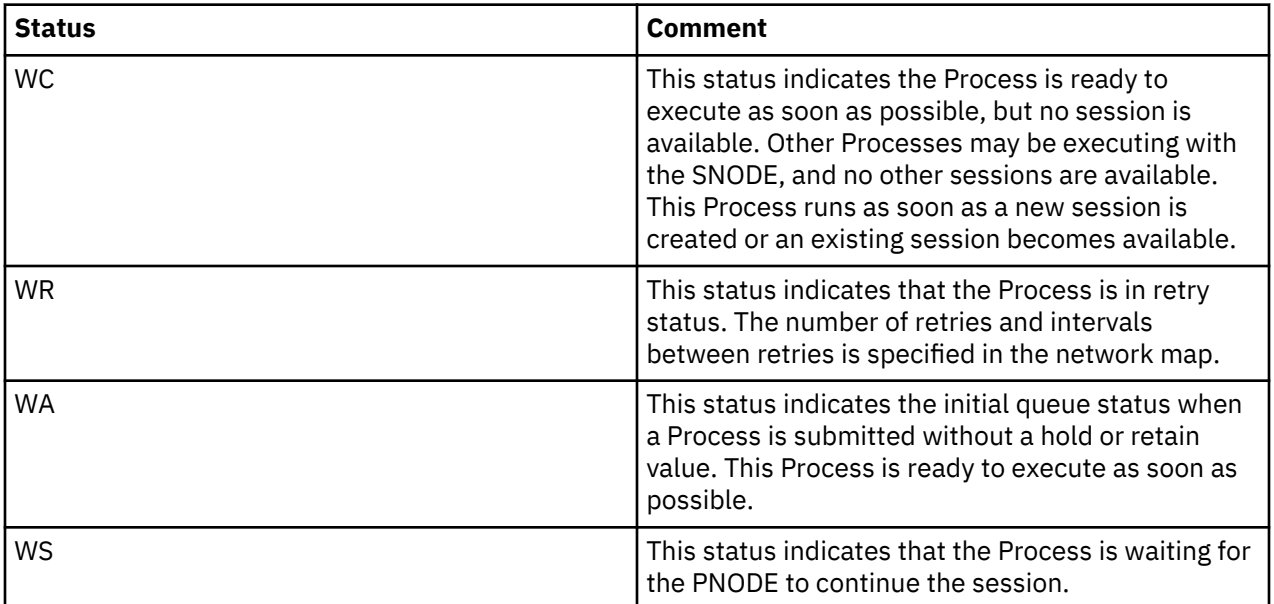

### **The Timer Queue**

Processes are placed in the Timer queue by a submit command with the startt parameter specified. Processes in the Wait for Start Time (WS) status are waiting for the start time to arrive before moving to the Wait queue. Processes also are placed in the Timer queue in Retry (WC) status if one of the following error conditions occur:

- If a file allocation error occurs when a Process is executing on either the local or the remote node, and the file allocation error is identified as a condition to retry, the Process is placed in the Timer queue. The Process is then retried using the short-term and long-term retry parameter definitions. This capability enables a Process that was unable to execute because a file that it called was unavailable to be retried at a later time.
- If a connection error occurs while a Process is executing, the intelligent session retry facility places all Processes scheduled for the node, including the executing Process, in the Timer queue. This capability eliminates the overhead required to retry each of the Processes on the node even though the connection is lost.
- If CRC checking is activated, a Process that generates a CRC error is placed in the Timer queue.

IBM Connect:Direct automatically tries to execute the Process again based on the number of times to retry and the delay between retries as specified in the network map parameters.

Processes move from the Timer queue to the Wait queue. A **change process** command with hold=yes specified moves the specified Process from the Timer queue to the Hold queue. The following table shows the status values for the Timer queue:

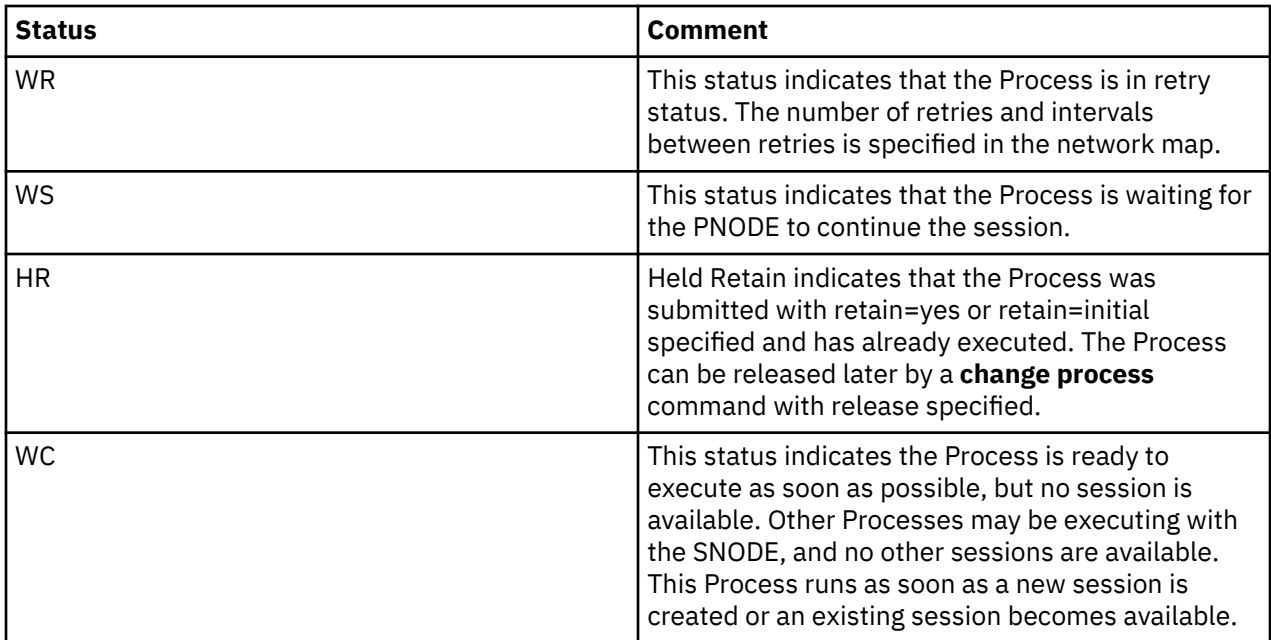

#### **The Hold Queue**

Processes in the Hold queue are waiting for operator intervention before they progress to the Wait queue. This queue enables operators of the local node and remote node to coordinate and control Process execution.

Processes are placed in the Hold queue by a submit command with retain=initial, retain=yes, or hold=yes parameters specified. Processes submitted with hold=call also are placed in the Hold queue. Processes are moved from the Timer queue to the Hold queue by a **change process** command with hold=yes specified. Additionally, Processes are moved from the Execution queue to the Hold queue by a f**lush process** command with hold=yes specified.

Processes are moved from the Hold queue to the Execution queue by a **change process** command with the release parameter specified.

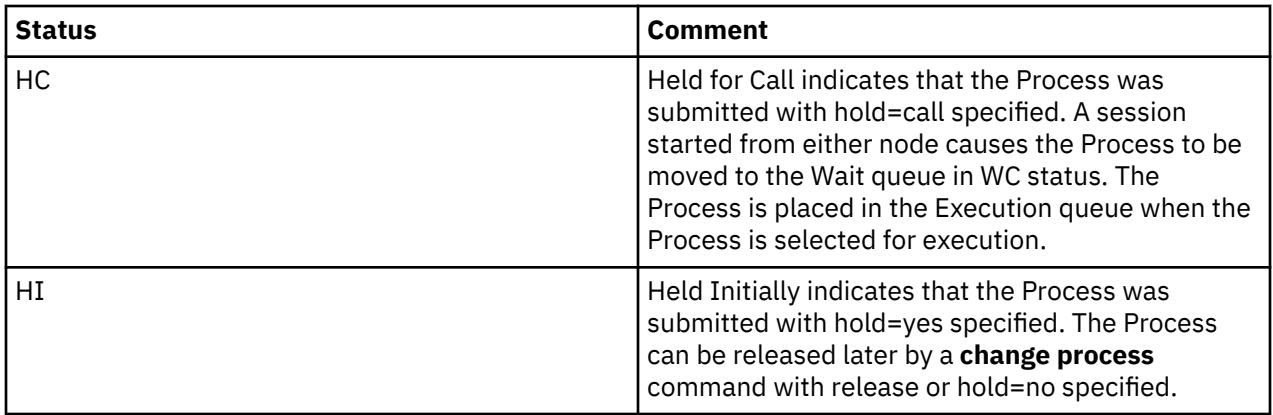

The following table shows the status values for the Hold queue:

<span id="page-183-0"></span>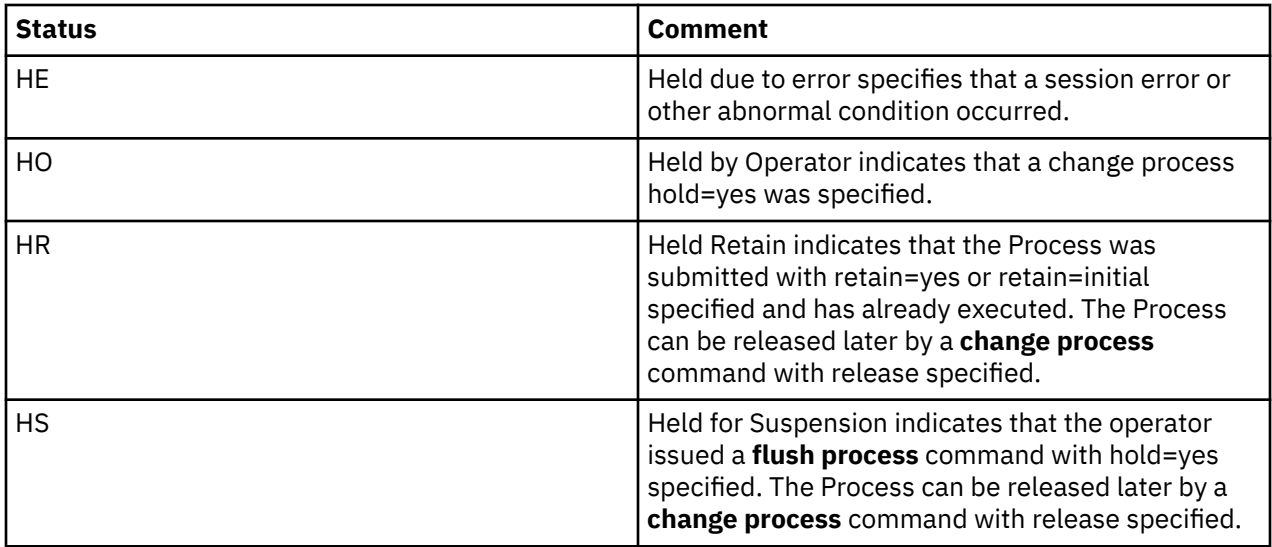

# **IBM Connect:Direct Utilities**

IBM Connect:Direct translates data from one character set code to a different character set code, such as from ASCII to EBCDIC, based on a character translation table in the *d\_dir*/ndm/xlate directory. IBM Connect:Direct provides a default character translation table for use during file transfer operations or you can modify this table using the utility program called ndmxlt.

# **Creating a Translation Table**

- 1. To create a translation table, either copy the file called /*cd\_dir*/cdunix/ndm/src/def\_send.sxlt or / *cd\_dir*/cdunix/ndm/src/def\_recv.sxlt, where *cd\_dir* is the directory where IBM Connect:Direct is installed, and rename it or modify this file.
- 2. Use a text editor to add the new values to the table in the file you created.
- 3. Compile the updated file with the ndmxlt utility.
- 4. Replace the default translation table in the *d\_dir*/ndm/xlate with the updated table. Each table is 256 bytes long.

```
Following is a sample translation table:
# This file contains an example of defining an ASCII-to-EBCDIC translation table and
# then changing it to translate lowercase to uppercase.
#
# Define the ASCII-to-EBCDIC table.
offset=0<br>00 01 02 03
00 01 02 03   04 05 06 07 08 05 15 0B 0C 0D 0E 0F<br>10 11 12 13    3C 15 16 17 18 19 1A 1B 1C 1D 1E 1F
10 11 12 13 3C 15 16 17 18 19 1A 1B 1C 1D 1E 1F
40 5A 7F 7B 5B 6C 50 7D 4D 5D 5C 4E 6B 60 4B 61<br>F0 F1 F2 F3 F4 F5 F6 F7 F8 F9 7A 5E 4C 7E 6E 6F
F0 F1 F2 F3 F4 F5 F6 F7 F8 F9 7A 5E 4C 7E 6E 6F
7C C1 C2 C3 C4 C5 C6 C7 C8 C9 D1 D2 D3 D4 D5 D6
07 08 09 E2 E3 E4 E5 E6 E7 E8 E9 AD E0 BD 5F 6D<br>79 81 82 83 84 85 86 87 88 89 91 92 93 94 95 96<br>97 98 99 A2 A3 A4 A5 A6 A7 A8 A9 C0 4F D0 A1 7F
79 81 82 83 84 85 86 87 88 89 91 92 93 94 95 96
97 98 99 A2 A3 A4 A5 A6 A7 A8 A9 C0 4F D0 A1 7F
80 81 82 83 84 85 86 87 88 89 8A 8B 8C 8D 8E 8F
90 91 92 93 94 95 96 97 98 99 9A 9B 9C<br>A0 A1 A2 A3 A4 A5 A6 A7 A8 A9 AA AB AC
A0 A1 A2 A3 A4 A5 A6 A7 A8 A9 AA AB AC AD AE AF
B0 B1 B2 B3 B4 B5 B6 B7 B8 B9 BA BB BC BD BE BF
C0 C1 C2 C3 C4 C5 C6 C7 C8 C9 CA CB CC CD CE CF
D0 D1 D2 D3 D4 D5 D6 D7 D8 D9 DA DB DC DD DE DF
E0 E1 E2 E3 E4 E5 E6 E7 E8 E9 EA EB EC ED EE EF
                   F0 F1 F2 F3 F4 F5 F6 F7 F8 F9 FA FB FC FD FE FF
#
# Change the lowercase characters to uppercase.
offset=61<br>C1 C2 C3 C4<br>D8 D9 E2 E3
C1 C2 C3 C4 C5 C6 C7 C8 C9 D1 D2 D3 D4 D5 D6 D7
D8 D9 E2 E3 E4 E5 E6 E7 E8 E9
```
Each byte stores the character value for the target character set. The source character set is used as an index into the table. For example, an ASCII blank (Hex 20) would locate the byte at offset Hex 20 in the translation table. If the byte at location Hex 20 contains Hex code 40, that would translate to an EBCDIC code indicating a blank character.

# **Compiling a Translation Table Using the ndmxlt Utility**

#### **Before you begin**

You can create or modify a translation table tailored to your requirements with the ndmxlt utility program. To invoke the **ndmxlt** utility, type the following command at the UNIX prompt:

\$ ndmxlt -ssourcefile -ooutputfile [ -rradix] [ -ffiller] -mxlatefile

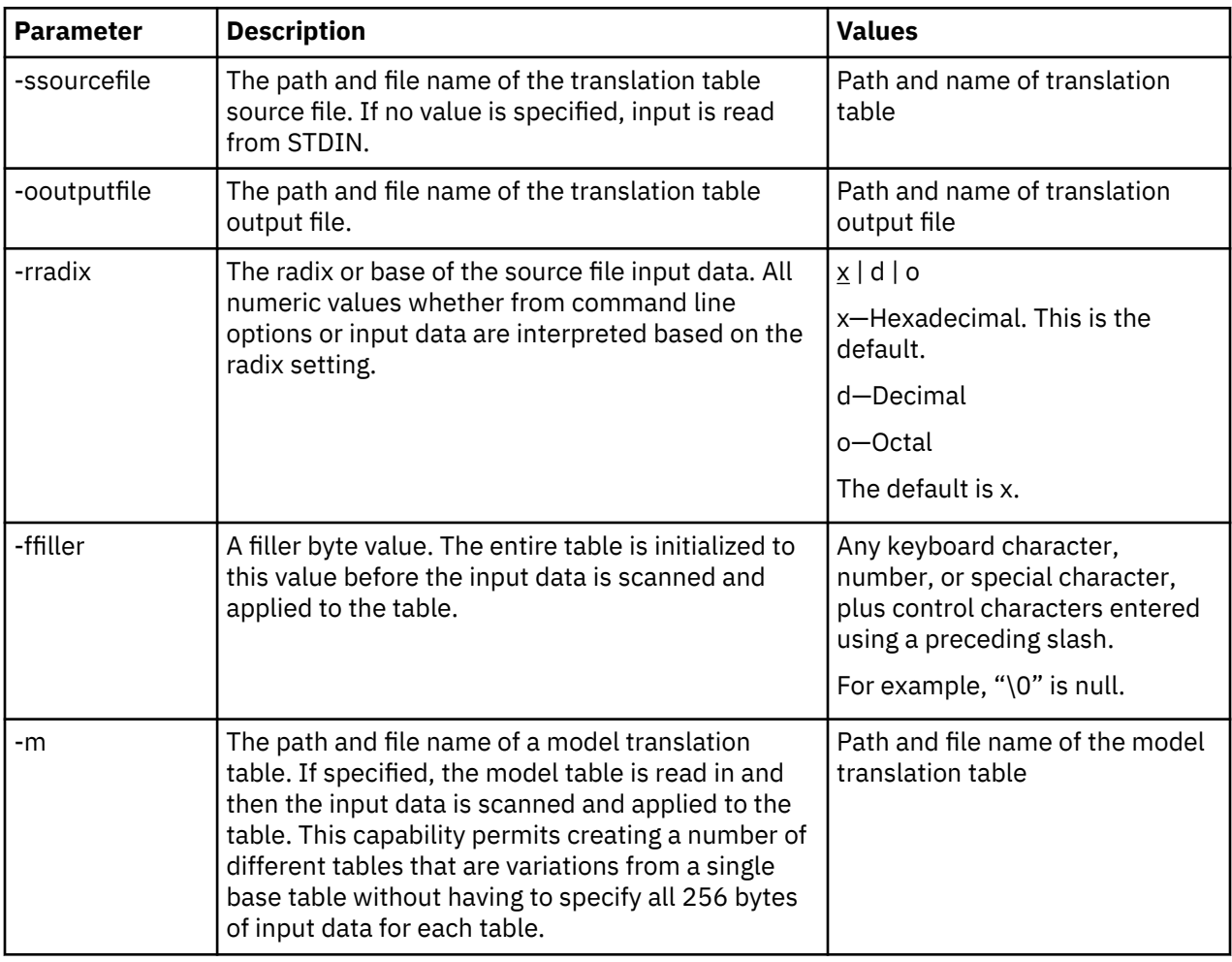

The parameters for the ndmxlt command are listed in the following table:

# **Example—Creating a Translation Table**

### **About this task**

Perform the following steps to create a sample translation table that changes lowercase characters to uppercase characters:

#### **Procedure**

1. Make a copy of the sample translation table located at cd\_dir/ndm/src/def\_send.sxlt.

- 2. Open the new translation table with a text editor.
- 3. Add the following lines to the bottom of the table. It should look like the table in ["Creating a](#page-183-0) [Translation Table" on page 178](#page-183-0)when you have added this information.

```
#
# Change the lowercase characters to uppercase.
offset=61
C1 C2 C3 C4 C5 C6 C7 C8 C9 D1 D2 D3 D4 D5 D6 D7
D8 D9 E2 E3 E4 E5 E6 E7 E8 E9
```
- 4. Copy the modified file to *cd\_dir*/ndm/src and name it UpperCaseEBC.sxlt.
- 5. Compile the new translation table using the following syntax:

```
ndmxlt -s../src/UpperCaseEBC.sxlt -oUpperCaseEBC.xlt
```
6. To use this translation table, add the following sysopts parameter to the copy statement:

```
copy from file=filename 
      to file=filename 
           sysopts=":xlate.tbl=pathname/UpperCaseEBC.xlt:"
```
# **Example—Modifying a Model Translation Table**

#### **About this task**

Perform the following steps to modify a model translation table. This method, when implemented, reads the model table and writes it to a new file. It then reads the input data and makes changes to the table created.

#### **Procedure**

1. Create a file called FourLinesUpperCase.sxlt and add the following lines to the file:

```
#
# Change the lowercase characters to uppercase.
offset=61
C1 C2 C3 C4 C5 C6 C7 C8 C9 D1 D2 D3 D4 D5 D6 D7
D8 D9 E2 E3 E4 E5 E6 E7 E8 E9
```
- 2. Copy the modified file to *cd\_dir*/ndm/src.
- 3. Type the following command to compile this file and create a translation table called fourLineUpperCase.xlt:

ndmxlt -s../src/FourLineUpperCase.sxlt -oFourLineUpperCase.xlt -mdef\_send.xlt

4. To use this translation table, add the following sysopts parameter to the copy statement:

```
copy from file=filename 
      to file=filename 
           sysopts=":xlate.tbl=pathname/FourLineUpperCase.xlt:"
```
# **Using Translation During File Transfer Operations**

Translation is specified in the copy statement of a IBM Connect:Direct Process. You can use the default translation table or create a new table.

Translation is specified in the copy statement of a IBM Connect:Direct Process. You can use the default translation table or create a new table.

To use the default translation table, type the following copy statement:

```
copy from file=abc 
      to file=xyz 
           sysopts=":xlate.tbl=yes:"
```
To specify a customized table for data translation, include the following sysopts subparameter in the copy statement, where *pathname/filename* identifies the translation table:

```
copy from file=filename 
      to file=filename 
           sysopts=":xlate.tbl=pathname/filename:"
```
Refer to the UNIX section of the IBM Connect:Direct Processes Web site at [https://www.ibm.com/](https://www.ibm.com/support/knowledgecenter/CD_PROC_LANG/com.ibm.help.cdprocoverview.doc/cdprc_over_what_is_a_cd_process.html) [support/knowledgecenter/CD\\_PROC\\_LANG/com.ibm.help.cdprocoverview.doc/](https://www.ibm.com/support/knowledgecenter/CD_PROC_LANG/com.ibm.help.cdprocoverview.doc/cdprc_over_what_is_a_cd_process.html) [cdprc\\_over\\_what\\_is\\_a\\_cd\\_process.html](https://www.ibm.com/support/knowledgecenter/CD_PROC_LANG/com.ibm.help.cdprocoverview.doc/cdprc_over_what_is_a_cd_process.html) for additional details concerning translation table specification with a **copy** statement.

# **Translation Table Error Messages**

The following table displays the error messages that are generated by **ndmxlt**:

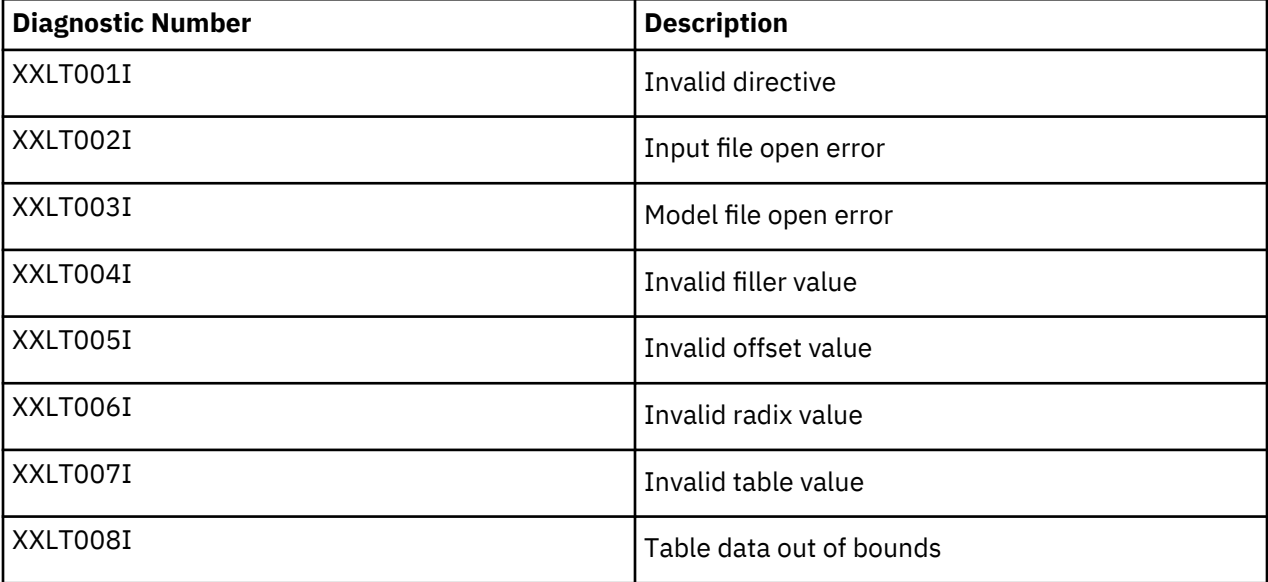

# **Accessing IBM Connect:Direct Messages**

The IBM Connect:Direct message file contains records with text for all messages, including errors and messages from IBM Connect:Direct servers other than the host server. You can add and delete message records with a text editor. The message file resides in *d\_dir*/ndm/cfg/cd\_node/msgfile.cfg. You can display message text with the **ndmmsg** command.

#### **Message File Content**

The message file is structured much the same way as other IBM Connect:Direct configuration files. Each record is a logical line in a text file that consists of one or more physical lines. Each record has a unique name, a message ID, and fields that make up the message text.

The message record definitions provide for symbolic substitution, which permits including actual file names or other variable information within the text to more specifically identify a problem. Symbolic variables begin with the ampersand character (&).

The format of IBM Connect:Direct message IDs is listed in the following table:

```
XxxxnnnI
```
Where:

```
X Indicates IBM Connect:Direct
xxx is a 3-character IBM Connect:Direct component identifier
```
#### **Message File Record Format**

The following example shows the format of the message file record. Each record can be up to 4K bytes long. Optional parameters and values are in brackets.

message id [long.text detailed message explanation] [mod.name issuing module name] short.text message summary

Following are the parameters for the message file record:

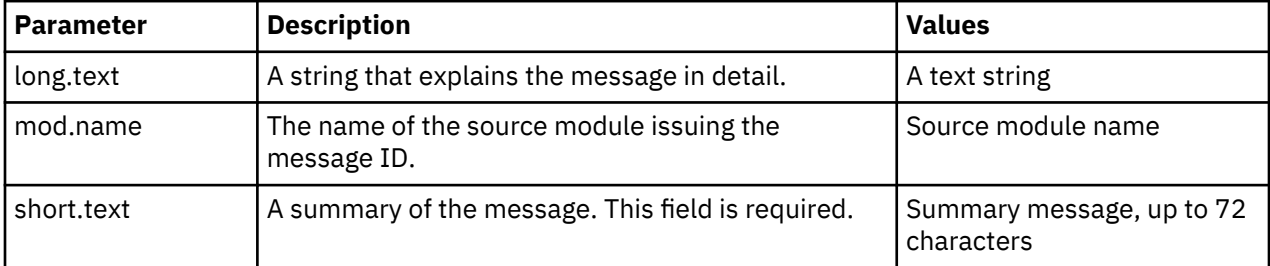

The following example illustrates a sample message record for XCPS008I:

```
XCPS008I:\ :mod.name=NUSMCP00.C:\
:short.text=File is not VB datatype.:\
:long.text=File is not variable block. Change sysopts datatype to\
either binary or text to transfer this file.
\nSYSTEM ACTION-> the copy step failed and CD processing\
continued with the next process step.\
\nRESPONSE-> change the sysopts datatype to either\
binary or text.:\
```
#### **Displaying Message Text**

Use the ndmmsg command to display text in the message file. You can display both short and long text.

The following command illustrates the format for ndmmsg:

ndmmsg -f msgfname [-l | -s] msgid1 [msgid2 [msgid3 [...]]]

Following are the parameters for the ndmmsg command. If you do not specify an **l** or **s** parameter, both short and long text are displayed.

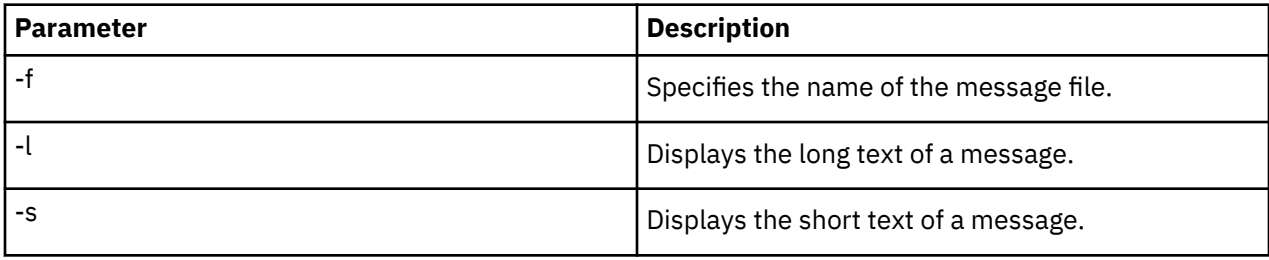

Following is a sample **ndmmsg** command:

ndmmsg -f /usr/ndmunix/msgfile.cfg XCMG000I

Output from the command is displayed in the following example:

```
rc=&rc
fdbk=&fdbk
mod.name=NUCMRG00.C
func.name=ndmapi_sendcmd
short.text=CMGR RPC call returns NULL
long.text=The ndmapi_sendcmd RPC call made by the API to the CMGR returns a
NULL pointer.There is probably an RPC error.ndm.action=None
```
user.action=First, check if the ndmcmgr is still running; it could have been killed accidently.If so, then abort the current CLI and restart the CLI. If the same problem occurs again, try to increase the value of wait time (if set) in the API configuration file (ndmapi.cfg).

# **Precompressing/Decompressing Files Using the Standalone Batch Compression Utility**

The Standalone Batch Compression Utility (cdsacomp) enables you to precompress files and then transfer the precompressed files to remote IBM Connect:Direct nodes using IBM Connect:Direct Processes. You have the following options for decompressing the files. A file can either be:

- Decompressed as it is received by the remote node (available on all IBM Connect:Direct platforms)
- Stored on the remote node and later decompressed offline using cdsacomp (available only on IBM Connect:Direct and Connect:Direct for z/OS).

Because cdsacomp can be used offline, it allows you to allocate some of the overhead associated with compression to non-peak times. For example, if you need to send the same file to several remote nodes, use this utility so that the file is precompressed only one time. You can also use cdsacomp to determine how much compression can be achieved for a file without having to transmit the file.

The cdsacomp utility is located in the IBM Connect:Direct /bin directory.

#### **Special Considerations for Using the Standalone Batch Compression Utility**

Consider the following when you are using cdsacomp to precompress files:

- If you precompress a file with the cdsacomp utility, then you cannot specify any compression options in your IBM Connect:Direct Process when you copy that file.
- You cannot specify data transformations (xlate, codepage, strip blanks, and so on) when sending a precompressed file with :precompress=yes: sysopts (for on-the-fly decompression). The following transformation options are available:
	- $-x$
	- -p
	- -s
	- -a
- If you precompress a file with the cdsacomp utility on a IBM Connect:Direct node, then you cannot specify a checkpoint interval in your IBM Connect:Direct Process if you decompress the file as it is received by the remote node.
- When you are copying a precompressed file to z/OS without :precomp=yes: (for deferred decompression):
	- The Copy operation must specify DCB information for the destination file. The physical block size of the destination file on Connect:Direct for z/OS must match the logical block size of the precompressed source file on Connect:Direct for UNIX.
	- The logical block size of the source file defaults to 27920 unless overridden by the -b parameter.

#### **Using the Standalone Batch Compression Utility**

#### **Before you begin**

To invoke the standalone batch compression utility (cdsacomp), type the following command at a UNIX prompt:

#### cdsacomp

Following are the parameters for the cdsacomp utility:

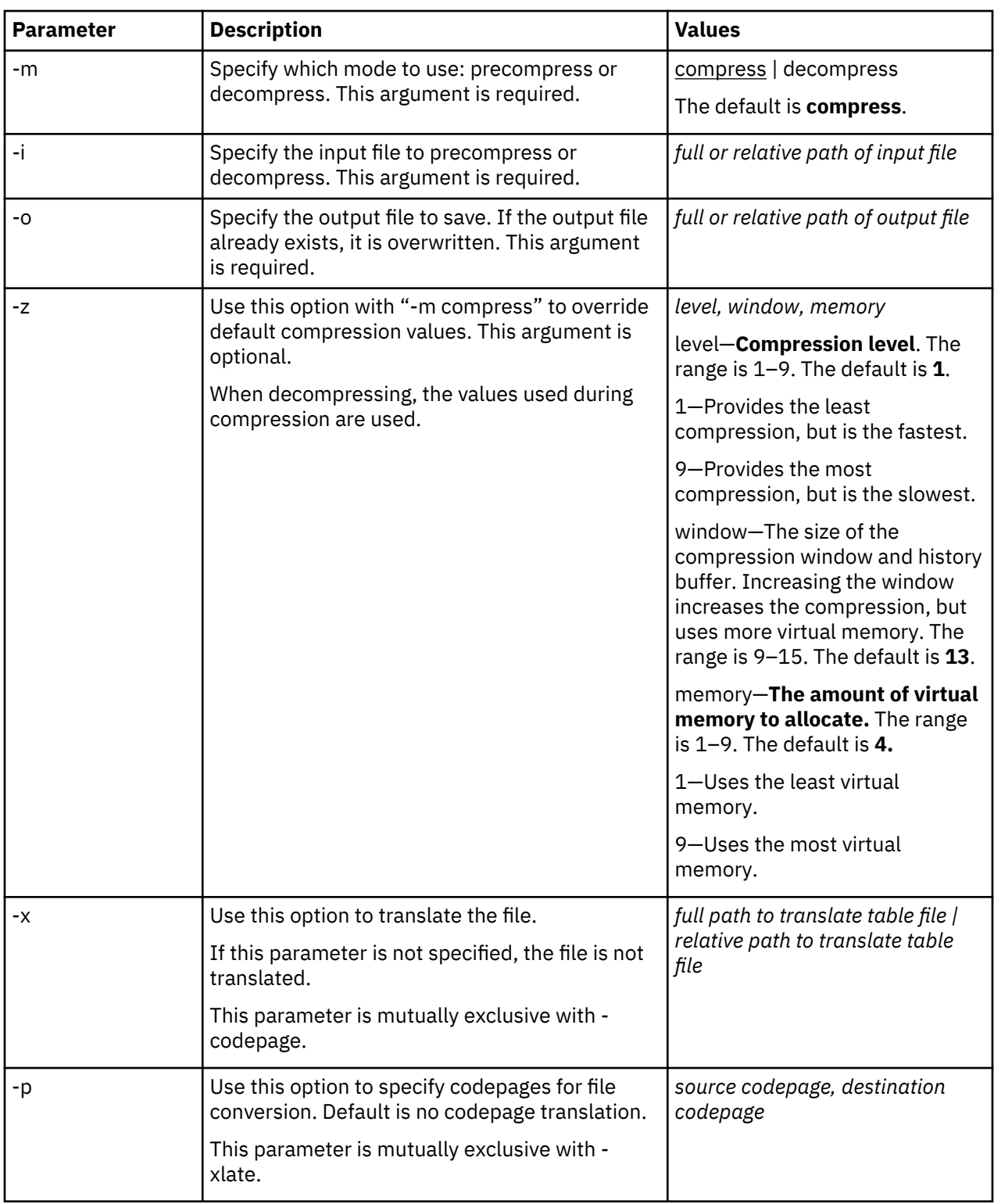

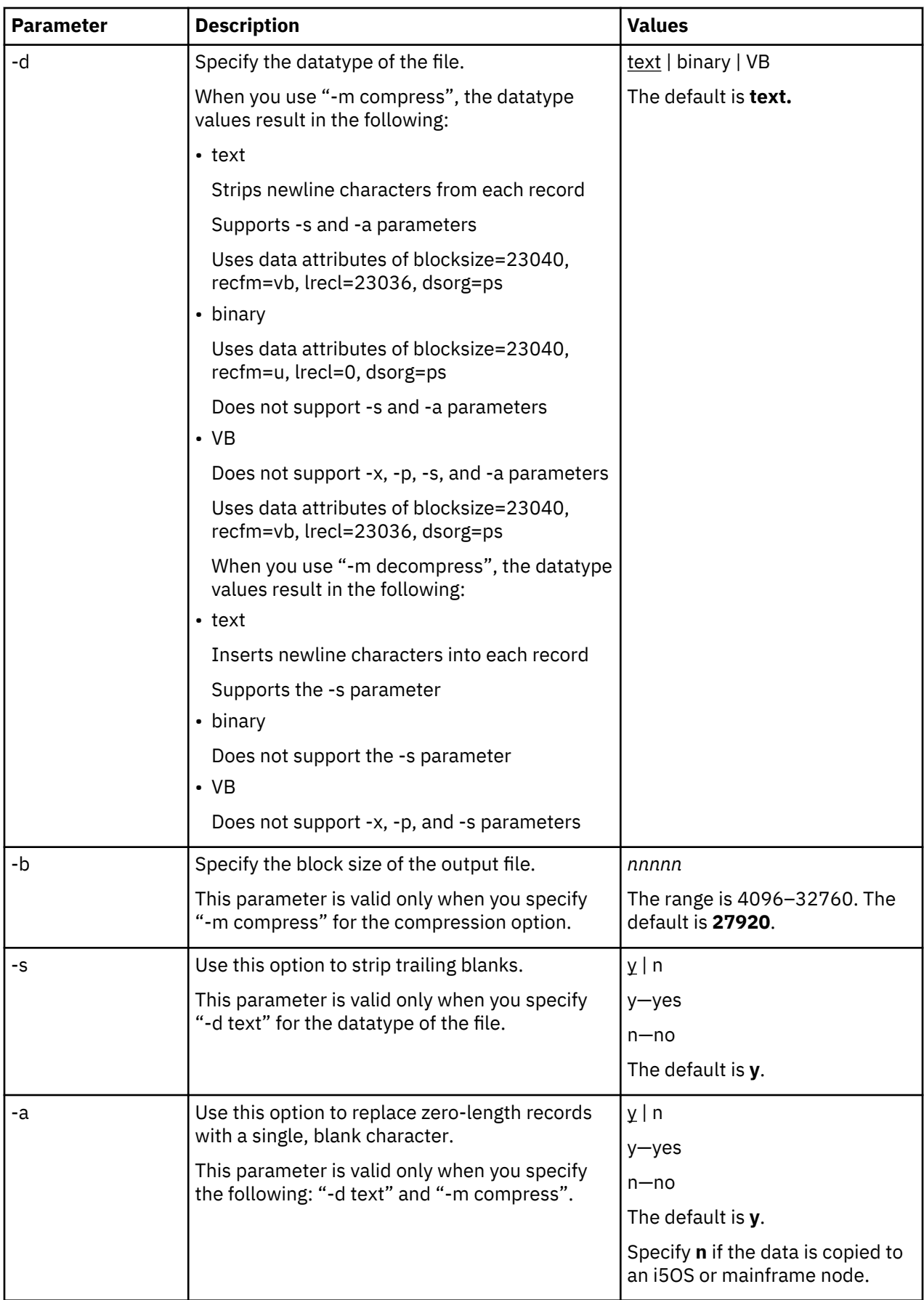

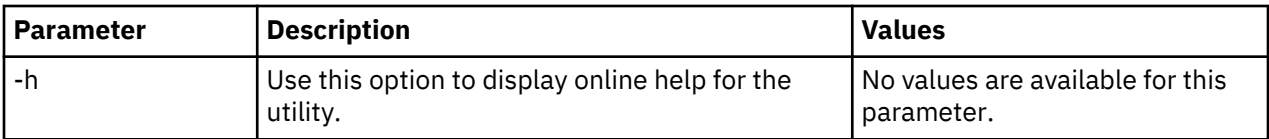

#### **Example—Precompress a Text File**

In this example, the source file is a text file named source.file which is precompressed into a destination file named compressed.file. The file is translated using the default translation table, /home/cd/ndm/ xlate/def\_send.xlt. Trailing blanks are stripped. Default settings for ZLIB tuning, checkpoint interval and block size are used.

```
cdsacomp -m compress
          -d text
          -i source.file
          -o compressed.file
          -x /home/cd/ndm/xlate/def_send.xlt
          -s y
```
#### **Example—Precompress a Text File With Codepage Conversion**

In this example, the source file is a text file named zzz.sac which is precompressed into a file named zzz.txt. The file is converted from EBCDIC-US to ASCII using the codepage option. Default settings are used for parameters that are not specified.

```
cdsacomp -m compress
          -d text
          -i zzz.txt
          -o zzz.sac
          -p EBCDIC-US,ASCII
```
#### **Example—Precompress a Binary File**

In this example, the source file is a binary file named source.file which is precompressed into a destination file named compressed.file. Default settings are used for parameters that are not specified.

```
cdsacomp -m compress
          -d binary
          -infile source.file
          -outfile compressed.file
```
#### **Example—Decompress a Text File**

In this example, the source file is a precompressed text file named compressed.file which is decompressed into a destination file named dest.file. The file is translated using the default translation table, /home/cd/ndm/xlate/def\_recv.xlt. Default settings are used for parameters that are not specified.

```
cdsacomp -m decompress
          -d text
          -i compressed.file
          -o dest.file
          -x /home/cd/ndm/xlate/def_recv.xlt
```
#### **Examples—csdacomp Command Help**

Requesting a summary of cdsacomp command parameters and help options:

cdsacomp -h

#### <span id="page-192-0"></span>**Example—Decompress a File on the Remote Node During the Copy Step**

The "precomp=yes" parameter is used when the file was compressed by the cdsacomp utility prior to this Process. The file is transferred by this Process as a pre-compressed file. It is then decompressed by special processing as it is received on the remote node.

```
sample process snode=cdunix1
step01 copy
from
(
file=/home/cd/upload/compressed.file
sysopts=":precomp=yes:"
pnode
)
to
(
file=/home/cd/download/decompressed.file
snode
disp=rpl
)
pend;
```
#### **Example—Send Precompressed File to z/OS and Storing It as Precompressed**

The precompressed file is copied to the z/OS node with PNODE sysopts of "datatype=binary". The destination file is not decompressed. The DCB settings of the original precompressed file are preserved on the z/OS node. The specified checkpoint interval will be used during the file transfer. The file can be decompressed with the z/OS cdsacomp utility.

```
sample process snode=cdunix1
step01 copy
from
(
file=/home/cd/upload/compressed.file
sysopts=":datatype=binary:"
pnode
)
chkpt=2M
to
(
file=upload.compressed.file
dcb=(blksize=27920, lrecl=0, dsorg=ps, recfm=u)
snode
disp=(new,catlg)
)
         pend;
```
### **Validate Configuration Files**

When you manually edit any of the five text-based IBM Connect:Direct configuration files, the Configuration Checking Utility (cfgcheck) enables you to validate these files offline. The following files can be validated using this utility: userfile.cfg, initparm.cfg, netmap.cfg, ndmapi.cfg, and sysacl.cfg.

**Note:** The Strong Access Control File (sysacl.cfg) will be validated only when the user running the Configuration Checking Utility is a root user.

By default, cfgcheck is run with no arguments and attempts to find all five of the configuration files in the current working directory. If all of the IBM Connect:Direct components are not installed, then some of the files will not be found. For example, if the Command Line Interface (CLI) is installed but the IBM Connect:Direct server is not installed, only the ndmapi.cfg file will exist in the installation directory. Therefore, only the ndmapi.cfg file will be validated. When cfgcheck is run with no arguments, the utility will report that the other configuration files were not found.

**Note:** Before you can execute cfgcheck, you must set the NDMAPICFG environment variable. For more information, see ["Controlling and Monitoring Processes" on page 137](#page-142-0).

To invoke cfgcheck, type the following command at the UNIX prompt:

\$ cfgcheck -t -h -f filename.cfg

The **cfgcheck** command has the following arguments:

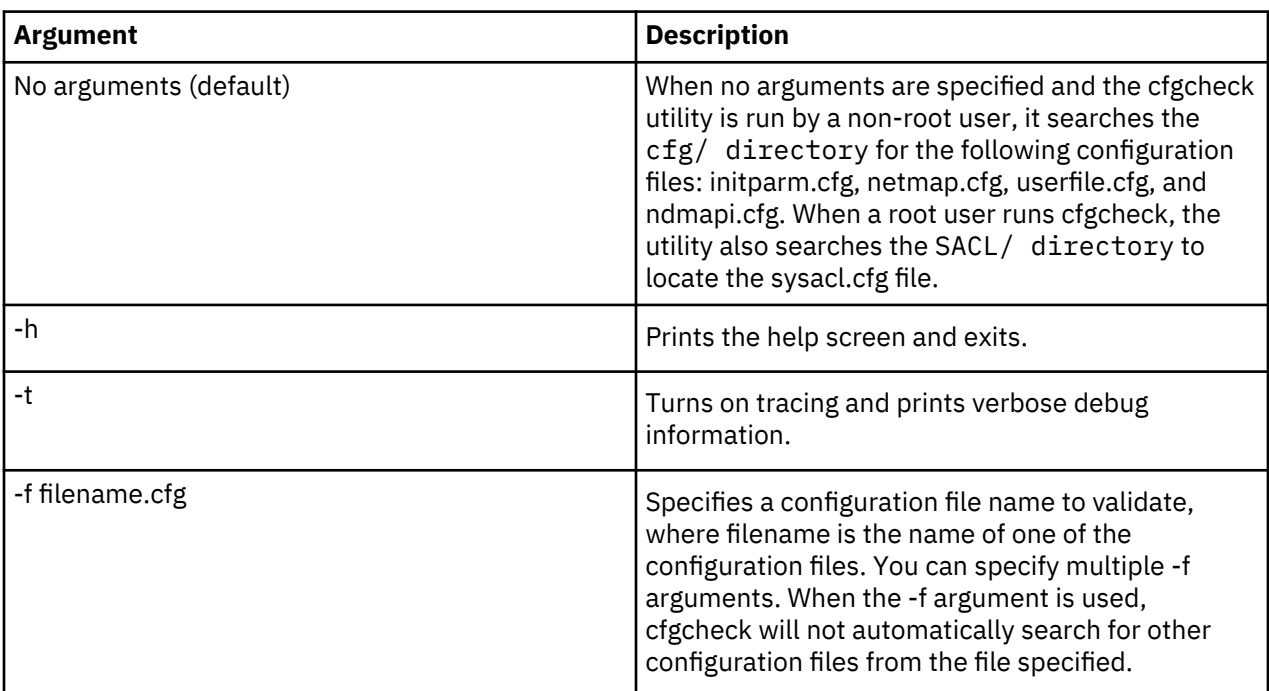

### **Configuration Reports**

You can generate a report of your system information and IBM Connect:Direct configuration information using the Configuration Reporting Utility (cdcustrpt). Configuration reports can be generated for the following IBM Connect:Direct components:

- Base installation of IBM Connect:Direct
- Connect:Direct Secure Plus for UNIX

During the IBM Connect:Direct installation, cdcustrpt is installed in the *<installation>*/etc/ directory.

#### **Generating a Configuration Report on the Base Installation**

#### **Before you begin**

When you use cdcustrpt to generate a report on the base IBM Connect:Direct installation, it reports the following types of system information:

- Name and other information of the operating system
- Space on file systems
- Virtual memory statistics
- Contents of the IBM Connect:Direct installation directory

In addition to reporting system information, cdcustrpt invokes the Configuration Checking Utility (cfgcheck) to validate the syntax of the five text-based configuration files (if they are available and if the user has access to the files) and to report on the contents of the configuration files. For more information on cfgcheck, see ["Validate Configuration Files" on page 187.](#page-192-0)

In this procedure, default values are computed by the utility based on the location and name of the installed IBM Connect:Direct and are provided in brackets "[ ]". Press **Enter** to accept the default values.

To invoke cducustrpt and generate a report of the base installation:

#### **Procedure**

1. Type the following command at a UNIX prompt:

% cdcustrpt

- 2. Type the full path where IBM Connect:Direct is installed and press **Enter**.
- 3. Type the full path and name for the report that will be generated and press **Enter**.

The report is generated in the location you specified, and any error messages are displayed as shown in the following example:

```
% cdcustrpt
Enter full path of Connect:Direct destination directory:[/sci/users/jbrown1/cd40]:
Enter full path and name for this support report file:[/sci/users/jbrown1/cd40/etc/
cd.support.rpt]:
ls: /sci/users/jbrown1/cd40/ndm/SACL: Permission denied
cdcustrpt ended
```
In this example, the user does not have root access, so the Strong Access Control File (sysacl.cfg) can not be accessed. The following example shows an excerpt from a sample report:

```
###########################################################################
          Connect:Direct for UNIX 4.0.00 configuration report
###########################################################################
Connect:Direct for UNIX Version 4000, Build 00, IBM/RS6000 AIX, Fix date: 
01OCT2007
Install directory: /sci/users/jbrown1/cd40
Local Node name: ib aix40
Report for: jbrown1
=========================================================
===== Begin: Environment and system information =====
=========================================================
System: AIX skyglass 3 5 00CE208E4C00
Disk usage:
            512-blocks Free %Used Iused %Iused Mounted on
/dev/hd4 262144 64216 76% 2479 4% /
/dev/hd2 8126464 2708688 67% 37802 4% /usr
/dev/hd9var 262144 18448 93% 613 2% /var
/dev/hd3 786432 363600 54% 424 1% /tmp
/dev/fwdump 524288 507752 4% 17 1% /var/adm/ras/platform
/dev/hd1 262144 216520 18% 167 1% /localhome
/proc - - - - - /proc
/dev/hd10opt 524288 52168 91% 3688 6% /opt
/dev/fslv00 121634816 13629040 89% 264984 15% /sci
scidalnis01:/export/nis01 1677670392 512499192 70% 0 -1% /home/nis01
Memory statistics:
System Configuration: lcpu=4 mem=3824MB
kthr memory page faults cpu<br>
intervals are continued as a continued and continued are continued as a continued are continued as a continue<br>
\frac{1}{2}----- ----------- ------------------------ ------------ -----------
 r b avm fre re pi po fr sr cy in sy cs us sy id wa
 1 1 400072 232777 0 0 0 0 0 0 4 1805 197 0 1 99 0
```
#### **Generating a Configuration Report on Connect:Direct Secure Plus for UNIX**

If cdcustrpt detects the Connect:Direct Secure Plus directory in the installation directory, <*installation*>/ndm/secure+/, it invokes the Connect:Direct Secure Plus Command Line Utility (splicli.sh) to report on Secure+ parameters. If Connect:Direct Secure Plus is detected, you are prompted to enter the path to the Connect:Direct Secure Plus parameters file (the default location is provided in brackets "[ ]"), for example:

```
Enter full path of Secure+ parmfile
directory: [/sci/users/jbrown1/cd40/ndm/secure+/nodes]:
```
The following example shows an excerpt from a sample report:

```
 ===== Begin: Secure+ parameters =====
  ========================================
  All secure+ nodes in /data/cd4204sp/ndm/secure+/nodes: 
    ************************************************************************************ 
    * Secure+ Command Line Interface * 
    * IBM(R) Connect:Direct(R) Secure Plus v6.0.0 * 
 *----------------------------------------------------------------------------------* 
 * Licensed Materials - Property of IBM * 
 * (C) Copyright IBM Corp. 1999, 2018 All Rights Reserved. * 
    * US Government Users Restricted Rights - Use, duplication *
```
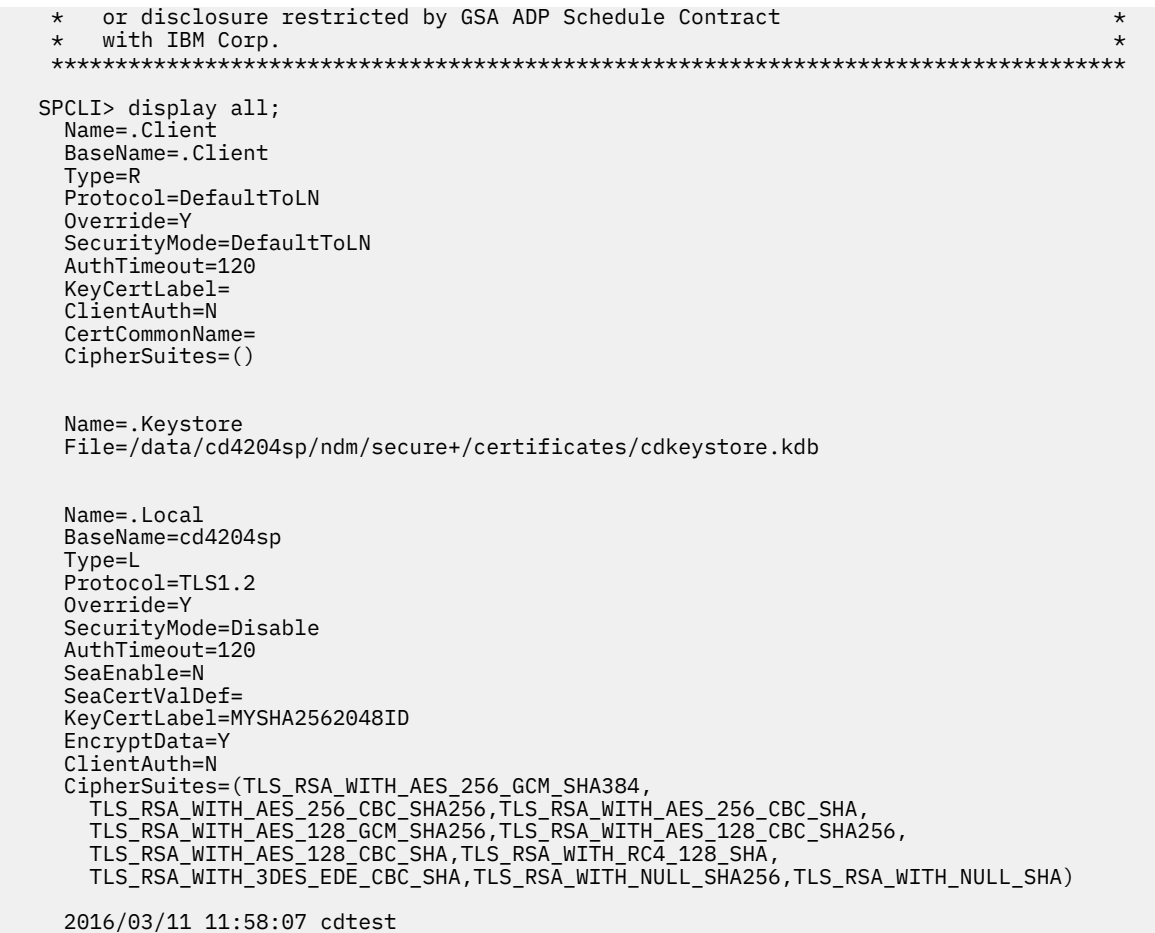

# **Writing Custom Programs**

The IBM Connect:Direct Application Programming Interface (API) allows you to write custom programs in either C or C++ to use with IBM Connect:Direct. With the C functions or the C++ classes, you can create programs to perform the following tasks:

- Establish a connection to the IBM Connect:Direct server
- Disconnect from the server
- Receive command responses from the server
- Send commands to the server

This topic describes the format of the IBM Connect:Direct API functions and classes and provides samples of their use. Sample programs are provided that use the IBM Connect:Direct API functions and classes to issue commands and receive responses from the IBM Connect:Direct server.

# **Compiling Custom Programs**

After you write a custom program, you must compile it, using a C or C++ compiler. Refer to the following information to determine what minimum C++ compiler version to use for each platform:

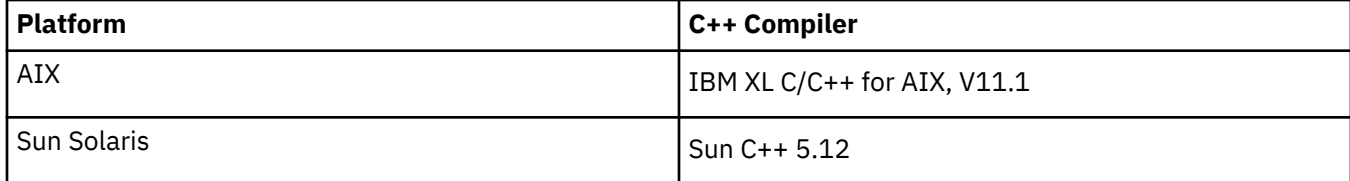

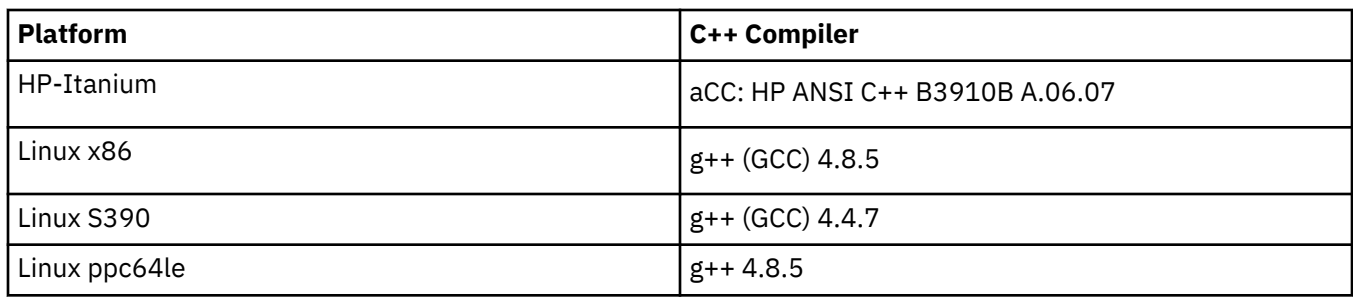

Use the commands defined in the following table to compile a custom C++ program using the C++ API calls:

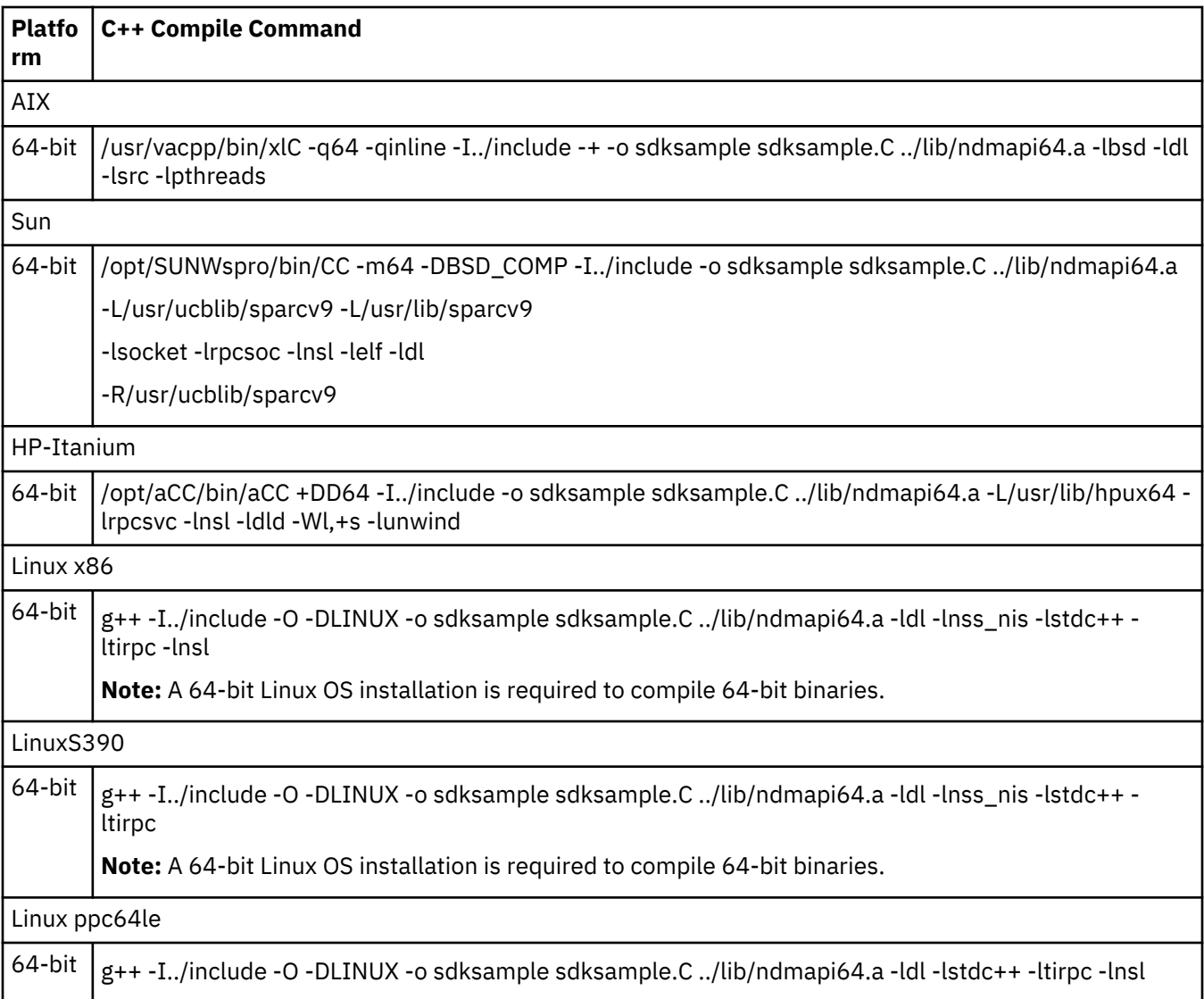

To build a C++ program using the C API calls, such as the apicheck.C sample program, replace the sdksample.C parameter with the name of the C++ program and rename the output file parameter, -o sdksample, to the name of the output file you want to create such as apicheck.

Use the commands defined in the following table to compile a C program:

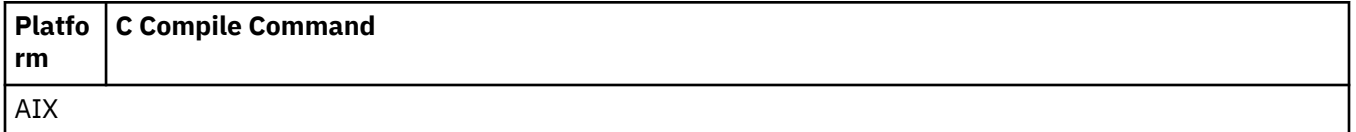

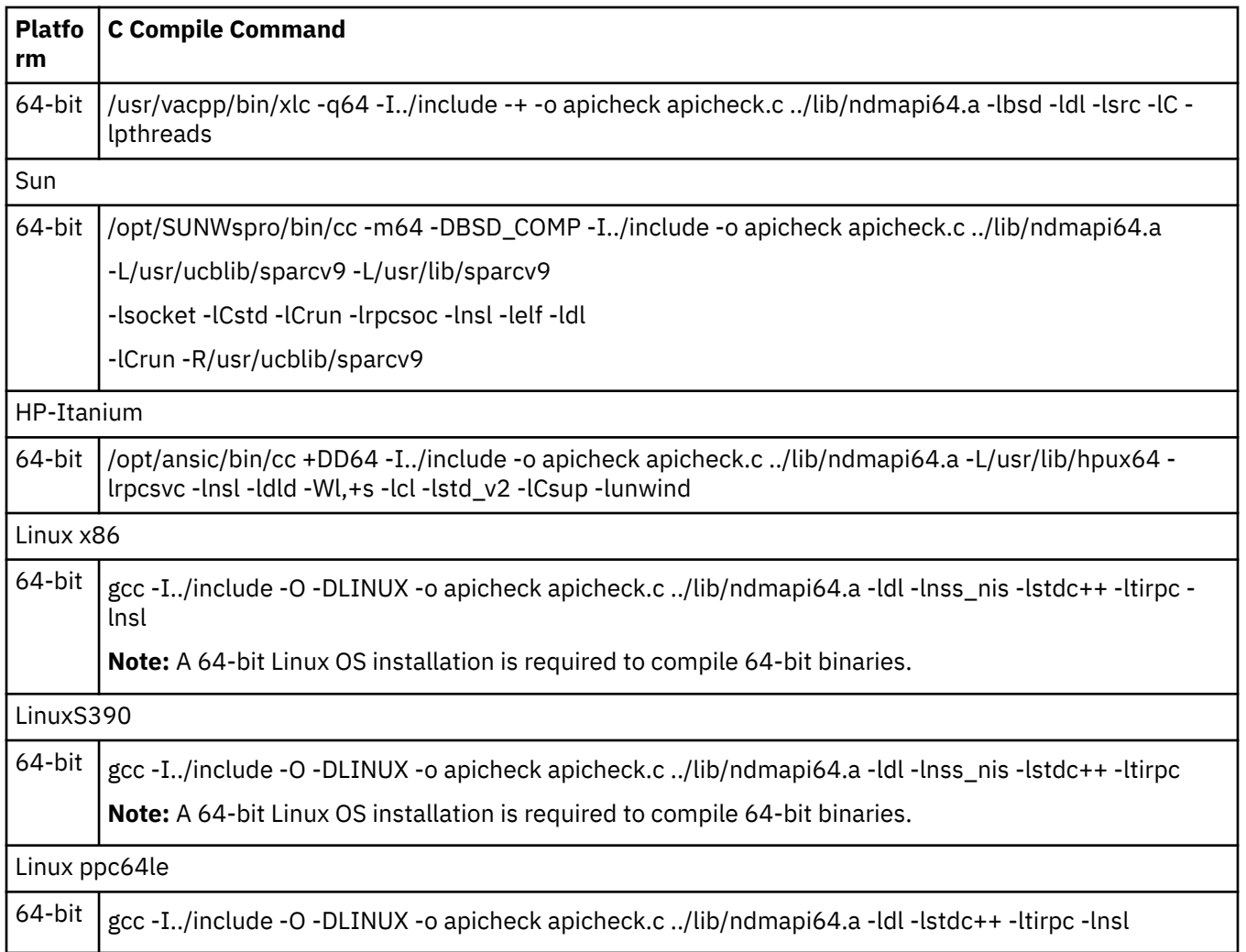

# **Writing Custom C Programs**

If you write a custom program using the C API calls, you must include the header file ndmapi.h and link it with ndmapi.a. A sample program called apicheck.c is provided.

For Java programming, you can call the C API functions by using the JNI and the libndmapi shared objects: libndmapi.sl for HP and libndmapi.so for the other supported platforms. Although the JNI is supported, the IBM Connect:Direct Java Application Interface is recommended for Java programs that invoke the services of IBM Connect:Direct.

**Note:** The environment variable NDMAPICFG must be set to the pathname of the client configuration file. Refer to ["Controlling and Monitoring Processes" on page 137](#page-142-0) for instructions on setting the environment variable.

Use the following IBM Connect:Direct API functions for C and C++ programs:

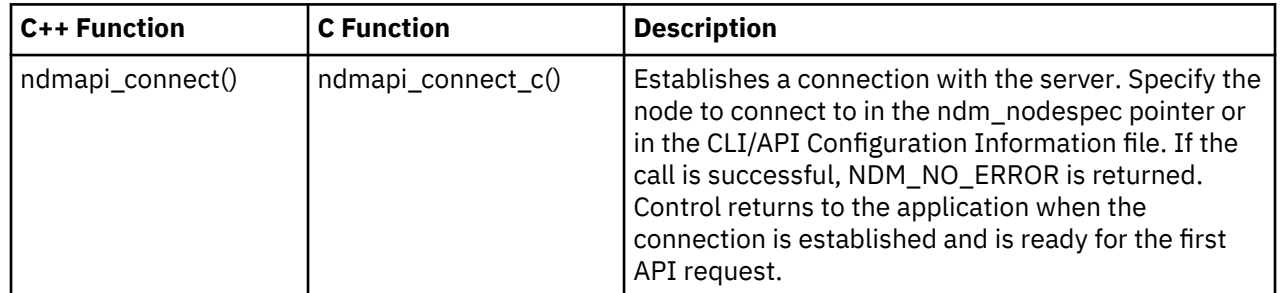

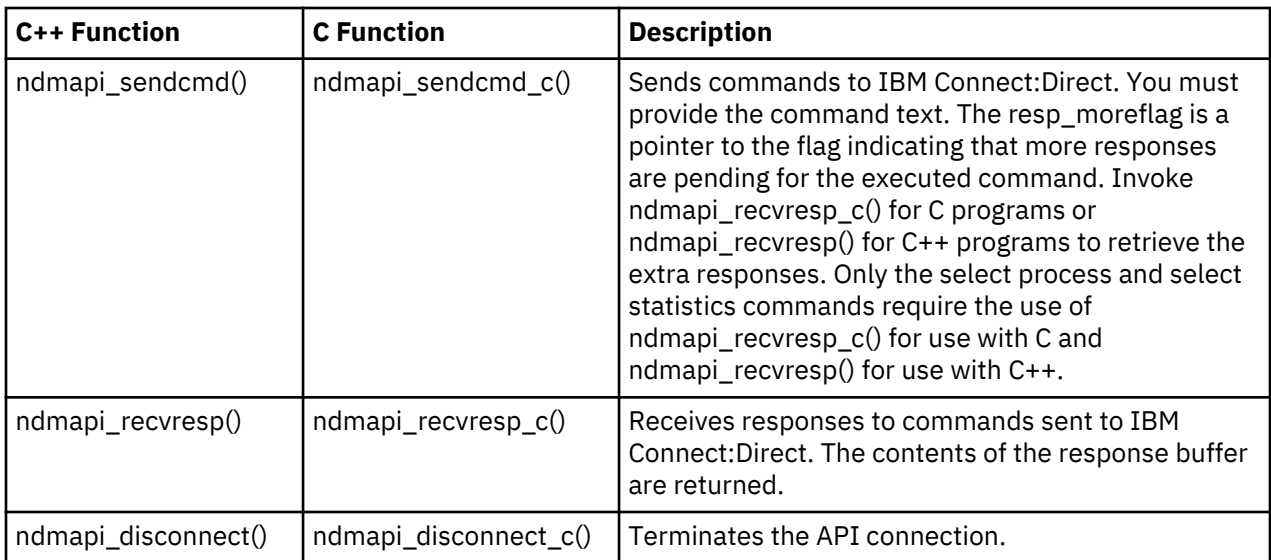

Three types of IBM Connect:Direct command responses are returned by these functions.

- Informational responses return information about the submitted command.
- Data responses, stored in the resp\_buffer, contain data records.
- Error responses return ERROR H, a pointer to a linked list of all errors found. The ID field values are fixed for use when debugging. The msgid, feedback, and rc fields are specified by IBM Connect:Direct and are referred to in message text. The subst field points to a string that contains substitution variable information to be inserted appropriately in the message text. The error control structure keeps track of the current and total number of errors. You can move through the errors by using the next pointer in error entry blocks.

The following code defines the ERROR\_H structure:

```
#define NDM_ERR_ENT_T struct NDM_ERR_ENT_S
#define NDM_ERR_ENT_H NDM_ERR_ENT_T \overline{\star}#define NDM_ERR_CTL_T struct NDM_ERR_CTL_S
#define ERROR_H NDM_ERR_CTL_T *
struct NDM_ERR_ENT_S
₹.
       int32 id;
      char msgid[MSGIDLEN];<br>int32 feedback;
                       feedback;
       int32 rc;
      char *subst;
      NDM_ERR_ENT_H next;
};
struct NDM_ERR_CTL_S
{
       int32 id;
       int32 cur_entry;
                        num_entries;
      NDM_ERR_ENT_H next;
};
```
#### **Creating a Connection to IBM Connect:Direct Using ndmapi\_connect() or ndmapi\_connect\_c()**

Use ndmapi connect() or ndmapi connect  $c()$  to create a connection to IBM Connect:Direct so that an application can send commands and receive responses from the commands. Control returns to the application when the connection is established and IBM Connect:Direct is ready for the first API request or when an error condition is set.

Following is the format for the **ndmapi\_connect()** or **ndmapi\_connect\_c()** function:

int32 ndmapi\_connect ERROR\_H error, char \* ndm\_hostname, char \* ndm\_portname

The following table describes the parameters for the **ndmapi\_connect()** or **ndmapi\_connect\_c()** function:

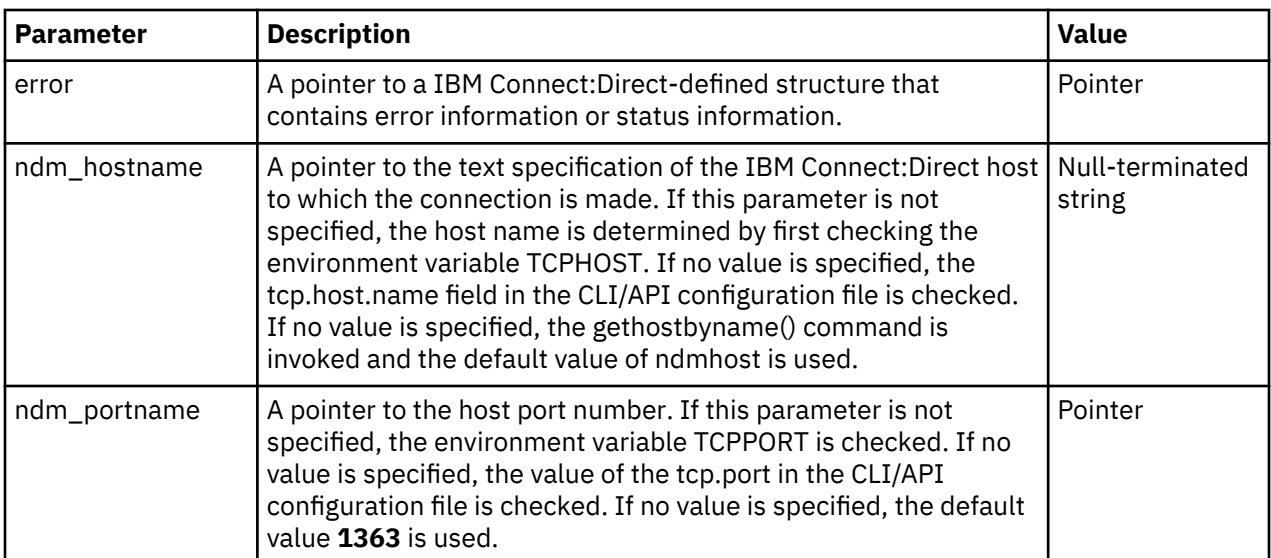

The **ndmapi** connect() or ndmapi connect c() function has the following return codes:

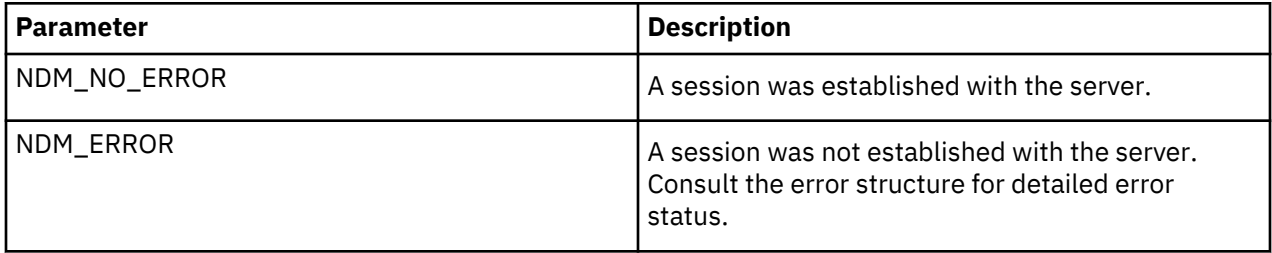

The following sample function illustrates the use of **ndmapi\_connect()** to connect to the sun1 host:

rc=ndmapi\_connect (error, "sun1", "3122");

#### **Terminating a Connection Using ndmapi\_disconnect() or ndmapi\_disconnect\_c()**

Use **ndmapi\_disconnect()** or **ndmapi\_disconnect\_c()** to terminate a connection to IBM Connect:Direct that was established by a call to **ndmapi\_connect()** or **ndmapi\_connect\_c()**. The **ndmapi\_disconnect()** or **ndmapi\_disconnect\_c()**function call is the following:

void ndmapi\_disconnect

There are no parameters and no return codes for **ndmapi\_disconnect()** or **ndmapi\_disconnect\_c()**. Following is a sample ndmapi\_disconnect() function:

ndmapi\_disconnect ();

#### **Receiving Responses Using ndmapi\_recvresp() or ndmapi\_recvresp\_c()**

Use **ndmapi\_recvresp()** or **ndmapi\_recvresp\_c()** to receive responses that are associated with a previous command sent from the application. Following is the format for **ndmapi\_recvresp()** or **ndmapi\_recvresp\_c()**:

int32 ndmapi recvresp ERROR H error int32  $*$  resp length, char  $*$  resp buffer, int32 \* resp\_moreflag

Following are the parameters for ndmapi recvresp() or **ndmapi recvresp c()**:

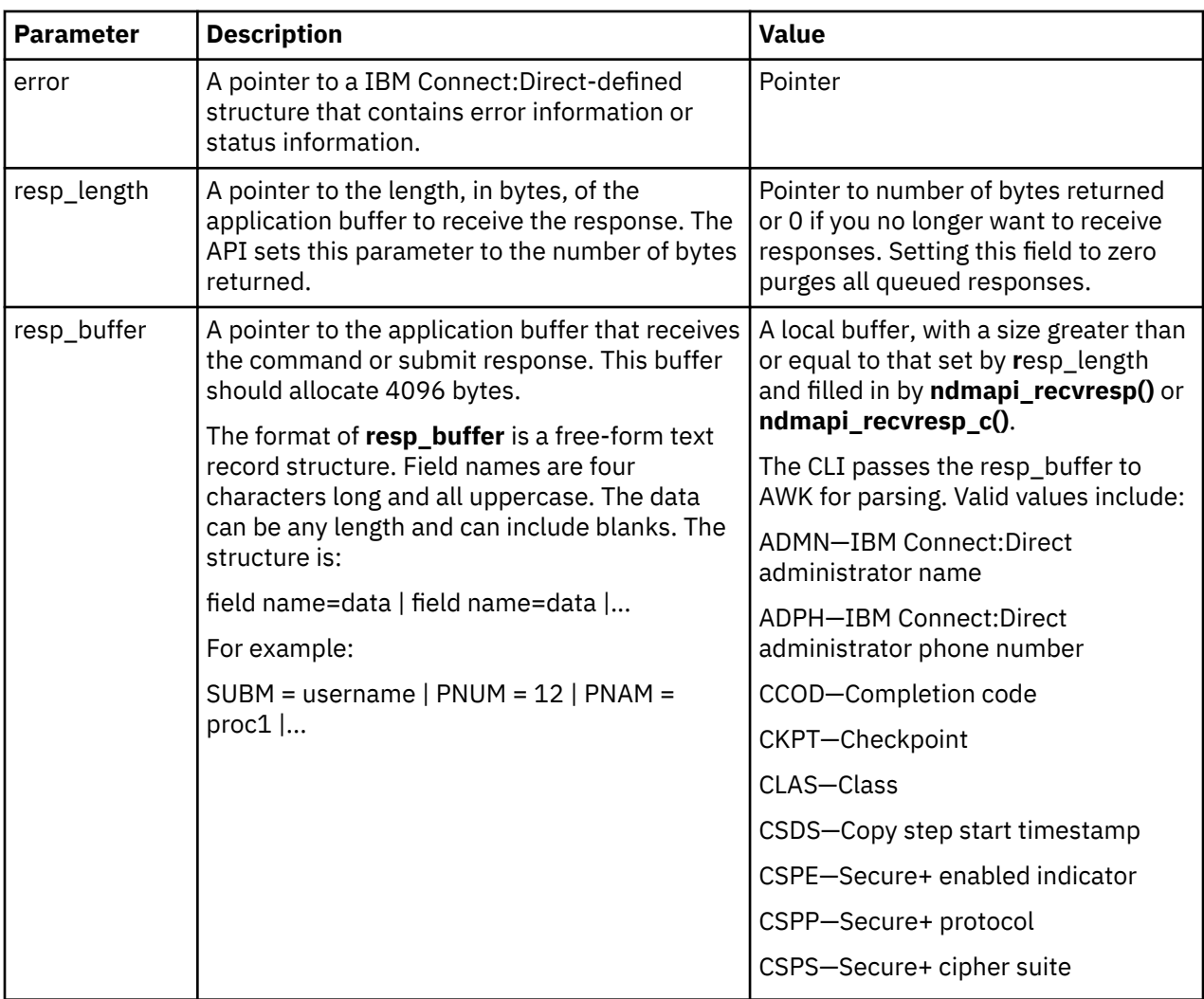

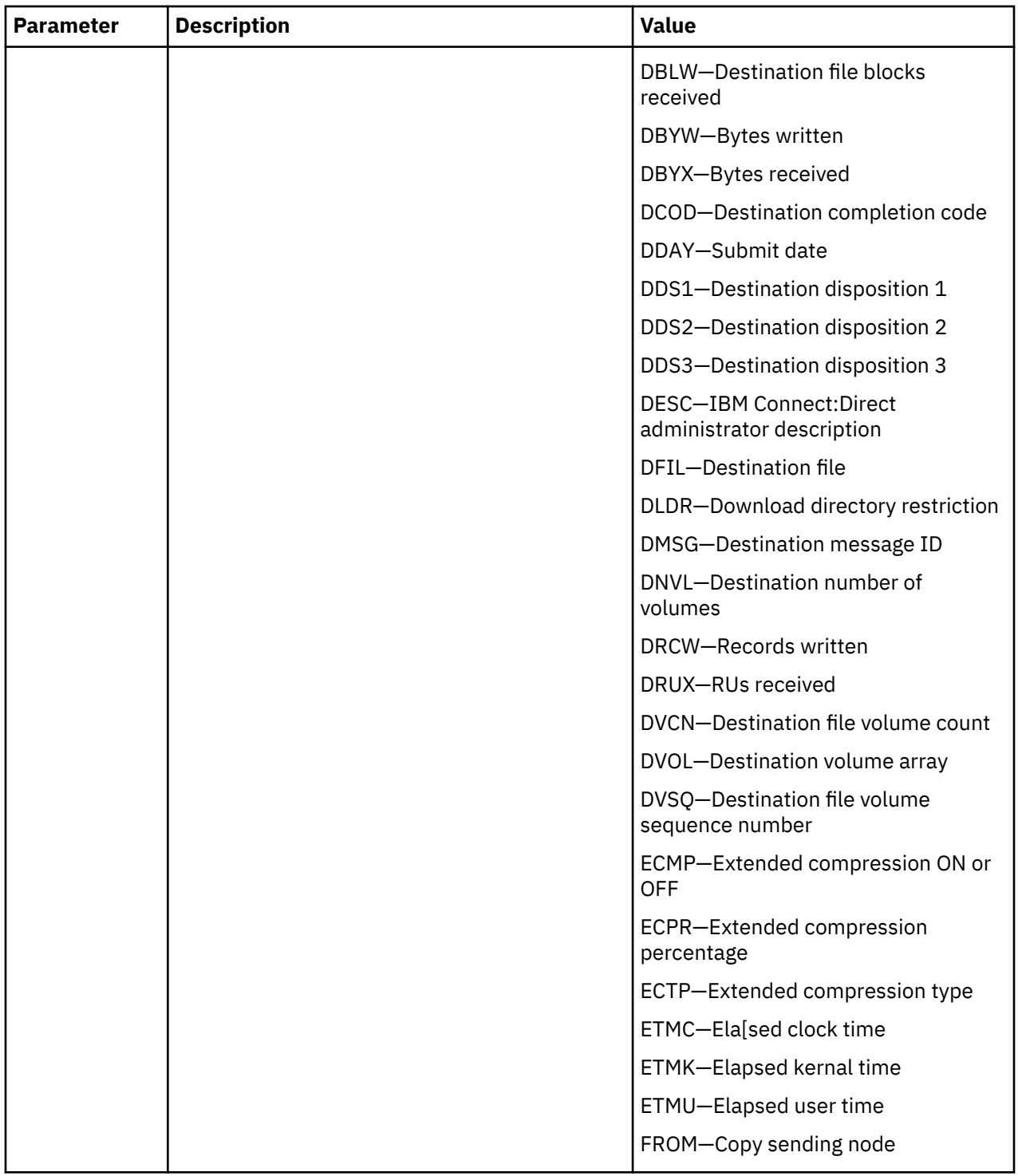

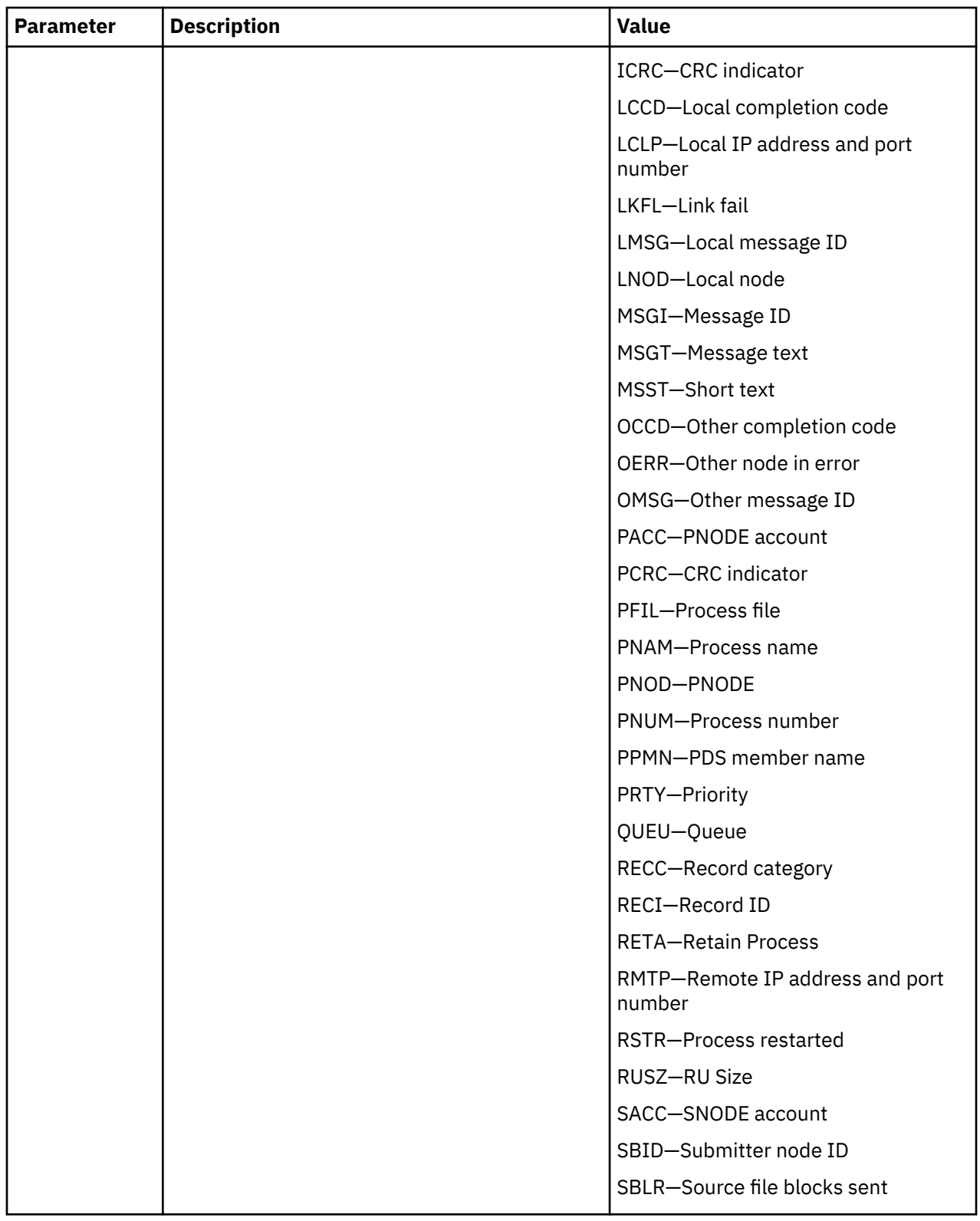

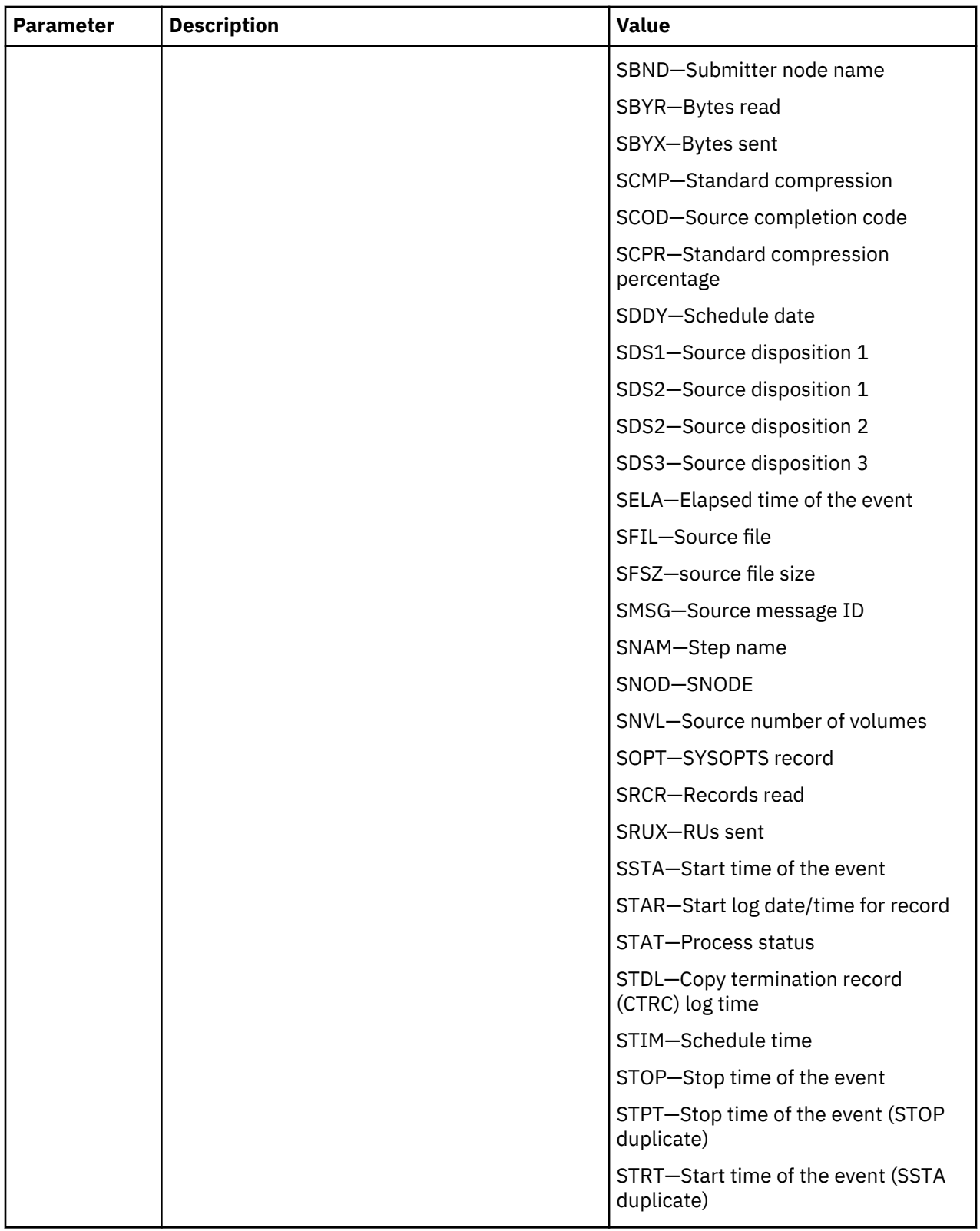

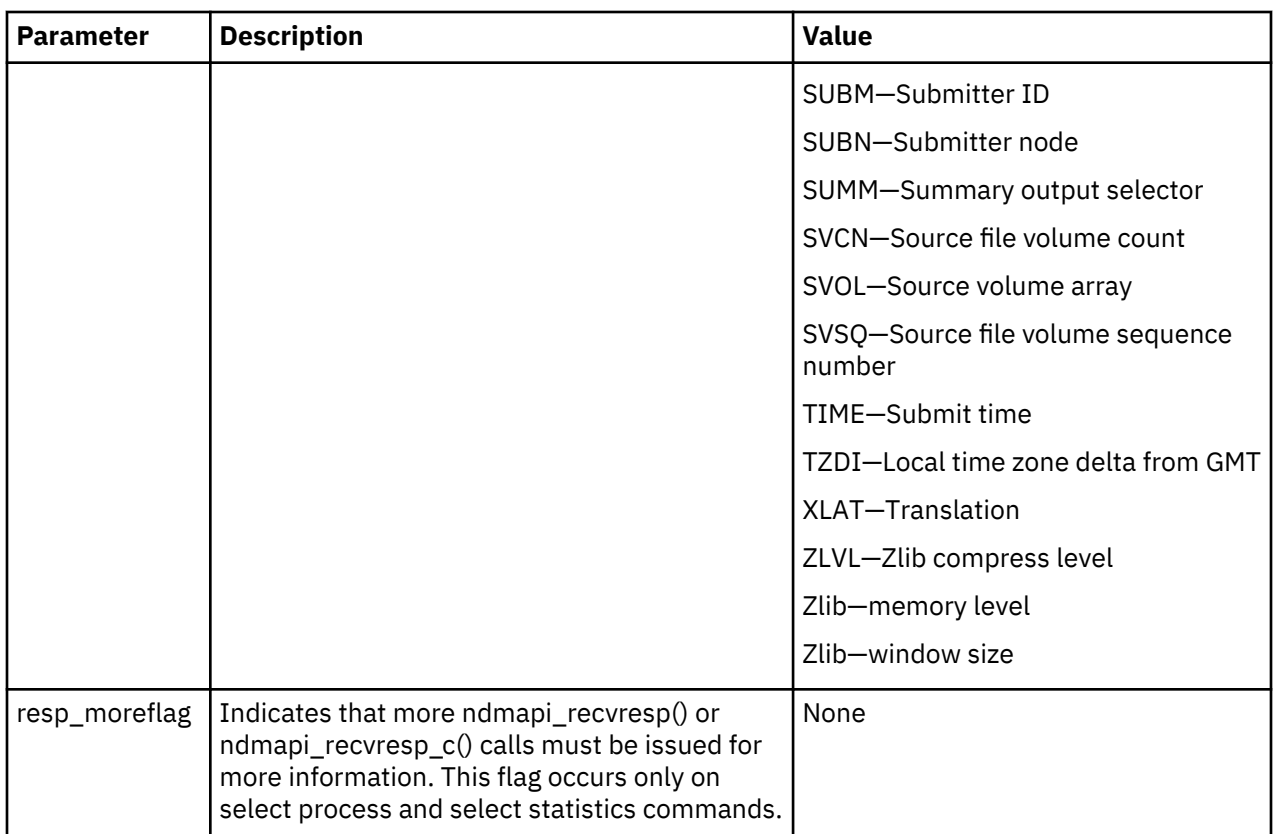

The **ndmapi\_recvresp()** or **ndmapi\_recvresp\_c()** function has the folliowing return codes:

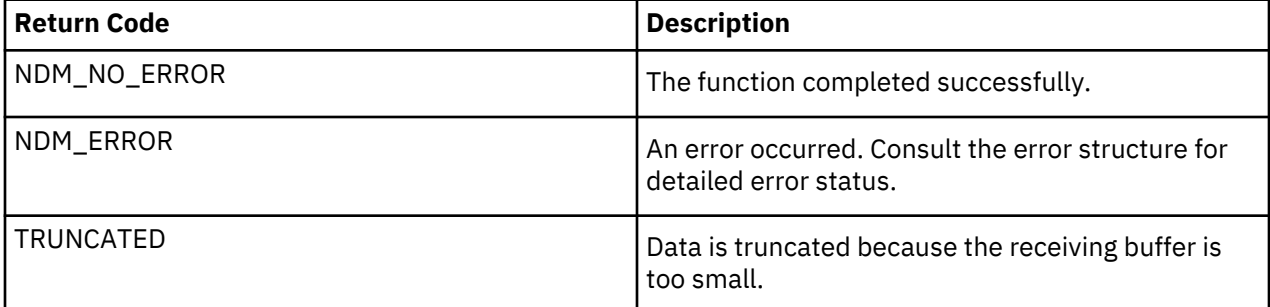

Following is a sample **ndmapi\_recvresp()** function:

```
int32 rc, resp_length;
int32 resp_moreflag;
char resp_buffer[makbuf];
rc= ndmapi_recvresp (error,
                           &resp_length, 
                                          resp buffer,
                                            &resp_moreflag 
), where the contract of the contract of \mathcal{C} , \mathcal{C}
```
#### **Sending a Command to IBM Connect:Direct Using ndmapi\_sendcmd() or ndmapi\_sendcmd\_c()**

Use **ndmapi\_sendcmd()** or **ndmapi\_sendcmd\_c()** to allow a command to be sent to a IBM Connect:Direct application. Following is the format of ndmapi\_sendcmd() or **ndmapi\_sendcmd\_c()**:

```
int32 rc, resp_moreflag;
struct sendcmd_data ret_data;
rc=ndmapi_sendcmd (error,
                    "select process pnumber=2,",
                    &resp_moreflag,
```

```
 &ret_data 
); the contract of \mathcal{L} ( \mathcal{L} ); the contract of \mathcal{L}
```
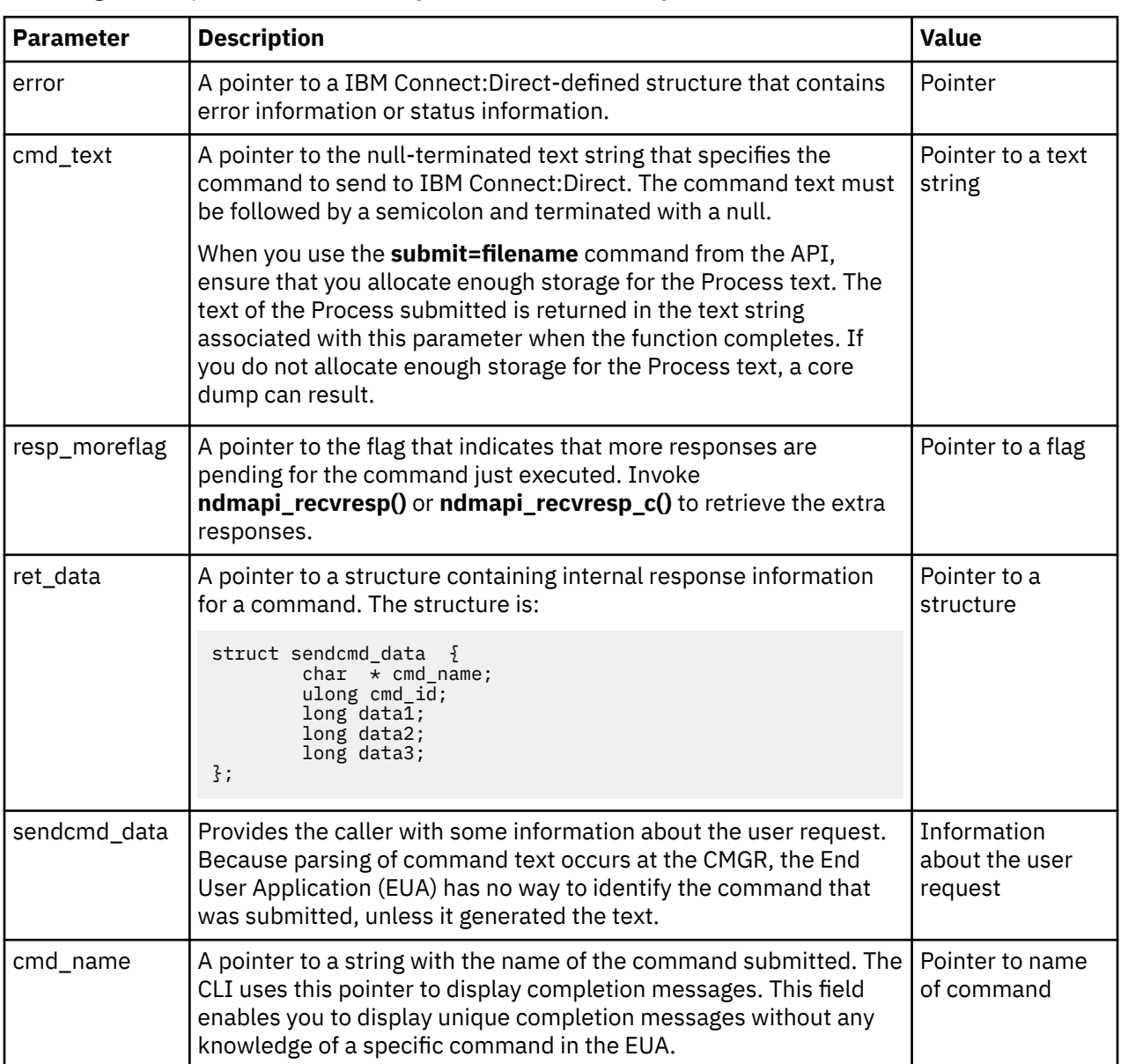

# Following are the parameters for **ndmapi\_sendcmd()** or **ndmapi\_sendcmd\_c()**:

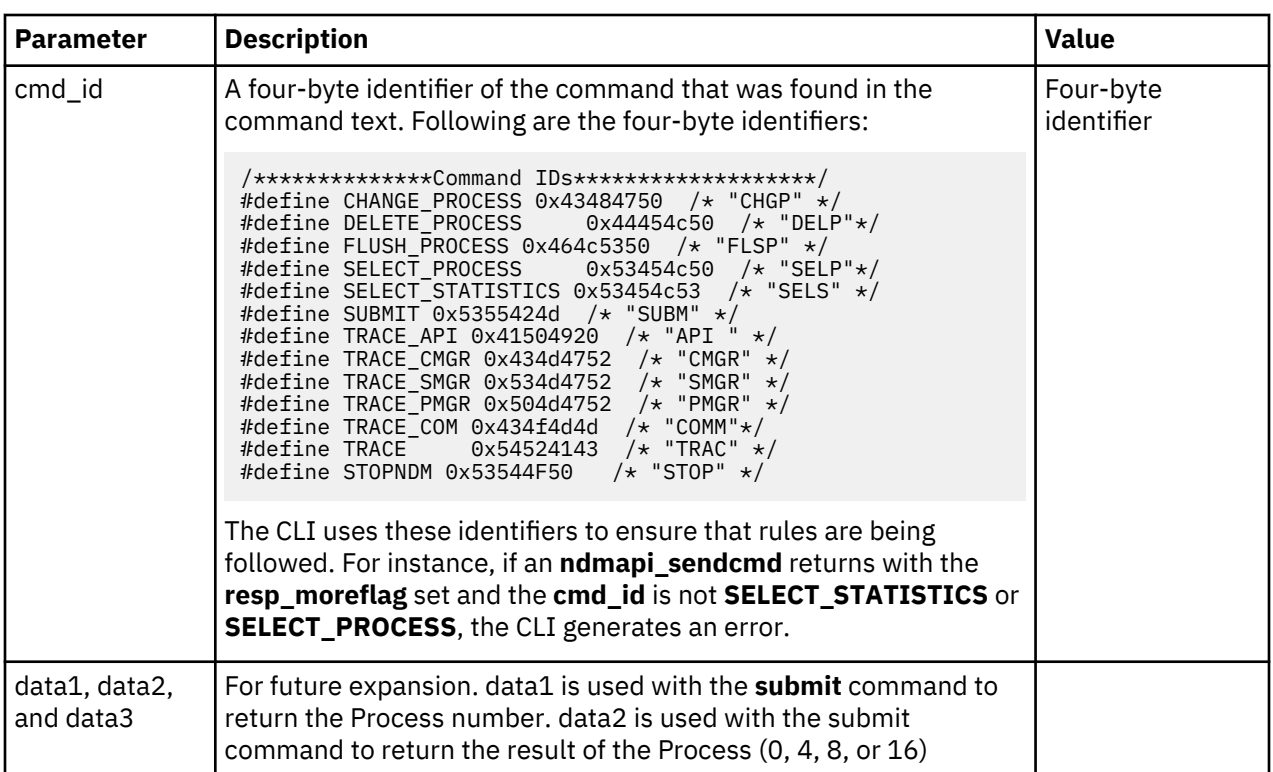

The **ndmapi\_sendcmd\_c()** function call has the following return codes:

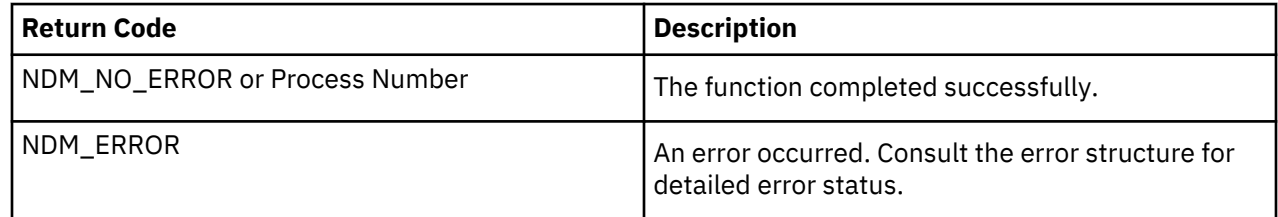

Following is a sample ndmapi\_sendcmd() function:

```
int32 rc, resp_moreflag;
struct sendcmd_data ret_data;
rc=ndmapi_sendcmd (error,
                         "select process pnumber=2 ;",
                        &resp_moreflag, 
                                          &ret_data 
), and the contract of \mathcal{L} , and \mathcal{L} , and \mathcal{L}
```
# **Writing Custom C++ Programs**

If you write a custom program using C++ API calls, you must include the class called ConnectDirectSession. The calling program must instantiate ConnectDirectSession and call the send and receive functions. A sample program called sdksample.C is provided. To write a custom C++ program, create a ConnectDirectSession class. The class contains the ConnectDirectSession interface and a constructor and destructor call to allocate and release the storage associated with the class. This class is the interface to the IBM Connect:Direct methods and provides connection, command, data retrieval, and error services. Each method returns either CD\_SUCCESS or CD\_FAILURE.

**Note:** The environment variable NDMAPICFG must be set to the pathname of the client configuration file. Refer to ["Starting the CLI" on page 138f](#page-143-0)or instructions on setting the environment variable.

To use the ConnectDirectSession class, your application must include the cdunxsdk.h header file provided in the installation and must link with the ndmapi.a file. Following is a sample ConnectDirectSession class program:

```
#include "cdunxsdk.h"
#include <iostream.h>
#include <string.h>
void getError(ConnectDirectSession& cdSess);
main()
{
     ConnectDirectSession cdSess;
     char processText[16384];
     if (cdSess.SessionINF->Connect() == CD_SUCCESS)
     {
 strcpy(processText,"submit maxdelay=unlimited sdksample process snode=SNODENAME ");
 strcat(processText,"copy00 copy from (file=sample.txt pnode)");
 strcat(processText," to (file=sample.000 snode disp=rpl) ;");
          if (cdSess.SessionINF->SendCommand(processText) == CD_SUCCESS)
         \{printf("%s completed, pnumber = %1d.\n"
                    cdSess.SessionINF->GetCommandName(),
 cdSess.SessionINF->GetProcessNumber());
sprintf(processText, "SELECT STATISTICS PNUMBER=%ld DETAIL=YES ;", cdSess.SessionINF-
>GetProcessNumber());
(cdSess.SessionINF->SendCommand(processText) == CD_SUCCESS)
\{}
          else
            {
              getError(cdSess);
         }
        }
          else
\overline{\mathcal{E}} getError(cdSess);
        }
  cdSess.SessionINF->DisConnect();
     }
     else
    \{ getError(cdSess);
     }
}
void getError(ConnectDirectSession& cdSess)
{
     if (cdSess.SessionINF->GetFirstError())
     {
 printf("\nError Message: %s", cdSess.SessionINF->GetMsgID());
                                               cdSess.SessionINF->GetFeedBackCode());<br>cdSess.SessionINF->GetReturnCode());
 printf("\nError RC: %d", cdSess.SessionINF->GetReturnCode());
                                      %d , casess.sessioninr->GetReturnCode());<br>%s\n", cdSess.SessionINF->GetSubstitute()); }
  while(cdSess.SessionINF->GetNextError())
     {
         printf("\nError Message: %s", cdSess.SessionINF->GetMsgID());<br>printf("\nError Feedback: %d", cdSess.SessionINF->GetFeedBackC<br>printf("\nError RC: %d", cdSess.SessionINF->GetReturnCod
                                               cdSess.SessionINF->GetFeedBackCode());
         printf("\nError RC: %d", cdSess.SessionINF->GetReturnCode());<br>printf("\nError SUBST: %s\n", cdSess.SessionINF->GetSubstitute());
                                       %s\n", cdSess.SessionINF->GetSubstitute());
 }
}
```
The ConnectDirectSession class methods are described in the following table:

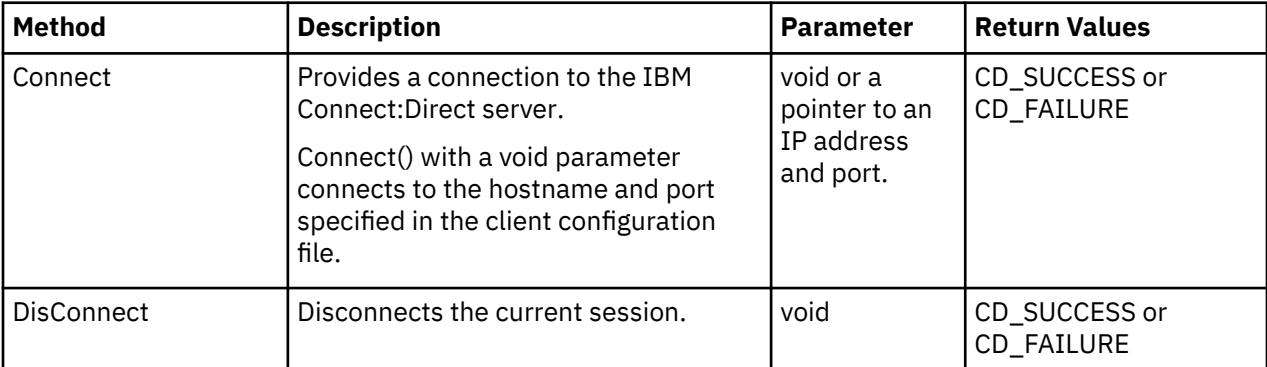

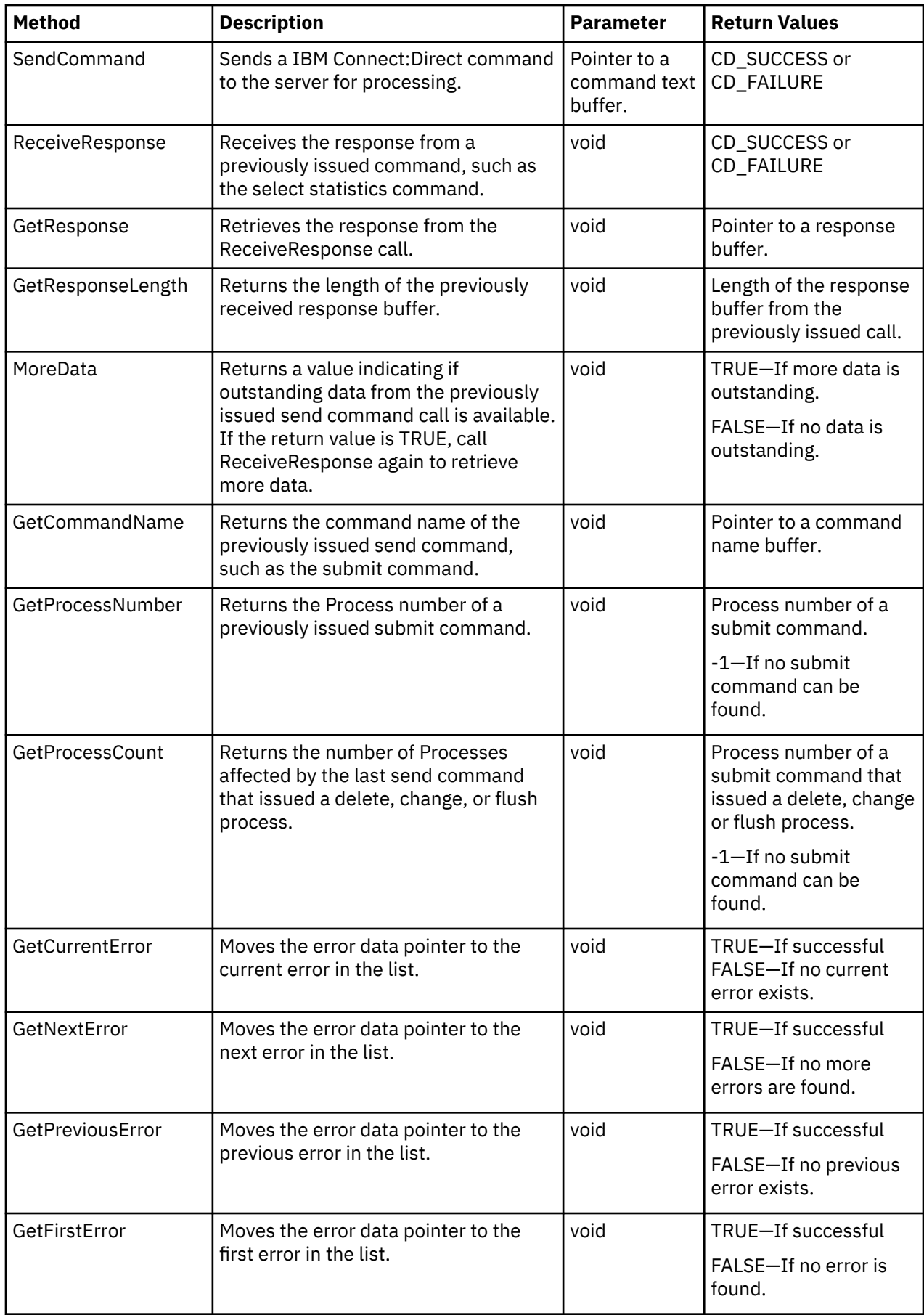

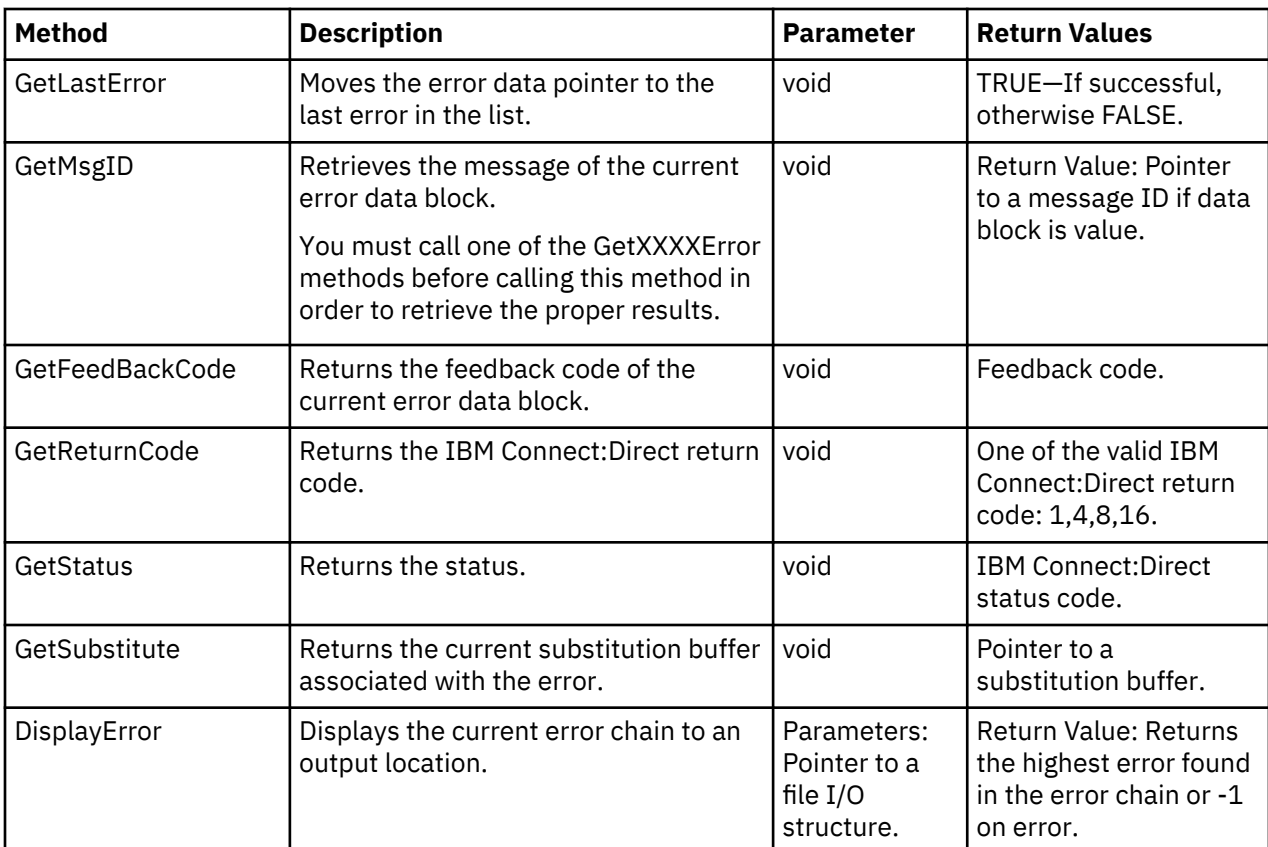

Following is the ConnectDirectSession class header:

```
#include <stdio.h>
// Error enumeration.
typedef enum CDErrorCode
{
 CD_SUCCESS = 0,
 CD_FAILURE = -1
} CDErrorCode;
// <<Interface>>
class CDSession
{
public:
 // Communication methods...
     virtual CDErrorCode Connect(void) = 0;
    virtual CDErrorCode Connect(char *IpAddress, char *IpPort) = 0;
 virtual CDErrorCode DisConnect(void) = 0;
 virtual CDErrorCode SendCommand(char *CmdText) = 0;
 virtual CDErrorCode ReceiveResponse(void) = 0;
     // Methods for retrieving ReceiveResponse data...
    virtual const char *GetResponse(void) = 0;<br>virtual int GetResponseLength(void
                              GetResponseLength(void) = 0;
    virtual bool MoreData(void) = 0;
 // Methods for retrieving SendCommand return data...
 virtual const char *GetCommandName(void) = 0;
 virtual long GetProcessNumber(void) = 0;
    virtual long GetProcessCount(void) = 0;
// Methods to iterate over error collection
    virtual bool \begin{array}{lll} \text{vector} & \text{vector} & \text{vector} \\ \text{vector} & \text{vector} & \text{vector} \\ \text{invariant} & \text{vector} & \text{vector} \end{array}virtual bool GetNextError(void) = 0;<br>virtual bool GetPreviousError(void) =
    virtual bool \begin{array}{ll} \text{GetPreviousError}(void) = 0; \\ \text{virtual bool} & \text{GetFirstError}(void) = 0; \end{array}virtual bool GetFirstError(void) = 0;<br>virtual bool GetLastError(void) = 0;
                              GetLastError(void) = 0;
      // Methods to retrieve error data...
    virtual const char *GetMsgID(void) = 0;
```

```
virtual int GetFeedBackCode(void) = 0;
 virtual int GetReturnCode(void) = 0;
 virtual int GetStatus(void) = 0;
   virtual const char *GetSubstitute(void) = 0;
     // Method to display error collection...
    virtual int DisplayError(FILE *Output) = 0;
};
class ConnectDirectSession
{
public:
    // Interface classes
    CDSession *SessionINF;
    ConnectDirectSession();
    ~ConnectDirectSession();
};
```
# **Writing User Exits**

The user exit API functions allow you to write custom programs to use with IBM Connect:Direct. The user exit programs are used by IBM Connect:Direct to invoke user-specific logic at strategic points within IBM Connect:Direct execution. User exit programs must be C or C++ language programs and cannot be shell scripts. The PMGR invokes the Statistics user exit program when you start IBM Connect:Direct and the exit runs as long as IBM Connect:Direct runs. The SMGR invokes the File Open and Security user exits for each session and stops them when the particular session terminates.

**Note:** exit\_skeleton.c and exit\_skeleton.C contain working examples of all three exits and can be made with the make\_exit\_c and make\_exit\_C make files.

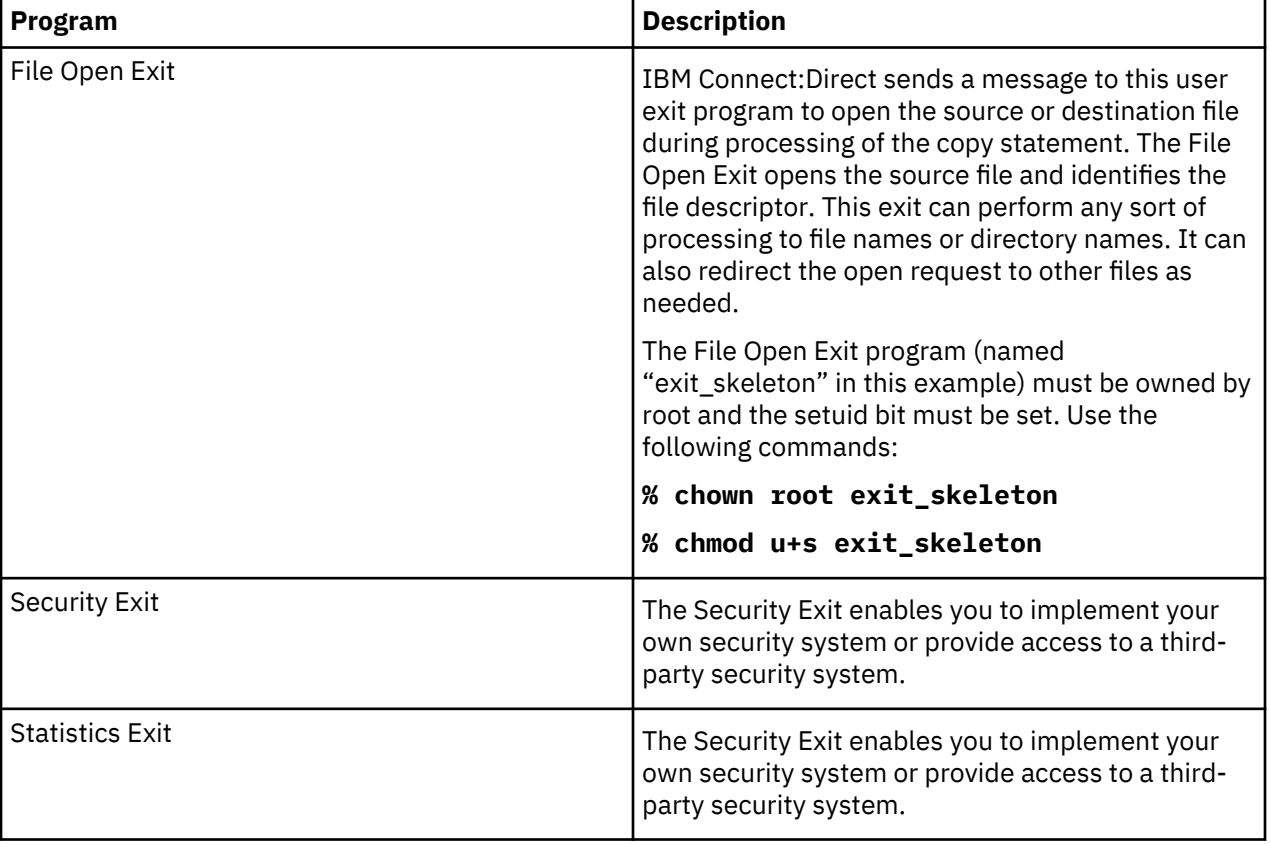

The user exit programs are described in the following:

# **User Exit Functions**

A connection between the user exit and IBM Connect:Direct is established when the user exit program calls the **exit\_child\_init()** or **exit\_child\_init\_c()** function. The connection is terminated through a specially designated stop message. The types of messages are defined in the include file user\_exit.h. The following functions facilitate communications between the user exit and IBM Connect:Direct:

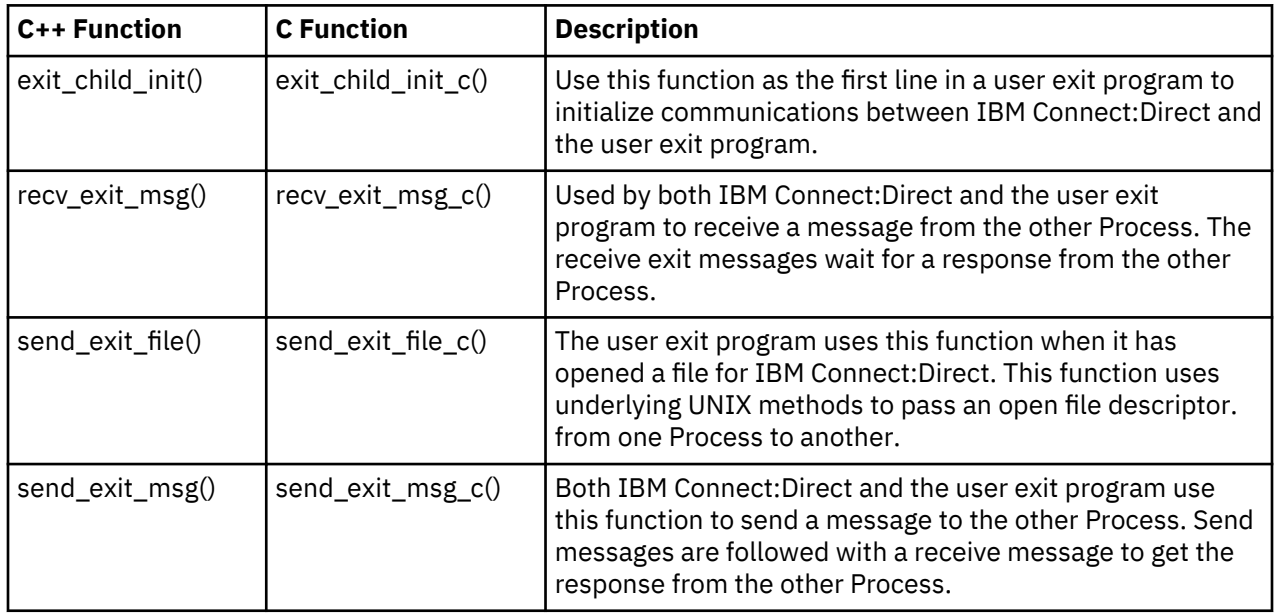

### **Initializing Communications with exit\_child\_init() or exit\_child\_init\_c()**

Use the **exit child init()** or **exit child init c()** function as the first line of code of the user exit program to initialize communications. This function performs a check to verify that each side is ready to communicate. Following is the format of the **exit\_child\_init()** function:

 $int exit$ <sub>c</sub>hild\_init( char  $\star$  logfile )

The exit\_child\_init() or exit\_child\_init\_c() function has the following parameter:

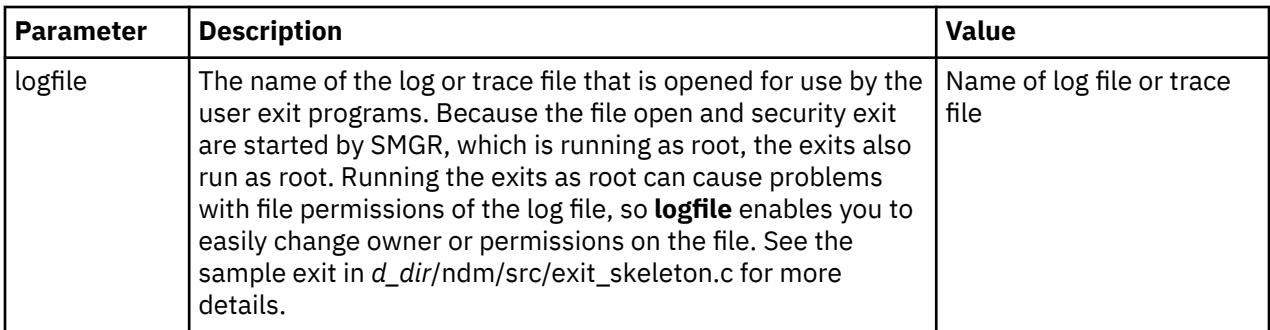

The **exit\_child\_init()** or **exit\_child\_init\_c()** function have the following return codes. Return codes for the function are defined in ndmapi.h.

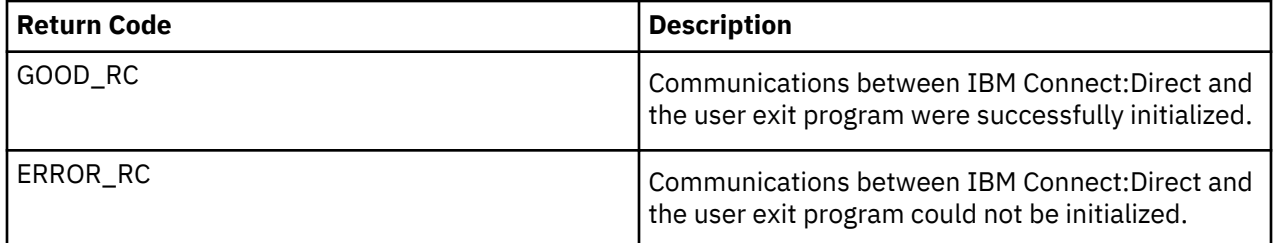

### **Waiting for a Message Using recv\_exit\_msg() or recv\_exit\_msg\_c()**

The recv\_exit\_msg() or recv\_exit\_msg\_c() function waits until it receives a message from IBM Connect:Direct. Control is suspended until a message is received or an error occurs. The recv\_exit\_msg() has the following format:

```
int recv_exit_msg( int exit_flag )
int \, \star \, \mathsf{msg\_type} ,
char \times recv\_buf,int * recv_buf_i
```
The recv\_exit\_msg() or recv\_exit\_msg\_c() functions have the following parameters:

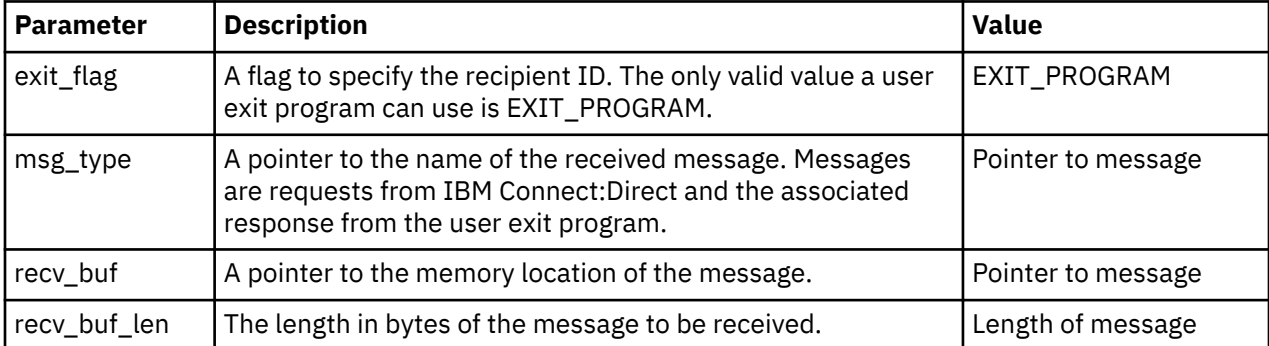

The recv\_exit\_msg()or recv\_exit\_msg\_c() functions have the following return codes. Return codes for the function are defined in ndmapi.h.

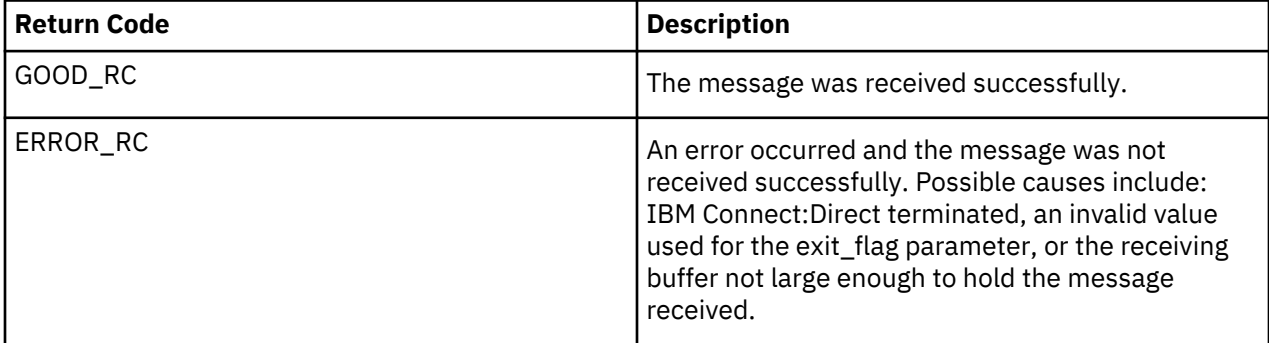

### **Passing a File Descriptor Using send\_exit\_file() or send\_exit\_file\_c()**

Use the send\_exit\_file() or send\_exit\_file\_c() function to pass a file descriptor from one Process to another Process. Following is the format of send\_exit\_file():

```
int send_exit_file int exit_flag
     int fd
```
Following are the parameters for send\_exit\_file() or send\_exit\_file\_c():

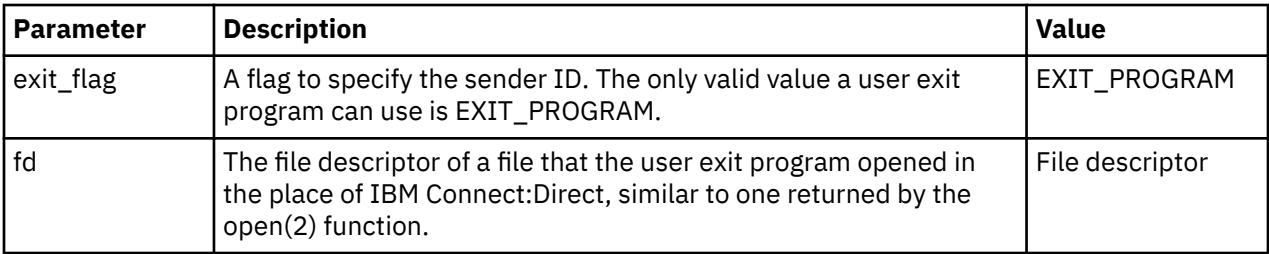

The send\_exit\_file() or send\_exit\_file\_c() function calls have the following return codes. Return codes for the function are defined in ndmapi.h.

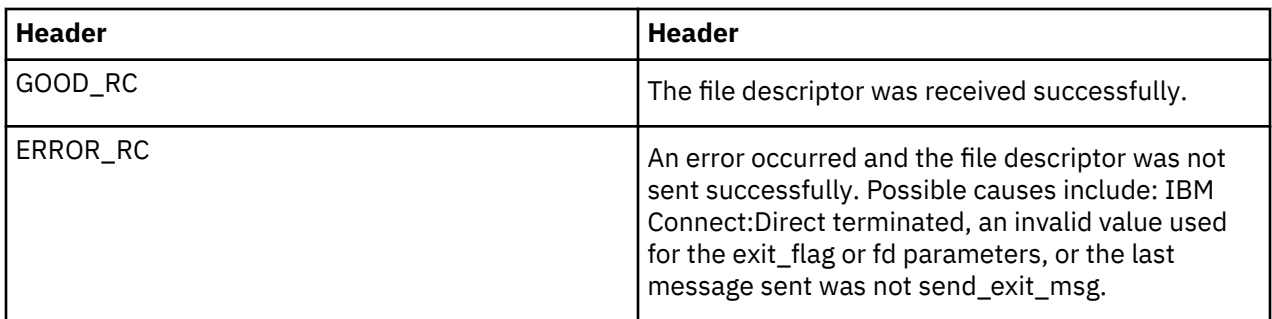

#### **Sending a Message to IBM Connect:Direct Using send\_exit\_msg() or send\_exit\_msg\_c()**

The send exit msg() or send exit msgc() function enables the user exit program to send a message to IBM Connect:Direct. This function returns control to the caller immediately after the message is queued.

Following is the format of the send exit msg() function:

```
int send_exit_msg int exit_flag
 int msg_type,
char \times send\_buf, int send_buf_len
```
Following are the parameters for send\_exit\_msg() or send\_exit\_msg\_c():

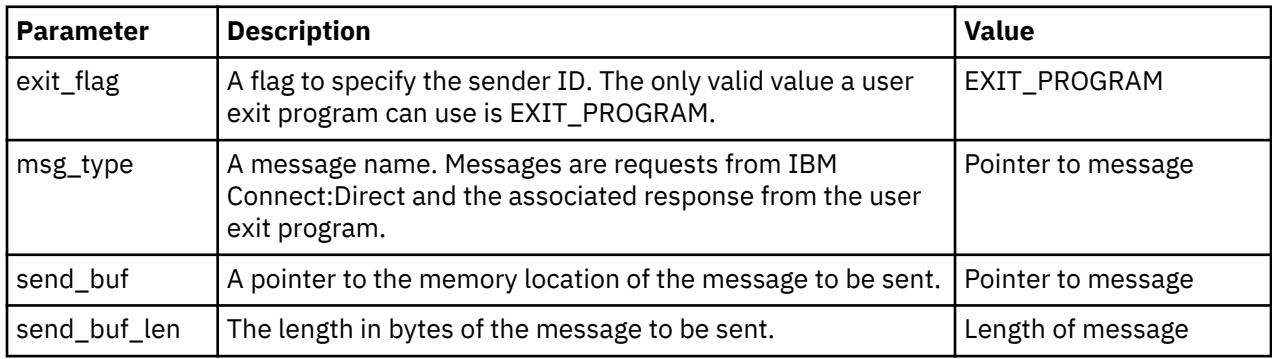

Following are the return codes for **send\_exit\_msg()** or **send\_exit\_msg\_c()**. Return codes for the function are defined in ndmapi.h.

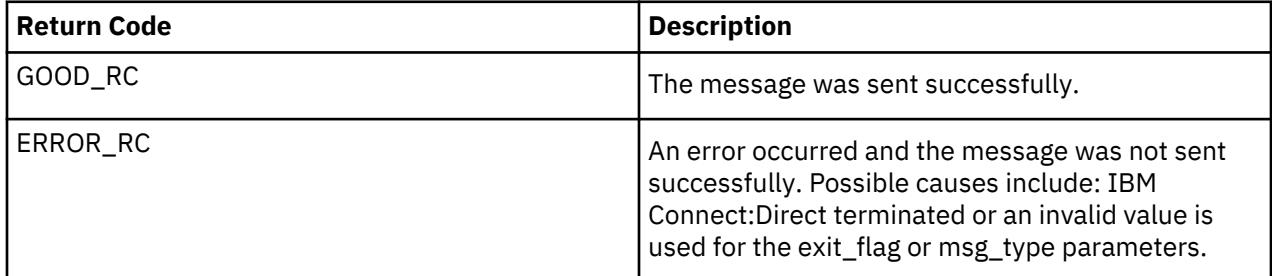

# **Overview of User Exit Messages**

IBM Connect:Direct sends and receives messages, using the send\_exit\_msg() and the **recv\_exit\_msg()** functions for a C++ program or the **send\_exit\_msg\_c()** and the **recv\_exit\_msg\_c()** functions for a C program. For the exact definition of the data sent in each message, see the files located in *d\_dir*/ndm/ include/user\_exit.h and *d\_dir*/ndm/include/user\_exit2.h.

**Note:** The copy control block is defined in user\_exit2.h.

#### **Statistics Exit Message**

The statistics exit has only one type of message, the STATISTICS\_LOG\_MSG.

IBM Connect:Direct sends a STATISTICS\_LOG\_MSG to the user exit program. Every time IBM Connect:Direct writes a statistic record, this message provides an exact copy of the character string. The STATISTICS\_LOG\_MSG contains the IBM Connect:Direct statistics record.

#### **File Open Exit Messages**

The file open exit has four types of messages:

- FILE OPEN OUTPUT MSG
- FILE\_OPEN\_OUTPUT\_REPLY\_MSG
- FILE\_OPEN\_INPUT\_MSG
- FILE\_OPEN\_INPUT\_REPLY\_MSG

The file open exit has the following limitations:

- The oflag parameter passed to the user exit is already calculated based on the file disposition, as explicitly specified on the copy statement or using the default value. If the user exit changes the oflag to truncate and the original disposition is mod meaning the copy will append to the end of file if the file already exists, then the user exit causes the Process to behave differently from how the Process language is documented.
- Do not change the file type specified by the Process. For example, if the Process specifies a regular file, the user exit cannot open and return a file descriptor for a pipe. No facility is available to modify contents of the copy control block and return it to IBM Connect:Direct.
- If the oflag specifies opening a file with write access and the user exit changes access to read-only, IBM Connect:Direct will fail when it attempts to write to a read-only file.
- The upload and download parameters that restrict directory access are ignored for this user exit.

# FILE OPEN OUTPUT MSG

During the copy statement process, IBM Connect:Direct sends a FILE\_OPEN\_OUTPUT\_MSG to the user exit program to open the destination file. The FILE\_OPEN\_OUTPUT\_MSG contains:

- The open function oflag parameter (for example, O\_CREAT|O\_RDWR|O\_TRUNC)
- The open function mode parameter, which controls file permissions
- UNIX user ID that will own the file
- UNIX group ID that will own the file
- UNIX user name
- A copy of the IBM Connect:Direct copy control block
- A copy of the IBM Connect:Direct parsed sysopts structure (the copy control block contains the actual raw version from the process)

# **FILE\_OPEN\_OUTPUT\_REPLY\_MSG**

The user exit program sends a reply message to the IBM Connect: Direct FILE\_OPEN\_OUTPUT\_MSG. The FILE\_OPEN\_OUTPUT\_REPLY\_MSG contains:

- Status value of zero for successful or non zero for failure
- Status text message (if status value is failure, status text message is included in the error message)
- Pipe pid (for pipe I/O, the UNIX process ID of the shell process that is performing the shell command for pipe I/O)
• Actual file name opened (to be used in statistics log messages)

If the status value is zero for successful, the user exit program must immediately call **send\_exit\_file()** or **send\_exit\_file\_c()** to send the file descriptor of the opened file to IBM Connect:Direct.

#### **FILE\_OPEN\_INPUT\_MSG**

During the copy statement Process, IBM Connect:Direct sends a FILE\_OPEN\_INPUT\_MSG to the user exit program to open the source file. The FILE\_OPEN\_INPUT\_MSG contains:

- The open function oflag parameter (for example, O\_RDONLY)
- The open function mode parameter, which controls file permissions
- UNIX user ID that will own the file
- UNIX group ID that will own the file
- UNIX user name
- A copy of the IBM Connect:Direct copy control block
- A copy of the IBM Connect:Direct parsed sysopts structure (the copy control block contains the actual raw version from the Process)

#### **FILE\_OPEN\_INPUT\_REPLY\_MSG**

This message type is used when the user exit program sends a reply message to the IBM Connect:Direct FILE\_OPEN\_INPUT\_MSG. The FILE\_OPEN\_INPUT\_REPLY\_MSG contains:

- Status value of zero for success or non zero for failure
- Status text message (if status value is failure, status text message is included in the error message)
- Pipe pid (for pipe I/O, the UNIX process ID of the shell process that is performing the shell command for pipe I/O)
- Actual file name opened (used in statistics log messages)

#### **Security Exit Messages**

The security exit contains four types of messages:

- GENERATE\_MSG
- GENERATE\_REPLY\_MSG
- VALIDATE\_MSG
- VALIDATE\_REPLY\_MSG

**CAUTION:** If the security exit is used, IBM Connect:Direct relies on it for user ID authentication. If  $\triangle$  the security exit is not implemented correctly, security can be compromised.

#### **GENERATE\_MSG**

IBM Connect:Direct sends a generate message to the user exit program at the start of a session to establish a security environment. The PNODE sends the GENERATE\_MSG to the security exit to determine a user ID and security token to use for authentication on the SNODE. The GENERATE\_MSG contains:

- Submitter ID
- PNODE ID
- PNODE ID password, if user specified one
- SNODE ID
- SNODE ID password, if user specified one
- PNODE name
- SNODE name

#### **GENERATE\_REPLY\_MSG**

The user exit program sends a reply message to IBM Connect:Direct. The GENERATE\_REPLY\_MSG contains:

- Status value of zero for success or non zero for failure
- Status text message (if status value is failure, status text message is included in the error message)
- ID to use for security context on the SNODE side (may or may not be the same ID as in the generate message)
- Security token used in conjunction with ID for security context on the SNODE side

#### **VALIDATE\_MSG**

IBM Connect:Direct sends a validate message to the user exit program. The SNODE sends the VALIDATE MSG to the security exit to validate the user ID and security token received from the PNODE. The VALIDATE\_MSG contains:

- Submitter ID
- PNODE ID
- PNODE ID password, if user specified one
- SNODE ID
- SNODE ID password, if user specified one
- PNODE name
- SNODE name
- ID to use with security token
- Security token (password, PASSTICKET, or other security token)

#### **VALIDATE\_REPLY\_MSG**

The user exit program sends a reply message to the IBM Connect:Direct VALIDATE\_MSG. The VALIDATE\_REPLY\_MSG contains:

- Status value of zero for success or non zero for failure
- Status text message (if status value is failure, status text message is included in the error message)
- ID used for security context
- Security token to use in conjunction with ID for security context

#### **User Exit Stop Message**

IBM Connect: Direct sends the stop message, STOP\_MSG, when all useful work for the user exit is complete and to notify the user exit to terminate. A user exit should terminate only when a stop message is received or if one of the above listed user exit functions returns an error code.

#### **Copy Control Block**

The copy control block structure contains the fields, which control how IBM Connect:Direct Processes the copy statement Process file.

### **Exit Log Files**

If user exit programs are specified in the initparm.cfg, IBM Connect:Direct creates exit logs. Exit log files are provided specifically for the user exit programs and are used for debug and trace type messages. The user exit program is started with the log file already opened on STDOUT and STDERR. The exit log files are:

- stat\_exit.log
- file exit.log
- security exit.log

**Note:** You can access the log files through the normal **printf()** and **fprintf (stderr,...)** functions.

The log files are located in the installed (d\_dir) working directory:

.../*d\_dir*/work/cd\_node

# **Using FASP with IBM Aspera High-Speed Add-on for Connect:Direct for UNIX (V4.2.0.3 or later)**

IBM Aspera High-Speed Add-on for Connect:Direct for UNIX uses FASP (Fast and Secure Protocol) network transport to transfer files over high bandwidth and high latency network connections.

**Note:** HSAO (FASP) support is not supported in the GA release. For details, see *IBM Connect:Direct Release Notes for UNIX.*

At low latency it performs similarly to TCP/IP. However, as latency and packet loss increase, unlike TCP/IP, its performance does not degrade, and FASP continues to take advantage of all the available bandwidth.

IBM Aspera High-Speed Add-on for Connect:Direct for UNIX (V4.2.0.4 or later) supports interoperability with Connect:Direct for Microsoft Windows (V.4.7.0.4 or later) and Secure Proxy (V3.4.3.0 or later).

**Note:** Secure+ is used to secure FASP transfers exactly the same way it is used for TCP/IP transfers.

#### **Related concepts**

["Using Connect:Direct for UNIX with IBM Aspera High-Speed Add-on and Secure Proxy \(V4.2.0.4 or](#page-221-0) [later\)" on page 216](#page-221-0)

You can send files using IBM Aspera High-Speed Add-on through Secure Proxy using Connect:Direct for UNIX.

## **Activating FASP**

By default, IBM Aspera High-Speed Add-on for Connect:Direct is not enabled. To enable it, you must download a license key and install Connect:Direct for UNIX V4.2.0.4 iFix 13 or later.

#### **About this task**

#### **Procedure**

1. Download the IBM Aspera High-Speed Add-on for Connect:Direct license key for your Connect:Direct node from Passport Advantage.

- 2. Rename the file *aspera-license.*
- 3. Save the renamed file to the <*cd\_dir*>/ndm/cfg/<*nodename*> directory.
- 4. Download and install Connect:Direct for UNIX V4.2.0, Fix Pack 3 (or later) from Fix Central.

**Important:** The Connect:Direct install package includes the IBM Aspera High-Speed Add-on for Connect:Direct configuration file (aspera.conf). It contains the minimum necessary basic configuration statements to use FASP on Connect:Direct. It is always installed even if you do not purchase IBM Aspera High-Speed Add-on for Connect:Direct. Do NOT make any changes to this file.

# **Licensed bandwidth for FASP transactions**

The bandwidth available to a file transfer is limited by, among other things, the bandwidths specified in the sender's and receiver's Aspera license keys.

There are two types of available license keys:

- Datacenter licenses (available in 10gbps, 1gbps, 300mbps and 100mbps) can send and receive files using FASP when connected to a node that has an Endpoint or DataCenter license.
- Endpoint license can send and receive files using FASP when connected to a node that has a DataCenter license.

**Note:** Aspera FASP bandwidth setting should not exceed the network capability. As per the available network bandwidth in your network, start with a reasonable setting e.g. 100 mbps. FASP bandwidth setting is likely to max out the resources especially CPU. FASP requires more CPU than normal TCP/IP transfer and secure+ requires even more CPU than Non-Secure+ transfer. In case of high CPU usage (reaching approx. 100%), either add more CPU resources or **reduce the FASP bandwidth setting**.

When both sender and receiver only have Endpoint licenses, file transfer over FASP is not supported. When either the sender or receiver has an Endpoint license and the other has a Datacenter license, the available bandwidth is limited to the value in the Datacenter license. When both sender and receiver have Datacenter licenses, the bandwidth is limited to the smaller of the two values in the Datacenter licenses.

## **FASP Process Language**

Once the FASP parameters for both trading partners have been configured, you can override the default settings on a process by process basis to perform exception processing.

#### **Optional Parameters**

FASP Parameters:

- FASP (Yes | No)
- FASP POLICY (Values are the same as the FASP Local and Remote node record parameters)
- FASP.FILESIZE.THRESHOLD (Values are the same as the FASP Local and Remote node record parameters)
- FASP.BANDWIDTH (Values are the same as the FASP Local and Remote node record parameters)

FASP Parameters are applicable in three different contexts:

- COPY statement The four FASP parameters may be used individually or as a group within a COPY statement. This will set FASP values for the duration of that COPY statement and will not have any effect on statements within the submitted Process
- PROCESS statement The four FASP parameters may be used individually or as a group at the end of a PROCESS statement. This will set the FASP parameters for all of the COPY statements in the process
- SUBMIT command The four FASP parameters may be set individually or as a group at the end of a SUBMIT command. This will set the FASP parameters for all COPY statements in the process being

submitted These settings will set FASP information for their relevant part of the scope, potentially overriding the Local Node settings, Remote Node settings and each other.

#### **Examples**

Copy statement example:

```
step01 copy
from
(
file = /tmp/exampleout
pnode
)
ckpt = 2M
compress extended
fasp=yes
fasp.policy=fixed
fasp.bandwidth=500M
fasp.filesize.threshold=10G
to
(
file = /tmp/examplein
snode
disp = rpl
)
```
Process statement example:

```
SAMPLE PROCESS SNODE=WINVM-470
fasp=yes
fasp.policy=fixed
fasp.bandwidth=500M
fasp.filesize.threshold=10G
step01 copy
from
(
file = /tmp/exampleout
pnode
)
ckpt = 2Mcompress extended
to
(
file = /tmp/examplein
snode
disp = rpl
)
PEND
```
#### **Hierarchy Settings**

The system uses the following hierarchy to process overrides:

- 1. Remote node record overrides local node record.
- 2. Process parameters override remote node record.
- 3. Submit statement overrides the process parameters.
- 4. Each Copy statement overrides the effective settings of the session established by the node settings, Process or Submit statements. The Copy statement override is effective only for the duration of the Copy step.

# <span id="page-221-0"></span>**Using Connect:Direct for UNIX with IBM Aspera High-Speed Add-on and Secure Proxy (V4.2.0.4 or later)**

You can send files using IBM Aspera High-Speed Add-on through Secure Proxy using Connect:Direct for UNIX.

FASP is supported in Secure Proxy V3.4.3 or later. If you send a file from your local Connect:Direct for UNIX node configured for FASP, it passes through your Secure Proxy instance using FASP, and is sent to the remote node.

In addition to the FASP parameter values outlined in [Configuring FASP](#page-222-0), the following parameter should be used when using Secure Proxy between Connect:Direct nodes:

fasp=(yes|no|ssp,yes|no|ssp)

The first parameter is the default for Connect:Direct as the PNODE. The second parameter is the default for Connect:Direct as the SNODE.

This parameter can now be used in the netmap local node record and remote node trading partner record in Connect:Direct for UNIX.

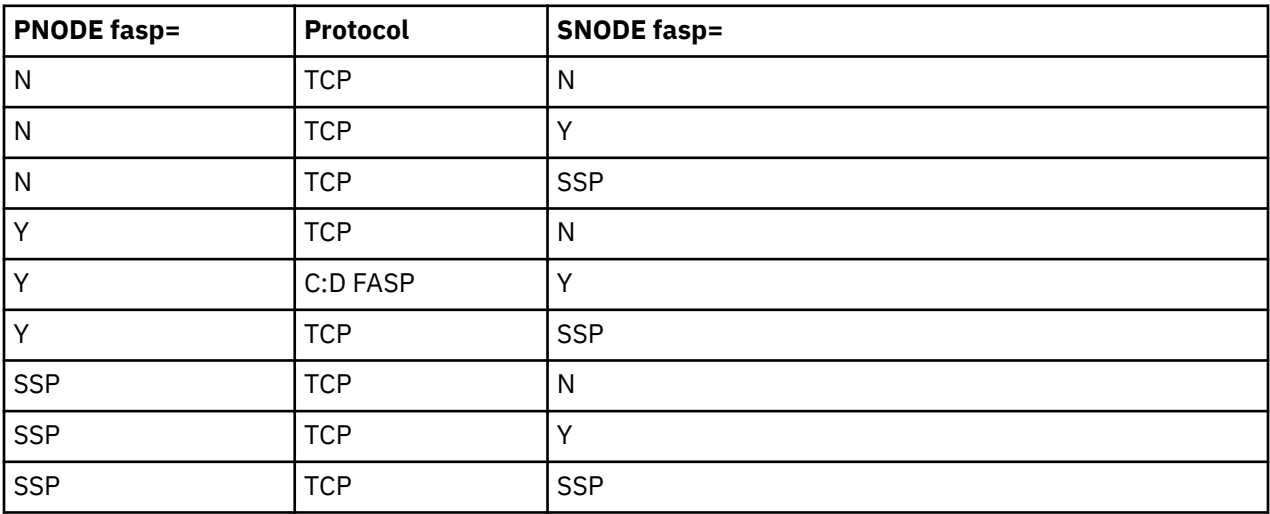

The following table shows results when Connect:Direct FASP protocol is used between two Connect:Direct nodes with no Sterling Secure Proxy involved.

The following table shows results when Connect:Direct FASP protocol is used with two Connect:Direct nodes going through a single instance of Sterling Secure Proxy.

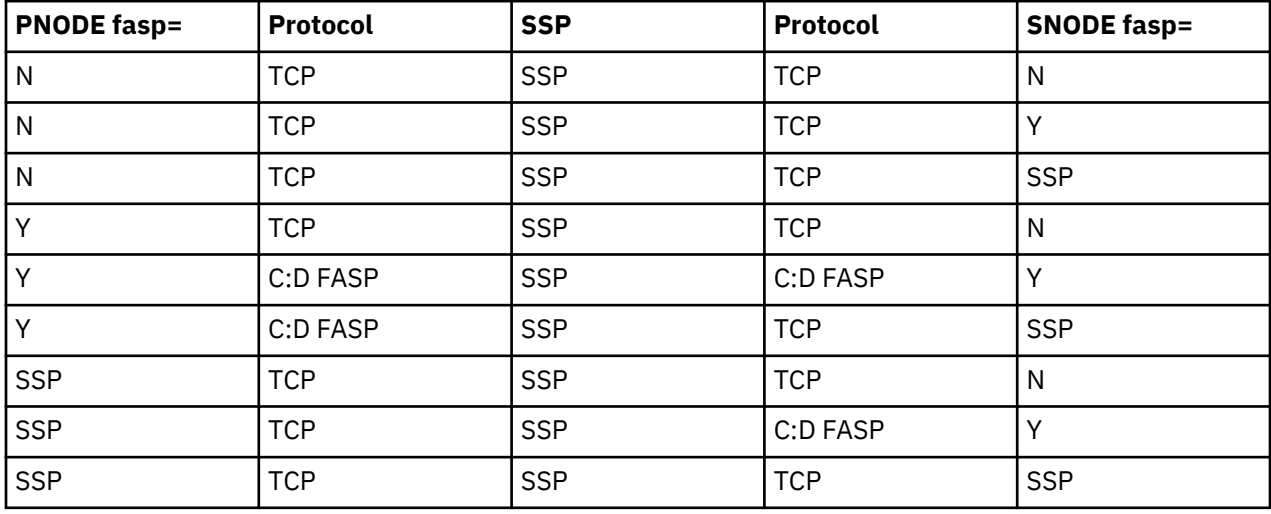

<span id="page-222-0"></span>The following table shows results when Connect:Direct FASP protocol is used with two Connect:Direct nodes going through two instances of Sterling Secure Proxy.

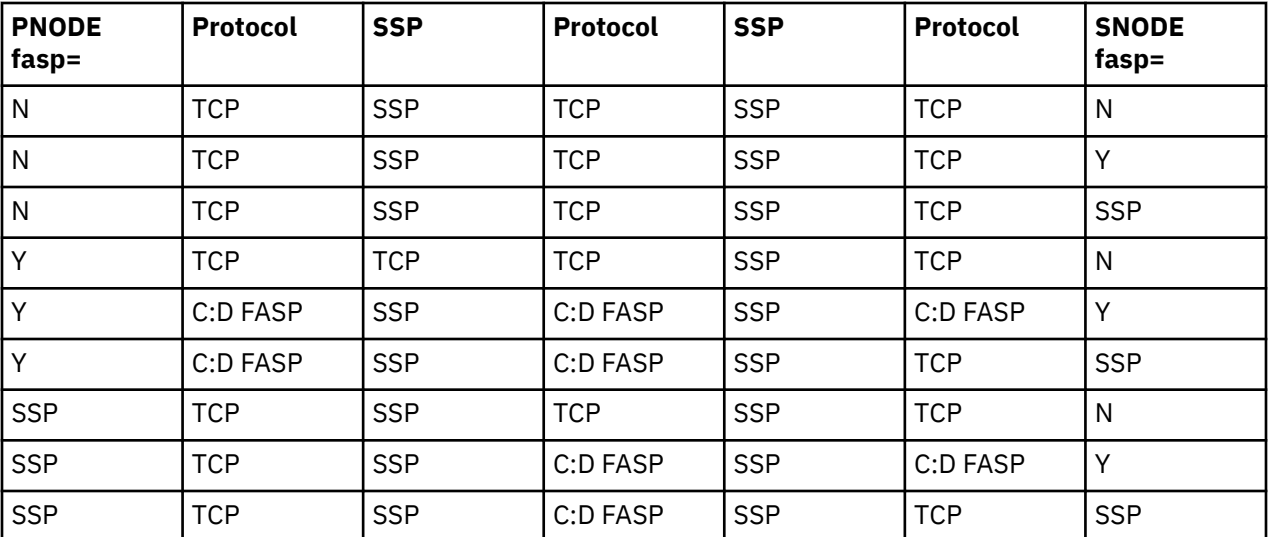

For more information on using Sterling Secure Proxy with FASP, see *Using FASP with Sterling Secure Proxy (V3.4.3 or later)*.

# **Configuring FASP**

#### **About this task**

FASP configuration settings are not added to the Connect:Direct configuration files during install. To enable IBM Aspera High-Speed Add-on for Connect:Direct, you must manually configure the initparm.cfg and netmap.cfg files to run FASP.

#### **Procedure**

1. Do one of the following steps:

- If you installed Connect:Direct for UNIX V4.2.0.4 as a new installation (you did not upgrade from a previous version), go to Step 2. The initparm.cfg file is already configured for FASP listen ports.
- If you upgraded from a previous version of Connect:Direct for UNIX to V4.2.0.4, you must configure the initparm.cfg file by specifying a FASP listen port or port ranges.

Format is listen.ports=(nnnnn, nnnnn-nnnnn).

Example:

```
# FASP listen ports
fasp:\
:listen.ports=(44001, 33002-33005):
```
**Note:** The number of concurrent FASP processes is limited to the number of ports designated in this file. If you attempt to use more concurrent FASP processes than there are ports available fails, FASP fails.

2. Configure the netmap.cfg file by specifying FASP values for the local node record. Use the following chart.

Example:

local.node:\ … :fasp=yes:\

Using FASP with IBM Aspera High-Speed Add-on for Connect:Direct for UNIX (V4.2.0.3 or later) **217**

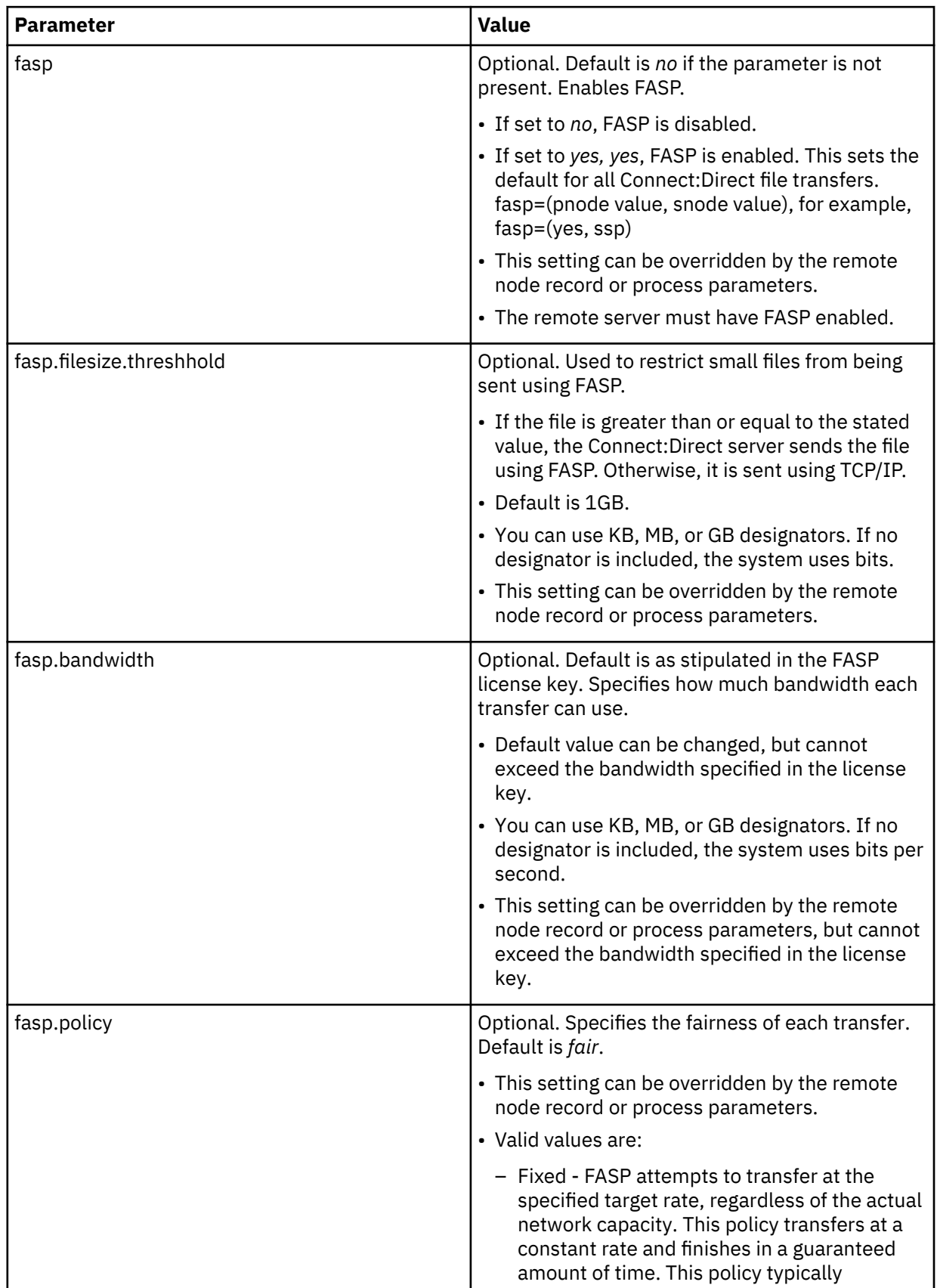

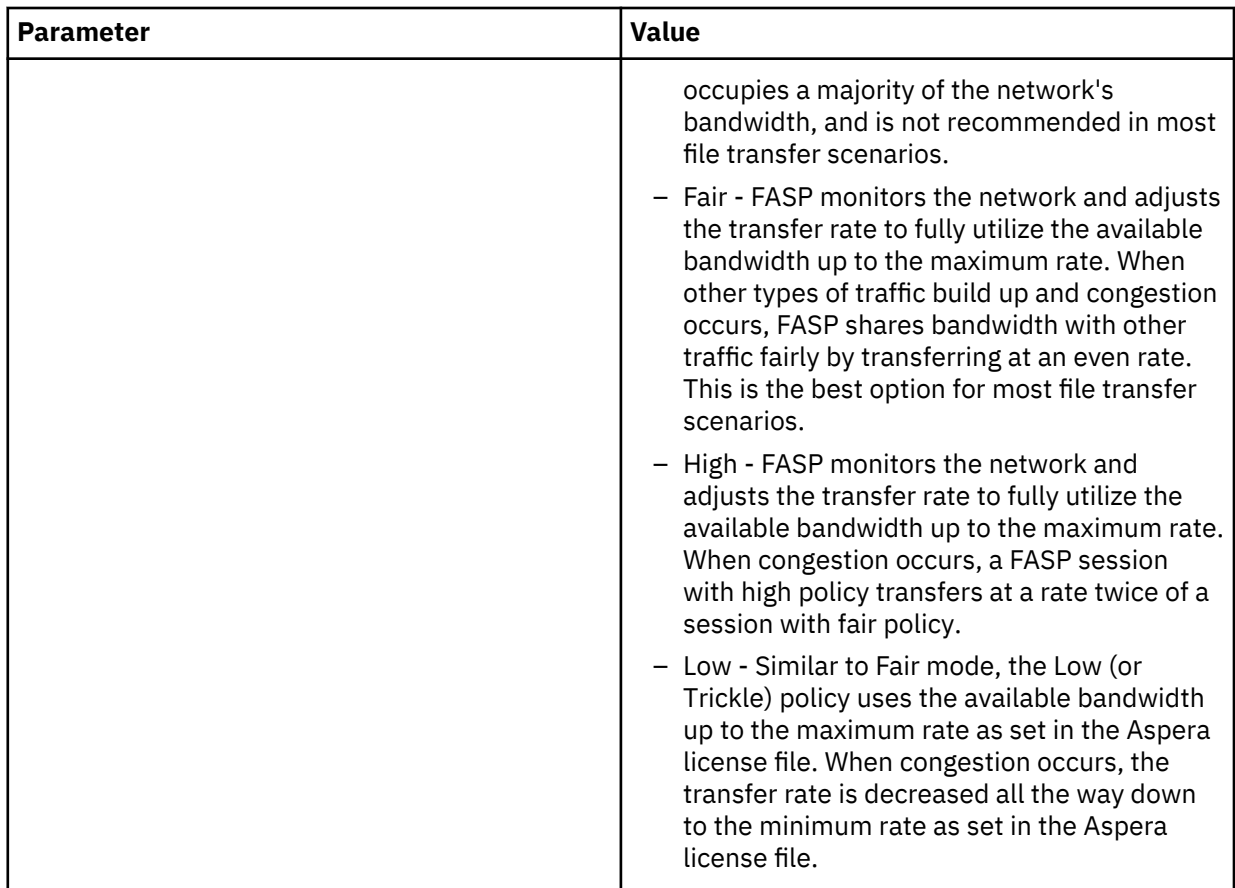

3. (Optional) Configure the netmap.cfg file by specifying FASP values for the remote node record. Use the following chart. Configure the remote node if you need to override your local node settings. For example, if you want to exclude a trading partner from using FASP. You can also configure the remote node record later.

Example:

```
myRmtNodePartner:\
 …
 :fasp=yes:\
 :fasp.policy=fair:\
 :fasp.bandwidth=1GB:\
         :fasp.filesize.threshold=1GB:\
```
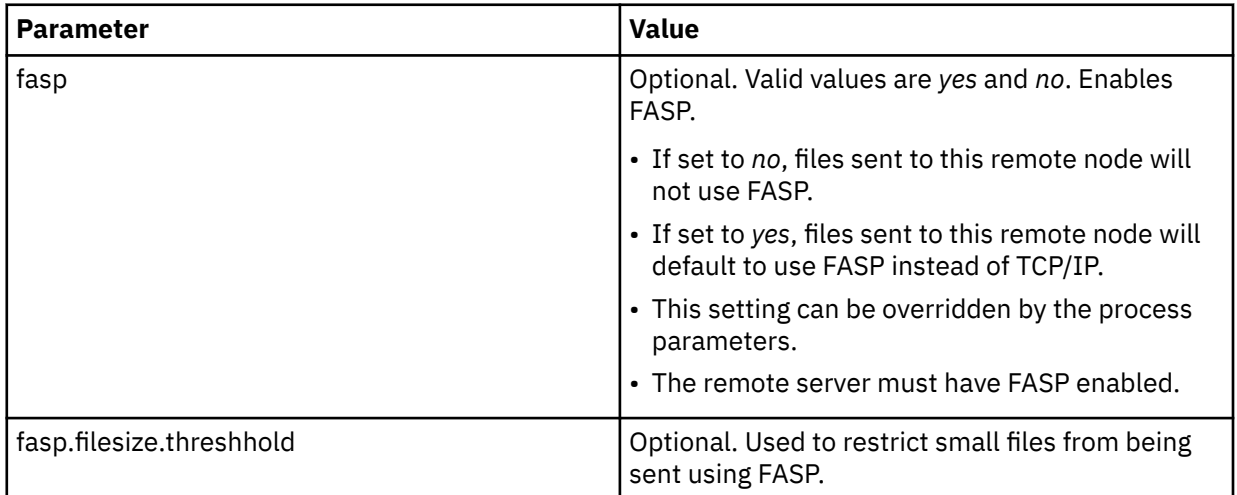

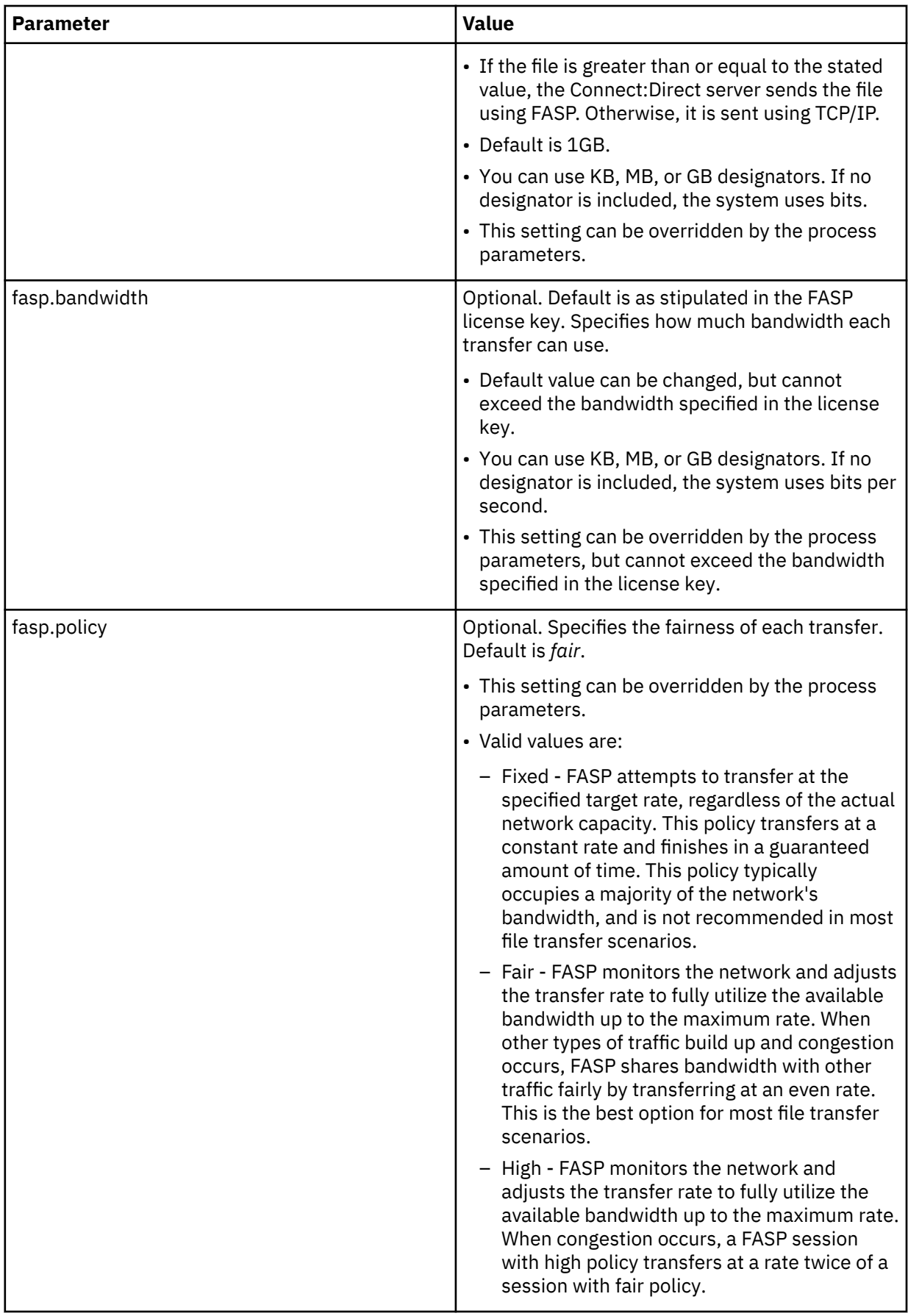

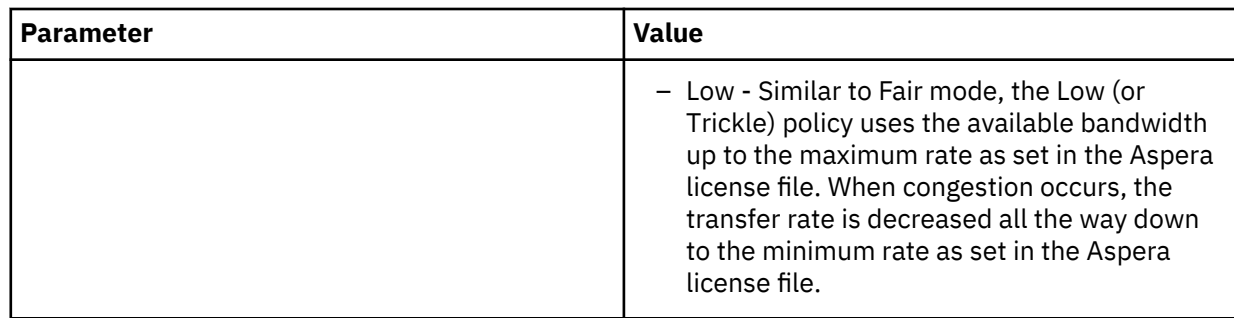

# **FASP Messages**

Use the following table to obtain FASP error message information.

**Note:** Long text message files for these message IDs can be viewed using the Connect:Direct Requester Message Lookup utility.

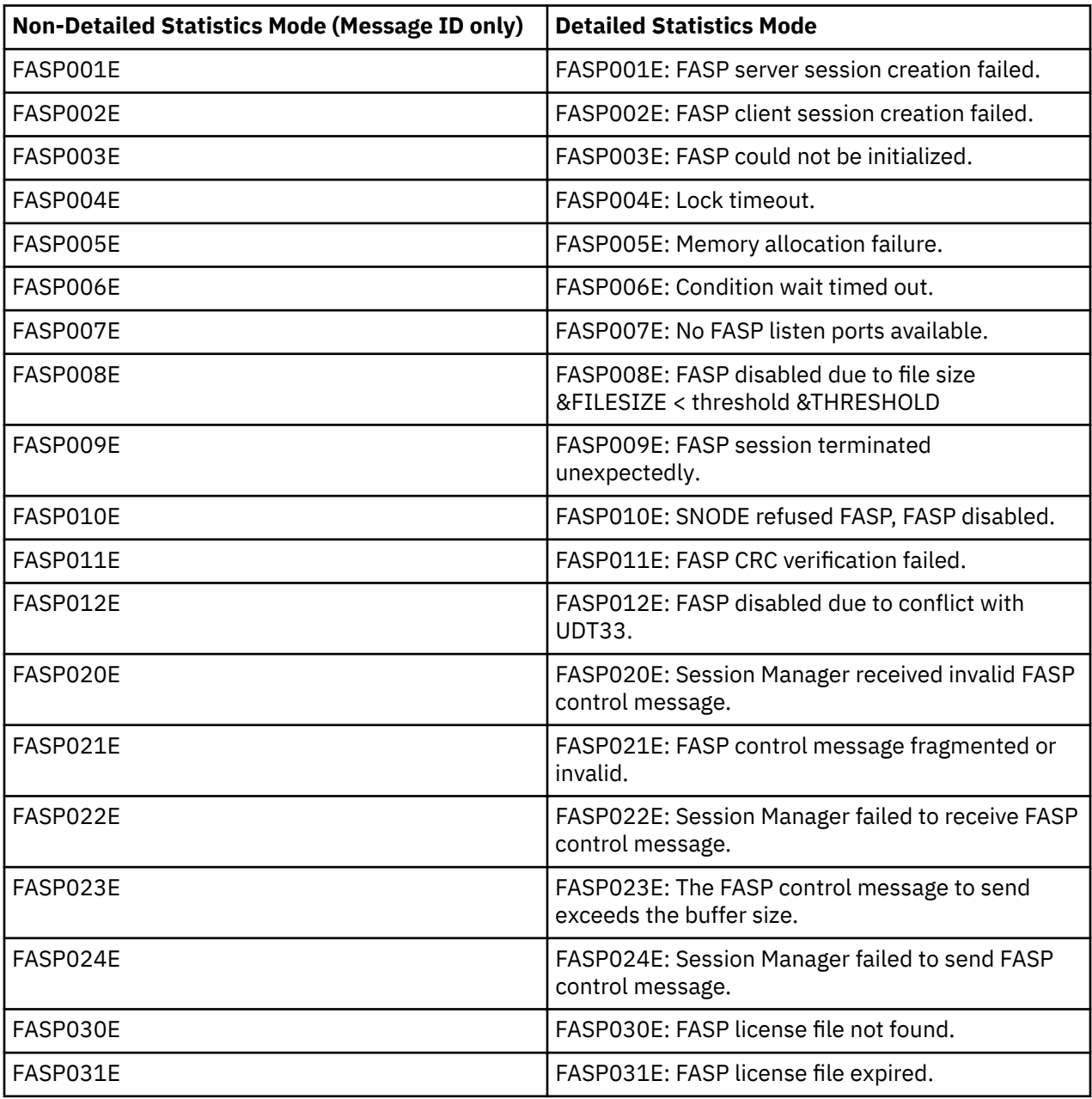

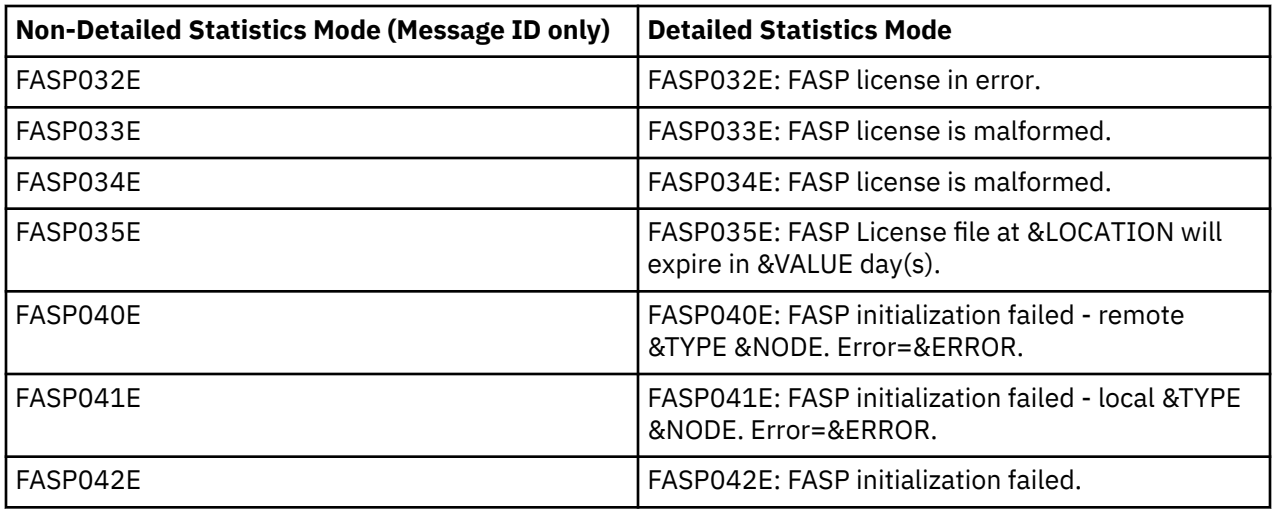

# **Monitoring FASP transactions**

You can view the Copy Termination Record (CTRC) for detailed statistics. For example, you can verify FASP was used, what bandwidth was used, and which policy was used.

In the example below, note the following explanations:

- FASP=>Y indicates that FASP was used to transfer this file. FASP=>N would indicate TCP/IP was used.
- FSPL=>FAIR is the policy negotiated for this file transfer.
- FSBW=>1000000000 is the bandwidth negotiated for this file transfer (in bits per second).
- FMBC =>2 is the high water mark for the number of FASP buffers used
- FBCS =>16777216 is the FASP buffer size
- FSTH =>1073741824 is filesize threshold
- FSLP =>23708 is listen port used for FASP

Example:

```
PROCESS RECORD Record Id => CTRC
Completion Code => 0
Message Id => SCPA000I
Short Text => Copy step successful.
Ckpt=>Y Lkfl=>N Rstr=>N Xlat=>N Scmp=>N Ecmp=>N CRC=>N
FASP=>Y FSPL=>FAIR FSBW=>10000000000 FMBC=>2 FBCS=>16777216 FSTH=>1073741824
FSLP=>23708
```
## **Limitations**

The following features cannot be used with FASP and Connect:Direct for UNIX:

- Firewall navigation source ports should not be used with FASP
- Silent installation does not support the FASP configuration parameters

# **Using S3 object store providers with Connect: Direct for Unix**

IBM Connect:Direct for UNIX can be configured to extend support to S3 object storage providers including AWS, Minio, Dell EMC ECS, and Red Hat Ceph to execute public and on-premise cloud-based operations. Users can now continue using the benefits of Connect:Direct features like security, reliability, and pointto-point file transfers optimized for high-volume delivery along with versatility that comes with a S3 storage backend.

Note that by default, Connect:Direct for Unix uses AWS S3 object store to transfer data between nodes installed on a EC2 instance or On-prem nodes, using pre-defined AWS S3 buckets. For more information on how to configure Connect:Direct to use other S3 object store providers see, "Setting up Connect:Direct Node on S3 object store providers" on page 223.

The Linux platform supports managed file transfers between the node and the AWS S3 object store. It is required to be installed on an EC2 instance in the same region as the source and destination S3 buckets. The EC2 instance requires the minimum configuration for SUSE or Red Hat Linux specified in the table above. To set up AWS account, EC2 instance, S3 bucket configuration and credentials contact your IT Administrator.

A Connect:Direct for Unix node running this release could either be located on-premise or be running on an EC2 instance on the cloud. The user can also configure both the Pnode and Snode on two EC2 instances on Cloud. An Amazon S3 object can serve as a source or as a destination to send and receive files.

**Note:** Connect:Direct for UNIX supports only Amazon Web Services. It does not yet support MS Azure, Google Cloud, and IBM SoftLayer.

# **Setting up Connect:Direct Node on S3 object store providers**

Note that by default, Connect:Direct for Unix uses AWS S3 object store to transfer data between nodes installed on a EC2 instance or On-premise nodes, using pre-defined AWS S3 buckets. The following sections describe tasks required to activate Connect:Direct Node on AWS S3.

By default, cloud support for Connect:Direct is not enabled. To enable cloud support, create and manage all related AWS services and complete the following tasks:

- Pre-requisites to activate Connect:Direct Unix on AWS
- Installing Connect:Direct Unix node on cloud
- Configuring Connect:Direct node for S3

IBM Connect:Direct for UNIX can also be configured to extend support to other S3 object store providers such as Minio, Dell EMC ECS, and Red Hat Ceph to execute public and on-premise cloud-based operations. The following parameters must be declared in Initparms, when installing Connect:Direct for Unix, to extend support for other S3 object store providers:

- name
- s3.endpointUrl
- s3.endpointPort
- s3.profilePath
- s3.profileName

For more information see the section, *Configuring the Connect:Direct Node for S3*.

#### **Pre-requisites to set-up Connect:Direct Unix on AWS**

Before you configure Connect:Direct node definitions necessary for using Connect:Direct for UNIX, you must complete the following tasks:

- 1. Set up AWS accounts and credentials
- 2. Select and create an AMI instance, RedHat or SuSE
- 3. Create IAM user/roles
- 4. Create Security group. Port numbers which are specific to Connect:Direct should be added to the security group
- 5. S3 Bucket Management

For more information see,<https://aws.amazon.com/account>.

#### **Installing Connect:Direct Unix node on Cloud**

No specific configuration is required to install Connect:Direct for Unix node on an EC2 instance. For information to install Connect:Direct for UNIX see, ["Installing Connect:Direct for UNIX" on page 12.](#page-17-0)

If you are upgrading from an old release of Connect:Direct for UNIX node note that:

- CD Unix, Linux platform, and JRE are now included in the base installation
- Initparms to be included during the S3 plugin configuration are updated during the upgrade process

#### **Configuration considerations**

- All values used to change the default S3 IO EXIT behavior should be provided through s3. variables either by declaring them as defaults via. initparms.cfg file or by declaring specific values in sysopts.
- An s3. variable is searched first in sysopts. If no value is retrieved from sysopts, the default value declared in the initparm.cfg file is used.
- A parameter declared in sysopts overrides the initparm.cfg file parameter value

#### **Configuring the Connect:Direct Node for S3**

1. S3 configuration is added to the Initparms during installation-.

```
# S3 IO Exit parameters
file.ioexit:\
 : name=s3:\lambda :library=/cdunix/ndm/lib/libcdjnibridge.so:\
  :home.dir=/cdunix/ndm/ioexit-plugins/s3:\
  :options=-Djava.class.path=/cdunix/ndm/ioexit-plugins/s3/
  cd-s3-ioexit.jar com.aricent.ibm.mft.connectdirect.s3ioexit.S3IOExitFactory:
```
S3 configuration is added to the Initparms during installation.

- *name* S3 object store plugin name
	- To declare a new S3 provider, a new entry with a new scheme must be created such as:

```
# S3 IO Exit parameters
file.ioexit:\
  :name=new:\...
```
– To define another S3 object store provider, declare the provider name in Initparms as a separate entry.

**Note:** AWS is defined as the default S3 provider in Initparms.

```
#AWS S3 provider
File.ioexit:\
name=s3:\
#Minio S3 provider
File.ioexit: \name=m3:\
```
- *library* Identifies the full path to libcdjnibridge.so shared library.
- *home.dir* Identifies the full path to the S3 home directory.
- *options* Identifies the JVM properties to use, class path and main class (S3IOExitFactory) to invoke.

Default values are set in the Initparms using the :option field. Default values for the following parameters can be declared using the -D syntax in the :option= field.

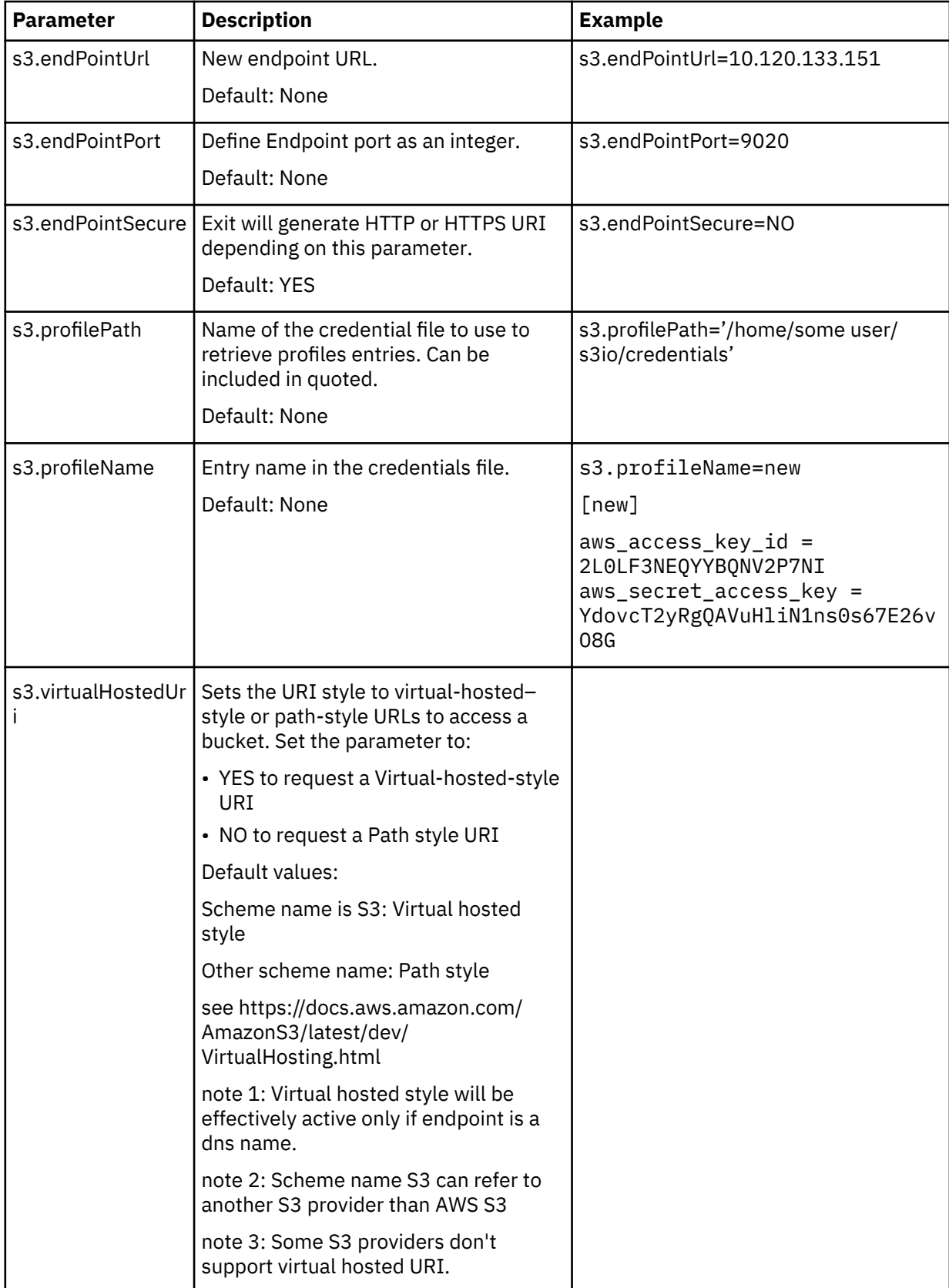

**Note:** Parameter declaration names are case sensitive.

```
# NEW IO Exit parameters
file.ioexit:\
:name=new:\
:library=/opt/cd43/ndm/lib/libcdjnibridge.so:\
:home.dir=/opt/cd43/ndm/ioexit-plugins/s3:\
:options=-Xmx640m -Ds3.profileName=newentry
-Ds3.endPointUrl=10.120.133.151 
-Ds3.endPointPort=9020
-Ds3.profilePath='/home/some user/s3io/credentials' 
-Djava.class.path=/opt/cd43/ndm/ioexit-plugins/s3/cd-s3
-ioexit.jar com.aricent.ibm.mft.connectdirect.s3ioexit.S3IOExitFactory:
```
The following parameters are used for tuning or diagnostics in rare situations -

```
s3ioexit.objectSize \qquad \qquad \# Default max object size is 5TB, this is similar to
the 
                            ulimit feature to restrict the file size that can be 
                            uploaded.
s3ioexit.dwldRange \qquad \qquad \# Defaults to 5MB, sets the S3 read buffer size.
s3ioexit.partSize \# Since the part size is calculated dynamically, this
                            should be removed ( or for test only )
s3ioexit.trace_level # Allows more detailed trace logs than supported by
CDU. 
cdioexit_trace_destination # Indicates trace to SMGR.TRC or external trace log 
file,
                             needed for detail S3 traces that would overflow 
SMGR.TRC<br>s3.executorMaxPool
                           # Max number of threads for parts upload.
                              Default:1O, Max:20
s3.executorMaxRetries \# Number of retries when an upload thread failed its
                              allocation (when a memory exception occurred) 
                               Default:10, Min:1, Max:20
```
**Note:** To enable Multipart upload, set ckpt parameter value to 0. Checkpoint restart can be explicitly configured within a copy step through the ckpt parameter. If it is not configured in the copy step, it can be configured in the Initparms through the ckpt. interval parameter.

2. Alternatively, S3 configuration can also be added as values in sysopts using the :variable=value: syntax.

**Note:** Parameter declaration names is not case sensitive.

```
Sysopts=":s3.profileName=newentry:s3.endPointUrl=10.120.133.151:s3.endPointPort=
9020:s3.profilePath='/home/some user/s3io/credentials'"
```
3. AWS Credentials Management -

With introduction of AWS cloud support on Connect:Direct Unix, the user will need to manage AWS credentials.

A simple method of associating credentials with a Connect:Direct user is to use the AWS CLI Configure command, which places the credential in *~/.aws/credentials*, for example, */home/ec2-user/.aws/ credentials*.

The AWS credentials are only required to access S3 during a pnode or snode copy step. During the copy step, the user is impersonated by the S3 IO Exit and the users home directory is used to access AWS credentials.

4. Functional User Authorities Configuration -

The user authorities file; *userfile.cfg* has been updated to support restricted S3 upload and download directories. When defined, only the S3 bucket defined may be used to send files from (upload) or receive files to (download).

```
cd-cloud-user:\
  :admin.auth=n:\
  :pstmt.copy.ulimit=n:\
  :pstmt.upload=y:\
  :pstmt.upload_dir=s3://uploadBucket:\
  :pstmt.download=y:\
  :pstmt.download_dir=s3://downloadBucket:\
 :pstmt.run_dir=:\
  :pstmt.submit_dir=:\
 :name=:\ :phone=:\
  :descrip=:
```
S3 File transfers are limited to user file data and are not supported by Run Task/Job or other areas that specify a filename, for example, *run\_dir* and *submit\_dir* in the above example can only refer to standard file system locations.

# **Using IBM Connect:Direct® for Unix with AWS S3**

This section contains all the information you need in order to use IBM Connect:Direct® for UNIX to configure processes for either uploading or downloading user files with Amazon S3.

- AWS S3 buckets
- Working with Traces

#### **Using AWS S3 buckets**

The copy step of the Connect:Direct Process statement supports uploading and downloading user files using the AWS S3 Object Store. The Connect:Direct Unix node must be installed on an EC2 instance in the same AWS region as the S3 bucket. The node installed on EC2 can be used as Pnode or Snode and either can read and write user files using S3.

1. Changes in Process Language:

The Exits are specified in the FILE keyword of the Connect:Direct process language. The *s3://myBucket* represents the S3 bucket to store sample.txt in.

```
sample PROCESS 
     SNODE=cd-ec2
     SNODEID=(cd-proxy-user)
upld COPY 
     FROM (
          FILE=sample.bin
\qquad \qquad CKPT=10M
     TO (
          FILE=s3://myBucket/sample.bin
          DISP=RPL
     )
PEND;
```
The process displayed above will upload a file named "sample.bin" from an on-premise Pnode to an Snode in the AWS cloud named cd-ec2. The file is stored in myBucket on S3. The AWS credentials configured for the cd-proxy-user are used to access S3

S3 checkpoint intervals are supported from 10M to 1G. If the value is out of range, a warning is logged to statistics.

User would need to consider bucket versioning on S3. When uploading a file to S3 the option to modify file (MOD) is not supported. Only NEW and RPL options can be set by the user.

**In case of NEW –** If Bucket versioning is on, then a new version of the file will be created on S3.

**In case of RPL –** If Bucket versioning is on, then latest version of the file will be replaced. If the file does not exist then it'll be created.

#### **Working with Traces**

Enabling traces for Connect:Direct Unix running on AWS is similar to how it's done in an on-premise version. S3 traces are included when SMGR tracing is enabled

## **Limitations**

When running Connect:Direct for UNIX with an S3 object store be aware of the following limitations:

- EC2 instance is static, not elastic.
- The ability to support CDU/S3 direct access from on-prem nodes is not present in this release.
- File transfers via cloud are not supported by Run Task/Job or other areas that specify a filename.
- The partSize is limited to 100 MB only. So, the user can configure partSize as any value ranging from 5 MB to 100 MB.
- Maximum file size which can be transferred to S3 is 5TB.
- The user should consider cost associated with the usage of cloud resources.
- S3 does not support the option MOD (modify) for files that are transferred via Connect:Direct. Only NEW or RPL(replace) is supported. Wildcard Copy is not supported over cloud.
- If there are multiple versions of the same file present in S3 bucket then only the latest version can be downloaded and not any previous version.
- To enable Multipart upload, set ckpt parameter value to 0. Checkpoint restart can be explicitly configured within a copy step through the ckpt parameter. If it is not configured in the copy step, it can be configured in the Initparms through the ckpt.interval parameter. For more information see, [Connect:Direct for UNIX Getting Started Guide](#page-17-0)

# <span id="page-234-0"></span>**Introduction to Connect:Direct Secure Plus for UNIX**

The Connect:Direct Secure Plus for UNIX application provides enhanced security for IBM Connect:Direct and is available as a separate component. It uses cryptography to secure data during transmission. You select the security protocol to use with Connect:Direct Secure Plus.

# **Introduction to Connect:Direct Secure Plus for UNIX**

The Connect:Direct Secure Plus for UNIX application provides enhanced security for IBM Connect:Direct and is available as a separate component. It uses cryptography to secure data during transmission. You select the security protocol to use with Connect:Direct Secure Plus.

#### **Security Concepts**

Cryptography is the science of keeping messages private. A cryptographic system uses encryption keys between two trusted communication partners. These keys encrypt and decrypt information so that the information is known only to those who have the keys.

There are two kinds of cryptographic systems: symmetric-key and asymmetric-key. Symmetric-key (or secret-key) systems use the same secret key to encrypt and decrypt a message. Asymmetric-key (or public-key) systems use one key (public) to encrypt a message and a different key (private) to decrypt it. Symmetric-key systems are simpler and faster, but two parties must somehow exchange the key in a secure way because if the secret key is discovered by outside parties, security is compromised. Asymmetric-key systems, commonly known as public-key systems, avoid this problem because the public key may be freely exchanged, but the private key is never transmitted.

Cryptography provides information security as follows:

- **Authentication** verifies that the entity on the other end of a communications link is the intended recipient of a transmission.
- **Non-repudiation** provides undeniable proof of origin of transmitted data.
- **Data integrity** ensures that information is not altered during transmission.
- **Data confidentiality** ensures that data remains private during transmission.

#### **Secure Plus UNIX Video Tutorials**

You can view video tutorials about the installation, configuration, troubleshooting, and other technical features of Connect:Direct Secure Plus for UNIX.

The Connect:Direct Secure Plus videos are useful for Connect:Direct administrators. These tutorials provide a quicker way to access information and remove the need to reference the Connect:Direct Secure Plus documentation library.

Click the link below to access the Connect:Direct Secure Plus for UNIX video channel to view tutorials about the following topics:

- Installation
- Configuration
- Troubleshooting

The Connect:Direct Secure Plus UNIX video channel can be found at this link[:Connect:Direct Secure Plus](https://mediacenter.ibm.com/channel/Sterling%2BConnect%253ADirect%2Bfor%2BUNIX/33944272) [for UNIX Video Channel.](https://mediacenter.ibm.com/channel/Sterling%2BConnect%253ADirect%2Bfor%2BUNIX/33944272)

### **Protocol Support**

Before you configure Connect:Direct Secure Plus, you must determine the protocol that you and your trading partners will use to secure communications sessions. For planning information, see [Plan Your](#page-234-0) [Implementation of the SSL or TLS Protocol.](#page-234-0)

#### **Transport Layer Security Protocol (TLS) and Secure Sockets Layer Protocol (SSL)**

The TLS and SSL protocols use certificates to exchange a session key between the node that initiates the data transfer process (the primary node, or PNODE) and the other node that is part of the communications session (the secondary node, or SNODE). A certificate is an electronic document that associates a public key with an individual or other entity. It enables you to verify the claim that a given public key belongs to a given entity. Certificates can be self-issued (self-signed) or issued by a certificate authority (CA). See [Self-Signed and CA-Signed Certificates](#page-239-0) for details on the differences between selfsigned and CA-issued certificates.

When a CA receives an application for a certificate, the CA validates the applicant's identity, creates a certificate, and then digitally signs the certificate, thus vouching for an entity's identity. A CA issues and revokes CA-issued certificates.

Self-signed certificates are created and issued by the owner of the certificate, who must export the certificate in order to create a trusted root file that includes this certificate and supply the trusted root file to the partner in a connection.

#### **NIST SP800-131a and Suite B support**

Connect:Direct supports a new standard from The National Institute of Standards and Technology (NIST), SP800-131a to extend the current FIPS standards, as well as Suite B cryptographic algorithms as specified by the National Institute of Standards and Technology (NIST).

The government of the Unites States of America produces technical advice on IT systems and security, including data encryption and has issued Special Publication SP800-131a that requires agencies from the Unites States of America to transition the currently-in-use cryptographic algorithms and key lengths to new, higher levels to strengthen security.

Applications must use strengthened security by defining specific algorithms that can be used and what their minimum strengths are. These standards specifies the cryptographic algorithms and key lengths that are required in order to remain compliant with NIST security standards.

To comply with the new requirements, IBM products with cryptographic functionality must:

- Enable TLS 1.2 and be prepared to disable protocols less than TLS 1.2
- Cryptographic keys adhere to a minimum key strength of 112 bits
- Digital signatures are a minimum of SHA-2

The following is included in Secure Plus for NIST SP800-131a and Suite B support:

- Support TLS 1.1 and 1.2 with SHA-2 cipher suites
- Support for SP800-131a transition and strict modes
- Support for NSA Suite B 128 and 192 bit cipher suites and modes
- Support for IBM CMS Keystore
- Support migrating existing Secure+ certificates to the IBM CMS Keystore
- Support for JRE 1.7 SR1 iKeyman/iKeycmd utilities for certificate management.

For more information on NIST security standards, see http://csrc.nist.gov/publications/nistpubs/ 800-131A/sp800-131A.pdf.

For more information on Suite B security standards, see http://www.nsa.gov/ia/programs/ suiteb\_cryptography/index.shtml

### **Connect:Direct Secure Plus Tools**

Connect:Direct Secure Plus consists of five components:

- Connect:Direct Secure Plus Administration Tool (Secure+ Admin Tool)
- Parameters file (Secure+ parameters file)
- Access file (Secure+ access file)
- Strong Password Encryption Parameters file
- Connect:Direct Secure Plus Command Line Interface (Secure+ CLI).

The following sections describe these components and their function within Connect:Direct Secure Plus.

**Note:** Only one instance of the Secure+ Admin Tool or the Secure+ CLI may be used at a time because they access the same configuration file. Do not open these tools at the same time or multiple copies of the same tool at the same time (two instances of Secure+ Admin Tool or two instances of Secure+ CLI). Only the user who accessed the configuration file first will be able to save updates.

#### **Secure+ Admin Tool**

The Secure+ Admin Tool is a graphical user interface (GUI) that enables you to configure and maintain the Connect:Direct Secure Plus environment. The Secure+ Admin Tool is the only interface for creating and maintaining the Secure+ parameters file; operating system utilities and editing tools cannot be used to create or update this file.

#### **Secure+ Parameters File**

The Connect:Direct Secure Plus parameters file (Secure+ parameters file) contains information that determines the protocol and encryption method used during encryption-enabled Connect:Direct Secure Plus operations. To configure Connect:Direct Secure Plus, each site must have a Secure+ parameters file that contains one local node record and at least one remote node record for each trading partner who uses Connect:Direct Secure Plus to perform a secure connection. The local node record defines the most commonly used security and protocol settings for the node at the site. The local node record can also be used as a default for one or more remote node records. Each remote node record defines the specific security and protocol settings used by a trading partner. You should create a remote node record in the Secure+ parameters file for each Connect:Direct node that you communicate with even if the remote node does not use Connect:Direct Secure Plus.

**Note:** The Secure+ parameters file is not dynamically updated. When multiple users update the Secure+ parameters file, each user must close and reopen the file to display new records added by all sources.

When you create the Secure+ parameters file, a record named .SEAServer is automatically added to the file, which enables Connect:Direct to interface with Sterling External Authentication Server during SSL/TLS sessions. External authentication is configured in this record and enabled/disabled in the local and remote node records.

For additional security, the Secure+ parameters file is stored in an encrypted format. The information used for encrypting and decrypting the Secure+ parameters file (and private keys) is stored in the Secure+ access file.

#### **Secure+ Access File**

The Connect:Direct Secure Plus access file (Secure+ access file) is generated automatically when you create the Secure+ parameters file for the first time. You type a passphrase when you first initialize Connect:Direct Secure Plus. This passphrase is used to generate the keys necessary to encrypt and decrypt the entries in the Secure+ parameters file. The passphrase itself is not retained.

Your Connect:Direct Secure Plus administrator must secure the Secure+ access file (*<cdinstall>*/ndm/ secure+/nodes/.cdspacf).The administrator must have full create and update permissions to update this file. The Connect:Direct server must have read authority. To maintain a secure Secure+ access file, the general user community should not have access permission. This file can be secured with any available file access restriction tool. Availability of the Secure+ access file to unauthorized personnel can compromise the security of data exchange.

#### **Strong Password Encryption Parameters File**

Strong Password Encryption protects Connect:Direct passwords which may be specified in a Connect:Direct Process by encrypting the Process when it is submitted and stored in the Connect:Direct work area. Strong Password Encryption uses the AES 256 encryption algorithm. Strong Password Encryption parameters are stored in the parameters file (*<cdinstall>*/ndm/secure+/nodes/.Password). This feature is enabled by default. For more information on using this feature, refer to [Configure Strong](#page-249-0) [Password Encryption](#page-249-0).

#### **Connect:Direct Secure Plus Command Line Interface**

The Java-based Connect:Direct Secure Plus Command Line Interface (Secure+ CLI) is provided to enable you to create customized scripts that automate implementing Connect:Direct Secure Plus. Sample UNIX scripts are provided as models for your customized scripts. You can save these scripts with another name, modify them to reflect your environment, and distribute them throughout your enterprise. For more information about using the Secure+ CLI, commands and parameter descriptions, and the scripts, see [Automate Setup with the Secure+ CLI.](#page-250-0)

### **Before You Begin**

Before you configure the IBM Connect:Direct environment for secure operations, ensure that you complete the following tasks:

- Identifying Expert Security Administrator
- Assessing Security Requirements of Trading Partners
- Planning Your Implementation of IBM Connect:Direct
- Completing the Worksheets

#### **Identifying Expert Security Administrator**

The instructions and information provided to assist you in implementing IBM Connect:Direct assume that you have an expert UNIX security administrator who is familiar with your company's security environment. Identify who this individual is within your company and work with this individual as you plan your Connect:Direct implementation.

#### **Assessing Security Requirements of Trading Partners**

Security planning is a collaborative effort between you and your trading partners. You must know the expectations of your trading partners and plan your security implementation to meet those requirements.Contact your trading partners to gather the information necessary to coordinate your implementation of IBM Connect:Direct.

#### **Planning Your Implementation of IBM Connect:Direct**

#### **Before you begin**

After you have identified your security administrator and determined the security requirements of your trading partners, review the following information:

- • [Plan Your Implementation of the SSL or TLS Protocol](#page-234-0)
- Set Up for the TLS or SSL Protocol

#### **Completing the Worksheets**

#### **Before you begin**

Before you configure IBM Connect:Direct, complete the worksheets in [Configuration Worksheets.](#page-273-0) Use this information to configure the local and remote nodes to use Connect:Direct.

# **Plan Your Implementation of the SSL or TLS Protocol**

Before you configure Connect:Direct Secure Plus, review the following concepts, requirements, and terms to ensure that you have all the resources and information necessary to implement the Transport Layer Security (TLS) protocol or the Secured Sockets Layer (SSL) protocol.

### **Overview of the TLS Protocol and the SSL Protocol**

The TLS and SSL protocols provide three levels of authentication:

- During the first level of authentication, called server authentication, the site initiating the session (PNODE) requests a certificate from its trading partner (SNODE) during the initial handshake. The SNODE returns its ID certificate (read from its key certificate file) and the PNODE authenticates it using one or more trusted root certificates stored in a trusted root certificate file (the name and location of which are specified in the remote node record for that specific trading partner in the PNODE's Secure+ parameters file). Root certificates are signed by a trusted source—either a public certificate authority, such as Thawte, or by the trading partner acting as its own CA. If the ID certificate from the SNODE cannot be validated using any root certificate found in the trusted certificate file, or if the root certificate has expired, the PNODE terminates the session. IBM Connect:Direct writes entries to the statistics logs of both nodes, and the session is aborted.
- The second level of authentication, called client authentication, is optional. If this option is enabled in the SNODE's IBM Connect:Direct parameters file definition for the PNODE, the SNODE will request a certificate from the PNODE and authenticate it using the information in its trusted root certificate file. If this authentication fails, the SNODE terminates the session and IBM Connect:Direct writes information about the failure to the statistics log of both nodes.

To perform this level of authentication, the trading partner (SNODE) must have a key certificate file available at its site and the IBM Connect:Direct server (PNODE) must have a trusted root file that validates the identity of either the Certificate Authority (CA) who issued the key certificate or the entity that created the certificate if it is self-signed.

• The third authentication level is also optional and consists of validating the PNODE's certificate common name. When the security administrator enables client authentication, they can also specify the common name (CN) contained in the PNODE's ID certificate. During client authentication, the SNODE compares the common name it has specified for the PNODE in its IBM Connect:Direct Parameters file with the common name contained in the certificate sent by the PNODE. If the compare fails, that is, the information is not identical, the SNODE terminates the session, and IBM Connect:Direct writes information about the failure to the statistics logs of both nodes.

#### **Benefits of TLS**

Both the SSL protocol and the TLS protocol manage secure communication in a similar way. However, TLS provides a more secure method for managing authentication and exchanging messages, using the following features:

- While SSL provides keyed message authentication, TLS uses the more secure Key-Hashing for Message Authentication Code (HMAC) to ensure that a record cannot be altered during transmission over an open network such as the Internet.
- TLS defines the Enhanced Pseudorandom Function (PRF), which uses two hash algorithms to generate key data with the HMAC. Two algorithms increase security by preventing the data from being changed if only one algorithm is compromised. The data remains secure as long as the second algorithm is not compromised.
- While SSL and TLS both provide a message to each node to authenticate that the exchanged messages were not altered, TLS uses PRF and HMAC values in the message to provide a more secure authentication method.
- To provide more consistency, the TLS protocol specifies the type of certificate that must be exchanged between nodes.
- <span id="page-239-0"></span>• TLS provides more specific alerts about problems with a session and documents when certain alerts are sent.
- If you are required to have a FIPS 140-2-validated solution, a FIPS-mode of operation is available in IBM Connect:Direct for the TLS protocol.

### **Self-Signed and CA-Signed Certificates**

Determining the type of certificate to use for secure communications sessions and the method to generate the certificate is challenging. Self-signed certificates and digital certificates issued by certificate authorities offer advantages and disadvantages. You may also be required to use both types of certificates, depending on the security requirements of your trading partners. The following table compares the advantages and disadvantages of self-signed and CA-signed certificates:

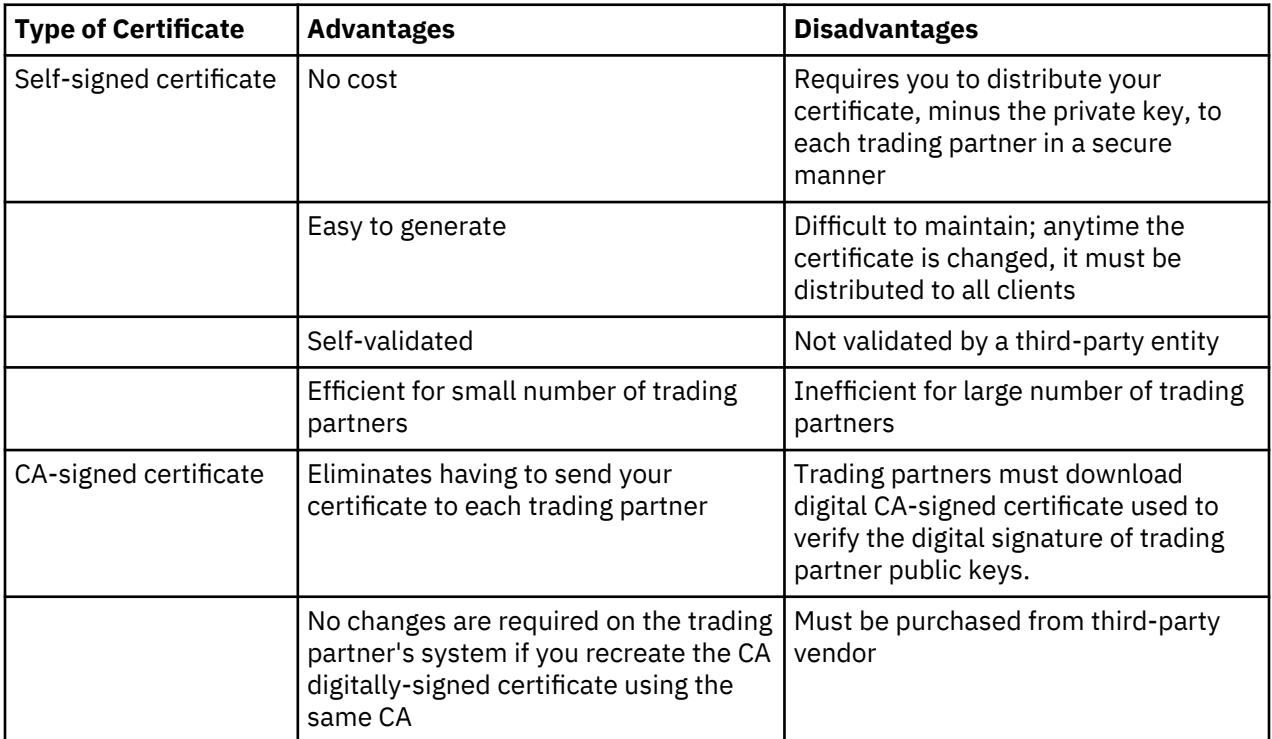

#### **Terminology for SSL and TLS Certificates**

The following defines the security terms associated with SSL and TLS certificates and communication sessions. The terms are listed in alphabetical order.

#### **CA-signed certificate**

Digital document issued by a certificate authority that binds a public key to the identity of the certificate owner, thereby enabling the certificate owner to be authenticated. An identity certificate issued by a CA is digitally signed with the private key of the certificate authority.

#### **Certificate (also known as digital certificate, public key certificate, digital ID, or identity certificate)**

Signed certificate that is obtained from a certificate authority by generating a certificate signing request (CSR). It typically contains: (1) distinguished name and public key of the server or client; (2) common name and digital signature of the certificate authority; (3) period of validity (certificates expire and must be renewed); and (4) administrative and extended information. The certificate authority analyzes the CSR fields, validates the accuracy of the fields, generates a certificate, and sends it to the requester.

A certificate can also be self-signed and generated by any one of many tools available, such as OpenSSL. These tools can generate a digital certificate file and a private key file in PEM format, which you can combine using any ASCII text editor to create a key certificate file.

#### **Certificate authority (CA)**

An organization that issues digitally-signed certificates. The certificate authority authenticates the certificate owner's identity and the services that the owner is authorized to use, issues new certificates, renews existing certificates, and revokes certificates belonging to users who are no longer authorized to use them. The CA digital signature is assurance that anybody who trusts the CA can also trust that the certificate it signs is an accurate representation of the certificate owner.

#### **Certificate signing request (CSR)**

Message sent from an applicant to a CA in order to apply for a digital identity certificate. Before creating a CSR, the applicant first generates a key pair, keeping the private key secret. The CSR contains information identifying the applicant (such as a directory name in the case of an X.509 certificate), and the public key chosen by the applicant. The CSR may be accompanied by other credentials or proofs of identity required by the certificate authority, and the certificate authority may contact the applicant for further information.

#### **Cipher suite**

A cryptographic key exchange algorithm that enables you to encrypt and decrypt files and messages with the SSL or TLS protocol.

#### **Client authentication**

A level of authentication that requires the client to authenticate its identity to the server by sending its certificate.

#### **Key certificate file**

File that contains the encrypted private key and the ID (public key) certificate. This file also contains the certificate common name that can be used to provide additional client authentication.

#### **Passphrase**

Passphrase used to access the private key.

#### **Private key**

String of characters used as the private, "secret" part of a complementary public-private key pair. The symmetric cipher of the private key is used to sign outgoing messages and decrypt data that is encrypted with its complementary public key. Data that is encrypted with a public key can only be decrypted using its complementary private key.

The private key is never transmitted and should never be shared with a trading partner.

#### **Public key**

String of characters used as the publicly distributed part of a complementary public-private key pair. The asymmetric cipher of the public key is used to confirm signatures on incoming messages and encrypt data for the session key that is exchanged between server and client during negotiation for an SSL/TLS session. The public key is part of the ID (public key) certificate. This information is stored in the key certificate file and read when authentication is performed.

#### **Self-signed certificate**

Digital document that is self-issued, that is, it is generated, digitally signed, and authenticated by its owner. Its authenticity is not validated by the digital signature and trusted key of a third-party certificate authority. To use self-signed certificates, you must exchange certificates with all your trading partners.

#### **Session key**

Asymmetric cipher used by the client and server to encrypt data. It is generated by the SSL software.

#### **Trusted root certificate file (also known as root certificate file**

File that contains one or more trusted root certificates used to authenticate ID (public) certificates sent by trading partners during the IBM Connect:Direct protocol handshake.

# **Set Up Connect:Direct Secure Plus**

Before you can configure the node definitions that are necessary for using Connect:Direct Secure Plus, you must complete the following tasks:

- Install Connect:Direct Secure Plus
- Starting the Secure+ Admin Tool
- Populating the Secure+ Parameters File

#### **Install Connect:Direct Secure Plus**

You can install Connect:Direct Secure Plus using the Connect:Direct installation script. For more information on installing Connect:Direct Secure Plus, see the *IBM Connect:Direct for UNIX Getting Started Guide*.

**Note:** After Connect:Direct Secure Plus is installed, the system administrator is responsible for securing access to the Secure+ Admin Tool, Secure+ CLI, and Secure+ parameters files. The Connect:Direct Secure Plus administrator and IBM Connect:Direct Server need full permission to the Connect:Direct Secure Plus directory; no other users require access.

#### **Starting the Secure+ Admin Tool**

#### **Before you begin**

Use the Connect:Direct Secure Plus Administration Tool (Secure+ Admin Tool) or the Connect:Direct Secure Plus Command Line Interface (Secure+ CLI) to set up and maintain a Connect:Direct Secure Plus operation. This section provides instructions on using the Secure+ Admin Tool. Refer to [Automate Setup](#page-250-0) [with the Secure+ CLI,](#page-250-0) for instructions on using the Secure+ CLI.

To start the Secure+ Admin Tool on a UNIX system, type the following command at the UNIX command prompt from within the ndm/bin directory:

#### spadmin.sh

The Secure+ Admin Tool starts and opens the Secure+ parameters file for the associated IBM Connect:Direct node.

**Note:** The Secure+ parameters file is not dynamically updated. When multiple users update the Secure+ parameters file, each user must close and reopen the file to display new records added by all sources.

#### **Accessing Secure+ Admin Tool Help**

#### **Before you begin**

**Note:** Secure+ Admin documents are available on the Knowledge Center. If you access the Secure+ Admin Tool Help from the Secure+ Admin Tool Help menu and the following error message displays:

java.lang.UnsupportedOperationException: The BROWSE action is not supported on the current platform!

Be aware of the following limitation:

- This error is connected to launching of your web browser with java browse method.
- The BROWSE action is not supported on all LINUX desktops but works on gnome and KDE.

#### **Populating the Secure+ Parameters File**

To communicate with a trading partner using Connect:Direct Secure Plus, you define a node record for that partner in *both* the IBM Connect:Direct network map and the Connect:Direct Secure Plus parameters file (Secure+ parameters file). To set up the Connect:Direct Secure Plus environment, you can populate the Secure+ parameters file from entries defined in an existing network map.

#### **About this task**

When you populate the Secure+ parameters file from the network map, a record is automatically created in the Secure+ parameters file for each node entry in the network map. Initially, the .Local node record is disabled, and all other records are set to default to local.

Perform the following steps to populate the Secure+ parameters file with node entries defined in the IBM Connect:Direct network map:

#### **Procedure**

1. From the **Secure+ Admin Tool Main Window**, click the **Sync with Netmap** option of the **File** menu item.

The **Available Netmaps** dialog box is displayed.

- 2. Navigate to the netmap.cfg file located in the *d\_dir*/ndm/cfg/node\_name directory. Select the netmap to open and click **Sync**. The **Select Netmap Entries to Add** dialog box is displayed.
- 3. Click **Add All.**

The **Select Parameters File Entries to Delete** dialog box is displayed.

4. Click **Skip** to close the Secure+ parameters file without deleting any entries.

The Secure+ parameters file is populated and the **Secure+ Admin Tool Main Window** displays remote node records in the Secure+ parameters file including the records you added from the network map.

# **Node Configuration Overview**

Before you begin using Connect:Direct Secure Plus, you must configure nodes for secure operations.

When you import the network map records into the **Secure+ parameters file**, Connect:Direct Secure Plus parameters are disabled. To configure the nodes for Connect:Direct Secure Plus, complete the following procedures:

- Import existing Certificates.
- Configure or create a new CMS Key Store through the Key Management menu on the Secure+ Admin Tool.
- Configure the Connect:Direct Secure Plus .Local node record

Define the security options for the local node. Because TLS and SSL provide the strongest authentication with easy-to-maintain keys, configure the local node for one of these protocols. Determine which protocol is used by most trading partners and configure the local node with this protocol.

- Disable remote nodes that do not use Connect:Direct Secure Plus
- Customize a remote node for the following configurations:
	- To use a unique certificate file to authenticate a trading partner
	- To use a different self-signed or CA-signed certificate for client or server authentication
	- To identify a unique cipher suite used by a trading partner
	- To activate common name validation
	- To activate client authentication
	- To enable FIPS 140-2 mode
	- To activate external authentication
- Configure all remote nodes that use a protocol that is not defined in the local node

When you configure the local node, all remote nodes are automatically configured to the protocol defined in the local node. If a trading partner uses a different protocol, you must turn on the protocol in the remote node record. For example, if you activate the TLS protocol in the .Local node record and a

trading partner uses the SSL protocol, configure the SSL protocol in the remote node record for the trading partner.

### **Import Existing Certificates**

#### **About this task**

Before performing your .Local node configuration, you need to import existing certificates.

To import existing certificates:

#### **Procedure**

- 1. Import existing certificates, either keycerts or trusted root files from trading partners into the Key Store. On the Secure+ Admin Tool main window, from the Key Management menu, select **Configure Key Store**. The Key Store Manager window appears.
- 2. Verify the CMS Key Store path. If incorrect, click **browse**to locate the Key Store path. The Browse CMS KeyStore File window appears.
- 3. The default Key Store name is: cdkeystore.kdb To locate the default Key Store path, navigate to the Key Store file.

```
Windows path: <cdinstalldir>\Server\Secure+\Certificates\cdkeystore.kdb
Unix path: <cdinstalldir>/ndm/secure+/certificates/cdkeystore.kdb
```
- 4. Click **Import**. On the Import PEM KeyStore File window, navigate to and select the certificate file you want to use and click **OK**.
- 5. If a key certificate file is being imported, the password must be entered. The KeyStore Password window appears. Type your password and click OK.
- 6. The PEM Certificate Viewer displays to allow a review of the certificate file. Verify the certificate is valid and click the **Import** button. Import Results window displays with status of imported certificate. Click **Close**.
- 7. The certificate is imported and given a Label based on the certificate Common Name, (CN=). Note the serial number to identify the correct certificate after import.

**Note:** A common name is used for Label and identification which means that multiple certificates can have the same common name and therefore, can be overwritten depending on the setting of the Default Mode. Additionally, the Default Mode of Import is Add or Replace Certificates.

8. Click **OK** to create the new CMS KeyStore file. Key Store Manager will display contents of the new keystore.

### **Create CMS Key Store**

#### **About this task**

Before performing your .Local node configuration, you may need to create a new CMS Key Store file.

To create a new CMS Key Store file:

#### **Procedure**

- 1. On the Key Store Manager window, click **New**. The Create new CMS KeyStore File dialog box appears.
- 2. Enter the Directory location (you can also Browse to the location desired), the KeyStore file name, and the password for the new KeyStore file. You can also choose to Populate with standard certificate authorities. This will import all standard public CA Root certificates into the new KeyStore file.
- 3. Click **OK** to create the new CMS KeyStore file. Key Store Manager will display contents of the new keystore.
- 4. Click **Import**. On the Import PEM KeyStore File window, navigate to and select the certificate file you want to use and click **OK**.
- 5. If a key certificate file is being imported, the password must be entered. The KeyStore Password window appears. Type your password and click OK.
- 6. The PEM Certificate Viewer displays to allow a review of the certificate file. Verify the certificate is valid and click the **Import** button. Import Results window displays with status of imported certificate. Click **Close**.
- 7. The certificate is imported and given a Label based on the certificate Common Name, (CN=). Note the serial number to identify the correct certificate after import.

**Note:** A common name is used for Label and identification therefore multiple certificates can have the same common name and therefore, can be overwritten depending on the setting of the Default Mode. Additionally, the Default Mode of Import is Add or Replace Certificates.

### **Configuring the Connect:Direct Secure Plus .Local Node Record**

#### **About this task**

Before you can configure the .Local node record, you must either import your existing certificates or create and configure a CMS Key Store. For additional information, see Import Existing Certificates or Create CMS Key Store in the documentation library.

It is recommended that you configure the .Local node record with the protocol used by most of your trading partners. Because remote node records can use the attributes defined in the .Local node record, defining the .Local node record with the most commonly used protocol saves time. After you define the protocol in the .Local node record, all remote nodes default to that protocol. Also, identify the trusted root file to be used to authenticate trading partners.

To configure the local node, refer to the Local Node Security Feature Definition Worksheet that you completed for the .Local node record security settings and complete the following procedure:

#### **Procedure**

- 1. From the Secure+ Admin Tool Main Window, double-click the .Local record. The Edit Record dialog box displays the Security Options tab, the node name, and the type of node.
- 2. Set the Security Options for the local or remote node entry you are configuring and if necessary, modify the time-out value in **Authentication Timeout**.

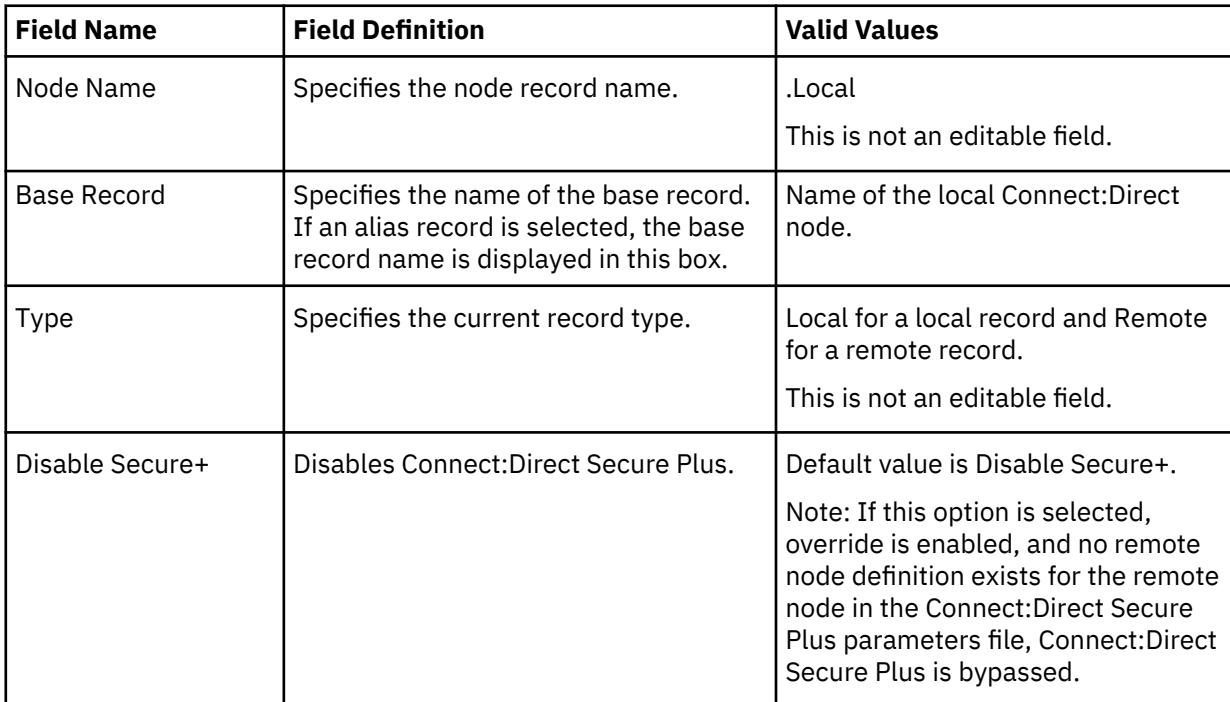

Refer to the following table for an explanation of the Security Options boxes:

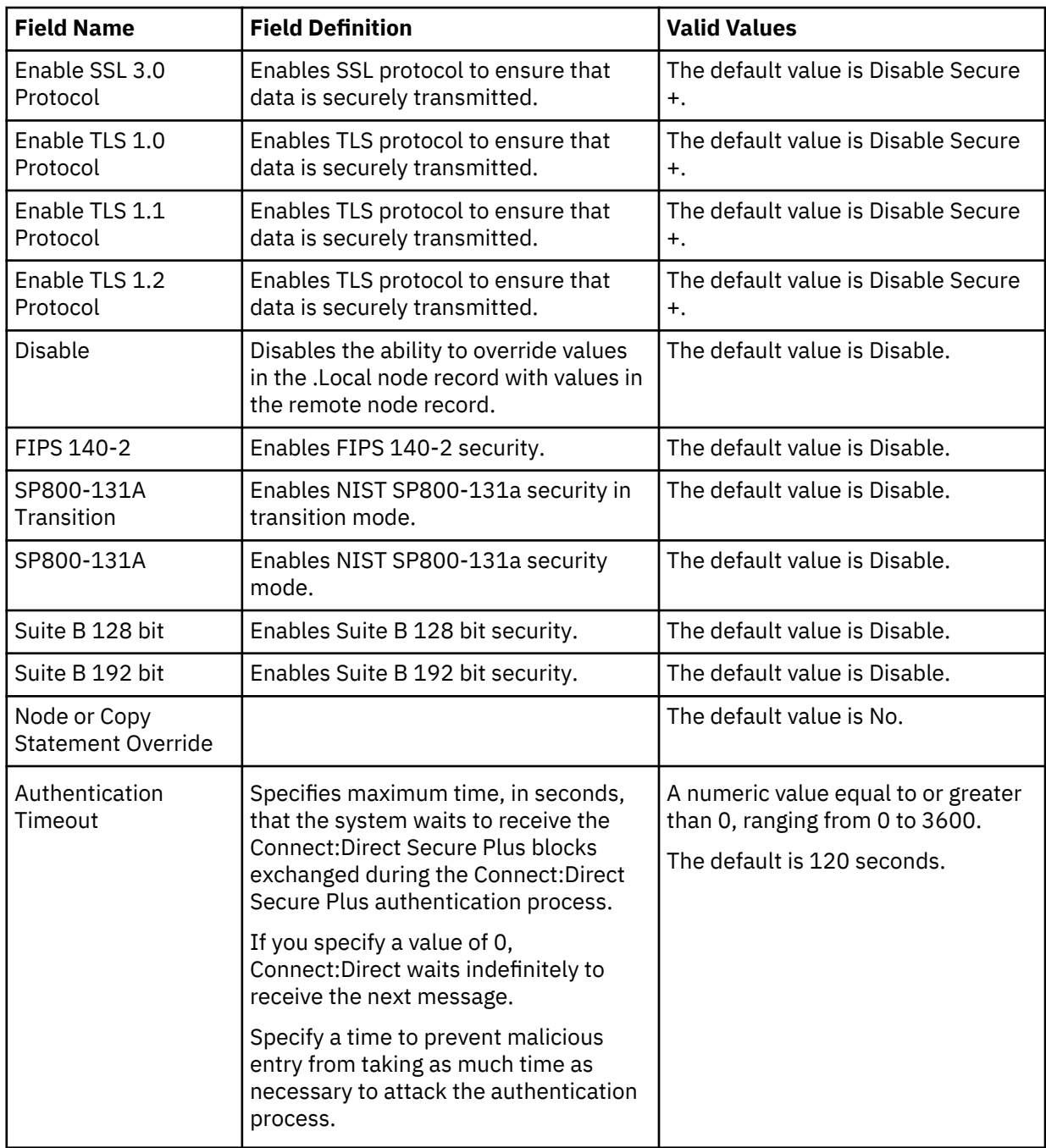

- 3. Click the **TLS/SSL Options** tab. The **TLS/SSL Options** dialog box is displayed.
- 4. Select an existing Key Certificate from the key store. To select a Key Certificate from the keystore, click **Browse** next to **Key Certificate Label**. The **CMS KeyStore Certificate Viewer** appears.

**Note:** You must add or import the key certificate into your key store prior to configuring your node. For additional information, see Import Existing Certificates or Create CMS Key Store in the documentation library. For additional information on how to use iKeyman, see http://www-01.ibm.com/support/ knowledgecenter/SSYKE2\_6.0.0/com.ibm.java.security.component.60.doc/security-component/ ikeyman\_overview.html?lang=en.

- 5. In the Key Certificates area, select the key certificate you want to use and click **OK** box.
- 6. Click the **External Authentication** tab. The **External Authentication** dialog box is displayed.
- 7. Choose one of the following options:
- To enable external authentication on the remote node, click **Yes** in the **Enable External Authentication** box.
- To disable external authentication on the remote node, click **No**.
- 8. Type the Certificate Validation Definition character string defined in External Authentication Server.
- 9. Click **OK** to close the **Edit Record** dialog box and update the parameters file.

### **Customize Remote Node Records**

After you configure the .Local node record, Connect:Direct Secure Plus enables the protocol and parameters that you configured for the local node for all remote node records. If all trading partners use the protocol and configuration defined in the .Local node record, you are now ready to begin using Connect:Direct Secure Plus.

However, even when a trading partner uses the same protocol as the one defined in the .Local node record, you may need to customize remote node records for the following configurations:

- Using a unique certificate file to authenticate a trading partner—During a TLS or SSL session, a certificate enables the PNODE to authenticate the SNODE. You identified a certificate in the .Local node record. If you want to use a unique certificate to authenticate a trading partner, you must identify this information in the remote node record.
- Using a self-signed certificate file to authenticate a trading partner—During a TLS or SSL session, a certificate enables the PNODE to authenticate the SNODE. If you want to use a self-signed certificate to authenticate a trading partner, you must identify this information in the remote node record.
- Activating client authentication—Client authentication requires that the SNODE validate the PNODE. If you want to enable client authentication, activate this feature in the remote node record. If you want another layer of security, you can activate the ability to validate the certificate common name.
- Identifying the cipher suite used by a trading partner—When configuring the TLS or SSL protocol, you enable cipher suites that are used to encrypt the transmitted data. When communicating with a trading partner, you and the trading partner must use the same cipher suite to encrypt data. If the trading partner does not enable a cipher suite that is enabled in your configuration, communication fails. If necessary, enable cipher suites in the remote node record.

### **Configuring a Remote Node Record**

#### **About this task**

Before you can configure the .Remote node record, you must either import your existing certificates or create and configure a CMS Key Store. For additional information, see Import Existing Certificates or Create CMS Key Store in the documentation library.

Configure the Remote node record with the protocol used by most of your trading partners. Because remote node records can use the attributes defined in the Remote node record, defining the Remote node record with the most commonly used protocol saves time. After you define the protocol in the Remote node record, all remote nodes default to that protocol. Also, identify the trusted root file to be used to authenticate trading partners.

To configure the local node, refer to the Local Node Security Feature Definition Worksheet that you completed for the Remote node record security settings and complete the following procedure:

#### **Procedure**

- 1. From the Secure+ Admin Tool Main Window, double-click the .Remote record. The Edit Record dialog box displays the Security Options tab, the node name, and the type of node.
- 2. Set the Security Options for the local or remote node entry you are configuring and if necessary, modify the time-out value in **Authentication Timeout**.

Refer to the following table for an explanation of the Security Options boxes:

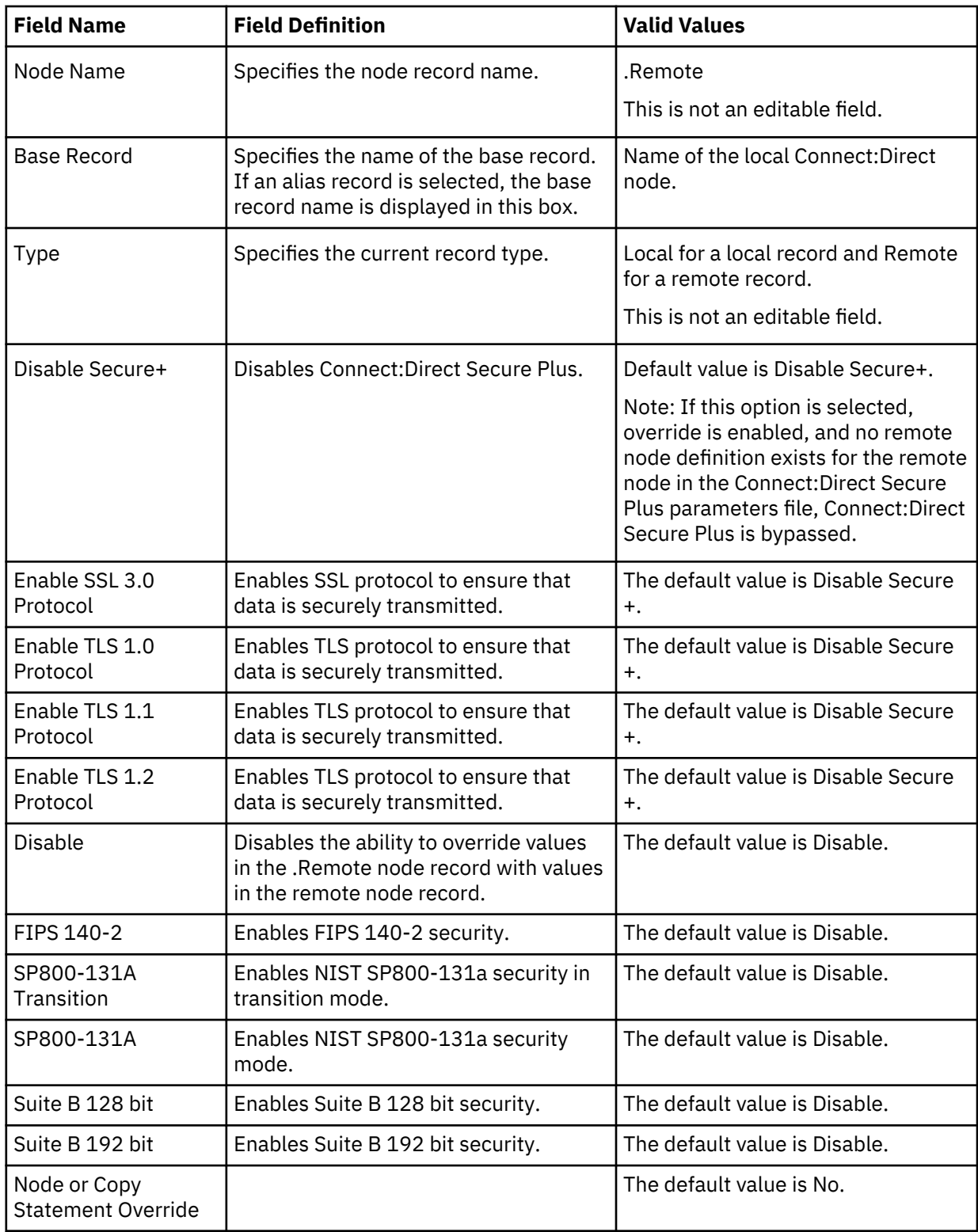

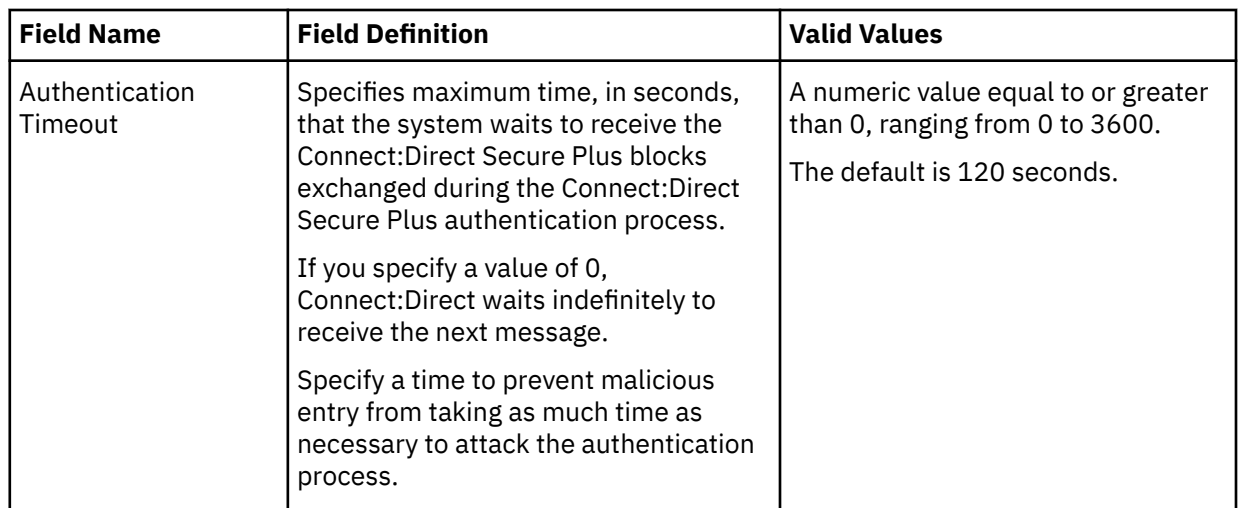

- 3. Click the **TLS/SSL Options** tab. The **TLS/SSL Options** dialog box is displayed.
- 4. Select an existing Key Certificate from the key store. To select a Key Certificate from the keystore, click **Browse** next to **Key Certificate Label**. The **CMS KeyStore Certificate Viewer** appears.

**Note:** You must add or import the key certificate into your key store prior to configuring your node. For additional information, see Import Existing Certificates or Create CMS Key Store in the documentation library. For additional information on how to use iKeyman, see http://www-01.ibm.com/support/ knowledgecenter/SSYKE2\_6.0.0/com.ibm.java.security.component.60.doc/security-component/ ikeyman\_overview.html?lang=en.

- 5. In the Key Certificates area, select the key certificate you want to use and click **OK** box.
- 6. Click the **External Authentication** tab. The **External Authentication** dialog box is displayed.
- 7. Choose one of the following options:
	- To enable external authentication on the remote node, click **Yes** in the **Enable External Authentication** box.
	- To disable external authentication on the remote node, click **No**.
- 8. Type the Certificate Validation Definition character string defined in External Authentication Server.
- 9. Click **OK** to close the **Edit Record** dialog box and update the parameters file.

### **Validating the Configuration**

Perform this procedure to ensure that the nodes have been properly configured. The validation process checks each node to ensure that all necessary options have been defined and keys have been exchanged. Perform the following steps to validate the Secure+ parameters file:

#### **Procedure**

- 1. From the **Secure+ Admin Tool Main Menu**, click **Validate Secure+** from the File menu. The **Secure+ Admin Tool - Validation Results** window is displayed.
- 2. If the Secure+ parameters file is not correctly configured, warning and error messages are displayed.
- 3. Go back to the Secure+ parameters file and make changes to correct each error reported.
- 4. Read each warning message. If necessary, change the Secure+ parameters file to correct each warning.

Warning messages do not always mean that the Secure+ parameters file is configured incorrectly. Some warning messages are informational only.

5. Click **Close** to close the **Validation Results** window.

### <span id="page-249-0"></span>**Configure Strong Password Encryption**

This feature uses strong encryption to encrypt all Connect:Direct Process data stored on disk in the Connect:Direct work area while a Process is on the TCQ. This feature is enabled by default.

#### **Disabling Strong Password Encryption**

Complete the procedure below to disable Strong Password Encryption:

#### **Procedure**

- 1. From the **Secure+ Admin Tool Main Menu** screen, select **Password Encryption** from the **Edit** menu. The **Secure+ Admin Tool - Password Encryption** window is displayed.
- 2. Click the **No** option for **Enable Strong Password Encryption**.
- 3. Click **OK** to disable Strong Password Encryption. The following message is displayed:

The IBM Connect:Direct Server must be restarted for the changes to Strong Password Encryption to become effective.

4. Restart the IBM Connect:Direct Server.

#### **Enabling Strong Password Encryption**

Complete the procedure below to enable Strong Password Encryption:

#### **Procedure**

- 1. From the **Secure+ Admin Tool Main Menu** screen, select **Password Encryption** from the **Edit** menu. The **Secure+ Admin Tool - Password Encryption** window is displayed.
- 2. Click the **Yes** option for **Enable Strong Password Encryption**.
- 3. Click **OK** to enable Strong Password Encryption. The following message is displayed:

The IBM Connect:Direct Server must be restarted for the changes to Strong Password Encryption to become effective.

4. Restart the IBM Connect:Direct Server.

#### **Resetting Passwords**

If the Strong Password Encryption key stored in the .Password file is out of sync with the Strong Password Encryption key used to encrypt the passwords, you must reset all Strong Password Encryption passwords.

#### **About this task**

The .Password file can get out of sync if one of the following occurs:

- You restore the .Password file from a backup—The .Password file is updated each time the IBM Connect:Direct server is started, so the backup will probably not contain the current parameters.
- The .Password file is deleted—The .Password file is recreated as needed, so the Strong Password Encryption key used to encrypt the passwords no longer exists.
- The .password file is corrupt—The Strong Password Encryption Key used to encrypt the passwords is not accessible.

Complete the procedure below to reset the passwords:

#### **Procedure**

- 1. Stop the IBM Connect:Direct server.
- 2. Delete the *<cdinstall>*/ndm/secure+/nodes/.Password file.
- 3. Start the IBM Connect:Direct server.
- 4. Manually delete all Processes in the TCQ. Refer to the *IBM Connect:Direct for UNIX User Guide* for command syntax and parameter descriptions for the delete Process and flush Process commands.

#### <span id="page-250-0"></span>**Decryption Failure**

If the process KQV file fails decryption at startup or during runtime, the server places the Process in the HOLD/Error queue to raise the visibility of the error.

# **Automate Setup with the Secure+ CLI**

The Java-based Connect:Direct Command Line Interface (Secure+ CLI) and sample script enable you to create customized script that automate creating an initial installation of IBM Connect:Direct, populating the Secure+ parameters file, and managing node records. You can then distribute these scripts throughout your enterprise to implement the IBM Connect:Direct application. Before you create the scripts for distribution, consider creating an installation of Connect: Direct Secure Plus using the Secure+ Admin Tool and testing it to verify the results.

### **Start and Set Up the Secure+ CLI**

The following sections describe the commands and parameters used to start and set up the command line environment.

#### **Starting the Secure+ CLI**

To start the Secure+ CLI:

#### **Procedure**

- 1. Go to *d\_dir*/ndm/bin.
- 2. Type the following command:

spcli.sh

3. Press **Enter**.

#### **Control the Display of Commands**

Set the following parameters to define how error messages are captured:

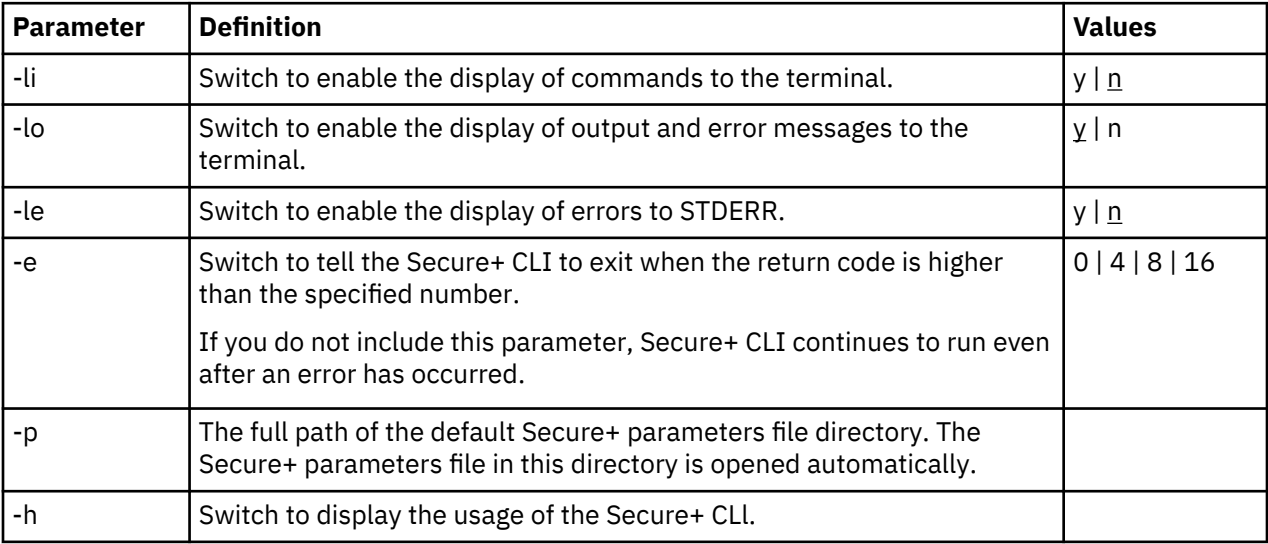

#### **Control Help**

The Help command determines what help information is displayed. You can list all Secure+ CLI commands and display help for individual commands.

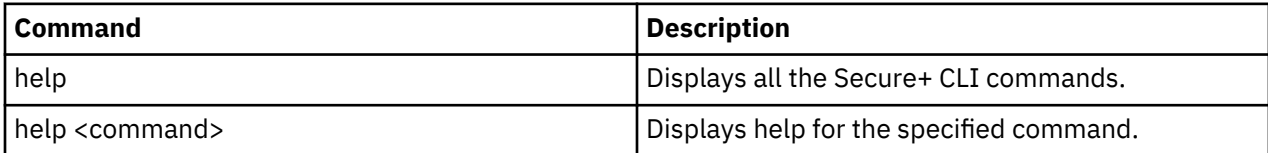

#### **Specify Delimiter Characters**

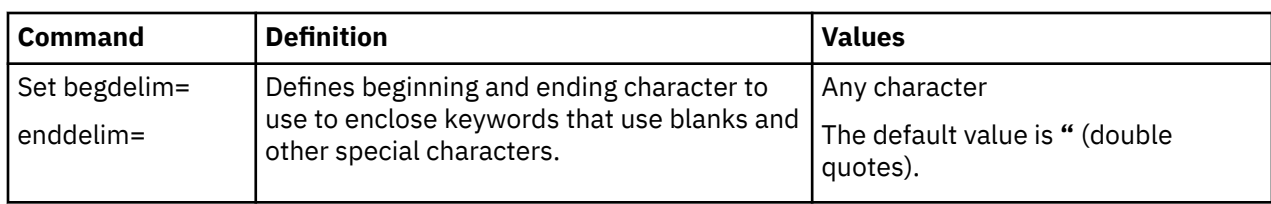

Define the following commands to determine how error messages are captured:

### **Encrypt Passwords to Use with the Secure+ CLI**

The Secure+ CLI displays passwords in plain text. If your company security policy mandates that you use encrypted passwords, you can use the Local Connection Utility (LCU) to create an LCU file that contains non-encrypted information used to encrypt the password and the encrypted password. For more information on creating and using LCU files, see [Encrypt Passwords for use with CLI.](#page-280-0)

### **Sample Script**

The following script is provided as a model for creating custom scripts to define your IBM Connect:Direct environment and automate the implementation of it. To prevent any loss of data, you cannot run the script, but you can save it with a different name and modify it to suit your needs.

The sample script is available in [Automation Script](#page-278-0). The script is designed to assist you as follows:

#### **spcust\_sample1.sh**

An example of configuring IBM Connect:Direct to use the SSL or TLS protocol with the Secure+ CLI. The example demonstrates the configuration of Connect:Direct with the trusted root file, key certificates, and ciphers.

### **Maintain the Secure+ Parameters File**

The commands in the following table describe how to maintain the Secure+ parameters file from the command line interface.

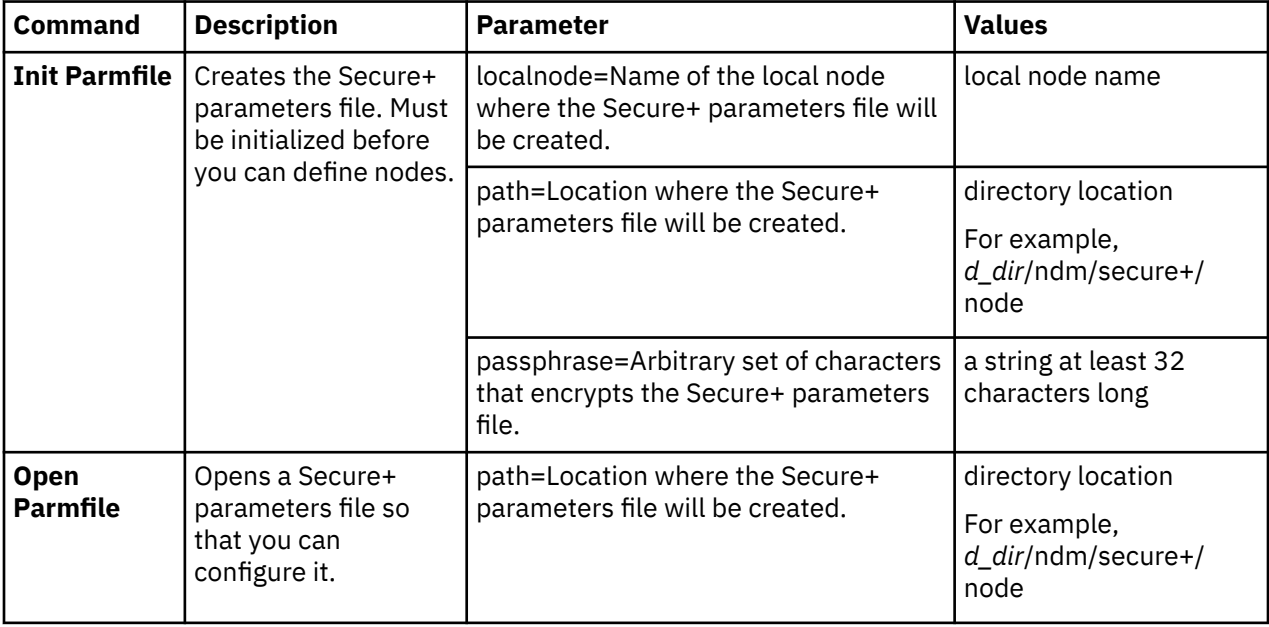
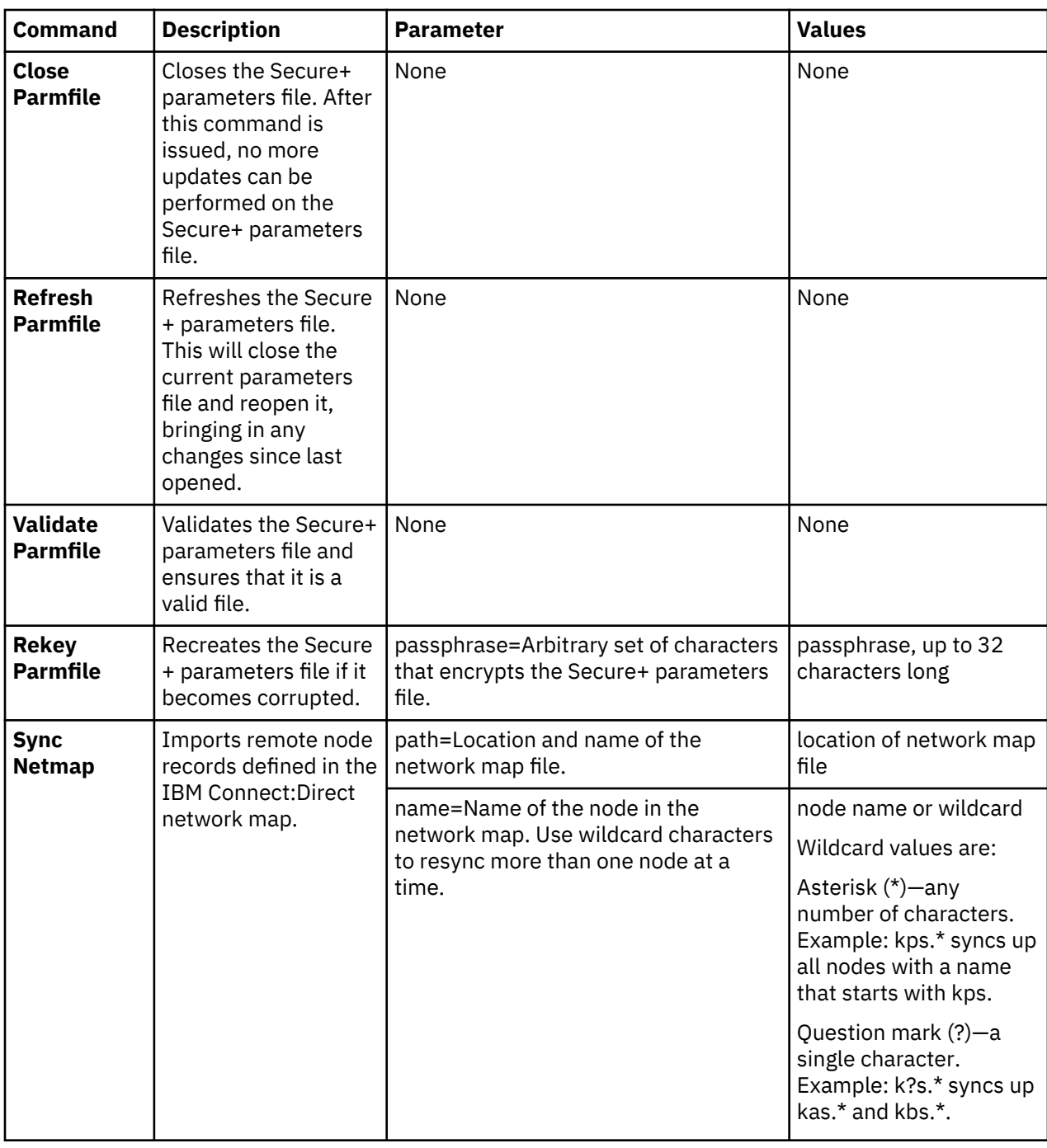

#### **Display Information**

The following commands are available to display information:

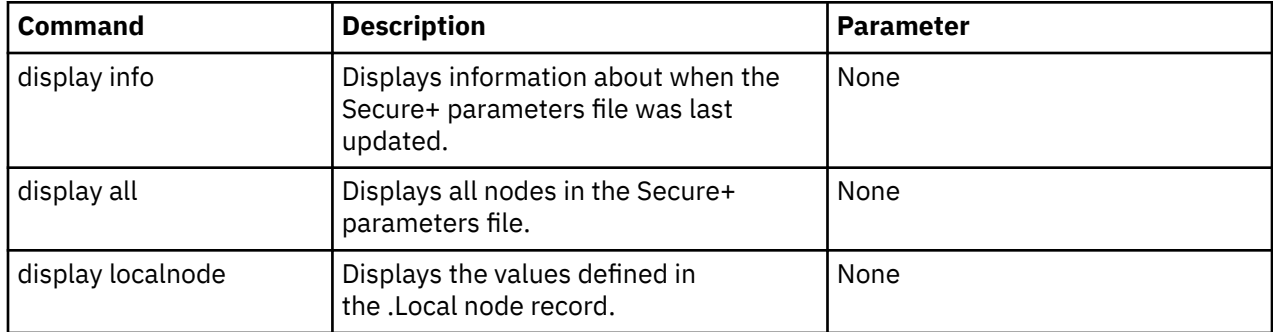

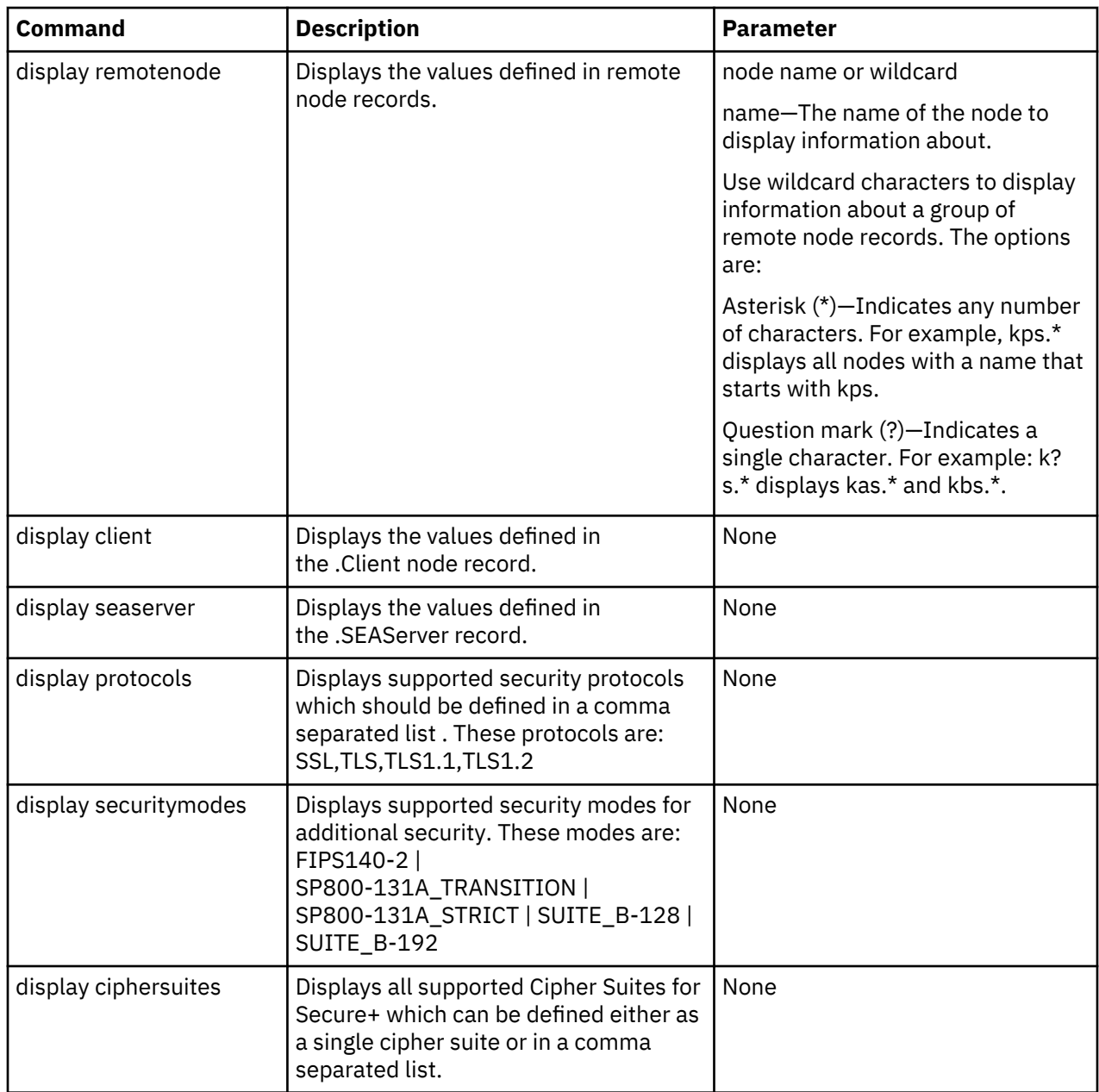

# **Manage CMS Keystore**

The commands in the following table describe how to create and maintain the CMS keystore file from the command line interface.

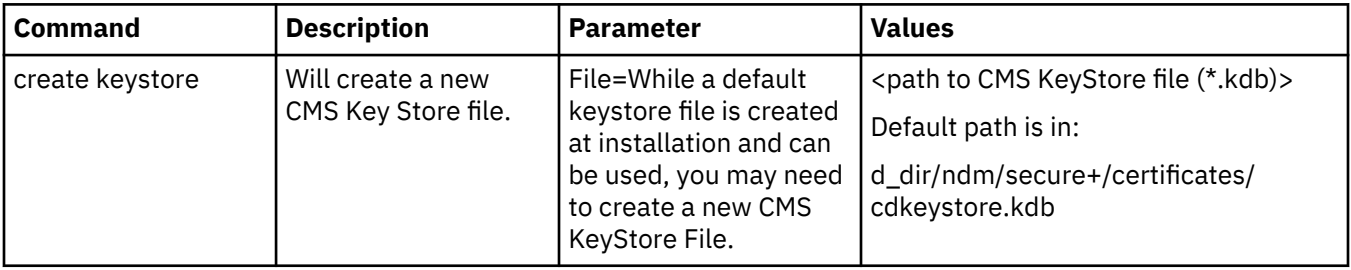

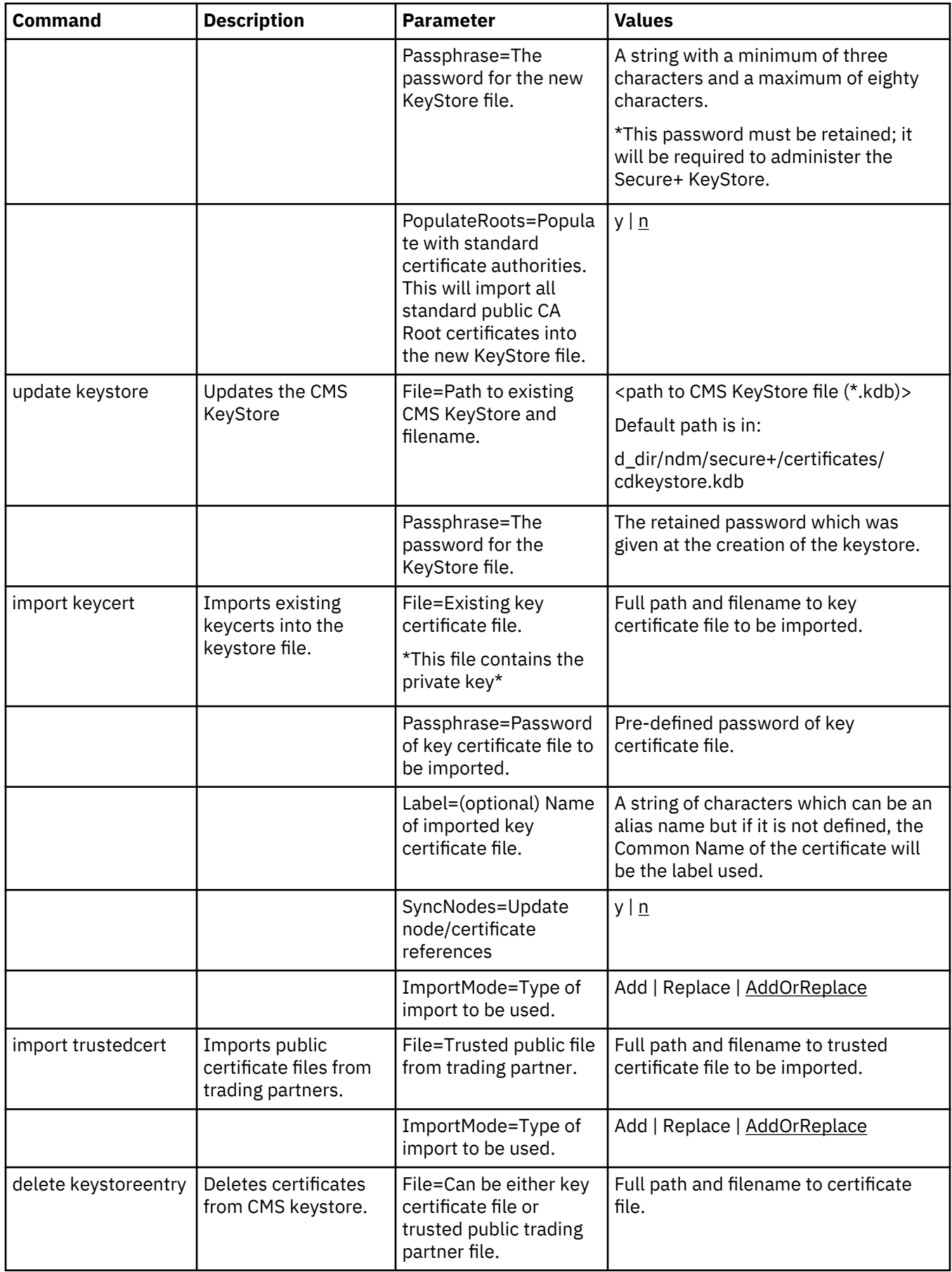

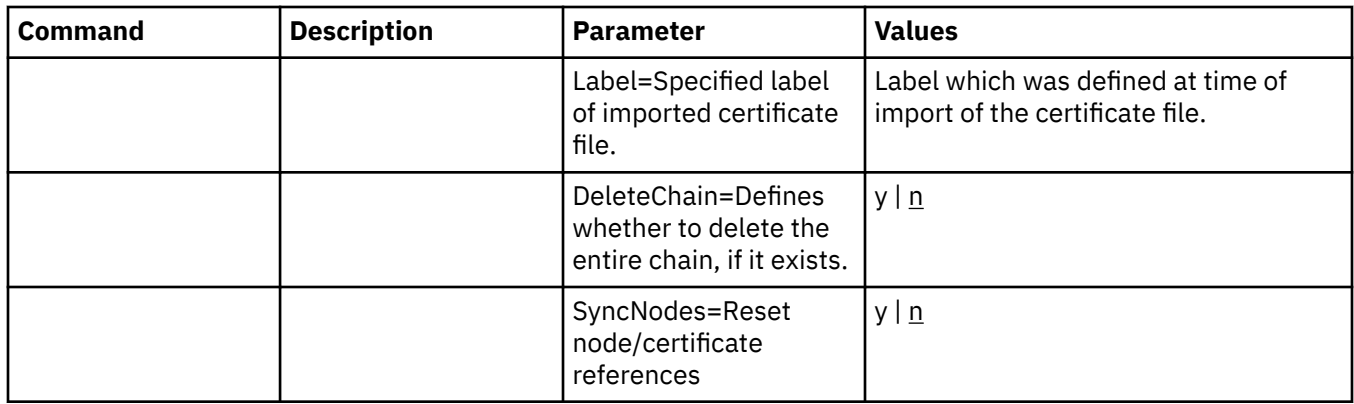

# **Update the .Local Node Record**

The **update localnode** command configures the protocol for the .Local node record. The command has the following parameters:

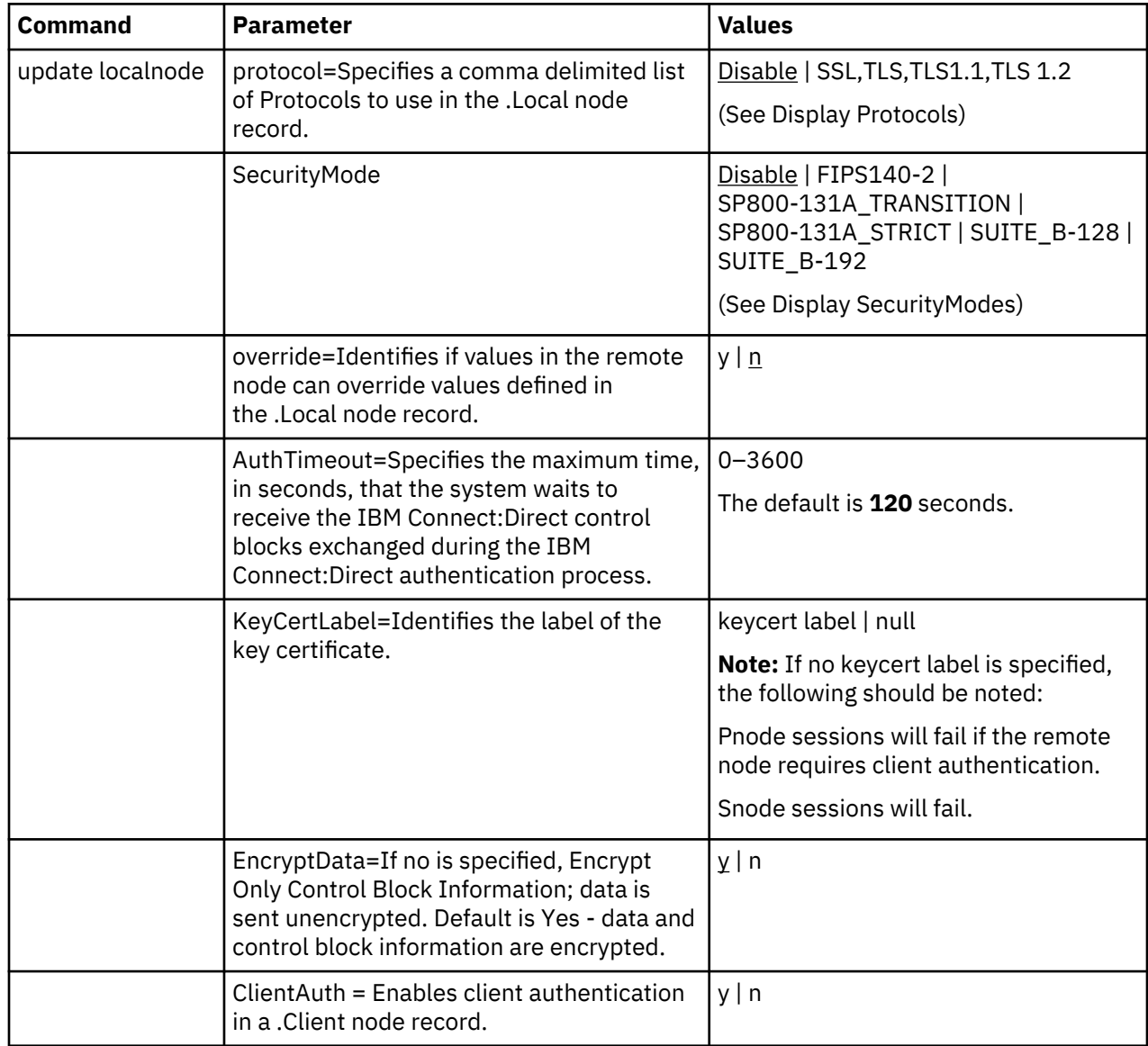

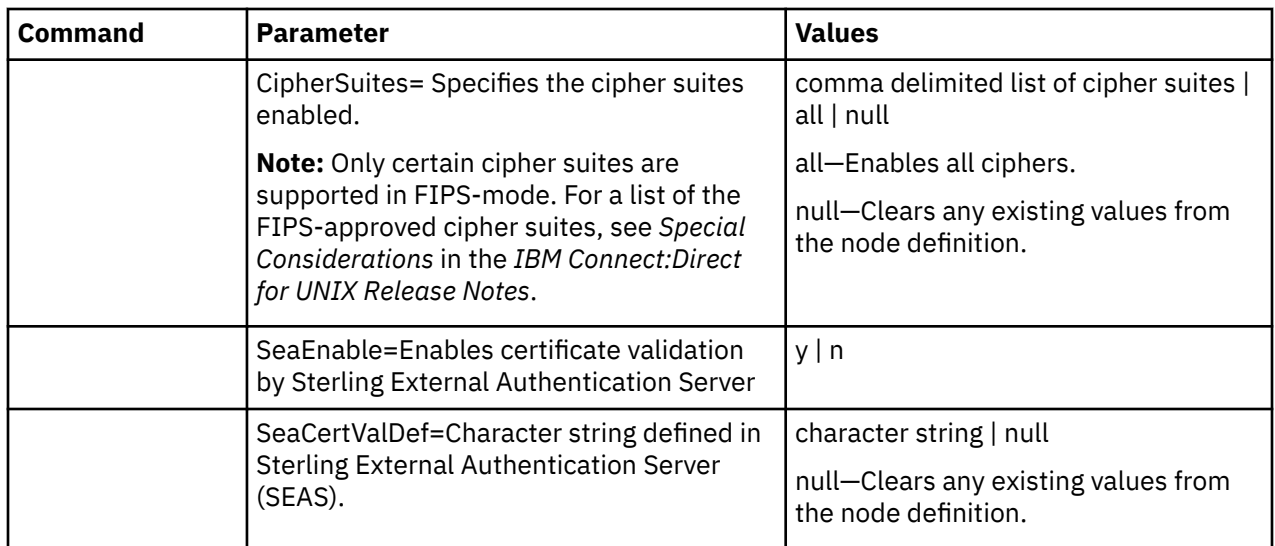

# **Manage Remote Node Records**

This section contains the commands and parameters used to create, update, display, and delete remote node records.

#### **Create a Remote Node Record**

The **create remotenode** command creates a remote node record and configures the protocol settings. The command has the following parameters:

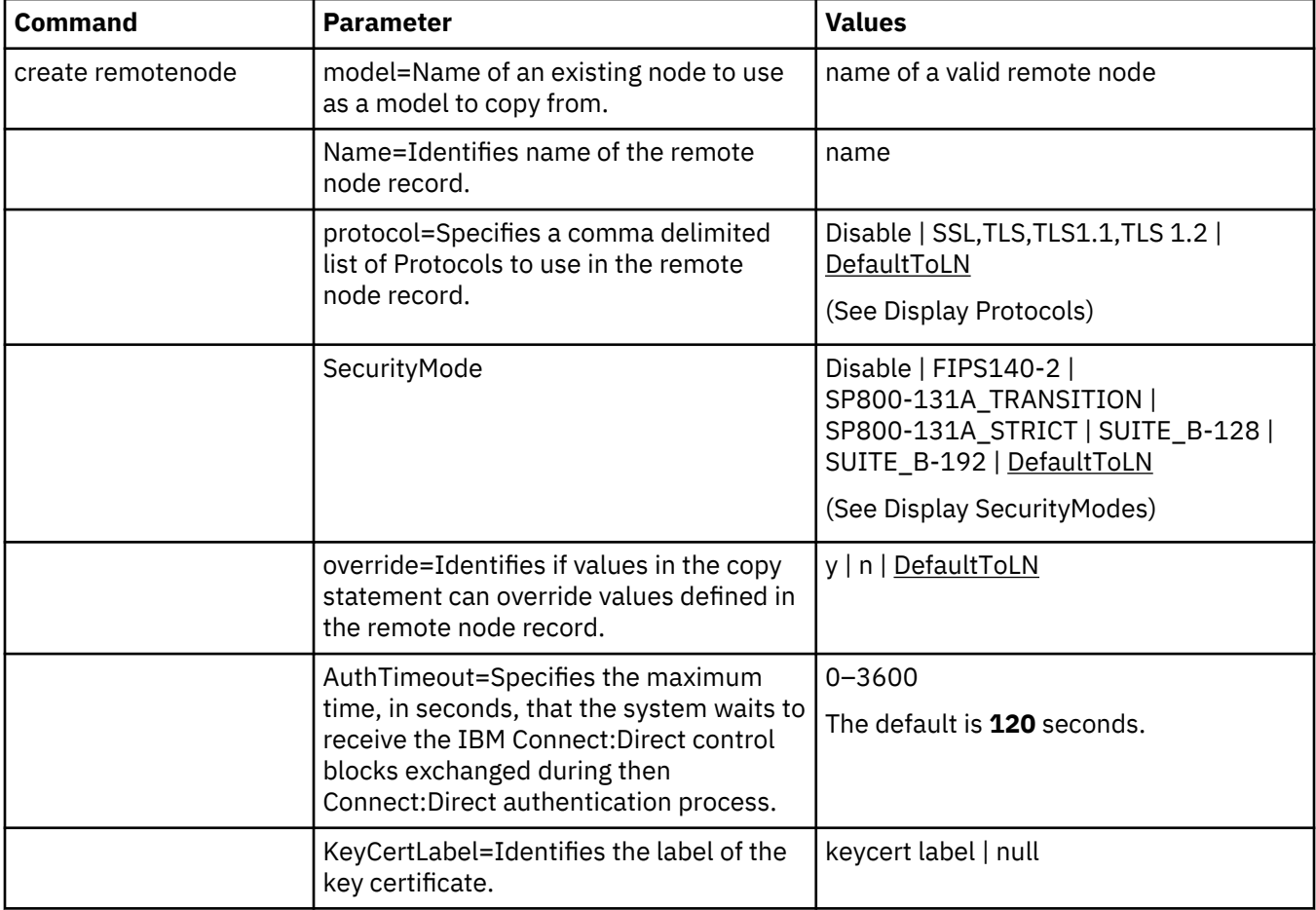

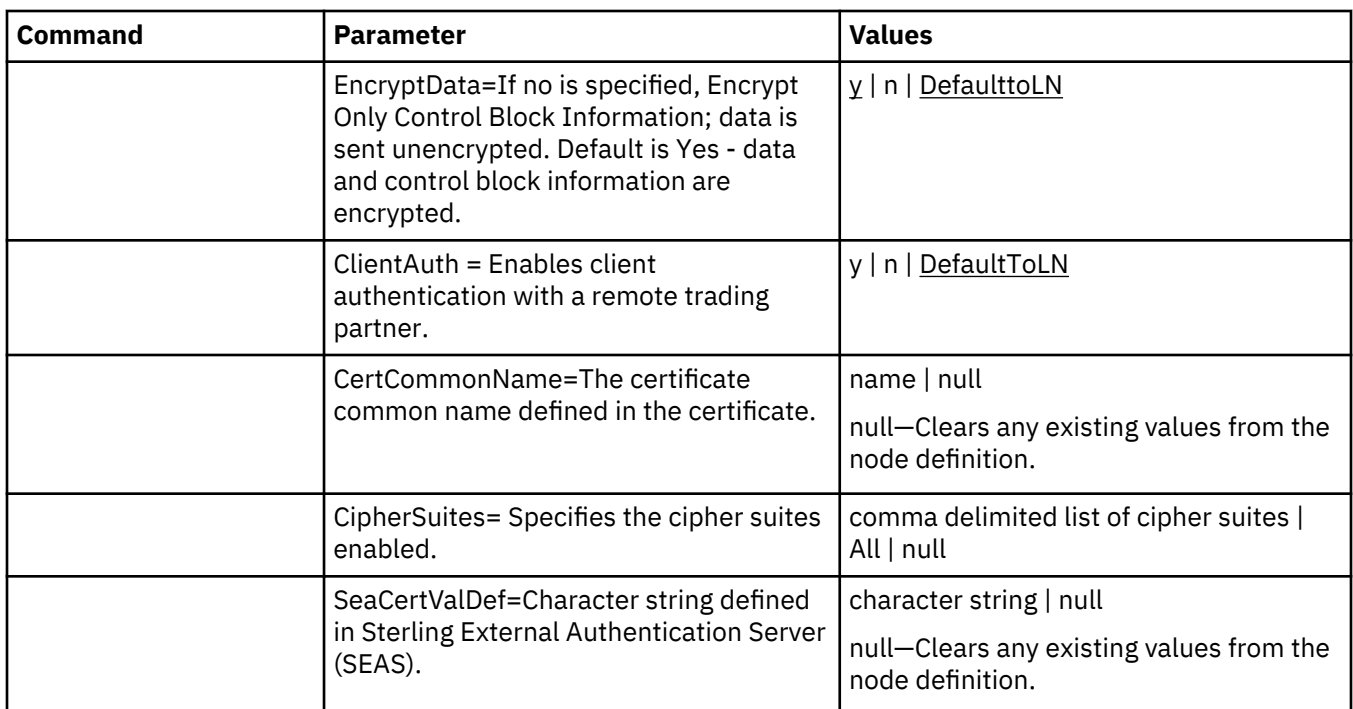

# **Update the Remote Node Record**

The **update remotenode** command creates a remote node record and configures the protocol settings. The command has the following parameters:

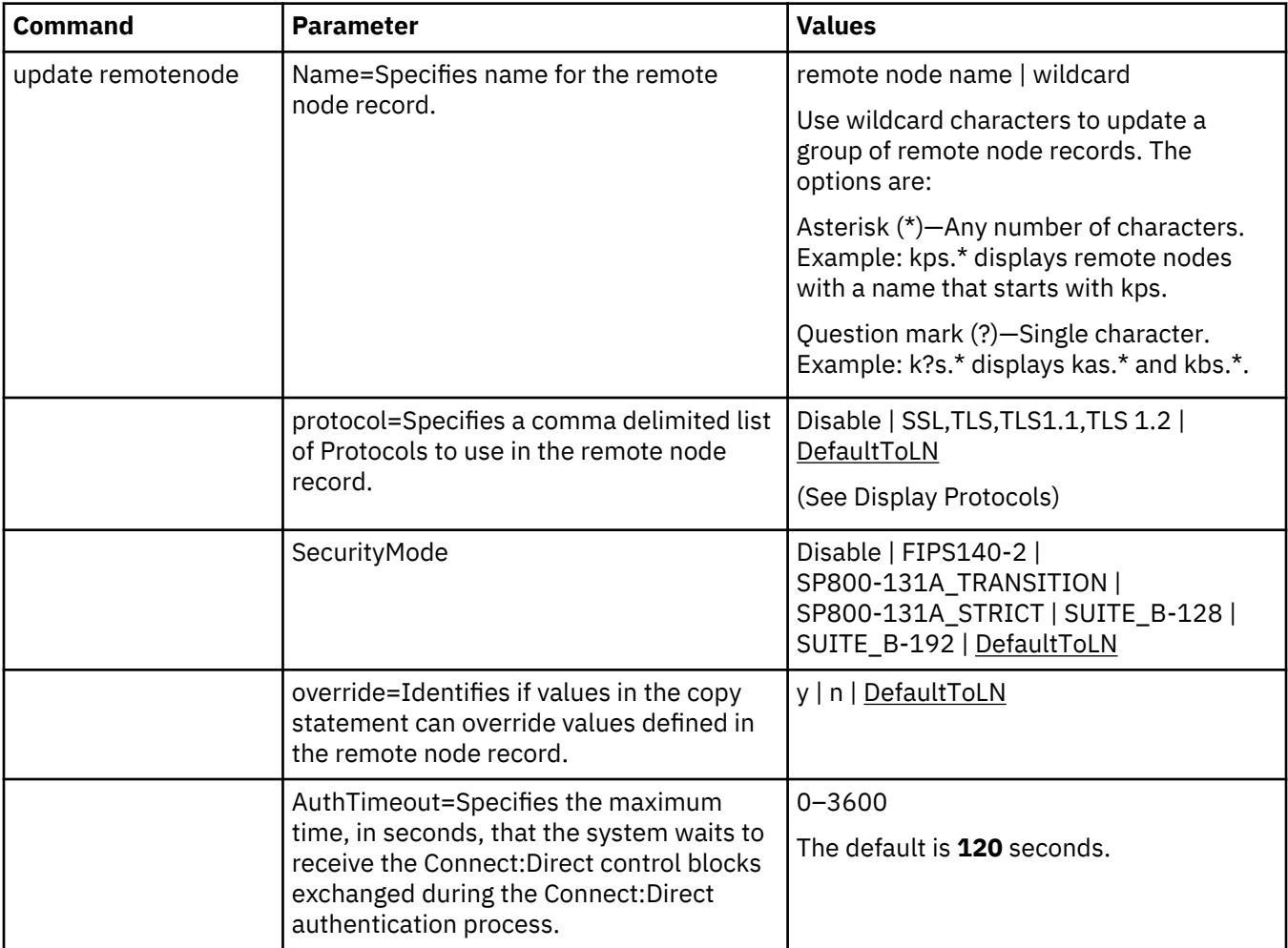

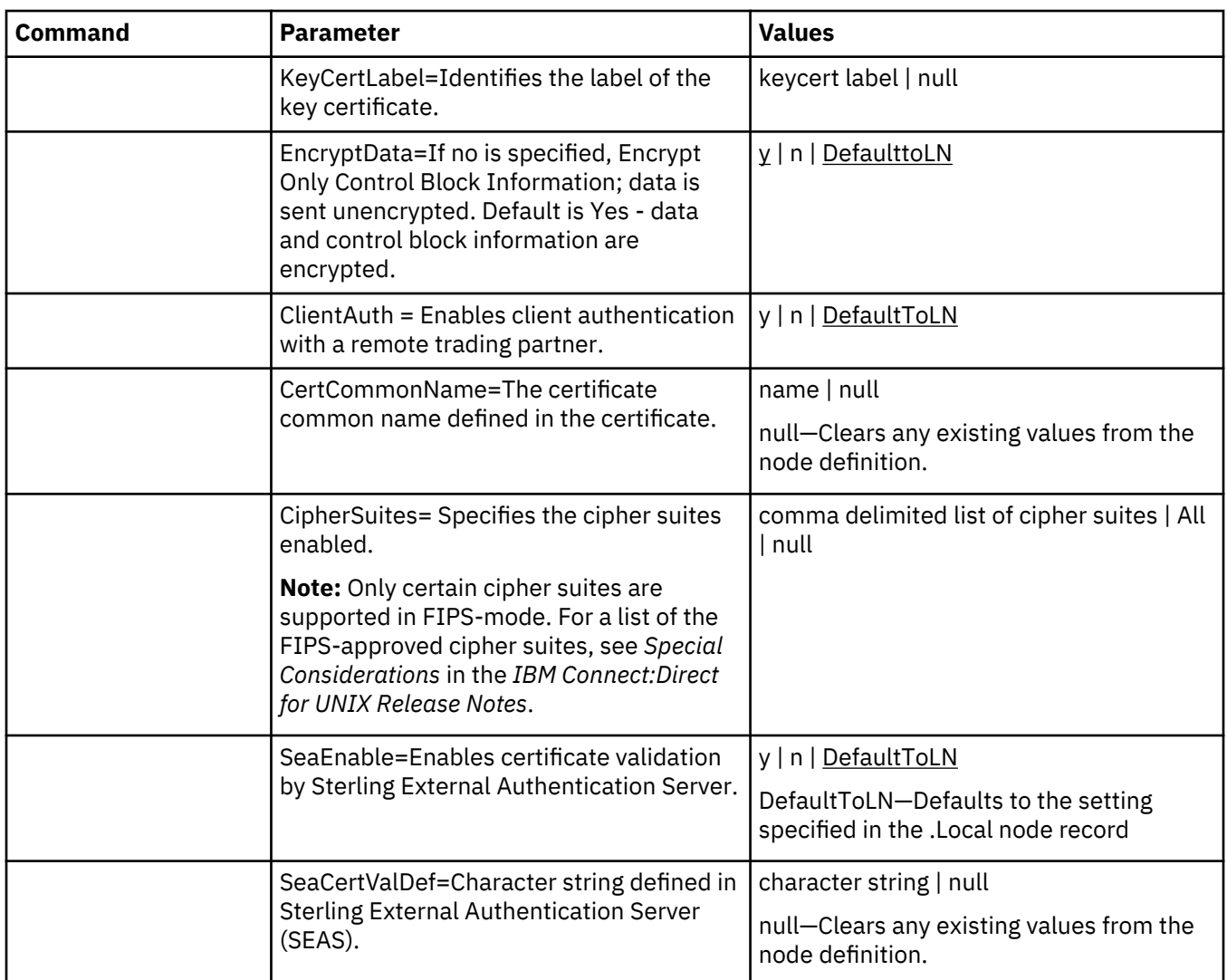

#### **Display a Remote Node Record**

The **display remotenode** command displays information about one or more remote node records. The command has the following parameter:

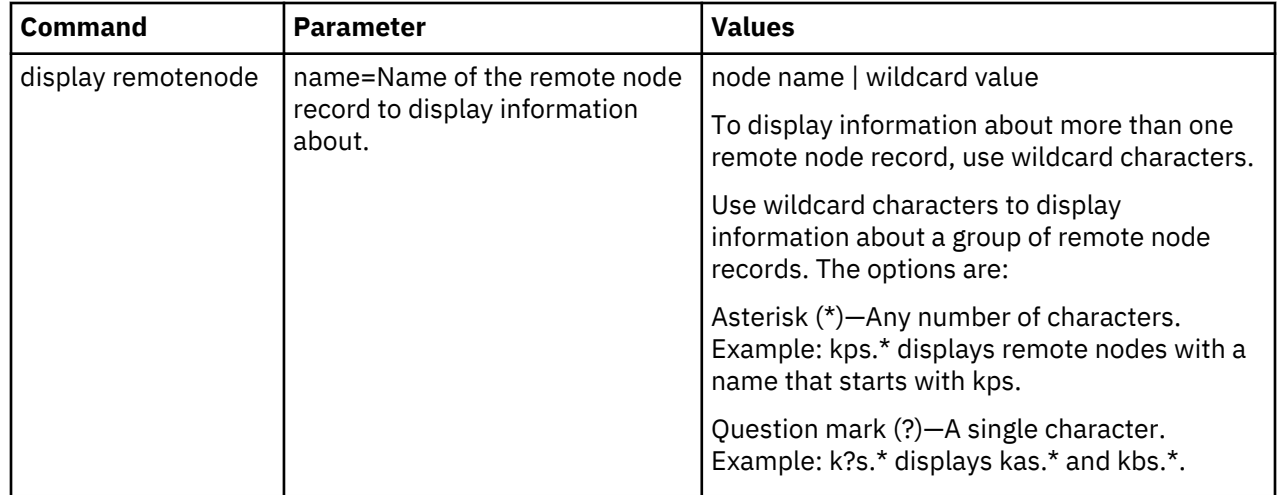

#### **Manage Remote Node Records**

Create Alias

The **create alias** command will create an alias record for an existing node record in the Secure+ parmfile. The command has the following parameter:

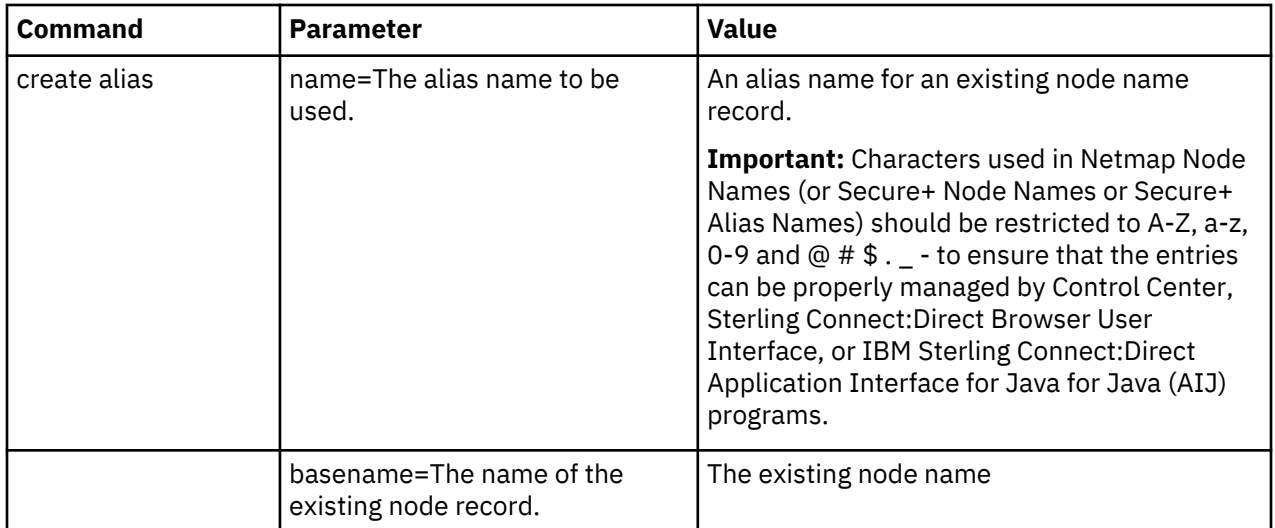

#### **Delete a Remote Node Record**

The **delete remotenode** command deletes one or more remote node records. The command has the following parameter:

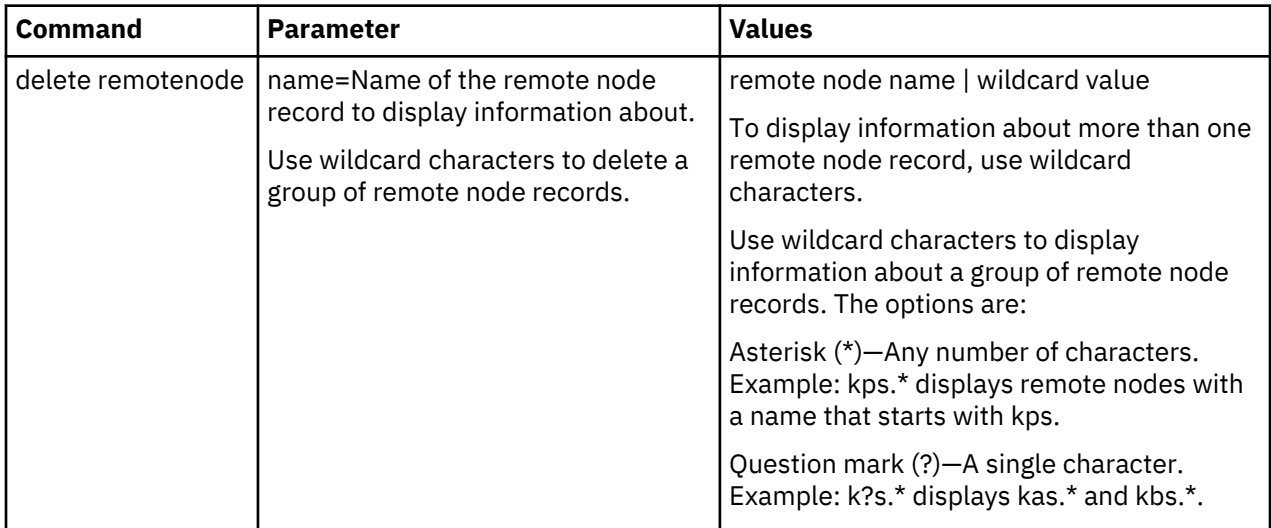

# **Update the .Client Node Record**

The **update client** command creates a .Client node record and configures the protocol settings. The command has the following parameters:

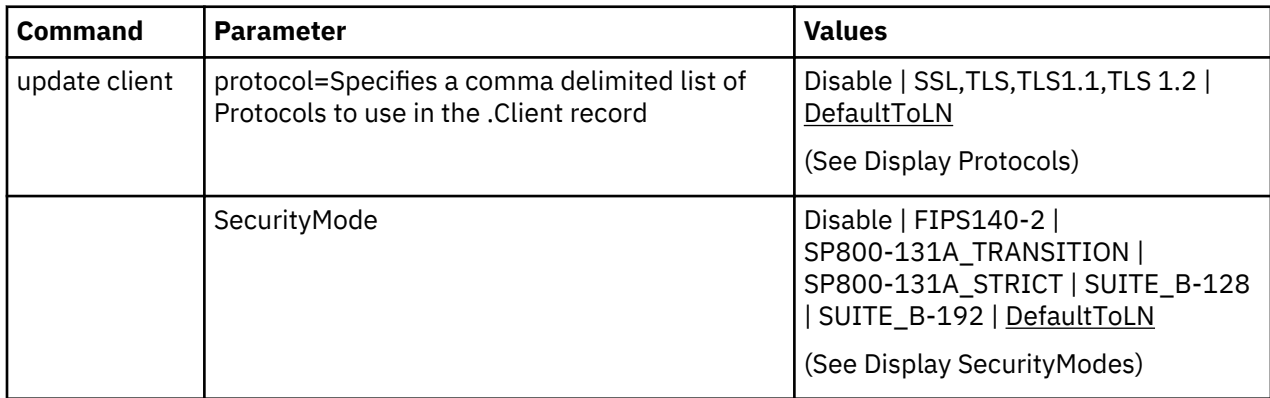

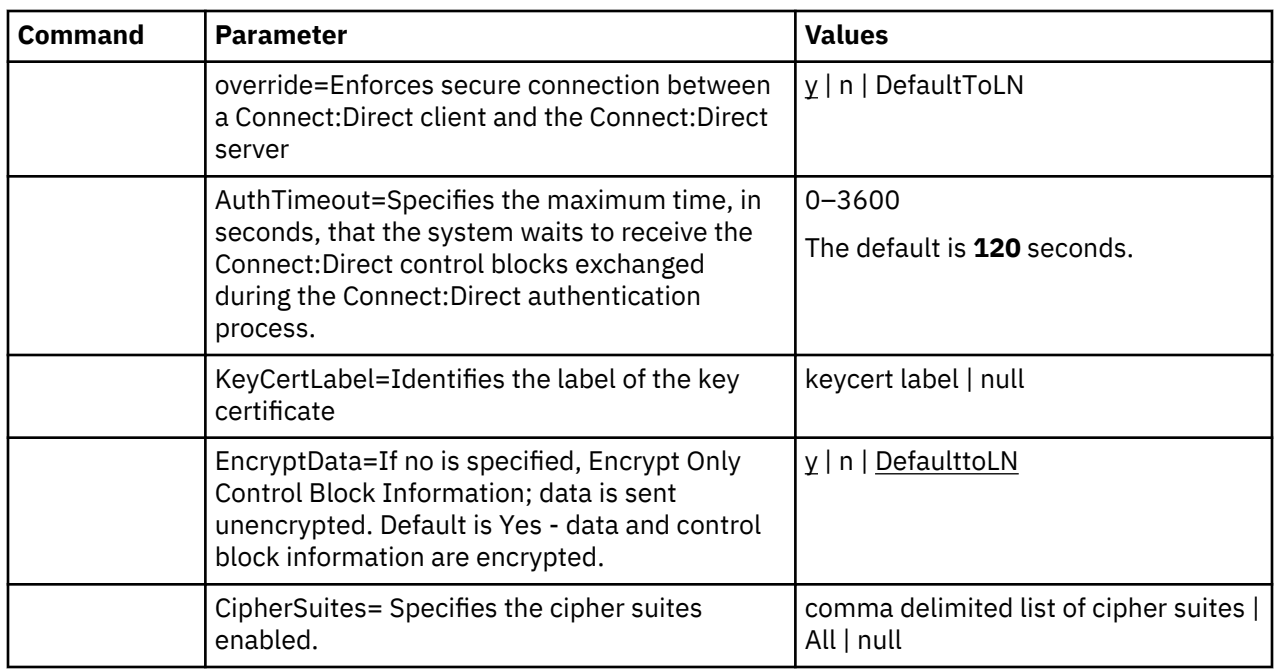

# **Maintain the Sterling External Authentication Server Record**

This section contains the commands and parameters used to update and display the **.SEAServer** record.

#### **Update the Sterling External Authentication Server Record**

The **update seaserver** command configures properties for Sterling External Authentication Server (SEAS) in the .SEAServer record that is created at installation. The command has the following parameters:

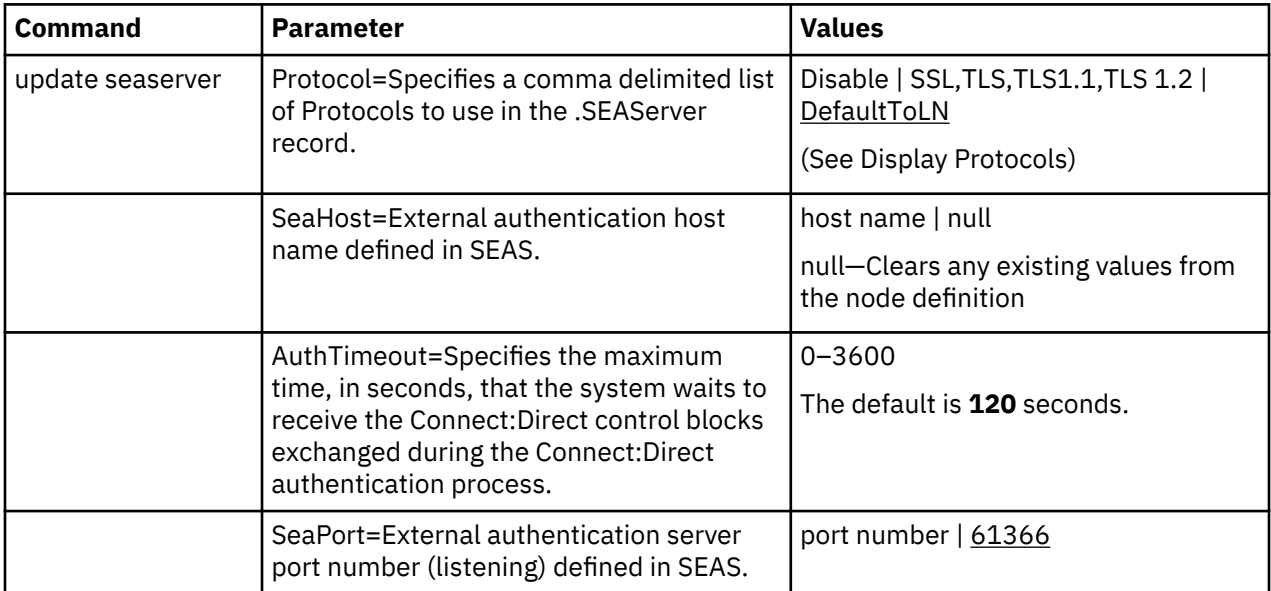

#### **Display the Sterling External Authentication Record**

The **display SEAServer** command displays information about the **.SEAServer** record. This command has no parameters.

#### **Strong Password Encryption**

This section contains the commands and parameters used to update and display the **.Password** file.

#### **Update the .Password File**

The **update password** command enables or disables Strong Password Encryption. The update goes into effect after you start the IBM Connect:Direct Server. The command has one parameter, **SpeEnable**, which can be set to **Y** or **N** to enable or disable Strong Password Encryption. Following is an example:

Update Password

SpeEnable=<Y>

;

If you enable or disable Strong Password Encryption, the server displays the following warning:

SPCG741W=The IBM Connect:Direct Server must be restarted for the changes to Strong Password Encryption to become effective.

#### **Display the .Password File**

The **Display Password** command displays the Strong Password Encryption setting and .Password history.

# **Displaying the IBM Connect:Direct Node Information**

After you set up node records in Connect:Direct Secure Plus, you can view all of the nodes and their attributes from the **Secure+ Admin Tool Main Menu Window**. To display a Connect:Direct Secure Plus node record, open it by double-clicking the node record name.

#### **Node List Field Descriptions**

Below is a description of all the fields displayed in the **Node Name** List:

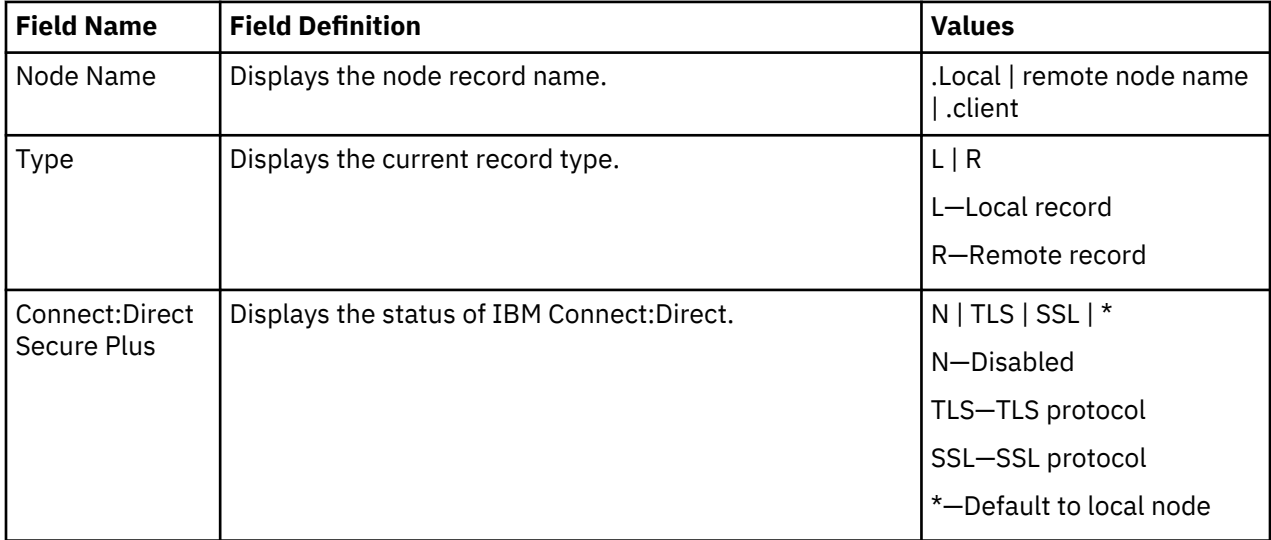

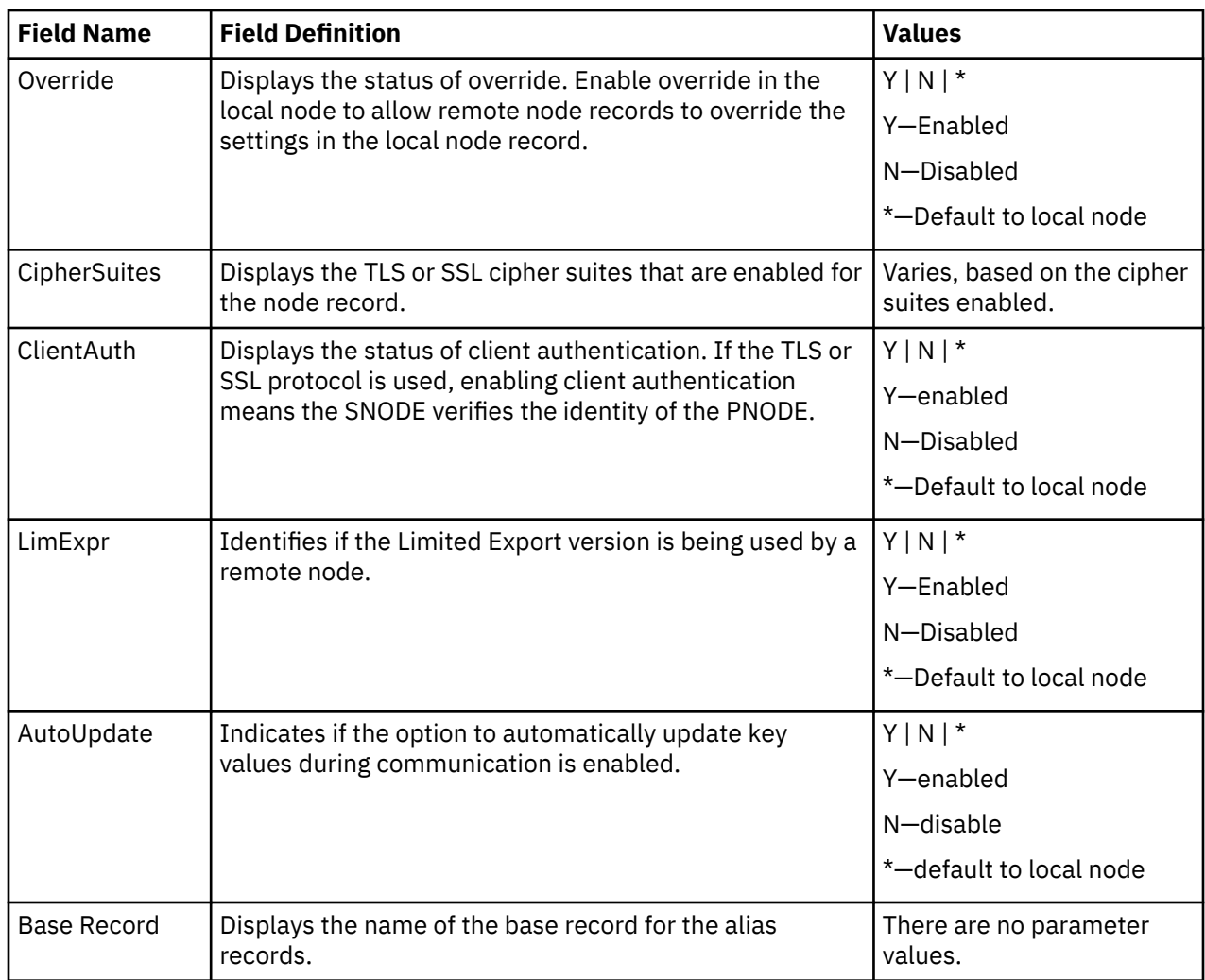

# **Viewing Node Record Change History**

Perform the following steps to view the history of changes to a Connect:Direct Secure Plus node record.

#### **Procedure**

- 1. From the **Secure+ Admin Tool Main Window**, double-click the node record name.
- 2. Click the **Security Options** tab.

The history of changes is displayed in the **Update History** field.

# **Viewing Information about the Secure+ Parameters File**

Perform the following steps to view information about the Secure+ parameters file:

#### **Procedure**

- 1. Open the **Secure+ Admin Tool**.
- 2. On the **File** menu option of the **Secure+ Admin Tool Main Window,** click Info. The **File Information** dialog box is displayed.

Refer to the following table for an explanation of the fields.

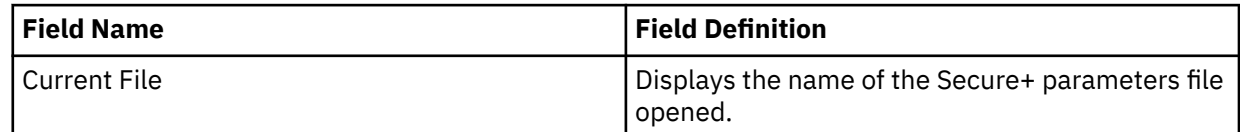

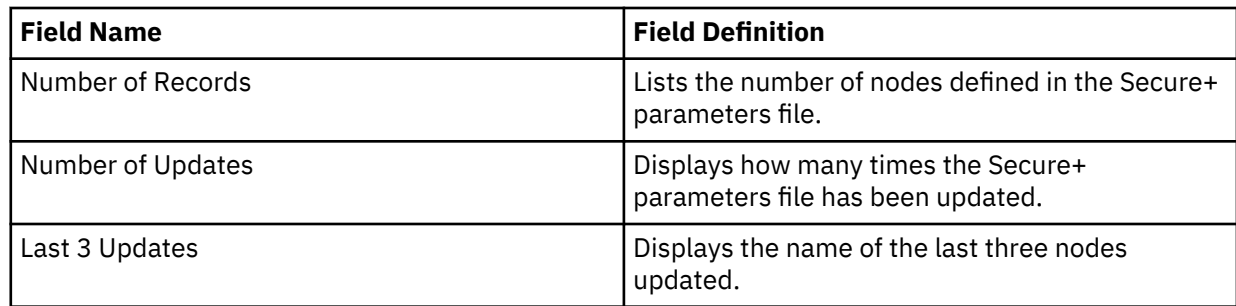

3. Click **OK** to close the **File Information** dialog box.

#### **Modify a Connect:Direct Secure Plus Configuration**

After using Connect:Direct Secure Plus, it may be necessary to modify a configuration. This section provides the following procedures for modifying Connect:Direct Secure Plus information:

- Disabling Connect:Direct Secure Plus
- Deleting a Connect:Direct Secure Plus remote node record
- Resecuring the Secure+ parameters file and Secure+ access file
- Changing the cipher suites

#### **Disabling Connect:Direct Secure Plus**

You can use this procedure to disable all nodes in a configuration or one remote node. Perform the following steps to disable Connect:Direct Secure Plus:

#### **Procedure**

- 1. Do one of the following:
	- To disable all nodes in a configuration, open the local node record.
	- To disable one node, open the remote node record for that node.
- 2. Click the **Security Options** tab.
- 3. Click the **Disable Secure+**.
- 4. Click **OK** to update the node record.

**Note:** In order to continue IBM Connect:Direct operations with IBM Connect:Direct disabled, both trading partners must disable Connect:Direct Secure Plus.

#### **Deleting a Remote Node Record**

If a remote node record is no longer defined in the network map, you can remove it from the Secure+ parameters file. The following procedure deletes nodes that are defined in the IBM Connect:Direct parameters file but not in the selected network map:

#### **Procedure**

- 1. From the **Secure+ Admin Tool Main Menu Window**, click the **Sync with Netmap** of the **File** menu.
- 2. Click the network map to use from the pull down list.
- 3. Click **OK**.
- 4. Click **Skip** to move through the **Select Netmap Entries** to the **Add** dialog box.
- 5. Do one of the following to delete node records:
	- To delete selected node records, highlight the remote nodes to delete and click **Delete Selection**.
	- To delete all remote node records that are not found in the network map, click **Delete All**.

**Note:** Do not delete the remote node record that is named for the IBM Connect:Direct node. It is the base record for the **.Local** node record. You cannot delete the **.Local** node record.

#### <span id="page-264-0"></span>**Resecuring the Secure+ Parameters File and Secure+ Access file**

Routinely, or if your Secure+ access file is compromised, perform the following steps to resecure Connect:Direct Secure Plus:

#### **Procedure**

- 1. From the **Secure+ Admin Tool Main Window**, click **Rekey Secure+** from the **File** menu. The **Rekey Secure+** dialog box is displayed.
- 2. Type an alphanumeric string at least 32 characters long in the **Passphrase** field. Connect:Direct Secure Plus uses the passphrase to re-encrypt the Secure+ parameters file the and Secure+ access files. You do not have to remember this passphrase value.
- 3. Click **OK** to accept the new passphrase. The Connect:Direct Secure Plus decrypts and re-encrypts the Secure+ parameters file and Secure+ access file.

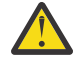

**CAUTION:** Do not type a new passphrase if an error occurs. If an error occurs while you are resecuring the files, restore the node records from the ACFSave directory. This directory is created after the **Rekey Secure+** feature is executed.

# **Connect:Direct Secure Plus Statistics Record Information**

IBM Connect:Direct logs statistics for IBM Connect:Direct Process activity. IBM Connect:Direct statistics includeConnect:Direct Secure Plus information for a Process.

Fields are included in Connect:Direct Process statistics records to provide Connect:Direct Secure Plus information about the Process. Connect:Direct Secure Plus information is included in the Process statistics information only when you attach to aConnect:Direct Secure Plus server. For information on viewing statistics, refer to the Sterling *Connect:Direct Browser User Interface User Guide*. When you use the **select statistics** function to view information about a IBM Connect:Direct Process, statistics information about a particular Process is displayed. If Connect:Direct Secure Plus is enabled,Connect:Direct Secure Plus fields are also displayed.

The Connect:Direct Secure Plus fields and values available using the **select statistics** function are shown in the following table:

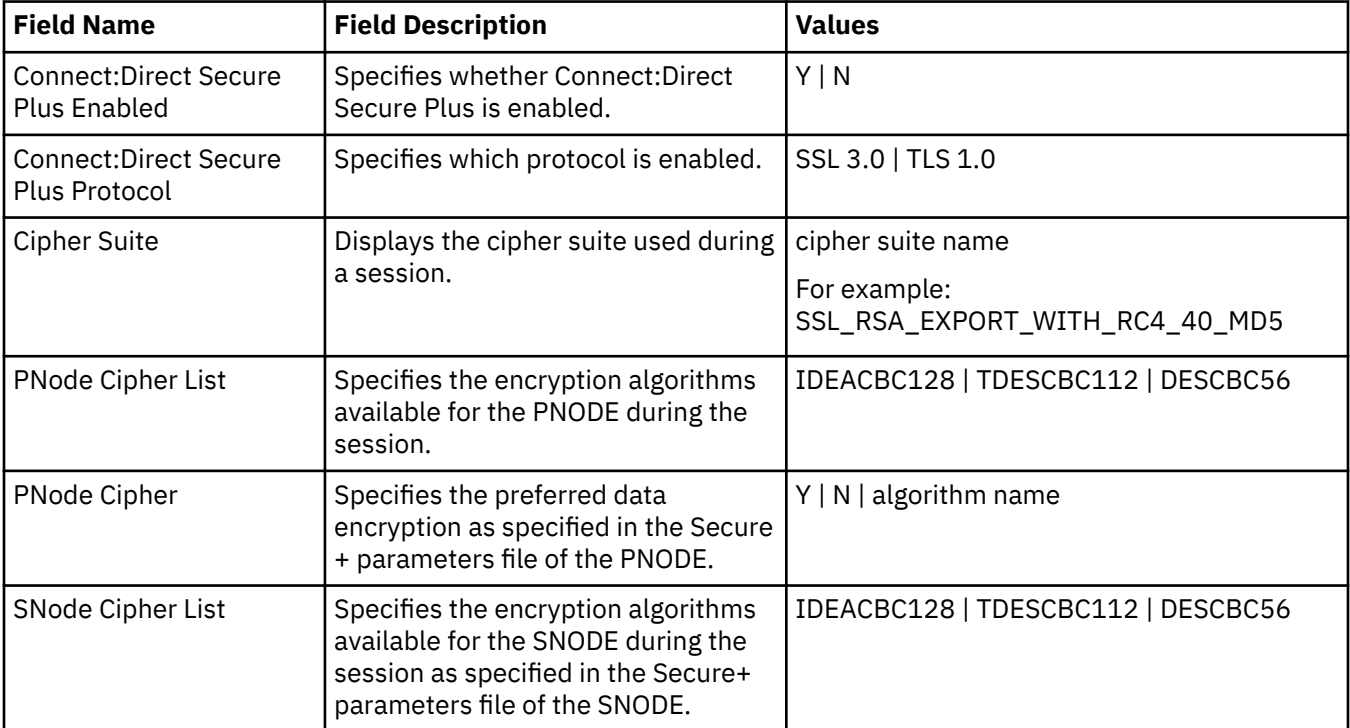

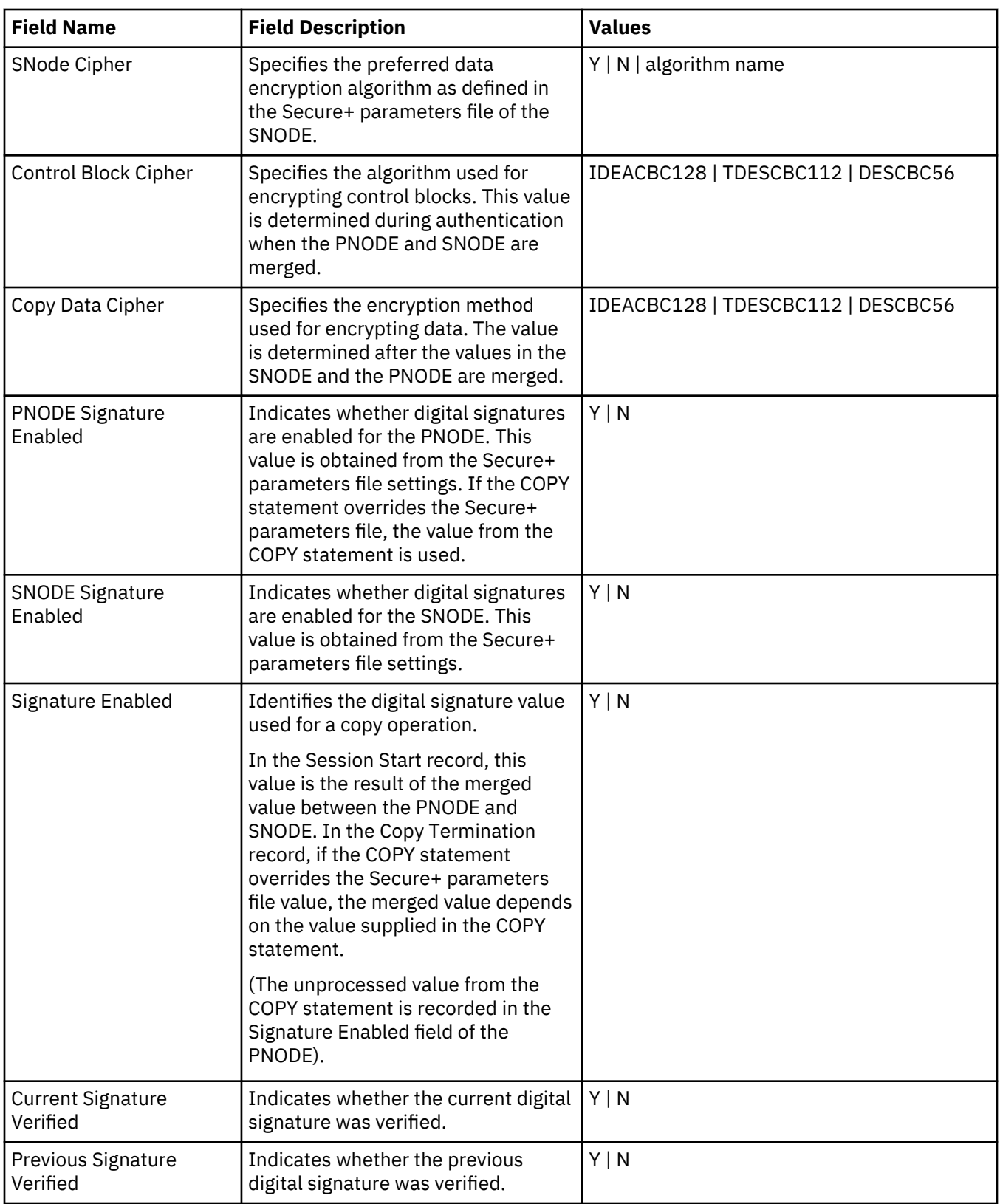

# **IBM Connect:Direct CLI Select Statistics Detail**

When you use the IBM Connect:Direct CLI **select statistics** function to view the information about a Connect:Direct Process, you see statistics information about a particular Process. Connect:Direct Secure Plus fields are shown in bold in the following samples. The Connect:Direct field names, descriptions, and

valid values are shown in [Connect:Direct Secure Plus Statistics Record Information](#page-264-0). For more information on Connect:Direct certificate auditing, see [Secure+ Parameters File Auditing](#page-268-0).

# **Session Start (SSTR) Record**

The following sample Session Start Record (SSTR) displays the output of an SSL session:

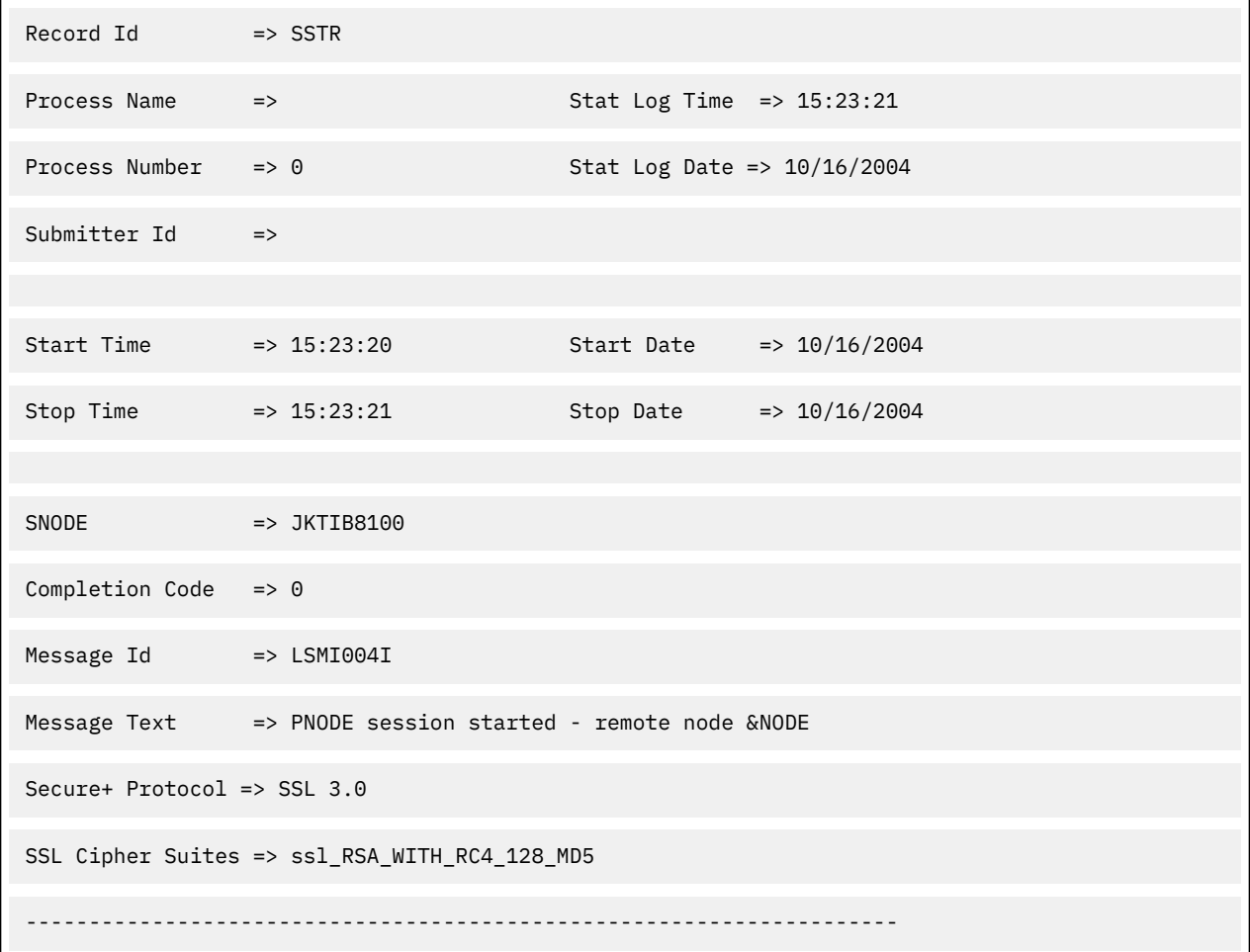

# **Copy Termination (CTRC) Record**

The Copy Termination Record (CTRC) sample below uses the SSL protocol:

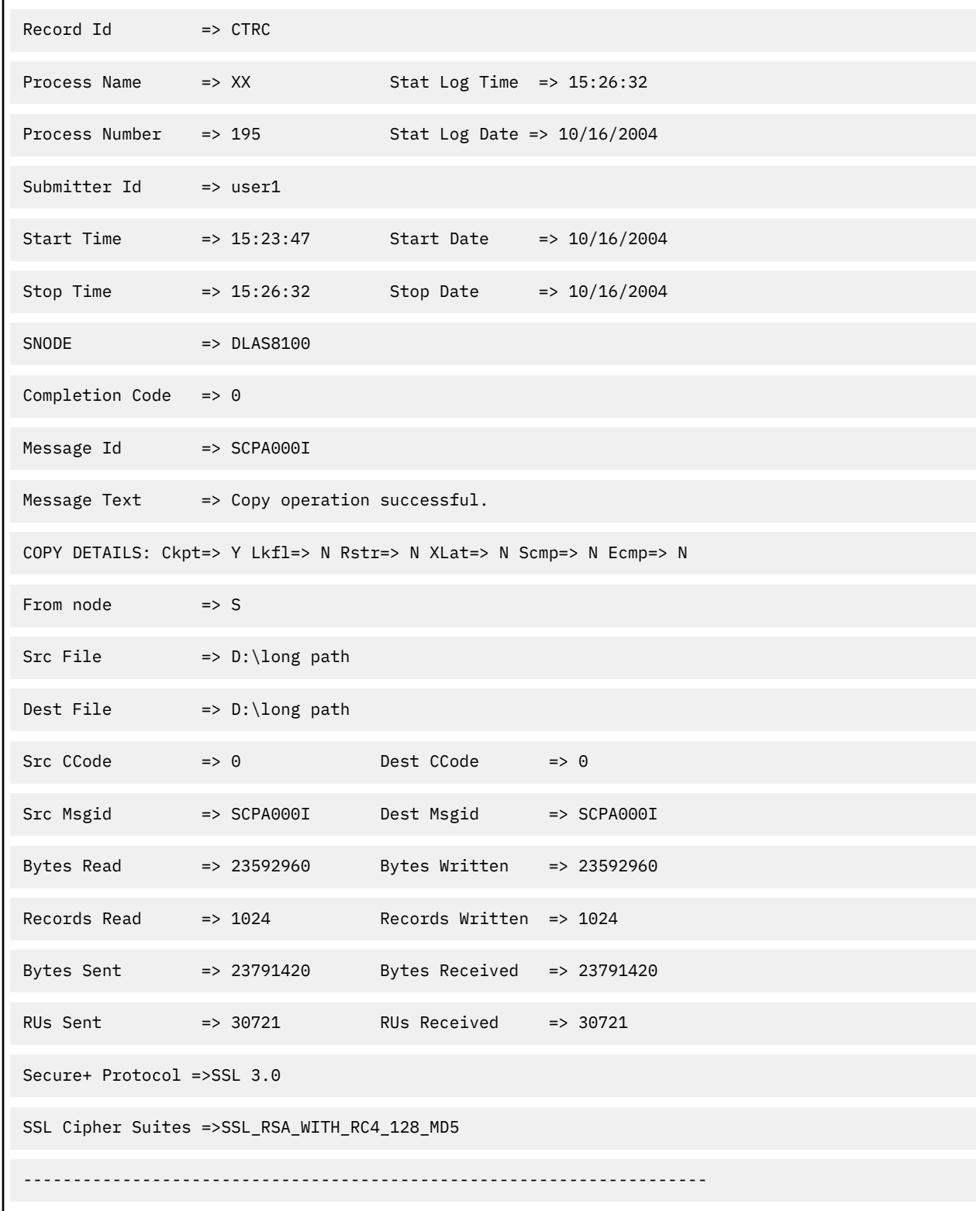

# <span id="page-268-0"></span>**Secure+ Parameters File Auditing**

IBM Connect:Direct provides auditing of Secure+ parameters files and certificates for archival purposes.

The Connect:Direct Secure Plus Administration Tool (Secure+ Admin Tool) and the Connect:Direct Secure Plus Command Line Interface (Secure+ CLI) log changes made to the Connect:Direct Secure Plus parameters file (Secure+ parameters file). The following events are logged:

- Application Startup
- Init Parmfile
- Open Parmfile
- Sync Netmap
- Rekey Parmfile
- Create Node
- Update Node
- Delete Node

The Secure+ parameters file logging feature has the following operational characteristics:

- The logging feature is always enabled and cannot be disabled.
- If errors occur when the log is being updated, the application terminates.
- Each log entry contains a timestamp, user ID, and a description of the action/event.
- When an existing node is updated, any changed fields are reported.
- When a node is created or deleted, the values of all non-empty fields are reported.
- Any commands that modify a node are logged.

**Note:** The certificates used by Connect:Direct Secure Plus are individual files that can be stored anywhere on the system. As a result, the logging feature cannot detect when existing certificate files are modified. Connect:Direct Secure Plus only stores the certificate path name and detects changes to this field only.

#### **Access Secure+ Parameters File Audit Logs**

The Secure+ parameters file audit logs are stored in a dedicated directory, ...\secure+\log. The log file naming convention is SP[YYYY][MM][DD].001 (using local time), and the contents of a log file are limited to a single calendar date. You can view these log files using any text editor. Log files are not deleted by IBM Connect:Direct.

#### **Secure+ Parameters File Audit Log Entries**

Each audit log has the following header:

[YYYYMMDD][HH:MM:SS:mmm][userid]

When a parameter file is created or opened, an ID is generated that associates the change with the node being updated as shown in the following:

[YYYYMMDD][HH:MM:SS:mmm][userid][ParmFileID]

The following fields may appear in a **create**, **update**, or **delete** audit record.

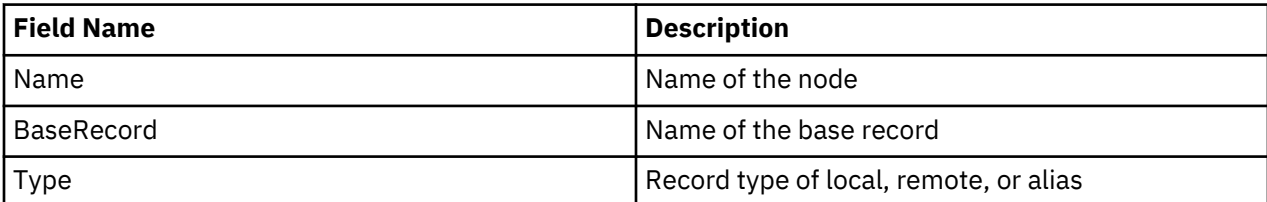

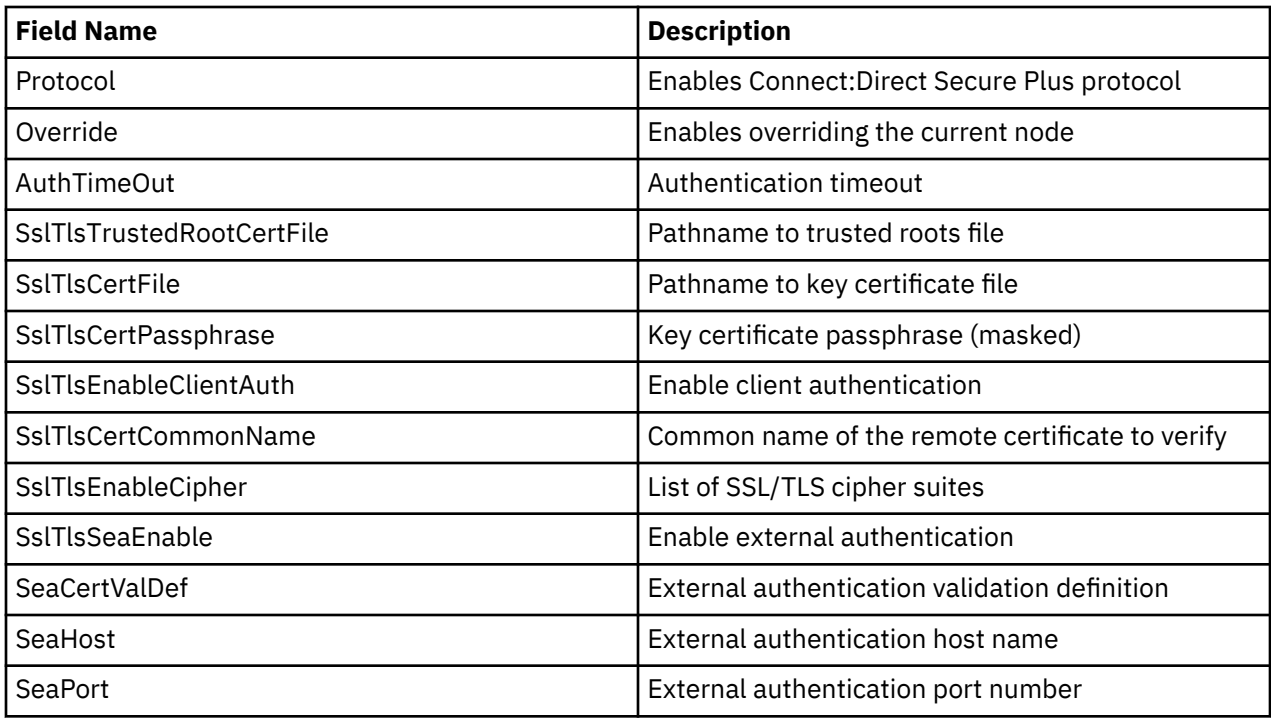

#### **Secure+ Parameters File Audit Log Error Reporting**

Errors are reported for the following logging functions: **open log**, **write log**, and **lock log**. If an error occurs during one of these functions, an error message is displayed, and the application is terminated. The lock function times out after 30 seconds. Typically, Secure+ Admin Tool or the Secure+ CLI hold the lock for less than one second per update.

# **IBM Connect:Direct Secure Plus Certificate Auditing**

In an SSL/TLS session, audit information about the identity certificate and its signing certificate is logged in the statistics log in the Session Start (SSTR) and Copy Termination (CTRC) records. The audit information is included in the response data from a **select statistics** command in the SSTR and CTRC records. In an SSL/TLS session, the PNODE (client) always logs the audit information. The SNODE (server) only logs the information when client authentication is enabled. For logging to occur, the session handshake must succeed and progress to the point of logging the SSTR and CTRC records.

#### **Certificate Audit Log Entries**

The audit consists of the subject name and serial number of the identity and its signing certificate. The identity certificate also contains an issuer attribute, which is identical to the signing certificate subject name. Although many signing certificates may exist between the identity and final root certificate, the audit includes only the last two certificates in a chain: an intermediate certificate and an end certificate.

In the SSTR and CTRC records, the CERT contains the common name and serial number of the key certificate, and the CERI contains the common name of the issuer and the serial number of an intermediate or root CA. They may also contain the certificate serial number, for example:

CERT=(/C=US/ST=MA/L=Marshfield/O=test.org/OU=Dev/CN=Test ID/SN=99c0ce01382e6c83)| CERI=(/C=US/ST=MA/L=Marshfield/O=test.org/CN=root CA/SN=da870666bbfb5538)

Connect:Direct Secure Plus certificate audits may contain the following fields:

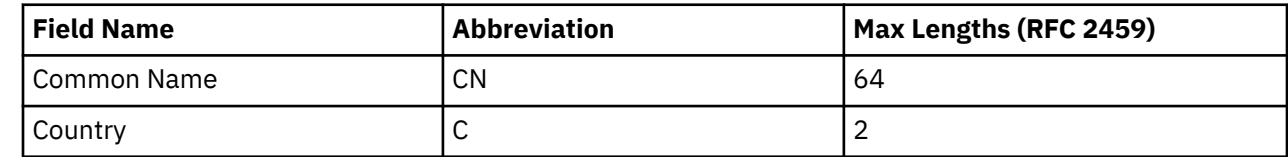

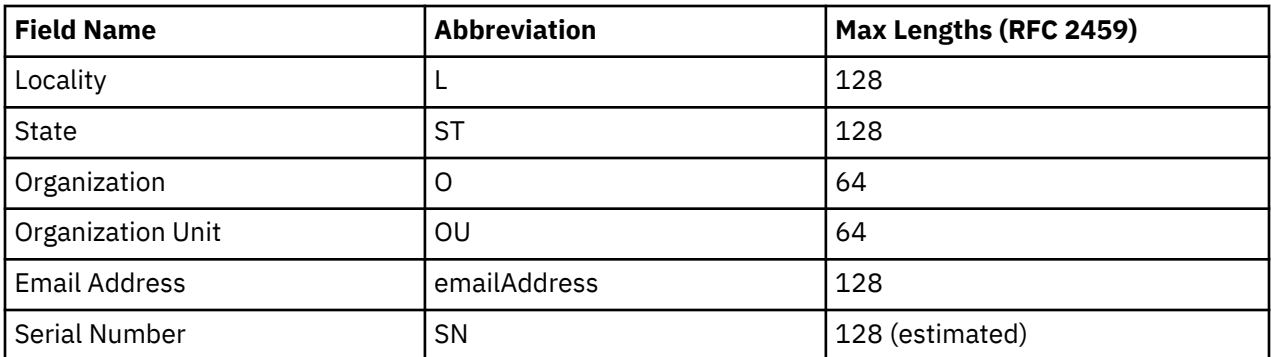

#### **Access Certificate Audit Logs**

Certificate audit information located in the SSTR and CTRC records cannot be accessed directly using Connect:Direct Requester or Sterling Connect:Direct Browser User Interface. To access certificate information, you can issue a query directly to the database or use an SDK-based or JAI-based program to issue a **Select Statistics** command. The response to the **Select Statistics** command contains the **AuditInfo** field of the statistics records, including the SSTR and CTRC records. This field contains certificate audit information.

The following example was generated using a database query. The certificate audit information is highlighted in bold.

'2007-05-21 14:50:27', 2, 'SSTR', 'CAEV', '', 0, '2007-05-21 14:50:26', '2007-05-21 14:50:27', '', '', 'JLYON-XP.4400', 0, 'MSGI=LSMI004I|SBST=(&NODE=JLYON-XP.4400)|PNOD=JLYON-XP.4400|CSPE=Y| CSPP=TLSv1|CSPS=TLS\_RSA\_WITH\_AES\_256\_CBC\_SHA|

#### **CERT=(/C=US/ST=MA/L=Marshfield/O=test.org/OU=Dev/ CN=Example Test ID/SN=a9febbeb4f59d446)| CERI=(/C=US/ST=MA/L=Marshfield/O=test.org/OU=Dev/CN=Example IntermediateCA/SN=a69634a8a7830268)**|STSD=2|TZDI=-14400|'

'2007-05-21 14:50:28', 2, 'CTRC', 'CAPR', 'SAMPLE', 1, '2007-05-21 14:50:27', '2007-05-21 14:50:28', 'JLYON-XP.4400', 'jlyon', 'JLYON-XP.4400', 0, 'MSGI=SCPA000I|LCCD=0|LMSG=SCPA000I|OCCD=0| OMSG=SCPA000I|PNAM=SAMPLE|PNUM=1|

SNAM=STEP1|SBND=JLYON-XP.4400|SBID=jlyon|PNOD=JLYON-XP.4400|SNOD=JLYON-XP.4400|LNOD=P| FROM=P|XLAT=N|ECZI=N|ECMP=N|SCMP=N|OERR=N|CKPT=Y|LKFL=N|RSTR=N|

RUSZ=65535|PACC=|SACC=|PPMN=|SFIL=C:\Program Files\Sterling Commerce\Connect Direct v4.4.00\Server\Process\Sample.html|SDS1= |SDS2= |SDS3= |SFSZ=0|SBYR=861|SRCR=1|SBYX=863| SRUX=1|SNVL=-1|SVOL=|DFIL=C:\Program Files\Sterling Commerce\Connect Direct v4.4.00\Server\Process \Verify.html|PPMN=|DDS1=R|DDS2= |DDS3= |DBYW=861|DRCW=1|DBYX=863|DRUX=1|DNVL=0|DVOL=| CSPE=Y|CSPP=TLSv1|CSPS=

TLS\_RSA\_WITH\_AES\_256\_CBC\_SHA|**CERT=(/C=US/ST=MA/L=Marshfield/O=test.org/OU=Dev/ CN=Example Test ID/SN=a9febbeb4f59d446)|CERI=(/C=US/ST=MA/L=Marshfield/O=test.org/OU=Dev/ CN=Example Intermediate CA/SN=a69634a8a7830268)**

|PCRC=N|ETMC=60|ETMK=10|ETMU=0|STSD=2|TZDI=-14400|'

#### **Certificate Audit Log Error Reporting**

If an error occurs when the subject name is extracted from the identity (CERT) or issuer's (CERI) certificates, the following message ID is logged:

CERT=(MSGI=CSPA310E)|CERI=(MSGI=CSPA310E)

Only the message ID is displayed with the CERT or CERI tokens; the standard IBM Connect:Direct error function is not used. After the error occurs, the session continues.

# **Connect:Direct Secure Plus Troubleshooting**

Use the following table to help troubleshoot problems with Connect:Direct Secure Plus:

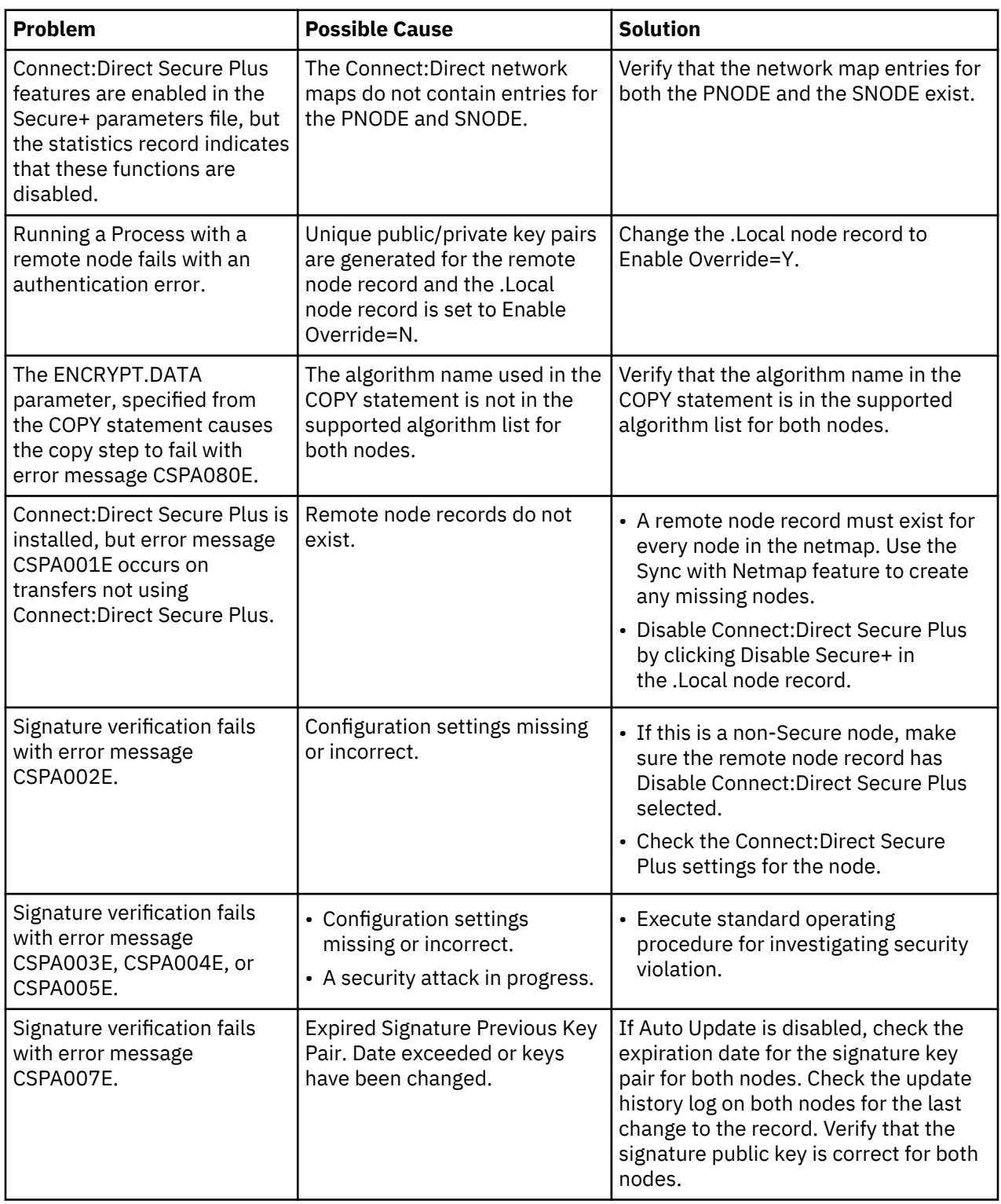

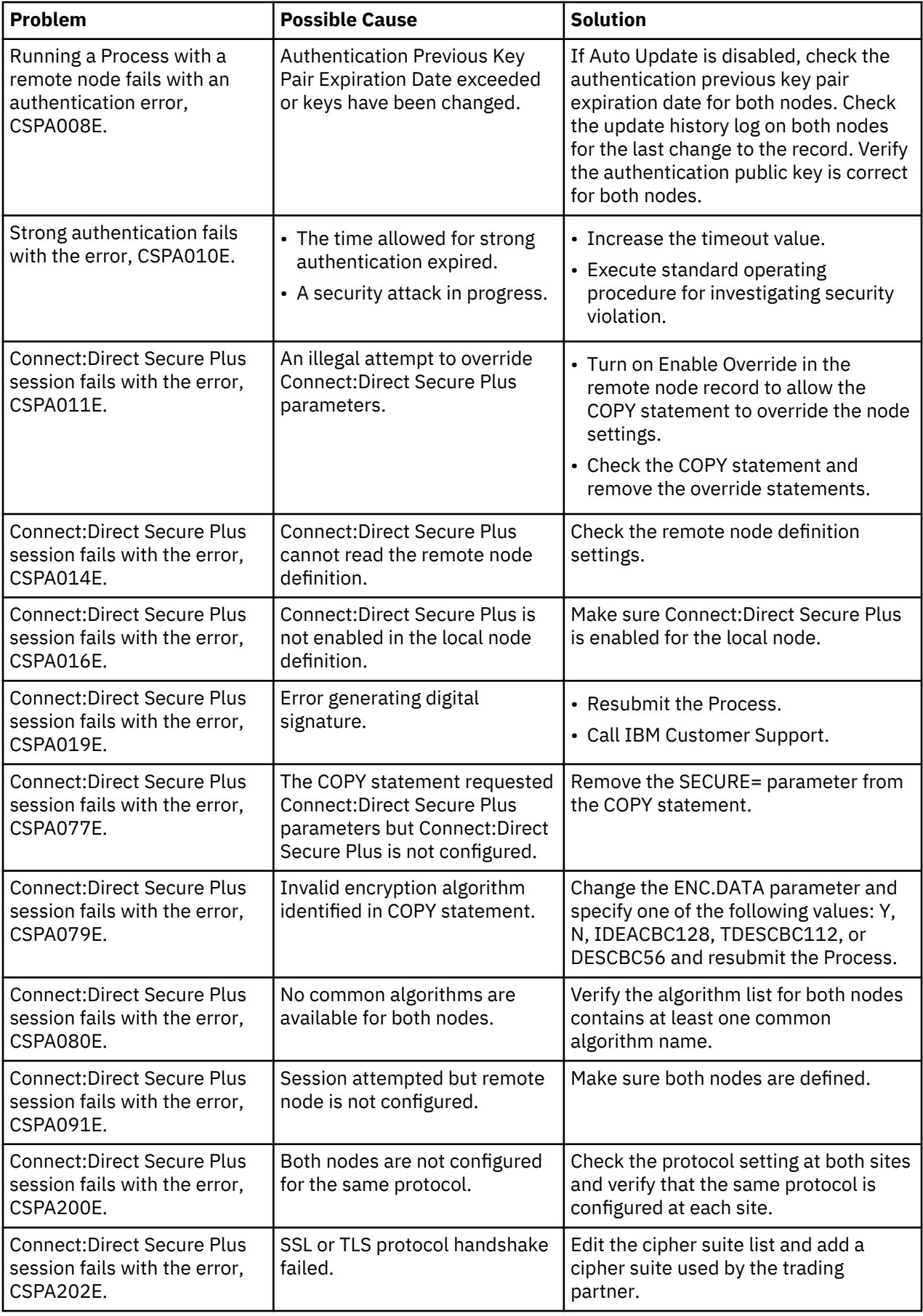

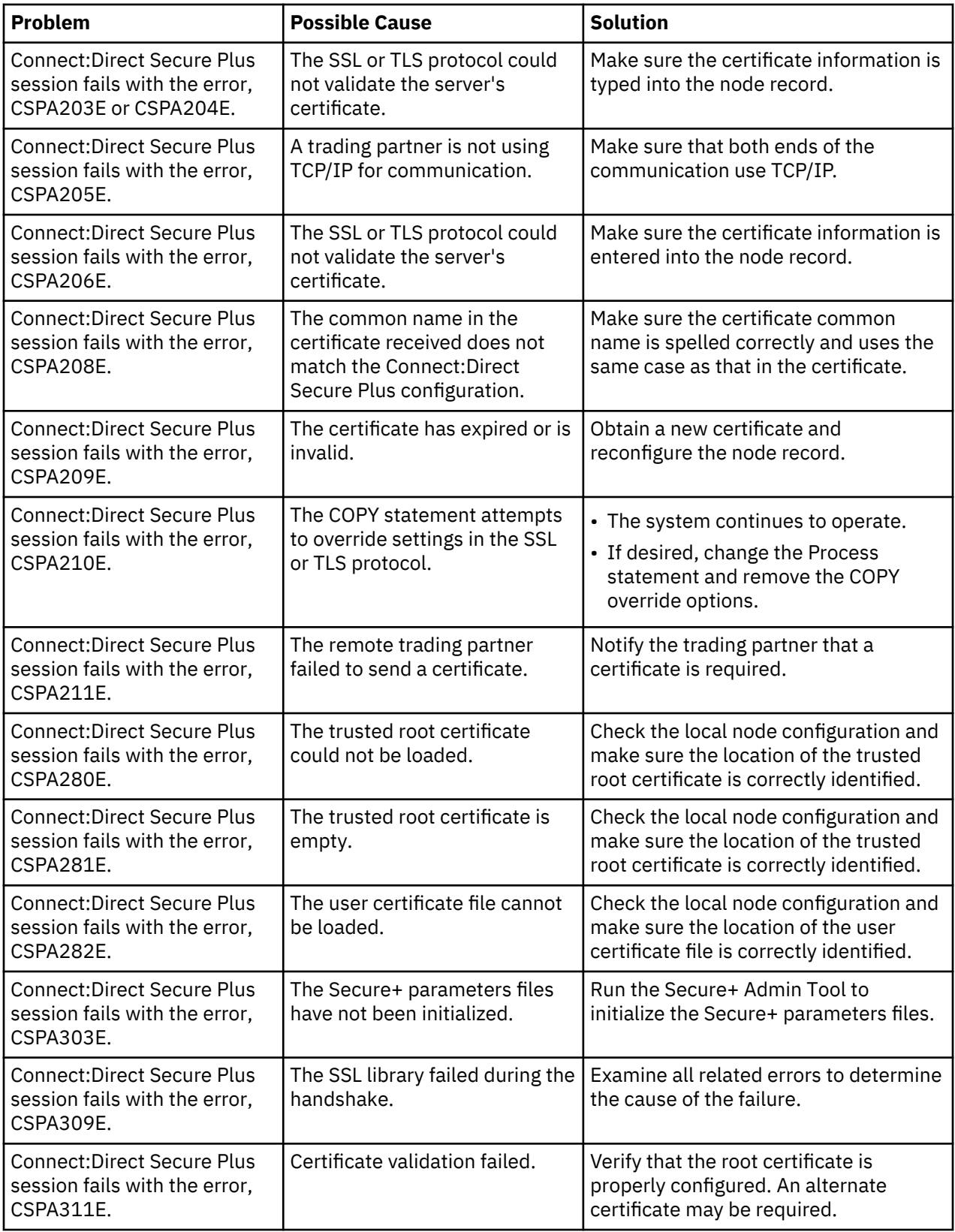

# **Configuration Worksheets**

Use the worksheets in this topic to record the configuration information for Connect:Direct Secure Plus.

- The Local Node Security Feature Definition Worksheet is a record of the security functions defined for the local IBM Connect:Direct node.
- The Remote Node Security Feature Definition Worksheet is a record of the security functions defined for remote nodes. For each trading partner, define a remote node record. Make a copy of the blank Remote Node Security Feature Definition Worksheet for each remote node that you are configuring for Connect:Direct Secure Plus operations.

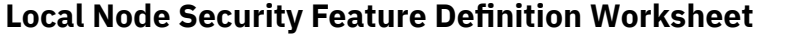

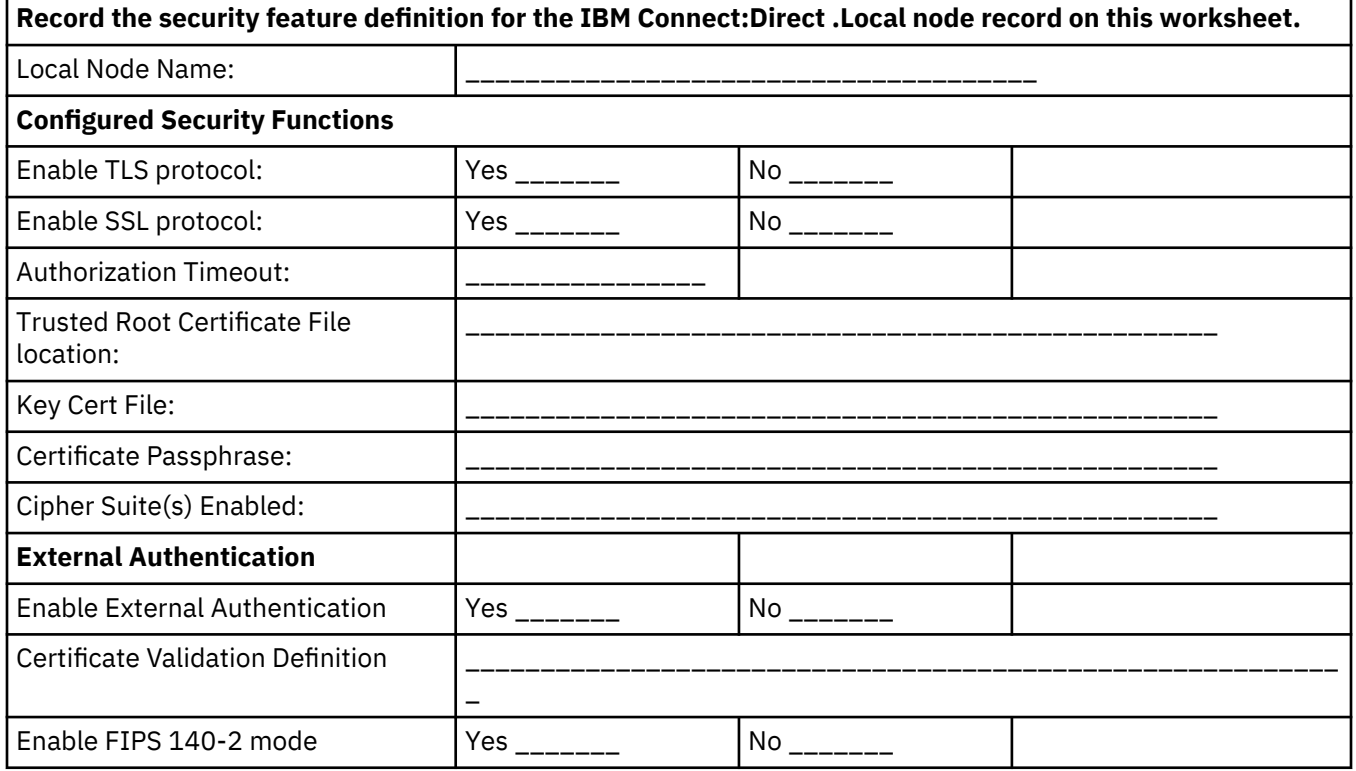

# **Remote Node Security Feature Definition Worksheet**

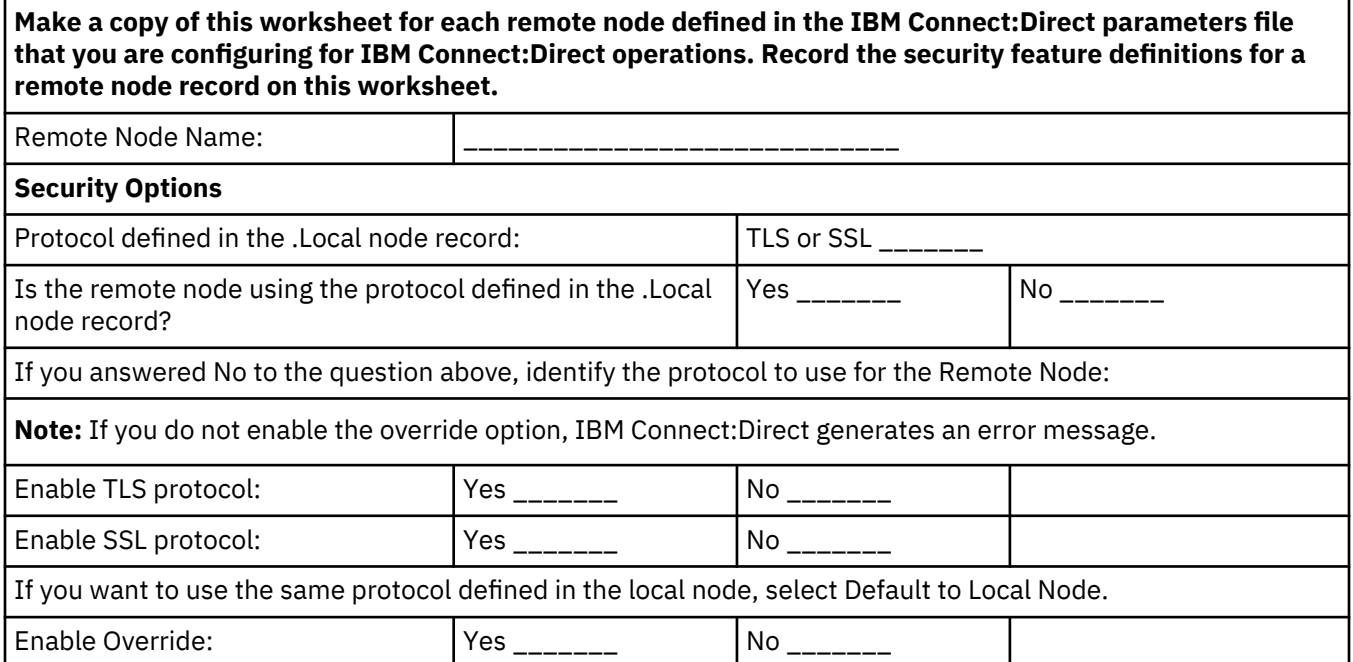

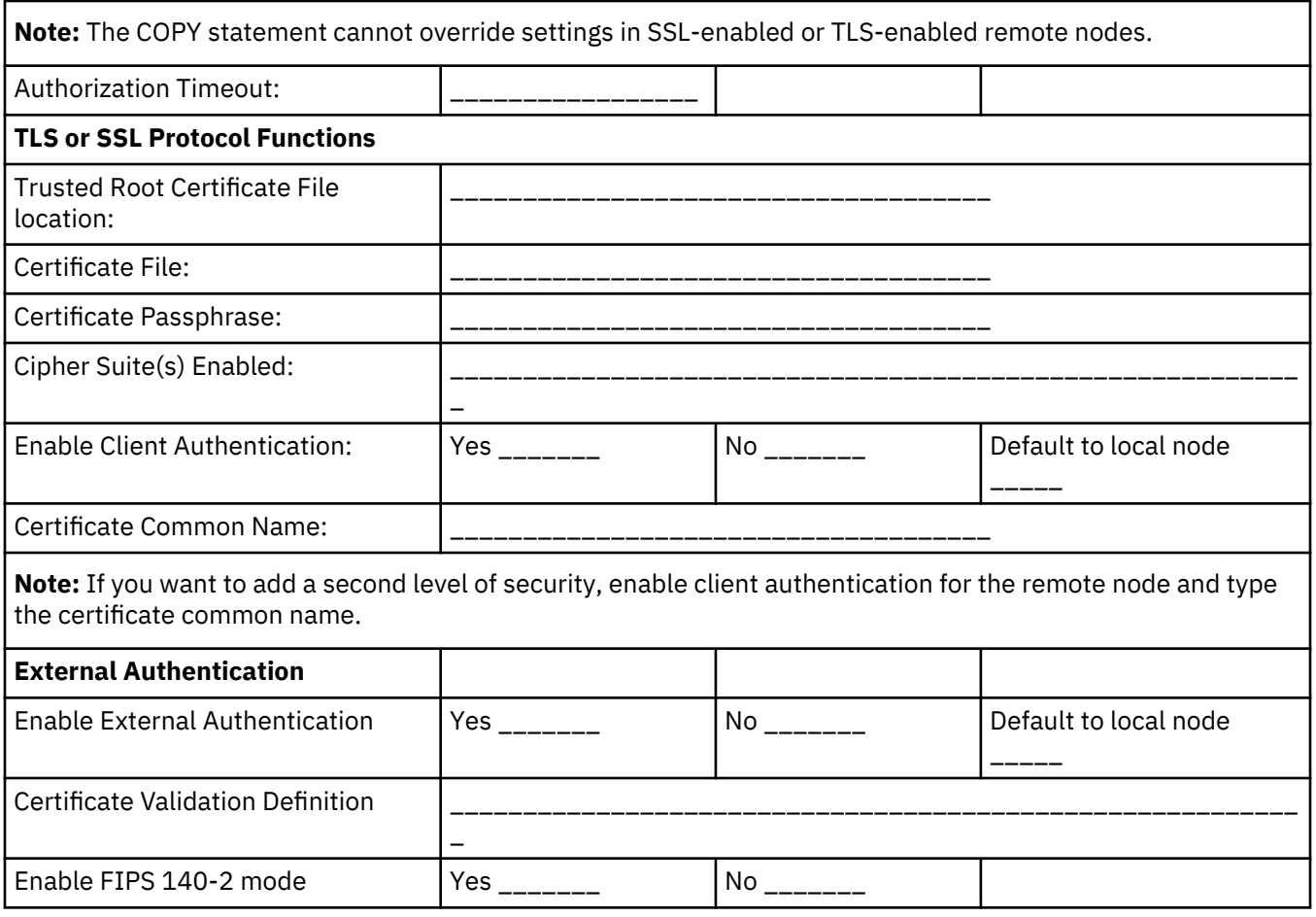

# **Certificate Files**

The SSL and TLS security protocols use a secure server RSA X.509V3 certificate to authenticate your site to any client that accesses the server and provides a way for the client to initiate a secure session. You obtain a certificate from a certificate authority or you can create a self-signed certificate. When you obtain a certificate file, a trusted root certificate file and key file are created. This topic describes the layout of the trusted root certificate file and the key certificate file.

Connect:Direct Secure Plus uses two certificate files to initiate TLS or SSL sessions: a trusted root certificate file and a key certificate file.

When you obtain a root certificate from a certificate authority, you receive a trusted root certificate file. To configure Connect:Direct Secure Plus, add the name and location of the trusted root certificate file to the node record using the Secure+ Admin Tool.

A sample trusted root certificate file called trusted.txt is installed in the Connect:Direct Secure Plus \certificates directory when you install Connect:Direct Secure Plus. Use any text editor to add or delete certificate information to this file. In simple configurations, only one trusted root certificate file is used. In more sophisticated configurations, you may associate individual trusted root files with one or more node records.

When you use a certificate signing request (CSR) tool you do not need to change the contents of the key certificate file.

If you set up your own PKI infrastructure, you may chain more than two certificates, including a CA root certificate, one or more intermediate CA certificates, and an identity certificate. You can create chained certificates using one of the following methods:

- Using the Local Key Certificate File—In a chain of two certificates, the local key certificate file contains a private key and an identity certificate. In a longer chain, the key certificate file contains the private key and the identity key, followed by the intermediate CA certificates.
- Using the Remote Trusted File— In a chain of two certificates, the remote trusted file contains the CA root certificate. In a longer chain, the remote trusted file contains the CA root certificate and all the intermediate CA certificates.

#### **Formats**

The formats discussed in this section apply to the certificate files used with Connect:Direct Secure Plus. The formats are illustrated in the sample certificate files below.

#### **General Object Format**

All objects are formatted in the Privacy Enhanced Mail (PEM) style, beginning with a line in the format. Below is a sample object format:

-----BEGIN <object>-----

and end with:

-----END <object>-----

In this sample, <object> is a placeholder for the name of the object type: CERTIFICATE or ENCRYPTED PRIVATE KEY.

#### **Certificate Format**

A certificate is encoded as a general object with the identifier string CERTIFICATE or X.509 CERTIFICATE. The base64 data encodes a Bit Error Rate (BER)-encoded X.509 certificate. This is the same format used for PEM. Anyone who provides or understands PEM-format certificates can accommodate the certificate format. For example, VeriSign commonly fulfills certificate requests with certificates in this format, SSLeay supports them, and SSL servers understand them. Both Netscape and Microsoft support this format for importing root CA certificates.

#### **Private Key Format**

A private key is encoded as a general object with the identifier string ENCRYPTED PRIVATE KEY. The base64 data encodes a BER-encoded PKCS#8 Private Key object. The passphrase associated with the Private Key is required for Connect:Direct Secure Plus and is stored in the Secure+ parameters file. Additional encryption is used to prevent the passphrase from being discovered.

# **Sample Certificate Files**

In the sample user certificate below, a private key is followed by the server certificate, which is followed by the root certificate.

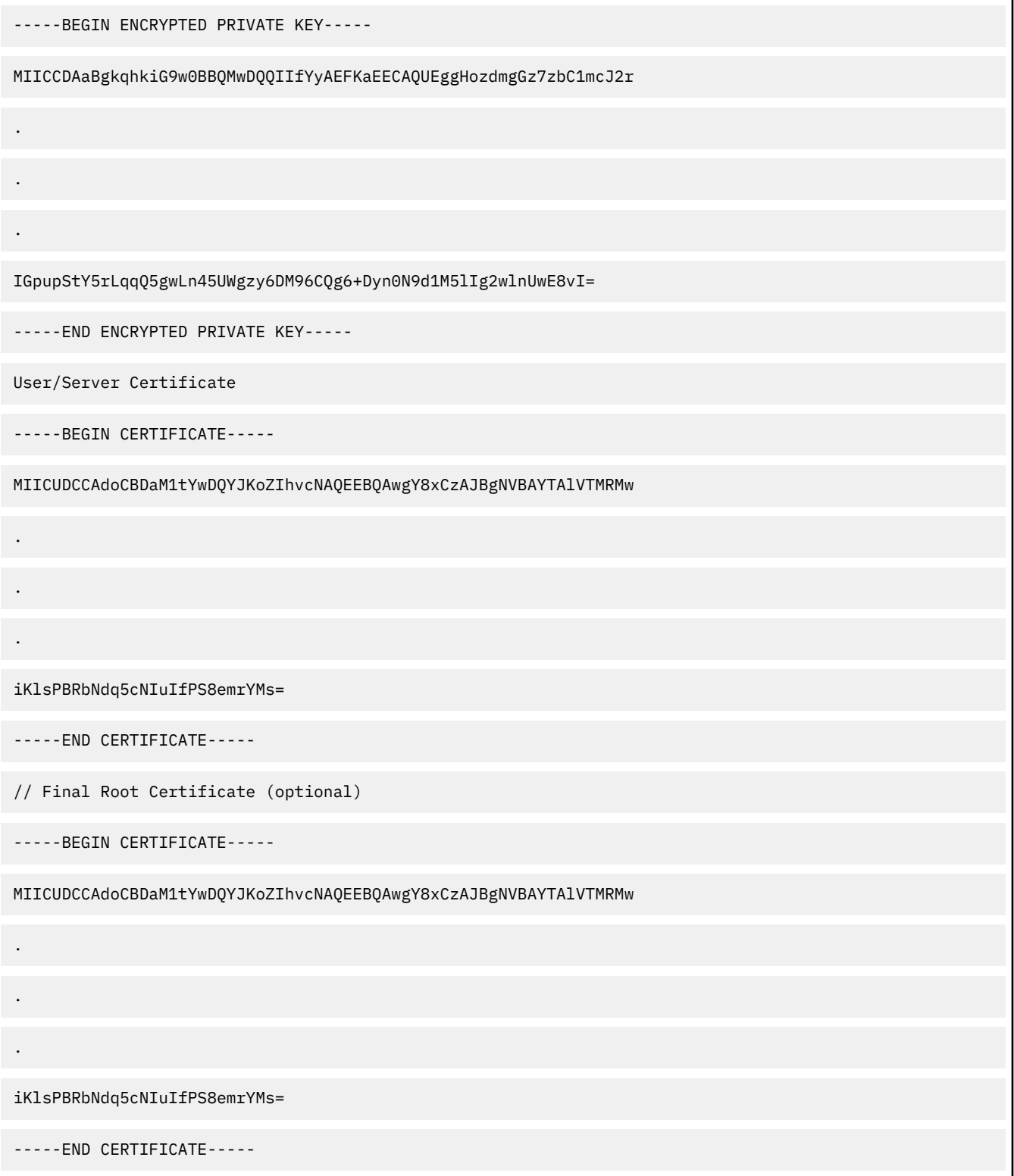

In the sample root certificate below, the trusted.txt file contains a list of trusted root certificates.

```
RSA Commercial CA - exp. Dec 31, 2003
-----BEGIN CERTIFICATE-----
MIICUDCCAdoCBDaM1tYwDQYJKoZIhvcNAQEEBQAwgY8xCzAJBgNVBAYTAlVTMRMw
.
.
.
iKlsPBRbNdq5cNIuIfPS8emrYMs=
-----END CERTIFICATE-----
RSA Commercial CA - exp. Dec 31, 2010
-----BEGIN CERTIFICATE-----
MIICUDCCAdoCBDaM1tYwDQYJKoZIhvcNAQEEBQAwgY8xCzAJBgNVBAYTAlVTMRMw
.
.
.
iKlsPBRbNdq5cNIuIfPS8emrYMs=
-----END CERTIFICATE-----
```
# **Model Automation Scripts**

The following scripts are provided as models for creating custom scripts to define your Connect:Direct Secure Plus environment and automate the implementation of it. To prevent any loss of data, you cannot run the scripts, but you can save them with a different name and modify them to suit your needs.

# **Configure Connect:Direct Secure Plus to Use the SSL or TLS Protocol**

The spcust sample1 script demonstrates using the Secure+ CLI to configure Connect:Direct Secure Plus to use the SSL or TLS protocol with the trusted root file, key certificates, and ciphers.

```
#! /bin/sh
#
#############################################################################
# Licensed Materials - Property of IBM
#
# Connect:Direct for UNIX
#
# (C) Copyright IBM Corp. 1992, 2014 All Rights Reserved.
#
# US Government Users Restricted Rights - Use, duplication or disclosure
# restricted by GSA ADP Schedule Contract with IBM Corp.
#############################################################################
#
# spcust_sample1.sh contains an example of configuring
# Secure+ to use SSL or TLS protocols with the Secure+ CLI.
```

```
# The example demonstrates the configuration of Secure+
# with the trusted root and key certificates and ciphers
#
#
# Variables
#
# The return code. 
# spcli.sh returns the highest return code of the commands
# it executed. Possible return codes and their meanings are<br>#
# 0 success
      4 warning<br>8 error
# 8 error
            fatal error
RC=0#
#
# Functions
#
#
# Custom initialization logic written by customer.
#
initCustom()
\{ # Customer adds custom initialization code here.
    echo "Init custom...
     # rm -rf /sci/users/jlyon/cd42/ndm/secure+/nodes
}
#
# Invoke CLI to configure Secure+.
#
invokeCLI()
{
     /sci/users/jlyon/cd42/ndm/bin/spcli.sh -e 8 -li y << EOF
\cdots display info
\cdots\cdots;
     ; -- Synch with netmap
\cdots sync netmap 
         path=/sci/users/jlyon/cd42/ndm/cfg/<node name>/netmap.cfg
         name=*
\cdots;
\cdots ; -- Import KeyCert
\cdots;
     Import KeyCert
        File=<path to Key Certificate file>
         Passphrase=<KeyStore passphrase>
         Label=<optional, destination name of key certificate>
         ImportMode=<Add | Replace | AddOrReplace>
\cdots\cdots;
     ; -- Import TrustedCert
\cdots;
     Import TrustedCert
         File=<path to Trusted Certificate file>
         ImportMode=<Add | Replace | AddOrReplace>
\cdots;
\cdots;
     ; -- Update LocalNode
\cdots Update LocalNode
 Protocol=<Comma delimited list of Protocols, see Display Protocols>
 SecurityMode=<One Security Mode, see Display SecurityModes>
         Override=<y | n>
         AuthTimeout=<nnn seconds>
         KeyCertLabel=<label of key certificate | null>
         EncryptData=<y | n>
 ClientAuth=<y | n>
 CipherSuites=<Comma delimited list of Ciphersuites | All | null>
         SeaEnable=<y | n>
         SeaCertValDef=<external authentication server certificate validation definition | null>
\cdots;
\cdots ; -- Display localnode
\cdots;
     display localnode
\mathbf{z}\cdots-- Validate parmfile
\cdots;
```

```
 validate parmfile
\cdots;
EOF
     return $?
}
#
# Custom termination logic written by customer.
#
terminateCustom()
{
     # Customer adds custom termination code here.
     # For example, E-mail standard out log for review.
     # Send error messages to system monitoring facility. 
     echo "$RC"
     echo "Custom Terminating ... "
}
#
  Main script
#
echo
echo "This script has been prevented from running because it will alter the configuration"
echo "of Secure+. Before removing this warning and its exit call, please modify the script"
echo "so that it carries out only desired modifications to the configuration of Secure+." 
echo 
exit
initCustom
invokeCLI
RC = $?terminateCustom
exit $RC
```
# **Encrypt Passwords for use with CLI**

The Secure+ CLI displays passwords in plain text. If you need to encrypt passwords for use with the Secure+ CLI, use the Local Connection Utility (LCU) to create an LCU file that contains non-encrypted information used to encrypt the password and the encrypted password, such as a keycert passphrase. You can then refer to this file when prompted for passwords.

# **About SMF**

The Service Management Facility (SMF) is a core component of the Predictive Self-Healing set of technologies introduced in Solaris 10. With SMF, system administrators use simple command line utilities to identify, observe, and manage services provided by the system, and the system itself.

This document describes how to place IBM Connect:Direct under the control of SMF.

# **Place IBM Connect:Direct under Solaris Service Management Facility Control**

This procedure uses the following sample names and files to describe how to putIBM Connect:Direct under the control of SMF. Modify the names and files in the table for your implementation.

**Note:** You need either root access or a user ID with role-based access control (RBAC) authorization to add and modify SMF services. For additional information, see [Implementing Solaris Role-Based Access](#page-287-0) [Control with SMF for Connect:Direct](#page-287-0).

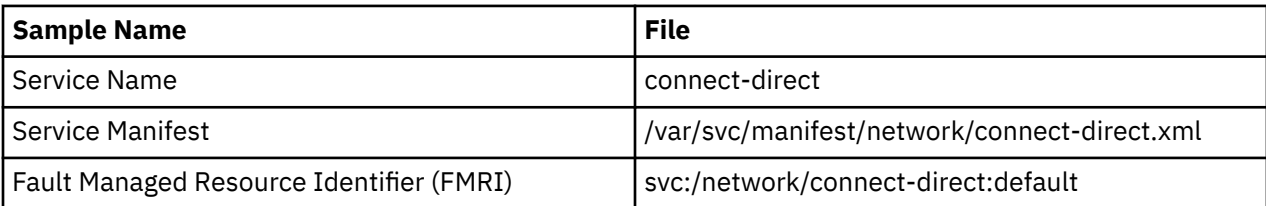

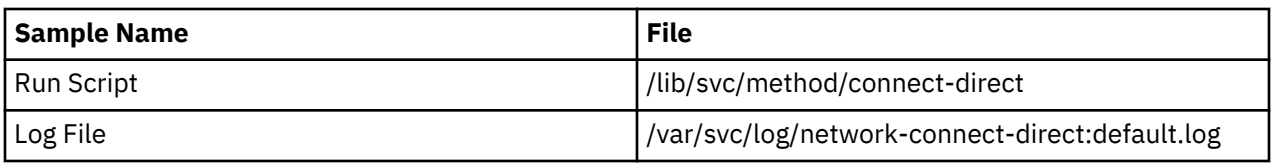

# **Installing and Configuring the SMF Script**

# **Procedure**

- 1. Stop IBM Connect:Direct using the Command Line Interface (CLI). For information, refer to IBM Connect:Direct for UNIX User Guide.
- 2. As root, copy the following Bourne shell script file to /lib/svc/method/connect-direct.

#!/sbin/sh # # /lib/svc/method/connect-direct # # For Solaris SMF. This file goes in /lib/svc/method/ # Please set the top three variables before using this script. # Notes®: The CDunix Admin ID is needed below because SMF scripts are run as root at # system boot and shutdown. And since the root ID is not in the Connect:Direct # userfile.cfg, the root ID does not have permission to "stop" C:D. # We don't want to put the root ID in the userfile.cfg just to get around this. # So we su to the CDunix Admin ID that installed Connect:Direct, (or su to an # ID with permissions to stop Connect: Direct). Then issue the Direct CLI # command to stop the Connect:Direct service. # Also, a "stop force;" is given in the Connect:Direct CLI in order to have # Connect:Direct do an immediate clean stop. A simple "stop;" would wait for # currently running Connect:Direct jobs to complete. However, the OS is not # going to wait for C:D to complete long running jobs. Instead, after a few # moments the OS would finally kill the cdpmgr, which is generally not what we # want. However, using a "stop force;" the cdpmgr will take a checkpoint of # job progress and cleanly shut down. Then after Connect:Direct restarts it # will pick up from that last checkpoint. # For further questions about this script, contact IBM Customer Support. . /lib/svc/share/smf\_include.sh # Installation path CDUNIX\_HOME=/opt/cdunix # Name of this Connect:Direct instance. CDUNIX\_NODE\_NAME=chicago\_CD # The ID that installed Connect:Direct or an ID with authority to issue # the "stop" command. CDUNIX\_ADMIN=jsmith

```
# Do not change the remainder of this file unless you require different behavior.
startup()
{
INITPARM_CONF=${CDUNIX_HOME}/ndm/cfg/${CDUNIX_NODE_NAME}/initparm.cfg
[ ! -f ${INITPARM_CONF} ] && exit $SMF_EXIT_ERR_CONFIG
[ ! -x ${CDUNIX_HOME}/ndm/bin/cdpmgr ] && exit $SMF_EXIT_ERR_PERM
exec ${CDUNIX_HOME}/ndm/bin/cdpmgr -i ${INITPARM_CONF} 2>&1
}
shutdown()
{
[ ! -f ${CDUNIX_HOME}/ndm/cfg/cliapi/ndmapi.cfg ] && \
exit $SMF_EXIT_ERR_CONFIG
# Don't exec this. C:D may already be down. If so, CLI returns 8
# and SMF will then put us in "maintenance" mode.
su ${CDUNIX_ADMIN} -c \
"NDMAPICFG=${CDUNIX_HOME}/ndm/cfg/cliapi/ndmapi.cfg; \
export NDMAPICFG; \
echo 'stop force;' | ${CDUNIX_HOME}/ndm/bin/direct" 2>&1
}
case "$1" in
start)
startup
;;
stop)
shutdown
exit 0
;;
refresh|restart)
     shutdown
startup
;;
*)
echo "Usage: $0 {start|stop|restart}"
exit 1
;;
esac
```
3. To match your installation, edit the following shell variables: CDUNIX-HOME, CDUNIX\_NODE\_NAME, and CDUNIX\_ADMIN.

- 4. Verify that the owner and permissions of this script file match those of the other scripts in the /lib/svc/ method directory.
- 5. To test the /lib/svc/method/connect-direct script:
	- a) Change to the /lib/svc/method/ directory.
	- b) As root, start the IBM Connect:Direct service by typing the following command:**./connectdirect start**
	- c) Verify that the IBM Connect:Direct service is running.
	- d) As root, stop the IBM Connect:Direct service by typing the following command:**./connect-direct stop**
	- e) Verify that the IBM Connect:Direct service stopped.
- 6. As root, copy the SMF Service Manifest in the following sample to /var/svc/manifest/application/ connect-direct.xml.

```
<?xml version="1.0"?>
<!DOCTYPE service_bundle SYSTEM "/usr/share/lib/xml/dtd/service_bundle.dtd.1">
<! - Example SMF Service manifest for Connect:Direct for UNIX on Solaris.
-->
<service_bundle type='manifest' name='Connect:Direct'>
<service
 name='application/connect-direct'
 type='service'
         version='1'>
        \langle! -
           If we have multiple instances of application/connect-direct provided
           by different licensed implementations, we keep dependencies
           and methods within the instance.
 -->
         <instance name='default' enabled='false'>
                \langle! -
                   Wait for network interfaces to be initialized.
 -->
                 <dependency name='network'
                     grouping='require_all'
                     restart_on='error'
                     type='service'>
                      <service_fmri value='svc:/milestone/network:default'/>
                  </dependency>
                \langle! -
                   Wait for all local filesystems to be mounted.
                 -->
                 <dependency name='filesystem-local'
                     grouping='require_all'
                     restart_on='none'
                     type='service'>
                     <service_fmri
                          value='svc:/system/filesystem/local:default'/>
                 </dependency>
                \lt! : -
                   Wait for automounting to be available, as we may be
                   transfering data from home directories or other remote
                   filesystems.
 -->
                 <dependency name='autofs'
                     grouping='optional_all' restart_on='error'
                     type='service'>
                     <service_fmri
                         value='svc:/system/filesystem/autofs:default'/>
                 </dependency>
                 <exec_method
                         type='method'
                         name='start'
                         exec='/lib/svc/method/connect-direct start'
                         timeout_seconds='30' >
                          <method_context>
                                   <method_credential user='root' group='root' />
                          </method_context>
                 </exec_method>
                 <exec_method
                         type='method'
                         name='stop'
                         exec='/lib/svc/method/connect-direct stop'
                         timeout_seconds='30' >
                          <method_context>
                                  <method_credential user='root' group='root' />
                         \langle method_context>
                 </exec_method>
```
<span id="page-286-0"></span>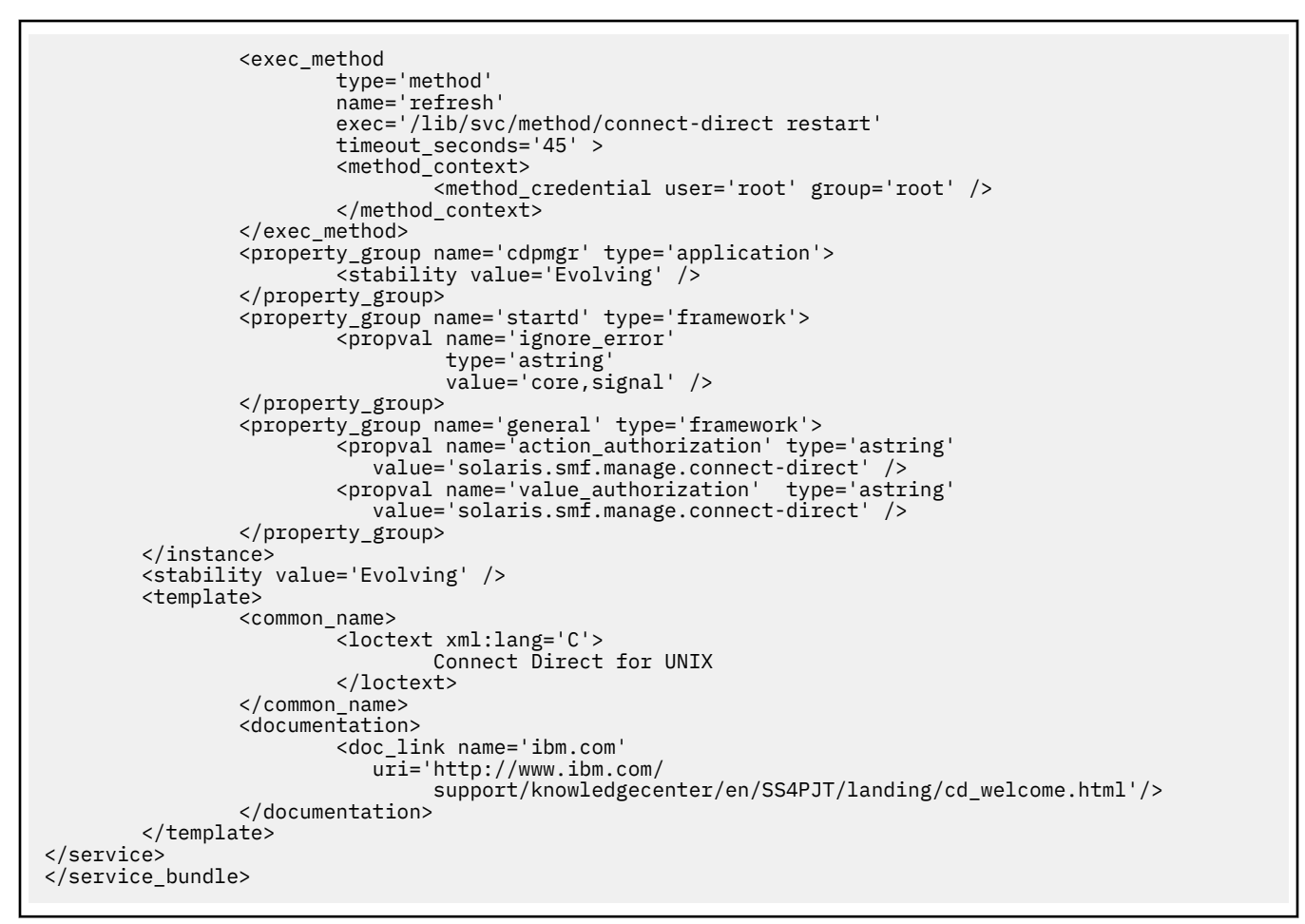

- 7. Verify that the owner and permissions of the manifest of the connect-direct.xml file match those of the other xml files in the /var/svc/manifest/application/ directory.
- 8. Verify that the Connect:Direct FTP+ service stopped.

# **Controlling IBM Connect:Direct Using the SMF Script**

To place the IBM Connect:Direct service under the control of SMF:

#### **Procedure**

1. As root, import the file by typing the following command:

/usr/sbin/svccfg import /var/svc/manifest/application/connect-direct.xml

2. As root, start the IBM Connect:Direct service under SMF control by typing the following command: svcadm enable connect-direct

Verify the IBM Connect:Direct service is running.

3. To verify IBM Connect:Direct restarts under the control of SMF, type the following command:

svcs -p connect-direct

Observe the Process number in use.

4. Stop the IBM Connect:Direct service by using the Command Line Interface (CLI) method. For additional information, refer to IBM Connect:Direct *User's Guide*.

IBM Connect:Direct stops, and immediately restarts under SMF control.

5. To confirm IBM Connect:Direct is under the control of SMF, type the following command:

<span id="page-287-0"></span>svcs -p connect-direct

The system generates a Process number different from that observed in [step 3.](#page-286-0)

# **Implementing Solaris Role-Based Access Control with SMF for IBM Connect:Direct**

Implementing role-based access control (RBAC) is optional. After you place under the control of SMF, only the root ID or a user ID with RBAC authorization for SMF is authorized to issue the SMF commands to stop and start IBM Connect:Direct. To authorize additional specific user IDs to stop and start IBM Connect:Direct, you must implement basic RBAC to grant authority to the user.

#### **Before you begin**

Many solutions exist for setting up RBAC on Solaris. If you frequently add users to or remove users from administration, consider creating role accounts and profiles. For additional RBAC information, see the *Solaris System Administration Guide: Basic Administration* and *Solaris System Administration Guide: Advanced Administration*. Consider using the following procedure if you enable only a few users.

#### **Procedure**

- 1. Open the file: /etc/security/auth\_attr.
- 2. Add the following line anywhere in the file:

solaris.smf.manage.connect-direct:::Manage Connect Direct Service States::

The corresponding FMRI manifest entry copied to connect-direct.xml eliminates the need to edit the connect-direct.xml manifest file.

3. As root, type the following command, substituting the user ID you want to authorize for userID**:**

usermod -A solaris.smf.manage.connect-direct userID

4. If this message appears: usermod: ERROR: userID is not a local user, then do the following:

Open the file: /etc/user\_attr.

Add the following line anywhere in the file, substituting the user ID you want to authorize for userID: userID::::type=normal;auths=solaris.smf.manage.connect-direct

5. If an entry for your user ID already exists in the /etc/user\_attr file, merge the entries. You only merge the auths portion, which is a comma-delimited list of entries found in /etc/security/auth\_attr.

#### **Results**

The user ID is authorized to control only and can issue commands, including the following:

- svcadm enable connect-direct
- svcadm disable connect-direct
- svcadm refresh connect-direct

# **Starting and Stopping IBM Connect:Direct under SMF Control**

After the IBM Connect:Direct service is under the control of SMF, the service starts when you boot the Solaris system, and stops when you shut down the Solaris system. Examples are provided of basic SMF commands to control the IBM Connect:Direct service. For simplicity, the examples use the FMRI shortcut name connect-direct in place of the full FMRI instance name, svc:application/connect-direct.
#### **Before you begin**

If you add service manifest to control IBM Connect:Direct at a later time, use the full FMRI name to avoid ambiguity. The example commands assume that only one FMRI exists for IBM Connect:Direct on this system, so the shortcut name is used.

**Note:** The stop commands issued from the IBM Connect:Direct CLI stop the IBM Connect:Direct service; however, SMF immediately restarts it. This behavior gives the impression that the stop commands function improperly. To eliminate confusion when you stop the service, advise IBM Connect:Direct users of the following SMF control commands: Starting the Connect:Direct Service, and Stopping the Connect:Direct Service.

#### **Starting the Connect:Direct FTP+ Service**

To start the service, as root type the following command:

#### **Before you begin**

/usr/sbin/svcadm enable connect-direct

Service starts running, and restarts when the Solaris system boots.

#### **Stopping the IBM Connect:Direct Service**

To stop the service, as root type the following command:

#### **Before you begin**

/usr/sbin/svcadm disable connect-direct

The service stops, and remains disabled when the Solaris system boots.

After you disable the service, you can stop and start IBM Connect:Direct using the same method used before IBM Connect:Direct was placed under the control of SMF.

# **Correcting Errors in the Script or FMRI File**

If you modify the SMF script or the FMRI file and errors result, SMF places IBM Connect:Direct into a maintenance state. Correct the affected script or FMRI file.

#### **Before you begin**

To signal to the assigned restarter that the service is repaired, as root type the following command:

/usr/sbin/svcadm clear connect-direct

## **Removing IBM Connect:Direct from SMF Control**

To remove IBM Connect:Direct from SMF control, stop IBM Connect:Direct using the svcadm disable method:

#### **Procedure**

1. As root, type the following command:

/usr/sbin/svccfg delete svc:application/connect-direct:default

- 2. Delete the following files:
	- /var/svc/manifest/network/connect-direct.xml
	- /lib/svc/method/connect-direct

For additional information, see Managing Services in the *Solaris System Administration Guide:Basic Administration*.

# **Index**

## **Special Characters**

-e nn parameter, direct command [139](#page-144-0) -h parameter, for direct [140](#page-145-0) -n name parameter, direct command [139](#page-144-0) -p nnnnn parameter, direct command [139](#page-144-0) -r parameter, direct command [140](#page-145-0) -s parameter direct command [138](#page-143-0) -t nn parameter, direct command [139](#page-144-0) -x parameter, direct command [139](#page-144-0) -z parameter, direct [140](#page-145-0) "Generic" Parameter Value [142](#page-147-0) "List" Parameter Value [142](#page-147-0) &symbolic name parameter, submit command [147](#page-152-0)

## **A**

Access file, defined [231](#page-236-0) Accessing IBM Connect Direct Messages [181](#page-186-0) Activating client authentication [241](#page-246-0) alt.comm.outbound, remote connection parameter [113](#page-118-0) API configuration parameters, listed [101](#page-106-0) API function calls exit\_child\_init\_c() function [207](#page-212-0) exit\_child\_init() function [207](#page-212-0) ndmapi\_connect\_c() [194](#page-199-0) ndmapi\_connect() [194](#page-199-0) ndmapi\_disconnect\_c() [195](#page-200-0) ndmapi\_disconnect() [195](#page-200-0) ndmapi\_recvresp() [195](#page-200-0) ndmapi\_sendcmd() [200](#page-205-0) ndmapi\_sendcmd()\_c [200](#page-205-0) recv\_exit\_msg\_c() [208](#page-213-0) recv\_exit\_msg() [208](#page-213-0) send\_exit\_file\_c() [208](#page-213-0) send\_exit\_file() [208](#page-213-0) send\_exit\_msg\_c() [209](#page-214-0) send\_exit\_msg() [209](#page-214-0) api.max.connects, local node connection parameter [105](#page-110-0) Authentication parameters, described [98](#page-103-0)

## **C**

C program, compile command [192](#page-197-0) c\_CDSPUX Connect:Direct Secure Plus Certificate Auditing [263](#page-268-0) C++ program, compile command [192](#page-197-0) ccode parameter select statistics command [162](#page-167-0) cfgcheck utility arguments [188](#page-193-0) change process command description [140](#page-145-0) format [149](#page-154-0) overview [149](#page-154-0)

Changing Process parameters [149](#page-154-0) ckpt.interval, copy parameters [93](#page-98-0) ckpt.max.age, TCQ parameter [92](#page-97-0) class parameter change process command [151](#page-156-0) submit command [143](#page-148-0) CLI [137](#page-142-0) CLI Commands [138](#page-143-0) CLI configuration parameter, listed [102](#page-107-0) CLI history commands [140](#page-145-0) CLI Job Control [140](#page-145-0) CLI/API Configuration file location [101](#page-106-0) Client configuration file, defined [101](#page-106-0) client.keyfile, CLI/API configuration parameter [103](#page-108-0) client.program, CLI/API configuration parameter [102](#page-107-0) cmd\_id parameter [202](#page-207-0) cmd\_name parameter [201](#page-206-0) cmd\_text parameter [201](#page-206-0) cmgr parameter, trace command [170](#page-175-0) Codepage conversion [186](#page-191-0) comm parameter, trace command [171](#page-176-0) comm.bufsize remote node parameter [113](#page-118-0) comm.info, remote node connection parameter [91,](#page-96-0) [113](#page-118-0) comm.transport LU 6.2 parameter [92](#page-97-0), [114](#page-119-0) Command change process [140](#page-145-0), [149](#page-154-0) conventions [142](#page-147-0) delete process [141,](#page-146-0) [151](#page-156-0) flush process [141](#page-146-0), [153](#page-158-0) select process [141,](#page-146-0) [155](#page-160-0), [158](#page-163-0) select statistics [141](#page-146-0), [161](#page-166-0) stop [141](#page-146-0), [154](#page-159-0) trace [170](#page-175-0) view process [141](#page-146-0) Command abbreviations [141](#page-146-0) Command Line Interface (CLI) description [137](#page-142-0) Command Line Interface, sample scripts [246](#page-251-0) Commands ndmmsg [182](#page-187-0) ndmxlt [179](#page-184-0) Compile command for a C program AIX [192](#page-197-0) HP [193](#page-198-0) Linux [193](#page-198-0) LinuxS390 [193](#page-198-0) Sun [193](#page-198-0) Compile command for a C++ program AIX [192](#page-197-0) HP [192](#page-197-0) Linux [192](#page-197-0) Linuxppc64le [192](#page-197-0) LinuxS390 [192](#page-197-0), [193](#page-198-0) Sun [192](#page-197-0)

Compiling a Translation Table [179](#page-184-0) Compiling Custom Programs [191](#page-196-0) Configuration files, modifying [101](#page-106-0) initialization parameters file [87](#page-92-0) network map parameters [103](#page-108-0) user authorization parameters [115](#page-120-0) Configuration Checking Utility arguments [188](#page-193-0) Configuration files validate [187](#page-192-0) Configuration reports [188](#page-193-0) conn.retry.ltattempts local node parameter [105](#page-110-0), [110](#page-115-0) remote node parameter [114](#page-119-0) conn.retry.ltwait local node parameter [105](#page-110-0), [110](#page-115-0) remote node parameter [114](#page-119-0) conn.retry.stattempts local node parameter [105](#page-110-0), [110](#page-115-0) remote node parameter [114](#page-119-0) conn.retry.stwait local node parameter [105](#page-110-0), [109](#page-114-0) remote node parameter [114](#page-119-0) Connect:Direct client authentication parameters [127](#page-132-0) configuration overview [86](#page-91-0) security, authentication procedure [126](#page-131-0) contact.name local node parameter [105](#page-110-0), [110](#page-115-0) remote node parameter [114](#page-119-0) contact.phone local node parameter [105](#page-110-0), [110](#page-115-0) remote node parameter [114](#page-119-0) continue.on.exception, copy parameter [93](#page-98-0) Copy Control Block [213](#page-218-0) copy.parms record [93](#page-98-0) CRC checking [95,](#page-100-0)  $115$ Creating a connection using API function calls [194](#page-199-0) Creating a translation table [178](#page-183-0) Creating a Translation Table [179](#page-184-0) csdacomp Command Help [186](#page-191-0)

#### **D**

Data confidentiality, defined [229](#page-234-0) Decompress a file on remote node during copy step [187](#page-192-0) Decompress a text file [186](#page-191-0) default, priority parameter [90](#page-95-0) delete process command [141](#page-146-0), [151](#page-156-0) descrip local node parameter [106](#page-111-0), [110](#page-115-0) remote node parameter [114](#page-119-0) Description CMGR [8](#page-13-0) PMGR [8](#page-13-0) SMGR [8](#page-13-0) destfile parameter, select statistics command [162](#page-167-0) detail parameter change process command [161](#page-166-0), [169](#page-174-0) Detailed report for a Process [169](#page-174-0) Determing the outcome of a Process [161](#page-166-0) direct command parameters, -h [140](#page-145-0)

direct command *(continued)* parameters, -P [138](#page-143-0) parameters, -r [140](#page-145-0) parameters, -z [140](#page-145-0) Displaying message text [182](#page-187-0)

## **E**

ecz.compression.level, copy parameters [93](#page-98-0) ecz.memory.level, copy parameter [94](#page-99-0) ecz.windowsize, copy parameters [94](#page-99-0) encrypting passwords using the LCU [275](#page-280-0) Encrypting passwords, LCU [246](#page-251-0) error parameter ndmapi\_connect() function [195](#page-200-0) ndmapi\_recvresp() function [196](#page-201-0) ndmapi\_sendcmd() function [201](#page-206-0) Error responses [194](#page-199-0) Example - Submit a Process that runs weekly [148](#page-153-0) Example - Submit a Process with a Start Time [148](#page-153-0) Example - Submit a Process with No File Value [148](#page-153-0) Example Submit a Process and Turn on Tracing [149](#page-154-0) Execution queue [175](#page-180-0) Exit log files file\_exit.log [213](#page-218-0) stat\_exit.log [213](#page-218-0) exit\_flag parameter recv\_exit\_msg() function [208](#page-213-0) exit\_flag parameter, send\_exit\_file() function [208](#page-213-0) exit\_msg parameter recv\_exit\_msg() function [209](#page-214-0)

## **F**

Field definitions of node record display [256](#page-261-0), [257](#page-261-0) File Open Exit Messages FILE\_OPEN\_INPUT\_MSG [211](#page-216-0) FILE\_OPEN\_INPUT\_REPLY\_MSG [211](#page-216-0) FILE\_OPEN\_OUTPUT\_MSG [210](#page-215-0) FILE\_OPEN\_OUTPUT\_REPLY\_MSG [210](#page-215-0) FILE\_OPEN\_INPUT\_MSG [211](#page-216-0) FILE\_OPEN\_INPUT\_REPLY\_MSG [211](#page-216-0) FILE\_OPEN\_OUTPUT\_MSG [210](#page-215-0) FILE\_OPEN\_OUTPUT\_REPLY\_MSG [210](#page-215-0) file.open.exit.program, user exit parameter [98](#page-103-0) file.size, file information parameters [97](#page-102-0) filename parameter [143](#page-148-0) Files strong access control file [122](#page-127-0) firewall.parms record [100](#page-105-0) flush process command [141,](#page-146-0) [153](#page-158-0)

## **G**

GENERATE\_MSG [211](#page-216-0) GENERATE\_REPLY\_MSG [212](#page-217-0) Generating a Configuration Report base installation [188](#page-193-0) Generating a Configuration Report on IBM Connect:Direct Direct for UNIX [190](#page-195-0) Generic, host name in server configuration file [125](#page-130-0)

#### **H**

hold parameter submit command [143](#page-148-0) Hold queue [177](#page-182-0) Host names multiple [132](#page-137-0) specifying [131](#page-136-0)

## **I**

IBM Connect:Direct command syntax [142](#page-147-0) IBM Connect:Direct Commands [140](#page-145-0) informational responses, API [194](#page-199-0) Initialization parameters file about [87](#page-92-0) defined [88](#page-93-0) fsync.after.receive [99](#page-104-0) location [88](#page-93-0) restrict cmd [123](#page-128-0) stats.exit.program [98](#page-103-0) tcp.src.ports [128](#page-133-0) tcp.src.ports.list.iterations [128](#page-133-0) TCQ [92](#page-97-0) ndm.env\_vars:sanitize=[y|n] [100](#page-105-0) Initializing communications using user exit functions [207](#page-212-0) insert.newline parameter [96](#page-101-0) IP address masks [133](#page-138-0) IP address ranges, using masks [133](#page-138-0) IP addresses multiple [132](#page-137-0) IPv4 [131](#page-136-0) IPv4 addresses [131](#page-136-0) IPv6 [131](#page-136-0) IPv6 addresses guidelines [131](#page-136-0)

#### **K**

Key files permissions required for the client [127](#page-132-0) permissions required for the server [127](#page-132-0)

## **L**

LCU, encrypting passwords [246](#page-251-0) local connection utility (LCU) [275](#page-280-0) Local Node Security Feature Definition Worksheet [268](#page-273-0) Local User Information Record about [116](#page-121-0) pstmt.copy [122](#page-127-0) pstmt.download\_dir [123](#page-128-0) pstmt.runjob [123](#page-128-0) pstmt.runtask [123](#page-128-0) pstmt.submit [123](#page-128-0) pstmt.upload [122](#page-127-0) pstmt.upload\_dir [122](#page-127-0) local.node, initialization parameter record [104](#page-109-0) log.commands, file information parameter [97](#page-102-0) log.select, file information parameters [97](#page-102-0) logfile parameter

logfile parameter *(continued)* exit\_child\_init() function [207](#page-212-0)

## **M**

Managing Processes [173](#page-178-0) max.age, TCQ parameter [92](#page-97-0) maxdelay parameter [144](#page-149-0) Message message ID format [181](#page-186-0) Message file record format [182](#page-187-0) Message File Content [181](#page-186-0) Message file record format [182](#page-187-0) Message files overview [181](#page-186-0) Message text [182](#page-187-0) Modifying a translation table [180](#page-185-0) Modifying configuration files [86](#page-91-0) Modifying translation tables [179](#page-184-0) Monitor Process Status in the TCQ [155](#page-160-0) Monitoring Process status [158](#page-163-0) Moving a CLI process foreground [140](#page-145-0) msg\_type parameter, recv\_exit\_msg() function [208](#page-213-0) msg\_type parameter, send\_exit\_msg() function [209](#page-214-0)

## **N**

name parameter, in ndm.node record [90](#page-95-0) Navigating Help [236](#page-241-0) ndm\_hostname parameter [195](#page-200-0) ndm\_portname parameter [195](#page-200-0) ndm.path record snode.work.path parameter [89](#page-94-0) ndmapi\_connect() or ndmapi\_connect()\_c function format [194](#page-199-0) ndmapi\_recvresp() function example [200](#page-205-0) NDMPXTBL parameter table [134](#page-139-0) NDMPXTBL table [133](#page-138-0) ndmxlt command parameters -ffiller [179](#page-184-0) -m [179](#page-184-0) -ooutputfile [179](#page-184-0) -rradix [179](#page-184-0) -ssourcefile [179](#page-184-0) netmap.check, local node parameter [106](#page-111-0) Network map file location [103](#page-108-0) tcp.crc [115](#page-120-0) newname parameter, submit command [144](#page-149-0) newsnode parameter, change process command [151](#page-156-0) Non-repudiation, defined [229](#page-234-0)

## **P**

pacct parameter [144](#page-149-0) pacing.send.count local node parameter [107](#page-112-0) remote node parameter [114](#page-119-0) tcp/ip settings for local node parameter [111](#page-116-0)

pacing.send.delay local node parameter [106](#page-111-0), [111](#page-116-0) remote node parameter [115](#page-120-0) Parameters file, defined [231](#page-236-0) Parameters, scheduling for the TCQ [173](#page-178-0) Passing a file descriptor using user exit functions [208](#page-213-0) path parameter [89](#page-94-0) pc.pmgr.port local node parameter [107](#page-112-0) pmgr parameter, trace command [171](#page-176-0) pname parameter change process command [149](#page-154-0), [153,](#page-158-0) [155,](#page-160-0) [158](#page-163-0), [162](#page-167-0) delete process command [152](#page-157-0) pnodeid parameter, submit command [144](#page-149-0) pnumber parameter change process command [149](#page-154-0), [153,](#page-158-0) [155,](#page-160-0) [158](#page-163-0), [162](#page-167-0) delete process command [152](#page-157-0) select statistics command [162](#page-167-0) Port numbers specifying [132](#page-137-0) Ports multiple [132](#page-137-0) Precompress a Binary File [186](#page-191-0) Precompress a Text File [186](#page-191-0) Precompress a text file with codepage conversion [186](#page-191-0) Precompressing/decompressing files [183](#page-188-0) Process progression - TCQ [174](#page-179-0) Process report detailed [169](#page-174-0) summary [169](#page-174-0) profile name, LU 6.2 parameter [91,](#page-96-0) [113](#page-118-0) proxy.attempt, local node parameter [107](#page-112-0) prty parameter change process command [151](#page-156-0) submit command [144](#page-149-0) pstmt.download Local User Information [122](#page-127-0)

## **Q**

queue parameter change process command [156](#page-161-0), [159](#page-164-0) quiesce.resume test mode [133](#page-138-0)

## **R**

r\_CDSPUX Certificate Audit Log Entries [264](#page-269-0) reccat parameter select statistics command [163](#page-168-0) Receiving responses using API function calls [195](#page-200-0) recid, remote node connection parameter [91](#page-96-0) recids parameter select statistics command [163](#page-168-0) Record tcp.ip.default [109](#page-114-0) recv\_buf\_len parameter [208](#page-213-0) recv.file.open.ovrd parameter [96](#page-101-0) recv.file.open.perm parameter [96](#page-101-0) release parameter [151](#page-156-0) Remote User Information Record descrip [123](#page-128-0)

Remote User Information Record *(continued)* local.id [122](#page-127-0) pstmt.run\_dir [123](#page-128-0) pstmt.submit\_dir [123](#page-128-0) remote userid@remote node name, user authorization information record [122](#page-127-0) Remove a Process from the TCQ [151](#page-156-0) Removing a Process from the Execution Queue [153](#page-158-0) resp\_buffer parameter [196](#page-201-0) resp\_length parameter [196](#page-201-0) resp\_moreflag parameter ndmapi\_recvresp() function [200](#page-205-0) ndmapi\_sendcmd() function [201](#page-206-0) restart, run task parameter [96](#page-101-0) restrict cmd, initialization parameter [123](#page-128-0) Restricted shell, about [124](#page-129-0) Restricting Scripts and Commands [141](#page-146-0) ret\_data parameter [201](#page-206-0) retain parameter [145](#page-150-0) retry.codes, copy parameter [94](#page-99-0) retry.msgids, copy parameter [95](#page-100-0) rnode.listen record [91](#page-96-0) Run task, parameters [96](#page-101-0) runstep.max.time.to.wait local node parameter [108](#page-113-0), [110](#page-115-0) remote node parameter [115](#page-120-0)

## **S**

sacct parameter [145](#page-150-0) Sample Scripts, for the command line interface [246](#page-251-0) Scheduling activity [173](#page-178-0) Scheduling parameters [173](#page-178-0) Secure+ CLI, encrypting passwords for use with [275](#page-280-0) Security format for key files [125](#page-130-0) Security Exit Messages GENERATE\_MSG [211](#page-216-0) GENERATE\_REPLY\_MSG [212](#page-217-0) VALIDATE\_MSG [212](#page-217-0) VALIDATE\_REPLY\_MSG [212](#page-217-0) Security Exit, in the Initialization parameters file [124](#page-129-0) security.exit.program, user exit parameter [98](#page-103-0) select process command [141](#page-146-0), [155,](#page-160-0) [158](#page-163-0) select statistics command format [162](#page-167-0) Send precompressed file to z/OS and store as precompressed [187](#page-192-0) send\_buf parameter recv\_exit\_msg() function [208](#page-213-0) send\_exit\_msg() function [209](#page-214-0) send buf len parameter [209](#page-214-0) sendcmd\_data parameter [201](#page-206-0) Sending a command using function calls [200](#page-205-0) Sending a message using user function exits [209](#page-214-0) Server Components [7](#page-12-0) server.keyfile, server authentication parameter [98](#page-103-0) server.program, server authentication parameter [98](#page-103-0) sess.default, local node parameter [108](#page-113-0), [111](#page-116-0) sess.pnode.max local node parameter [108](#page-113-0), [111](#page-116-0) remote node parameter [115](#page-120-0) sess.snode.max

sess.snode.max *(continued)* local node parameter [108](#page-113-0), [111](#page-116-0) remote node parameter [115](#page-120-0) sess.total local node parameter [108](#page-113-0), [111](#page-116-0) remote node parameter [115](#page-120-0) Shadow password detection [123](#page-128-0) smgr parameter, trace command [172](#page-177-0) snode parameter change process command [150](#page-155-0), [153,](#page-158-0) [156,](#page-161-0) [159](#page-164-0), [167](#page-172-0) delete process command [152](#page-157-0) submit command [145](#page-150-0) snode.work.path parameter [89](#page-94-0) snodeid parameter [146](#page-151-0) srcfile parameter select statistics command [168](#page-173-0) SSL protocol defined [233](#page-238-0) Standalone Batch Compression Utility special considerations [183](#page-188-0) startt parameter select statistics command [168](#page-173-0) submit command [147](#page-152-0) Statistics Exit Message [210](#page-215-0) status parameter select process command [157](#page-162-0), [160](#page-165-0) Status values overview [174](#page-179-0) stop command [141,](#page-146-0) [154](#page-159-0) STOP\_MSG [212](#page-217-0) Stopping IBM Connect:Direct [154](#page-159-0) Stopping the CLI [138](#page-143-0) stopt parameter select statistics command [168](#page-173-0) strip.blanks parameter [95](#page-100-0) submitter parameter change process command [150](#page-155-0), [154,](#page-159-0) [158,](#page-163-0) [161](#page-166-0), [169](#page-174-0) delete process command [152](#page-157-0) Submitting a Process [142](#page-147-0) Summary report for a Process [169](#page-174-0) Summary, processing using Connect:Direct Secure Plus [232](#page-237-0), [233](#page-238-0) System diagnostics [170](#page-175-0)

#### **T**

t\_CDSPUX Viewing Information about Connect:Direct Secure+ Parameters File [257](#page-262-0) tcp.api, local node parameter [109](#page-114-0) tcp.api.bufsize, local node parameter [108](#page-113-0) tcp.api.inactivity.timeout, local node parameter [109](#page-114-0) tcp.crc copy parameter [95](#page-100-0) tcp.crc.override, copy parameter [95](#page-100-0) tcp.hostname CLI/API configuration parameter [102](#page-107-0) tcp.max.time.to.wait, local node parameter [109,](#page-114-0) [110](#page-115-0) tcp.port, CLI/API configuration parameter [102](#page-107-0) tcp.src.ports, firewall navigation parameter [100](#page-105-0) tcp.src.ports.list.iterations, firewall navigation parameter [100](#page-105-0) TCP/IP Parameters, described [91](#page-96-0) **TCO** hold parameter [173](#page-178-0)

TCQ *(continued)* overview [173](#page-178-0) Process progression [174](#page-179-0) startt parameter [173](#page-178-0) Terminating a connection using API function calls [195](#page-200-0) Test mode NDMPXTBL table [133](#page-138-0) processing flow [133](#page-138-0) sample scenarios [135](#page-140-0) The Timer Queue [176](#page-181-0) TLS protocol defined [230](#page-235-0) trace command format [170](#page-175-0) Translation [180](#page-185-0) Translation table compiling [179](#page-184-0) creating [178](#page-183-0), [179](#page-184-0) modifying [180](#page-185-0) Translation table error messages [181](#page-186-0) Translation Tables [178](#page-183-0)

## **U**

udp.src.ports, firewall navigation parameter [101](#page-106-0) udp.src.ports.list.iterations, firewall navigation parameter [101](#page-106-0) ulimit, copy parameters [93](#page-98-0) User authorization information file description [8](#page-13-0) User Exit Functions [207](#page-212-0) User Exit Messages [209](#page-214-0) User Exit Programs [206](#page-211-0) User Exit Stop Message STOP\_MSG [212](#page-217-0) userfile.cfg, content and use [116](#page-121-0) Using the Stand-alone Batch Compression Utility [183](#page-188-0) Using translation during file transfer operationg [180](#page-185-0) **Utilities** translation table and the copy statement [180](#page-185-0)

## **V**

Validate configuration files [187](#page-192-0) VALIDATE\_MSG [212](#page-217-0) VALIDATE\_REPLY\_MSG [212](#page-217-0) view process command [141](#page-146-0)

## **W**

Wait queue [176](#page-181-0) wait.time, CLI/API configuration parameter [102](#page-107-0) Waiting for a message using user exit functions [208](#page-213-0) Wildcard facility [142](#page-147-0) Worksheets local node definition [268](#page-273-0) Writing Custom C Programs [193](#page-198-0) Writing Custom C++ Programs [202](#page-207-0) Writing Custom Programs [191](#page-196-0)

## **X**

xlate.dir, copy parameter [93](#page-98-0)

xlate.recv, copy parameter [93](#page-98-0) xlate.send, copy parameter [93](#page-98-0)

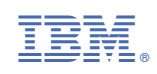